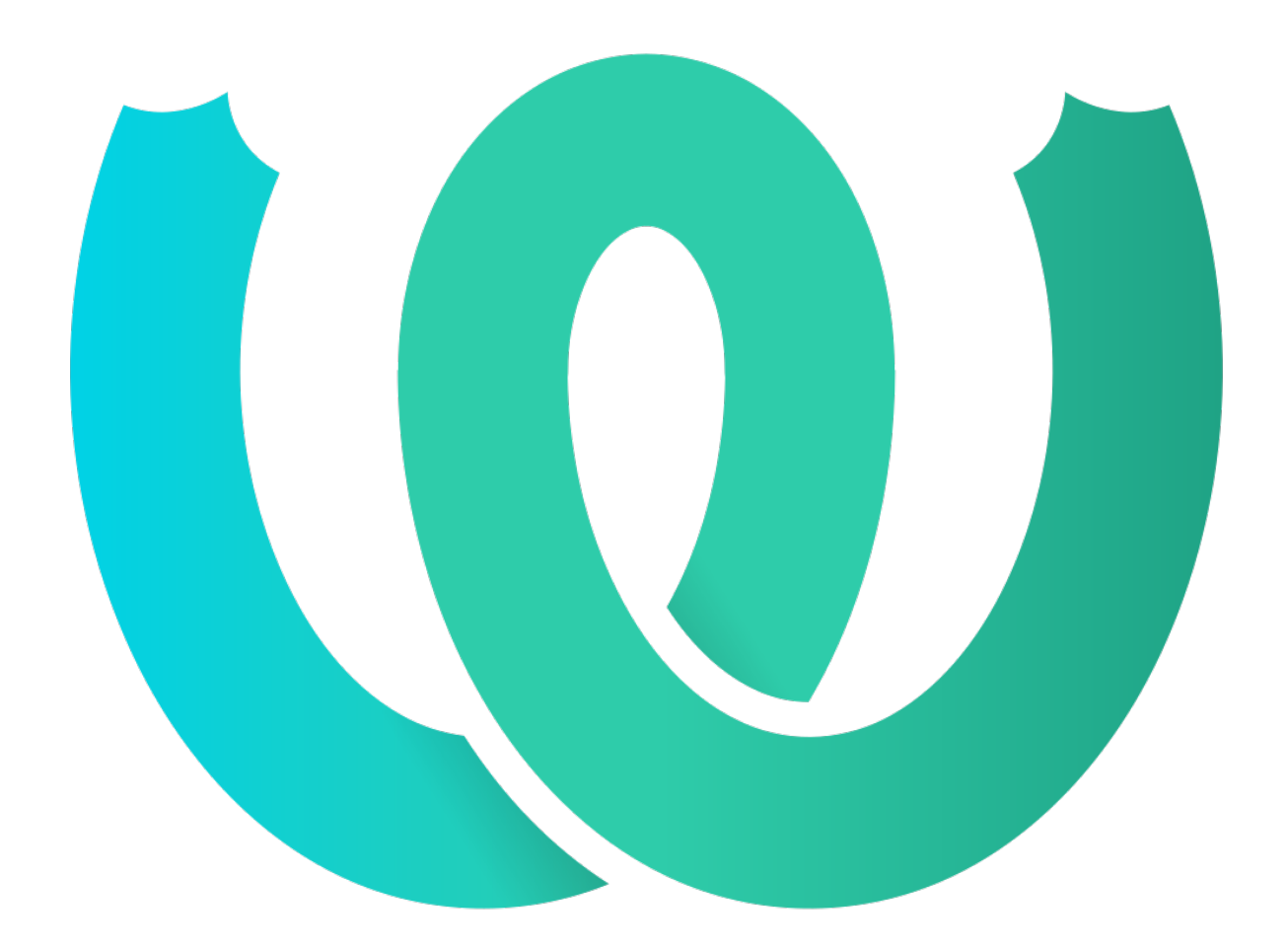

# **The Weblate Manual**

*Versão 4.5.2*

**Michal Čihař**

**26 mar., 2021**

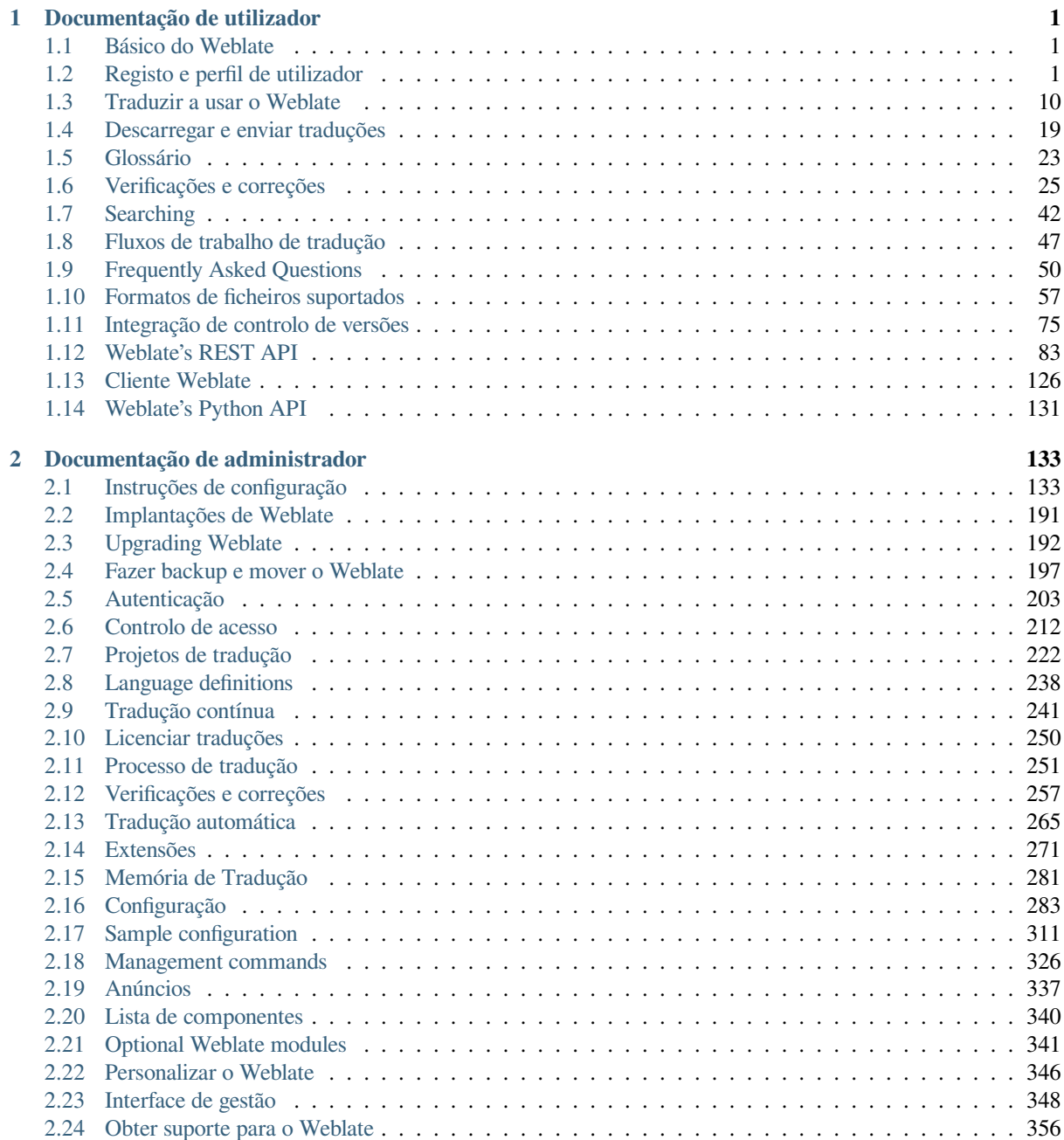

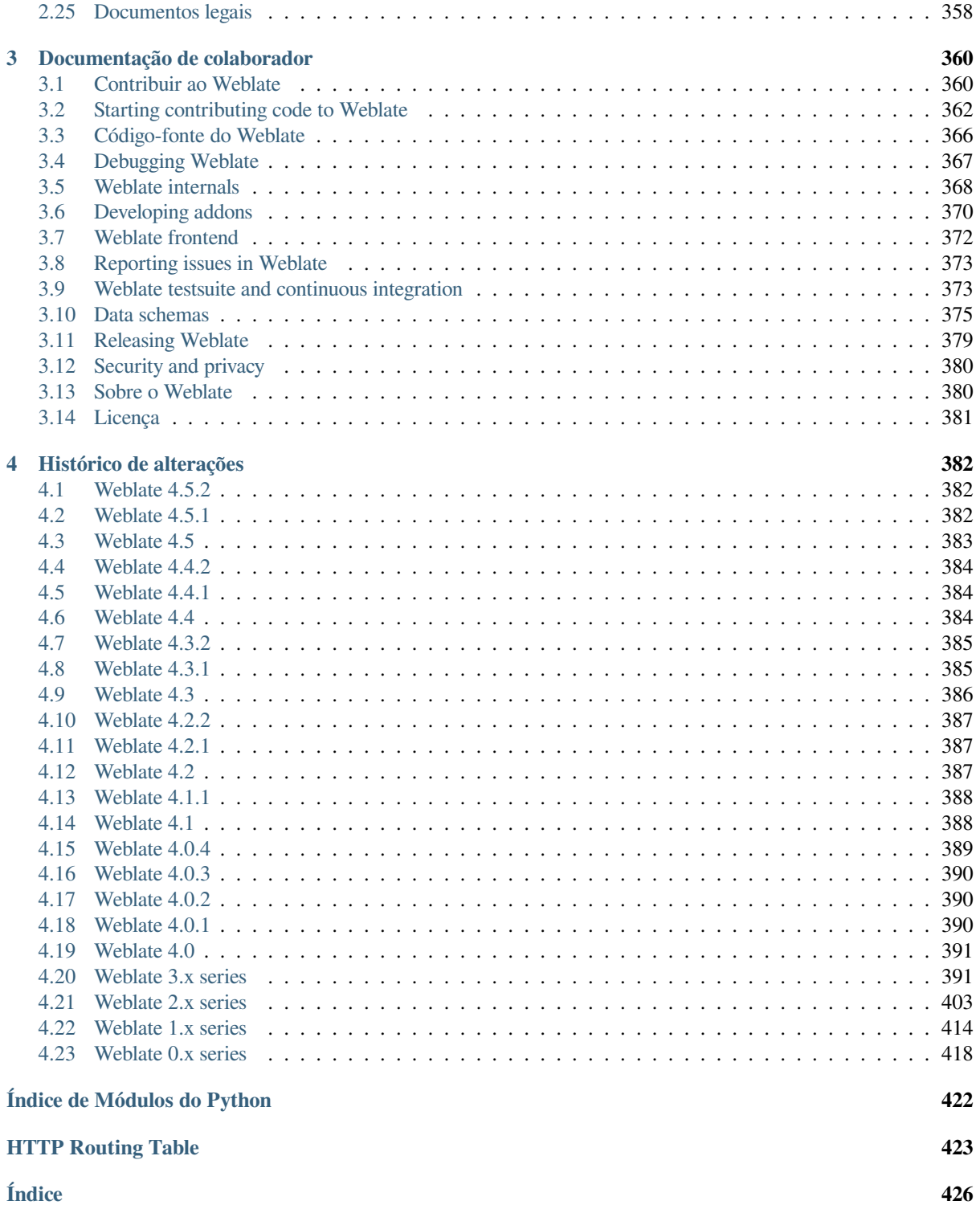

# $CAP$ ÍTULO  $1$

# Documentação de utilizador

# <span id="page-3-0"></span>**1.1 Básico do Weblate**

# <span id="page-3-1"></span>**1.1.1 Project and component structure**

No Weblate, as traduções são organizadas em projetos e componentes. Cada projeto pode conter vários componentes, os quais contêm traduções para idiomas individuais. O componente corresponde a um ficheiro traduzível (por exemplo, *GNU gettext* ou *Android string resources*). Os projetos existem para ajudá-lo a organizar componentes em conjuntos lógicos (por exemplo, para agrupar todas as traduções usadas dentro de uma aplicação).

Internamente, cada projeto tem traduções para cadeias comuns propagadas em outros componentes dentro dele por predefinição. Isso alivia o fardo da tradução repetitiva e de várias versões. A propagação da tradução pode ser desativada por *[Compo](#page-62-0)nen[t configuration](#page-67-0)* a utilizar *Permitir propagação da tradução* caso as traduções devam divergir.

### **Veja também:**

../devel/integration

# **1.2 Registo e perfil de utilizador**

# <span id="page-3-2"></span>**1.2.1 Registo**

Todos podem procurar projetos, visualizar traduções ou sugerir traduções por predefinição. Somente utilizadores registados têm permissão para realmente gravar as alterações e são creditados para cada tradução feita.

Pode registar-se seguindo alguns passos simples:

- 1. Preencha o formulário de registo com as suas credenciais.
- 2. Ative o registo seguindo a hiperligação no e-mail que receber.
- 3. Ajuste opcionalmente o seu perfil para escolher quais idiomas conhece.

# **1.2.2 Painel**

Ao fazer login verá uma visão geral de projetos e componentes, bem como a respetiva progressão de tradução deles.

Novo na versão 2.5.

Os componentes dos projetos que está a observar são mostrados por predefinição e cruzados com os idiomas da sua preferência.

**Dica:** Pode mudar para visualizações diferentes a usar as guias de navegação.

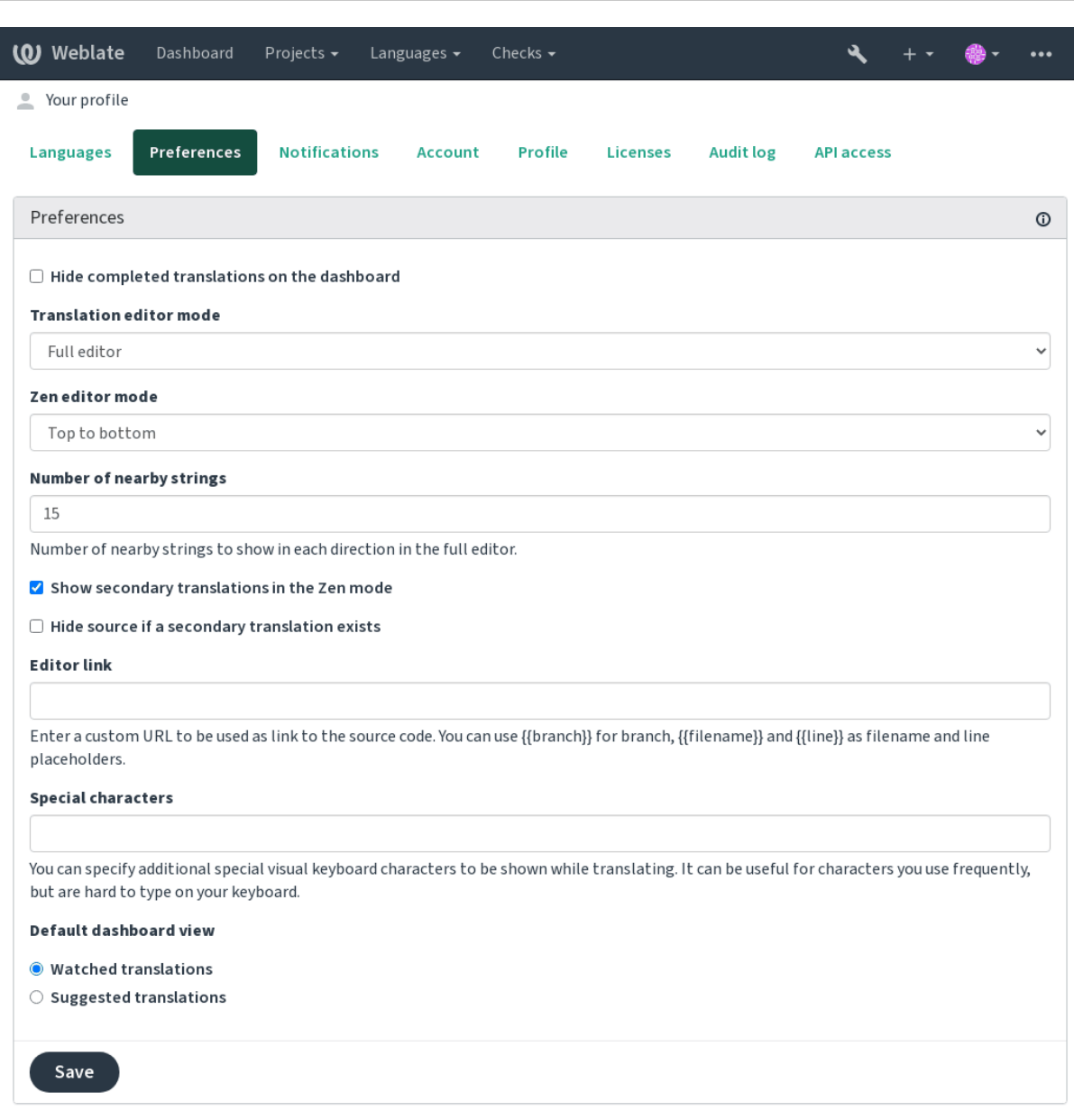

Powered by Weblate 4.5.2 About Weblate Legal Contact Documentation Donate to Weblate

O menu tem estas opções:

- *Projetos* > *Visualizar todos os projetos* no menu principal mostra o estado da tradução, para cada projeto, na instância do Weblate.
- Selecionar um idioma no menu principal de *Idiomas* irá mostrar o estado da tradução de todos os projetos, filtrado por um dos seus idiomas primários.

• *Traduções observadas* no Painel vai mostrar o estado da tradução apenas dos projetos que está observando, filtradas por os seus idiomas primários.

Além disso, o menu suspenso também pode mostrar qualquer quantidade de *listas de componentes*, conjuntos de componentes do projeto pré-configurados pelo administrador da Weblate, veja *Lista de componentes*.

Pode configurar a sua exibição de painel predefinido pessoal na secção *Preferências* das configurações do perfil do utilizador.

**Nota:** Quando o Weblate estiver configurado para um único projeto a usar *[SINGLE\\_PROJE](#page-342-0)CT* no ficheiro settings.py (veja *Configuração*), o painel não será mostrado, pois o utilizador será redirecionado para um único projeto ou componente.

# **1.2.3 Perfil do [utilizador](#page-285-0)**

O perfil do utilizador é acessível clicando no ícone do utilizador no topo direito do menu superior e depois no menu *Configurações*.

O perfil do utilizador contém as suas preferências. Nome e endereço de e-mail são usados em commits de VCS, por isso mantenha essas informações precisas.

**Nota:** Todas as seleções de idiomas só oferecem idiomas traduzidos atualmente.

**Dica:** Solicite ou adicione outros idiomas que deseja traduzir clicando no botão para torná-los também disponíveis.

### **Idiomas**

# **1.2.4 Interface language**

Choose the language you want to display the UI in.

### **Idiomas traduzidos**

Escolha quais idiomas prefere traduzir e eles serão oferecidos na página principal de projetos assistidos, para que tenha acesso mais fácil a todas essas traduções em cada um desses idiomas.

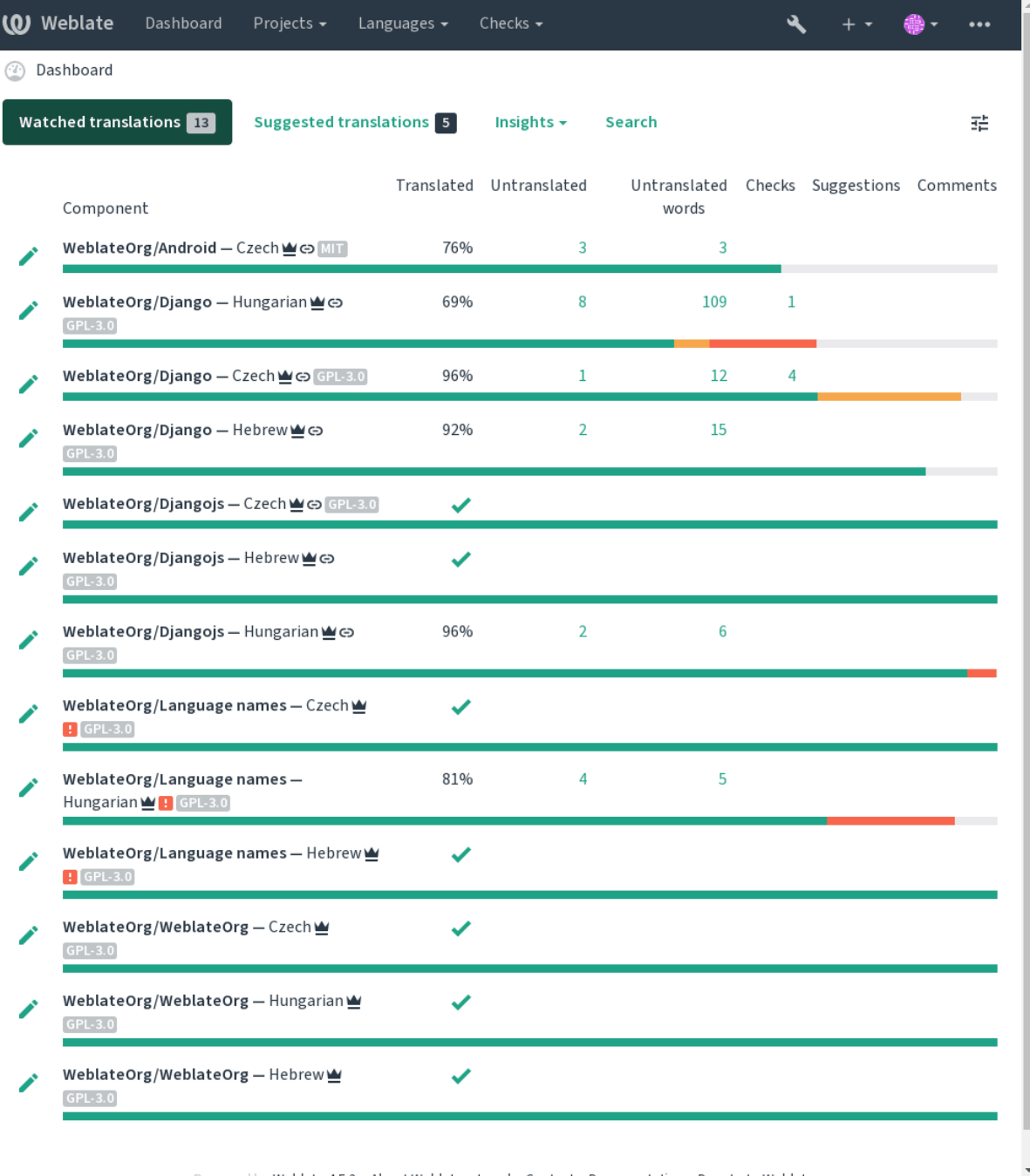

### **Idiomas secundários**

Pode definir quais idiomas secundários são lhe mostrados como um guia durante a tradução. Um exemplo pode ser visto na imagem a seguir, onde o idioma hebreu é mostrado como secundário:

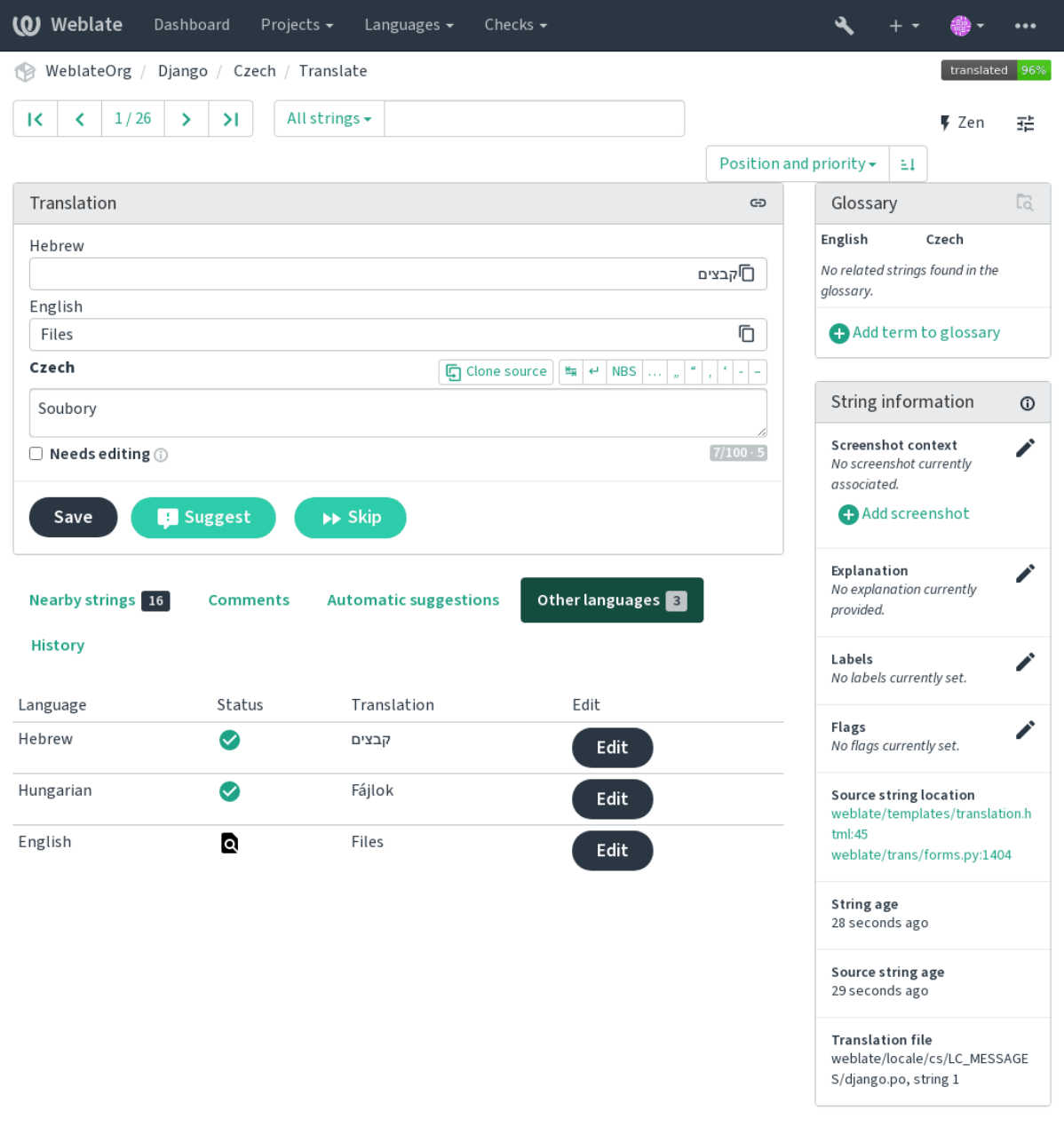

Powered by Weblate 4.5.2 About Weblate Legal Contact Documentation Donate to Weblate

# **1.2.5 Preferências**

### **Visualização predefinida do painel**

Na guia *Preferências*, pode escolher qual das visualizações disponíveis do painel de instrumentos deve-se apresentar por predefinição. Se escolher a lista de *Lista de componentes*, terá que selecionar qual lista de componentes será exibida a partir da *Lista de componentes predefinida* suspensa.

### **Veja também:**

*Lista de componentes*

### **Hiperligação do editor**

[Uma ligação de códig](#page-342-0)o-fonte é mostrado no navegador web configurado no *Component configuration* por predefinição.

**Dica:** Ao definir o *Ligação do editor*, usa o editor local para abrir o ficheiro de código-fonte VCS de cadeias traduzidas. Pode usar *Template markup*.

Geralmente alguma coisa como editor://open/?file={{file[name}}&line={{lin](#page-231-0)e}} é uma boa opção.

### **Veja também:**

Pode encontrar mais informações sobre o registo de protocolos de URL personalizados para o editor na documentação do Nette.

# **1.2.6 Notificações**

[Inscreva-](https://tracy.nette.org/en/open-files-in-ide)se em várias notificações da guia *Notificações*. As notificações para eventos selecionados em projetos assistidos ou administrados serão lhe enviadas por e-mail.

Algumas das notificações são enviadas apenas para eventos nos seus idiomas (por exemplo, sobre novas cadeias para traduzir), enquanto algumas acionam no nível de componente (por exemplo, erros de fusão). Esses dois grupos de notificações são visualmente separados nas configurações.

You can toggle notifications for watched projects and administered projects and it can be further tweaked (or muted) per project and component. Visit the component overview page and select appropriate choice from the *Watching* menu.

In case *Automatically watch projects on contribution* is enabled you will automatically start watching projects upon translating a string. The default value depends on *DEFAULT\_AUTO\_WATCH*.

**Nota:** Não receberá notificações para as suas próprias ações.

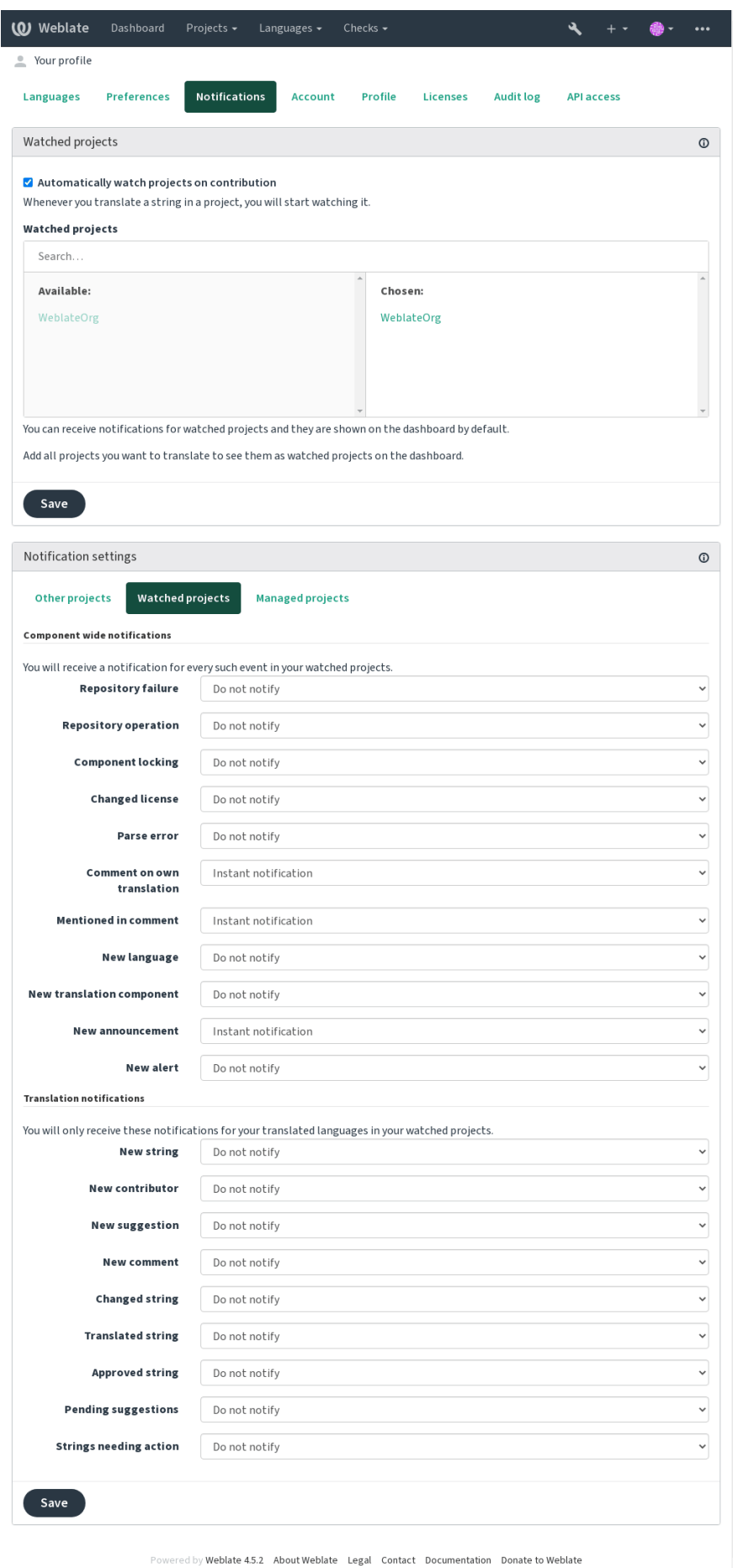

# **1.2.7 Conta**

A guia *Conta* permite configurar detalhes básicos da conta, conectar vários serviços que pode usar para entrar no Weblate, remover a sua conta completamente ou descarregar os seus dados de utilizador (veja *Exportação de dados de utilizadores do Weblate*).

**Nota:** A lista de serviços depende da configuração do Weblate, mas pode ser feita para incluir [sites populares como](#page-378-0) [GitLab, GitHub, Google, F](#page-378-0)acebook ou Bitbucket ou outros provedores de OAuth 2.0.

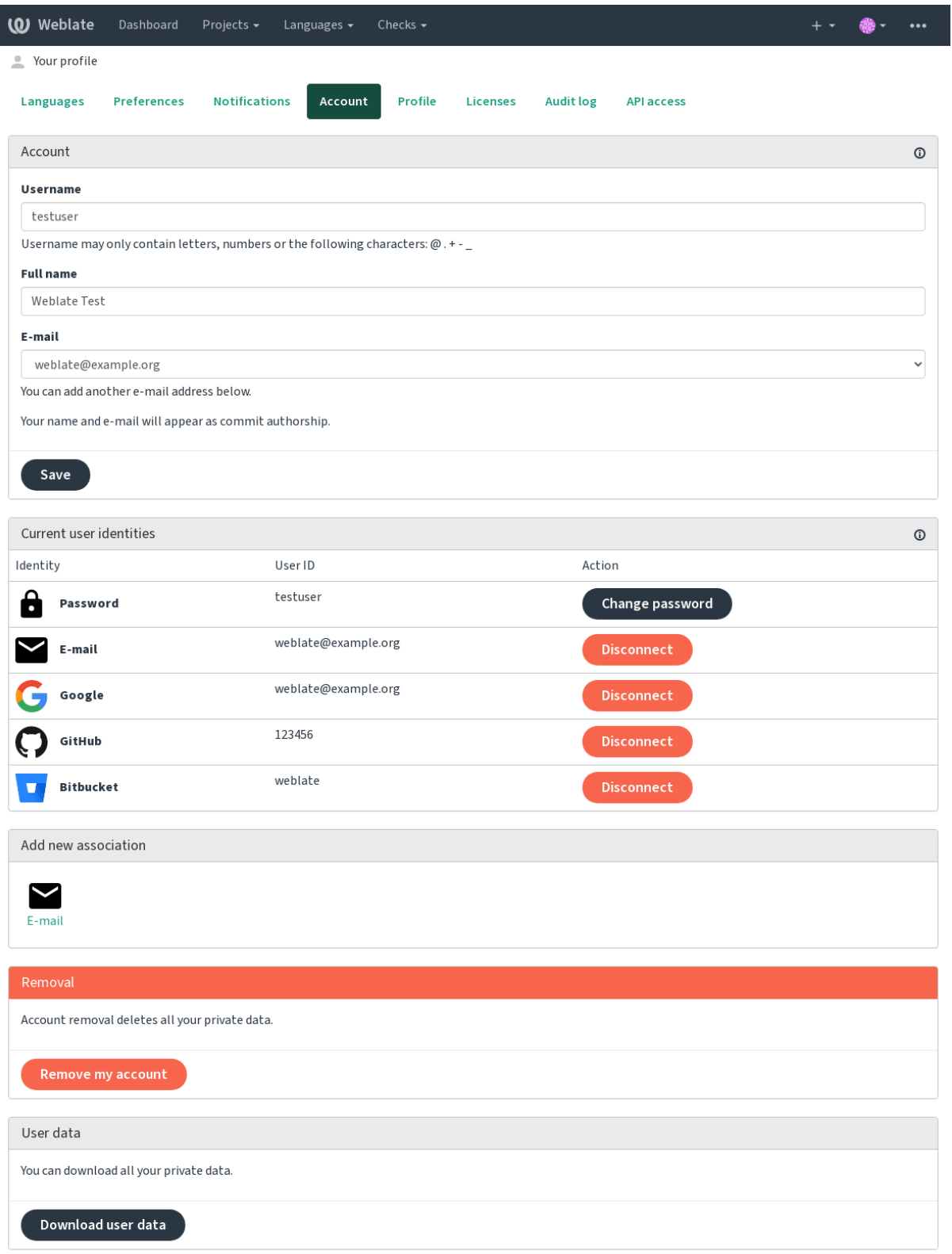

# **1.2.8 Perfil**

Todos os campos desta página são opcionais e podem ser apagados a qualquer momento, e ao preenchê-los, dá-nos o seu consentimento para compartilhar esses dados onde quer que o seu perfil de utilizador apareça.

Um avatar pode ser mostrado para cada utilizador (dependendo de *ENABLE\_AVATARS*). Estas imagens são obtidas utilizando https://gravatar.com/.

# **1.2.9 Licenças**

# **1.2.10 [Acesso API](https://gravatar.com/)**

You can get or reset your API access token here.

# **1.2.11 Registo de auditoria**

O registo de auditoria rastreia as ações realizadas com a sua conta. Ele regista o endereço IP e o navegador para cada ação importante com a sua conta. As ações críticas também desencadeiam uma notificação a um endereço de e-mail principal.

### **Veja também:**

*Executar por trás de um proxy reverso*

# **1.3 [Traduzir a usar o](#page-175-0) Weblate**

<span id="page-12-0"></span>Obrigado pelo interesse em traduzir a usar o Weblate. Os projetos podem ser configurados para tradução direta ou por meio de sugestões feitas por utilizadores sem contas.

No geral, há dois modos de tradução:

- O projeto aceita traduções diretas
- The project only accepts suggestions, which are automatically validated once a defined number of votes is reached

Please see *Fluxos de trabalho de tradução* for more info on translation workflow.

Opções para a visibilidade do projeto de tradução:

- Publicamente visível e todos podem contribuir
- Visí[vel apenas para um certo grupo](#page-49-0) de tradutores

### **Veja também:**

*Controlo de acesso*, *Fluxos de trabalho de tradução*

# **1.3.1 Projetos de tradução**

[Translation project](#page-214-0)[s hold related components; resou](#page-49-0)rces for the same software, book, or project.

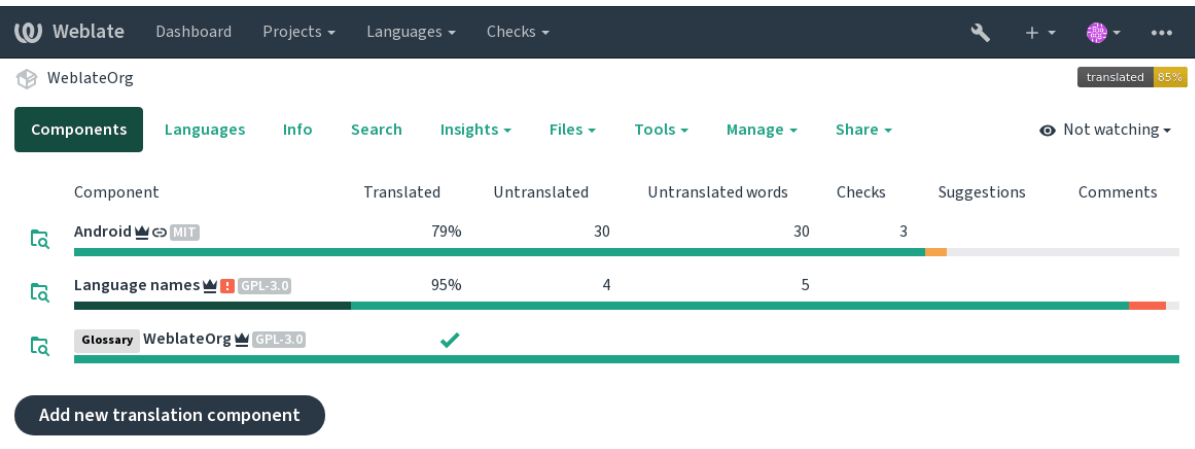

# **1.3.2 Ligações de tradução**

Having navigated to a component, a set of links lead to its actual translation. The translation is further divided into individual checks, like *Not translated strings* or *Strings needing action*. If the whole project is translated, without error, *All strings* is still available. Alternatively you can use the search field to find a specific string or term.

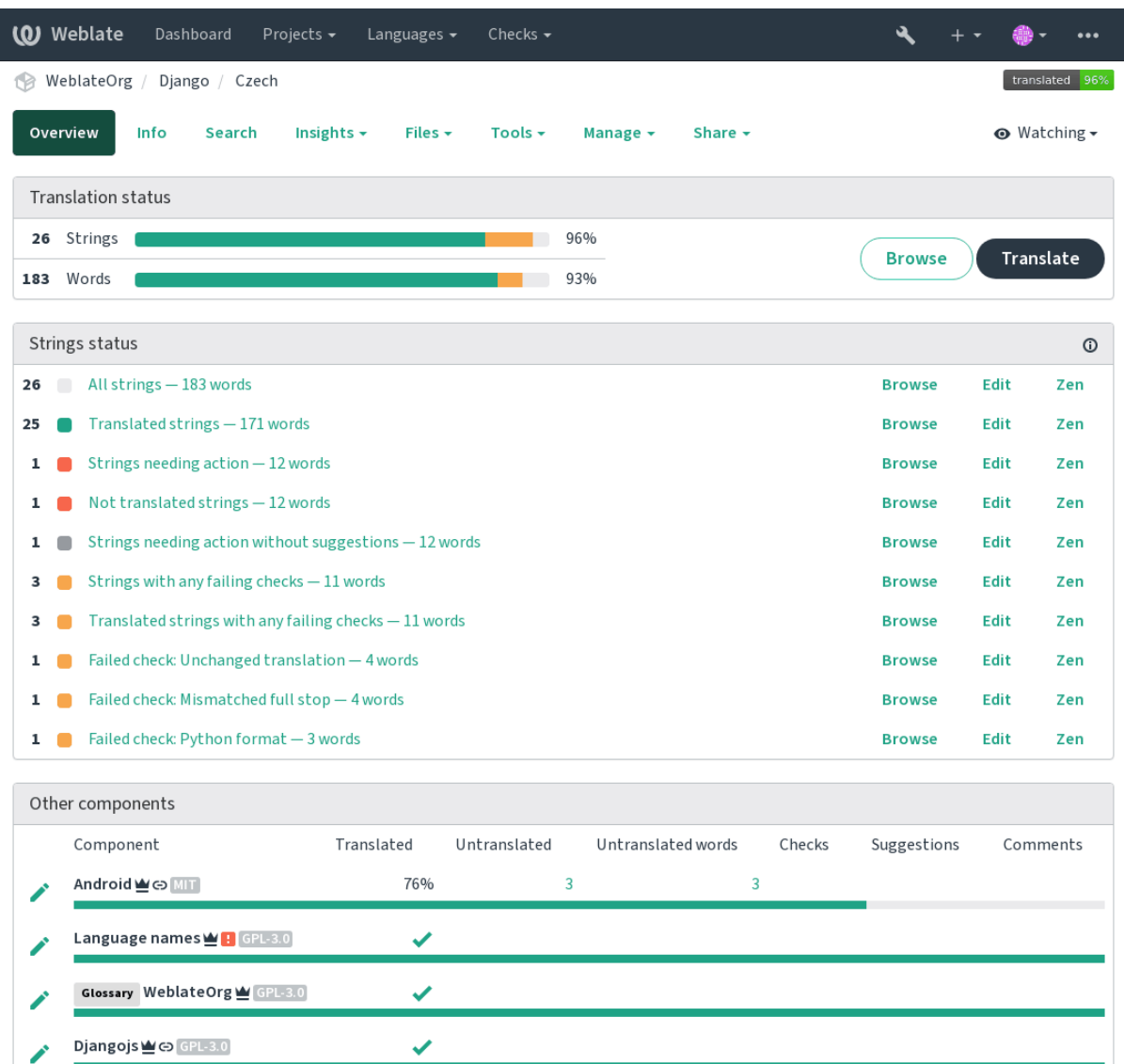

# **1.3.3 Sugestões**

Browse all components

**Nota:** As permissões podem variar de acordo com a configuração da sua instância do Weblate.

Anonymous users can only (by default) forward suggestions. Doing so is still available to signed-in users, in cases where uncertainty about the translation arises, prompting other translators to review it.

The suggestions are scanned on a daily basis to remove duplicates and suggestions matching the current translation.

# **1.3.4 Comentários**

Three types of comments can be posted: for translations, source strings, or to report source string bugs when this functionality is turned on using *Ativar revisões de fontes*. Choose the one suitable to topic you want to discuss. Source string comments are in any event good for providing feedback on the original string, for example that it should be rephrased or to ask questions about it.

You can use Markdown syntax [in all comments and me](#page-230-0)ntion other users using @mention.

### **Veja também:**

report-source, *Revisões de cadeias fonte*, *Ativar revisões de fontes*

# **1.3.5 Variantes**

Variants are u[sed to group different leng](#page-52-1)t[h variants of the string.](#page-230-0) The frontend of your project can then use different strings depending on the screen or window size.

#### **Veja também:**

variants, *Variantes*

# **1.3.6 Etiquetas**

Labels a[re used to](#page-27-1) categorize strings within a project to further customize the localization workflow (for example to define categories of strings).

#### **Veja também:**

labels

# **1.3.7 Traduzir**

On the translation page, the source string and an editing area for its translation are shown. Should the translation be plural, multiple source strings and editing areas are shown, each described and labeled in the amount of plural forms the translated language has.

Todos os caracteres especiais de espaço em branco são sublinhados em vermelho e indicados com símbolos cinzentos. Mais de um espaço subsequente também é sublinhado em vermelho para alertar o tradutor para um possível problema de formatação.

Various bits of extra info can be shown on this page, most of which coming from the project source code (like context, comments or where the message is being used). Translation fields for any secondary languages translators select in the preferences will be shown (see *Idiomas secundários*) above the source string.

Below the translation, translators will find suggestion made by others, to be accepted  $(\checkmark)$ , accepted with changes  $(\mathbb{Z})$ , or deleted  $(\mathbb{Z})$ .

### **Plurais**

Words changing form to account of their numeric designation are called plurals. Each language has its own definition of plurals. English, for example, supports one. In the singular definition of for example «car», implicitly one car is referenced, in the plural definition, «cars» two or more cars are referenced (or the concept of cars as a noun). Languages like for example Czech or Arabic have more plurals and also their rules for plurals are different.

Weblate has full support for each of these forms, in each respective language (by translating every plural separately). The number of fields and how it is in turn used in the translated application or project depends on the configured plural formula. Weblate shows the basic info, and the Language Plural Rules by the Unicode Consortium is a more detailed description.

# **Veja também:**

I

*Fórmula de plural*

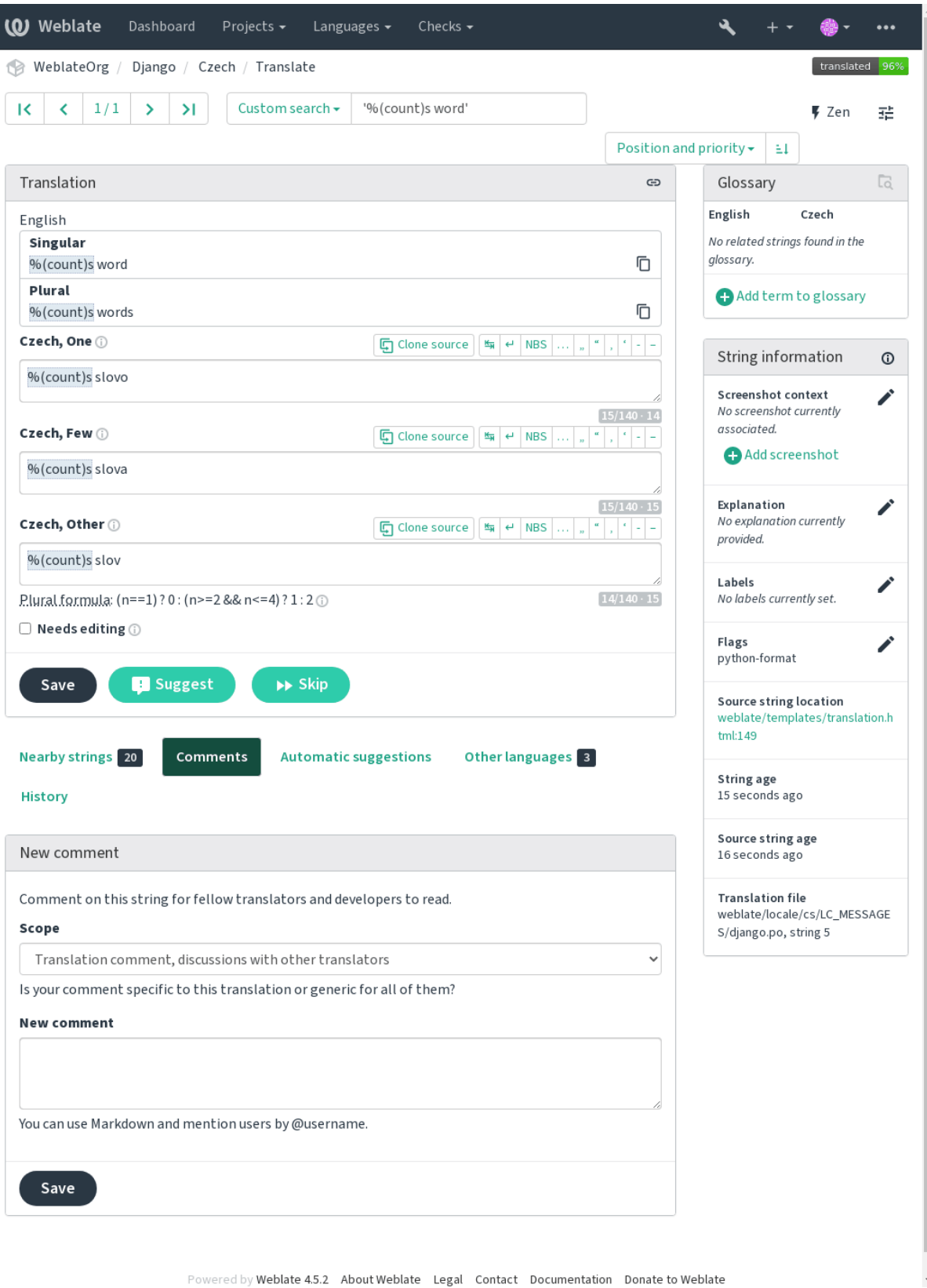

### **Atalhos de teclado**

Alterado na versão 2.18: Os atalhos do teclado foram renovados em 2.18 para reduzir a possibilidade de colidir com o atalhos predefinidos de navegadores ou sistemas.

Os seguintes atalhos de teclado podem ser utilizados durante a tradução:

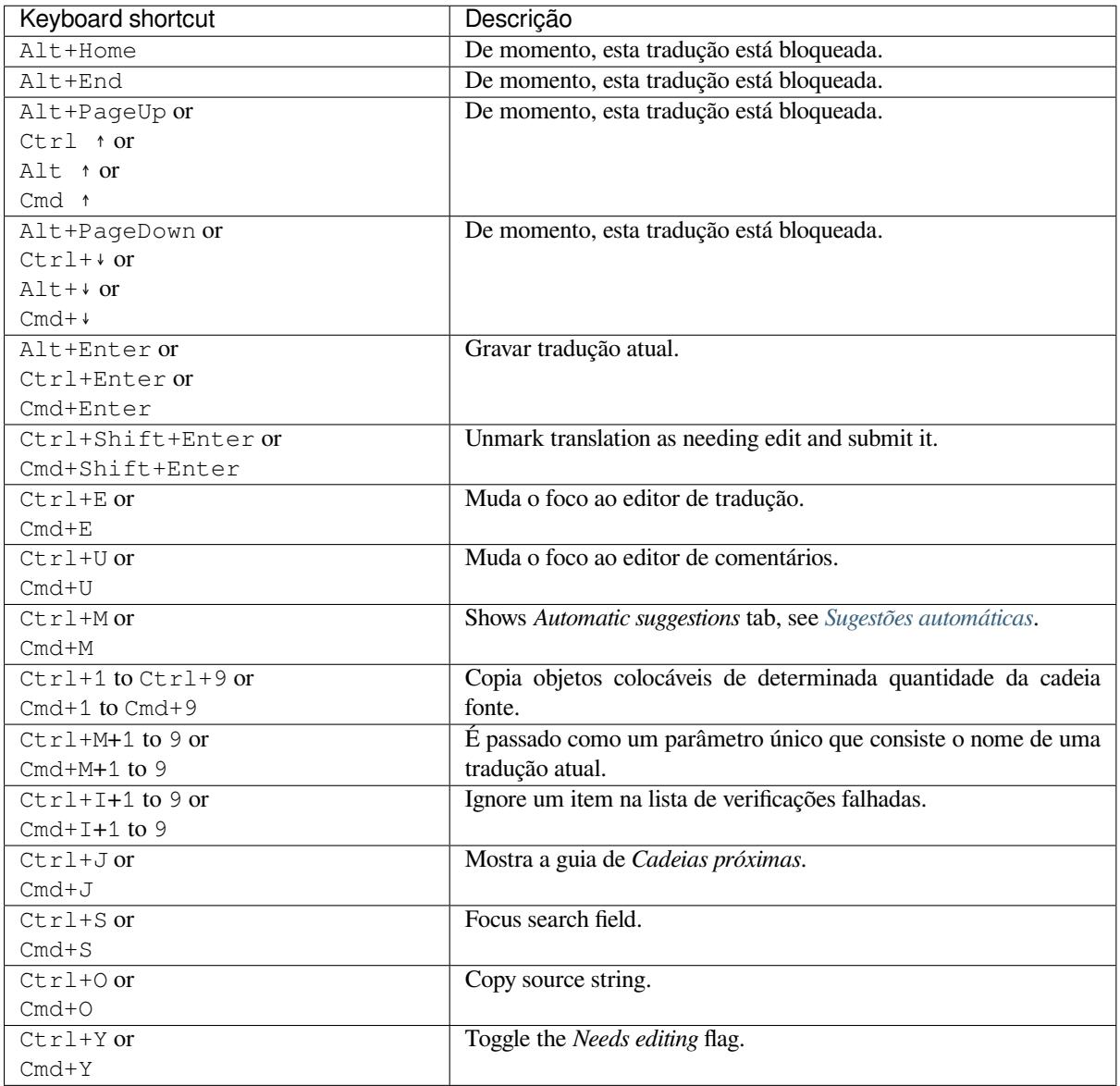

### **Teclado visual**

A small visual keyboard row is shown just above the translation field. This can be useful to keep local punctuation in mind (as the row is local to each language), or have characters otherwise hard to type handy.

Os símbolos mostrados são apresentados em três categorias:

- Caracteres configurados pelo utilizador definidos em *Perfil do utilizador*
- Caracteres por idioma fornecidos pelo Weblate (por exemplo, citações ou caracteres específicos RTL)
- Caracteres configurados a usar *SPECIAL\_CHARS*

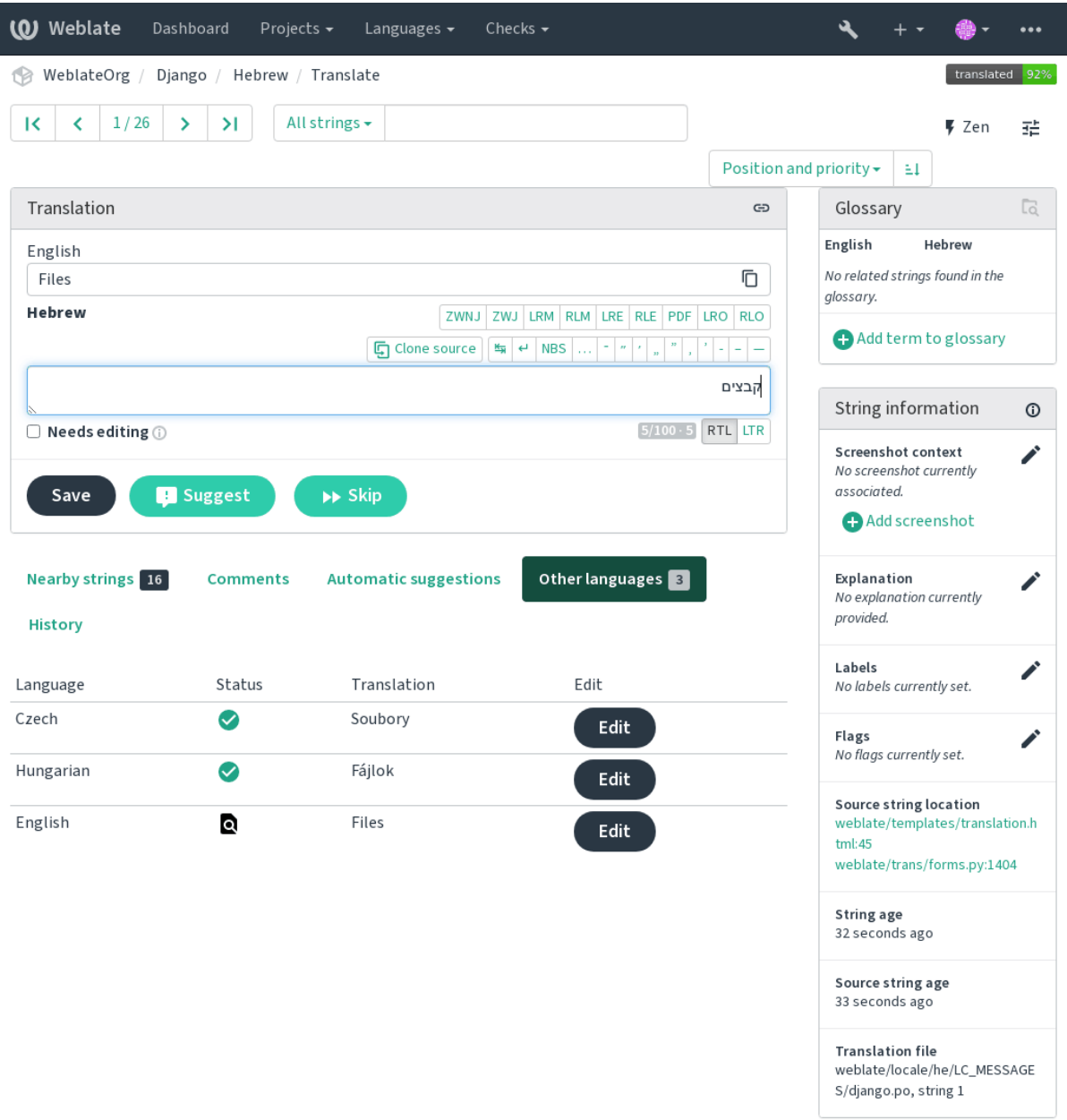

### **Contexto da tradução**

This contextual description provides related info about the current string.

**Atributos da cadeia** Coisas como ID da mensagem, contexto (msgctxt) ou localização no código-fonte.

- **Capturas de ecrã** Capturas de ecrã podem ser enviadas ao Weblate para melhor informar os tradutores sobre onde e como a cadeia é usada, veja *Visual context for strings*.
- **Cadeias próximas** Exibe mensagens próximas do ficheiro de tradução. Estas também são geralmente usadas num contexto semelhante e se mostram úteis para manter a tradução consistente.
- **Outras ocorrências** No caso de u[ma mensagem aparecer e](#page-257-0)m vários lugares (por exemplo, vários componentes), esta guia mostra todos eles se forem considerados inconsistentes (veja *Inconsistente*). Pode escolher qual usar.

**Memória de tradução** Veja cadeias semelhantes traduzidas no passado, veja *Memória de Tradução*.

**Glossário** Exibe termos do glossário do projeto usados na mensagem atual.

**Alterações recentes** Lista de pessoas que modificaram esta mensagem recentemente a usar Weblate.

**Projeto** Project info like instructions for translators, or a directory or link to the string in the version control system repository the project uses.

If you want direct links, the translation format has to support it.

### **Histórico de tradução**

Cada alteração é por predefinição (a menos que desativada nas configurações dos componentes) gravada no banco de dados e pode ser revertida. Opcionalmente, ainda se pode reverter qualquer coisa no sistema de controle de versão subjacente.

### **Comprimento da cadeia traduzida**

Weblate can limit the length of a translation in several ways to ensure the translated string is not too long:

- The default limitation for translation is ten times longer than the source string. This can be turned off by *LIMIT\_TRANSLATION\_LENGTH\_BY\_SOURCE\_LENGTH*. In case you are hitting this, it might be also caused by a monolingual translation erroneously set up as bilingual one, making Weblate mistaking the translation key for the actual source string. See *Bilingual and monolingual formats* for more info.
- Comprimento máximo em caracteres definidos por ficheiro de tradução ou um sinalizador, consulte *Tamanho [máximo da tradução](#page-298-0)*.
- Tamanho máximo renderizado em pixelsd[efinido por sinalizadores, veja](#page-60-0) *Tamanho máximo da tradução*.

## **1.3.8 [Sugestões au](#page-37-0)tomáticas**

<span id="page-19-0"></span>Based on configuration and your translated language, Weblate provides suggesti[ons from several machine trans](#page-38-0)lation tools and *Memória de Tradução*. All machine translations are available in a single tab of each translation page.

#### **Veja também:**

Encontra a lista de ferramentas suportadas em *Tradução automática*.

# **1.3.9 Tradução automática**

You can use automatic translation to bootstra[p translation based on](#page-267-0) external sources. This tool is called *Automatic translation* accessible in the *Tools* menu, once you have selected a component and a language:

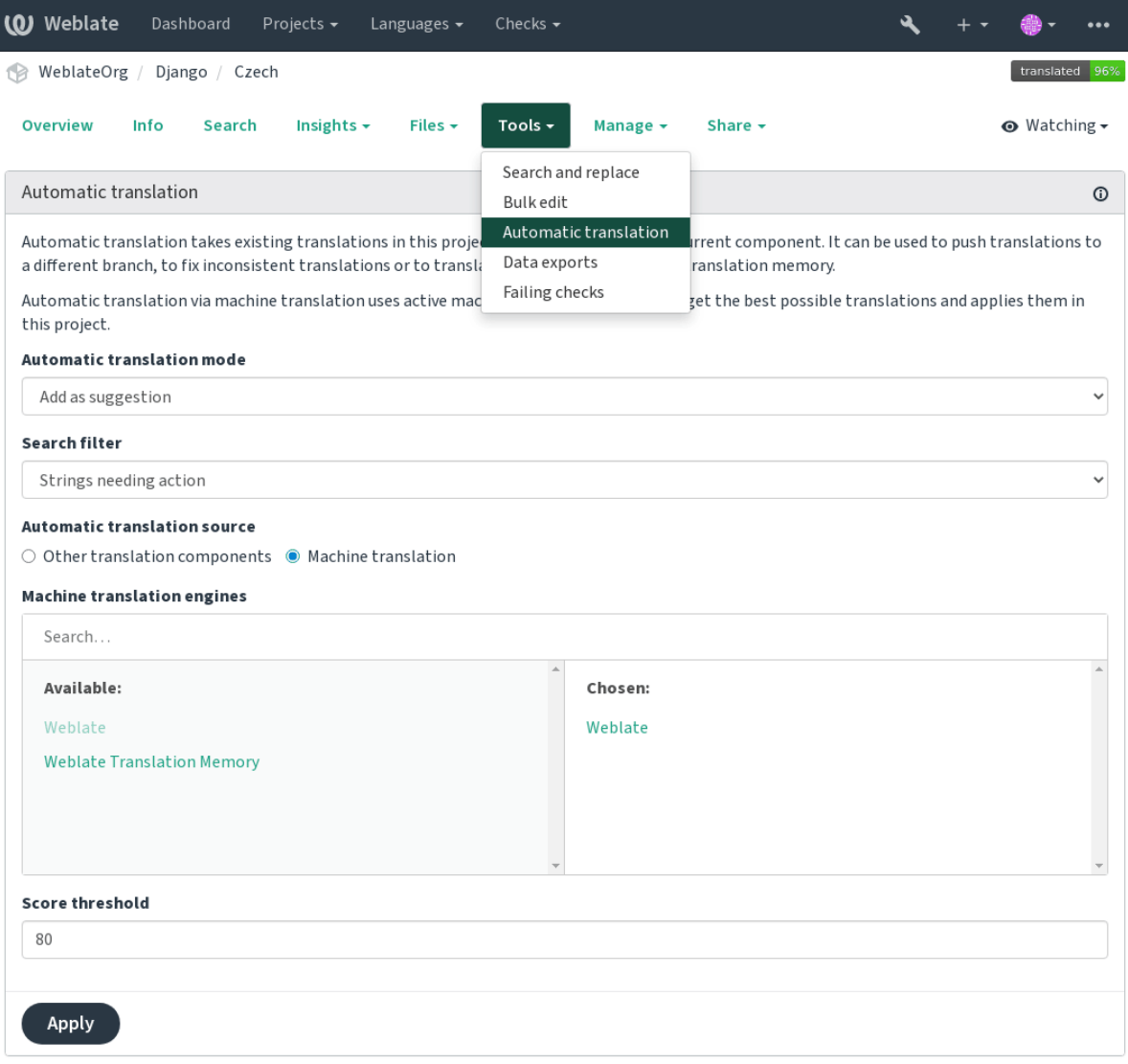

Dois modos de operação são possíveis:

- Usar outros componentes do Weblate como fonte para traduções.
- Usar serviços selecionados de tradução automática com traduções acima de um certo limite de qualidade.

Também pode escolher quais cadeias devem ser traduzidas automaticamente.

**Aviso:** Tenha em mente que isso substituirá as traduções existentes se empregadas com filtros amplos, como *Todos as cadeias*.

Useful in several situations like consolidating translation between different components (for example the application and its website) or when bootstrapping a translation for a new component using existing translations (translation memory).

#### **Veja também:**

*Manter traduções iguais entre componentes*

# **1.3.10 Limitação de taxa**

To avoid abuse of the interface, rate limiting is applied to several operations like searching, sending contact forms or translating. If affected by it, you are blocked for a certain period until you can perform the operation again.

Default limits and fine-tuning is described in the administrative manual, see *Limitação de taxa*.

### **1.3.11 Procurar e substituir**

Change terminology effectively or perform bulk fixing of the strings using *S[earch and replace](#page-347-0)* in the *Tools* menu.

**Dica:** Don't worry about messing up the strings. This is a two-step process showing a preview of edited strings before the actual change is confirmed.

### **1.3.12 Edição em massa**

Bulk editing allows performing one operation on number of strings. You define strings by searching for them and set up something to be done for matching ones. The following operations are supported:

- Changing string state (for example to approve all unreviewed strings).
- Ajustar os sinalizadores de tradução (veja *Customizing behavior using flags*)
- Ajustar as etiquetas de cadeias (veja labels)

**Dica:** This tool is called *Bulk edit* accessible in the *Tools* [menu of each project, c](#page-259-1)omponent or translation.

#### **Veja também:**

*Bulk edit addon*

# **1.4 [Desc](#page-277-0)arregar e enviar traduções**

<span id="page-21-0"></span>Pode exportar ficheiros de uma tradução, fazer alterações e importá-los novamente. Isso permite trabalhar off-line e depois mesclar mudanças de volta na tradução existente. Isso funciona mesmo que tenha sido alterado entretanto.

**Nota:** Available options might be limited by *access control* settings.

### **1.4.1 Descarregar traduções**

From the project or component dashboard, translatable files can be downloaded in the *Files* menu.

The first option is to download the file in the original format as it is stored in the repository. In this case, any pending changes in the translation are getting committed and the up-to-date file is yield without any conversions.

You can also download the translation converted into one of the widely used localization formats. The converted files will be enriched with data provided in Weblate; such as additional context, comments or flags. Several file formats are available via the *Files* ↓ *Customize download* menu:

- gettext PO
- XLIFF com extensões gettext
- XLIFF 1.1
- TermBase eXchange
- Translation Memory eXchange
- gettext MO
- CSV
- Excel Open XML
- JSON
- Recurso de Cadeias do Android
- Cadeias de iOS

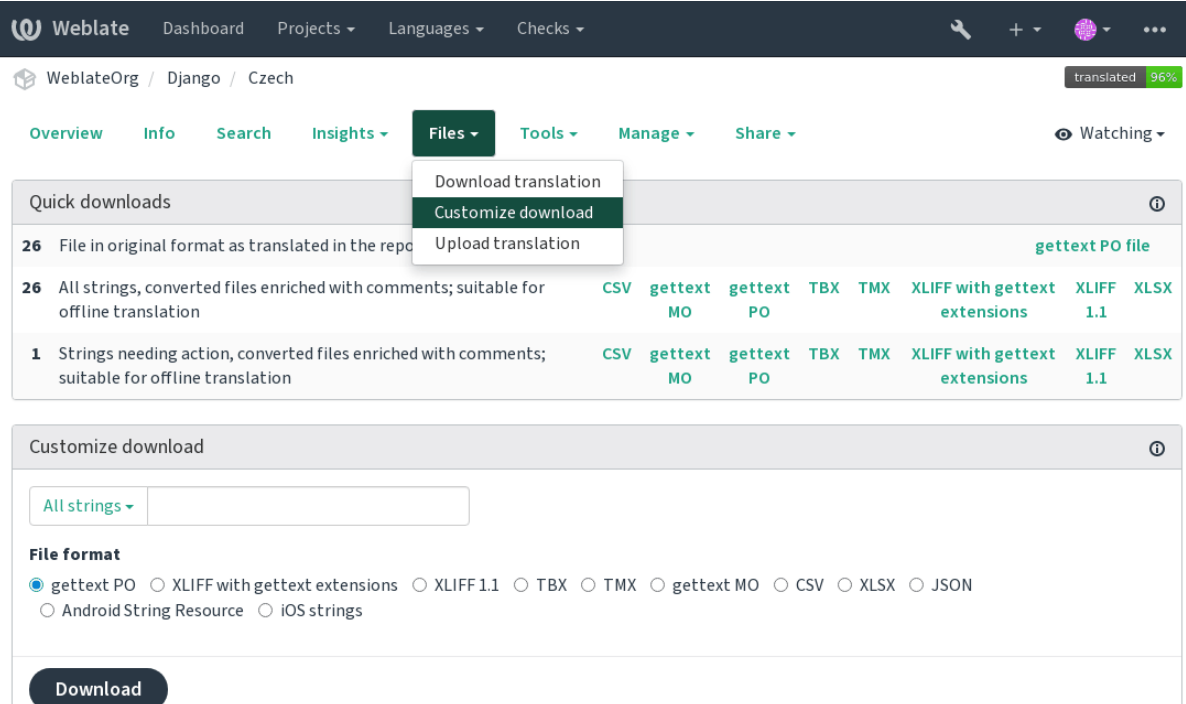

### **Veja também:**

*GET /api/translations/(string:project)/(string:component)/ (string:language)/file/*

# **1.4.2 Enviar traduções**

Quando tiver feito as suas alterações, use *Enviar tradução* no menu *Ficheiros*.

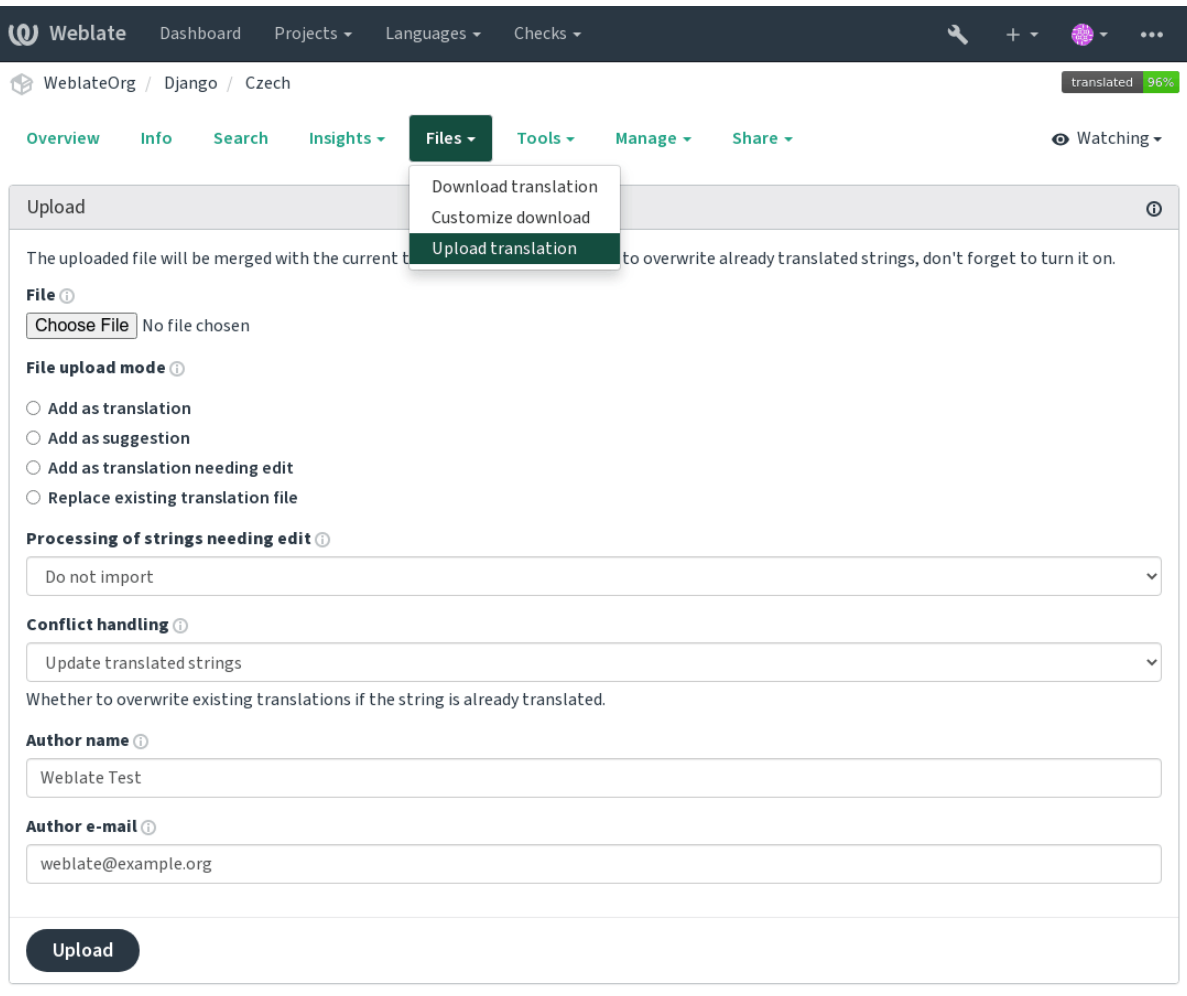

Powered by Weblate 4.5.2 About Weblate Legal Contact Documentation Donate to Weblate

#### **Formatos de ficheiros suportados**

Todos ficheiros num formato de ficheiro suportado pode ser enviado, mas ainda é recomendado usar o mesmo formato de ficheiro como o para a tradução, caso contrário, alguns recursos podem não ser traduzidos corretamente.

### **Veja também:**

#### *Formatos de ficheiros suportados*

O ficheiro enviado é mesclado para atualizar a tradução, substituindo as entradas existentes por predefinição (pode ser desativado ou ativado na caixa de diálogo de envio).

### **Métodos de importação**

Estas são as opções apresentadas ao enviar ficheiros de tradução:

- **Adicionar como tradução (translate)** Traduções importadas são adicionadas como traduções. Este é o caso de uso mais comum e o comportamento predefinido.
- **Adicionar como sugestão (suggest)** As traduções importadas são adicionadas como sugestões, faça isso quando quiser ter as suas cadeias enviadas serem revisadas.
- **Adicionar como tradução que necessita de edição («fuzzy»)** As traduções importadas são adicionadas como traduções que necessitam de edição. Isso pode ser útil quando quer que as traduções sejam usadas, mas também revisadas.
- **Substituir ficheiro de tradução existente («replace»)** O ficheiro existente é substituído por novo conteúdo. Isso pode levar à perda de traduções existentes, use com cuidado.
- **Atualizar cadeias fonte («source»)** Atualiza cadeias fonte em ficheiro de tradução bilíngue. Isso é semelhante ao que *Atualizar ficheiros PO para coincidir com POT (msgmerge)* faz.

This option is supported only for some file formats.

**Add new strings (add)** Adds new strings to the translation. It skips the one which already exist.

Inc[ase you want to both add new strings and update existing tra](#page-279-0)nslations, upload the file second time with *Add as translation*.

This option is available only with *Manage strings* turned on.

#### **Veja também:**

*POST /api/translations/(string:project)/(string:component)/ (string:language)/file/*

### **[Gestão de conflitos](#page-115-0)**

[Define como lidar com cadeias envi](#page-115-0)adas que já são traduzidas.

#### **Cadeias necessitando de edição**

Há também uma opção de como lidar com cadeias que necessitam de edição no ficheiro importado. Tais cadeias podem ser manuseados de uma das três maneiras seguintes: «Não importar», «Importar como cadeia que necessita edição» ou «Importar como traduzido».

### **Substituindo autoria**

Com permissões administrativas, também pode especificar a autoria do ficheiro enviado. Isso pode ser útil no caso de ter recebido o ficheiro de outra maneira e quiser mesclá-lo em traduções existentes enquanto credita corretamente o autor real.

# **1.5 Glossário**

Each project can include one or more glossaries as a shorthand for storing terminology. Glossary easify maintaining consistency of the translation.

<span id="page-25-0"></span>A glossary for each language can be managed on its own, but they are stored together as a single component which helps project admins and multilingual translators to maintain some cross-language consistency as well. Terms from the glossary containing words from the currently translated string are displayed in the sidebar of the translation editor.

# **1.5.1 Gestão de glossários**

Alterado na versão 4.5: Glossaries are now regular translation components and you can use all Weblate features on them — commenting, storing in a remote repository, or adding explanations.

Use any component as a glossary by turning on *Use as a glossary*. You can create multiple glossaries for one project.

An empty glossary for a given project is automatically created with the project. Glossaries are shared among all components of the same project, and optionally with other projects using *Share in projects* from the respective glossary component.

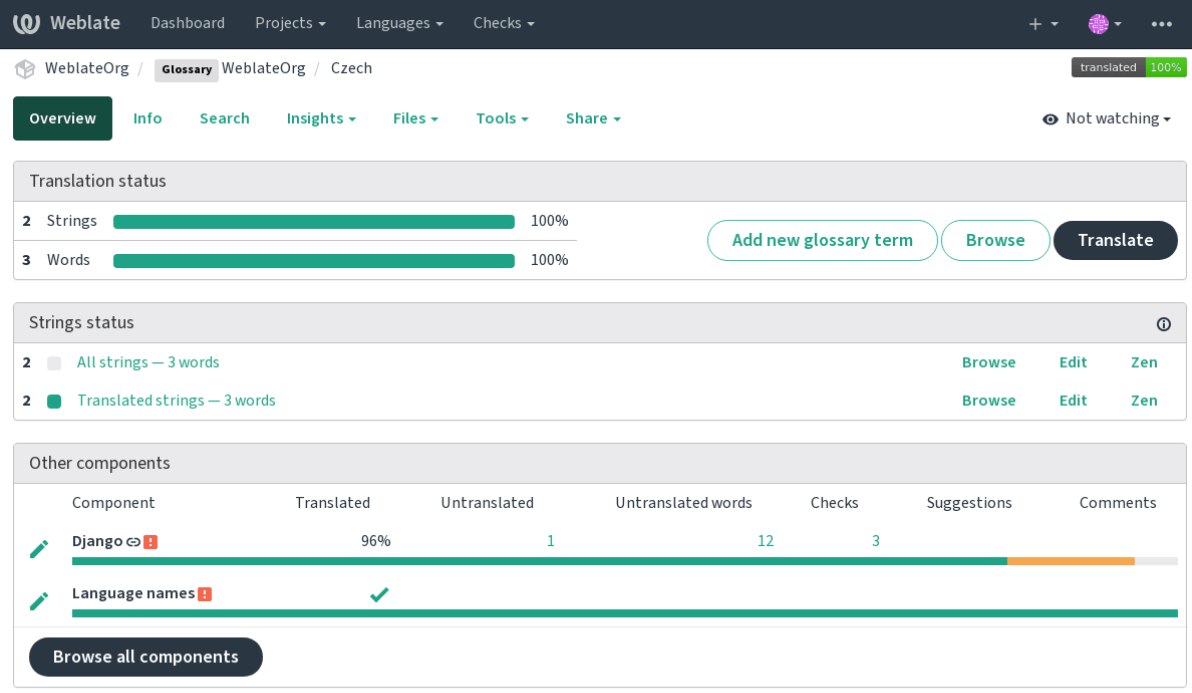

The glossary component looks like any other c[omponent in Web](#page-237-0)late with added colored label:

Powered by Weblate 4.5.2 About Weblate Legal Contact Documentation Donate to Weblate

#### You can browse all glossary terms:

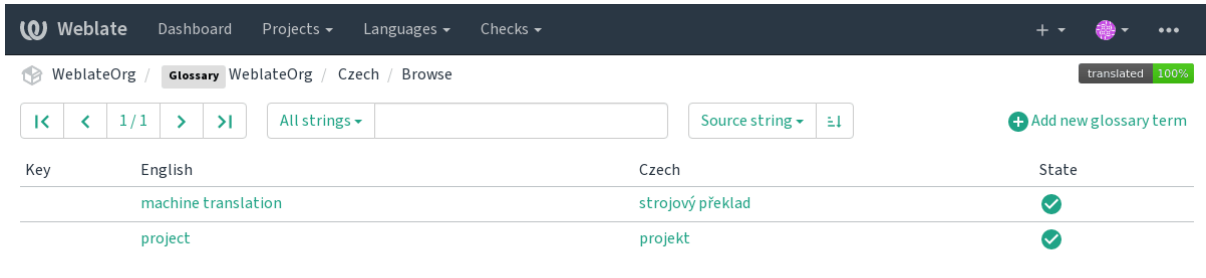

Powered by Weblate 4.5.2 About Weblate Legal Contact Documentation Donate to Weblate

or edit them as any translations.

# **1.5.2 Glossary terms**

Glossary terms are translated the same way regular strings are. You can toggle additional features using the *Tools* menu for each term.

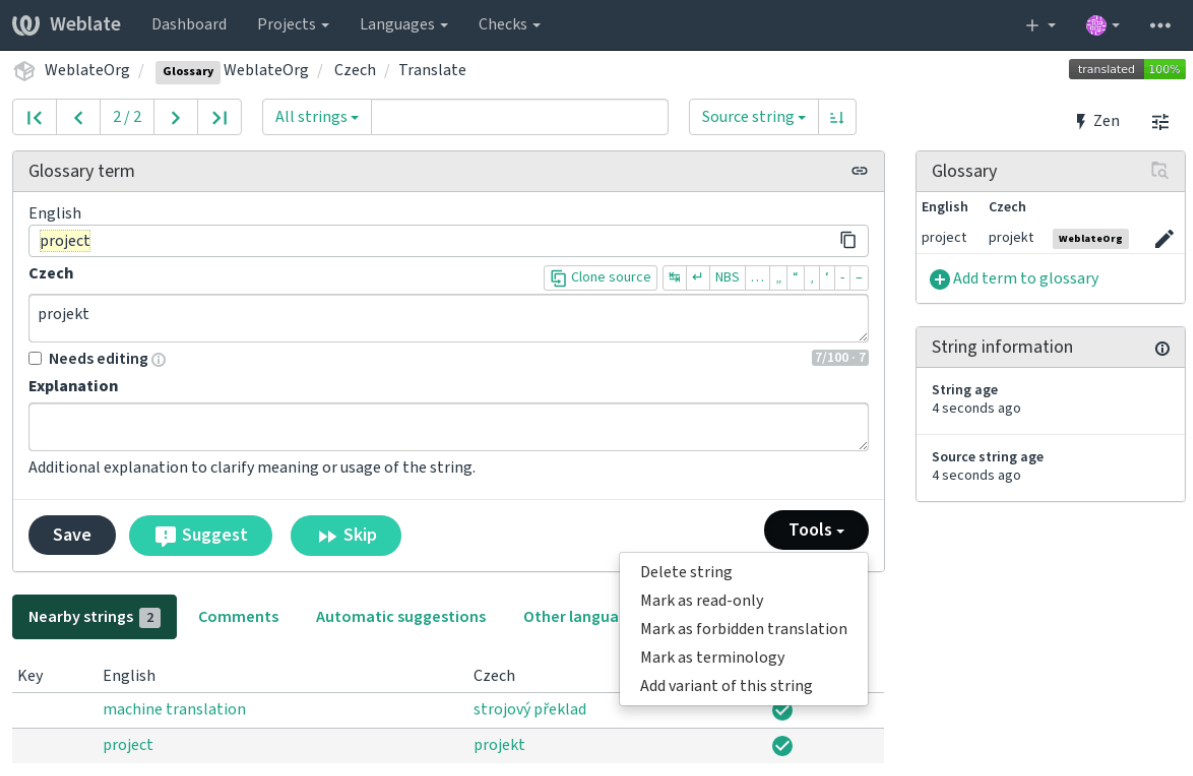

Powered by Weblate 4.5.2 About Weblate Legal Contact Documentation Donate to Weblate

### **Not translatable terms**

Novo na versão 4.5.

Flagging certain glossary term translations read-only by bulk-editing, typing in the flag, or by using *Tools* ↓:guilabel:*Mark as read-only* means they can not be translated. Use this for brand names or other terms that should not be changed in other languages. Such terms are visually highlighted in the glossary sidebar.

### **Veja também:**

*Customizing behavior using flags*

### **Forbidden translations**

Novo na versão 4.5.

Flagging certain glossary term translations as forbidden, by bulk-editing, typing in the flag, or by using *Tools* ↓:guilabel:*Mark as forbidden translation* means they are **not** to be used. Use this to clarify translation when some words are ambiguous or could have unexpected meanings.

### **Veja também:**

*Customizing behavior using flags*

### **Terminologia**

[Novo na versão 4.5.](#page-259-1)

Flagging certain glossary terms as terminology by bulk-editing, typing in the flag, or or by using *Tools* ↓:guilabel:*Mark as terminology* adds entries for them to all languages in the glossary. Use this for important terms that should be well thought out, and retain a consistent meaning across all languages.

### **Veja também:**

*Customizing behavior using flags*

### **Variantes**

<span id="page-27-1"></span>[Variants are a generic way to gro](#page-259-1)up strings together. All term variants are listed in the glossary sidebar when translating.

**Dica:** You can use this to add abbreviations or shorter expressions for a term.

### **Veja também:**

variants

# **1.6 Verificações e correções**

<span id="page-27-0"></span>As verificações de qualidade ajudam a apanhar erros comuns do tradutor, garantindo que a tradução esteja em boa forma. As verificações podem ser ignoradas em caso de falsos positivos.

Quando enviar uma tradução com uma verificação a falhar será imediatamente mostrada ao utilizador:

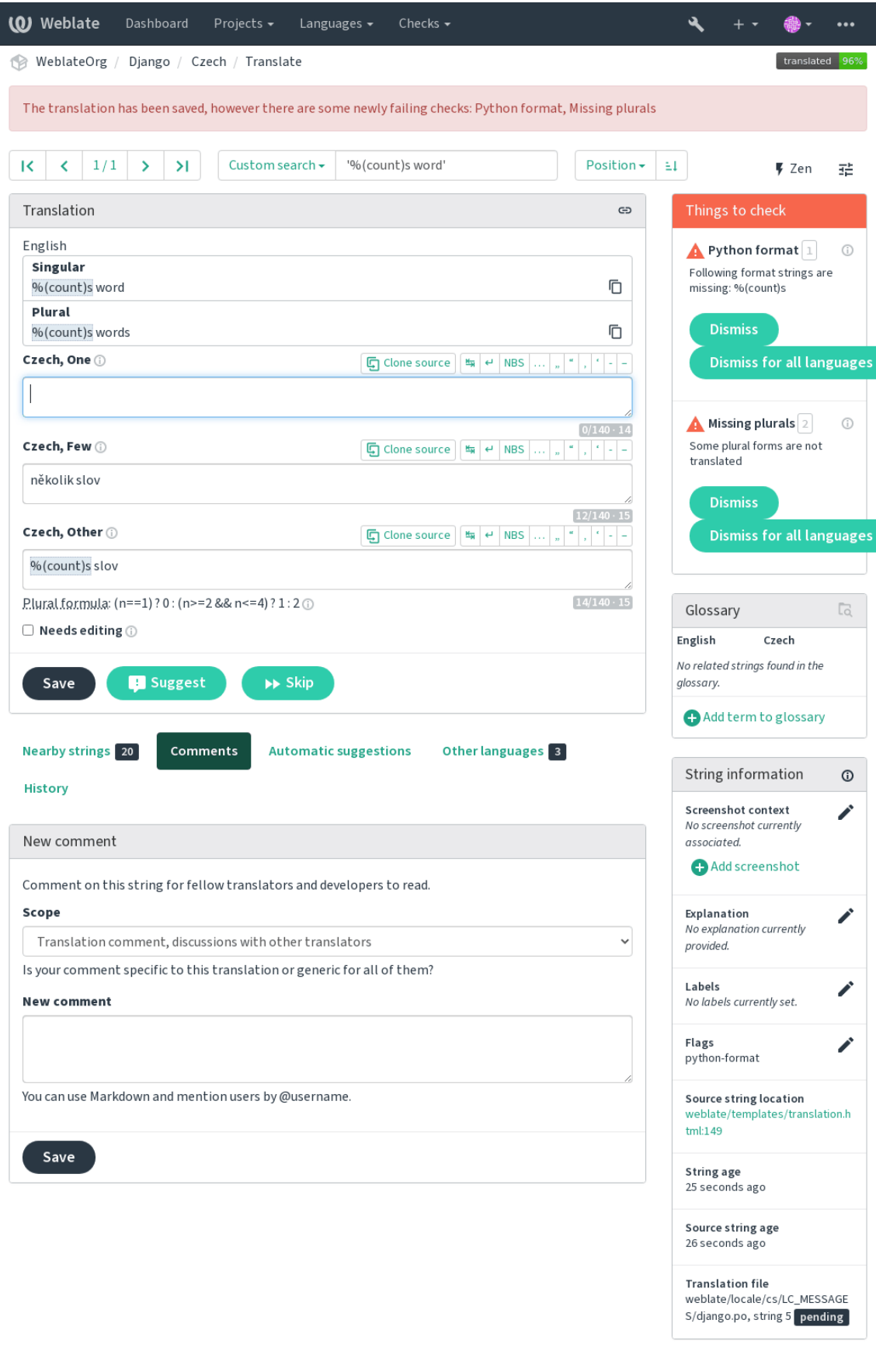

the contract of the contract of

 $\left\langle \cdot \right\rangle$ 

# **1.6.1 Correções automáticas**

Além de *Verificações de qualidade*, o Weblate pode corrigir automaticamente alguns erros comuns em cadeias traduzidas. Use-o com cuidado para não causar erros por meio disto.

### **Veja também:**

*AUTOFI[X\\_LIST](#page-29-0)*

# **1.6.2 Verificações de qualidade**

<span id="page-29-0"></span>[O Weblate empreg](#page-287-0)a uma ampla gama de verificações de qualidade em cadeias. A secção a seguir descreve todos eles em mais detalhe. Há também verificações específicas de idiomas. Por favor, preencha um relatório de erro se alguma verificação for relatada por engano.

**Veja também:**

*CHECK\_LIST*, *Customizing behavior using flags*

# **1.6.3 Verificações de tradução**

[Executado a cad](#page-289-0)[a alteração da tradução, ajuda os](#page-259-1) tradutores a manter traduções de boa qualidade.

### **Markup BBcode**

### *BBcode na tradução não corresponde à fonte*

BBCode representa marcação simples, como, por exemplo, destacar partes importantes de uma mensagem em fonte em negrito ou itálico.

Esta verificação garante que eles também estejam na tradução.

**Nota:** O método para detetar BBcode é atualmente bastante simples, então esta verificação pode produzir falsos positivos.

### **Palavras consecutivas duplicadas**

*O texto contém a mesma palavra duas vezes de seguida:*

Novo na versão 4.1.

Verifica se não há palavras duplicadas consecutivas numa tradução. Isso geralmente indica um erro na tradução.

**Dica:** Esta verificação inclui regras específicas do idioma para evitar falsos positivos. Caso seja falso no seu caso, avise-nos. Veja *Reporting issues in Weblate*.

### **Não segue o glossário**

Novo na versão 4.5.

### *The translation does not follow terms defined in a glossary.*

This check has to be turned on using check-glossary flag (see *Customizing behavior using flags*). Please consider following prior to enabling it:

- It does exact string matching, the glossary is expected to contain terms in all variants.
- Checking each string against glossary is expensive, it will sl[ow down any operation in Webla](#page-259-1)te which involves running checks like importing strings or translating.

### **Veja também:**

*Glossário*, *Customizing behavior using flags*, *Marcadores de tradução*

### **Espaço duplo**

### *[A traduçã](#page-25-0)[o contém espaços duplos](#page-259-1)*

Verifica se espaços duplos estão presentes na tradução para evitar falsos positivos em outras verificações relacionadas ao espaço.

A verificação é falsa quando espaços duplos são encontrados na fonte, o que significa que os espaços duplos são intencionais.

### **Cadeias formatadas**

Verifica se a formatação em cadeias é replicada entre a fonte e a tradução. Omitir cadeias de formato na tradução geralmente causa problemas graves, de modo que a formatação em cadeias geralmente deve coincidir com a fonte.

O Weblate tem suporte a verificar cadeias de formato em vários idiomas. A verificação não é ativada automaticamente, somente se uma cadeia for sinalizada adequadamente (por exemplo, «c-format" para formato C). O Gettext adicionao automaticamente, mas provavelmente terá que adicioná-lo manualmente para outros formatos de ficheiro ou se os seus ficheiros PO não forem gerados por **xgettext**.

Isso pode ser feito por unidade (ver *Additional info on source strings*) na *Component configuration*. Tê-lo definido por componente é mais simples, mas pode levar a falsos positivos no caso de a cadeia não ser interpretada como uma cadeia de formatação, mas a sintaxe de textos de formato passa a ser usada.

**Dica:** Caso a verificação de for[mato específico não esteja dispon](#page-254-0)íve[l no Weblate, pode usar](#page-231-0) *Espaços reservados* genéricos.

Além de verificar, isso também destacará as cadeias de formatação para inseri-los facilmente em [cadeias traduzidas:](#page-40-0)

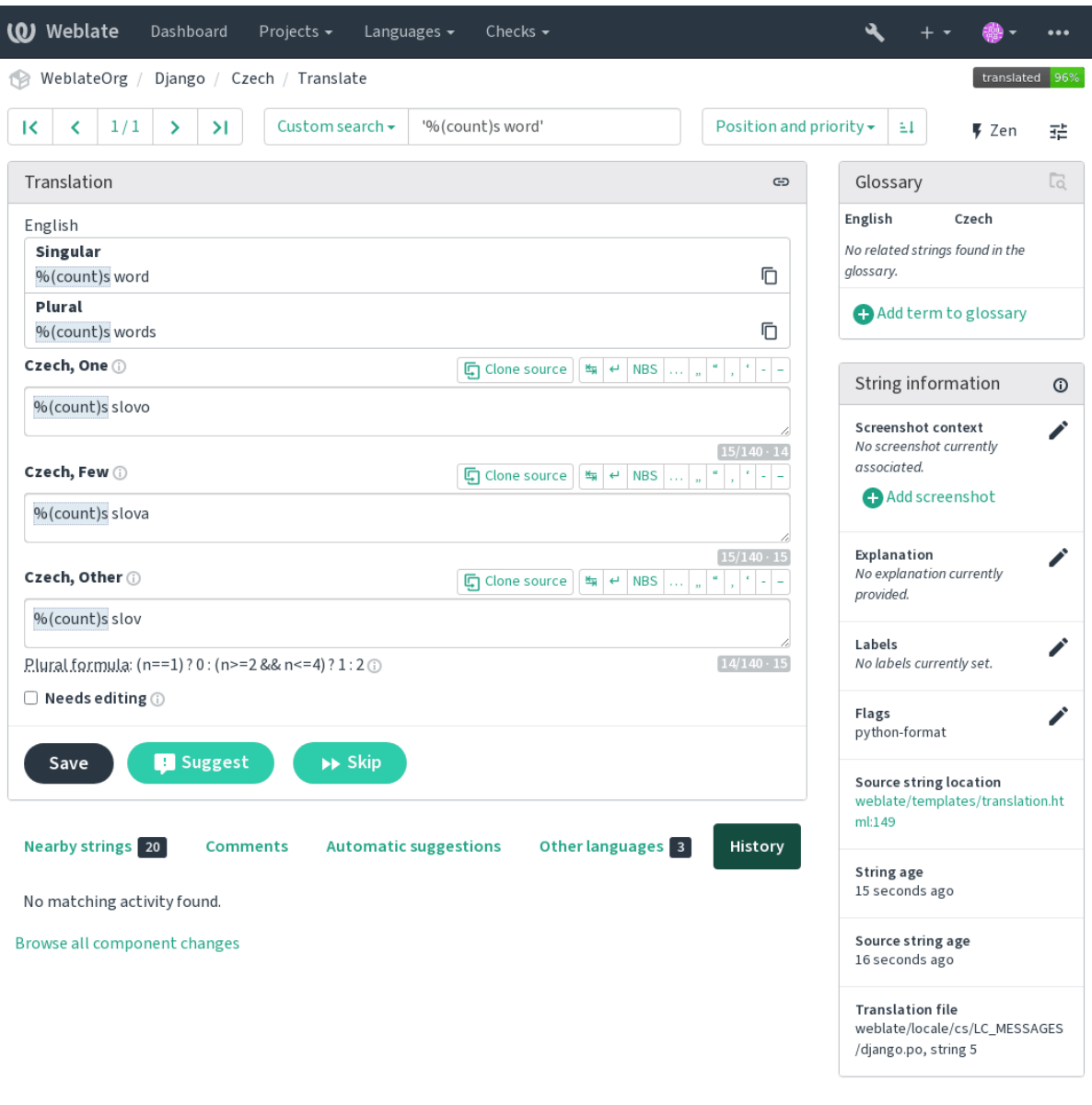

Powered by Weblate 4.5.2 About Weblate Legal Contact Documentation Donate to Weblate

# **Cadeia de interpolação AngularJS**

*A cadeia de interpolação AngularJS não corresponde à fonte*

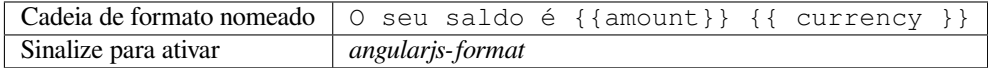

## **Veja também:**

AngularJS text interpolation

### **Formato C**

*A cadeia de formato C não corresponde à fonte*

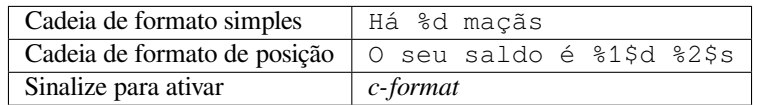

### **Veja também:**

Cadeias de formatação C, formatação de printf C

### **Formato C#**

*A cadeia de formato C# não corresponde à fonte*

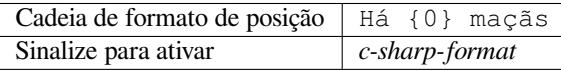

### **Veja também:**

C# String Format

### **Literais de modelo de ECMAScript**

*Os literais de modelo de ECMAScript não correspondem à fonte*

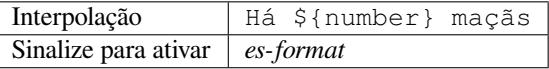

### **Veja também:**

Literais de modelo

### **Interpolação de i18next**

*[A interpolação de i](https://developer.mozilla.org/en-US/docs/Web/JavaScript/Reference/Template_literals)18next não corresponde à fonte*

Novo na versão 4.0.

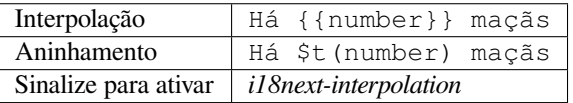

### **Veja também:**

Interpolação i18next

### **Formato Java**

*A cadeia de formato Java não corresponde à fonte*

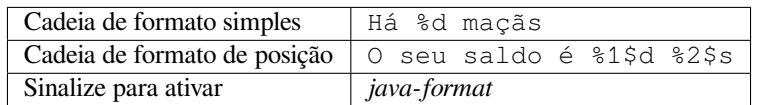

### **Veja também:**

Java Format Strings

### **Formato de Mensagem Java**

*A cadeia de MessageFormat de Java não corresponde à fonte*

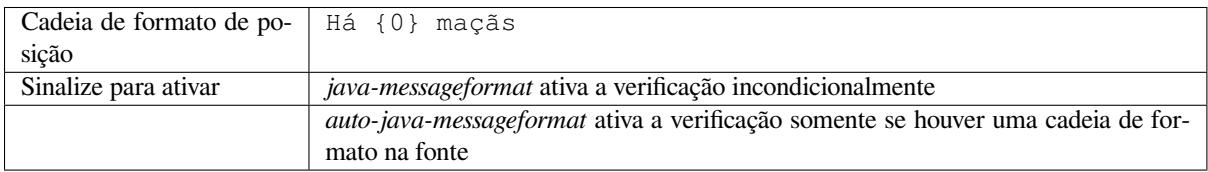

### **Veja também:**

MessageFormat de Java

### **Formato JavaScript**

*A cadeia de formato JavaScript não corresponde à fonte*

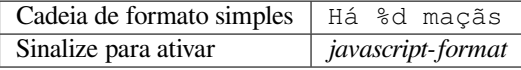

### **Veja também:**

Cadeias de formatação JavaScript

### **Formato Lua**

*Lua format string does not match source*

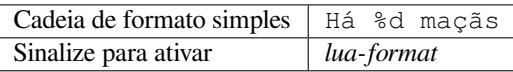

### **Veja também:**

Lua formatting strings

## **Espaços reservados de percentagem**

*Os espaços reservados de percentagem não correspondem à fonte*

Novo na versão 4.0.

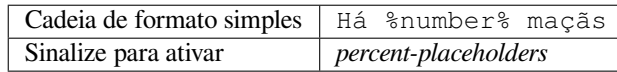

### **Formato Perl**

*A cadeia de formato Perl não corresponde à fonte*

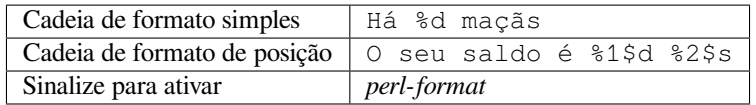

### **Veja também:**

Perl sprintf, Perl Format Strings

### **Formato PHP**

*A cadeia de formato PHP não corresponde à fonte*

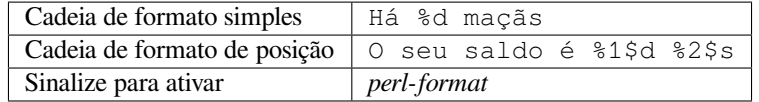

#### **Veja também:**

Documentação de PHP sprintf, Cadeias de formato PHP

### **Formato de chaveta Python**

*A cadeia de formato de chaves Python não corresponde à fonte*

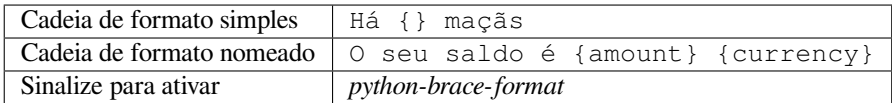

### **Veja também:**

Formato de chaves Python, Cadeias de formato Python

### **Formato Python**

*A cadeia de formato Python não corresponde à fonte*

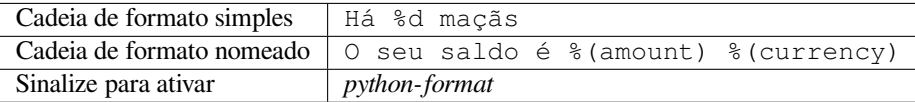

### **Veja também:**

Formatação de cadeias Python, Python Format Strings

### **Formato Qt**

*A cadeia de formato Qt não corresponde à fonte*

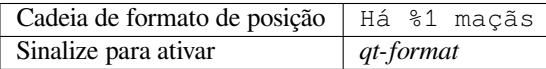

### **Veja também:**

Qt QString::arg()

### **Forma plural Qt**

*A cadeia de formato de plural do Qt não corresponde à fonte*

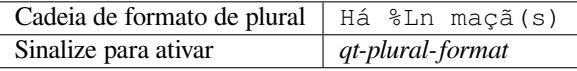

### **Veja também:**

Guia de i18n do Qt

### **Formato Ruby**

*[A cadeia de formato](https://doc.qt.io/qt-5/i18n-source-translation.html#handling-plurals) Ruby não corresponde à fonte*

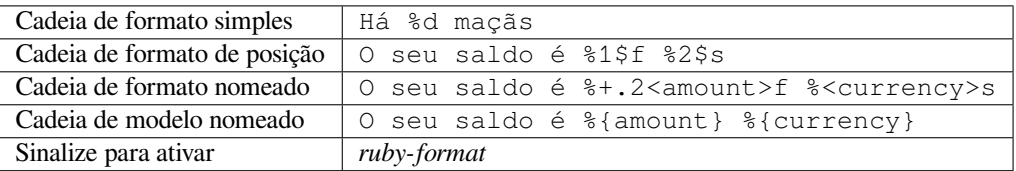

### **Veja também:**

Ruby Kernel#sprintf
#### **Scheme format**

*Scheme format string does not match source*

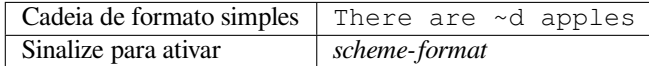

#### **Veja também:**

Srfi 28, Chicken Scheme format, Guile Scheme formatted output

#### **Formatação vue I18n**

*A formatação Vue I18n não corresponde com a fonte*

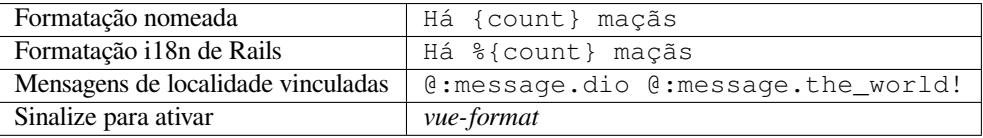

#### **Veja também:**

Vue I18n Formatting, Vue I18n Linked locale messages

#### **Foi traduzido**

#### *[Esta cadeia foi traduz](https://kazupon.github.io/vue-i18n/guide/formatting.html)i[da no passado](https://kazupon.github.io/vue-i18n/guide/messages.html#linked-locale-messages)*

Significa que uma cadeia já foi traduzida. Isso pode acontecer quando as traduções foram revertidas no VCS ou perdidas de outra forma.

#### **Inconsistente**

*Esta cadeia tem mais que uma tradução neste projeto ou não é traduzida em alguns componentes.*

O Weblate verifica traduções da mesma cadeia em todas as traduções de um projeto para ajudar a manter traduções consistentes.

A verificação falha em traduções diferentes de uma cadeia dentro de um projeto. Isso também pode levar a inconsistências nas verificações exibidas. Pode encontrar outras traduções desta cadeia na guia *Outras ocorrências*.

**Nota:** Esta verificação também é disparada no caso de a cadeia estar traduzida num componente e não em outro. Ela pode ser usada como uma maneira rápida de manusear manualmente cadeias que não estão traduzidas em alguns componentes apenas clicando no botão *Usar esta tradução* exibido em cada linha na guia *Outras ocorrências*.

Pode usar *Tradução automática* para automatizar a tradução de cadeias recém-adicionadas que já são traduzidas em outro componente.

#### **Veja tam[bém:](#page-274-0)**

*Manter traduções iguais entre componentes*

#### **Letra Kashida utilizada**

*As letras kashida decorativas não devem ser usadas* Novo na versão 3.5. As letras Kashida decorativas não devem ser usadas na tradução. Estas também são conhecidas como Tatweel. **Veja também:**

Kashida na Wikipédia

#### **Hiperligações de marcação**

*[Markdown links do not](https://en.wikipedia.org/wiki/Kashida) match source* Novo na versão 3.5. Markdown links do not match source. **Veja também:**

Markdown links

#### **Referências de Markdown**

*[Markdown link r](https://daringfireball.net/projects/markdown/syntax#link)eferences do not match source* Novo na versão 3.5. Markdown link references do not match source. **Veja também:**

Markdown links

#### **Sintaxe de Markdown**

*[Markdown synta](https://daringfireball.net/projects/markdown/syntax#link)x does not match source* Novo na versão 3.5. A sintaxe de Markdown não coincide com a fonte **Veja também:**

Markdown span elements

#### **Tamanho máximo da tradução**

#### *[Translation should not exc](https://daringfireball.net/projects/markdown/syntax#span)eed given length*

<span id="page-37-0"></span>Checks that translations are of acceptable length to fit available space. This only checks for the length of translation characters.

Unlike the other checks, the flag should be set as a key: value pair like  $max-length:100$ .

**Dica:** This check looks at number of chars, what might not be the best metric when using proportional fonts to render the text. The *Tamanho máximo da tradução* check does check actual rendering of the text.

The replacements: flag might be also useful to expand placeables before checking the string.

#### **Tamanho máximo da tradução**

#### *Translation rendered text should not exceed given size*

Novo na versão 3.7.

Translation rendered text should not exceed given size. It renders the text with line wrapping and checks if it fits into given boundaries.

This check needs one or two parameters - maximal width and maximal number of lines. In case the number of lines is not provided, one line text is considered.

You can also configure used font by  $font-x$  directives (see *Customizing behavior using flags*), for example following translation flags say that the text rendered with ubuntu font size 22 should fit into two lines and 500 pixels:

max-size:500:2, font-family:ubuntu, font-size:22

**Dica:** You might want to set font-\* directives in *Component configuration* to have the same font configured for all strings within a component. You can override those values per string in case you need to customize it per string.

The replacements: flag might be also useful to expand placeables before checking the string.

#### **Veja também:**

*Gerir letras*, *Customizing behavior using flags*, *Tamanho máximo da tradução*

#### **\n não correspondente**

#### *[Quantidade](#page-262-0) [de \n na tradução não correspon](#page-259-0)[de à da fonte](#page-37-0)*

Usually escaped newlines are important for formatting program output. Check fails if the number of  $\n\times$  literals in translation do not match the source.

#### **Dois pontos não correspondentes**

#### *Source and translation do not both end with a colon*

Checks that colons are replicated between both source and translation. The presence of colons is also checked for various languages where they do not belong (Chinese or Japanese).

#### **Veja também:**

Colon on Wikipedia

#### **Reticências não correspondentes**

#### *[Source and translatio](https://en.wikipedia.org/wiki/Colon_(punctuation))n do not both end with an ellipsis*

Checks that trailing ellipses are replicated between both source and translation. This only checks for real ellipsis (…) not for three dots (...).

An ellipsis is usually rendered nicer than three dots in print, and sounds better with text-to-speech.

#### **Veja também:**

Ellipsis on Wikipedia

#### **Ponto de exclamação não correspondente**

#### *Source and translation do not both end with an exclamation mark*

Checks that exclamations are replicated between both source and translation. The presence of exclamation marks is also checked for various languages where they do not belong (Chinese, Japanese, Korean, Armenian, Limbu, Myanmar or Nko).

#### **Veja também:**

Exclamation mark on Wikipedia

#### **Ponto final não correspondente**

#### *[Source and translation do not bot](https://en.wikipedia.org/wiki/Exclamation_mark)h end with a full stop*

Checks that full stops are replicated between both source and translation. The presence of full stops is checked for various languages where they do not belong (Chinese, Japanese, Devanagari or Urdu).

#### **Veja também:**

Full stop on Wikipedia

#### **Ponto de interrogação não correspondente**

#### *[A fonte e a tradução nã](https://en.wikipedia.org/wiki/Full_stop)o terminam ambas com um ponto de interrogação*

Checks that question marks are replicated between both source and translation. The presence of question marks is also checked for various languages where they do not belong (Armenian, Arabic, Chinese, Korean, Japanese, Ethiopic, Vai or Coptic).

#### **Veja também:**

Question mark on Wikipedia

#### **Ponto e vírgula não correspondente**

#### *[Source and translation do not](https://en.wikipedia.org/wiki/Question_mark) both end with a semicolon*

Checks that semicolons at the end of sentences are replicated between both source and translation. This can be useful to keep formatting of entries such as desktop files.

#### **Veja também:**

Semicolon on Wikipedia

#### **Quebras de linha não coincidentes**

#### *[Number of new lines in tr](https://en.wikipedia.org/wiki/Semicolon)anslation does not match source*

Usually newlines are important for formatting program output. Check fails if the number of  $\n\times$  literals in translation do not match the source.

#### **Faltam plurais**

#### *Some plural forms are not translated*

Checks that all plural forms of a source string have been translated. Specifics on how each plural form is used can be found in the string definition.

Failing to fill in plural forms will in some cases lead to displaying nothing when the plural form is in use.

#### **Espaços reservados**

*Translation is missing some placeholders:*

Novo na versão 3.9.

Alterado na versão 4.3: Pode usar expressões regulares como espaço reservado.

Translation is missing some placeholders. These are either extracted from the translation file or defined manually using placeholders flag, more can be separated with colon, strings with space can be quoted:

placeholders:\$URL\$:\$TARGET\$:"some long text"

In case you have some syntax for placeholders, you can use a regular expression:

placeholders:r"%[^% ]%"

#### **Veja também:**

*Customizing behavior using flags*

#### **Espaçamento da pontuação**

*[Missing non breakable space befo](#page-259-0)re double punctuation sign*

Novo na versão 3.9.

Checks that there is non breakable space before double punctuation sign (exclamation mark, question mark, semicolon and colon). This rule is used only in a few selected languages like French or Breton, where space before double punctuation sign is a typographic rule.

#### **Veja também:**

French and English spacing on Wikipedia

#### **Expressão regular**

*[Translation does not match regular express](https://en.wikipedia.org/wiki/History_of_sentence_spacing#French_and_English_spacing)ion:*

Novo na versão 3.9.

Translation does not match regular expression. The expression is either extracted from the translation file or defined manually using regex flag:

regex:^foo|bar\$

#### **Mesmos plurais**

#### *Some plural forms are translated in the same way*

Check that fails if some plural forms are duplicated in the translation. In most languages they have to be different.

#### **Nova linha no início**

#### *Source and translation do not both start with a newline*

<span id="page-41-1"></span>Newlines usually appear in source strings for good reason, omissions or additions can lead to formatting problems when the translated text is put to use.

#### **Veja também:**

*Nova linha no final*

#### **Espaços no início**

*[Source and translati](#page-41-0)on do not both start with same number of spaces*

A space in the beginning of a string is usually used for indentation in the interface and thus important to keep.

#### **Nova linha no final**

#### *Source and translation do not both end with a newline*

<span id="page-41-0"></span>Newlines usually appear in source strings for good reason, omissions or additions can lead to formatting problems when the translated text is put to use.

#### **Veja também:**

*Nova linha no início*

#### **Espaço no final**

#### *[Source and translatio](#page-41-1)n do not both end with a space*

Checks that trailing spaces are replicated between both source and translation.

Trailing space is usually utilized to space out neighbouring elements, so removing it might break layout.

#### **Tradução inalterada**

#### *Source and translation are identical*

Happens if the source and corresponding translation strings is identical, down to at least one of the plural forms. Some strings commonly found across all languages are ignored, and various markup is stripped. This reduces the number of false positives.

This check can help find strings mistakenly untranslated.

The default behavior of this check is to exclude words from the built-in blacklist from the checking. These are words which are frequently not being translated. This is useful to avoid false positives on short strings, which consist only of single word which is same in several languages. This blacklist can be disabled by adding strict-same flag to string or component.

#### **Veja também:**

*Component configuration*, *Customizing behavior using flags*

#### **HTML inseguro**

*The translation uses unsafe HTML markup*

Novo na versão 3.9.

The translation uses unsafe HTML markup. This check has to be enabled using safe-html flag (see *Customizing behavior using flags*). There is also accompanied autofixer which can automatically sanitize the markup.

#### **Veja também:**

The HTML check is performed by the Bleach library developed by Mozilla.

#### **URL**

*The translation does not contain an UR[L](https://bleach.readthedocs.io/)*

Novo na versão 3.5.

The translation does not contain an URL. This is triggered only in case the unit is marked as containing URL. In that case the translation has to be a valid URL.

#### **Markup XML**

#### *XML tags in translation do not match source*

This usually means the resulting output will look different. In most cases this is not a desired result from changing the translation, but occasionally it is.

Checks that XML tags are replicated between both source and translation.

#### **Sintaxe XML**

*The translation is not valid XML*

Novo na versão 2.8.

The XML markup is not valid.

### **Espaçamento nulo**

*Translation contains extra zero-width space character*

Zero-width space (<U+200B>) characters are used to break messages within words (word wrapping).

As they are usually inserted by mistake, this check is triggered once they are present in translation. Some programs might have problems when this character is used.

#### **Veja também:**

Zero width space on Wikipedia

# **1.6.4 Source checks**

Source checks can help developers improve the quality of source strings.

#### **Reticências**

*The string uses three dots (…) instead of an ellipsis character (…)*

This fails when the string uses three dots  $(\ldots)$  when it should use an ellipsis character  $(\ldots)$ .

Using the Unicode character is in most cases the better approach and looks better rendered, and may sound better with text-to-speech.

#### **Veja também:**

Ellipsis on Wikipedia

#### **Não traduzido há muito tempo**

*[The string has not been](https://en.wikipedia.org/wiki/Ellipsis) translated for a long time*

Novo na versão 4.1.

When the string has not been translated for a long time, it is can indicate problem in a source string making it hard to translate.

#### **Várias verificações falhadas**

#### *The translations in several languages have failing checks*

Numerous translations of this string have failing quality checks. This is usually an indication that something could be done to improve the source string.

This check failing can quite often be caused by a missing full stop at the end of a sentence, or similar minor issues which translators tend to fix in translation, while it would be better to fix it in the source string.

#### **Várias variáveis sem nome**

*There are multiple unnamed variables in the string, making it impossible for translators to reorder them*

Novo na versão 4.1.

There are multiple unnamed variables in the string, making it impossible for translators to reorder them.

Consider using named variables instead to allow translators to reorder them.

#### **Não pluralizado**

#### *The string is used as plural, but not using plural forms*

The string is used as a plural, but does not use plural forms. In case your translation system supports this, you should use the plural aware variant of it.

For example with Gettext in Python it could be:

```
from gettext import ngettext
print ngettext("Selected %d file", "Selected %d files", files) % files
```
# **1.7 Searching**

Novo na versão 3.9.

Advanced queries using boolean operations, parentheses, or field specific lookup can be used to find the strings you want.

When no field is defined, the lookup happens on *Source*, *Translate* and *Context* fields.

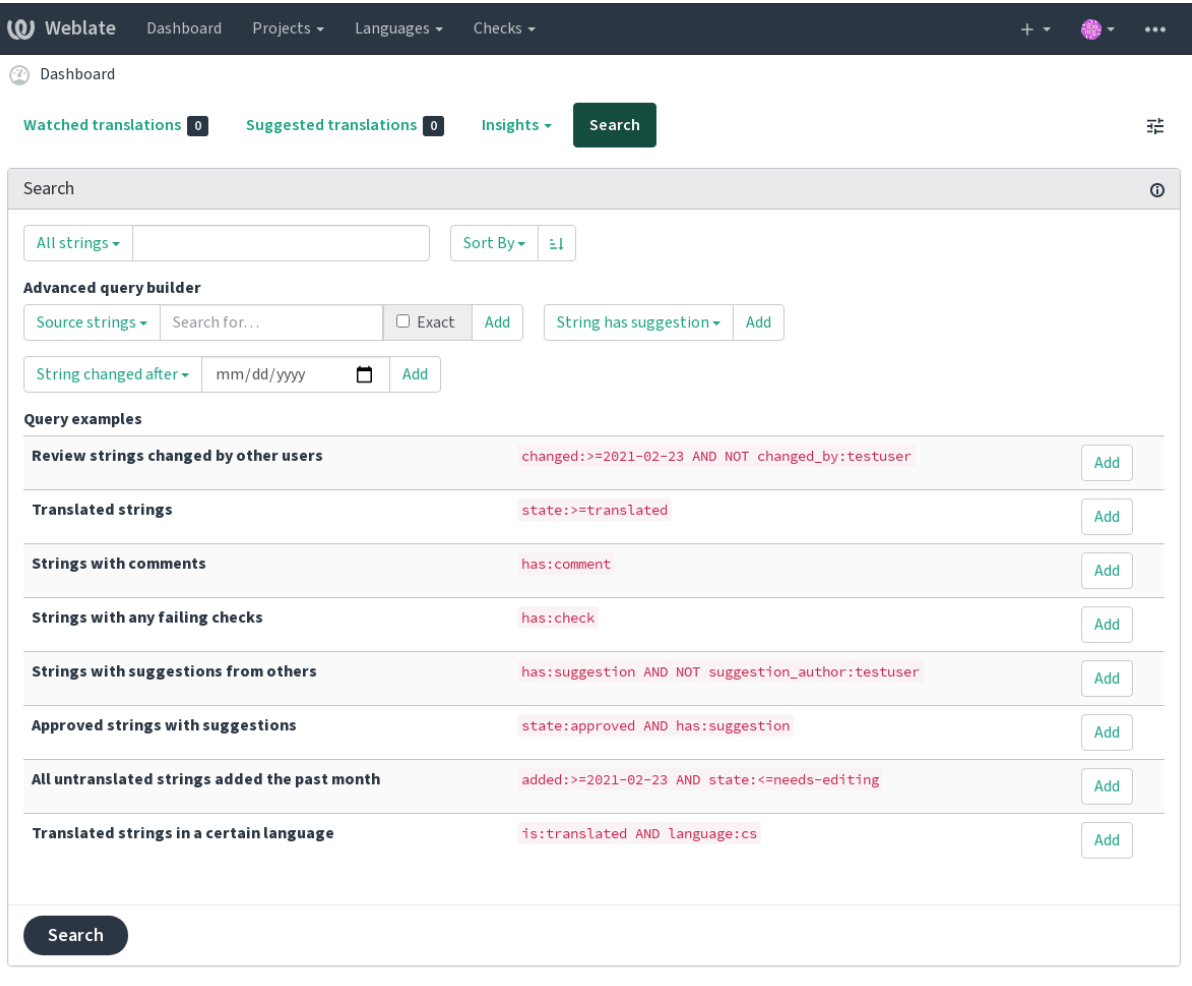

Powered by Weblate 4.5.2 About Weblate Legal Contact Documentation Donate to Weblate

### **1.7.1 Simple search**

Any phrase typed into the search box is split into words. Strings containing any of them are shown. To look for an exact phrase, put «the searchphrase» into quotes (both single (") and double («) quotes will work): "this is a quoted string" or 'another quoted string'.

### **1.7.2 Fields**

**source:TEXT** Source string case insensitive search.

- **target:TEXT** Target string case insensitive search.
- **context:TEXT** Context string case insensitive search.
- **key:TEXT** Key string case insensitive search.
- **note:TEXT** Comment string case insensitive search.
- **location:TEXT** Location string case insensitive search.

**priority:NUMBER** String priority.

**added:DATETIME** Timestamp for when the string was added to Weblate.

- **state:TEXT** State search (approved, translated, needs-editing, empty, read-only), supports *Field operators*.
- **pending:BOOLEAN** String pending for flushing to VCS.
- has: TEXT Search for string having attributes plural, context, suggestion, comment, check, [dismissed-](#page-46-0)check, translation, variant, screenshot, flags, explanation, glossary.
- is: TEXT Search for string states (pending, translated, untranslated).

**language:TEXT** String target language.

- **component:TEXTO** Slug de componente, veja: ref: *componente-slug*.
- **project:TEXTO** Project slug, see *URL amigável*.
- **changed\_by:TEXT** String was changed by author with given username.
- **changed:DATETIME** String content was changed on date, supports *Field operators*.
- **change\_time:DATETIME** Strin[g was changed o](#page-229-0)n date, supports *Field operators*, unlike changed this includes event which don't change content and you can apply custom action filtering using change\_action.
- **change\_action:TEXT** Filters on change action, useful together with [change\\_t](#page-46-0)ime. Accepts English name of the change action, either quoted and with spaces or lowercase [and spaces repla](#page-46-0)ced by a hyphen. See *Searching for changes* for examples.
- **check:TEXT** String has failing check.
- **dismissed\_check:TEXT** String has dismissed check.
- **comm[ent:TEXT](#page-46-1)** Search in user comments.
- **comment\_author:TEXT** Filter by comment author.
- **suggestion:TEXT** Search in suggestions.
- **suggestion\_author:TEXT** Filter by suggestion author.
- **explanation:TEXT** Search in explanations.

### **1.7.3 Boolean operators**

You can combine lookups using AND, OR, NOT and parentheses to form complex queries. For example: state:translated AND (source:hello OR source:bar)

# <span id="page-46-0"></span>**1.7.4 Field operators**

You can specify operators, ranges or partial lookups for date or numeric searches:

state:>=translated State is translated or better (approved).

**changed:2019** Changed in year 2019.

**changed:[2019-03-01 to 2019-04-01]** Changed between two given dates.

# **1.7.5 Exact operators**

You can do an exact match query on different string fields using = operator. For example, to search for all source strings exactly matching hello world, use: source:="hello world". For searching single word expressions, you can skip quotes. For example, to search for all source strings matching hello, you can use: source:=hello.

# <span id="page-46-1"></span>**1.7.6 Searching for changes**

Novo na versão 4.4.

Searching for history events can be done using change\_action and change\_time operators.

For example, searching for strings marked for edit in 2018 can be entered as change time:2018 AND change action:marked-for-edit or change time:2018 AND change action: "Marked for edit".

# **1.7.7 Regular expressions**

Anywhere text is accepted you can also specify a regular expression as  $r$ " $r$ eqexp".

For example, to search for all source strings which contain any digit between 2 and 5, use source: r" $[2-5]$ ".

# **1.7.8 Predefined queries**

You can select out of predefined queries on the search page, this allows you to quickly access the most frequent searches:

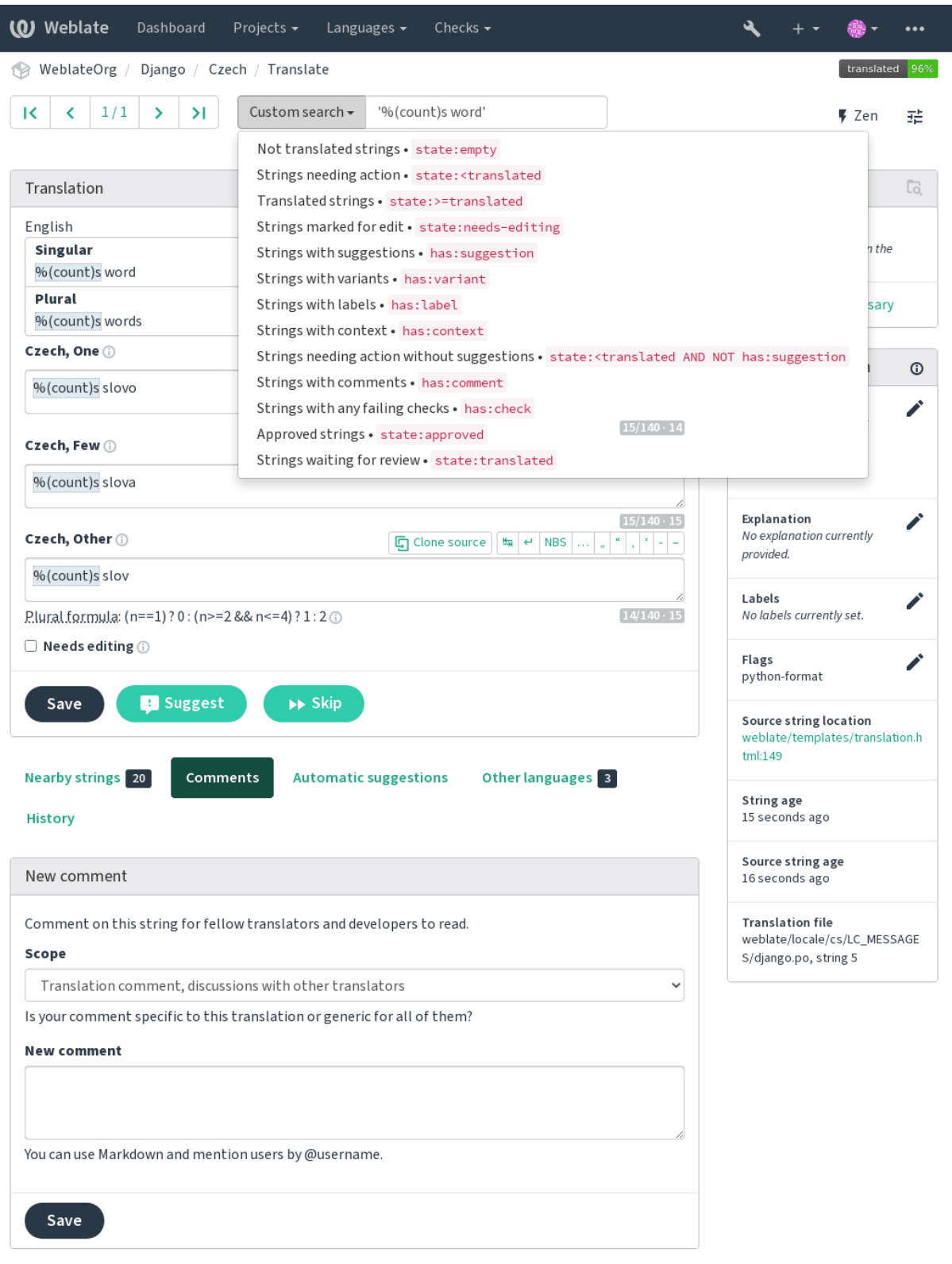

Powered by Weblate 4.5.2 About Weblate Legal Contact Documentation Donate to Weblate

# **1.7.9 Ordering the results**

There are many options to order the strings according to your needs:

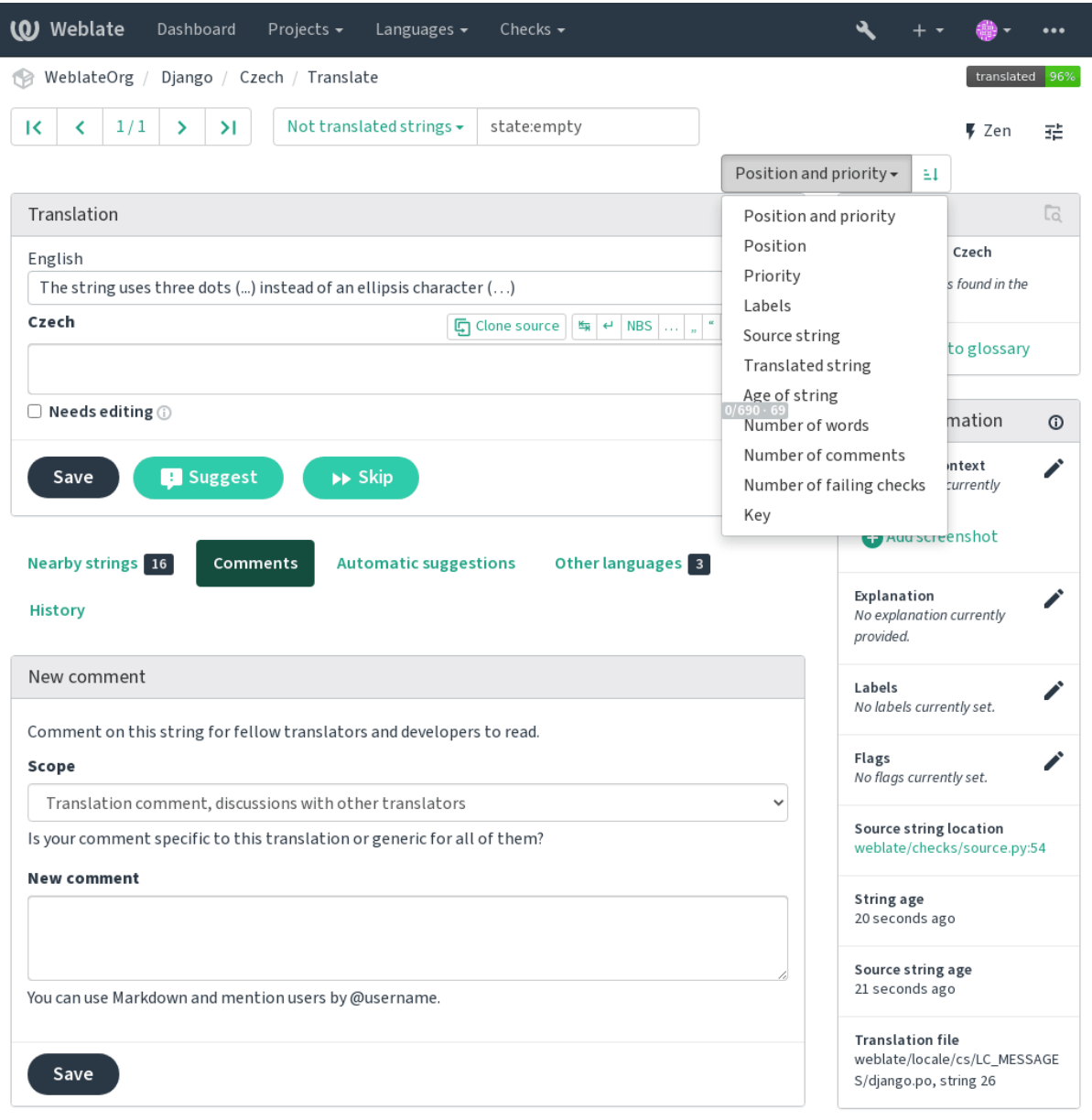

Powered by Weblate 4.5.2 About Weblate Legal Contact Documentation Donate to Weblate

# **1.8 Fluxos de trabalho de tradução**

Using Weblate is a process that brings your users closer to you, by bringing you closer to your translators. It is up to you to decide how many of its features you want to make use of.

<span id="page-49-0"></span>A lista a seguir não é uma lista completa de maneiras de configurar o Weblate. Pode basear outros fluxos de trabalho nos exemplos mais usuais listados aqui.

### **1.8.1 Acesso à tradução**

The *access control* is not discussed in detail as a whole in the workflows, as most of its options can be applied to any workflow. Please consult the respective documentation on how to manage access to translations.

Nos capítulos a seguir, *qualquer utilizador* significa um utilizador que tenha acesso à tradução. Pode ser qualquer utili[zador autentica](#page-214-0)do se o projeto for público ou um utilizador que tenha uma permissão *Traduzir* para o projeto.

### **1.8.2 Translation states**

Cada cadeia traduzida pode estar num dos seguintes estados:

- **Não traduzido** A tradução está vazia, pode ou não estar armazenada no ficheiro, dependendo do formato do ficheiro.
- **Precisa de edição** Translation needs editing, this is usually the result of a source string change, fuzzy matching or translator action. The translation is stored in the file, depending on the file format it might be marked as needing edit (for example as it gets a fuzzy flag in the Gettext file).
- **A aguardar por revisão** A tradução está feita, mas não revisada. É armazenada no ficheiro como uma tradução válida.
- **Aprovadas** A tradução foi aprovada na revisão. Já não pode ser alterada por tradutores, mas apenas por revisores. Tradutores só podem adicioná-las sugestões.
- **Sugestões** As sugestões estão armazenadas apenas no Weblate e não no ficheiro de tradução.

The states are represented in the translation files when possible.

**Dica:** In case file format you use does not support storing states, you might want to use *Marcar as traduções inalteradas como «Precisa de edição»* addon to flag unchanged strings as needing editing.

#### **Veja também:**

*[Translation types capabilities](#page-277-0)*, *Fluxos de trabalho de tradução*

# **1.8.3 Tradução direta**

[Esta é a configuração mais u](#page-60-0)[sual para equipas menores, qual](#page-49-0)quer um pode traduzir diretamente. Esta também é a configuração predefinida no Weblate.

- *Qualquer utilizador* pode editar traduções.
- Sugestões são formas opcionais de sugerir alterações, quando os tradutores não têm certeza sobre a alteração.

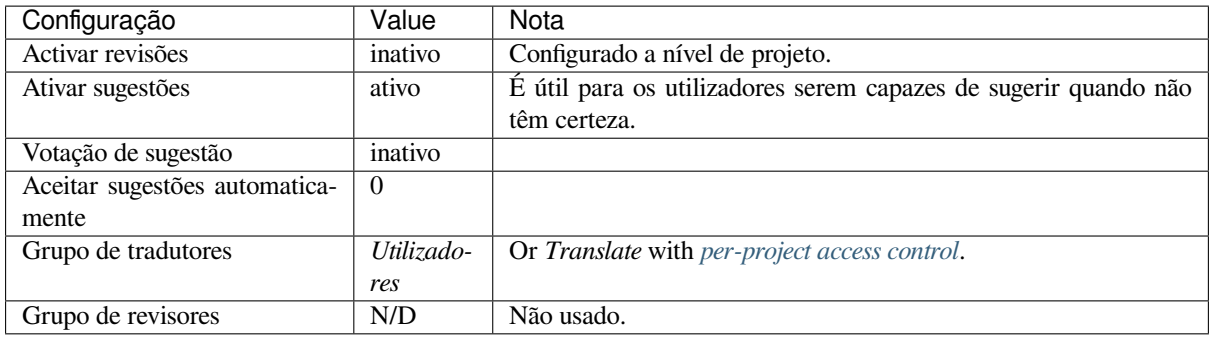

# **1.8.4 Revisão por pares**

Com este fluxo de trabalho, qualquer pessoa pode adicionar sugestões e precisa da aprovação de um ou mais membros adicionais antes de ser aceite como tradução.

- *Qualquer utilizador* pode adicionar sugestões.
- *Qualquer utilizador* pode votar em sugestões.
- Sugestões tornam-se traduções quando dado uma quantidade predeterminada de votos.

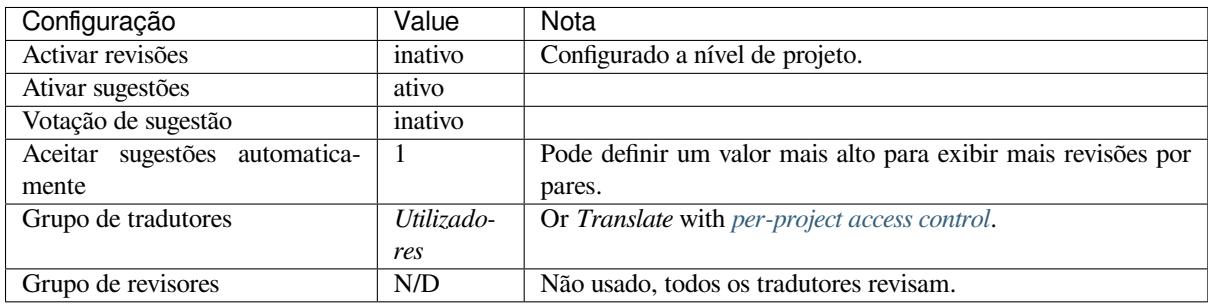

# **1.8.5 Revisores dedicados**

Novo na versão 2.18: O fluxo de trabalho adequado de revisão é suportado desde o Weblate 2.18.

<span id="page-50-0"></span>Com revisores dedicados tem dois grupos de utilizadores, um capaz de enviar traduções e outro capaz de revisá-los para garantir que as traduções sejam consistentes e que a qualidade seja boa.

- *Qualquer utilizador* pode editar traduções não aprovadas.
- *Revisor* pode aprovar / retirar a aprovação de cadeias.
- *Revisor* pode editar todas as traduções (incluindo as aprovadas).
- Sugestões também podem ser usadas para sugerir alterações para cadeias aprovadas.

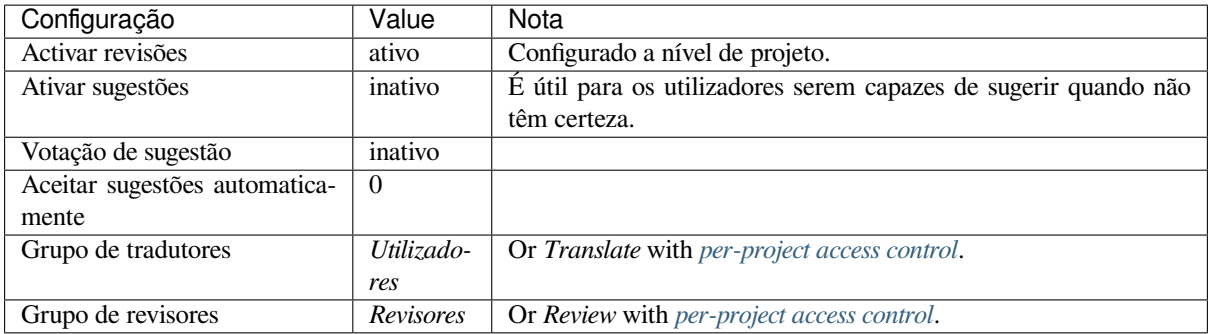

# **1.8.6 Ativar revisões**

Reviews can be turned on in the project configuration, from the *Workflow* subpage of project settings (to be found in the *Manage* → *Settings* menu):

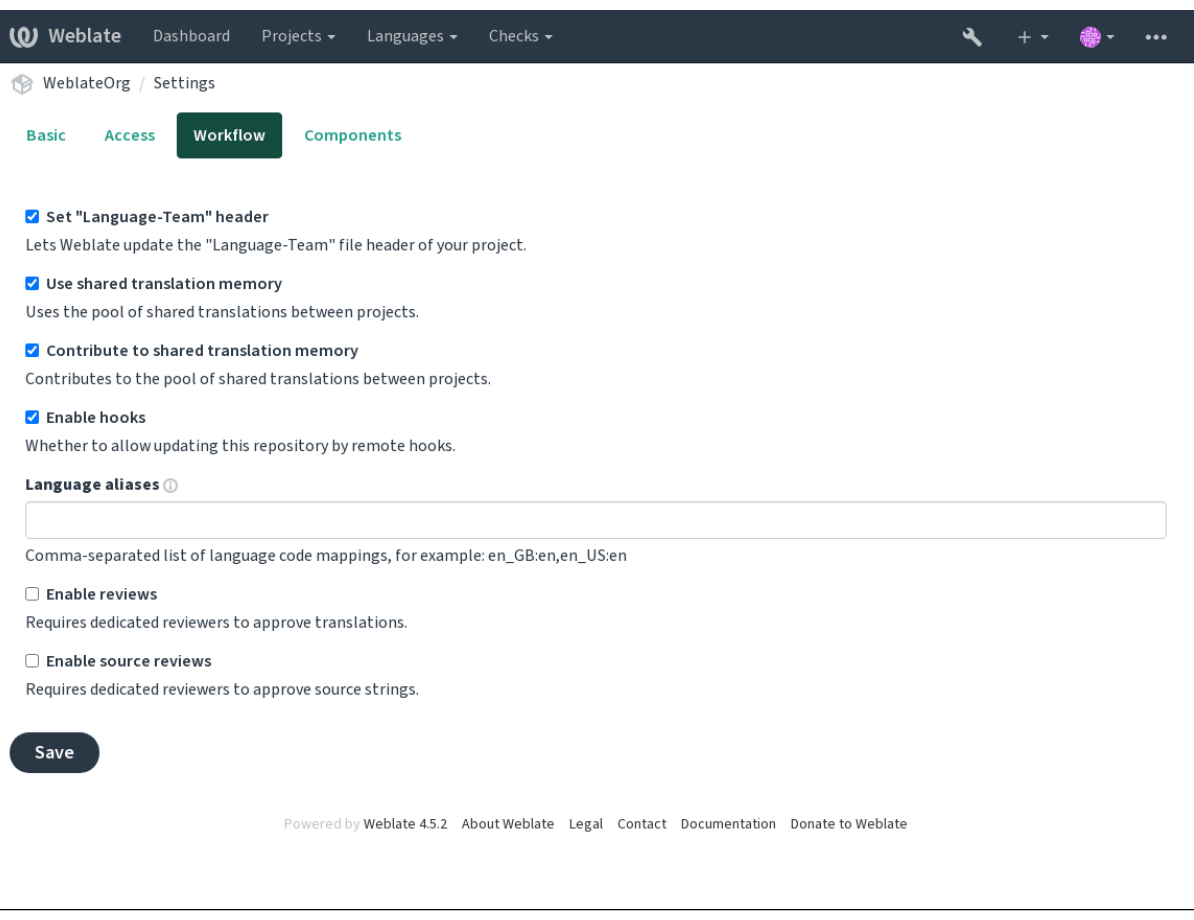

**Nota:** Dependendo da configuração do Weblate, a configuração pode não estar-lhe disponível. Por exemplo, no Hosted Weblate, isso não está disponível para projetos hospedados gratuitamente.

# **1.8.7 Portal de qualidade para cadeias fonte**

Em muitos casos, as cadeias fonte do idioma de origem vêm de programadores, porque eles escrevem o código e fornecem cadeias iniciais. No entanto, os programadores muitas vezes não são falantes nativos do idioma de origem e não fornecem a qualidade desejada das cadeias fonte. A tradução intermediária pode ajudá-los a lidar com isso há uma rota de qualidade adicional para as cadeias entre programadores e tradutores e utilizadores.

Ao definir um *Ficheiro de idioma intermédio*, este ficheiro será usado como fonte para as cadeias, mas será editado para o idioma de origem para poli-lo. Uma vez que o texto esteja pronto no idioma de origem, também estará disponível para os tradutores traduzirem em idiomas adicionais.

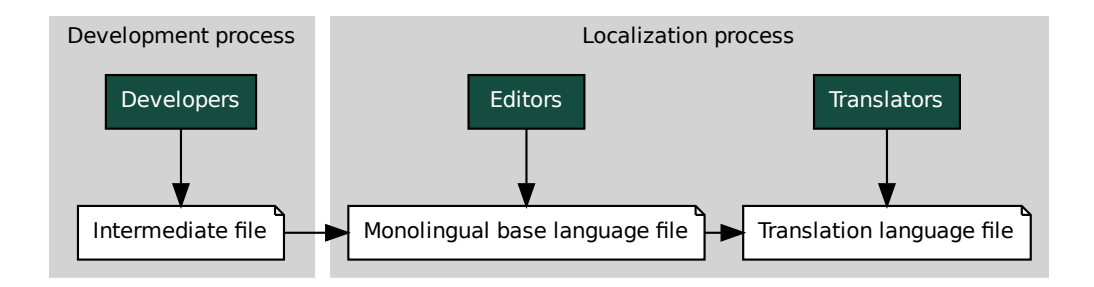

#### **Veja também:**

*Ficheiro de idioma intermédio*, *Ficheiro de idioma base monolingue*, *Bilingual and monolingual formats*

# **1.8.8 Revisões de cadeias fonte**

**Example 18 The Monolingual base language [fi](#page-243-0)le**<br> **Monolingual base language file**<br> **Theory in the Calculary Constant Constant Constant Constant Constant Constant Constant Constant Constant Constant Constant Constant Const** le<br> *uts*<br>
ma ve<br>
os bilí<br> *ores de*<br>
los dir<br>
adutor<br>
for inf<br>
hange<br>
te pusl Com o *[Ativar revisões de fonte](#page-233-0)s* [ativado, o processo de revisão pode](#page-233-1) [ser aplicado em cadeias fonte. Uma](#page-60-1) vez ativado, os utilizadores podem relatar problemas nas cadeias fonte. O processo real depende se usa formatos bilíngues ou monolíngues.

Para formatos monolíngues, a revisão de cadeias fonte se comporta da mesma forma que com *Revisores dedicados* uma ve[z que o problema é relat](#page-230-0)ado na cadeia fonte, é marcado como *Necessita edição*.

Os formatos bilíngues não permitem a edição direta de cadeias fonte (estes são normalmente extraídos diretamente do código-fonte). Neste caso, o rótulo *Fonte precisa de revisão* é anexado às cadeias relatadas [por tradutores. Dev](#page-50-0)e revisar esses textos e editá-los na fonte ou remover o rótulo.

#### **Veja também:**

*Bilingual and monolingual formats*, *Revisores dedicados*, labels, *Comentários*

# **1.9 [Frequently Aske](#page-60-1)[d Questions](#page-50-0)**

# **1.9.1 Configuração**

#### **How to create an automated workflow?**

Weblate can handle all the translation things semi-automatically for you. If you give it push access to your repository, the translations can happen without interaction, unless some merge conflict occurs.

- <span id="page-52-0"></span>1. Set up your Git repository to tell Weblate when there is any change, see *Hooks de notificação* for info on how to do it.
- 2. Set a push URL at your *Component configuration* in Weblate, this allows Weblate to push changes to your repository.
- 3. Turn on *Enviar ao submeter* on your *Component configuration* in Weblate, [this will make Webla](#page-125-0)te push changes to your repository whene[ver they happen at Weblat](#page-231-0)e.

#### **Veja também:**

*Tradução contínua*, *[Evitar conflito](#page-236-0)s de mes[clagem](#page-231-0)*

#### **How to access repositories over SSH?**

Please see *Accessing repositories* for info on setting up SSH keys.

#### **How to fix merge conflicts in translations?**

Merge co[nflicts happen from tim](#page-78-0)e to time when the translation file is changed in both Weblate and the upstream repository concurrently. You can usually avoid this by merging Weblate translations prior to making changes in the translation files (e.g. before running msgmerge). Just tell Weblate to commit all pending translations (you can do it in *Repository maintenance* in the *Manage* menu) and merge the repository (if automatic push is not on).

If you've already ran into a merge conflict, the easiest way is to solve all conflicts locally at your workstation - is to simply add Weblate as a remote repository, merge it into upstream and fix any conflicts. Once you push changes back, Weblate will be able to use the merged version without any other special actions.

**Nota:** Depending on your setup, access to the Weblate repository might require authentication. When using the built in *Git exporter* in Weblate, you authenticate with your username and the API key.

```
# Commit all pending changes in Weblate, you can do this in the UI as well:
wlc commit
# Lock the translation in Weblate, again this can be done in the UI as well:
wlc lock
# Add Weblate as remote:
git remote add weblate https://hosted.weblate.org/git/project/component/
# You might need to include credentials in some cases:
git remote add weblate https://username:APIKEY@hosted.weblate.org/git/project/
,→component/
# Update weblate remote:
git remote update weblate
# Merge Weblate changes:
git merge weblate/main
# Resolve conflicts:
edit …
git add …
…
git commit
# Push changes to upstream repository, Weblate will fetch merge from there:
git push
# Open Weblate for translation:
wlc unlock
```
If you're using multiple branches in Weblate, you can do the same to all of them:

```
# Add and update Weblate remotes
git remote add weblate-one https://hosted.weblate.org/git/project/one/
git remote add weblate-second https://hosted.weblate.org/git/project/second/
git remote update weblate-one weblate-second
# Merge QA_4_7 branch:
git checkout QA_4_7
git merge weblate-one/QA_4_7
... # Resolve conflicts
git commit
```
(continues on next page)

```
# Merge main branch:
git checkout main
git merge weblates-second/main
... # Resolve conflicts
git commit
# Push changes to the upstream repository, Weblate will fetch the merge from there:
git push
```
In case of gettext PO files, there is a way to merge conflicts in a semi-automatic way:

Fetch and keep a local clone of the Weblate Git repository. Also get a second fresh local clone of the upstream Git repository (i. e. you need two copies of the upstream Git repository: An intact and a working copy):

```
# Add remote:
git remote add weblate /path/to/weblate/snapshot/
# Update Weblate remote:
git remote update weblate
# Merge Weblate changes:
git merge weblate/main
# Resolve conflicts in the PO files:
for PO in `find . -name '*.po'` ; do
   msgcat --use-first /path/to/weblate/snapshot/$PO\
              /path/to/upstream/snapshot/$PO -o $PO.merge
   msgmerge --previous --lang=${PO%.po} $PO.merge domain.pot -o $PO
   rm $PO.merge
   git add $PO
done
git commit
# Push changes to the upstream repository, Weblate will fetch merge from there:
git push
```
#### **Veja também:**

*How to export the Git repository that Weblate uses?*, *Tradução contínua*, *Evitar conflitos de mesclagem*, *Cliente Weblate*

#### **How do I translate several branches at once?**

[Weblate supports pushing translation changes wit](#page-55-0)hin one *[Project confi](#page-243-0)guration*[. For every](#page-244-0) *Compone[nt configuration](#page-128-0)* which has it turned on (the default behavior), the change made is automatically propagated to others. This way translations are kept synchronized even if the branches themselves have already diverged quite a lot, and it is not possible to simply merge translation changes between them.

Once you merge changes from Weblate, you might have [to merge these branc](#page-229-1)hes (depend[ing on your development](#page-231-0) workflow) discarding differences:

git merge -s ours origin/maintenance

#### **Veja também:**

*Manter traduções iguais entre componentes*

#### **How to translate multi-platform projects?**

Weblate supports a wide range of file formats (see *Formatos de ficheiros suportados*) and the easiest approach is to use the native format for each platform.

Once you have added all platform translation files as components in one project (see *Adding translation projects and components*), you can utilize the translation propagation feature (turned on by default, and can be turned off in the *Component configuration*) to translate strings for all [platforms at once.](#page-59-0)

#### **Veja também:**

*[Manter trad](#page-224-0)uções iguais entre componentes*

#### **How to export the Git repository that Weblate uses?**

[There is nothing special about the repo](#page-251-0)sitory, it lives under the *DATA\_DIR* directory and is named vcs/ <project>/<component>/. If you have SSH access to this machine, you can use the repository directly.

<span id="page-55-0"></span>For anonymous access, you might want to run a Git server and let it serve the repository to the outside world.

Alternatively, you can use *Git exporter* inside Weblate to automate thi[s.](#page-290-0)

#### **What are the options for pushing changes back upstream?**

This heavily depends on y[our setup, W](#page-344-0)eblate is quite flexible in this area. Here are examples of some workflows used with Weblate:

- Weblate automatically pushes and merges changes (see *How to create an automated workflow?*).
- You manually tell Weblate to push (it needs push access to the upstream repository).
- Somebody manually merges changes from the Weblate git repository into the upstream repository.
- Somebody rewrites history produced by Weblate (e.g. [by eliminating merge commits\), merge](#page-52-0)s changes, and tells Weblate to reset the content in the upstream repository.

Of course you are free to mix all of these as you wish.

#### **How can I limit Weblate access to only translations, without exposing source code to it?**

You can use git submodule for separating translations from source code while still having them under version control.

- 1. Create a repository with your translation files.
- 2. Add this as a submodule to your code:

```
git submodule add git@example.com:project-translations.git path/to/translations
```
- 3. Link Weblate to this repository, it no longer needs access to the repository containing your source code.
- 4. You can update the main repository with translations from Weblate by:

git submodule update --remote path/to/translations

Please consult the git submodule documentation for more details.

#### **How can I check whether my Weblate is set up properly?**

Weblate includes a set of configuration checks which you can see in the admin interface, just follow the *Performance report* link in the admin interface, or open the /manage/performance/ URL directly.

#### **Why are all commits committed by Weblate <noreply@weblate.org>?**

This is the default committer name, configured when you create a translation component. You can change it in the administration at any time.

The author of every commit (if the underlying VCS supports it) is still recorded correctly as the user that made the translation.

#### **Veja também:**

*Component configuration*

# **1.9.2 Usage**

#### **How do I review the translations of others?**

- There are several review based workflows available in Weblate, see *Fluxos de trabalho de tradução*.
- You can subscribe to any changes made in *Notificações* and then check others contributions as they come in by e-mail.
- There is a review tool available at the bottom of the translation vie[w, where you can choose to brow](#page-49-0)se translations made by others since a given date.

#### **Veja também:**

*Fluxos de trabalho de tradução*

#### **How do I provide feedback on a source string?**

[On context tabs below translatio](#page-49-0)n, you can use the *Comments* tab to provide feedback on a source string, or discuss it with other translators.

#### **Veja também:**

report-source, *Comentários*

#### **How can I use existing translations while translating?**

- All tran[slations withi](#page-15-0)n Weblate can be used thanks to shared translation memory.
- You can import existing translation memory files into Weblate.
- Use the import functionality to load compendium as translations, suggestions or translations needing review. This is the best approach for a one-time translation using a compendium or a similar translation database.
- You can set up *tmserver* with all databases you have and let Weblate use it. This is good when you want to use it several times during translation.
- Another option is to translate all related projects in a single Weblate instance, which will make it automatically pick up translat[ions from](#page-271-0) other projects as well.

#### **Veja também:**

*Tradução automática*, *Sugestões automáticas*, *Memória de Tradução*

#### **Does Weblate update translation files besides translations?**

Weblate tries to limit changes in translation files to a minimum. For some file formats it might unfortunately lead to reformatting the file. If you want to keep the file formatted your way, please use a pre-commit hook for that.

#### **Veja também:**

updating-target-files

#### **Where do language definitions come from and how can I add my own?**

The basic set of language definitions is included within Weblate and Translate-toolkit. This covers more than 150 languages and includes info about plural forms or text direction.

You are free to define your own languages in the administrative interface, you just need to provide info about it.

#### **Veja também:**

*Language definitions*

#### **Can Weblate highlight changes in a fuzzy string?**

[Weblate supports thi](#page-240-0)s, however it needs the data to show the difference.

For Gettext PO files, you have to pass the parameter --previous to **msgmerge** when updating PO files, for example:

msgmerge --previous -U po/cs.po po/phpmyadmin.pot

For monolingual translations, Weblate can find the previous string by ID, so it shows the differences automatically.

#### **Why does Weblate still show old translation strings when I've updated the template?**

Weblate does not try to manipulate the translation files in any way other than allowing translators to translate. So it also does not update the translatable files when the template or source code have been changed. You simply have to do this manually and push changes to the repository, Weblate will then pick up the changes automatically.

**Nota:** It is usually a good idea to merge changes done in Weblate before updating translation files, as otherwise you will usually end up with some conflicts to merge.

For example with gettext PO files, you can update the translation files using the **msgmerge** tool:

msgmerge -U locale/cs/LC\_MESSAGES/django.mo locale/django.pot

In case you want to do the update automatically, you can install addon *Atualizar ficheiros PO para coincidir com POT (msgmerge)*.

#### **Veja também:**

updating-target-files

# **1.9.3 Troubleshooting**

#### **Requests sometimes fail with «too many open files» error**

This happens sometimes when your Git repository grows too much and you have many of them. Compressing the Git repositories will improve this situation.

The easiest way to do this is to run:

```
# Go to DATA_DIR directory
cd data/vcs
# Compress all Git repositories
for d in */* ; do
   pushd $d
   git gc
    popd
done
```
#### **Veja também:**

*DATA\_DIR*

#### **When accessing the site I get a «Bad Request (400)» error**

[This is most](#page-290-0) likely caused by an improperly configured *ALLOWED\_HOSTS*. It needs to contain all hostnames you want to access on your Weblate. For example:

ALLOWED\_HOSTS = ["weblate.example.com", "weblate", "localhost"]

#### **Veja também:**

*Configuração de hosts permitidos*

#### **What does mean «There are more files for the single language (en)»?**

[This typically happens when you](#page-180-0) have translation file for source language. Weblate keeps track of source strings and reserves source language for this. The additional file for same language is not processed.

- Se a tradução para o idioma de origem for desejada, por favor altere o *Idioma fonte* nas configurações dos componentes.
- Caso o ficheiro de tradução para o idioma de origem não seja necessário, por favor, remova-o do repositório.
- Caso o ficheiro de tradução para o idioma de origem seja necessário, ma[s deveria ser i](#page-236-1)gnorado pelo Weblate, por favor, ajuste o filtro do idioma para excluí-lo.

**Dica:** You might get similar error message for other languages as well. In that case the most likely reason is that several files map to single language in Weblate.

This can be caused by using obsolete language codes together with new one (ja and jp for Japanese) or including both country specific and generic codes (fr and fr\_FR). See *Parsing language codes* for more details.

### **1.9.4 Funcionalidades**

#### **Does Weblate support other VCSes than Git and Mercurial?**

Weblate currently does not have native support for anything other than *Git* (with extended support for *GitHub*, *Gerrit* and *Subversion*) and *Mercurial*, but it is possible to write backends for other VCSes.

You can also use *Git remote helpers* in Git to access other VCSes.

Weblate also supports VCS-less operation, see *Local files*.

**Nota:** For nativ[e support of other](#page-82-0) VCSes, Weblate requires using distributed VCS, and could probably be adjusted to work with anything other than Git and Mer[curial, but s](#page-85-0)omebody has to implement this support.

#### **Veja também:**

*Integração de controlo de versões*

#### **How does Weblate credit translators?**

[Every change made in Weblate is](#page-77-0) committed into VCS under the translators name. This way every single change has proper authorship, and you can track it down using the standard VCS tools you use for code.

Additionally, when the translation file format supports it, the file headers are updated to include the translator's name.

#### **Veja também:**

*list\_translators*, ../devel/reporting

#### **Why does Weblate force showing all PO files in a single tree?**

[Weblate was designed in a](#page-336-0) way that every PO file is represented as a single component. This is beneficial for translators, so they know what they are actually translating.

Alterado na versão 4.2: Translators can translate all the components of a project into a specific language as a whole.

#### **Why does Weblate use language codes such sr\_Latn or zh\_Hant?**

These are language codes defined by **RFC 4646** to better indicate that they are really different languages instead previously wrongly used modifiers (for @latin variants) or country codes (for Chinese).

Weblate still understands legacy language codes and will map them to current one - for example  $\text{sr}(\text{latin will be})$ handled as sr\_Latn or zh@CN as z[h\\_Hans](https://tools.ietf.org/html/rfc4646.html).

#### **Veja também:**

*Language definitions*

# **1.10 [Format](#page-240-0)os de ficheiros suportados**

<span id="page-59-0"></span>Weblate supports most translation format understood by translate-toolkit, however each format being slightly different, some issues with formats that are not well tested can arise.

#### **Veja também:**

Translation Related File Formats

**Nota:** When choosing a file format for your application, it's better to stick some well established format in the toolkit/platform you use. This way your translators can additionally use whatever tools they are used to, and will more likely contribute to your project.

# **1.10.1 Bilingual and monolingual formats**

<span id="page-60-1"></span>Both monolingual and bilingual formats are supported. Bilingual formats store two languages in single file—source and translation (typical examples are *GNU gettext*, *XLIFF* or *Apple iOS strings*). On the other side, monolingual formats identify the string by ID, and each language file contains only the mapping of those to any given language (typically *Android string resources*). Some file formats are used in both variants, see the detailed description below.

For correct use of monolingual files, Weblate requires access to a file containing complete list of strings to translate with their source—this file is called *F[icheiro de id](#page-62-0)i[oma bas](#page-63-0)e [monolingue](#page-68-0)* within Weblate, though the naming might vary in yo[ur paradigm.](#page-67-0)

Additionally this workflow can be extended by utilizing *Ficheiro de idioma intermédio* to include strings provided by developers, but not to be used as isi[n the final strings.](#page-233-1)

# **1.10.2 Deteção automática**

Weblate can automatically detect several widespread file formats, but this detection can harm your performance and will limit features specific to given file format (for example automatic addition of new translations).

# **1.10.3 Translation types capabilities**

Capabilities of all supported formats:

<span id="page-60-0"></span>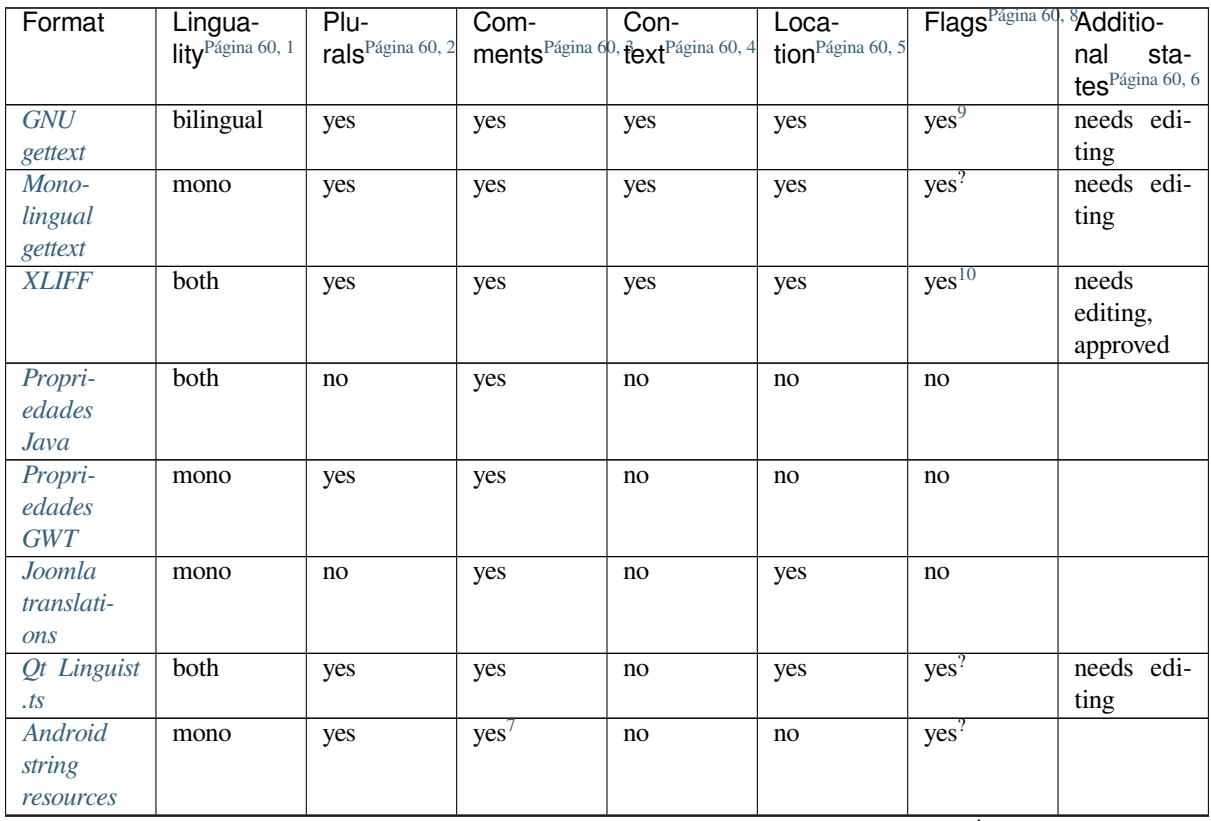

continues on next page

| Format              | Lingua-                      | Plu-                         | Com- | Con-                               | Loca-             | Flags <sup>Página 60</sup> | <sup>8</sup> Additio- |
|---------------------|------------------------------|------------------------------|------|------------------------------------|-------------------|----------------------------|-----------------------|
|                     | lity <sup>Página 60, 1</sup> | rals <sup>Página 60, 2</sup> |      | ments Página 60, fext Página 60, 4 | tion Página 60, 5 |                            | nal<br>sta-           |
|                     |                              |                              |      |                                    |                   |                            | tes Página 60, 6      |
| Apple iOS           | bilingual                    | no                           | yes  | no                                 | no                | no                         |                       |
| strings             |                              |                              |      |                                    |                   |                            |                       |
| Cadeias de          | mono                         | no <sup>11</sup>             |      | no                                 | no                | no                         |                       |
| PHP                 |                              |                              | yes  |                                    |                   |                            |                       |
|                     |                              |                              |      |                                    |                   |                            |                       |
| JSON files          | mono                         | no                           | no   | no                                 | no                | no                         |                       |
| <b>JSON</b>         | mono                         | yes                          | no   | no                                 | no                | no                         |                       |
| i18next             |                              |                              |      |                                    |                   |                            |                       |
| files               |                              |                              |      |                                    |                   |                            |                       |
| $go-i18n$           | mono                         | yes                          | no   | no                                 | no                | no                         |                       |
| JSON files          |                              |                              |      |                                    |                   |                            |                       |
| <b>ARB</b> File     | mono                         | yes                          | yes  | no                                 | no                | no                         |                       |
| WebEx-              | mono                         | yes                          | yes  | no                                 | no                | no                         |                       |
| tension             |                              |                              |      |                                    |                   |                            |                       |
| <b>JSON</b>         |                              |                              |      |                                    |                   |                            |                       |
| . XML               | mono                         | no                           | yes  | no                                 | no                | yes?                       |                       |
| resource            |                              |                              |      |                                    |                   |                            |                       |
| files               |                              |                              |      |                                    |                   |                            |                       |
| <b>CSV</b> files    | both                         | no                           | yes  | yes                                | yes               | no                         | needs edi-            |
|                     |                              |                              |      |                                    |                   |                            | ting                  |
|                     |                              |                              |      |                                    |                   |                            |                       |
| YAML files          | mono                         | no                           | yes  | no                                 | no                | no                         |                       |
| Ruby                | mono                         | yes                          | yes  | no                                 | no                | no                         |                       |
| YAML files          |                              |                              |      |                                    |                   |                            |                       |
| <b>DTD</b> files    | mono                         | no                           | no   | no                                 | no                | no                         |                       |
| Flat XML            | mono                         | no                           | no   | no                                 | no                | yes <sup>?</sup>           |                       |
| files               |                              |                              |      |                                    |                   |                            |                       |
| Windows             | mono                         | no                           | yes  | no                                 | no                | no                         |                       |
| RC files            |                              |                              |      |                                    |                   |                            |                       |
| Excel Open          | mono                         | no                           | yes  | yes                                | yes               | no                         | needs edi-            |
| <b>XML</b>          |                              |                              |      |                                    |                   |                            | ting                  |
| Ficheiros           | mono                         | no                           | no   | no                                 | no                | no                         |                       |
| de metada-          |                              |                              |      |                                    |                   |                            |                       |
| dos da App          |                              |                              |      |                                    |                   |                            |                       |
| <b>Store</b>        |                              |                              |      |                                    |                   |                            |                       |
| Subtitle fi-        | mono                         | no                           | no   | no                                 | yes               | no                         |                       |
| les                 |                              |                              |      |                                    |                   |                            |                       |
|                     |                              |                              |      |                                    |                   |                            |                       |
| <b>HTML</b> files   | mono                         | no                           | no   | no                                 | no                | no                         |                       |
| OpenDo-             | mono                         | no                           | no   | no                                 | no                | no                         |                       |
| cument              |                              |                              |      |                                    |                   |                            |                       |
| Format              |                              |                              |      |                                    |                   |                            |                       |
| <b>IDML</b> For-    | mono                         | no                           | no   | no                                 | no                | no                         |                       |
| mat                 |                              |                              |      |                                    |                   |                            |                       |
| <b>INI</b> transla- | mono                         | no                           | no   | no                                 | no                | no                         |                       |
| tions               |                              |                              |      |                                    |                   |                            |                       |
| Traduções           | mono                         | no                           | no   | no                                 | no                | no                         |                       |
| Inno Setup          |                              |                              |      |                                    |                   |                            |                       |
| $I\!N\!I$           |                              |                              |      |                                    |                   |                            |                       |
| <b>TermBase</b>     | bilingual                    | no                           | yes  | no                                 | no                | yes?                       |                       |
| eXchange            |                              |                              |      |                                    |                   |                            |                       |
| format              |                              |                              |      |                                    |                   |                            |                       |
|                     |                              |                              |      |                                    |                   |                            |                       |

Table 1 – continuação da página anterior

# **1.10.4 GNU gettext**

Most widely used format for translating libre software.

<span id="page-62-0"></span>Contextual info stored in the file is supported by adjusting its headers or linking to corresponding source files.

The bilingual gettext PO file typically looks like this:

```
#: weblate/media/js/bootstrap-datepicker.js:1421
msgid "Monday"
msgstr "Pondělí"
#: weblate/media/js/bootstrap-datepicker.js:1421
msgid "Tuesday"
msgstr "Úterý"
#: weblate/accounts/avatar.py:163
msgctxt "No known user"
msgid "None"
msgstr "Žádný"
```
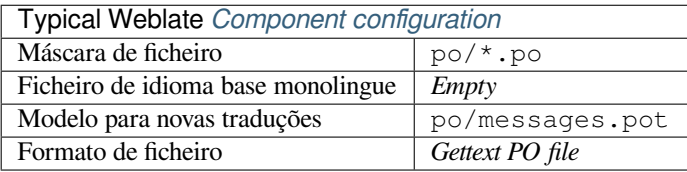

#### **Veja também:**

devel/gettext, devel/sphinx, Gettext on Wikipedia, PO Files, *Atualizar a variável ALL\_LINGUAS no ficheiro «configure»*, *Personalizar a saída gettext*, *Atualizar ficheiro LINGUAS*, *Gerar ficheiros MO*, *Atualizar ficheiros PO para coincidir com POT (msgmerge)*

#### **[Mono](#page-279-0)li[ngual gettext](#page-279-1)**

<span id="page-62-5"></span>[Some projects decide to use g](#page-279-2)ettext as monolingual formats—they code just the IDs in their source code and the string then needs to be translated to all languages, including English. This is supported, though you have to choose this file format explicitly when importing components into Weblate.

The monolingual gettext PO file typically looks like this:

```
#: weblate/media/js/bootstrap-datepicker.js:1421
msgid "day-monday"
msgstr "Pondělí"
#: weblate/media/js/bootstrap-datepicker.js:1421
msgid "day-tuesday"
msgstr "Úterý"
```
(continues on next page)

<sup>1</sup> See *Bilingual and monolingual formats*

<sup>3</sup> Comments can be used to pass additional info about the string to translate.

<sup>4</sup> Context is used to differentiate identical strings used in different scopes (for example *Sun* can be used as an abbreviated name of the day «Sunday» or as the name of our closest star).

<sup>10</sup> The flags are extracted from the non-standard attribute weblate-flags for all XML based formats. Additionally  $max-length:N$  is supported through the maxwidth attribute as defined in the XLIFF standard, see *Especificação de bandeiras de tradução*.

<span id="page-62-3"></span> $\overline{7}$  XM[L comment placed before the](#page-259-0)  $\leq$ string> element, parsed as a developer comment.

<sup>2</sup> Plurals are necessary to properly localize strings with variable count.

<span id="page-62-1"></span><sup>5</sup> Loc[ation of a string in source code mig](#page-60-1)ht help proficient translators figure out how the string is used.

<span id="page-62-6"></span><sup>8</sup> See *Customizing behavior using flags*

<span id="page-62-2"></span><sup>6</sup> Additional states supported by the file format in addition to «Not translated» and «Translated».

<sup>&</sup>lt;sup>9</sup> The gettext type comments are used as flags.

<span id="page-62-4"></span><sup>&</sup>lt;sup>11</sup> The plurals are supported only for Laravel which uses in string syntax to define them, see Localization in Laravel.

```
#: weblate/accounts/avatar.py:163
msgid "none-user"
msgstr "Žádný"
```
While the base language file will be:

```
#: weblate/media/js/bootstrap-datepicker.js:1421
msgid "day-monday"
msgstr "Monday"
#: weblate/media/js/bootstrap-datepicker.js:1421
msgid "day-tuesday"
msgstr "Tuesday"
#: weblate/accounts/avatar.py:163
msgid "none-user"
msgstr "None"
```
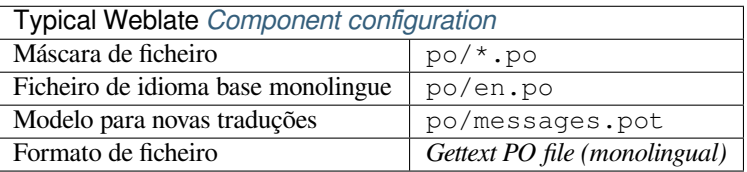

### **1.10.5 XLIFF**

XML-based format created to standardize translation files, but in the end it is one of many standards, in this area.

<span id="page-63-0"></span>*XML Localization Interchange File Format (XLIFF)* is usually used as bilingual, but Weblate supports it as monolingual as well.

#### **Veja também:**

*XML Localization Interchange File Format (XLIFF)* specification

#### **Translation states**

Alterado na versão 3.3: Weblate ignored the state attribute prior to the 3.3 release.

The state attribute in the file is partially processed and mapped to the «Needs edit» state in Weblate (the following states are used to flag the string as needing edit if there is a target present: new, needs-translation, needsadaptation, needs-l10n). Should the state attribute be missing, a string is considered translated as soon as a <target> element exists.

If the translation string has approved="yes", it will also be imported into Weblate as «Approved», anything else will be imported as «Waiting for review» (which matches the XLIFF specification).

While saving, Weblate doesn't add those attributes unless necessary:

- The state attribute is only added in case string is marked as needing edit.
- The approved attribute is only added in case string has been reviewed.
- In other cases the attributes are not added, but they are updated in case they are present.

That means that when using the XLIFF format, it is strongly recommended to turn on the Weblate review process, in order to see and change the approved state of strings.

Similarly upon importing such files (in the upload form), you should choose *Import as translated* under *Processing of strings needing edit*.

#### **Whitespace and newlines in XLIFF**

[Generally types or a](#page-50-0)mounts of whitespace is not differentiated between in XML formats. If you want to keep it, you have to add the xml:space="preserve" flag to the string.

Por exemplo:

```
<trans-unit id="10" approved="yes">
       <source xml:space="preserve">hello</source>
        <target xml:space="preserve">Hello, world!
</target>
   </trans-unit>
```
#### **Especificação de bandeiras de tradução**

<span id="page-64-0"></span>You can specify additional translation flags (see *Customizing behavior using flags*) by using the weblate-flags attribute. Weblate also understands maxwidth and font attributes from the XLIFF specification:

```
<trans-unit id="10" maxwidth="100" size-unit="pixel" font="ubuntu;22;bold">
  <source>Hello %s</source>
</trans-unit>
<trans-unit id="20" maxwidth="100" size-unit="char" weblate-flags="c-format">
  <source>Hello %s</source>
</trans-unit>
```
The font attribute is parsed for font family, size and weight, the above example shows all of that, though only font family is required. Any whitespace in the font family is converted to underscore, so Source Sans Pro becomes Source\_Sans\_Pro, please keep that in mind when naming the font group (see *Gerir letras*).

#### **String keys**

Weblate identifies the units in the XLIFF file by resname attribute in case it is pre[sent and falls](#page-262-0) back to id (together with file tag if present).

The resname attribute is supposed to be human friendly identifier of the unit making it more suitable for Weblate to display instead of id. The resname has to be unique in the whole XLIFF file. This is required by Weblate and is not covered by the XLIFF standard - it does not put any uniqueness restrictions on this attribute.

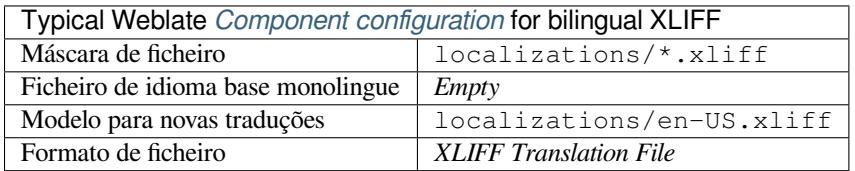

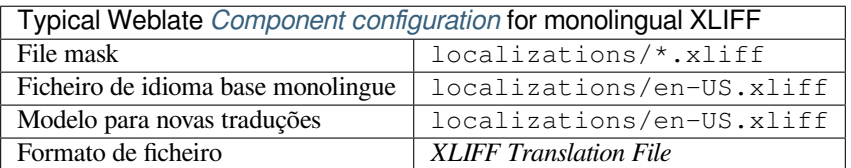

#### **Veja também:**

XLIFF on Wikipedia, XLIFF, font attribute in XLIFF 1.2, maxwidth attribute in XLIFF 1.2

# **1.10.6 Propriedades Java**

Native Java format for translations.

<span id="page-65-0"></span>Java properties are usually used as monolingual translations.

Weblate supports ISO-8859-1, UTF-8 and UTF-16 variants of this format. All of them support storing all Unicode characters, it is just differently encoded. In the ISO-8859-1, the Unicode escape sequences are used (for example zkou\u0161ka), all others encode characters directly either in UTF-8 or UTF-16.

**Nota:** Loading escape sequences works in UTF-8 mode as well, so please be careful choosing the correct encoding set to match your application needs.

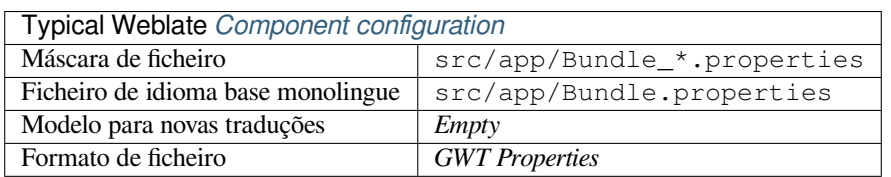

#### **Veja também:**

Java properties on Wikipedia, Mozilla and Java properties files, *Formata as propriedades do ficheiro Java*, *Limpeza de ficheiros de tradução*

### **1.10.7 [Propriedades](https://en.wikipedia.org/wiki/.properties) [GWT](http://docs.translatehouse.org/projects/translate-toolkit/en/latest/formats/properties.html)**

[Native GWT format for](#page-275-0) translations.

<span id="page-65-1"></span>GWT properties are usually used as monolingual translations.

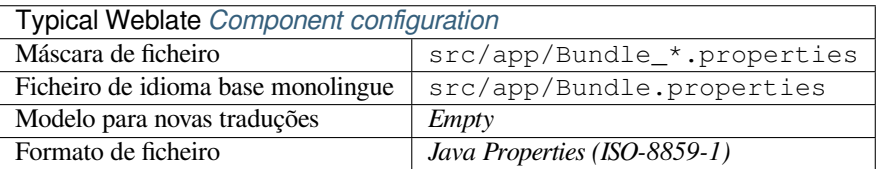

#### **Veja também:**

GWT localization guide, GWT Internationalization Tutorial, Mozilla and Java properties files, *Formata as propriedades do ficheiro Java*, *Limpeza de ficheiros de tradução*

### **1.10.8 [INI transla](http://www.gwtproject.org/doc/latest/DevGuideI18n.html)[tions](http://www.gwtproject.org/doc/latest/tutorial/i18n.html)**

[Novo na versão 4.1.](#page-280-0)

<span id="page-65-2"></span>INI file format for translations.

INI translations are usually used as monolingual translations.

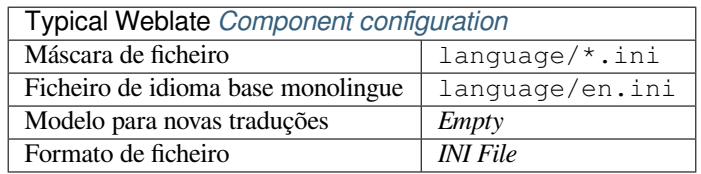

**Nota:** Weblate only extracts keys from sections within an INI file. In case your INI file lacks sections, you might want to use *Joomla translations* or *Propriedades Java* instead.

#### **Veja também:**

INI Files, *P[ropriedades Java](#page-66-0)*, *Joo[mla translations](#page-65-0)*, *Traduções Inno Setup INI*

# **1.10.9 Traduções Inno Setup INI**

[Novo na](http://docs.translatehouse.org/projects/translate-toolkit/en/latest/formats/ini.html)v[ersão 4.1.](#page-65-0)

<span id="page-66-1"></span>Formato de ficheirio Inno Setup INI para traduções.

As traduções Inno Setup INI são normalmente usadas como traduções monolingues.

**Nota:** The only notable difference to *INI translations* is in supporting %n and %t placeholders for line break and tab.

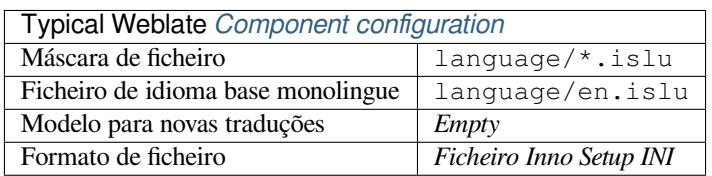

**Nota:** Only Unicode files (. is lu) are currently supported, ANSI variant (. is l) is currently not supported.

#### **Veja também:**

INI Files, *Joomla translations*, *INI translations*

# **1.10.10 Joomla translations**

[Novo na](http://docs.translatehouse.org/projects/translate-toolkit/en/latest/formats/ini.html)v[ersão 2.12.](#page-66-0)

<span id="page-66-0"></span>Native Joomla format for translations.

Joomla translations are usually used as monolingual translations.

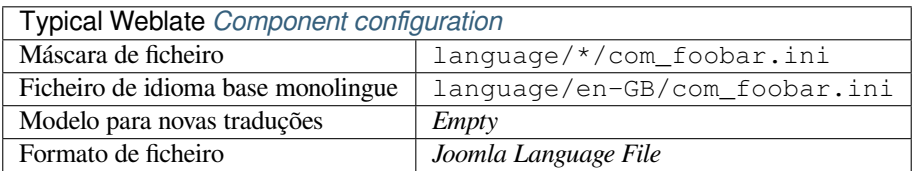

#### **Veja também:**

Specification of Joomla language files, Mozilla and Java properties files, *INI translations*, *Traduções Inno Setup INI*

# **1.10.11 Qt Linguist .ts**

Translation format used in Qt based applications.

<span id="page-67-1"></span>Qt Linguist files are used as both bilingual and monolingual translations.

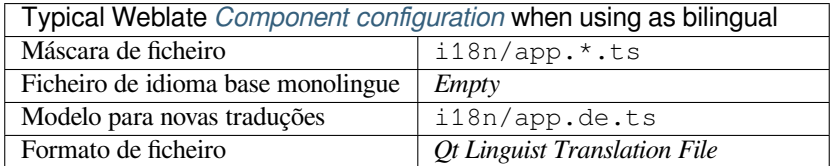

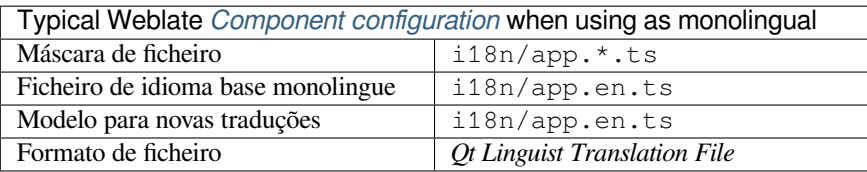

#### **Veja também:**

Qt Linguist manual, Qt .ts, *Bilingual and monolingual formats*

# **1.10.12 Android string resources**

[Android specific file](https://doc.qt.io/qt-5/qtlinguist-index.html) [forma](http://docs.translatehouse.org/projects/translate-toolkit/en/latest/formats/ts.html)[t for translating applications.](#page-60-1)

<span id="page-67-0"></span>Android string resources are monolingual, the *Ficheiro de idioma base monolingue* is stored in a different location from the others res/values/strings.xml.

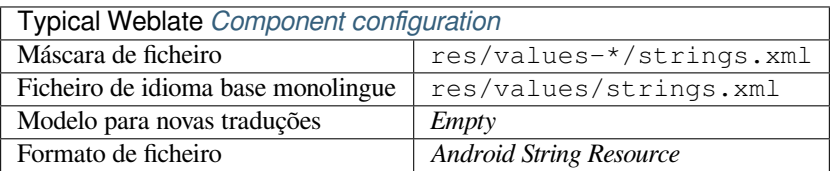

#### **Veja também:**

Android string resources documentation, Android string resources

**Nota:** Android *string-array* structures are not currently supported. To work around this, you can break your string [arrays apart:](https://developer.android.com/guide/topics/resources/string-resource)

```
<string-array name="several_strings">
    <item>First string</item>
    <item>Second string</item>
</string-array>
```
become:

```
<string-array name="several_strings">
    <item>@string/several_strings_0</item>
    <item>@string/several_strings_1</item>
</string-array>
<string name="several_strings_0">First string</string>
<string name="several_strings_1">Second string</string>
```
The *string-array* that points to the *string* elements should be stored in a different file, and not be made available for translation.

This script may help pre-process your existing strings.xml files and translations: https://gist.github.com/paour/ 11291062

### **[1.10.13](https://gist.github.com/paour/11291062) Apple iOS strings**

Apple specific file format for translating applications, used for both iOS and iPhone/iPad application translations.

<span id="page-68-0"></span>Apple iOS strings are usually used as bilingual translations.

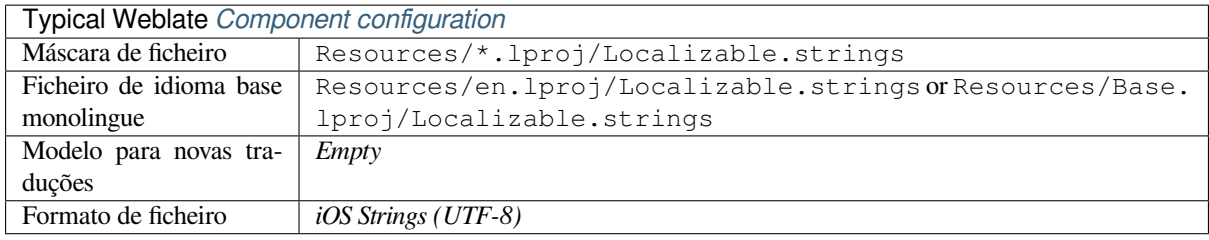

#### **Veja também:**

Apple «strings files» documentation, Mac OSX strings

### **1.10.14 Cadeias de PHP**

<span id="page-68-1"></span>[PHP translations are usually monoli](https://developer.apple.com/library/archive/documentation/MacOSX/Conceptual/BPInternational/MaintaingYourOwnStringsFiles/MaintaingYourOwnStringsFiles.html)[ngual, so it is recom](http://docs.translatehouse.org/projects/translate-toolkit/en/latest/formats/strings.html)mended to specify a base file with (what is most often the) English strings.

Exemplo de ficheiro:

```
<?php
$LANG['foo'] = 'bar';
$LANG['foo1'] = 'foo bar';
$LANG['foo2'] = 'foo bar baz';
$LANG['foo3'] = 'foo bar baz bag';
```
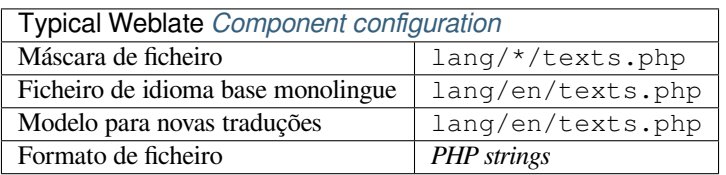

#### **Cadeias de PHP Laravel**

Alterado na versão 4.1.

The Laravel PHP localization files are supported as well with plurals:

```
<?php
return [
    'welcome' => 'Welcome to our application',
    'apples' => 'There is one apple|There are many apples',
];
```
PHP, Localization in Laravel

### **1.10.15 JSON files**

[Novo](http://docs.translatehouse.org/projects/translate-toolkit/en/latest/formats/php.html) [na versão 2.0.](https://laravel.com/docs/7.x/localization)

<span id="page-69-0"></span>Alterado na versão 2.16: Since Weblate 2.16 and with translate-toolkit at-least 2.2.4, nested structure JSON files are supported as well.

Alterado na versão 4.3: The structure of JSON file is properly preserved even for complex situations which were broken in prior releases.

JSON format is used mostly for translating applicatio[ns implemented i](https://toolkit.translatehouse.org/)n JavaScript.

Weblate currently supports several variants of JSON translations:

- Simple key / value files, used for example by *vue-i18n* or *react-intl*.
- Files with nested keys.
- *JSON i18next files*
- *go-i18n JSON files*
- *WebExtension JSON*
- *[ARB File](#page-70-0)*

JSON [translations are usu](#page-70-1)ally monolingual, so it is recommended to specify a base file with (what is most often the) Englis[h strings.](#page-71-1)

Exem[plo de fich](#page-71-0)eiro:

{

}

```
"Hello, world!\n": "Ahoj světe!\n",
"Orangutan has %d banana.\n": "",
"Try Weblate at https://demo.weblate.org/!\n": "",
"Thank you for using Weblate.": ""
```
Nested files are supported as well (see above for requirements), such a file can look like:

```
{
  "weblate": {
    "hello": "Ahoj světe!\n",
    "orangutan": "",
    "try": "",
    "thanks": ""
  }
}
```
**Dica:** The *JSON file* and *JSON nested structure file* can both handle same type of files. Both preserve existing JSON structure when translating.

The only difference between them is when adding new strings using Weblate. The nested structure format parses the newly added key and inserts the new string into the matching structure. For example app.name key is inserted as:

```
{
   "app": {
       "name": "Weblate"
   }
}
```
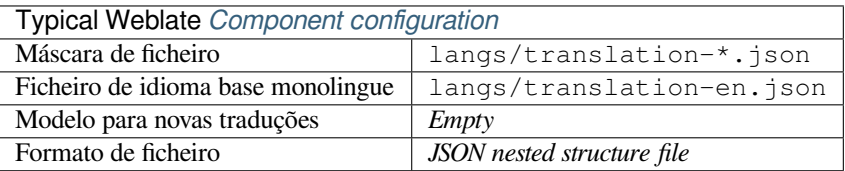

#### **Veja também:**

JSON, *Personalizar a saída JSON*, *Limpeza de ficheiros de tradução*,

### **1.10.16 JSON i18next files**

<span id="page-70-0"></span>[Altera](http://docs.translatehouse.org/projects/translate-toolkit/en/latest/formats/json.html)[do na versão 2.17: Since W](#page-280-1)e[blate 2.17 and with](#page-275-0) translate-toolkit at-least 2.2.5, i18next JSON files with plurals are supported as well.

i18next is an internationalization framework written in and for JavaScript. Weblate supports its localization files with features such as plurals.

i18next translations are monolingual, so it is recomme[nded to specify a](https://toolkit.translatehouse.org/) base file with (what is most often the) English [strings.](https://www.i18next.com/)

**Nota:** Weblate supports the i18next JSON v3 format. The v2 and v1 variants are mostly compatible, with exception of how plurals are handled.

Exemplo de ficheiro:

```
{
  "hello": "Hello",
  "apple": "I have an apple",
  "apple_plural": "I have {{count}} apples",
  "apple_negative": "I have no apples"
}
```
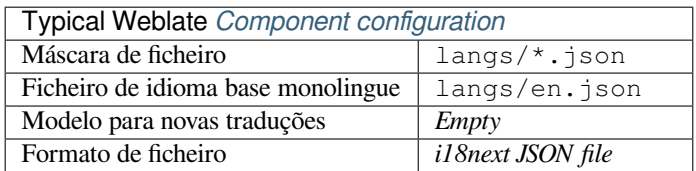

#### **Veja também:**

JSON, i18next JSON Format, *Personalizar a saída JSON*, *Limpeza de ficheiros de tradução*

# **1.10.17 go-i18n JSON files**

[Novo](http://docs.translatehouse.org/projects/translate-toolkit/en/latest/formats/json.html)[n](http://docs.translatehouse.org/projects/translate-toolkit/en/latest/formats/json.html)[a versão 4.1.](https://www.i18next.com/misc/json-format)

<span id="page-70-1"></span>go-i18n translations are monolingual, so it is recommended to specify a base file with (what is most often the) English strings.

**Nota:** Weblate supports the go-i18n JSON v1 format, for flat JSON formats please use *JSON files*. The v2 format with hash is currently not supported.

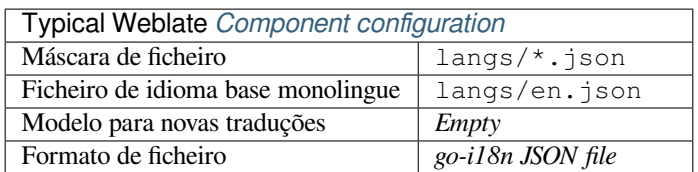

#### **Veja também:**

JSON, go-i18n, *Personalizar a saída JSON*, *Limpeza de ficheiros de tradução*,

# **1.10.18 ARB File**

[Novo](http://docs.translatehouse.org/projects/translate-toolkit/en/latest/formats/json.html)[n](http://docs.translatehouse.org/projects/translate-toolkit/en/latest/formats/json.html)[a versão](https://github.com/nicksnyder/go-i18n) [4.1.](#page-280-1)

<span id="page-71-0"></span>ARB translations are monolingual, so it is recommended to specify a base file with (what is most often the) English strings.

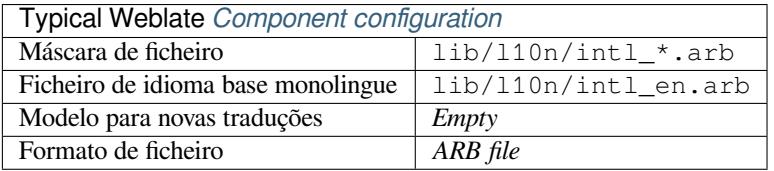

#### **Veja também:**

JSON, Application Resource Bundle Specification, Internationalizing Flutter apps, *Personalizar a saída JSON*, *Limpeza de ficheiros de tradução*

# **[1.10.](http://docs.translatehouse.org/projects/translate-toolkit/en/latest/formats/json.html)19 [WebExtension JSON](https://github.com/google/app-resource-bundle/wiki/ApplicationResourceBundleSpecification)**

[Novo na versão 2.16: This is](#page-275-0) supported since Weblate 2.16 and with translate-toolkit at-least 2.2.4.

<span id="page-71-1"></span>File format used when translating extensions for Mozilla Firefox or Google Chromium.

**Nota:** While this format is called JSON, its specification allows to [include commen](https://toolkit.translatehouse.org/)ts, which are not part of JSON specification. Weblate currently does not support file with comments.

Exemplo de ficheiro:

```
{
 "hello": {
    "message": "Ahoj světe!\n",
    "description": "Description",
    "placeholders": {
      "url": {
        "content": "$1",
        "example": "https://developer.mozilla.org"
      }
    }
  },
  "orangutan": {
    "message": "",
    "description": "Description"
  },
  "try": {
    "message": "",
```
(continues on next page)
```
"description": "Description"
  },
  "thanks": {
    "message": "",
    "description": "Description"
  }
}
```
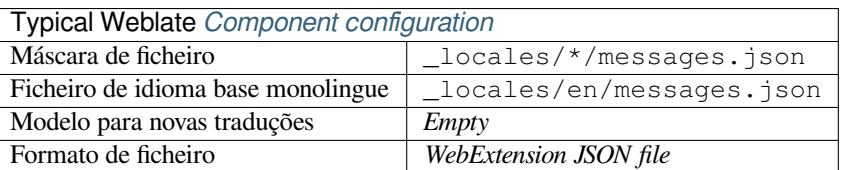

#### **Veja também:**

JSON, Google chrome.i18n, Mozilla Extensions Internationalization

# **1.10.20 .XML resource files**

[Novo](http://docs.translatehouse.org/projects/translate-toolkit/en/latest/formats/json.html)[n](http://docs.translatehouse.org/projects/translate-toolkit/en/latest/formats/json.html)[a versão 2.3.](https://developer.chrome.com/docs/extensions/reference/i18n/)

A .XML resource (.resx) file employs a monolingual XML file format used in Microsoft .NET applications. It is interchangeable with .resw, when using identical syntax to .resx.

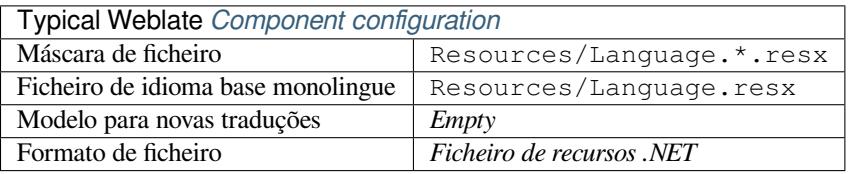

#### **Veja também:**

.NET Resource files (.resx), *Limpeza de ficheiros de tradução*

# **1.10.21 CSV files**

[Novo na versão 2.4.](http://docs.translatehouse.org/projects/translate-toolkit/en/latest/formats/resx.html)

CSV files can contain a simple list of source and translation. Weblate supports the following files:

- Files with header defining fields (location, source, target, ID, fuzzy, context, translator\_comments, developer\_comments). This is the recommended approach, as it is the least error prone. Choose *CSV file* as a file format.
- Files with two fields—source and translation (in this order). Choose *Simple CSV file* as a file format.
- Headerless files with fields in order defined by the translate-toolkit: location, source, target, ID, fuzzy, context, translator\_comments, developer\_comments. Choose *CSV file* as a file format.
- Remember to define *Ficheiro de idioma base monolingue* [when your](https://toolkit.translatehouse.org/) files are monolingual (see *Bilingual and monolingual formats*).

**Aviso:** The CSV format [currently automatically detects the di](#page-233-0)alect of the CSV file. In some cases t[he automatic](#page-60-0) dete[ction might fail and yo](#page-60-0)u will get mixed results. This is especially true for CSV files with newlines in the values. As a workaround it is recommended to omit quoting characters.

Thank you for using Weblate.,Děkujeme za použití Weblate.

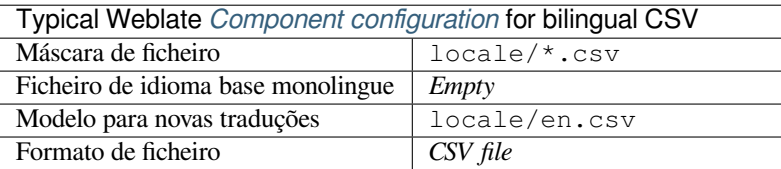

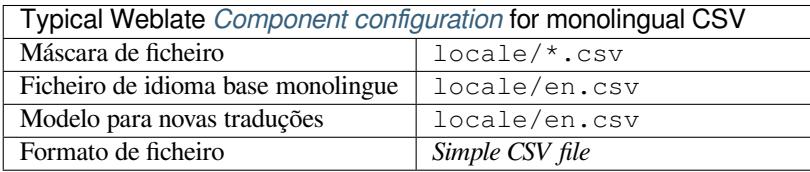

#### **Veja também:**

**CSV** 

# **1.10.22 YAML files**

[Novo](http://docs.translatehouse.org/projects/translate-toolkit/en/latest/formats/csv.html) na versão 2.9.

<span id="page-73-1"></span>The plain YAML files with string keys and values. Weblate also extract strings from lists or dictionaries.

Example of a YAML file:

```
weblate:
 hello: ""
 orangutan": ""
  try": ""
  thanks": ""
```
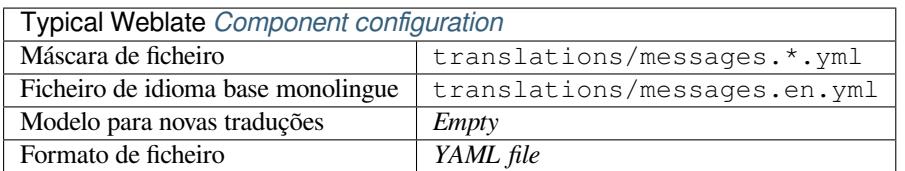

#### **Veja também:**

YAML, *Ruby YAML files*

# **1.10.23 Ruby YAML files**

[Novo n](http://docs.translatehouse.org/projects/translate-toolkit/en/latest/formats/yaml.html)a [versão 2.9.](#page-73-0)

<span id="page-73-0"></span>Ruby i18n YAML files with language as root node.

Example Ruby i18n YAML file:

```
cs:
 weblate:
   hello: ""
   orangutan: ""
```
(continues on next page)

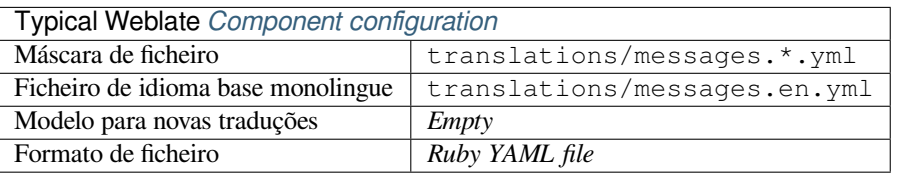

#### **Veja também:**

YAML, *YAML files*

# **1.10.24 DTD files**

[Novo n](http://docs.translatehouse.org/projects/translate-toolkit/en/latest/formats/yaml.html)a [versão 2.18](#page-73-1).

### Example DTD file:

```
<!ENTITY hello "">
<!ENTITY orangutan "">
<!ENTITY try "">
<!ENTITY thanks "">
```
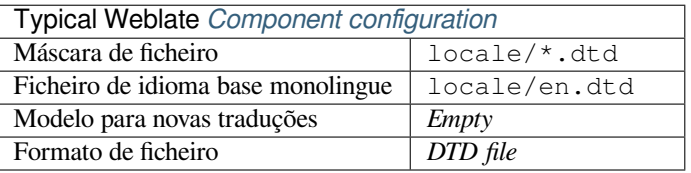

# **Veja também:**

Mozilla DTD format

# **1.10.25 Flat XML files**

[Novo na versão 3.9.](http://docs.translatehouse.org/projects/translate-toolkit/en/latest/formats/dtd.html)

Example of a flat XML file:

```
<?xml version='1.0' encoding='UTF-8'?>
<root>
 <str key="hello_world">Hello World!</str>
 <str key="resource_key">Translated value.</str>
</root>
```
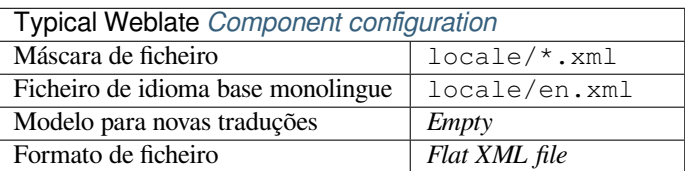

#### **Veja também:**

Flat XML

# **1.10.26 Windows RC files**

Alterado na versão 4.1: Support for Windows RC files has been rewritten.

**Nota:** Support for this format is currently in beta, feedback from testing is welcome.

Example Windows RC file:

```
LANGUAGE LANG_CZECH, SUBLANG_DEFAULT
STRINGTABLE
BEGIN
   IDS_MSG1 "Hello, world!\n"
   IDS_MSG2 "Orangutan has %d banana.\n"
   IDS_MSG3 "Try Weblate at http://demo.weblate.org/!\n"
   IDS_MSG4 "Thank you for using Weblate."
END
```
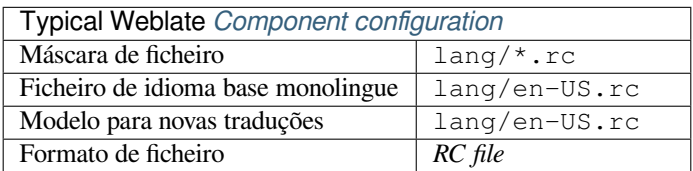

#### **Veja também:**

Windows RC files

# **1.10.27 Ficheiros de metadados da App Store**

[Novo na versão 3.5](http://docs.translatehouse.org/projects/translate-toolkit/en/latest/formats/rc.html).

Metadata used for publishing apps in various app stores can be translated. Currently the following tools are compatible:

- Triple-T gradle-play-publisher
- Fastlane
- F-Droid

The [metadata consists of several text](https://github.com/Triple-T/gradle-play-publisher)files, which Weblate will present as separate strings to translate.

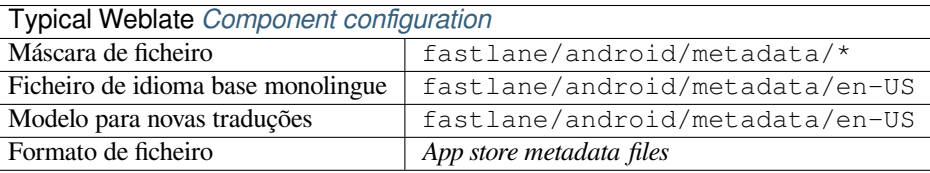

**Dica:** In case you don't want to translate certain strings (for example changelogs), mark them read-only (see *Customizing behavior using flags*). This can be automated by the *Edição em massa*.

# **1.10.28 Subtitle files**

Novo na versão 3.7.

Weblate pode traduzir vários ficheiros de legenda:

- SubRip subtitle file (\*.srt)
- MicroDVD subtitle file ( $*$ . sub)
- Advanced Substation Alpha subtitles file (\*.ass)
- Substation Alpha subtitle file (\*.ssa)

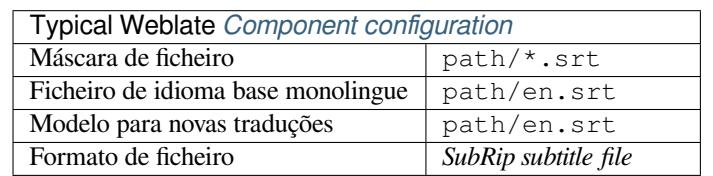

### **Veja também:**

Subtitles

# **1.10.29 Excel Open XML**

[Novo na](http://docs.translatehouse.org/projects/translate-toolkit/en/latest/formats/subtitles.html) versão 3.2.

Excel Open XML (.xlsx) files can be imported and exported.

When uploading XLSX files for translation, be aware that only the active worksheet is considered, and there must be at least a column called source (which contains the source string) and a column called target (which contains the translation). Additionally there should be the column called context (which contains the context path of the translation string). If you use the XLSX download for exporting the translations into an Excel workbook, you already get a file with the correct file format.

# **1.10.30 HTML files**

Novo na versão 4.1.

**Nota:** Support for this format is currently in beta, feedback from testing is welcome.

The translatable content is extracted from the HTML files and offered for the translation.

### **Veja também:**

HTML

# **1.10.31 OpenDocument Format**

[Novo n](http://docs.translatehouse.org/projects/translate-toolkit/en/latest/formats/html.html)a versão 4.1.

**Nota:** Support for this format is currently in beta, feedback from testing is welcome.

The translatable content is extracted from the OpenDocument files and offered for the translation.

### **Veja também:**

OpenDocument Format

# **1.10.32 IDML Format**

Novo na versão 4.1.

**Nota:** Support for this format is currently in beta, feedback from testing is welcome.

The translatable content is extracted from the Adobe InDesign Markup Language files and offered for the translation.

# **1.10.33 TermBase eXchange format**

Novo na versão 4.5.

TBX is an XML format for the exchange of terminology data.

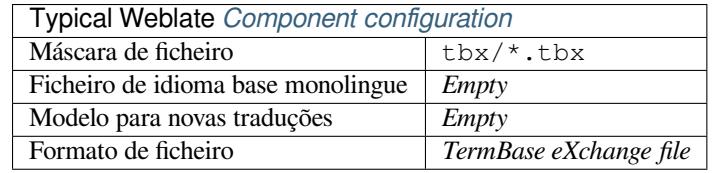

#### **Veja também:**

TBX on Wikipedia, TBX, *Glossário*

# **1.10.34 Outros**

[Most formats suppo](https://en.wikipedia.org/wiki/TermBase_eXchange)[rted b](http://docs.translatehouse.org/projects/translate-toolkit/en/latest/formats/tbx.html)y [translate-](#page-25-0)toolkit which support serializing can be easily supported, but they did not (yet) receive any testing. In most cases some thin layer is needed in Weblate to hide differences in behavior of different translate-toolkit storages.

# **Veja também:**

Translation Related File Formats

# **1.10.35 Cadeias somente leitura**

[Novo na versão 3.10.](http://docs.translatehouse.org/projects/translate-toolkit/en/latest/formats/index.html)

Read-only strings from translation files will be included, but can not be edited in Weblate. This feature is natively supported by few formats (*XLIFF* and *Android string resources*), but can be emulated in others by adding a readonly flag, see *Customizing behavior using flags*.

# **1.11 Int[egraçã](#page-259-0)[o de](#page-63-0) [co](#page-259-0)[ntrolo de vers](#page-67-0)ões**

Weblate currently supports *Git* (with extended support for *GitHub*, *Gerrit* and *Subversion*) and *Mercurial* as version control back-ends.

# **1.11.1 Accessing repositories**

<span id="page-78-2"></span>The VCS repository you want to use has to be accessible to Weblate. With a publicly available repository you just need to enter the correct URL (for example https://github.com/WeblateOrg/weblate.git), but for private repositories or for push URLs the setup is more complex and requires authentication.

# **Accessing repositories from Hosted Weblate**

<span id="page-78-0"></span>For Hosted Weblate there is a dedicated push user registered on GitHub, Bitbucket, Codeberg and GitLab (with the username *weblate*, e-mail hosted@weblate.org and, named *Weblate push user*). You need to add this user as a collaborator and give it appropriate permission to your repository (read-only is okay for cloning, write is required for pushing). Depending on service and your organization settings, this happens immediately, or requires confirmation on the Weblate side.

The *weblate* user on GitHub accepts invitations automatically within five minutes. Manual processing might be needed on the other services, so please be patient.

Once the *weblate* user is added, you can configure *Repositório do código-fonte* and *URL de submissão do repositório* using the SSH protocol (for example git@github.com:WeblateOrg/weblate.git).

# **SSH repositories**

<span id="page-78-1"></span>The most frequently used method to access private repositories is based on SSH. Authorize the public Weblate SSH key (see *Weblate SSH key*) to access the upstream repository this way.

**Aviso:** On GitHub, each key can only be used once, see *GitHub repositories* and *Accessing repositories from Hosted [Weblate](#page-79-0)*.

Weblate also stores the host key fingerprint upon first connecti[on, and fails to conne](#page-80-0)ct to [the host should it be change](#page-78-0)d later (see *[Verifyin](#page-78-0)g SSH host keys*).

In case adjustment is needed, do so from the Weblate admin interface:

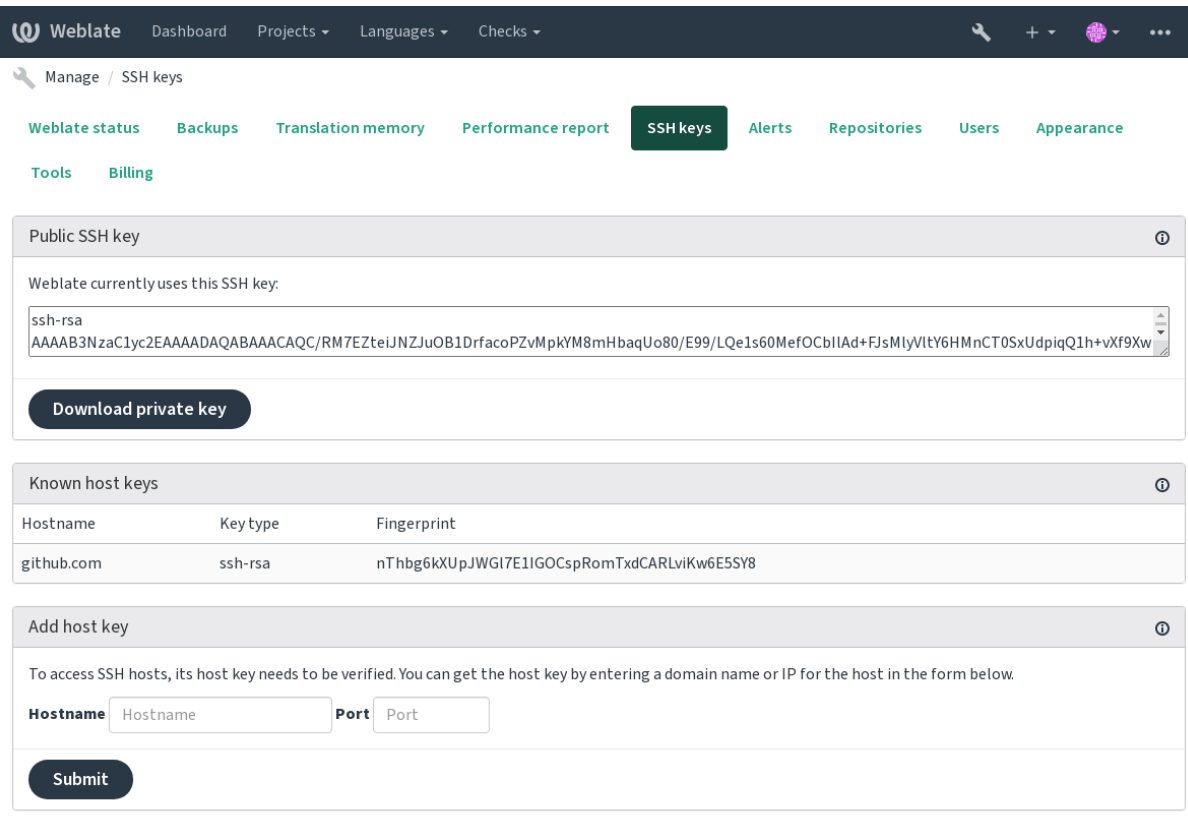

Powered by Weblate 4.5.2 About Weblate Legal Contact Documentation Donate to Weblate

### <span id="page-79-0"></span>**Weblate SSH key**

The Weblate public key is visible to all users browsing the *About* page.

Admins can generate or display the public key currently used by Weblate in the connection (from *SSH keys*) on the admin interface landing page.

**Nota:** The corresponding private SSH key can not currently have a password, so make sure it is well protected.

**Dica:** Make a backup of the generated private Weblate SSH key.

# **Verifying SSH host keys**

Weblate automatically stores the SSH host keys on first access and remembers them for further use.

In case you want to verify the key fingerprint before connecting to the repository, add the SSH host keys of the servers you are going to access in *Add host key*, from the same section of the admin interface. Enter the hostname you are going to access (e.g. gitlab.com), and press *Submit*. Verify its fingerprint matches the server you added.

The added keys with fingerprints are shown in the confirmation message:

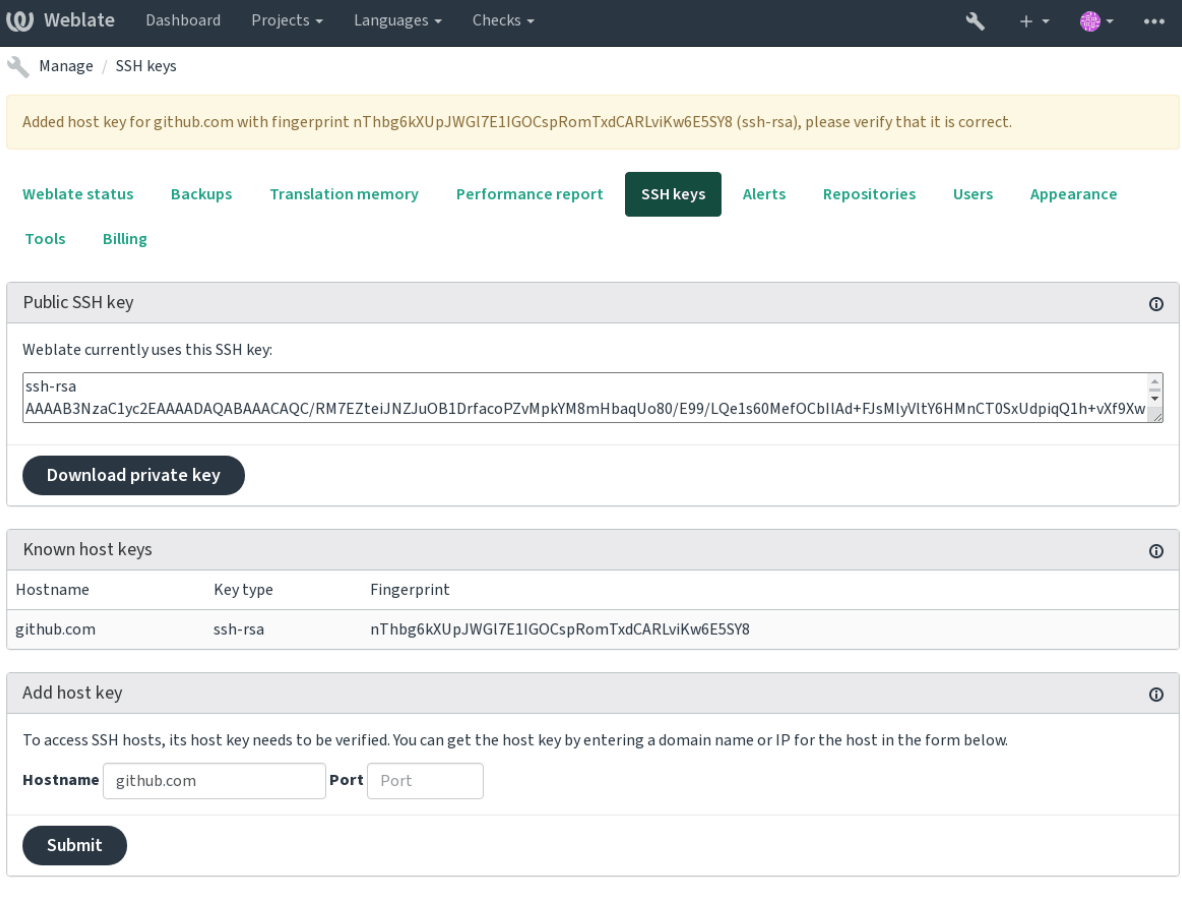

Powered by Weblate 4.5.2 About Weblate Legal Contact Documentation Donate to Weblate

### **GitHub repositories**

Access via SSH is possible (see *SSH repositories*), but in case you need to access more than one repository, you will hit a GitHub limitation on allowed SSH key usage (since each key can be used only once).

<span id="page-80-0"></span>In case the *Ramo do push* is not set, the project is forked and changes pushed through a fork. In case it is set, changes are pushed to the upstream repo[sitory and chose](#page-78-1)n branch.

For smaller deployments, use HTTPS authentication with a personal access token and your GitHub account, see Creating a[n access token](#page-232-0) for command-line use.

For bigger setups, it is usually better to create a dedicated user for Weblate, assign it the public SSH key generated in Weblate (see *Weblate SSH key*) and grant it access to all the repositories you want to translate. This approach is also [used for Hosted Weblate, there is dedicated](https://docs.github.com/en/github/authenticating-to-github/creating-a-personal-access-token) *weblate* user for that.

#### **Veja também:**

*Accessing rep[ositories from Ho](#page-79-0)sted Weblate*

## **Weblate internal URLs**

<span id="page-81-0"></span>Share one repository setup between different components by referring to its placement as weblate://project/ component in other(linked) components. This way linked components use the VCS repository configuration of the main(referenced) component.

**Aviso:** Removing main component also removes linked components.

Weblate automatically adjusts the repository URL when creating a component if it finds a component with a matching repository setup. You can override this in the last step of the component configuration.

Reasons to use this:

- Saves disk space on the server, the repository is stored just once.
- Makes the updates faster, only one repository is updated.
- There is just single exported repository with Weblate translations (see *Git exporter*).
- Some addons can operate on multiple components sharing one repository, for example *Squash de commits git*.

### **HTTPS repositories**

To access protected HTTPS repositories, include the username and password in the URL. Do[n't worry, Weblate wil](#page-280-0)l strip this info when the URL is shown to users (if even allowed to see the repository URL at all).

For example the GitHub URL with authentication added might look like: https:// user:your\_access\_token@github.com/WeblateOrg/weblate.git.

**Nota:** If your username or password contains special characters, those have to be URL encoded, for example https://user%40example.com:%24password%23@bitbucket.org/….

### **Using proxy**

If you need to access HTTP/HTTPS VCS repositories using a proxy server, configure the VCS to use it.

This can be done using the http\_proxy, https\_proxy, and all\_proxy environment variables, (as described in the cURL documentation) or by enforcing it in the VCS configuration, for example:

git config --global http.proxy http://user:password@proxy.example.com:80

**Nota:** [The proxy configur](https://curl.se/docs/)ation needs to be done under user running Weblate (see also *Permissões do sistema de ficheiros*) and with HOME=\$DATA\_DIR/home (see *DATA\_DIR*), otherwise Git executed by Weblate will not use it.

### **[Veja tam](#page-171-0)bém:**

The cURL manpage, Git config documentation

# **1.11.2 Git**

# **Veja também:**

<span id="page-82-0"></span>See *Accessing repositories* for info on how to access different kinds of repositories.

# **Git com push forçado**

Thi[s behaves exactly like](#page-78-2) Git itself, the only difference being that it always force pushes. This is intended only in the case of using a separate repository for translations.

**Aviso:** Use with caution, as this easily leads to lost commits in your upstream repository.

# **Customizing Git configuration**

Weblate invokes all VCS commands with HOME=\$DATA\_DIR/home (see *DATA\_DIR*), therefore editing the user configuration needs to be done in DATA\_DIR/home/.git.

### **Git remote helpers**

You can also use Git remote helpers for additionally supporting other version control systems, but be prepared to debug problems this may lead to.

At this time, helpers for Bazaar and Mercurial are available within separate repositories on GitHub: git-remote-hg and git-remote-bzr. Download them manually and put somewhere in your search path (for example  $\sim$ /bin). Make sure you have the corr[esponding versi](https://git-scm.com/docs/gitremote-helpers)on control systems installed.

Once you have these installed, such remotes can be used to specify a repository in Weblate.

To [clone the](https://github.com/felipec/git-remote-bzr) gnuhello project from Launchpad using Bazaar:

bzr::lp:gnuhello

For the hello repository from selenic.com using Mercurial:

```
hg::http://selenic.com/repo/hello
```
**Aviso:** The inconvenience of using Git remote helpers is for example with Mercurial, the remote helper sometimes creates a new tip when pushing changes back.

# **1.11.3 GitHub**

Novo na versão 2.3.

This adds a thin layer atop *Git* using the GitHub API to allow pushing translation changes as pull requests, instead of pushing directly to the repository.

*Git* pushes changes directly to a repository, while *GitHub* creates pull requests. The latter is not needed for merely accessing Git repositories.

#### **Veja também:**

*[Faz](#page-82-0)endo push das alterações do Weblate*

### **Pushing changes to GitHub as pull requests**

If not wanting to push translations to a GitHub repository, they can be sent as either one or many pull requests instead.

You need to configure API credentials to make this work.

#### **Veja também:**

*GITHUB\_USERNAME*, *GITHUB\_TOKEN*, *GITHUB\_CREDENTIALS*

# **1.11.4 GitLab**

[Novo na versão 3.9.](#page-295-0)

This just adds a thin layer atop *Git* using the GitLab API to allow pushing translation changes as merge requests instead of pushing directly to the repository.

There is no need to use this to access Git repositories, ordinary *Git* works the same, the only difference is how pushing to a repository is handled. With *[Git](#page-82-0)* changes are [pushed direc](https://docs.gitlab.com/ee/api/)tly to the repository, while *GitLab* creates merge request.

#### **Veja também:**

*Fazendo push das alterações do Weblate*

#### **Pushing changes to GitLab as merge requests**

[If not wanting to push translations to a](#page-248-0) GitLab repository, they can be sent as either one or many merge requests instead.

You need to configure API credentials to make this work.

#### **Veja também:**

*GITLAB\_USERNAME*, *GITLAB\_TOKEN*, *GITLAB\_CREDENTIALS*

# **1.11.5 Pagure**

[Novo na versão 4.3.2.](#page-295-1)

This just adds a thin layer atop *Git* using the Pagure API to allow pushing translation changes as merge requests instead of pushing directly to the repository.

There is no need to use this to access Git repositories, ordinary *Git* works the same, the only difference is how pushing to a repository is handled. With *[Git](#page-82-0)* changes are [pushed direc](https://pagure.io/api/0/)tly to the repository, while *Pagure* creates merge request.

#### **Veja também:**

*Fazendo push das alterações do Weblate*

#### **Enviar alterações para o Pagure como solicitações de mesclagem**

[If not wanting to push translations to a](#page-248-0) Pagure repository, they can be sent as either one or many merge requests instead.

You need to configure API credentials to make this work.

**Veja também:**

*PAGURE\_USERNAME*, *PAGURE\_TOKEN*, *PAGURE\_CREDENTIALS*

# **1.11.6 Gerrit**

Novo na versão 2.2.

Adds a thin layer atop *Git* using the git-review tool to allow pushing translation changes as Gerrit review requests, instead of pushing them directly to the repository.

The Gerrit documentation has the details on the configuration necessary to set up such repositories.

# **1.11.7 Mercurial**

Novo na versão 2.1.

Mercurial is another VCS you can use directly in Weblate.

**Nota:** It should work with any Mercurial version, but there are sometimes incompatible changes to the command-line interface which breaks Weblate integration.

### **Veja também:**

See *Accessing repositories* for info on how to access different kinds of repositories.

# **1.11.8 Subversion**

Nov[o na versão 2.8.](#page-78-2)

Weblate uses git-svn to interact with subversion repositories. It is a Perl script that lets subversion be used by a Git client, enabling users to maintain a full clone of the internal repository and commit locally.

**Nota:** Weblate tries to detect Subversion repository layout automatically - it supports both direct URLs for branch or repositorie[s with s](https://git-scm.com/docs/git-svn)tandard layout([branches/,](https://subversion.apache.org/) tags/ and trunk/). More info about this is to be found in the git-svn documentation. If your repository does not have a standard layout and you encounter errors, try including the branch name in the repository URL and leaving branch empty.

[Alterado na ver](https://git-scm.com/docs/git-svn#Documentation/git-svn.txt---stdlayout)são 2.19: Before this, only repositories using the standard layout were supported.

# **Subversion credentials**

Weblate expects you to have accepted the certificate up-front (and your credentials if needed). It will look to insert them into the *DATA\_DIR* directory. Accept the certificate by using *svn* once with the *\$HOME* environment variable set to the *DATA\_DIR*:

```
# Use DATA_DIR as configured in Weblate settings.py, it is /app/data in the Docker
HOME=${DATA_DIR}/home svn co https://svn.example.com/example
```
### **Veja tam[bém:](#page-290-0)**

*DATA\_DIR*

# **1.11.9 Local files**

Novo na versão 3.8.

<span id="page-85-0"></span>Weblate can also operate without a remote VCS. The initial translations are imported by uploading them. Later you can replace individual files by file upload, or add translation strings directly from Weblate (currently available only for monolingual translations).

In the background Weblate creates a Git repository for you and all changes are tracked in. In case you later decide to use a VCS to store the translations, you already have a repository within Weblate can base your integration on.

# **1.12 Weblate's REST API**

Novo na versão 2.6: The REST API is available since Weblate 2.6.

The API is accessible on the /api/ URL and it is based on Django REST framework. You can use it directly or by *Cliente Weblate*.

# **1.12.1 Authentication and generic param[eters](https://www.django-rest-framework.org/)**

[The public proj](#page-128-0)ect API is available without authentication, though unauthenticated requests are heavily throttled (by default to 100 requests per day), so it is recommended to use authentication. The authentication uses a token, which you can get in your profile. Use it in the Authorization header:

#### **ANY /**

Generic request behaviour for the API, the headers, status codes and parameters here apply to all endpoints as well.

### **Query Parameters**

• **format** – Response format (overrides Accept). Possible values depends on REST framework setup, by default  $\frac{1}{1}$ son and api are supported. The latter provides web browser interface for API.

#### **Request Headers**

- Accept the response content type depends on Accept header
- Authorization optional token to authenticate

#### **Response Headers**

- [Conten](https://tools.ietf.org/html/rfc7231#section-5.3.2)t-Type this depends on Accept header [of requ](https://tools.ietf.org/html/rfc7231#section-5.3.2)est
- Allow  [list of](https://tools.ietf.org/html/rfc7235#section-4.2) allowed HTTP methods on object

#### **Response JSON Object**

- **[detail](https://tools.ietf.org/html/rfc7231#section-3.1.1.5)** (*string*) verbosed[escripti](https://tools.ietf.org/html/rfc7231#section-5.3.2)on of the result (for HTTP status codes other than [200 O](https://tools.ietf.org/html/rfc7231#section-7.4.1)K)
- **count** (*int*) total item count for object lists
- **next** (*string*) next page URL for object lists
- **[previo](http://www.w3.org/Protocols/rfc2616/rfc2616-sec10.html#sec10.2.1)us** (*string*) previous page URL for object lists
- **results** (*array*) results for object lists
- **url** (*string*) URL to access this resource using API
- **web\_url** (*string*) URL to access this resource using web browser

#### **Status Codes**

• 200 OK – quando o pedido foi resolvido corretamente

- 201 Created when a new object was created successfully
- 204 No Content when an object was created successfully
- 400 Bad Request quando faltam os parâmetros do formulário
- [403 Forbidde](http://www.w3.org/Protocols/rfc2616/rfc2616-sec10.html#sec10.2.2)n when access is denied
- [429 Too Many R](http://www.w3.org/Protocols/rfc2616/rfc2616-sec10.html#sec10.2.5)equests when throttling is in place

### **Authentication e[xamples](http://www.w3.org/Protocols/rfc2616/rfc2616-sec10.html#sec10.4.4)**

#### **Example request:**

```
GET /api/ HTTP/1.1
Host: example.com
Accept: application/json, text/javascript
Authorization: Token YOUR-TOKEN
```
#### **Example response:**

```
HTTP/1.0 200 OK
Date: Fri, 25 Mar 2016 09:46:12 GMT
Server: WSGIServer/0.1 Python/2.7.11+
Vary: Accept, Accept-Language, Cookie
X-Frame-Options: SAMEORIGIN
Content-Type: application/json
Content-Language: en
Allow: GET, HEAD, OPTIONS
{
    "projects":"http://example.com/api/projects/",
    "components":"http://example.com/api/components/",
    "translations":"http://example.com/api/translations/",
    "languages":"http://example.com/api/languages/"
```
#### **CURL example:**

}

```
curl \
    -H "Authorization: Token TOKEN" \
   https://example.com/api/
```
#### **Passing Parameters Examples**

For the POST method the parameters can be specified either as form submission (*application/x-www-formurlencoded*) or as JSON (*application/json*).

#### **Form request example:**

```
POST /api/projects/hello/repository/ HTTP/1.1
Host: example.com
Accept: application/json
Content-Type: application/x-www-form-urlencoded
Authorization: Token TOKEN
operation=pull
```
#### **JSON request example:**

```
POST /api/projects/hello/repository/ HTTP/1.1
Host: example.com
Accept: application/json
Content-Type: application/json
Authorization: Token TOKEN
Content-Length: 20
```
{**"operation"**:"pull"}

### **CURL example:**

```
curl \
   -d operation=pull \
   -H "Authorization: Token TOKEN" \
   http://example.com/api/components/hello/weblate/repository/
```
#### **CURL JSON example:**

```
curl \
    --data-binary '{"operation":"pull"}' \
   -H "Content-Type: application/json" \
   -H "Authorization: Token TOKEN" \
   http://example.com/api/components/hello/weblate/repository/
```
### **API rate limiting**

The API requests are rate limited; the default configuration limits it to 100 requests per day for anonymous users and 5000 requests per hour for authenticated users.

Rate limiting can be adjusted in the settings.py; see Throttling in Django REST framework documentation for more details how to configure it.

The status of rate limiting is reported in following headers:

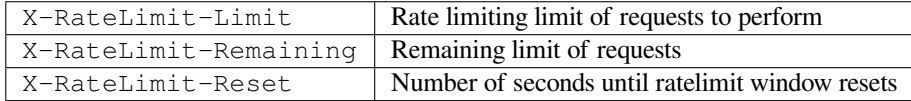

Alterado na versão 4.1: Added ratelimiting status headers.

#### **Veja também:**

*Limitação de taxa*, *Limitação de taxa*

# **1.12.2 API Entry Point**

**[GET /api/](#page-347-0)**

The API root entry point.

**Example request:**

```
GET /api/ HTTP/1.1
Host: example.com
Accept: application/json, text/javascript
Authorization: Token YOUR-TOKEN
```
#### **Example response:**

```
HTTP/1.0 200 OK
Date: Fri, 25 Mar 2016 09:46:12 GMT
Server: WSGIServer/0.1 Python/2.7.11+
Vary: Accept, Accept-Language, Cookie
X-Frame-Options: SAMEORIGIN
Content-Type: application/json
Content-Language: en
Allow: GET, HEAD, OPTIONS
{
    "projects":"http://example.com/api/projects/",
    "components":"http://example.com/api/components/",
    "translations":"http://example.com/api/translations/",
    "languages":"http://example.com/api/languages/"
}
```
# **1.12.3 Utilizadores**

Novo na versão 4.0.

#### **GET /api/users/**

Returns a list of users if you have permissions to see manage users. If not, then you get to see only your own details.

#### **Veja também:**

Users object attributes are documented at *GET /api/users/(str:username)/*.

#### **POST /api/users/**

Creates a new user.

### **Parameters**

- **username** (*string*) Nome de utilizador
- **full\_name** (*string*) User full name
- **email** (*string*) User email
- **is\_superuser** (*boolean*) Is user superuser? (optional)
- is active (*boolean*) Is user active? (optional)

#### **GET /api/users/**(**str:** *username*)**/**

Returns information about users.

#### **Parameters**

• **username** (*string*) – User's username

#### **Response JSON Object**

- **username** (*string*) username of a user
- **full\_name** (*string*) nome completo de um utilizador
- **email** (*string*) email de um utilizador
- **is\_superuser** (*boolean*) whether the user is a super user
- **is\_active** (*boolean*) se o utilizador está ativo
- **date\_joined** (*string*) data de criação do utilizador
- **groups** (*array*) link to associated groups; see *GET /api/groups/(int:id)/*

### **Example JSON data:**

```
{
    "email": "user@example.com",
   "full_name": "Example User",
    "username": "exampleusername",
    "groups": [
        "http://example.com/api/groups/2/",
        "http://example.com/api/groups/3/"
    ],
   "is_superuser": true,
   "is_active": true,
   "date_joined": "2020-03-29T18:42:42.617681Z",
   "url": "http://example.com/api/users/exampleusername/",
    "statistics_url": "http://example.com/api/users/exampleusername/statistics/
,→"
}
```
**PUT /api/users/**(**str:** *username*)**/** Altera os parâmetros do utilizador.

#### **Parameters**

• **username** (*string*) – User's username

#### **Response JSON Object**

- **username** (*string*) username of a user
- **full\_name** (*string*) nome completo de um utilizador
- **email** (*string*) email de um utilizador
- **is\_superuser** (*boolean*) whether the user is a super user
- **is\_active** (*boolean*) se o utilizador está ativo
- **date\_joined** (*string*) data de criação do utilizador

#### **PATCH /api/users/**(**str:** *username*)**/**

Altera os parâmetros do utilizador.

#### **Parameters**

• **username** (*string*) – User's username

#### **Response JSON Object**

- **username** (*string*) username of a user
- **full\_name** (*string*) nome completo de um utilizador
- **email** (*string*) email de um utilizador
- **is\_superuser** (*boolean*) whether the user is a super user
- **is\_active** (*boolean*) se o utilizador está ativo
- **date\_joined** (*string*) data de criação do utilizador

### **DELETE /api/users/**(**str:** *username*)**/**

Deletes all user information and marks the user inactive.

#### **Parameters**

• **username** (*string*) – User's username

```
POST /api/users/(str: username)/groups/
     Associate groups with a user.
```
**Parameters**

• **username** (*string*) – User's username

#### **Form Parameters**

• **string group\_id** – The unique group ID

**GET /api/users/**(**str:** *username*)**/statistics/** List statistics of a user.

**Parameters**

• **username** (*string*) – User's username

### **Response JSON Object**

- **translated** (*int*) Quantidade de traduções por utilizador
- **suggested** (*int*) Quantidade de sugestões por utilizador
- **uploaded** (*int*) Quantidade de envios por utilizador
- **commented** (*int*) Quantidade de comentários por utilizador
- **languages** (*int*) Quantidade de idiomas que o utilizador pode traduzir

**GET /api/users/**(**str:** *username*)**/notifications/** Lista de subscrições de um utilizador.

### **Parameters**

• **username** (*string*) – User's username

**POST /api/users/**(**str:** *username*)**/notifications/** Associar subscrições a um utilizador.

#### **Parameters**

• **username** (*string*) – User's username

#### **Request JSON Object**

- **notification** (*string*) Nome da notificação registada
- **scope** (*int*) Scope of notification from the available choices
- **frequency** (*int*) Frequency choices for notifications

**GET /api/users/**(**str:** *username*)**/notifications/ int:** *subscription\_id***/** Get a subscription associated with a user.

#### **Parameters**

- **username** (*string*) User's username
- **subscription\_id** (*int*) ID da notificação registada
- **PUT /api/users/**(**str:** *username*)**/notifications/ int:** *subscription\_id***/** Edit a subscription associated with a user.

#### **Parameters**

- **username** (*string*) User's username
- **subscription\_id** (*int*) ID da notificação registada

#### **Request JSON Object**

- **notification** (*string*) Nome da notificação registada
- **scope** (*int*) Scope of notification from the available choices
- **frequency** (*int*) Frequency choices for notifications

#### **PATCH /api/users/**(**str:** *username*)**/notifications/**

**int:** *subscription\_id***/** Edit a subscription associated with a user.

#### **Parameters**

- **username** (*string*) User's username
- **subscription\_id** (*int*) ID da notificação registada

#### **Request JSON Object**

- **notification** (*string*) Nome da notificação registada
- **scope** (*int*) Scope of notification from the available choices
- **frequency** (*int*) Frequency choices for notifications

#### **DELETE /api/users/**(**str:** *username*)**/notifications/**

**int:** *subscription\_id***/** Delete a subscription associated with a user.

#### **Parameters**

- **username** (*string*) User's username
- **subscription\_id** Nome da notificação registada
- **subscription\_id** int

# **1.12.4 Grupos**

Novo na versão 4.0.

#### **GET /api/groups/**

Returns a list of groups if you have permissions to see manage groups. If not, then you get to see only the groups the user is a part of.

#### **Veja também:**

Group object attributes are documented at *GET /api/groups/(int:id)/*.

#### **POST /api/groups/**

Cria um novo grupo.

#### **Parameters**

- **name** (*string*) Nome do grupo
- **project\_selection** (*int*) Group of project selection from given options
- **language** selection (*int*) Group of languages selected from given options

#### **GET /api/groups/**(**int:** *id*)**/**

Devolve informação sobre o grupo.

#### **Parameters**

• **id** (*int*) – Group's ID

#### **Response JSON Object**

- **name** (*string*) nome de um grupo
- **project\_selection** (*int*) integer corresponding to group of projects
- **language\_selection** (*int*) integer corresponding to group of languages
- **roles** (*array*) link to associated roles; see *GET /api/roles/(int:id)/*
- **projects** (*array*) link to associated projects; see *GET /api/projects/ (string:project)/*
- **components** (*array*) link to associa[ted components; see](#page-94-0) *GET /api/ components/(string:project)/(string:com[ponent\)/](#page-97-0)*
- **[componentlist](#page-97-0)** (*array*) link to associated componentlist; see *GET /api/ component-lists/(str:slug)/*

**Example JSON data:**

{

}

```
"name": "Guests",
"project_selection": 3,
"language_selection": 1,
"url": "http://example.com/api/groups/1/",
"roles": [
    "http://example.com/api/roles/1/",
    "http://example.com/api/roles/2/"
\frac{1}{2},
"languages": [
    "http://example.com/api/languages/en/",
    "http://example.com/api/languages/cs/",
\frac{1}{2},
"projects": [
    "http://example.com/api/projects/demo1/",
    "http://example.com/api/projects/demo/"
],
"componentlist": "http://example.com/api/component-lists/new/",
"components": [
    "http://example.com/api/components/demo/weblate/"
]
```
**PUT /api/groups/**(**int:** *id*)**/** Altera os parâmetros do grupo.

**Parameters**

• **id** (*int*) – Group's ID

**Response JSON Object**

- **name** (*string*) nome de um grupo
- **project** selection (*int*) integer corresponding to group of projects
- **language\_selection** (*int*) integer corresponding to group of Languages

**PATCH /api/groups/**(**int:** *id*)**/**

Altera os parâmetros do grupo.

#### **Parameters**

• **id** (*int*) – Group's ID

**Response JSON Object**

- **name** (*string*) nome de um grupo
- **project\_selection** (*int*) integer corresponding to group of projects
- **language\_selection** (*int*) integer corresponding to group of languages

**DELETE /api/groups/**(**int:** *id*)**/**

Deletes the group.

**Parameters**

• **id** (*int*) – Group's ID

**POST /api/groups/**(**int:** *id*)**/roles/** Associar funções a um grupo.

**Parameters**

• **id** (*int*) – Group's ID

**Form Parameters**

• **string role\_id** – The unique role ID

**POST /api/groups/**(**int:** *id*)**/components/**

Associate components with a group.

**Parameters**

• **id** (*int*) – Group's ID

#### **Form Parameters**

• **string component\_id** – The unique component ID

**DELETE /api/groups/**(**int:** *id*)**/components/**

**int:** *component\_id* Eliminar componente de um grupo.

#### **Parameters**

- **id** (*int*) Group's ID
- **component\_id** (*int*) The unique component ID

**POST /api/groups/**(**int:** *id*)**/projects/**

Associate projects with a group.

#### **Parameters**

• **id** (*int*) – Group's ID

**Form Parameters**

• **string project\_id** – The unique project ID

**DELETE /api/groups/**(**int:** *id*)**/projects/ int:** *project\_id* Eliminar projeto de um grupo.

#### **Parameters**

- **id** (*int*) Group's ID
- **project\_id** (*int*) The unique project ID

**POST /api/groups/**(**int:** *id*)**/languages/**

Associar línguas a um grupo.

**Parameters**

- **id** (*int*) Group's ID
- **Form Parameters**
	- **string language\_code** The unique language code

#### **DELETE /api/groups/**(**int:** *id*)**/languages/**

**string:** *language\_code* Eliminar língua de um grupo.

**Parameters**

- **id** (*int*) Group's ID
- **language\_code** (*string*) The unique language code

**POST /api/groups/**(**int:** *id*)**/componentlists/**

Associate componentlists with a group.

**Parameters**

- **id** (*int*) Group's ID
- **Form Parameters**
	- **string component\_list\_id** The unique componentlist ID

**DELETE /api/groups/**(**int:** *id*)**/componentlists/**

**int:** *component* list id Delete componentlist from a group.

#### **Parameters**

- $id(int) Group's ID$
- **component\_list\_id** (*int*) The unique componentlist ID

# **1.12.5 Funções**

#### **GET /api/roles/**

Returns a list of all roles associated with user. If user is superuser, then list of all existing roles is returned.

#### **Veja também:**

Roles object attributes are documented at *GET /api/roles/(int:id)/*.

#### **POST /api/roles/**

Cria uma nova função.

**Parameters**

- **name** (*string*) Role name
- **permissions** (*array*) List of codenames of permissions

#### **GET /api/roles/**(**int:** *id*)**/**

<span id="page-94-0"></span>Returns information about a role.

#### **Parameters**

• **id** (*int*) – Role ID

### **Response JSON Object**

- **name** (*string*) Role name
- **permissions** (*array*) list of codenames of permissions

**Example JSON data:**

{

```
"name": "Access repository",
    "permissions": [
       "vcs.access",
        "vcs.view"
    \vert,
    "url": "http://example.com/api/roles/1/",
}
```
**PUT /api/roles/**(**int:** *id*)**/**

Changes the role parameters.

**Parameters**

• **id** (*int*) – Role's ID

#### **Response JSON Object**

- **name** (*string*) Role name
- **permissions** (*array*) list of codenames of permissions

### **PATCH /api/roles/**(**int:** *id*)**/**

Changes the role parameters.

**Parameters**

• **id** (*int*) – Role's ID

**Response JSON Object**

- **name** (*string*) Role name
- **permissions** (*array*) list of codenames of permissions

**DELETE /api/roles/**(**int:** *id*)**/**

# Deletes the role.

# **Parameters**

• **id** (*int*) – Role's ID

# **1.12.6 Idiomas**

#### **GET /api/languages/**

Returns a list of all languages.

#### **Veja também:**

Language object attributes are documented at *GET /api/languages/(string:language)/*.

#### **POST /api/languages/**

Cria uma nova língua.

#### **Parameters**

- **code** (*string*) Nome do idioma
- **name** (*string*) Nome do idioma
- **direction** (*string*) Direção do texto
- **plural** (*object*) Language plural formula and number

### **GET /api/languages/**(**string:** *language*)**/**

<span id="page-95-0"></span>Devolve informação sobre uma língua.

#### **Parameters**

• **language** (*string*) – Código do idioma

#### **Response JSON Object**

- **code** (*string*) Código do idioma
- **direction** (*string*) Direção do texto
- **plural** (*object*) Object of language plural information
- **aliases** (*array*) Array of aliases for language

#### **Example JSON data:**

```
{
    "code": "en",
    "direction": "ltr",
    "name": "English",
    "plural": {
        "id": 75,
        "source": 0,
        "number": 2,
        "formula": "n != 1",
        "type": 1
    },
    "aliases": [
        "english",
        "en_en",
        "base",
        "source",
```
(continues on next page)

(continuação da página anterior)

```
"eng"
\vert,
"url": "http://example.com/api/languages/en/",
"web_url": "http://example.com/languages/en/",
"statistics_url": "http://example.com/api/languages/en/statistics/"
```
**PUT /api/languages/**(**string:** *language*)**/** Altera os parâmetros linguísticos.

#### **Parameters**

}

• **language** (*string*) – Language's code

### **Request JSON Object**

- **name** (*string*) Nome do idioma
- **direction** (*string*) Direção do texto
- **plural** (*object*) Language plural details

### **PATCH /api/languages/**(**string:** *language*)**/**

Altera os parâmetros linguísticos.

#### **Parameters**

• **language** (*string*) – Language's code

### **Request JSON Object**

- **name** (*string*) Nome do idioma
- **direction** (*string*) Direção do texto
- **plural** (*object*) Language plural details

**DELETE /api/languages/**(**string:** *language*)**/** Deletes the language.

#### **Parameters**

• **language** (*string*) – Language's code

**GET /api/languages/**(**string:** *language*)**/statistics/**

Devolve estatísticas para uma língua.

# **Parameters**

• **language** (*string*) – Código do idioma

#### **Response JSON Object**

- **total** (*int*) total number of strings
- **total\_words** (*int*) número total de palavras
- **last\_change** (*timestamp*) últimas alterações na língua
- **recent\_changes** (*int*) número total de alterações
- **translated** (*int*) number of translated strings
- **translated\_percent** (*float*) percentage of translated strings
- **translated\_words** (*int*) número de palavras traduzidas
- **translated\_words\_percent** (*int*) percentagem de palavras traduzidas
- **translated\_chars** (*int*) número de caracteres traduzidos
- **translated\_chars\_percent** (*int*) percentage of translated characters
- **total\_chars** (*int*) número total de caracteres
- **fuzzy** (*int*) number of fuzzy (marked for edit) strings
- **fuzzy\_percent** (*int*) percentage of fuzzy (marked for edit) strings
- **failing** (*int*) number of failing strings
- **failing** percentage of failing strings

# **1.12.7 Projetos**

#### **GET /api/projects/**

Returns a list of all projects.

#### **Veja também:**

Project object attributes are documented at *GET /api/projects/(string:project)/*.

#### **POST /api/projects/**

Novo na versão 3.9.

Cria um novo projeto.

#### **Parameters**

- **name** (*string*) Nome do projeto
- **slug** (*string*) Project slug
- **web** (*string*) Site da Web do Projeto
- <span id="page-97-0"></span>**GET /api/projects/**(**string:** *project*)**/** Devolve informação sobre um projecto.

#### **Parameters**

• **project** (*string*) – URL semântico do projeto

#### **Response JSON Object**

- **name** (*string*) project name
- **slug** (*string*) project slug
- **web** (*string*) project website
- **components\_list\_url** (*string*) URL to components list; see *GET /api/ projects/(string:project)/components/*
- **repository\_url** (*string*) URL to repository status; see *GET /api/ projects/(string:project)/repository/*
- **[changes\\_list\\_url](#page-99-0)** (*string*) URL to changes list; see *G[ET /api/](#page-99-0) projects/(string:project)/changes/*
- **[translation\\_review](#page-98-0)** (*boolean*) *Activar revisões*
- **source\_review** (*boolean*) *Ativar revisões de fontes*
- **[set\\_language\\_team](#page-98-1)** (*boolean*) *Definir cabeçalho «Language-Team»*
- **enable\_hooks** (*boolean*) *Ativar h[ooks](#page-230-0)*
- **instructions** (*string*) *In[struções para tradução](#page-230-1)*
- **language\_aliases** (*string*) *Ali[ases do idioma](#page-229-0)*

#### **Example JSON data:**

```
"name": "Hello",
"slug": "hello",
"url": "http://example.com/api/projects/hello/",
"web": "https://weblate.org/",
"web_url": "http://example.com/projects/hello/"
```
**PATCH /api/projects/**(**string:** *project*)**/**

Novo na versão 4.3.

{

}

Edit a project by a PATCH request.

**Parameters**

- **project** (*string*) URL semântico do projeto
- **co[mponent](https://tools.ietf.org/html/rfc5789#section-2)** (*string*) URL semântico do componente
- **PUT /api/projects/**(**string:** *project*)**/** Novo na versão 4.3.

Edit a project by a PUT request.

**Parameters**

• **project** (*string*) – URL semântico do projeto

```
DELETE /api/projects/(string: project)/
```
Novo na versão 3.9.

Deletes a project.

### **Parameters**

• **project** (*string*) – URL semântico do projeto

### **GET /api/projects/**(**string:** *project*)**/changes/**

<span id="page-98-1"></span>Returns a list of project changes. This is essentially a project scoped *GET /api/changes/* accepting same params.

### **Parameters**

• **project** (*string*) – URL semântico do projeto

### **Response JSON Object**

• **results** (*array*) – array of component objects; see *GET /api/changes/ (int:id)/*

### **GET /api/projects/**(**string:** *project*)**/repository/**

<span id="page-98-0"></span>Returns information about VCS repository status. This endpoint contains only an overall summary for all repositories for the project. To get more detailed status use *[GET /api/componen](#page-119-0)ts/ (string:p[roject\)/\(s](#page-119-0)tring:component)/repository/*.

#### **Parameters**

• **project** (*string*) – URL semântico do projeto

#### **[Response JSON Object](#page-108-0)**

- **needs\_commit** (*boolean*) whether there are any pending changes to commit
- **needs\_merge** (*boolean*) whether there are any upstream changes to merge
- **needs\_push** (*boolean*) whether there are any local changes to push

#### **Example JSON data:**

```
"needs_commit": true,
"needs_merge": false,
"needs_push": true
```
**POST /api/projects/**(**string:** *project*)**/repository/** Performs given operation on the VCS repository.

**Parameters**

{

}

• **project** (*string*) – URL semântico do projeto

#### **Request JSON Object**

• **operation** (*string*) – Operation to perform: one of push, pull, commit, reset, cleanup, file-sync

#### **Response JSON Object**

• **result** (*boolean*) – resultado da operação

#### **CURL example:**

```
curl \
   -d operation=pull \
   -H "Authorization: Token TOKEN" \
   http://example.com/api/projects/hello/repository/
```
### **JSON request example:**

```
POST /api/projects/hello/repository/ HTTP/1.1
Host: example.com
Accept: application/json
Content-Type: application/json
Authorization: Token TOKEN
Content-Length: 20
```
{**"operation"**:"pull"}

#### **JSON response example:**

```
HTTP/1.0 200 OK
Date: Tue, 12 Apr 2016 09:32:50 GMT
Server: WSGIServer/0.1 Python/2.7.11+
Vary: Accept, Accept-Language, Cookie
X-Frame-Options: SAMEORIGIN
Content-Type: application/json
Content-Language: en
Allow: GET, POST, HEAD, OPTIONS
```
{**"result"**:**true**}

<span id="page-99-0"></span>**GET /api/projects/**(**string:** *project*)**/components/** Returns a list of translation components in the given project.

**Parameters**

• **project** (*string*) – URL semântico do projeto

#### **Response JSON Object**

• **results** (*array*) – array of component objects; see *GET /api/components/ (string:project)/(string:component)/*

#### **POST /api/projects/**(**string:** *project*)**/components/** Novo na versão 3.9.

Alterado na versão 4.3: The zipfile and docfile parameters are now accepted for VCS-less components, see *Local files*.

Creates translation components in the given project.

**Dica:** [Use](#page-85-0) *Weblate internal URLs* when creating multiple components from a single VCS repository.

**Nota:** Most of the component creation happens in the background. Check the task\_url attribute of created component [and follow the progress](#page-81-0) there.

#### **Parameters**

• **project** (*string*) – URL semântico do projeto

**Form Parameters**

- **file zipfile** ZIP file to upload into Weblate for translations initialization
- **file docfile** Documento para traduzir

#### **Response JSON Object**

• **result** (*object*) – Created component object; see *GET /api/components/ (string:project)/(string:component)/*

JSON can not be used when uploading the files using the zipfile and docfile parameters. The data has to be uploaded as *multipart/form-data*.

#### **CURL form [request example:](#page-102-0)**

```
curl \
   --form docfile=@strings.html \
   --form name=Weblate \
   --form slug=weblate \
   --form file_format=html \
   --form new_lang=add \
   -H "Authorization: Token TOKEN" \
   http://example.com/api/projects/hello/components/
```
#### **CURL JSON request example:**

```
curl \
    --data-binary '{
       "branch": "main",
        "file_format": "po",
       "filemask": "po/*.po",
       "git_export": "",
       "license": "",
       "license_url": "",
        "name": "Weblate",
        "slug": "weblate",
        "repo": "file:///home/nijel/work/weblate-hello",
        "template": "",
        "new_base": "",
        "vcs": "git"
    }' \
    -H "Content-Type: application/json" \
    -H "Authorization: Token TOKEN" \
   http://example.com/api/projects/hello/components/
```
#### **JSON request example:**

```
POST /api/projects/hello/components/ HTTP/1.1
Host: example.com
Accept: application/json
Content-Type: application/json
Authorization: Token TOKEN
Content-Length: 20
{
    "branch": "main",
    "file_format": "po",
    "filemask": "po/*.po",
    "git_export": "",
    "license": "",
    "license_url": "",
    "name": "Weblate",
    "slug": "weblate",
    "repo": "file:///home/nijel/work/weblate-hello",
    "template": "",
    "new_base": "",
    "vcs": "git"
}
```
#### **JSON response example:**

```
HTTP/1.0 200 OK
Date: Tue, 12 Apr 2016 09:32:50 GMT
Server: WSGIServer/0.1 Python/2.7.11+
Vary: Accept, Accept-Language, Cookie
X-Frame-Options: SAMEORIGIN
Content-Type: application/json
Content-Language: en
Allow: GET, POST, HEAD, OPTIONS
{
    "branch": "main",
    "file_format": "po",
    "filemask": "po/*.po",
    "git_export": "",
    "license": "",
    "license_url": "",
    "name": "Weblate",
    "slug": "weblate",
    "project": {
        "name": "Hello",
        "slug": "hello",
        "source_language": {
            "code": "en",
            "direction": "ltr",
            "name": "English",
            "url": "http://example.com/api/languages/en/",
            "web_url": "http://example.com/languages/en/"
        },
        "url": "http://example.com/api/projects/hello/",
        "web": "https://weblate.org/",
        "web_url": "http://example.com/projects/hello/"
    },
    "repo": "file:///home/nijel/work/weblate-hello",
    "template": "",
    "new_base": "",
    "url": "http://example.com/api/components/hello/weblate/",
    "vcs": "git",
```
(continues on next page)

# **GET /api/projects/**(**string:** *project*)**/languages/**

Returns paginated statistics for all languages within a project.

Novo na versão 3.8.

}

#### **Parameters**

• **project** (*string*) – URL semântico do projeto

#### **Response JSON Object**

- **results** (*array*) array of translation statistics objects
- **language** (*string*) language name
- **code** (*string*) language code
- **total** (*int*) total number of strings
- **translated** (*int*) number of translated strings
- **translated\_percent** (*float*) percentage of translated strings
- **total\_words** (*int*) número total de palavras
- **translated\_words** (*int*) número de palavras traduzidas
- **words\_percent** (*float*) percentagem de palavras traduzidas

#### **GET /api/projects/**(**string:** *project*)**/statistics/** Returns statistics for a project.

Novo na versão 3.8.

#### **Parameters**

• **project** (*string*) – URL semântico do projeto

#### **Response JSON Object**

- **total** (*int*) total number of strings
- **translated** (*int*) number of translated strings
- **translated\_percent** (*float*) percentage of translated strings
- **total\_words** (*int*) número total de palavras
- **translated\_words** (*int*) número de palavras traduzidas
- **words\_percent** (*float*) percentagem de palavras traduzidas

# **1.12.8 Componentes**

#### **GET /api/components/**

Returns a list of translation components.

#### **Veja também:**

Component object attributes are documented at *GET /api/components/(string:project)/ (string:component)/*.

#### **GET /api/components/**(**string:** *project*)**/**

<span id="page-102-0"></span>**string:** *component***/** Returns information abo[ut translation component.](#page-102-0)

#### **[Parameters](#page-102-0)**

• **project** (*string*) – URL semântico do projeto

• **component** (*string*) – URL semântico do componente

#### **Response JSON Object**

- **project** (*object*) the translation project; see *GET /api/projects/ (string:project)/*
- **name** (*string*) *Nome do componente*
- **slug** (*string*) *Component slug*
- **vcs** (*[string](#page-97-0)*) *Sistema de controlo de versões*
- **repo** (*string*) *[Repositório do código](#page-231-1)-fonte*
- **git\_export** (*string*) *[URL d](#page-231-2)o repositório exportado*
- **branch** (*string*) *[Ramo do repositório](#page-231-3)*
- **push\_branch** (*string*) *[Ramo do push](#page-231-4)*
- **filemask** (*string*) *Fil[e mask](#page-232-1)*
- **template** (*string*) *[Ficheiro de idiom](#page-232-2)a base monolingue*
- **edit\_template** (*string*) *[Editar fiche](#page-232-0)iro base*
- **intermediate** (*string*) *[Fich](#page-232-3)eiro de idioma intermédio*
- **new\_base** (*string*) *[Modelo para novas traduções](#page-233-0)*
- **file\_format** (*string*) *Fo[rmato de ficheiro](#page-233-1)*
- **license** (*string*) *Licença [da tradução](#page-233-2)*
- **agreement** (*string*) *[Acordo de contribuidor](#page-233-3)*
- **new\_lang** (*string*) *Adic[ionar nova tradução](#page-233-4)*
- **language\_code\_style** (*[string](#page-234-0)*) *Estilo de código de idioma*
- **source\_language** (*object*[\) source lan](#page-234-1)guage object; see *GET /api/ languages/(string[:language\)/](#page-234-2)*
- **push** (*string*) *URL de submissão do [repositório](#page-235-0)*
- **check\_flags** (*string*) *Marcadores de tradução*
- **[priority](#page-95-0)** (*string*) *Prioridade*
- **enforced\_checks** (*string*) *[Verificações imp](#page-232-4)ostas*
- **restricted** (*string*) *R[estricted access](#page-234-3)*
- **repoweb** (*string*) *[Navegador d](#page-237-0)o repositório*
- **report\_source\_bugs** (*string*) *[Endereço para re](#page-234-4)portar erros na cadeia fonte*
- **merge\_style** (*string*) *[Estilo de união](#page-237-1)*
- **commit\_message** (*string*) *[Commit, add, d](#page-232-5)elete, merge and addon messages*
- **add\_message** (*string*) *Commit, a[dd, delete, merge and addon messages](#page-233-5)*
- **delete\_message** (*string*) *[Commit, a](#page-235-1)dd, delete, merge and addon messages*
- **merge\_message** (*string*) *[Commit, add, delete, merge and addon messages](#page-235-2)*
- **addon\_message** (*string*) *[Commit, add, delete, merge and addon messa](#page-235-2)ges*
- **allow\_translation\_propagation** (*string*) *[Permitir propagação da tr](#page-235-2)adução*
- **enable\_suggestions** (*string*) *[Ativar sugestões](#page-235-2)*
- **suggestion\_voting** (*string*) *Votação de sugest[ão](#page-234-5)*
- **suggestion\_autoaccept** (*string*) *Aceitar sugestões automaticamente*
- **push\_on\_commit** (*string*) *Enviar ao submeter*
- **commit\_pending\_age** (*string*) *Idade das alterações a fazer commit*
- **auto\_lock\_error** (*string*) *Bloquear [com erro](#page-234-6)*
- **language\_regex** (*string*) *[Filtro de idioma](#page-236-0)*
- **variant\_regex** (*string*) *Express[ão regular das variantes](#page-236-1)*
- **repository\_url** (*string*) – [URL to reposito](#page-236-2)ry status; see *GET /api/ components/(string:proj[ect\)/\(strin](#page-236-3)g:component)/repository/*
- **translations\_url** (*string*[\) URL to translations](#page-237-2) list; see *GET / api/components/(string:project)/(string:compone[nt\)/](#page-108-0) [translations/](#page-108-0)*
- **lock\_url** (*string*) URL to lock status; see *GET /api/com[ponents/](#page-109-0) [\(string:project\)/\(string:component\)/lock/](#page-109-0)*
- **[changes\\_list\\_](#page-109-0)url** (*string*) URL to changes list; see *GET /api/ components/(string:project)/(string:[component\)/changes/](#page-107-0)*
- **task\_url** (*string*[\) URL to a background task \(if any\); s](#page-107-0)ee *GET /api/tasks/ (str:uuid)/*

**Example JS[ON data:](#page-106-0)**

{

```
"branch": "main",
"file_format": "po",
"filemask": "po/*.po",
"git_export": "",
"license": "",
"license_url": "",
"name": "Weblate",
"slug": "weblate",
"project": {
    "name": "Hello",
    "slug": "hello",
    "source_language": {
        "code": "en",
        "direction": "ltr",
        "name": "English",
        "url": "http://example.com/api/languages/en/",
        "web_url": "http://example.com/languages/en/"
    },
    "url": "http://example.com/api/projects/hello/",
    "web": "https://weblate.org/",
    "web_url": "http://example.com/projects/hello/"
},
"source_language": {
    "code": "en",
    "direction": "ltr",
    "name": "English",
    "url": "http://example.com/api/languages/en/",
    "web_url": "http://example.com/languages/en/"
},
"repo": "file:///home/nijel/work/weblate-hello",
"template": "",
"new_base": "",
"url": "http://example.com/api/components/hello/weblate/",
"vcs": "git",
```
(continues on next page)

```
"web_url": "http://example.com/projects/hello/weblate/"
```
#### **PATCH /api/components/**(**string:** *project*)**/**

**string:** *component***/** Edit a component by a PATCH request.

#### **Parameters**

}

- **project** (*string*) URL semântico do projeto
- **component** (*string*) URL [semântic](https://tools.ietf.org/html/rfc5789#section-2)o do componente
- **source\_language** (*string*) Project source language code (optional)

#### **Request JSON Object**

- **name** (*string*) name of component
- **slug** (*string*) slug of component
- **repo** (*string*) VCS repository URL

#### **CURL example:**

```
curl \
    --data-binary '{"name": "new name"}' \
   -H "Content-Type: application/json" \
   -H "Authorization: Token TOKEN" \
   PATCH http://example.com/api/projects/hello/components/
```
#### **JSON request example:**

```
PATCH /api/projects/hello/components/ HTTP/1.1
Host: example.com
Accept: application/json
Content-Type: application/json
Authorization: Token TOKEN
Content-Length: 20
{
    "name": "new name"
}
```
#### **JSON response example:**

```
HTTP/1.0 200 OK
Date: Tue, 12 Apr 2016 09:32:50 GMT
Server: WSGIServer/0.1 Python/2.7.11+
Vary: Accept, Accept-Language, Cookie
X-Frame-Options: SAMEORIGIN
Content-Type: application/json
Content-Language: en
Allow: GET, POST, HEAD, OPTIONS
{
    "branch": "main",
    "file_format": "po",
    "filemask": "po/*.po",
    "git_export": "",
    "license": "",
    "license_url": "",
    "name": "new name",
    "slug": "weblate",
    "project": {
```
(continues on next page)

```
"name": "Hello",
    "slug": "hello",
    "source_language": {
        "code": "en",
        "direction": "ltr",
        "name": "English",
        "url": "http://example.com/api/languages/en/",
        "web_url": "http://example.com/languages/en/"
    },
    "url": "http://example.com/api/projects/hello/",
    "web": "https://weblate.org/",
    "web_url": "http://example.com/projects/hello/"
},
"repo": "file:///home/nijel/work/weblate-hello",
"template": "",
"new_base": "",
"url": "http://example.com/api/components/hello/weblate/",
"vcs": "git",
"web_url": "http://example.com/projects/hello/weblate/"
```
### **PUT /api/components/**(**string:** *project*)**/**

**string:** *component***/** Edit a component by a PUT request.

#### **Parameters**

}

- **project** (*string*) URL semântico do projeto
- **component** (*string*) URL [semân](https://tools.ietf.org/html/rfc7231#section-4.3.4)tico do componente

#### **Request JSON Object**

- **branch** (*string*) VCS repository branch
- **file\_format** (*string*) formato de ficheiro de traduções
- **filemask** (*string*) mask of translation files in the repository
- **name** (*string*) name of component
- **slug** (*string*) slug of component
- **repo** (*string*) VCS repository URL
- **template** (*string*) base file for monolingual translations
- **new\_base** (*string*) base file for adding new translations
- **vcs** (*string*) version control system

#### **DELETE /api/components/**(**string:** *project*)**/**

**string:** *component***/** Novo na versão 3.9.

Deletes a component.

**Parameters**

- **project** (*string*) URL semântico do projeto
- **component** (*string*) URL semântico do componente

#### **GET /api/components/**(**string:** *project*)**/**

<span id="page-106-0"></span>**string:** *component***/changes/** Returns a list of component changes. This is essentially a component scoped *GET /api/changes/* accepting same params.

### **Parameters**

• **project** (*string*) – URL semântico do projeto

• **component** (*string*) – URL semântico do componente

#### **Response JSON Object**

• **results** (*array*) – array of component objects; see *GET /api/changes/ (int:id)/*

```
GET /api/components/(string: project)/
```
**string:** *component***/screenshots/** Returns a list of component scr[eenshots.](#page-119-0)

#### **Parame[ters](#page-119-0)**

- **project** (*string*) URL semântico do projeto
- **component** (*string*) URL semântico do componente

#### **Response JSON Object**

• **results** (*array*) – array of component screenshots; see *GET /api/ screenshots/(int:id)/*

```
GET /api/components/(string: project)/
```
<span id="page-107-0"></span>**string:** *component***/lock/** Returns component lock status.

#### **Parame[ters](#page-120-0)**

- **project** (*string*) URL semântico do projeto
- **component** (*string*) URL semântico do componente

#### **Response JSON Object**

• **locked** (*boolean*) – whether component is locked for updates

**Example JSON data:**

{

}

**"locked"**: **false**

# **POST /api/components/**(**string:** *project*)**/**

**string:** *component***/lock/** Sets component lock status.

```
Response is same as GET /api/components/(string:project)/(string:component)/
lock/.
```
**Parameters**

- **project** (*string*[\) URL semântico do projeto](#page-107-0)
- **component** (*string*) URL semântico do componente

#### **Request JSON Object**

• **lock** – Boolean whether to lock or not.

### **CURL example:**

```
curl \
   -d lock=true \
   -H "Authorization: Token TOKEN" \
   http://example.com/api/components/hello/weblate/repository/
```
#### **JSON request example:**

```
POST /api/components/hello/weblate/repository/ HTTP/1.1
Host: example.com
Accept: application/json
Content-Type: application/json
Authorization: Token TOKEN
```
(continues on next page)
Content-Length: 20

{**"lock"**: **true**}

**JSON response example:**

```
HTTP/1.0 200 OK
Date: Tue, 12 Apr 2016 09:32:50 GMT
Server: WSGIServer/0.1 Python/2.7.11+
Vary: Accept, Accept-Language, Cookie
X-Frame-Options: SAMEORIGIN
Content-Type: application/json
Content-Language: en
Allow: GET, POST, HEAD, OPTIONS
```

```
{"locked":true}
```
# **GET /api/components/**(**string:** *project*)**/**

**string:** *component***/repository/** Returns information about VCS repository status.

<span id="page-108-0"></span>The response is same as for *GET /api/projects/(string:project)/repository/*.

#### **Parameters**

- **project** (*string*) URL semântico do projeto
- **component** (*string*[\) URL semântico do componente](#page-98-0)

#### **Response JSON Object**

- **needs\_commit** (*boolean*) whether there are any pending changes to commit
- **needs\_merge** (*boolean*) whether there are any upstream changes to merge
- **needs\_push** (*boolean*) whether there are any local changes to push
- **remote\_commit** (*string*) Remote commit information
- **status** (*string*) VCS repository status as reported by VCS
- **merge** failure Text describing merge failure or null if there is none

#### **POST /api/components/**(**string:** *project*)**/**

**string:** *component***/repository/** Performs the given operation on a VCS repository.

<span id="page-108-1"></span>See *POST* /api/projects/(string:project)/repository/for documentation.

#### **Parameters**

- **project** (*string*) URL semântico do projeto
- **component** (*string*[\) URL semântico do componente](#page-99-0)

# **Request JSON Object**

• **operation** (*string*) – Operation to perform: one of push, pull, commit, reset, cleanup

#### **Response JSON Object**

• **result** (*boolean*) – resultado da operação

# **CURL example:**

```
curl \
```

```
-d operation=pull \
-H "Authorization: Token TOKEN" \
http://example.com/api/components/hello/weblate/repository/
```
**JSON request example:**

```
POST /api/components/hello/weblate/repository/ HTTP/1.1
Host: example.com
Accept: application/json
Content-Type: application/json
Authorization: Token TOKEN
Content-Length: 20
{"operation":"pull"}
```
#### **JSON response example:**

```
HTTP/1.0 200 OK
Date: Tue, 12 Apr 2016 09:32:50 GMT
Server: WSGIServer/0.1 Python/2.7.11+
Vary: Accept, Accept-Language, Cookie
X-Frame-Options: SAMEORIGIN
Content-Type: application/json
Content-Language: en
Allow: GET, POST, HEAD, OPTIONS
```
{**"result"**:**true**}

# **GET /api/components/**(**string:** *project*)**/**

**string:** *component***/monolingual\_base/** Downloads base file for monolingual translations.

**Parameters**

- **project** (*string*) URL semântico do projeto
- **component** (*string*) URL semântico do componente

### **GET /api/components/**(**string:** *project*)**/**

**string:** *component***/new\_template/** Downloads template file for new translations.

**Parameters**

- **project** (*string*) URL semântico do projeto
- **component** (*string*) URL semântico do componente

# **GET /api/components/**(**string:** *project*)**/**

**string:** *component***/translations/** Returns a list of translation objects in the given component.

### **Parameters**

- **project** (*string*) URL semântico do projeto
- **component** (*string*) URL semântico do componente

# **Response JSON Object**

• **results** (*array*) – array of translation objects; see *GET /api/translations/ (string:project)/(string:component)/(string:language)/*

### **POST /api/components/**(**string:** *project*)**/**

**string:** *component***/translations/** Creates new translation [in the given component.](#page-112-0)

### **Parame[ters](#page-112-0)**

- **project** (*string*) URL semântico do projeto
- **component** (*string*) URL semântico do componente

# **Request JSON Object**

• **language\_code** (*string*) – translation language code; see *GET /api/ languages/(string:language)/*

#### **Response JSON Object**

• **result** (*object*) – novo objecto de tradução criado

# **CURL example:**

curl **\**

```
-d language_code=cs \
-H "Authorization: Token TOKEN" \
http://example.com/api/projects/hello/components/
```
# **JSON request example:**

```
POST /api/projects/hello/components/ HTTP/1.1
Host: example.com
Accept: application/json
Content-Type: application/json
Authorization: Token TOKEN
Content-Length: 20
{"language_code": "cs"}
```
#### **JSON response example:**

```
HTTP/1.0 200 OK
Date: Tue, 12 Apr 2016 09:32:50 GMT
Server: WSGIServer/0.1 Python/2.7.11+
Vary: Accept, Accept-Language, Cookie
X-Frame-Options: SAMEORIGIN
Content-Type: application/json
Content-Language: en
Allow: GET, POST, HEAD, OPTIONS
{
    "failing_checks": 0,
    "failing_checks_percent": 0,
    "failing_checks_words": 0,
    "filename": "po/cs.po",
    "fuzzy": 0,
    "fuzzy_percent": 0.0,
    "fuzzy_words": 0,
    "have_comment": 0,
    "have_suggestion": 0,
    "is_template": false,
    "is_source": false,
    "language": {
        "code": "cs",
        "direction": "ltr",
        "name": "Czech",
        "url": "http://example.com/api/languages/cs/",
        "web_url": "http://example.com/languages/cs/"
    },
    "language_code": "cs",
    "id": 125,
    "last_author": null,
    "last_change": null,
    "share_url": "http://example.com/engage/hello/cs/",
    "total": 4,
    "total_words": 15,
    "translate_url": "http://example.com/translate/hello/weblate/cs/",
    "translated": 0,
    "translated_percent": 0.0,
    "translated_words": 0,
```
(continues on next page)

```
"url": "http://example.com/api/translations/hello/weblate/cs/",
"web_url": "http://example.com/projects/hello/weblate/cs/"
```
### **GET /api/components/**(**string:** *project*)**/**

**string:** *component***/statistics/** Returns paginated statistics for all translations within component.

<span id="page-111-0"></span>Novo na versão 2.7.

}

#### **Parameters**

- **project** (*string*) URL semântico do projeto
- **component** (*string*) URL semântico do componente

#### **Response JSON Object**

• **results** (*array*) – array of translation statistics objects; see *GET / api/translations/(string:project)/(string:component)/ (string:language)/statistics/*

# **GET /api/components/**(**string:** *project*)**/**

**string:** *component***/links/** [Returns projects linked with a component.](#page-116-0)

Novo na versã[o 4.5.](#page-116-0)

#### **Parameters**

- **project** (*string*) URL semântico do projeto
- **component** (*string*) URL semântico do componente

### **Response JSON Object**

• **projects** (*array*) – associated projects; see *GET /api/projects/ (string:project)/*

# **POST /api/components/**(**string:** *project*)**/**

**string:** *component***/links/** Associate project with a component.

Novo na versã[o 4.5.](#page-97-0)

#### **Parameters**

- **project** (*string*) URL semântico do projeto
- **component** (*string*) URL semântico do componente

#### **Form Parameters**

• **string project\_slug** – Project slug

### **DELETE /api/components/**(**string:** *project*)**/**

**string:** *component***/links/string:** *project\_slug***/** Remove association of a project with a component.

Novo na versão 4.5.

### **Parameters**

- **project** (*string*) URL semântico do projeto
- **component** (*string*) URL semântico do componente
- **project\_slug** (*string*) Slug of the project to remove

# **1.12.9 Traduções**

# **GET /api/translations/**

Devolve uma lista de traduções.

# **Veja também:**

```
Translation object attributes are documented at GET /api/translations/(string:project)/
(string:component)/(string:language)/.
```
#### **GET /api/translations/**(**string:** *project*)**/**

<span id="page-112-0"></span>**string:** *component***/string:** *language***/** [Devolve informação sobre uma tradução.](#page-112-0)

#### **[Parameters](#page-112-0)**

- **project** (*string*) URL semântico do projeto
- **component** (*string*) URL semântico do componente
- **language** (*string*) Translation language code

### **Response JSON Object**

- **component** (*object*) component object; see *GET /api/components/ (string:project)/(string:component)/*
- **failing\_checks** (*int*) quantidade de cadeias com verificações falhadas
- **failing\_checks\_percent** (*float*) Cadeias tr[aduzidas com quaisquer verifica](#page-102-0)[ções falhadas](#page-102-0)
- **failing\_checks\_words** (*int*) quantidade de verificações falhadas
- **filename** (*string*) translation filename
- **fuzzy** (*int*) number of fuzzy (marked for edit) strings
- **fuzzy\_percent** (*float*) percentage of fuzzy (marked for edit) strings
- **fuzzy\_words** (*int*) number of words in fuzzy (marked for edit) strings
- **have\_comment** (*int*) number of strings with comment
- **have\_suggestion** (*int*) number of strings with suggestion
- **is\_template** (*boolean*) se a tradução tem uma base monolingue
- **language** (*object*) source language object; see *GET /api/languages/ (string:language)/*
- **Language** code  $(string)$  language code used in the repository; this can be different from language code in the language object
- **[last\\_author](#page-95-0)** (*string*) nome do úlitmo autor
- **last\_change** (*timestamp*) last change timestamp
- **revision** (*string*) revision hash for the file
- **share\_url** (*string*) URL for sharing leading to engagement page
- **total** (*int*) total number of strings
- **total\_words** (*int*) número total de palavras
- **translate\_url** (*string*) URL for translating
- **translated** (*int*) number of translated strings
- **translated\_percent** (*float*) percentage of translated strings
- **translated\_words** (*int*) número de palavras traduzidas
- **repository\_url** (*string*) URL to repository status; see *GET / api/translations/(string:project)/(string:component)/ (string:language)/repository/*
- **file\_url** (*string*) URL to file object; see *GET /api/translations/ [\(string:project\)/\(string:component\)/\(string:language\)/](#page-116-1) [file/](#page-116-1)*
- **changes\_list\_url** (*string*) URL to changes list; see *GET / api/translations/(string:project)/([string:component\)/](#page-115-0) [\(string:language\)/changes/](#page-115-0)*
- **units\_list\_url** (*string*) URL to strings list; see *GET [/api/](#page-114-0) translations/(string:project)/(string:component)/ [\(string:language\)/units/](#page-114-0)*

# **Example JSON data:**

{

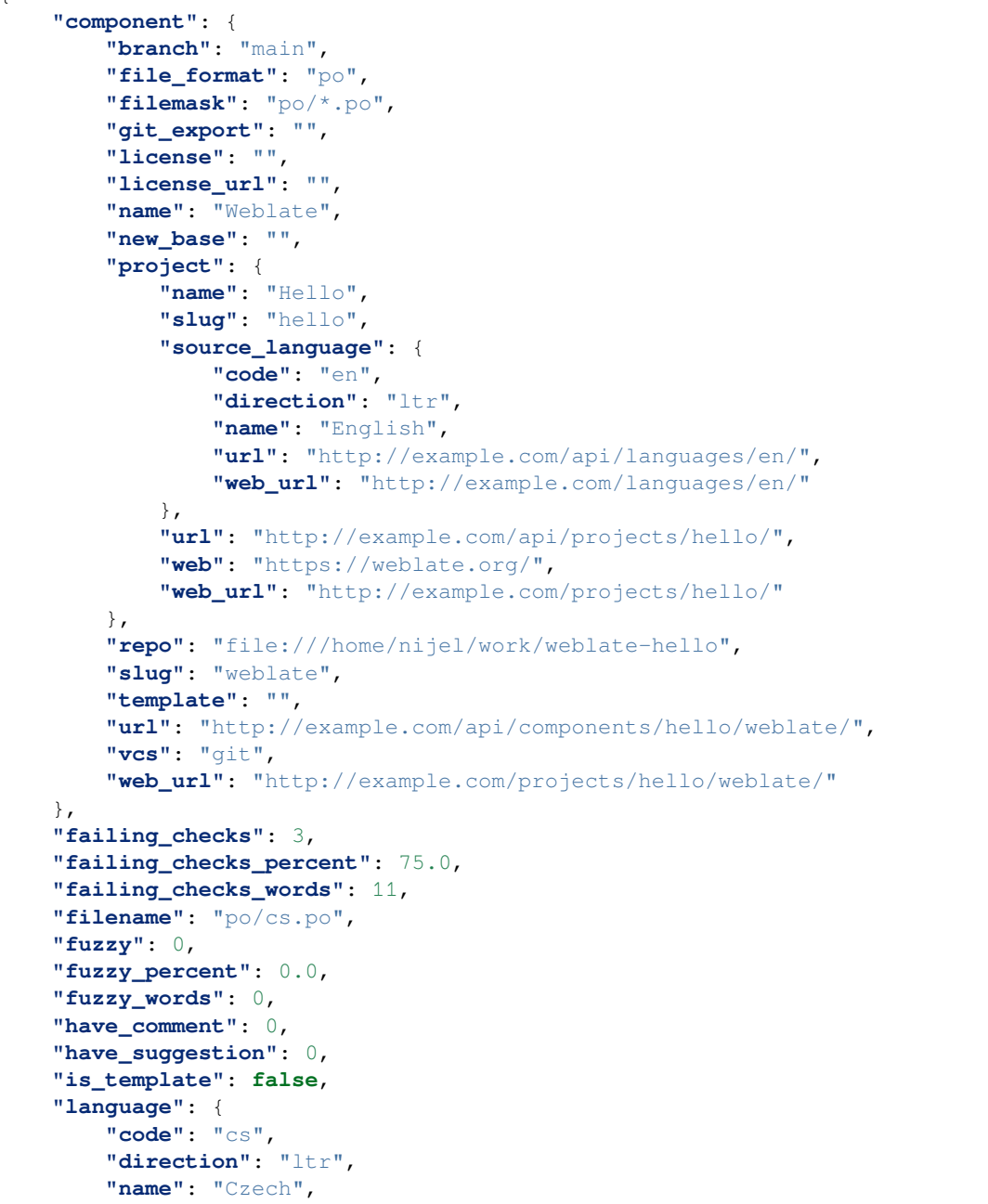

(continues on next page)

```
"url": "http://example.com/api/languages/cs/",
    "web_url": "http://example.com/languages/cs/"
},
"language_code": "cs",
"last_author": "Weblate Admin",
"last_change": "2016-03-07T10:20:05.499",
"revision": "7ddfafe6daaf57fc8654cc852ea6be212b015792",
"share_url": "http://example.com/engage/hello/cs/",
"total": 4,
"total_words": 15,
"translate_url": "http://example.com/translate/hello/weblate/cs/",
"translated": 4,
"translated_percent": 100.0,
"translated_words": 15,
"url": "http://example.com/api/translations/hello/weblate/cs/",
"web_url": "http://example.com/projects/hello/weblate/cs/"
```
# **DELETE /api/translations/**(**string:** *project*)**/**

**string:** *component***/string:** *language***/** Novo na versão 3.9.

Deletes a translation.

}

#### **Parameters**

- **project** (*string*) URL semântico do projeto
- **component** (*string*) URL semântico do componente
- **language** (*string*) Translation language code

# **GET /api/translations/**(**string:** *project*)**/**

<span id="page-114-0"></span>**string:** *component***/string:** *language***/changes/** Returns a list of translation changes. This is essentially a translations-scoped *GET /api/changes/* accepting the same parameters.

#### **Parameters**

- **project** (*string*) URL semântico do projeto
- **component** (*string*[\) URL semântico](#page-119-0) do componente
- **language** (*string*) Translation language code

#### **Response JSON Object**

• **results** (*array*) – array of component objects; see *GET /api/changes/ (int:id)/*

#### **GET /api/translations/**(**string:** *project*)**/**

<span id="page-114-1"></span>**string:** *component***/string:** *language***/units/** Returns a list oft[ranslation units.](#page-119-1)

#### **Parame[ters](#page-119-1)**

- **project** (*string*) URL semântico do projeto
- **component** (*string*) URL semântico do componente
- **language** (*string*) Translation language code
- **q** (*string*) Search query string *Searching* (optional)

# **Response JSON Object**

• **results** (*array*) – array of component objects; see *GET /api/units/ (int:id)/*

# **POST /api/translations/**(**string:** *project*)**/**

**string:** *component***/string:** *language***/units/** Add new monolingu[al unit.](#page-117-0)

#### **Parameters**

- **project** (*string*) URL semântico do projeto
- **component** (*string*) URL semântico do componente
- **language** (*string*) Translation language code

## **Request JSON Object**

- **key** (*string*) Nome da unidade de tradução
- **value** (*string*) O valor da unidade de tradução

#### **Veja também:**

*Manage strings*, adding-new-strings

```
POST /api/translations/(string: project)/
    string: component/string: language/autotranslate/ Trigger automatic translation.
```
# **[Paramet](#page-235-0)ers**

- **project** (*string*) URL semântico do projeto
- **component** (*string*) URL semântico do componente
- **language** (*string*) Translation language code

### **Request JSON Object**

- **mode** (*string*) Modo de tradução automático
- **filter\_type** (*string*) Tipo de filtro de tradução automática
- **auto\_source** (*string*) Fonte da tradução automática
- **component** (*string*) Ativar a contribuição para a memória de tradução compartilhada para que o projeto tenha acesso a componentes adicionais.
- **engines** (*string*) Motores de tradução automática
- **threshold** (*string*) Limite de pontuação

# **GET /api/translations/**(**string:** *project*)**/**

**string:** *component***/string:** *language***/file/** Download current translation file as it is stored in the VCS (without the format parameter) or converted to another format (see *Descarregar traduções*).

<span id="page-115-0"></span>**Nota:** This API endpoint uses different logic for output than rest of API as it operates on whole file rather than on data. Set of accepted format parameter differs and without such [parameter you get tran](#page-21-0)slation file as stored in VCS.

#### **Query Parameters**

• **format** – Formato de ficheiro a usar; se não for especificado nenhuma conversão de formato acontecerá; formatos de ficheiro suportados: po, mo, xliff, xliff11, tbx, csv, xlsx, json, aresource, strings

#### **Parameters**

- **project** (*string*) URL semântico do projeto
- **component** (*string*) URL semântico do componente
- **language** (*string*) Translation language code

#### **POST /api/translations/**(**string:** *project*)**/**

**string:** *component***/string:** *language***/file/** Upload new file with translations.

**Parameters**

- **project** (*string*) URL semântico do projeto
- **component** (*string*) URL semântico do componente
- **language** (*string*) Translation language code
- **Form Parameters**
	- **string conflicts** How to deal with conflicts (ignore, replacetranslated or replace-approved)
	- **file file** Uploaded file
	- **string email** E-mail do autor
	- **string author** Nome do autor
	- **string method** Upload method (translate, approve, suggest, fuzzy, replace, source, add), see *Métodos de importação*
	- **string fuzzy** Fuzzy (marked for edit) strings processing (*empty*, process, approve)

#### **CURL example:**

```
curl -X POST \
   -F file=@strings.xml \
   -H "Authorization: Token TOKEN" \
   http://example.com/api/translations/hello/android/cs/file/
```
#### **GET /api/translations/**(**string:** *project*)**/**

**string:** *component***/string:** *language***/repository/** Returns information about VCS repository status.

```
(string:component)/repository/.
```
<span id="page-116-1"></span>The response is same as for *GET /api/components/(string:project)/*

#### **Parameters**

- **project** (*string*) URL [semântico do projeto](#page-108-0)
- **[component](#page-108-0)** (*string*) URL semântico do componente
- **language** (*string*) Translation language code

# **POST /api/translations/**(**string:** *project*)**/**

**string:** *component***/string:** *language***/repository/** Performs given operation on the VCS repository.

See *POST* /api/projects/(string:project)/repository/for documentation.

#### **Parameters**

- **project** (*string*) URL semântico do projeto
- **component** (*string*[\) URL semântico do componente](#page-99-0)
- **language** (*string*) Translation language code

### **Request JSON Object**

• **operation** (*string*) – Operation to perform: one of push, pull, commit, reset, cleanup

#### **Response JSON Object**

• **result** (*boolean*) – resultado da operação

#### **GET /api/translations/**(**string:** *project*)**/**

**string:** *component***/string:** *language***/statistics/** Devolve estatísticas detalhadas da tradução.

<span id="page-116-0"></span>Novo na versão 2.7.

#### **Parameters**

- **project** (*string*) URL semântico do projeto
- **component** (*string*) URL semântico do componente
- **language** (*string*) Translation language code

### **Response JSON Object**

- **code** (*string*) language code
- **failing** (*int*) número de verificações falhadas
- **failing\_percent** (*float*) percentage of failing checks
- **fuzzy** (*int*) number of fuzzy (marked for edit) strings
- **fuzzy\_percent** (*float*) percentage of fuzzy (marked for edit) strings
- **total\_words** (*int*) número total de palavras
- **translated\_words** (*int*) número de palavras traduzidas
- **last\_author** (*string*) nome do úlitmo autor
- **last\_change** (*timestamp*) data da última alteração
- **name** (*string*) language name
- **total** (*int*) total number of strings
- **translated** (*int*) number of translated strings
- **translated\_percent** (*float*) percentage of translated strings
- **url** (*string*) URL to access the translation (engagement URL)
- **url\_translate** (*string*) URL to access the translation (real translation URL)

# **1.12.10 Units**

A *unit* is a single piece of a translation which pairs a source string with a corresponding translated string and also contains some related metadata. The term is derived from the Translate Toolkit and XLIFF.

Novo na versão 2.10.

**GET /api/units/**

Returns list of translation units.

#### **Veja também:**

Unit object attributes are documented at *GET /api/units/(int:id)/*.

# **GET /api/units/**(**int:** *id*)**/**

Alterado na versão 4.3: The target and source are now arrays to properly handle plural strings.

<span id="page-117-0"></span>Devolve informação sobre a unidade de [tradução.](#page-117-0)

#### **Parameters**

•  $id(int) - Unit ID$ 

## **Response JSON Object**

- **translation** (*string*) URL of a related translation object
- **source** (*array*) source string
- **previous\_source** (*string*) previous source string used for fuzzy matching
- **target** (*array*) target string
- **id\_hash** (*string*) unique identifier of the unit
- **content** hash  $(string)$  unique identifier of the source string
- **location** (*string*) location of the unit in source code
- **context** (*string*) translation unit context
- **note** (*string*) translation unit note
- **flags** (*string*) translation unit flags
- **state** (*int*) unit state, 0 not translated, 10 needs editing, 20 translated, 30 approved, 100 - read only
- **fuzzy** (*boolean*) se a unidade está confusa ou marcada para revisão
- **translated** (*boolean*) Percentagem traduzido
- **approved** (*boolean*) Tradução aprovada
- **position** (*int*) unit position in translation file
- **has\_suggestion** (*boolean*) Cadeia tem sugestão
- **has\_comment** (*boolean*) Cadeia tem comentário
- **has\_failing\_check** (*boolean*) Cadeia tem verificação falhada
- **num\_words** (*int*) número de palavras de origem
- **priority** (*int*) translation priority; 100 is default
- **id** (*int*) unit identifier
- **explanation** (*string*) String explanation, available on source units, see *Additional info on source strings*
- **extra\_flags** (*string*) Sinalizadores de cadeias adicionais, disponíveis nas unidades de fonte, veja *Customizing behavior using flags*
- **web** url  $(string)$  URL where the unit can be edited
- **souce\_unit** (*string*) Source unit link; see *GET /api/units/(int:id)/*

### **PATCH /api/units/**(**int:** *id*)**[/](#page-259-0)**

Novo na versão 4.3.

Realiza uma atualização parcial na unidade de tradução.

#### **Parameters**

• **id** (*int*) – Unit ID

#### **Request JSON Object**

- **state** (*int*) unit state, 0 not translated, 10 needs editing, 20 translated, 30 approved (need review workflow enabled, see *Revisores dedicados*)
- **target** (*array*) target string
- **explanation** (*string*) String explanation, available on source units, see *Additional info on source strings*
- **extra\_flags** (*string*) Sinalizadores de cadeias adicionais, disponíveis nas unidades de fonte, veja *Customizing behavior using flags*

#### **PUT /api/units/**(**[int:](#page-254-0)** *id*)**/** Novo na versão 4.3.

Realiza a atualização completad[a unidade de tradução.](#page-259-0)

#### **Parameters**

• **id** (*int*) – Unit ID

#### **Request JSON Object**

- **state** (*int*) unit state, 0 not translated, 10 needs editing, 20 translated, 30 approved (need review workflow enabled, see *Revisores dedicados*)
- **target** (*array*) target string
- **explanation** (*string*) String explanation, available on source units, see *Additional info on source strings*
- **extra\_flags** (*string*) Sinalizadores de cadeias adicionais, disponíveis nas unidades de fonte, veja *Customizing behavior using flags*

# **DELETE /api/u[nits/](#page-254-0)**(**int:** *id*)**/**

Novo na versão 4.3.

Apaga a unidade de tradução.

### **Parameters**

•  $id(int) - Unit ID$ 

# **1.12.11 Alterações**

### Novo na versão 2.10.

### **GET /api/changes/**

Alterado na versão 4.1: Filtering of changes was introduced in the 4.1 release.

Returns a list of translation changes.

### <span id="page-119-0"></span>**Veja também:**

Change object attributes are documented at *GET /api/changes/(int:id)/*.

### **Query Parameters**

- **user** (*string*) Nome d[e utilizador do utilizador para filtros](#page-119-1)
- **action** (*int*) Action to filter, can be used several times
- **timestamp\_after** (*timestamp*) ISO 8601 formatted timestamp to list changes after
- **timestamp\_before** (*timestamp*) ISO 8601 formatted timestamp to list changes before

### **GET /api/changes/**(**int:** *id*)**/**

<span id="page-119-1"></span>Devolve informação sobre mudanças na tradução.

#### **Parameters**

• **id** (*int*) – Change ID

### **Response JSON Object**

- **unit** (*string*) URL of a related unit object
- **translation** (*string*) URL of a related translation object
- **component** (*string*) URL of a related component object
- **user** (*string*) URL of a related user object
- **author** (*string*) URL of a related author object
- **timestamp** (*timestamp*) event timestamp
- **action** (*int*) identificação numérica da ação
- **action\_name** (*string*) descrição textual da ação
- **target** (*string*) event changed text or detail

# **1.12.12 Capturas de ecrã**

Novo na versão 2.14.

**GET /api/screenshots/** Returns a list of screenshot string information.

#### **Veja também:**

Screenshot object attributes are documented at *GET /api/screenshots/(int:id)/*.

# **GET /api/screenshots/**(**int:** *id*)**/**

Returns information about screenshot information.

# **Parameters**

• **id** (*int*) – Screenshot ID

#### **Response JSON Object**

- **name** (*string*) nome de um screenshot
- **component** (*string*) URL of a related component object
- **file\_url** (*string*) URL to download a file; see *GET /api/screenshots/ (int:id)/file/*
- **units** (*array*) link to associated source string information; see *GET /api/ units/(int:id)/*

#### **GET /api/scre[enshots/](#page-120-0)**(**int:** *id*)**/file/**

Download the screenshot image.

# **Parame[ters](#page-117-0)**

- **id** (*int*) Screenshot ID
- <span id="page-120-0"></span>**POST /api/screenshots/**(**int:** *id*)**/file/**

Replace screenshot image.

### **Parameters**

• **id** (*int*) – Screenshot ID

### **Form Parameters**

• **file image** – Uploaded file

# **CURL example:**

```
curl -X POST \
   -F image=@image.png \
    -H "Authorization: Token TOKEN" \
   http://example.com/api/screenshots/1/file/
```
### **POST /api/screenshots/**(**int:** *id*)**/units/**

Associate source string with screenshot.

**Parameters**

• **id** (*int*) – Screenshot ID

**Form Parameters**

• **string unit\_id** – Unit ID

### **Response JSON Object**

• **name** (*string*) – nome de um screenshot

- **translation** (*string*) URL of a related translation object
- **file\_url** (*string*) URL to download a file; see *GET /api/screenshots/ (int:id)/file/*
- **units** (*array*) link to associated source string information; see *GET /api/ units/(int:id)/*

# **DELETE /api/s[creenshots/](#page-120-0)**(**int:** *id*)**/units/**

**int:** *unit id* Remove a associação de texto fonte com captura de ecrã.

#### **Parame[ters](#page-117-0)**

- **id** (*int*) Screenshot ID
- **unit\_id** ID da unidade do texto fonte

#### **POST /api/screenshots/**

Creates a new screenshot.

# **Form Parameters**

- **file image** Uploaded file
- **string name** Nome da captura do ecrã
- **string project\_slug** Project slug
- **string component\_slug** Component slug
- **string language\_code** Código do idioma

#### **Response JSON Object**

- **name** (*string*) nome de um screenshot
- **component** (*string*) URL of a related component object
- **file\_url** (*string*) URL to download a file; see *GET /api/screenshots/ (int:id)/file/*
- **units** (*array*) link to associated source string information; see *GET /api/ units/(int:id)/*

#### **PATCH /api/sc[reenshots/](#page-120-0)**(**int:** *id*)**/**

Edita informações parciais sobre captura de ecrã.

#### **Parame[ters](#page-117-0)**

• **id** (*int*) – Screenshot ID

#### **Response JSON Object**

- **name** (*string*) nome de um screenshot
- **component** (*string*) URL of a related component object
- **file\_url** (*string*) URL to download a file; see *GET /api/screenshots/ (int:id)/file/*
- **units** (*array*) link to associated source string information; see *GET /api/ units/(int:id)/*

# **PUT /api/scre[enshots/](#page-120-0)**(**int:** *id*)**/**

Edita informações completas sobre captura de ecrã.

#### **Parame[ters](#page-117-0)**

• **id** (*int*) – Screenshot ID

#### **Response JSON Object**

• **name** (*string*) – nome de um screenshot

- **component** (*string*) URL of a related component object
- **file\_url** (*string*) URL to download a file; see *GET /api/screenshots/ (int:id)/file/*
- **units** (*array*) link to associated source string information; see *GET /api/ units/(int:id)/*

**DELETE /api/s[creenshots/](#page-120-0)**(**int:** *id*)**/**

Apagar captura de ecrã.

#### **Parame[ters](#page-117-0)**

• **id** (*int*) – Screenshot ID

# **1.12.13 Extensões**

Novo na versão 4.4.1.

**GET /api/addons/**

Returns a list of addons.

#### **Veja também:**

Addon object attributes are documented at *GET /api/addons/(int:id)/*.

**GET /api/addons/**(**int:** *id*)**/** Returns information about addon information.

#### **Parameters**

- **id** (*int*) Addon ID
- **Response JSON Object**
	- **name** (*string*) name of an addon
	- **component** (*string*) URL of a related component object
	- **configuration** (*object*) Optional addon configuration

#### **POST /api/components/**(**string:** *project*)**/**

**string:** *component***/addons/** Creates a new addon.

#### **Parameters**

- **project\_slug** (*string*) Project slug
- **component\_slug** (*string*) Component slug

# **Request JSON Object**

- **name** (*string*) name of an addon
- **configuration** (*object*) Optional addon configuration

### **PATCH /api/addons/**(**int:** *id*)**/**

Edit partial information about addon.

# **Parameters**

• **id** (*int*) – Addon ID

#### **Response JSON Object**

- **configuration** (*object*) Optional addon configuration
- **PUT /api/addons/**(**int:** *id*)**/**

Edit full information about addon.

# **Parameters**

• **id** (*int*) – Addon ID

#### **Response JSON Object**

• **configuration** (*object*) – Optional addon configuration

**DELETE /api/addons/**(**int:** *id*)**/**

Delete addon.

# **Parameters**

• **id** (*int*) – Addon ID

# **1.12.14 Listas de componentes**

Novo na versão 4.0.

**GET /api/component-lists/** Returns a list of component lists.

### **Veja também:**

Component list object attributes are documented at *GET /api/component-lists/(str:slug)/*.

# **GET /api/component-lists/**(**str:** *slug*)**/** Returns information about component list.

#### **Parameters**

• **slug** (*string*) – Component list slug

#### **Response JSON Object**

- **name** (*string*) nome de uma lista de componentes
- **slug** (*string*) slug of a component list
- **show\_dashboard** (*boolean*) whether to show it on a dashboard
- **components** (*array*) link to associated components; see *GET /api/ components/(string:project)/(string:component)/*
- **auto\_assign** (*array*) automatic assignment rules

#### **PUT /api/component-lists/**(**str:** *slug*)**/**

Changes the c[omponent list parameters.](#page-102-0)

### **Parameters**

• **slug** (*string*) – Component list slug

#### **Request JSON Object**

- **name** (*string*) nome de uma lista de componentes
- **slug** (*string*) slug of a component list
- **show\_dashboard** (*boolean*) whether to show it on a dashboard

### **PATCH /api/component-lists/**(**str:** *slug*)**/**

Changes the component list parameters.

## **Parameters**

• **slug** (*string*) – Component list slug

### **Request JSON Object**

- **name** (*string*) nome de uma lista de componentes
- **slug** (*string*) slug of a component list
- **show\_dashboard** (*boolean*) whether to show it on a dashboard

**DELETE /api/component-lists/**(**str:** *slug*)**/**

Deletes the component list.

**Parameters**

```
• slug (string) – Component list slug
```
**POST /api/component-lists/**(**str:** *slug*)**/components/** Associate component with a component list.

**Parameters**

• **slug** (*string*) – Component list slug

**Form Parameters**

• **string component\_id** – Component ID

**DELETE /api/component-lists/**(**str:** *slug*)**/components/**

**str:** *component\_slug* Disassociate a component from the component list.

**Parameters**

- **slug** (*string*) Component list slug
- **component\_slug** (*string*) Component slug

# **1.12.15 Glossário**

Alterado na versão 4.5: Glossaries are now stored as regular components, translations and strings, please use respective API instead.

# **1.12.16 Tasks**

Novo na versão 4.4.

```
GET /api/tasks/
     Listing of the tasks is currently not available.
```
**GET /api/tasks/**(**str:** *uuid*)**/** Returns information about a task

**Parameters**

• **uuid** (*string*) – Task UUID

**Response JSON Object**

- **completed** (*boolean*) Whether the task has completed
- **progress** (*int*) Task progress in percent
- **result** (*object*) Task result or progress details
- **log** (*string*) Task log

# **1.12.17 Hooks de notificação**

Notification hooks allow external applications to notify Weblate that the VCS repository has been updated.

You can use repository endpoints for projects, components and translations to update individual repositories; see *POST /api/projects/(string:project)/repository/* for documentation.

### **GET /hooks/update/**(**string:** *project*)**/**

**string:** *component***/** Obsoleto desde a versão 2.6: Please use *POST /api/components/ (string:project)/(string:component)/repository/* instead which works properly with [authentication for ACL limited projects.](#page-99-0)

Triggers update of a component (pulling from VCS and scanning for transl[ation changes\).](#page-108-1)

### **GET [/hooks/update/](#page-108-1)**(**string:** *project*)**/**

Obsoleto desde a versão 2.6: Please use *POST /api/projects/(string:project)/ repository/* instead which works properly with authentication for ACL limited projects.

Triggers update of all components in a project (pulling from VCS and scanning for translation changes).

#### **POST /hooks/github/**

[Special hook for](#page-99-0) handling GitHub notifications and automatically updating matching components.

**Nota:** GitHub includes direct support for notifying Weblate: enable Weblate service hook in repository settings and set the URL to the URL of your Weblate installation.

#### **Veja também:**

*Receber alterações do GitHub automaticamente* For instruction on setting up GitHub integration

**https://docs.github.com/en/github/extending-github/about-webhooks** Generic information about GitHub Webhooks

*ENABLE\_HOOKS* [For enabling hooks for whole](#page-245-0) Weblate

#### **POST [/hooks/gitlab/](https://docs.github.com/en/github/extending-github/about-webhooks)**

Special hook for handling GitLab notifications and automatically updating matching components.

#### **[Veja também:](#page-294-0)**

*Receber alterações do GitLab automaticamente* For instruction on setting up GitLab integration

**https://docs.gitlab.com/ce/user/project/integrations/webhooks.html** Generic information about GitLab Webhooks

*ENABLE\_HOOKS* [For enabling hooks for whole](#page-246-0) Weblate

#### **POST [/hooks/bitbucket/](https://docs.gitlab.com/ce/user/project/integrations/webhooks.html)**

Special hook for handling Bitbucket notifications and automatically updating matching components.

# **[Veja também:](#page-294-0)**

*Receber alterações do Bitbucket automaticamente* For instruction on setting up Bitbucket integration

**https://support.atlassian.com/bitbucket-cloud/docs/manage-webhooks/** Generic information about Bitbucket Webhooks

*ENABLE\_HOOKS* [For enabling hooks for whole W](#page-246-1)eblate

#### **POST [/hooks/pagure/](https://support.atlassian.com/bitbucket-cloud/docs/manage-webhooks/)**

Novo na versão 3.3.

[Special hook for ha](#page-294-0)ndling Pagure notifications and automatically updating matching components.

### **Veja também:**

*Receber alterações do Pagure automaticamente* For instruction on setting up Pagure integration

**https://docs.pagure.org/pagure/usage/using\_webhooks.html** Generic information about Pagure Webhooks

*ENABLE\_HOOKS* [For enabling hooks for whole](#page-246-2) Weblate

#### **POST [/hooks/azure/](https://docs.pagure.org/pagure/usage/using_webhooks.html)**

Novo na versão 3.8.

[Special hook for ha](#page-294-0)ndling Azure Repos notifications and automatically updating matching components.

**Veja também:**

*Receber alterações dos Azure Repos automaticamente* For instruction on setting up Azure integration

**https://docs.microsoft.com/en-us/azure/devops/service-hooks/services/webhooks?view=azure-devops** Generic information about Azure Repos Web Hooks

*ENABLE\_HOOKS* [For enabling hooks for whole Webla](#page-247-0)te

#### **POST [/hooks/gitea/](https://docs.microsoft.com/en-us/azure/devops/service-hooks/services/webhooks?view=azure-devops)**

Novo na versão 3.9.

[Special hook for ha](#page-294-0)ndling Gitea Webhook notifications and automatically updating matching components.

#### **Veja também:**

*Receber alterações dos Gitea Repos automaticamente* For instruction on setting up Gitea integration **https://docs.gitea.io/en-us/webhooks/** Generic information about Gitea Webhooks

*ENABLE\_HOOKS* For enabling hooks for whole Weblate

# **POST [/hooks/gitee/](#page-248-0)**

[Novo na versão 3.9.](https://docs.gitea.io/en-us/webhooks/)

[Special hook for ha](#page-294-0)ndling Gitee Webhook notifications and automatically updating matching components.

### **Veja também:**

*Receber alterações de Gitee Repos automaticamente* For instruction on setting up Gitee integration **https://gitee.com/help/categories/40** Generic information about Gitee Webhooks *ENABLE\_HOOKS* For enabling hooks for whole Weblate

# **1.12.18 [Exports](https://gitee.com/help/categories/40)**

Webla[te provides various](#page-294-0) exports to allow you to further process the data.

**GET /exports/stats/**(**string:** *project*)**/ string:** *component***/**

#### **Query Parameters**

• **format** (*string*) – Output format: either json or csv

Obsoleto desde a versão 2.6: Please use *GET /api/components/(string:project)/ (string:component)/statistics/* and *GET /api/translations/ (string:project)/(string:component)/(string:language)/statistics/* instead; it allows access to ACL controlled projects as well.

[Retrieves statistics for given component in give](#page-111-0)n [format.](#page-111-0)

**[Example request](#page-116-0)**:

```
GET /exports/stats/weblate/main/ HTTP/1.1
Host: example.com
Accept: application/json, text/javascript
```
#### **Example response**:

```
HTTP/1.1 200 OK
Vary: Accept
Content-Type: application/json
\lceil{
        "code": "cs",
        "failing": 0,
        "failing_percent": 0.0,
        "fuzzy": 0,
        "fuzzy_percent": 0.0,
        "last_author": "Michal Čihař",
        "last_change": "2012-03-28T15:07:38+00:00",
        "name": "Czech",
        "total": 436,
        "total_words": 15271,
        "translated": 436,
        "translated_percent": 100.0,
        "translated_words": 3201,
        "url": "http://hosted.weblate.org/engage/weblate/cs/",
        "url_translate": "http://hosted.weblate.org/projects/weblate/main/cs/"
    },
    {
        "code": "nl",
        "failing": 21,
        "failing_percent": 4.8,
        "fuzzy": 11,
        "fuzzy_percent": 2.5,
        "last_author": null,
        "last_change": null,
        "name": "Dutch",
        "total": 436,
        "total_words": 15271,
        "translated": 319,
        "translated_percent": 73.2,
        "translated_words": 3201,
        "url": "http://hosted.weblate.org/engage/weblate/nl/",
        "url_translate": "http://hosted.weblate.org/projects/weblate/main/nl/"
    },
    {
        "code": "el",
        "failing": 11,
        "failing_percent": 2.5,
        "fuzzy": 21,
        "fuzzy_percent": 4.8,
        "last_author": null,
        "last_change": null,
        "name": "Greek",
        "total": 436,
        "total_words": 15271,
        "translated": 312,
        "translated_percent": 71.6,
        "translated_words": 3201,
        "url": "http://hosted.weblate.org/engage/weblate/el/",
        "url_translate": "http://hosted.weblate.org/projects/weblate/main/el/"
    }
```
(continues on next page)

# **1.12.19 Feeds RSS**

]

Changes in translations are exported in RSS feeds.

```
GET /exports/rss/(string: project)/
     string: component/string: language/ Retrieves RSS feed with recent changes for a translation.
```
**GET /exports/rss/**(**string:** *project*)**/ string:** *component***/** Retrieves RSS feed with recent changes for a component.

```
GET /exports/rss/(string: project)/
     Retrieves RSS feed with recent changes for a project.
```

```
GET /exports/rss/language/(string: language)/
     Retrieves RSS feed with recent changes for a language.
```
**GET /exports/rss/** Retrieves RSS feed with recent changes for Weblate instance.

#### **Veja também:**

RSS on wikipedia

# **1.13 [Clien](https://en.wikipedia.org/wiki/RSS)te Weblate**

Novo na versão 2.7: Há suporte total do utilitário wlc desde o Weblate 2.7. Se estiver a usar uma versão mais antiga, algumas incompatibilidades com a API podem ocorrer.

# **1.13.1 Instalação**

O cliente Weblate é enviado separadamente e inclui o módulo Python. Para usar os comandos abaixo, precisa instalar *wlc*:

```
pip3 install wlc
```
# **[1.13](#page-133-0).2 Uso do Docker**

The Weblate Client is also available as a Docker image.

The image is published on Docker Hub: https://hub.docker.com/r/weblate/wlc

Instalar:

```
docker pull weblate/wlc
```
The Docker container uses Weblate's default settings and connects to the API deployed in localhost. The API URL and API\_KEY can be configured through the arguments accepted by Weblate.

The command to launch the container uses the following syntax:

docker run --rm weblate/wlc [WLC\_ARGS]

Exemplo:

docker run --rm weblate/wlc --url https://hosted.weblate.org/api/ list-projects

You might want to pass your *Ficheiros de configuração* to the Docker container, the easiest approach is to add your current directory as /home/weblate volume:

docker run --volume \$PWD:/home/weblate --rm weblate/wlc show

# **1.13.3 Primeiros Passos**

A configuração do wlc é armazenada em **``**~/.config/weblate``(veja *Ficheiros de configuração* para outros locais), por favor, crie-a para corresponder ao seu ambiente:

```
[weblate]
url = https://hosted.weblate.org/api/
[keys]
https://hosted.weblate.org/api/ = APIKEY
```
Depois pode invocar comandos no servidor predefinido:

```
wlc ls
wlc commit sandbox/hello-world
```
#### **Veja também:**

*Ficheiros de configuração*

# **1.13.4 Sinopse**

wlc [arguments] <command> [options]

Os comandos indicam, na verdade, qual operação deve ser realizada.

# **1.13.5 Descrição**

O cliente Weblate é uma biblioteca Python e utilitário de linha de comando para gerir o Weblate remotamente a usar a *Weblate's REST API*. O utilitário de linha de comando pode ser invocado como **wlc** e está embutido em *wlc*.

#### **Argumentos**

[O programa aceita os s](#page-85-0)eguintes argumentos que definem o formato de saída ou qual a instância do Weblate [a util](#page-133-0)izar. Estes devem ser introduzidos antes de qualquer comando.

```
--format {csv,json,text,html}
     Especifica o formato de saída.
```
**--url** URL

Especifica a URL da API. Substitui qualquer valor encontrado no ficheiro de configuração, consulte *Ficheiros de configuração*. A URL deve terminar com /api/, por exemplo, https://hosted.weblate.org/ api/.

**--key** KEY

Especifica a chave do utilizador de API a ser usada. Substitui qualquer valor encontrado no ficheiro [de confi](#page-131-0)[guração, consult](#page-131-0)e *Ficheiros de configuração*. Pode encontrar a sua chave no seu perfil no Weblate.

```
--config PATH
```
<span id="page-129-0"></span>Substitui o caminho do ficheiro de configuração, consulte *Ficheiros de configuração*.

```
--config-section SECTION
```
Substitui a secção de ficheiros de configuração em uso, consulte *Ficheiros de configuração*.

# **Comandos**

Os comandos seguintes estão disponíveis:

### **version**

Imprime a versão atual.

# **list-languages**

Lista os idiomas usados no Weblate.

# **list-projects**

Lista os projetos no Weblate.

### **list-components**

Lista os componentes no Weblate.

# **list-translations**

Lista as traduções no Weblate.

# **show**

Mostra o objeto do Weblate (tradução, componente ou projeto).

**ls**

Lista o objeto do Weblate (tradução, componente ou projeto).

### **commit**

Faz um commit das alterações feitas num objeto Weblate (tradução, componente ou projeto).

# **pull**

Faz um pull das alterações remotas do repositório no objeto Weblate (tradução, componente ou projeto).

### **push**

Faz um push das alterações do objeto Weblate ao repositório remoto (tradução, componente ou projeto).

### **reset**

Novo na versão 0.7: Suportado desde o wlc 0.7.

Redefine as alterações no objeto Weblate para corresponder ao repositório remoto (tradução, componente ou projeto).

### **cleanup**

Novo na versão 0.9: Suportado desde o wlc 0.9.

Remove todas as alterações não rastreadas num objeto Weblate para corresponder ao repositório remoto (tradução, componente ou projeto).

# **repo**

Exibe o status do repositório para um determinado objeto do Weblate (tradução, componente ou projeto).

### **statistics**

Exibe estatísticas detalhadas para um determinado objeto Weblate (tradução, componente ou projeto).

# **lock-status**

Novo na versão 0.5: Suportado desde o wlc 0.5.

Exibe o status do bloqueio.

# **lock**

Novo na versão 0.5: Suportado desde o wlc 0.5.

Bloqueia o componente de tradução posterior no Weblate.

### **unlock**

Novo na versão 0.5: Suportado desde o wlc 0.5.

Desbloqueia a tradução do componente Weblate.

#### **changes**

Novo na versão 0.7: Suportado desde o wlc 0.7 e o Weblate 2.10.

Exibe alterações para um determinado objeto.

### **download**

Novo na versão 0.7: Suportado desde o wlc 0.7.

Descarrega um ficheiro de tradução.

#### **--convert**

Converte o formato do ficheiro, se nenhuma conversão não especificada for feita no servidor e o ficheiro for descarregado como está no repositório.

#### **--output**

Especifica o ficheiro para gravar a saída e se não for especificado é impresso na stdout (saída predefinida).

#### **upload**

Novo na versão 0.9: Suportado desde o wlc 0.9.

Descarrega um ficheiro de tradução.

#### **--overwrite**

Substitua as traduções existentes ao enviar.

#### **--input**

Ficheiro a partir do qual o conteúdo é lido, se não for especificado é lido de stdin (entrada predefinida).

**Dica:** You can get more detailed information on invoking individual commands by passing  $-\text{help}$ , for example: wlc ls --help.

# **1.13.6 Ficheiros de configuração**

<span id="page-131-0"></span>**.weblate, .weblate.ini, weblate.ini** Alterado na versão 1.6: The files with *.ini* extension are accepted as well.

Por ficheiro de configuração de projeto

**C:\Users\NAME\AppData\weblate.ini** Novo na versão 1.6.

Ficheiro de configuração do utilizador no Windows.

**~/.config/weblate** Ficheiro de configuração do utilizador

**/etc/xdg/weblate** Ficheiro de configuração para todo o sistema

O programa segue a especificação XDG, para que possa ajustar a colocação de ficheiros de configuração por variáveis de ambiente XDG\_CONFIG\_HOME ou XDG\_CONFIG\_DIRS. No diretório do Windows APPDATA` é o local preferido para o ficheiro de configuração.

As configurações seguintes podem ser configuradas na secção [weblate] (pode personalizar-lo por *--configsection*):

### **key**

Chave de API para acessar o Weblate.

### **[url](#page-129-0)**

URL de API do servidor, a predefinição sendo http://127.0.0.1:8000/api/.

### **translation**

Caminho à tradução predefinida - componente ou projeto.

O ficheiro de configuração é um ficheiro INI, por exemplo:

```
[weblate]
url = https://hosted.weblate.org/api/
key = APIKEY
translation = weblate/application
```
Além disso, as chaves de API podem ser armazenadas na secção [keys]:

```
[keys]
https://hosted.weblate.org/api/ = APIKEY
```
Isso permite que armazene chaves nas suas configurações pessoais, enquanto usa a configuração do .weblate no repositório VCS para que o wlc saiba com qual servidor ele deve comunicar.

# **1.13.7 Exemplos**

Imprimir a versão atual do programa:

```
$ wlc version
version: 0.1
```
# Listar todos os projetos:

```
$ wlc list-projects
name: Hello
slug: hello
url: http://example.com/api/projects/hello/
web: https://weblate.org/
web_url: http://example.com/projects/hello/
```
Também pode designar em qual projeto o wlc deve trabalhar:

```
$ cat .weblate
[weblate]
url = https://hosted.weblate.org/api/
translation = weblate/application
$ wlc show
branch: main
file_format: po
source_language: en
filemask: weblate/locale/*/LC_MESSAGES/django.po
git_export: https://hosted.weblate.org/git/weblate/application/
license: GPL-3.0+
license_url: https://spdx.org/licenses/GPL-3.0+
name: Application
new_base: weblate/locale/django.pot
project: weblate
repo: git://github.com/WeblateOrg/weblate.git
slug: application
template:
url: https://hosted.weblate.org/api/components/weblate/application/
vcs: git
web_url: https://hosted.weblate.org/projects/weblate/application/
```
Com esta configuração é fácil fazer um commit de alterações pendentes no projeto atual:

\$ wlc commit

# **1.14 Weblate's Python API**

# **1.14.1 Instalação**

The Python API is shipped separately, you need to install the *Cliente Weblate*: (wlc) to have it.

pip install wlc

# **1.14.2 wlc**

# <span id="page-133-0"></span>**WeblateException**

# **exception** wlc.**WeblateException**

Base class for all exceptions.

### **Weblate**

**class** wlc.**Weblate**(*key=''*, *url=None*, *config=None*)

### **Parâmetros**

- **key** (*str*) User key
- **url** (*str*) API server URL, if not specified default is used
- **config** (wlc.config.WeblateConfig) Configuration object, overrides any other [param](https://docs.python.org/3.9/library/stdtypes.html#str)eters.

Access class to the [API, d](https://docs.python.org/3.9/library/stdtypes.html#str)efine API key and optionally API URL.

#### **get**(*path*)

**Parâmetros path** (*str*) – Request path

**Tipo de retorno** object

Performs a single API GET call.

**post**(*path*, *\*\*kwargs*)

**Parâmetros path** (*[st](https://docs.python.org/3.9/library/functions.html#object)r*) – Request path

**Tipo de retorno** object

Performs a single API GET call.

# **1.14.3 wlc.config**

### **WeblateConfig**

**class** wlc.config.**WeblateConfig**(*section='wlc'*)

**Parâmetros section** (*str*) – Configuration section to use

Configuration file parser following XDG specification.

**load**(*path=None*)

**Parâmetros path** (*[str](https://docs.python.org/3.9/library/stdtypes.html#str)*) – Path from which to load configuration.

Loads configuration from a file, if none is specified, it loads from the *wlc* configuration file ( $\sim$ /.config/ wlc) placed in your XDG configuration path (/etc/xdg/wlc).

# **1.14.4 wlc.main**

wlc.main.**main**(*settings=None*, *stdout=None*, *args=None*)

# **Parâmetros**

- **settings** (*list*) Settings to override as list of tuples
- **stdout** (*object*) stdout file object for printing output, uses sys.stdout as default
- **args** (*list*) Command-line arguments to process, uses sys.args as default

Main entry point for comma[nd-line](https://docs.python.org/3.9/library/stdtypes.html#list) interface.

@wlc.main.**register\_c[ommand](https://docs.python.org/3.9/library/functions.html#object)**(*command*) Decorator to register *[Comma](https://docs.python.org/3.9/library/stdtypes.html#list)nd* class in main parser used by *main()*.

# **Command**

<span id="page-134-0"></span>**class** wlc.main.**Com[mand](#page-134-0)**(*args*, *config*, *stdout=None*) Main class for invoking commands.

# $CAP$ ÍTULO $2$

# Documentação de administrador

# **2.1 Instruções de configuração**

# **2.1.1 Instalar o Weblate**

# **Installing using Docker**

With dockerized Weblate deployment you can get your personal Weblate instance up and running in seconds. All of Weblate's dependencies are already included. PostgreSQL is set up as the default database.

# **Hardware requirements**

Weblate should run on any contemporary hardware without problems, the following is the minimal configuration required to run Weblate on a single host (Weblate, database and webserver):

- 2 GB of RAM
- 2 CPU cores
- 1 GB of storage space

The more memory the better - it is used for caching on all levels (filesystem, database and Weblate).

Many concurrent users increases the amount of needed CPU cores. For hundreds of translation components at least 4 GB of RAM is recommended.

The typical database storage usage is around 300 MB per 1 million hosted words. Storage space needed for cloned repositories varies, but Weblate tries to keep their size minimal by doing shallow clones.

**Nota:** Actual requirements for your installation of Weblate vary heavily based on the size of the translations managed in it.

# **Instalação**

The following examples assume you have a working Docker environment, with docker-compose installed. Please check the Docker documentation for instructions.

1. Clone the weblate-docker repo:

```
git clone https://github.com/WeblateOrg/docker-compose.git weblate-docker
cd weblate-docker
```
2. Create a docker-compose.override.yml file with your settings. See *Docker environment variables* for full list of environment variables.

```
version: '3'
services:
 weblate:
   ports:
      - 80:8080
   environment:
     WEBLATE_EMAIL_HOST: smtp.example.com
      WEBLATE_EMAIL_HOST_USER: user
      WEBLATE_EMAIL_HOST_PASSWORD: pass
      WEBLATE_SERVER_EMAIL: weblate@example.com
      WEBLATE_DEFAULT_FROM_EMAIL: weblate@example.com
      WEBLATE_SITE_DOMAIN: weblate.example.com
      WEBLATE ADMIN PASSWORD: password for the admin user
      WEBLATE_ADMIN_EMAIL: weblate.admin@example.com
```
**Nota:** If *WEBLATE\_ADMIN\_PASSWORD* is not set, the admin user is created with a random password shown on first startup.

The provided example makes Weblate listen on port 80, edit the port mapping in the docker-compose. override.yml [file to change it.](#page-139-0)

3. Start Weblate containers:

```
docker-compose up
```
Enjoy your Weblate deployment, it's accessible on port 80 of the weblate container.

Alterado na versão 2.15-2: The setup has changed recently, priorly there was separate web server container, since 2.15-2 the web server is embedded in the Weblate container.

Alterado na versão 3.7.1-6: In July 2019 (starting with the 3.7.1-6 tag), the containers are not running as a root user. This has changed the exposed port from 80 to 8080.

### **Veja também:**

*Invoking management commands*

# **Docker container with HTTPS support**

Please see *Instalação* for generic deployment instructions, this section only mentions differences compared to it.

# <span id="page-137-0"></span>**Using own SSL certificates**

Novo na versão 3.8-3.

In case you have own SSL certificate you want to use, simply place the files into the Weblate data volume (see *Docker container volumes*):

- ssl/fullchain.pem containing the certificate including any needed CA certificates
- ssl/privkey.pem containing the private key

[Both of these files](#page-152-0) must be owned by the same user as the one starting the docker container and have file mask set to 600 (readable and writable only by the owning user).

Additionally, Weblate container will now accept SSL connections on port 4443, you will want to include the port forwarding for HTTPS in docker compose override:

```
version: '3'
services:
 weblate:
   ports:
     -80:8080-443:4443
```
If you already host other sites on the same server, it is likely ports 80 and 443 are used by a reverse proxy, such as NGINX. To pass the HTTPS connection from NGINX to the docker container, you can use the following configuration:

```
server {
   listen 443;
   listen [::]:443;
   server_name <SITE_URL>;
   ssl_certificate /etc/letsencrypt/live/<SITE>/fullchain.pem;
   ssl_certificate_key /etc/letsencrypt/live/<SITE>/privkey.pem;
   location / {
           proxy_set_header HOST $host;
           proxy_set_header X-Forwarded-Proto https;
           proxy_set_header X-Real-IP $remote_addr;
           proxy_set_header X-Forwarded-For $proxy_add_x_forwarded_for;
           proxy_set_header X-Forwarded-Host $server_name;
           proxy_pass https://127.0.0.1:<EXPOSED_DOCKER_PORT>;
    }
}
```
Replace <SITE\_URL>, <SITE> and <EXPOSED\_DOCKER\_PORT> with actual values from your environment.

# **Automatic SSL certificates using Let's Encrypt**

In case you want to use Let's Encrypt automatically generated SSL certificates on public installation, you need to add a reverse HTTPS proxy an additional Docker container, https-portal will be used for that. This is made use of in the docker-compose-https.yml file. Then create a docker-compose-https.override.yml file with your settings:

```
version: '3'
services:
 weblate:
   environment:
     WEBLATE_EMAIL_HOST: smtp.example.com
     WEBLATE_EMAIL_HOST_USER: user
     WEBLATE_EMAIL_HOST_PASSWORD: pass
      WEBLATE_SITE_DOMAIN: weblate.example.com
      WEBLATE ADMIN PASSWORD: password for admin user
 https-portal:
   environment:
     DOMAINS: 'weblate.example.com -> http://weblate:8080'
```
Whenever invoking **docker-compose** you need to pass both files to it, and then do:

```
docker-compose -f docker-compose-https.yml -f docker-compose-https.override.yml␣
,→build
docker-compose -f docker-compose-https.yml -f docker-compose-https.override.yml up
```
# **Upgrading the Docker container**

Usually it is good idea to only update the Weblate container and keep the PostgreSQL container at the version you have, as upgrading PostgreSQL is quite painful and in most cases does not bring many benefits.

You can do this by sticking with the existing docker-compose and just pull the latest images and then restart:

```
docker-compose stop
docker-compose pull
docker-compose up
```
The Weblate database should be automatically migrated on first startup, and there should be no need for additional manual actions.

**Nota:** Upgrades across 3.0 are not supported by Weblate. If you are on 2.x series and want to upgrade to 3.x, first upgrade to the latest  $3.0.1-x$  (at time of writing this it is the  $3.0.1-x$ ) image, which will do the migration and then continue upgrading to newer versions.

You might also want to update the docker-compose repository, though it's not needed in most case. Please beware of PostgreSQL version changes in this case as it's not straightforward to upgrade the database, see GitHub issue for more info.

# **Admin sign in**

After container setup, you can sign in as *admin* user with password provided in *WEBLATE\_ADMIN\_PASSWORD*, or a random password generated on first start if that was not set.

<span id="page-139-1"></span>To reset *admin* password, restart the container with *WEBLATE\_ADMIN\_PASSWORD* set to new password.

#### **Veja também:**

*WEBLATE\_ADMIN\_PASSWORD*, *WEBLATE\_ADMIN\_NAME*, *WEBLATE\_ADMIN\_EMAIL*

# **Docker environment variables**

Many of Weblate's *Configuração* can be set in the Docker container using environment variables:

# **Generic settings**

#### **WEBLATE\_DEBUG**

Configures Django debug mode using *DEBUG*.

#### **Example:**

**environment**: **WEBLATE\_DEBUG**: 1

#### **Veja também:**

*Desativar o modo de depuração*

#### **WEBLATE\_LOGLEVEL**

Configures the logging verbosity.

# **WEBL[ATE\\_SITE\\_TITLE](#page-177-0)**

Changes the site-title shown in the header of all pages.

#### **WEBLATE\_SITE\_DOMAIN**

Configures the site domain. This parameter is required.

#### **Veja também:**

*Definir domínio correto do site*, *SITE\_DOMAIN*

#### **WEBLATE\_ADMIN\_NAME**

#### <span id="page-139-2"></span>**WEBLATE\_ADMIN\_EMAIL**

[Configures the site-admin's na](#page-178-0)[me and e-mail. It i](#page-309-0)s used for both *ADMINS* setting and creating *admin* user (see *WEBLATE\_ADMIN\_PASSWORD* for more info on that).

### <span id="page-139-3"></span>**Example:**

```
environment:
 WEBLATE_ADMIN_NAME: Weblate admin
 WEBLATE_ADMIN_EMAIL: noreply@example.com
```
#### **Veja também:**

*Admin sign in*, *Configurar administradores corretamente*, *ADMINS*

#### **WEBLATE\_ADMIN\_PASSWORD**

<span id="page-139-0"></span>Sets the password for the *admin* user.

- [If not se](#page-139-1)t and *admin* [user does not exist, it is crea](#page-178-1)t[ed with a](#page-175-0) random password shown on first container startup.
- If not set and *admin* user exists, no action is performed.

• If set the *admin* user is adjusted on every container startup to match *WEBLATE\_ADMIN\_PASSWORD*, *WEBLATE\_ADMIN\_NAME* and *WEBLATE\_ADMIN\_EMAIL*.

**Aviso:** It might be a security risk to store password in the configuration [file. Consider using this variable](#page-139-0) onl[y for initial setup \(or let Web](#page-139-2)late [generate random password on](#page-139-3) initial startup) or for password recovery.

#### **Veja também:**

*Admin sign in*, *WEBLATE\_ADMIN\_PASSWORD*, *WEBLATE\_ADMIN\_NAME*, *WEBLATE\_ADMIN\_EMAIL*

#### **WEBLATE\_SERVER\_EMAIL**

#### **WEBLATE\_DEFAULT\_FROM\_EMAIL**

[Configures the](#page-139-1) [address for outgoing e-mails.](#page-139-0)

**Veja também:**

*Configurar envio de e-mail*

# **WEBLATE\_ALLOWED\_HOSTS**

Configures allowed HTTP hostnames using *ALLOWED\_HOSTS*.

Defaults to \* [which allows](#page-180-0) all hostnames.

#### **Example:**

**environment**:

**WEBLATE\_ALLOWED\_HOSTS**: weblate.example.com,example.com

#### **Veja também:**

*ALLOWED\_HOSTS*, *Configuração de hosts permitidos*, *Definir domínio correto do site*

#### **WEBLATE\_REGISTRATION\_OPEN**

Configures whether registrations are open by toggling *REGISTRATION\_OPEN*.

#### **[Example:](#page-175-1)**

**environment**: **WEBLATE\_REGISTRATION\_OPEN**: 0

#### **WEBLATE\_REGISTRATION\_ALLOW\_BACKENDS**

Configure which authentication methods can be used to create new account via *REGISTRA-TION\_ALLOW\_BACKENDS*.

#### **Example:**

```
environment:
 WEBLATE_REGISTRATION_OPEN: 0
 WEBLATE_REGISTRATION_ALLOW_BACKENDS: azuread-oauth2,azuread-tenant-
,→oauth2
```
#### **WEBLATE\_TIME\_ZONE**

Configures the used time zone in Weblate, see TIME\_ZONE.

**Nota:** To change the time zone of the Docker container itself, use the TZ environment variable.

#### **Example:**

```
environment:
 WEBLATE_TIME_ZONE: Europe/Prague
```
#### **WEBLATE\_ENABLE\_HTTPS**

Makes Weblate assume it is operated behind a reverse HTTPS proxy, it makes Weblate use HTTPS in e-mail and API links or set secure flags on cookies.

**Dica:** Please see *ENABLE\_HTTPS* documentation for possible caveats.

**Nota:** This does not make the Weblate container accept HTTPS connections, you need to configure that as well, see *Dockerc[ontainer with HTTP](#page-294-1)S support* for examples.

#### **Example:**

**enviro[nment](#page-137-0)**: **WEBLATE\_ENABLE\_HTTPS**: 1

#### **Veja também:**

*ENABLE\_HTTPS Definir domínio correto do site*, *WEBLATE\_SECURE\_PROXY\_SSL\_HEADER*

#### **WEBLATE\_IP\_PROXY\_HEADER**

Lets Weblate fetch the IP address from any given HTTP header. Use this when using a reverse proxy in front [of the Weblate con](#page-294-1)[tainer.](#page-178-0)

Enables *IP\_BEHIND\_REVERSE\_PROXY* and sets *[IP\\_PROXY\\_HEADER](#page-141-0)*.

**Nota:** The format must conform to Django's expectations. Django transforms raw HTTP header names as follows:

- co[nverts all characters to uppercase](#page-296-0)
- replaces any hyphens with underscores
- prepends HTTP\_ prefix

So X-Forwarded-For would be mapped to HTTP\_X\_FORWARDED\_FOR.

#### **Example:**

```
environment:
 WEBLATE_IP_PROXY_HEADER: HTTP_X_FORWARDED_FOR
```
#### **WEBLATE\_SECURE\_PROXY\_SSL\_HEADER**

A tuple representing a HTTP header/value combination that signifies a request is secure. This is needed when Weblate is running behind a reverse proxy doing SSL termination which does not pass standard HTTPS headers.

#### <span id="page-141-0"></span>**Example:**

```
environment:
 WEBLATE_SECURE_PROXY_SSL_HEADER: HTTP_X_FORWARDED_PROTO,https
```
#### **Veja também:**

SECURE\_PROXY\_SSL\_HEADER

# **WEBLATE\_REQUIRE\_LOGIN**

Enables *REQUIRE\_LOGIN* to enforce authentication on whole Weblate.

#### **[Example:](https://docs.djangoproject.com/en/stable/ref/settings/#std:setting-SECURE_PROXY_SSL_HEADER)**

**environment**: **WEBL[ATE\\_REQUIRE\\_LOG](#page-308-0)IN**: 1

**WEBLATE\_LOGIN\_REQUIRED\_URLS\_EXCEPTIONS**

#### **WEBLATE\_ADD\_LOGIN\_REQUIRED\_URLS\_EXCEPTIONS**

#### **WEBLATE\_REMOVE\_LOGIN\_REQUIRED\_URLS\_EXCEPTIONS**

Adds URL exceptions for authentication required for the whole Weblate installation using *LO-GIN\_REQUIRED\_URLS\_EXCEPTIONS*.

You can either replace whole settings, or modify default value using ADD and REMOVE variables.

#### WEBLATE GOOGLE ANALYTICS ID

[Configures ID for Google Analytics by chan](#page-299-0)ging *GOOGLE\_ANALYTICS\_ID*.

#### **WEBLATE\_GITHUB\_USERNAME**

Configures GitHub username for GitHub pull-requests by changing *GITHUB\_USERNAME*.

#### **Veja também:**

*GitHub*

#### **WEBLATE\_GITHUB\_TOKEN**

Novo na versão 4.3.

[Configu](#page-82-0)res GitHub personal access token for GitHub pull-requests via API by changing *GITHUB\_TOKEN*.

#### **Veja também:**

*GitHub*

# **WEBLATE\_GITLAB\_USERNAME**

Configures GitLab username for GitLab merge-requests by changing *GITLAB\_USERNAME*

#### **[Veja ta](#page-82-0)mbém:**

*GitLab*

# **WEBLATE\_GITLAB\_TOKEN**

Configures GitLab personal access token for GitLab merge-requests via API by changing *GITLAB\_TOKEN*

#### **[Veja ta](#page-83-0)mbém:**

*GitLab*

# **WEBLATE\_PAGURE\_USERNAME**

Configures Pagure username for Pagure merge-requests by changing *PAGURE\_USERNAME*

#### **[Veja ta](#page-83-0)mbém:**

*Pagure*

#### **WEBLATE\_PAGURE\_TOKEN**

Configures Pagure personal access token for Pagure merge-requests via API by changing *PAGURE\_TOKEN*

#### **[Veja ta](#page-83-1)mbém:**

*Pagure*

#### **WEBLATE\_SIMPLIFY\_LANGUAGES**

Configures the language simplification policy, see *SIMPLIFY\_LANGUAGES*.

# **WEBL[ATE\\_D](#page-83-1)EFAULT\_ACCESS\_CONTROL**

Configures the default *Controlo de acesso* for new projects, see *DEFAULT\_ACCESS\_CONTROL*.

### **WEBLATE\_DEFAULT\_RESTRICTED\_COMPONENT**

Configures the default value for *Rest[ricted access](#page-309-1)* for new components, see *DE-FAULT\_RESTRICT[ED\\_COMPONENT](#page-230-0)*.

#### **WEBLATE\_DEFAULT\_TRANSLATION\_PROPAGATION**

Configures the default value for *Permitir [propagação da](#page-237-0) tradução* for new components, see *[DE-](#page-291-0)[FAULT\\_TRANSLATION\\_PROPAGAT](#page-291-0)ION*.

#### **WEBLATE\_DEFAULT\_COMMITER\_EMAIL**

Configura *DEFAULT\_COMMITER\_[EMAIL](#page-234-0)*.

#### **WEBLATE\_DEFAULT\_COMMITER\_NAME**

Configura *DEFAULT\_COMMITER\_NAME*.

#### **WEBLATE\_DEFAULT\_SHARED\_TM**

Configures *DEFAULT\_SHARED\_TM*.

#### **WEBLATE\_AKI[SMET\\_API\\_KEY](#page-292-0)**

Configures the Akismet API key, see *AKISMET\_API\_KEY*.

#### **WEBLATE\_GPG[\\_IDENTITY](#page-293-0)**

Configures GPG signing of commits, see *WEBLATE\_GPG\_IDENTITY*.

#### **Veja também:**

*Signing Git commits with GnuPG*

#### **WEBLATE\_URL\_PREFIX**

Configures URL prefix where Weblate is running, see *URL\_PREFIX*.

# **WEBL[ATE\\_SILENCED\\_SYSTEM\\_CH](#page-346-0)ECKS**

Configures checks which you do not want to be displayed, see SILENCED\_SYSTEM\_CHECKS.

**WEBLATE\_CSP\_SCRIPT\_SRC**

**WEBLATE\_CSP\_IMG\_SRC**

**WEBLATE\_CSP\_CONNECT\_SRC**

#### **WEBLATE\_CSP\_STYLE\_SRC**

#### **WEBLATE\_CSP\_FONT\_SRC**

Allows to customize Content-Security-Policy HTTP header.

#### **Veja também:**

*Política de segurança de conteúdo*, *CSP\_SCRIPT\_SRC*, *CSP\_IMG\_SRC*, *CSP\_CONNECT\_SRC*, *CSP\_STYLE\_SRC*, *CSP\_FONT\_SRC*

#### **WEBLATE\_LICENSE\_FILTER**

Configura *[LICENSE\\_FILTER](#page-184-0)*.

### **WEBL[ATE\\_LICENSE\\_RE](#page-288-0)[QUIRED](#page-289-0)**

Configures *LICENSE\_REQUIRED*

#### **WEBLATE\_WEB[SITE\\_REQUIRED](#page-298-0)**

Configures *WEBSITE\_REQUIRED*

#### **WEBLATE\_HID[E\\_VERSION](#page-298-1)**

Configura *HIDE\_VERSION*.

#### **WEBLATE\_BAS[IC\\_LANGUAGES](#page-313-0)**

Configures *BASIC\_LANGUAGES*.

#### **WEBLATE\_DEF[AULT\\_AUTO\\_WAT](#page-296-1)CH**

Configures *DEFAULT\_AUTO\_WATCH*.

#### **Machine translation settings**

#### **WEBLATE\_MT\_APERTIUM\_APY**

Enables *Apertium* machine translation and sets *MT\_APERTIUM\_APY*

#### **WEBLATE\_MT\_AWS\_REGION**

#### **WEBLATE\_MT\_AWS\_ACCESS\_KEY\_ID**

#### **WEBLATE\_M[T\\_AWS\\_S](#page-267-0)ECRET\_ACCESS\_KEY**

Configures *AWS* machine translation.
**environment**: **WEBLATE\_MT\_AWS\_REGION**: us-east-1 **WEBLATE\_MT\_AWS\_ACCESS\_KEY\_ID**: AKIAIOSFODNN7EXAMPLE **WEBLATE\_MT\_AWS\_SECRET\_ACCESS\_KEY**: wJalrXUtnFEMI/K7MDENG/bPxRfiCYEXAMPLEKEY

### **WEBLATE\_MT\_DEEPL\_KEY**

Enables *DeepL* machine translation and sets *MT\_DEEPL\_KEY*

### **WEBLATE\_MT\_DEEPL\_API\_VERSION**

Configures *DeepL* API version to use, see *MT\_DEEPL\_API\_VERSION*.

#### **WEBLATE\_M[T\\_GOO](#page-268-0)GLE\_KEY**

Enables *Google Translate* and sets *MT\_GOO[GLE\\_KEY](#page-302-0)*

#### **WEBLATE\_MT\_[MICRO](#page-268-0)SOFT\_COGNITIVE\_[KEY](#page-302-1)**

Enables *Microsoft Cognitive Services Translator* and sets *MT\_MICROSOFT\_COGNITIVE\_KEY*

### **WEBLATE\_M[T\\_MICROSOFT\\_](#page-269-0)ENDPO[INT\\_URL](#page-302-2)**

Sets *MT\_MICROSOFT\_ENDPOINT\_URL*, please note this is supposed to contain domain name only.

# **WEBLATE\_M[T\\_MICROSOFT\\_REGION](#page-269-1)**

Defina *MT\_MICROSOFT\_REGION*

### **WEBLATE[\\_MT\\_MICROSOFT\\_BASE\\_URL](#page-303-0)**

Defina *MT\_MICROSOFT\_BASE\_URL*

#### **WEBLATE\_[MT\\_MODERNMT\\_KEY](#page-303-1)**

Enables *ModernMT* and sets *MT\_MODERNMT\_KEY*.

### **WEBLATE\_[MT\\_MYMEMORY\\_ENABLED](#page-303-2)**

Enables *MyMemory* machine translation and sets *MT\_MYMEMORY\_EMAIL* to *WE-B[LATE\\_ADMI](#page-270-0)N\_EMA[IL](#page-303-3)*.

#### **Example:**

**environ[ment](#page-270-1)**: **[WEBLATE\\_MT\\_MYMEMO](#page-139-0)RY\_ENABLED**: 1

#### **WEBLATE\_MT\_GLOSBE\_ENABLED**

Enables *Glosbe* machine translation.

```
environment:
  WEBLATE_MT_GLOSBE_ENABLED: 1
```
# **WEBLATE\_M[T\\_MICR](#page-268-1)OSOFT\_TERMINOLOGY\_ENABLED**

Enables *Microsoft Terminology Service* machine translation.

**environment**: **WEBLATE\_MT\_MICROSOFT\_TERMINOLOGY\_ENABLED**: 1

**WEBLATE\_M[T\\_SAP\\_BASE\\_URL](#page-270-2)**

**WEBLATE\_MT\_SAP\_SANDBOX\_APIKEY**

**WEBLATE\_MT\_SAP\_USERNAME**

```
WEBLATE_MT_SAP_PASSWORD
```
### **WEBLATE\_MT\_SAP\_USE\_MT**

Configures *SAP Translation Hub* machine translation.

```
environment:
    WEBLATE MT SAP BASE URL: "https://example.hana.ondemand.com/translationhub/
,→api/v1/"
    WEBLATE_MT_SAP_USERNAME: "user"
```
(continues on next page)

(continuação da página anterior)

```
WEBLATE_MT_SAP_PASSWORD: "password"
WEBLATE_MT_SAP_USE_MT: 1
```
### **Authentication settings**

# **LDAP**

**WEBLATE\_AUTH\_LDAP\_SERVER\_URI**

WEBLATE AUTH LDAP USER DN TEMPLATE

**WEBLATE\_AUTH\_LDAP\_USER\_ATTR\_MAP**

**WEBLATE\_AUTH\_LDAP\_BIND\_DN**

**WEBLATE\_AUTH\_LDAP\_BIND\_PASSWORD**

**WEBLATE\_AUTH\_LDAP\_CONNECTION\_OPTION\_REFERRALS**

**WEBLATE\_AUTH\_LDAP\_USER\_SEARCH**

**WEBLATE\_AUTH\_LDAP\_USER\_SEARCH\_FILTER**

**WEBLATE\_AUTH\_LDAP\_USER\_SEARCH\_UNION**

### **WEBLATE\_AUTH\_LDAP\_USER\_SEARCH\_UNION\_DELIMITER**

LDAP authentication configuration.

**Example for direct bind:**

```
environment:
 WEBLATE_AUTH_LDAP_SERVER_URI: ldap://ldap.example.org
 WEBLATE_AUTH_LDAP_USER_DN_TEMPLATE: uid=%(user)s,ou=People,dc=example,dc=net
 # map weblate 'full_name' to ldap 'name' and weblate 'email' attribute to
,→'mail' ldap attribute.
  # another example that can be used with OpenLDAP: 'full_name:cn,email:mail'
 WEBLATE_AUTH_LDAP_USER_ATTR_MAP: full_name:name,email:mail
```
**Example for search and bind:**

```
environment:
 WEBLATE_AUTH_LDAP_SERVER_URI: ldap://ldap.example.org
 WEBLATE_AUTH_LDAP_BIND_DN: CN=ldap,CN=Users,DC=example,DC=com
 WEBLATE_AUTH_LDAP_BIND_PASSWORD: password
 WEBLATE_AUTH_LDAP_USER_ATTR_MAP: full_name:name,email:mail
 WEBLATE_AUTH_LDAP_USER_SEARCH: CN=Users,DC=example,DC=com
```
**Example for union search and bind:**

```
environment:
 WEBLATE_AUTH_LDAP_SERVER_URI: ldap://ldap.example.org
 WEBLATE_AUTH_LDAP_BIND_DN: CN=ldap,CN=Users,DC=example,DC=com
 WEBLATE_AUTH_LDAP_BIND_PASSWORD: password
 WEBLATE_AUTH_LDAP_USER_ATTR_MAP: full_name:name,email:mail
 WEBLATE_AUTH_LDAP_USER_SEARCH_UNION: ou=users,dc=example,
,→dc=com|ou=otherusers,dc=example,dc=com
```
**Example with search and bind against Active Directory:**

```
environment:
 WEBLATE_AUTH_LDAP_BIND_DN: CN=ldap,CN=Users,DC=example,DC=com
  WEBLATE_AUTH_LDAP_BIND_PASSWORD: password
```
(continues on next page)

```
WEBLATE_AUTH_LDAP_SERVER_URI: ldap://ldap.example.org
WEBLATE_AUTH_LDAP_CONNECTION_OPTION_REFERRALS: 0
WEBLATE_AUTH_LDAP_USER_ATTR_MAP: full_name:name,email:mail
WEBLATE_AUTH_LDAP_USER_SEARCH: CN=Users,DC=example,DC=com
WEBLATE_AUTH_LDAP_USER_SEARCH_FILTER: (sAMAccountName=%(user)s)
```
### **Veja também:**

*Autenticação por LDAP*

# **GitHub**

#### **WEBLATE\_SOCIAL\_AUTH\_GITHUB\_KEY**

### **WEBLATE\_SOCIAL\_AUTH\_GITHUB\_SECRET** Enables *Autenticação por GitHub*.

# **Bitbucket**

# **WEBLATE\_SOCIAL\_AUTH\_BITBUCKET\_KEY**

**WEBLATE\_SOCIAL\_AUTH\_BITBUCKET\_SECRET** Enables *Autenticação por Bitbucket*.

# **Facebook**

#### **WEBLATE\_SOCIAL\_AUTH\_FACEBOOK\_KEY**

**WEBLATE\_SOCIAL\_AUTH\_FACEBOOK\_SECRET** Enables *OAuth 2 do Facebook*.

### **Google**

**WEBLATE\_S[OCIAL\\_AUTH\\_GOOG](#page-208-0)LE\_OAUTH2\_KEY**

**WEBLATE\_SOCIAL\_AUTH\_GOOGLE\_OAUTH2\_SECRET**

**WEBLATE\_SOCIAL\_AUTH\_GOOGLE\_OAUTH2\_WHITELISTED\_DOMAINS**

**WEBLATE\_SOCIAL\_AUTH\_GOOGLE\_OAUTH2\_WHITELISTED\_EMAILS** Enables *OAuth 2 do Google*.

## **GitLab**

**WEBLATE\_SOCIAL\_AUTH\_GITLAB\_KEY**

#### **WEBLATE\_SOCIAL\_AUTH\_GITLAB\_SECRET**

**WEBLATE\_SOCIAL\_AUTH\_GITLAB\_API\_URL** Enables *OAuth 2 do GitLab*.

# **Azure Active Directory**

## **WEBLATE\_SOCIAL\_AUTH\_AZUREAD\_OAUTH2\_KEY**

**WEBLATE\_SOCIAL\_AUTH\_AZUREAD\_OAUTH2\_SECRET** Enables Azure Active Directory authentication, see *Active Directory do Microsoft Azure*.

# **Azure Active Directory with Tenant support**

**WEBLATE\_SOCIAL\_AUTH\_AZUREAD\_TENANT\_OAUTH2\_KEY**

**WEBLATE\_SOCIAL\_AUTH\_AZUREAD\_TENANT\_OAUTH2\_SECRET**

**WEBLATE\_SOCIAL\_AUTH\_AZUREAD\_TENANT\_OAUTH2\_TENANT\_ID** Enables Azure Active Directory authentication with Tenant support, see *Active Directory do Microsoft Azure*.

# **Keycloak**

**WEBLATE\_SOCIAL\_AUTH\_KEYCLOAK\_KEY WEBLATE\_SOCIAL\_AUTH\_KEYCLOAK\_SECRET WEBLATE\_SOCIAL\_AUTH\_KEYCLOAK\_PUBLIC\_KEY WEBLATE\_SOCIAL\_AUTH\_KEYCLOAK\_ALGORITHM WEBLATE\_SOCIAL\_AUTH\_KEYCLOAK\_AUTHORIZATION\_URL WEBLATE\_SOCIAL\_AUTH\_KEYCLOAK\_ACCESS\_TOKEN\_URL** Enables Keycloak authentication, see documentation.

# **Linux vendors**

You can enable authentication using Linux vendors authentication services by setting following variables to any value.

**WEBLATE\_SOCIAL\_AUTH\_FEDORA WEBLATE\_SOCIAL\_AUTH\_OPENSUSE WEBLATE\_SOCIAL\_AUTH\_UBUNTU**

# **Slack**

### **WEBLATE\_SOCIAL\_AUTH\_SLACK\_KEY**

**SOCIAL\_AUTH\_SLACK\_SECRET** Enables Slack authentication, see *Slack*.

# **SAML**

Self-signed SAML keys are automatically generated on first container startup. In case you want to use own keys, place the certificate and private key in /app/data/ssl/saml.crt and /app/data/ssl/saml.key.

**WEBLATE\_SAML\_IDP\_ENTITY\_ID**

### **WEBLATE\_SAML\_IDP\_URL**

**WEBLATE\_SAML\_IDP\_X509CERT**

SAML Identity Provider settings, see *Autenticação por SAML*.

### **Other authentication settings**

### **WEBLATE\_NO\_EMAIL\_AUTH**

Disables e-mail authentication when set to any value.

### **PostgreSQL database setup**

The database is created by docker-compose.yml, so these settings affect both Weblate and PostgreSQL containers.

### **Veja também:**

*Configuração de banco de dados para o Weblate*

### **POSTGRES\_PASSWORD**

PostgreSQL password.

# **[POSTGRES\\_USER](#page-171-0)**

PostgreSQL username.

# **POSTGRES\_DATABASE**

PostgreSQL database name.

### **POSTGRES\_HOST**

PostgreSQL server hostname or IP address. Defaults to database.

### **POSTGRES\_PORT**

PostgreSQL server port. Defaults to none (uses the default value).

#### **POSTGRES\_SSL\_MODE**

Configure how PostgreSQL handles SSL in connection to the server, for possible choices see SSL Mode Descriptions

### **POSTGRES\_ALTER\_ROLE**

Configures name of role to alter during migrations, see *Configurar Weblate para usar Postgre[SQL](https://www.postgresql.org/docs/11/libpq-ssl.html#LIBPQ-SSL-SSLMODE-STATEMENTS)*.

### **Configurações de backup de base de dados**

### **Veja também:**

#### *Dados despejados para backups*

### **WEBLATE\_DATABASE\_BACKUP**

Configures the daily database dump using *DATABASE\_BACKUP*. Defaults to plain.

### **Caching server setup**

Using Redis is strongly recommended by Weblate and you have to provide a Redis instance when running Weblate in Docker.

### **Veja também:**

*Ativar o cache*

# **REDIS\_HOST**

The Redis server hostname or IP address. Defaults to cache.

## **[REDIS\\_PORT](#page-179-0)**

The Redis server port. Defaults to 6379.

#### **REDIS\_DB**

The Redis database number, defaults to 1.

#### **REDIS\_PASSWORD**

The Redis server password, not used by default.

### **REDIS\_TLS**

Enables using SSL for Redis connection.

### **REDIS\_VERIFY\_SSL**

Can be used to disable SSL certificate verification for Redis connection.

#### **Email server setup**

To make outgoing e-mail work, you need to provide a mail server.

Example TLS configuration:

```
environment:
   WEBLATE_EMAIL_HOST: smtp.example.com
   WEBLATE_EMAIL_HOST_USER: user
   WEBLATE_EMAIL_HOST_PASSWORD: pass
```
Example SSL configuration:

```
environment:
   WEBLATE_EMAIL_HOST: smtp.example.com
   WEBLATE_EMAIL_PORT: 465
   WEBLATE_EMAIL_HOST_USER: user
   WEBLATE_EMAIL_HOST_PASSWORD: pass
   WEBLATE_EMAIL_USE_TLS: 0
   WEBLATE_EMAIL_USE_SSL: 1
```
### **Veja também:**

#### *Configuração de e-mail de saída*

# **WEBLATE\_EMAIL\_HOST**

Mail server hostname or IP address.

# **[Veja também:](#page-174-0)**

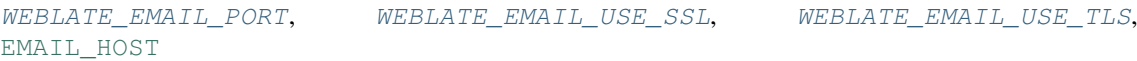

#### **WEBLATE\_EMAIL\_PORT**

[Mail server port, defaults to](#page-149-0) 25.

#### **[Veja também:](https://docs.djangoproject.com/en/stable/ref/settings/#std:setting-EMAIL_HOST)**

<span id="page-149-0"></span>EMAIL\_PORT

### **WEBLATE\_EMAIL\_HOST\_USER**

Utilizador da autenticação por e-mail.

### **Veja também:**

EMAIL\_HOST\_USER

### **WEBLATE\_EMAIL\_HOST\_PASSWORD**

Palavra-passe da autenticação por e-mail.

#### **[Veja também:](https://docs.djangoproject.com/en/stable/ref/settings/#std:setting-EMAIL_HOST_USER)**

EMAIL\_HOST\_PASSWORD

#### **WEBLATE\_EMAIL\_USE\_SSL**

Whether to use an implicit TLS (secure) connection when talking to the SMTP server. In most e-mail documentation, this type of TLS connection is referred to as SSL. It is generally used on port 465. If you are [experiencing problems, see th](https://docs.djangoproject.com/en/stable/ref/settings/#std:setting-EMAIL_HOST_PASSWORD)e explicit TLS setting *WEBLATE\_EMAIL\_USE\_TLS*.

### <span id="page-150-1"></span>**Veja também:**

*WEBLATE\_EMAIL\_PORT*, *WEBLATE\_EMAIL\_USE\_TLS*, EMAIL\_USE\_SSL

#### **WEBLATE\_EMAIL\_USE\_TLS**

Whether to use a TLS (secure) connection when talking to the SMTP server. This is used for explicit TLS connections, generally on po[rt 587 or 25. If you are experienc](#page-150-0)[ing connections that](https://docs.djangoproject.com/en/stable/ref/settings/#std:setting-EMAIL_USE_SSL) hang, see the implicit TLS setting *[WEBLATE\\_EMAIL\\_](#page-149-0)USE\_SSL*.

### <span id="page-150-0"></span>**Veja também:**

*WEBLATE\_EMAIL\_PORT*, *WEBLATE\_EMAIL\_USE\_SSL*, EMAIL\_USE\_TLS

### **WEBLATE\_[EMAIL\\_BACKEND](#page-150-1)**

Configures Django back-end to use for sending e-mails.

### **[Veja também:](#page-149-0)**

*Configurar envio de e-mail*, EMAIL\_BACKEND

# **Site integration**

**WEBLATE\_GET\_HELP\_URL**

Configures *GET\_HELP\_URL*.

### **WEBLATE\_STATUS\_URL**

Configures *STATUS\_URL*.

**WEBLATE\_LEG[AL\\_URL](#page-294-0)**

Configures *LEGAL\_URL*.

# **Error reporting**

It is recommended to collect errors from the installation systematically, see *Collecting error reports*.

To enable support for Rollbar, set the following:

### **ROLLBAR\_KEY**

Your Rollbar post server access token.

#### **ROLLBAR\_ENVIRONMENT**

Your Rollbar environment, defaults to production.

To enable support for Sentry, set following:

#### **SENTRY\_DSN**

Your Sentry DSN.

Your Sentry Environment (optional).

# **CDN de localização**

#### **WEBLATE\_LOCALIZE\_CDN\_URL**

#### **WEBLATE\_LOCALIZE\_CDN\_PATH**

Novo na versão 4.2.1.

Configuração para *CDN de localização JavaScript*.

<span id="page-151-0"></span>The *WEBLATE\_LOCALIZE\_CDN\_PATH* is path within the container. It should be stored on the persistent volume and not in the transient storage.

One of possibilitie[s is storing that inside the Webl](#page-275-0)ate data dir:

```
environment:
 WEBLATE_LOCALIZE_CDN_URL: https://cdn.example.com/
 WEBLATE_LOCALIZE_CDN_PATH: /app/data/l10n-cdn
```
**Nota:** You are responsible for setting up serving of the files generated by Weblate, it only does stores the files in configured location.

#### **Veja também:**

weblate-cdn, *LOCALIZE\_CDN\_URL*, *LOCALIZE\_CDN\_PATH*

### **Changing enabled apps, checks, addons or autofixes**

Novo na versão 3.8-5.

The built-in configuration of enabled checks, addons or autofixes can be adjusted by the following variables:

**WEBLATE\_ADD\_APPS**

**WEBLATE\_REMOVE\_APPS**

**WEBLATE\_ADD\_CHECK**

**WEBLATE\_REMOVE\_CHECK**

**WEBLATE\_ADD\_AUTOFIX**

**WEBLATE\_REMOVE\_AUTOFIX**

**WEBLATE\_ADD\_ADDONS**

**WEBLATE\_REMOVE\_ADDONS**

**Example:**

```
environment:
```

```
WEBLATE_REMOVE_AUTOFIX: weblate.trans.autofixes.whitespace.
```
*,→*SameBookendingWhitespace

**WEBLATE\_ADD\_ADDONS**: customize.addons.MyAddon,customize.addons.OtherAddon

### **Veja também:**

*CHECK\_LIST*, *AUTOFIX\_LIST*, *WEBLATE\_ADDONS*, INSTALLED\_APPS

**CELERY\_MAIN\_OPTIONS**

**CELERY\_NOTIFY\_OPTIONS**

**CELERY\_MEMORY\_OPTIONS**

**CELERY\_TRANSLATE\_OPTIONS**

**CELERY\_BACKUP\_OPTIONS**

### **CELERY\_BEAT\_OPTIONS**

These variables allow you to adjust Celery worker options. It can be useful to adjust concurrency  $(-\mathbf{I})$ concurrency 16) or use different pool implementation (--pool=qevent).

By default, the number of concurrent workers matches the number of processors (except the backup worker, which is supposed to run only once).

**Example:**

```
environment:
 CELERY_MAIN_OPTIONS: --concurrency 16
```
#### **Veja também:**

Celery worker options, *Tarefas de fundo a usar o Celery*

### **UWSGI\_WORKERS**

Configure how many uWSGI workers should be executed.

[It defaults to number o](https://docs.celeryproject.org/en/latest/reference/celery.bin.worker.html)[f processors + 1.](#page-189-0)

#### **Example:**

```
environment:
  UWSGI_WORKERS: 32
```
In case you have a lot of CPU cores and hit out of memory issues, try reducing number of workers:

```
environment:
 UWSGI_WORKERS: 4
 CELERY_MAIN_OPTIONS: --concurrency 2
 CELERY_NOTIFY_OPTIONS: --concurrency 1
 CELERY_TRANSLATE_OPTIONS: --concurrency 1
```
#### **Docker container volumes**

<span id="page-152-0"></span>There is single data volume exported by the Weblate container. The other service containers (PostgreSQL or Redis) have their data volumes as well, but those are not covered by this document.

The data volume is used to store Weblate persistent data such as cloned repositories or to customize Weblate installation.

The placement of the Docker volume on host system depends on your Docker configuration, but usually it is stored in /var/lib/docker/volumes/weblate-docker\_weblate-data/\_data/. In the container it is mounted as /app/data.

### **Veja também:**

Docker volumes documentation

# **Further configuration customization**

You can further customize Weblate installation in the data volume, see *Docker container volumes*.

# **Custom configuration files**

You can additionally override the configuration in /app/data/settings-override.py (see *Docker container volumes*). This is executed at the end of built-in settings, after all environment settings are loaded, and you can adjust or override them.

# **[Replacing](#page-152-0) logo and other static files**

Novo na versão 3.8-5.

The static files coming with Weblate can be overridden by placing into /app/data/python/customize/ static (see *Docker container volumes*). For example creating /app/data/python/customize/static/ favicon.ico will replace the favicon.

**Dica:** The files are copied to the corresponding location upon container startup, so a restart of Weblate is needed after changing [the content of the volume](#page-152-0).

Alternatively you can also include own module (see *Personalizar o Weblate*) and add it as separate volume to the Docker container, for example:

```
weblate:
 volumes:
    - weblate-data:/app/data
    - ./weblate_customization/weblate_customization:/app/data/python/weblate_
,→customization
 environment:
   WEBLATE_ADD_APPS: weblate_customization
```
# **Adding own Python modules**

Novo na versão 3.8-5.

You can place own Python modules in /app/data/python/ (see *Docker container volumes*) and they can be then loaded by Weblate, most likely by using *Custom configuration files*.

#### **Veja também:**

*Personalizar o Weblate*

# **Select your machine - local or cloud providers**

With Docker Machine you can create your Weblate deployment either on your local machine, or on any large number of cloud-based deployments on e.g. Amazon AWS, Greenhost, and many other providers.

### **Installing on Debian and Ubuntu**

### **Hardware requirements**

<span id="page-154-0"></span>Weblate should run on any contemporary hardware without problems, the following is the minimal configuration required to run Weblate on a single host (Weblate, database and webserver):

- 2 GB of RAM
- 2 CPU cores
- 1 GB of storage space

The more memory the better - it is used for caching on all levels (filesystem, database and Weblate).

Many concurrent users increases the amount of needed CPU cores. For hundreds of translation components at least 4 GB of RAM is recommended.

The typical database storage usage is around 300 MB per 1 million hosted words. Storage space needed for cloned repositories varies, but Weblate tries to keep their size minimal by doing shallow clones.

**Nota:** Actual requirements for your installation of Weblate vary heavily based on the size of the translations managed in it.

### **Instalação**

### **System requirements**

Install the dependencies needed to build the Python modules (see *Requisitos de software*):

```
apt install \
  libxml2-dev libxslt-dev libfreetype6-dev libjpeg-dev libz-dev libyaml-dev \
  libcairo-dev gir1.2-pango-1.0 libgirepository1.0-dev libacl1-dev libssl-dev \
  build-essential python3-gdbm python3-dev python3-pip python3-virtualenv␣
,→virtualenv git
```
Install wanted optional dependencies depending on features you intend to use (see *Dependências opcionais*):

apt install tesseract-ocr libtesseract-dev libleptonica-dev

Optionally install software for running production server, see *Executar o servidor*, *[Configuração de banco](#page-168-1) de dados para o Weblate*, *Tarefas de fundo a usar o Celery*. Depending on size of your installation you might want to run these components on dedicated servers.

The local installation instructions:

```
# Web server option 1: NGINX and uWSGI
apt install nginx uwsgi uwsgi-plugin-python3
# Web server option 2: Apache with ``mod_wsgi``
apt install apache2 libapache2-mod-wsgi
# Caching backend: Redis
apt install redis-server
# Database server: PostgreSQL
apt install postgresql postgresql-contrib
# SMTP server
apt install exim4
```
**Dica:** We're using virtualenv to install Weblate in a separate environment from your system. If you are not familiar with it, check virtualenv User Guide.

1. Create the virtualenv for Weblate:

virtualenv --[python=py](https://virtualenv.pypa.io/en/stable/user_guide.html)thon3 ~/weblate-env

2. Activate the virtualenv for Weblate:

. ~/weblate-env/bin/activate

3. Install Weblate including all dependencies:

pip install Weblate

4. Install database driver:

```
pip install psycopg2-binary
```
5. Install wanted optional dependencies depending on features you intend to use (some might require additional system libraries, check *Dependências opcionais*):

pip install ruamel.yaml aeidon boto3 zeep chardet tesserocr

### **Configuring Weblate**

**Nota:** Following steps assume virtualenv used by Weblate is active (what can be done by . ~/weblateenv/bin/activate). In case this is not true, you will have to specify full path to **weblate** command as ~/weblate-env/bin/weblate.

- 1. Copy the file ~/weblate-env/lib/python3.7/site-packages/weblate/ settings\_example.py to ~/weblate-env/lib/python3.7/site-packages/weblate/ settings.py.
- 2. Adjust the values in the new settings. py file to your liking. You can stick with shipped example for testing purposes, but you will want changes for production setup, see *Ajustar a configuração*.
- 3. Create the database and its structure for Weblate (the example settings use PostgreSQL, check *Configuração de banco de dados para o Weblate* for production ready setup):

weblate migrate

4. [Create the administrator user acco](#page-171-0)unt and copy the password it outputs to the clipboard, and a[lso save it for](#page-171-0) later use:

weblate createadmin

5. Collect static files for web server (see *Executar o servidor* and *Servir ficheiros estáticos*):

weblate collectstatic

6. Compress JavaScript and CSS files (o[ptional, see](#page-183-0) *Comprimir [os ativos do cliente](#page-184-0)*):

weblate compress

7. Start Celery workers. This is not necessary for development purposes, but strongly recommended otherwise. See *Tarefas de fundo a usar o Celery* for more info:

~/weblate-env/lib/python3.7/site-packages/weblate/examples/celery start

8. Star[t the development server \(see](#page-189-0) *Executar o servidor* for production setup):

weblate runserver

### **After installation**

Congratulations, your Weblate server is now running and you can start using it.

- You can now access Weblate on http://localhost:8000/.
- Login with admin credentials obtained during installation or register with new users.
- You can now run Weblate commands using **weblate** command when Weblate virtualenv is active, see *Management commands*.
- You can stop the test server with Ctrl+C.
- Review potential issues with your installation either on /manage/performance/ URL or using **webl[ate](#page-328-0) [check --deploy](#page-328-0)**, see *Configuração de produção*.

# **Adding translation**

1. Open the admin interface (http://localhost:8000/create/project/) and create the project you want to translate. See *Project configuration* for more details.

All you need to specify here is the project name and its website.

2. Create a component which is the real object for translation - it points to the VCS repository, and selects which files to translate. See *[Component configurat](#page-229-0)ion* for more details.

The important fields here are: Component name, VCS repository address and mask for finding translatable files. Weblate supports a wide range of formats including gettext PO files, Android resource strings, iOS string properties, Java prop[erties or Qt Linguist files,](#page-231-0) see *Formatos de ficheiros suportados* for more details.

3. Once the above is completed (it can be lengthy process depending on the size of your VCS repository, and number of messages to translate), you can start translating.

# **Installing on SUSE and openSUSE**

### **Hardware requirements**

<span id="page-156-0"></span>Weblate should run on any contemporary hardware without problems, the following is the minimal configuration required to run Weblate on a single host (Weblate, database and webserver):

- 2 GB of RAM
- 2 CPU cores
- 1 GB of storage space

The more memory the better - it is used for caching on all levels (filesystem, database and Weblate).

Many concurrent users increases the amount of needed CPU cores. For hundreds of translation components at least 4 GB of RAM is recommended.

The typical database storage usage is around 300 MB per 1 million hosted words. Storage space needed for cloned repositories varies, but Weblate tries to keep their size minimal by doing shallow clones.

**Nota:** Actual requirements for your installation of Weblate vary heavily based on the size of the translations managed in it.

### **Instalação**

### **System requirements**

Install the dependencies needed to build the Python modules (see *Requisitos de software*):

```
zypper install \
  libxslt-devel libxml2-devel freetype-devel libjpeg-devel zlib-devel libyaml-
,→devel \
  cairo-devel typelib-1_0-Pango-1_0 gobject-introspection-devel libacl-devel \
  python3-pip python3-virtualenv python3-devel git
```
Install wanted optional dependencies depending on features you intend to use (see *Dependências opcionais*):

zypper install tesseract-ocr tesseract-devel leptonica-devel

Optionally install software for running production server, see *Executar o servidor*, *[Configuração de banco](#page-168-1) de dados para o Weblate*, *Tarefas de fundo a usar o Celery*. Depending on size of your installation you might want to run these components on dedicated servers.

The local installation instructions:

```
# Web server option 1: NGINX and uWSGI
zypper install nginx uwsgi uwsgi-plugin-python3
# Web server option 2: Apache with ``mod_wsgi``
zypper install apache2 apache2-mod_wsgi
# Caching backend: Redis
zypper install redis-server
# Database server: PostgreSQL
zypper install postgresql postgresql-contrib
# SMTP server
zypper install postfix
```
# **Python modules**

**Dica:** We're using virtualenv to install Weblate in a separate environment from your system. If you are not familiar with it, check virtualenv User Guide.

1. Create the virtualenv for Weblate:

virtualenv --[python=py](https://virtualenv.pypa.io/en/stable/user_guide.html)thon3 ~/weblate-env

2. Activate the virtualenv for Weblate:

. ~/weblate-env/bin/activate

3. Install Weblate including all dependencies:

pip install Weblate

4. Install database driver:

pip install psycopg2-binary

5. Install wanted optional dependencies depending on features you intend to use (some might require additional system libraries, check *Dependências opcionais*):

pip install ruamel.yaml aeidon boto3 zeep chardet tesserocr

#### **Configuring Weblate**

**Nota:** Following steps assume virtualenv used by Weblate is active (what can be done by . ~/weblateenv/bin/activate). In case this is not true, you will have to specify full path to **weblate** command as ~/weblate-env/bin/weblate.

- 1. Copy the file ~/weblate-env/lib/python3.7/site-packages/weblate/ settings\_example.py to ~/weblate-env/lib/python3.7/site-packages/weblate/ settings.py.
- 2. Adjust the values in the new settings. py file to your liking. You can stick with shipped example for testing purposes, but you will want changes for production setup, see *Ajustar a configuração*.
- 3. Create the database and its structure for Weblate (the example settings use PostgreSQL, check *Configuração de banco de dados para o Weblate* for production ready setup):

weblate migrate

4. [Create the administrator user acco](#page-171-0)unt and copy the password it outputs to the clipboard, and a[lso save it for](#page-171-0) later use:

weblate createadmin

5. Collect static files for web server (see *Executar o servidor* and *Servir ficheiros estáticos*):

weblate collectstatic

6. Compress JavaScript and CSS files (o[ptional, see](#page-183-0) *Comprimir [os ativos do cliente](#page-184-0)*):

weblate compress

7. Start Celery workers. This is not necessary for d[evelopment purposes, but stron](#page-183-1)gly recommended otherwise. See *Tarefas de fundo a usar o Celery* for more info:

~/weblate-env/lib/python3.7/site-packages/weblate/examples/celery start

8. Star[t the development server \(see](#page-189-0) *Executar o servidor* for production setup):

weblate runserver

# **After installation**

Congratulations, your Weblate server is now running and you can start using it.

- You can now access Weblate on http://localhost:8000/.
- Login with admin credentials obtained during installation or register with new users.
- You can now run Weblate commands using **weblate** command when Weblate virtualenv is active, see *Management commands*.
- You can stop the test server with Ctrl+C.
- Review potential issues with your installation either on /manage/performance/ URL or using **webl[ate](#page-328-0) [check --deploy](#page-328-0)**, see *Configuração de produção*.

# **Adding translation**

1. Open the admin interface ([http://localhost:8](#page-177-0)000/create/project/) and create the project you want to translate. See *Project configuration* for more details.

All you need to specify here is the project name and its website.

2. Create a component which is the real object for translation - it points to the VCS repository, and selects which files to translate. See *[Component configurat](#page-229-0)ion* for more details.

The important fields here are: Component name, VCS repository address and mask for finding translatable files. Weblate supports a wide range of formats including gettext PO files, Android resource strings, iOS string properties, Java prop[erties or Qt Linguist files,](#page-231-0) see *Formatos de ficheiros suportados* for more details.

3. Once the above is completed (it can be lengthy process depending on the size of your VCS repository, and number of messages to translate), you can start translating.

# **Installing on RedHat, Fedora and CentOS**

### **Hardware requirements**

<span id="page-159-0"></span>Weblate should run on any contemporary hardware without problems, the following is the minimal configuration required to run Weblate on a single host (Weblate, database and webserver):

- 2 GB of RAM
- 2 CPU cores
- 1 GB of storage space

The more memory the better - it is used for caching on all levels (filesystem, database and Weblate).

Many concurrent users increases the amount of needed CPU cores. For hundreds of translation components at least 4 GB of RAM is recommended.

The typical database storage usage is around 300 MB per 1 million hosted words. Storage space needed for cloned repositories varies, but Weblate tries to keep their size minimal by doing shallow clones.

**Nota:** Actual requirements for your installation of Weblate vary heavily based on the size of the translations managed in it.

# **Instalação**

# **System requirements**

Install the dependencies needed to build the Python modules (see *Requisitos de software*):

```
dnf install \
  libxslt-devel libxml2-devel freetype-devel libjpeg-devel zlib-devel libyaml-
,→devel \
  cairo-devel pango-devel gobject-introspection-devel libacl-devel \
  python3-pip python3-virtualenv python3-devel git
```
Install wanted optional dependencies depending on features you intend to use (see *Dependências opcionais*):

dnf install tesseract-langpack-eng tesseract-devel leptonica-devel

Optionally install software for running production server, see *Executar o servidor*, *[Configuração de banco](#page-168-1) de dados para o Weblate*, *Tarefas de fundo a usar o Celery*. Depending on size of your installation you might want to run these components on dedicated servers.

The local installation instructions:

```
# Web server option 1: NGINX and uWSGI
dnf install nginx uwsgi uwsgi-plugin-python3
# Web server option 2: Apache with ``mod_wsgi``
dnf install apache2 apache2-mod_wsgi
# Caching backend: Redis
dnf install redis
# Database server: PostgreSQL
dnf install postgresql postgresql-contrib
# SMTP server
dnf install postfix
```
# **Python modules**

**Dica:** We're using virtualenv to install Weblate in a separate environment from your system. If you are not familiar with it, check virtualenv User Guide.

1. Create the virtualenv for Weblate:

virtualenv --[python=py](https://virtualenv.pypa.io/en/stable/user_guide.html)thon3 ~/weblate-env

2. Activate the virtualenv for Weblate:

. ~/weblate-env/bin/activate

3. Install Weblate including all dependencies:

pip install Weblate

4. Install database driver:

```
pip install psycopg2-binary
```
5. Install wanted optional dependencies depending on features you intend to use (some might require additional system libraries, check *Dependências opcionais*):

pip install ruamel.yaml aeidon boto3 zeep chardet tesserocr

# **Configuring Weblate**

**Nota:** Following steps assume virtualenv used by Weblate is active (what can be done by . ~/weblateenv/bin/activate). In case this is not true, you will have to specify full path to **weblate** command as ~/weblate-env/bin/weblate.

- 1. Copy the file ~/weblate-env/lib/python3.7/site-packages/weblate/ settings\_example.py to ~/weblate-env/lib/python3.7/site-packages/weblate/ settings.py.
- 2. Adjust the values in the new settings. py file to your liking. You can stick with shipped example for testing purposes, but you will want changes for production setup, see *Ajustar a configuração*.
- 3. Create the database and its structure for Weblate (the example settings use PostgreSQL, check *Configuração de banco de dados para o Weblate* for production ready setup):

weblate migrate

4. [Create the administrator user acco](#page-171-0)unt and copy the password it outputs to the clipboard, and a[lso save it for](#page-171-0) later use:

weblate createadmin

5. Collect static files for web server (see *Executar o servidor* and *Servir ficheiros estáticos*):

weblate collectstatic

6. Compress JavaScript and CSS files (o[ptional, see](#page-183-0) *Comprimir [os ativos do cliente](#page-184-0)*):

weblate compress

7. Start Celery workers. This is not necessary for d[evelopment purposes, but stron](#page-183-1)gly recommended otherwise. See *Tarefas de fundo a usar o Celery* for more info:

~/weblate-env/lib/python3.7/site-packages/weblate/examples/celery start

8. Star[t the development server \(see](#page-189-0) *Executar o servidor* for production setup):

weblate runserver

## **After installation**

Congratulations, your Weblate server is now running and you can start using it.

- You can now access Weblate on http://localhost:8000/.
- Login with admin credentials obtained during installation or register with new users.
- You can now run Weblate commands using **weblate** command when Weblate virtualenv is active, see *Management commands*.
- You can stop the test server with Ctrl+C.

• Review potential issues with your installation either on /manage/performance/ URL or using **weblate check --deploy**, see *Configuração de produção*.

# **Adding translation**

1. Open the admin interface (http://localhost:8000/create/project/) and create the project you want to translate. See *Project configuration* for more details.

All you need to specify here is the project name and its website.

2. Create a component which is the real object for translation - it points to the VCS repository, and selects which files to translate. See *[Component configurat](#page-229-0)ion* for more details.

The important fields here are: Component name, VCS repository address and mask for finding translatable files. Weblate supports a wide range of formats including gettext PO files, Android resource strings, iOS string properties, Java prop[erties or Qt Linguist files,](#page-231-0) see *Formatos de ficheiros suportados* for more details.

3. Once the above is completed (it can be lengthy process depending on the size of your VCS repository, and number of messages to translate), you can start translating.

# **Installing on macOS**

# **Hardware requirements**

<span id="page-162-0"></span>Weblate should run on any contemporary hardware without problems, the following is the minimal configuration required to run Weblate on a single host (Weblate, database and webserver):

- 2 GB of RAM
- 2 CPU cores
- 1 GB of storage space

The more memory the better - it is used for caching on all levels (filesystem, database and Weblate).

Many concurrent users increases the amount of needed CPU cores. For hundreds of translation components at least 4 GB of RAM is recommended.

The typical database storage usage is around 300 MB per 1 million hosted words. Storage space needed for cloned repositories varies, but Weblate tries to keep their size minimal by doing shallow clones.

**Nota:** Actual requirements for your installation of Weblate vary heavily based on the size of the translations managed in it.

# **Instalação**

# **System requirements**

Install the dependencies needed to build the Python modules (see *Requisitos de software*):

```
brew install python pango cairo gobject-introspection libffi glib libyaml
pip3 install virtualenv
```
Make sure pip will be able to find the libffi version provide[d by homebrew — thi](#page-168-0)s will be needed during the installation build step.

export PKG\_CONFIG\_PATH="/usr/local/opt/libffi/lib/pkgconfig"

Install wanted optional dependencies depending on features you intend to use (see *Dependências opcionais*):

```
brew install tesseract
```
Optionally install software for running production server, see *Executar o servidor*, *Configuração de banco de dados para o Weblate*, *Tarefas de fundo a usar o Celery*. Depending on size of your installation you might want to run these components on dedicated servers.

The local installation instructions:

```
# Web server option 1: NGINX and uWSGI
brew install nginx uwsgi
# Web server option 2: Apache with ``mod_wsgi``
brew install httpd
# Caching backend: Redis
brew install redis
# Database server: PostgreSQL
brew install postgresql
```
# **Python modules**

**Dica:** We're using virtualenv to install Weblate in a separate environment from your system. If you are not familiar with it, check virtualenv User Guide.

1. Create the virtualenv for Weblate:

virtualenv --[python=py](https://virtualenv.pypa.io/en/stable/user_guide.html)thon3 ~/weblate-env

2. Activate the virtualenv for Weblate:

. ~/weblate-env/bin/activate

3. Install Weblate including all dependencies:

```
pip install Weblate
```
4. Install database driver:

pip install psycopg2-binary

5. Install wanted optional dependencies depending on features you intend to use (some might require additional system libraries, check *Dependências opcionais*):

```
pip install ruamel.yaml aeidon boto3 zeep chardet tesserocr
```
# **Configuring Weblate**

**Nota:** Following steps assume virtualenv used by Weblate is active (what can be done by .  $\sim$ /weblateenv/bin/activate). In case this is not true, you will have to specify full path to **weblate** command as ~/weblate-env/bin/weblate.

1. Copy the file ~/weblate-env/lib/python3.7/site-packages/weblate/ settings\_example.py to ~/weblate-env/lib/python3.7/site-packages/weblate/ settings.py.

- 2. Adjust the values in the new settings. py file to your liking. You can stick with shipped example for testing purposes, but you will want changes for production setup, see *Ajustar a configuração*.
- 3. Create the database and its structure for Weblate (the example settings use PostgreSQL, check *Configuração de banco de dados para o Weblate* for production ready setup):

weblate migrate

4. [Create the administrator user acco](#page-171-0)unt and copy the password it outputs to the clipboard, and a[lso save it for](#page-171-0) later use:

weblate createadmin

5. Collect static files for web server (see *Executar o servidor* and *Servir ficheiros estáticos*):

weblate collectstatic

6. Compress JavaScript and CSS files (o[ptional, see](#page-183-0) *Comprimir [os ativos do cliente](#page-184-0)*):

weblate compress

7. Start Celery workers. This is not necessary for d[evelopment purposes, but stron](#page-183-1)gly recommended otherwise. See *Tarefas de fundo a usar o Celery* for more info:

~/weblate-env/lib/python3.7/site-packages/weblate/examples/celery start

8. Star[t the development server \(see](#page-189-0) *Executar o servidor* for production setup):

weblate runserver

### **After installation**

Congratulations, your Weblate server is now running and you can start using it.

- You can now access Weblate on http://localhost:8000/.
- Login with admin credentials obtained during installation or register with new users.
- You can now run Weblate commands using **weblate** command when Weblate virtualenv is active, see *Management commands*.
- You can stop the test server with Ctrl+C.
- Review potential issues with your installation either on /manage/performance/ URL or using **webl[ate](#page-328-0) [check --deploy](#page-328-0)**, see *Configuração de produção*.

### **Adding translation**

1. Open the admin interface (http://localhost:8000/create/project/) and create the project you want to translate. See *Project configuration* for more details.

All you need to specify here is the project name and its website.

2. Create a component which is the real object for translation - it points to the VCS repository, and selects which files to translate. See *[Component configurat](#page-229-0)ion* for more details.

The important fields here are: Component name, VCS repository address and mask for finding translatable files. Weblate supports a wide range of formats including gettext PO files, Android resource strings, iOS string properties, Java prop[erties or Qt Linguist files,](#page-231-0) see *Formatos de ficheiros suportados* for more details.

3. Once the above is completed (it can be lengthy process depending on the size of your VCS repository, and number of messages to translate), you can start translating.

### **Installing from sources**

- 1. Please follow the installation instructions for your system first:
	- *Installing on Debian and Ubuntu*
	- *Installing on SUSE and openSUSE*
	- *Installing on RedHat, Fedora and CentOS*
- 2. Grab [the latest Weblate sources using G](#page-154-0)it (or download a tarball and unpack that):

git [clone https://github.com/](#page-156-0)WeblateOrg/weblate.git weblate-src

Alternatively you can use released archives. You can download them from our website <https://weblate.org/>. Those downloads are cryptographically signed, please see *Verificar assinaturas de lançamento*.

3. Install current Weblate code into the virtualenv:

```
. ~/weblate-env/bin/activate
pip install -e weblate-src
```
- 4. Copy weblate/settings\_example.py to weblate/settings.py.
- 5. Adjust the values in the new settings. py file to your liking. You can stick with shipped example for testing purposes, but you will want changes for production setup, see *Ajustar a configuração*.
- 6. Create the database used by Weblate, see *Configuração de banco de dados para o Weblate*.
- 7. Build Django tables, static files and initial data (see *Preencher o banco de dados* and *Servir ficheiros estáticos*):

```
weblate migrate
weblate collectstatic
weblate compress
weblate compilemessages
```
**Nota:** This step should be repeated whenever you update the repository.

### **Installing on OpenShift**

With the OpenShift Weblate template you can get your personal Weblate instance up and running in seconds. All of Weblate's dependencies are already included. PostgreSQL is set up as the default database and persistent volume claims are used.

You can find the template at <https://github.com/WeblateOrg/openshift/>.

### **Instalação**

The following examples assume you have a working OpenShift v3.x environment, with  $\circ \circ$  client tool installed. Please check the OpenShift documentation for instructions.

# **Web Console**

Copy the raw content from template.yml and import them into your project, then use the Create button in the OpenShift web console to create your application. The web console will prompt you for the values for all of the parameters used by the template.

# **CLI**

To upload the Weblate template to your current project's template library, pass the template.yml file with the following command:

```
$ oc create -f https://raw.githubusercontent.com/WeblateOrg/openshift/main/
,→template.yml \
  -n <PROJECT>
```
The template is now available for selection using the web console or the CLI.

# **Parameters**

The parameters that you can override are listed in the parameters section of the template. You can list them with the CLI by using the following command and specifying the file to be used:

```
$ oc process --parameters -f https://raw.githubusercontent.com/WeblateOrg/
,→openshift/main/template.yml
# If the template is already uploaded
$ oc process --parameters -n <PROJECT> weblate
```
# **Provisioning**

You can also use the CLI to process templates and use the configuration that is generated to create objects immediately.

```
$ oc process -f https://raw.githubusercontent.com/WeblateOrg/openshift/main/
,→template.yml \
   -p APPLICATION_NAME=weblate \
   -p WEBLATE_VERSION=4.3.1-1 \
   -p WEBLATE_SITE_DOMAIN=weblate.app-openshift.example.com \
    -p POSTGRESQL_IMAGE=docker-registry.default.svc:5000/openshift/postgresql:9.6 \
    -p REDIS_IMAGE=docker-registry.default.svc:5000/openshift/redis:3.2 \
   | oc create -f
```
The Weblate instance should be available after successful migration and deployment at the specified WE-BLATE\_SITE\_DOMAIN parameter.

After container setup, you can sign in as *admin* user with password provided in WEBLATE\_ADMIN\_PASSWORD, or a random password generated on first start if that was not set.

To reset *admin* password, restart the container with WEBLATE\_ADMIN\_PASSWORD set to new password in the respective Secret.

```
$ oc delete all -l app=<APPLICATION_NAME>
$ oc delete configmap -l app= <APPLICATION_NAME>
$ oc delete secret -l app=<APPLICATION_NAME>
# ATTTENTION! The following command is only optional and will permanently delete␣
,→all of your data.
$ oc delete pvc -l app=<APPLICATION_NAME>
$ oc delete all -l app=weblate \
   && oc delete secret -l app=weblate \
   && oc delete configmap -l app=weblate \
   && oc delete pvc -l app=weblate
```
# **Configuração**

By processing the template a respective ConfigMap will be created and which can be used to customize the Weblate image. The ConfigMap is directly mounted as environment variables and triggers a new deployment every time it is changed. For further configuration options, see *Docker environment variables* for full list of environment variables.

# **Installing on Kubernetes**

**Nota:** This guide is looking for contributors experienced with Kubernetes to cover the setup in more details.

With the Kubernetes Helm chart you can get your personal Weblate instance up and running in seconds. All of Weblate's dependencies are already included. PostgreSQL is set up as the default database and persistent volume claims are used.

You can find the chart at <https://github.com/WeblateOrg/helm/> and it can be displayed at <https://artifacthub.io/ packages/helm/weblate/weblate>.

# **Instalação**

```
helm repo add weblate https://helm.weblate.org
helm install my-release weblate/weblate
```
Dependendo da sua configuração e experiência, escolha um método de instalação apropriado para si:

- *Installing using Docker*, recommended for production setups.
- Instalação virtualenv, recomendada para configurações de produção:
	- **–** *Installing on Debian and Ubuntu*
	- **–** *[Installing on SUSE](#page-135-0) and openSUSE*
	- **–** *Installing on RedHat, Fedora and CentOS*
	- **–** *[Installing on macOS](#page-154-0)*
- *Instal[ling from sources](#page-156-0)*, recommended for development.
- *Instal[ling on OpenShift](#page-159-0)*
- *Instal[ling on Kubernetes](#page-162-0)*

# **2.1.2 Requisitos de software**

# **Sistema operacional**

<span id="page-168-0"></span>Weblate é conhecido por funcionar no Linux, FreeBSD e macOS. Outros sistemas como o Unix provavelmente funcionarão também.

O Weblate não é suportado no Windows. Mas ainda pode funcionar e patches são aceitos alegremente.

# **Outros serviços**

Weblate está a usar outros serviços para a operação dele. Precisará pelo menos os seguintes serviços em execução:

- Servidor de banco de dados PostgreSQL, consulte *Configuração de banco de dados para o Weblate*.
- Servidor Redis para cache e fila de tarefas, consulte *Tarefas de fundo a usar o Celery*.
- Servidor SMTP para e-mails de saída, consulte *Configuração de e-mail de saída*.

# **Dependências Python**

Weblate é escrito em Python e tem suporte de Pytho[n 3.6 ou mais novo. Pode instala](#page-174-0)r dependências a usar pip ou dos pacotes de distribuição deles, a lista completa está disponível em requirements.txt.

As dependências mais notáveis:

**Django** https://www[.djangop](https://www.python.org/)roject.com/ **Celery** https://docs.celeryproject.org/ **Translate Toolkit** https://toolkit.translatehouse.org/ **translation-finder** [https://github.com/We](https://www.djangoproject.com/)blateOrg/translation-finder **Python Social Auth** [https://python-so](https://docs.celeryproject.org/)cial-auth.readthedocs.io/ **Django REST Framework** [https://www.django-rest](https://toolkit.translatehouse.org/)-framework.org/

# **Dependências op[cionais](https://python-social-auth.readthedocs.io/)**

Os módulos seguintes são nec[essários para alguns recursos do Weblate. P](https://www.django-rest-framework.org/)ode encontrar todos em requirementsoptional.txt.

<span id="page-168-1"></span>**Mercurial (opcional para suporte de repositórios Mercurial)** https://www.mercurial-scm.org/ **phply (opcional para suporte de PHP)** https://github.com/viraptor/phply **tesserocr (opcional para OCR de capturas de ecrã)** https://github.com/sirfz/tesserocr **akismet (opcional para a sugestão de proteção de spam)** https[://github.com/ubernostrum/akism](https://www.mercurial-scm.org/)et **ruamel.yaml (opcional para** *YAML files***)** [https://pypi.org/project/ruame](https://github.com/viraptor/phply)l.yaml/ **Zeep (opcional para** *Microsoft Terminology Service***)** htt[ps://docs.python-zeep.org/](https://github.com/sirfz/tesserocr) **aeidon (opcional para** *Subtitle files***)** https://pypi.org/proje[ct/aeidon/](https://github.com/ubernostrum/akismet)

# **Dependências de backend de banco de dados**

O Weblate tem suporte de PostgreSQL, MySQL e MariaDB, consulte *Configuração de banco de dados para o Weblate* e a documentação dos backends para mais detalhes.

# **Outros requisitos do sistema**

As dependências seguintes devem ser instaladas no sistema:

**Git** https://git-scm.com/

- **Pango, Cairo e ficheiros de cabeçalho relacionados e dados de introspecção gir** https://cairographics.org/, https://pango.gnome.org/, veja *Pango e Cairo*
- **git-review [\(opcional](https://git-scm.com/) para suporte de Gerrit)** https://pypi.org/project/git-review/

**git-svn (opcional para suporte de Subversion)** https://git-scm.com/docs/git-sv[n](https://cairographics.org/)

**tesseract [e os dados dele \(](https://pango.gnome.org/)opcio[nal para OCR](#page-169-0) de capturas de ecrã)** https://github.com/tesseract-ocr/ tesseract

**licensee (opcional para detetar a licença ao cri[ar o componente\)](https://git-scm.com/docs/git-svn)** https://github.com/licensee/licensee

# **Build[-time de](https://github.com/tesseract-ocr/tesseract)pendencies**

To build some of the *Dependências Python* you might need to install thei[r dependencies. This depends on how](https://github.com/licensee/licensee) you install them, so please consult individual packages for documentation. You won't need those if using prebuilt Wheels while installing using  $p$ ip or when you use distribution packages.

# **Pango e Cairo**

Alterado na versão 3.7.

<span id="page-169-0"></span>O Weblate usa Pango e Cairo para renderizar widgets de bitmap (ver promotion) e verificações de renderização (ver *Gerir letras*). Para instalar as ligações Python corretamente para esses, precisa de instalar bibliotecas de sistemas primeiro - precisa tanto do Cairo quanto do Pango, que por sua vez precisam de GLib. Todos esses devem ser instalados com ficheiros de desenvolvimento e dados de introspecção GObject.

# **[2.1.3](#page-262-0) Verificar assinaturas de lançamento**

Os lançamentos do Weblate são criptograficamente assinados pelo programador que os lançou. Atualmente é Michal Čihař. A impressão digital da chave PGP é:

63CB 1DF1 EF12 CF2A C0EE 5A32 9C27 B313 42B7 511D

e pode obter mais informações de identificação de <https://keybase.io/nijel>.

Deve verificar se a assinatura corresponde ao ficheiro que descarregou. Desta forma, pode ter certeza de que está a usar o mesmo código que foi lançado. Também deve verificar a data da assinatura para ter certeza de que descarregou a versão mais recente.

Cada arquivo é acompanhado de ficheiros .asc,o[s quais contêm a assina](https://keybase.io/nijel)tura PGP para ele. Uma vez que tenha ambos na mesma pasta, pode verificar a assinatura:

```
$ gpg --verify Weblate-3.5.tar.xz.asc
gpg: assuming signed data in 'Weblate-3.5.tar.xz'
gpg: Signature made Ne 3. března 2019, 16:43:15 CET
gpg: using RSA key 87E673AF83F6C3A0C344C8C3F4AA229D4D58C245
gpg: Can't check signature: public key not found
```
Como pode ver, o GPG reclama que não conhece a chave pública. Neste ponto deve fazer um dos seguintes passos:

• Use *wkd* para descarregar a chave:

```
$ gpg --auto-key-locate wkd --locate-keys michal@cihar.com
pub rsa4096 2009-06-17 [SC]
     63CB1DF1EF12CF2AC0EE5A329C27B31342B7511D
uid [ultimate] Michal Čihař <michal@cihar.com>
uid [ultimate] Michal Čihař <nijel@debian.org>
uid [ultimate] [jpeg image of size 8848]
uid [ultimate] Michal Čihař (Braiins) <michal.cihar@braiins.cz>
sub rsa4096 2009-06-17 [E]
sub rsa4096 2015-09-09 [S]
```
• Descarregue o chaveiro do servidor do Michal e importe-o com:

**\$** gpg --import wmxth3chu9jfxdxywj1skpmhsj311mzm

• Descarregue e importe a c[have de um dos serv](https://cihar.com/.well-known/openpgpkey/hu/wmxth3chu9jfxdxywj1skpmhsj311mzm)idores principais:

```
$ gpg --keyserver hkp://pgp.mit.edu --recv-keys␣
,→87E673AF83F6C3A0C344C8C3F4AA229D4D58C245
gpg: key 9C27B31342B7511D: "Michal Čihař <michal@cihar.com>" imported
gpg: Total number processed: 1
gpg: unchanged: 1
```
Isso vai melhorar a situação um pouco - neste momento pode verificar que a assinatura da chave dada está correta, mas ainda não pode confiar no nome usado na chave:

```
$ gpg --verify Weblate-3.5.tar.xz.asc
gpg: assuming signed data in 'Weblate-3.5.tar.xz'
gpg: Signature made Ne 3. března 2019, 16:43:15 CET
gpg: using RSA key 87E673AF83F6C3A0C344C8C3F4AA229D4D58C245
gpg: Good signature from "Michal Čihař <michal@cihar.com>" [ultimate]
gpg: aka "Michal Čihař <nijel@debian.org>" [ultimate]
gpg: aka "[jpeg image of size 8848]" [ultimate]
gpg: aka "Michal Čihař (Braiins) <michal.cihar@braiins.cz>"␣
,→[ultimate]
gpg: WARNING: This key is not certified with a trusted signature!
gpg: There is no indication that the signature belongs to the owner.
Primary key fingerprint: 63CB 1DF1 EF12 CF2A C0EE 5A32 9C27 B313 42B7 511D
```
O problema aqui é que qualquer um poderia emitir a chave com este nome. Precisa garantir que a chave é realmente a propriedade da pessoa mencionada. O Manual de Privacidade do GNU aborda este tópico no capítulo Validating other keys on your public keyring. O método mais confiável é de conhecer o programador pessoalmente e trocar impressões digitais importantes, no entanto também pode confiar na rede de confiança. Dessa forma, pode confiar na chave transitivamente através de assinaturas de outros, que conheceram o programador pessoalmente.

[Uma vez que a chave seja confiável](https://www.gnupg.org/gph/en/manual.html#AEN335), o aviso não ocorrerá:

```
$ gpg --verify Weblate-3.5.tar.xz.asc
gpg: assuming signed data in 'Weblate-3.5.tar.xz'
gpg: Signature made Sun Mar 3 16:43:15 2019 CET
gpg: using RSA key 87E673AF83F6C3A0C344C8C3F4AA229D4D58C245
gpg: Good signature from "Michal Čihař <michal@cihar.com>" [ultimate]
gpg: aka "Michal Čihař <nijel@debian.org>" [ultimate]
gpg: aka "[jpeg image of size 8848]" [ultimate]
gpg: aka "Michal Čihař (Braiins) <michal.cihar@braiins.cz>"␣
,→[ultimate]
```
Se a assinatura for inválida (o ficheiro foi alterado), obteria um erro claro, independentemente do fato de que a chave é confiável ou não:

```
$ gpg --verify Weblate-3.5.tar.xz.asc
gpg: Signature made Sun Mar 3 16:43:15 2019 CET
gpg: using RSA key 87E673AF83F6C3A0C344C8C3F4AA229D4D58C245
gpg: BAD signature from "Michal Čihař <michal@cihar.com>" [ultimate]
```
# **2.1.4 Permissões do sistema de ficheiros**

The Weblate process needs to be able to read and write to the directory where it keeps data - *DATA\_DIR*. All files within this directory should be owned and writable by the user running all Weblate processes (typically WSGI and Celery, see *Executar o servidor* and *Tarefas de fundo a usar o Celery*).

A configuração predefinida põe-os na mesma árvore que as fontes do Weblate, no entanto, p[ode preferir m](#page-290-0)ovê-los para um local melhor, como /var/lib/weblate.

O Weblate [tenta criar esses dire](#page-183-0)tóri[os automaticamente, mas ele falha](#page-189-0)rá quando não tiver permissões para fazê-lo.

Também deve tomar cuidado ao executar *Management commands*, pois eles devem ser executados sob o mesmo utilizador que o Weblate em si está a ser executado, caso contrário, permissões em alguns ficheiros podem estar erradas.

In the Docker container, all files in the  $/app/data$  [volume have t](#page-328-0)o be owned by weblate user inside the container (UID 1000).

### **Veja também:**

*Servir ficheiros estáticos*

# **2.1.5 Configuração de banco de dados para o Weblate**

[Recomenda-se a executa](#page-184-0)r o Weblate com um servidor de banco de dados PostgreSQL.

### <span id="page-171-0"></span>**Veja também:**

*Usar um poderoso mecanismo de banco de dados*, Databases, *Migrating from other databases to PostgreSQL*

# **PostgreSQL**

<span id="page-171-1"></span>[PostgreSQL é geralmente a melhor escolha para](#page-179-1)[s](#page-179-1)[ites basead](https://docs.djangoproject.com/en/stable/ref/databases/)[os em Django. É o banco de dados de referênc](#page-197-0)ia usado para implementar a camada de banco de dados Django.

**Nota:** O Weblate usa a extensão trigram que deve ser instalada separadamente em alguns casos. Procure por postgresql-contrib ou um pacote com nome similar.

### **Veja também:**

PostgreSQL notes

### **Criar um banco de dados no PostgreSQL**

Geralmente é uma boa ideia executar o Weblate num banco de dados separado e separar a conta do utilizador:

```
# If PostgreSQL was not installed before, set the main password
sudo -u postgres psql postgres -c "\password postgres"
# Create a database user called "weblate"
sudo -u postgres createuser --superuser --pwprompt weblate
# Create the database "weblate" owned by "weblate"
sudo -u postgres createdb -O weblate weblate
```
**Dica:** Se não quiser fazer do utilizador do Weblate um superutilizador no PostgreSQL, pode omiti-lo. Nesse caso, terá que executar algumas das etapas de migração manualmente como um superutilizador do PostgreSQL no esquema Weblate usará:

**CREATE EXTENSION IF NOT EXISTS** pg\_trgm **WITH SCHEMA** weblate;

#### **Configurar Weblate para usar PostgreSQL**

O trecho settings.py para PostgreSQL:

```
DATABASES = {"default": {
       # Database engine
        "ENGINE": "django.db.backends.postgresql",
        # Database name
        "NAME": "weblate",
        # Database user
        "USER": "weblate",
        # Name of role to alter to set parameters in PostgreSQL,
        # use in case role name is different than user used for authentication.
        # "ALTER_ROLE": "weblate",
        # Database password
        "PASSWORD": "password",
        # Set to empty string for localhost
        "HOST": "database.example.com",
        # Set to empty string for default
        "PORT": "",
    }
}
```
The database migration performs ALTER ROLE on database role used by Weblate. In most cases the name of the role matches username. In more complex setups the role name is different than username and you will get error about non-existing role during the database migration (psycopg2.errors.UndefinedObject: role "weblate@hostname" does not exist). This is known to happen with Azure Database for PostgreSQL, but it's not limited to this environ[ment. Please se](https://www.postgresql.org/docs/12/sql-alterrole.html)t ALTER\_ROLE to change name of the role Weblate should alter during the database migration.

**Dica:** Alguns recursos do Weblate terão melhor desempenho com *PostgreSQL*. Isso inclui a memória de pesquisa e tradução, que ambos utilizam recursos de texto completo no banco de dados e a implementação do PostgreSQL é superior.

Weblate can be also used with MySQL or MariaDB, please see MyS[QL notes](#page-171-1) and MariaDB notes for caveats using Django with those. Because of the limitations it is recommended to use *PostgreSQL* for new installations.

Weblate requires MySQL at least 5.7.8 or MariaDB at least 10.2.7.

A configuração seguinte é recomendada para Weblate:

- Use o conjunto de caracteres utf8mb4 para permitir a repres[entação de p](#page-171-1)lanos Unicode mais altos (por exemplo, emojis).
- Configure the server with innodb\_large\_prefix to allow longer indices on text fields.
- Defina o nível de isolamento para READ COMMITTED.
- O modo SQL deve ser definido como STRICT\_TRANS\_TABLES.

MySQL 8.x, MariaDB 10.5.x or newer have reasonable default configuration so that no server tweaking should be necessary and all what is needed can be configured on the client side.

Below is an example /etc/my.cnf.d/server.cnf for a server with 8 GB of RAM. These settings should be sufficient for most installs. MySQL and MariaDB have tunables that will increase the performance of your server that are considered not necessary unless you are planning on having large numbers of concurrent users accessing the system. See the various vendors documentation on those details.

It is absolutely critical to reduce issues when installing that the setting innodb\_file\_per\_table is set properly and MySQL/MariaDB restarted before you start your Weblate install.

#### **[mysqld]**

```
character-set-server = utf8mb4
character-set-client = utf8mb4
collation-server = utf8mb4_unicode_ci
datadir=/var/lib/mysql
log-error=/var/log/mariadb/mariadb.log
innodb_large_prefix=1
innodb_file_format=Barracuda
innodb_file_per_table=1
innodb_buffer_pool_size=2G
sql_mode=STRICT_TRANS_TABLES
```
**Dica:** In case you are getting #1071 - Specified key was too long; max key length is 767 bytes error, please update your configuration to include the innodb settings above and restart your install.

**Dica:** In case you are getting #2006 - MySQL server has gone away error, configuring CONN\_MAX\_AGE might help.

# **Configuring Weblate to use MySQL/MariaDB**

The settings.py snippet for MySQL and MariaDB:

```
DATABASES = {
    "default": {
        # Database engine
        "ENGINE": "django.db.backends.mysql",
        # Database name
        "NAME": "weblate",
        # Database user
        "USER": "weblate",
        # Database password
        "PASSWORD": "password",
        # Set to empty string for localhost
        "HOST": "127.0.0.1",
        # Set to empty string for default
        "PORT": "3306",
        # In case you wish to use additional
        # connection options
        "OPTIONS": {},
    }
}
```
You should also create the weblate user account in MySQL or MariaDB before you begin the install. Use the commands below to achieve that:

```
GRANT ALL ON weblate.* to 'weblate'@'localhost' IDENTIFIED BY 'password';
FLUSH PRIVILEGES;
```
# **2.1.6 Outras configurações**

# **Configuração de e-mail de saída**

O Weblate envia e-mails em várias ocasiões - para a ativação de contas e sobre várias notificações configuradas pelos utilizadores. Para isso, precisa de acesso a um servidor de SMTP.

<span id="page-174-0"></span>The mail server setup is configured using these settings: EMAIL\_HOST, EMAIL\_HOST\_PASSWORD, EMAIL USE TLS, EMAIL USE SSL, EMAIL HOST USER and EMAIL PORT. Their names are quite selfexplanatory, but you can find more info in the Django documentation.

**Dica:** In case you get error about not supported authentication (f[or example](https://docs.djangoproject.com/en/stable/ref/settings/#std:setting-EMAIL_HOST) SMTP [AUTH extension not](https://docs.djangoproject.com/en/stable/ref/settings/#std:setting-EMAIL_HOST_PASSWORD) [supported by s](https://docs.djangoproject.com/en/stable/ref/settings/#std:setting-EMAIL_USE_TLS)erver[\), it is most li](https://docs.djangoproject.com/en/stable/ref/settings/#std:setting-EMAIL_USE_SSL)[kely caused by using inse](https://docs.djangoproject.com/en/stable/ref/settings/#std:setting-EMAIL_HOST_USER)cure [connection and](https://docs.djangoproject.com/en/stable/ref/settings/#std:setting-EMAIL_PORT) server refuses to authenticate this way. Try enabling EMAIL USE TLS in such case.

# **Veja também:**

*Not receiving e-mails f[rom Weblate](https://docs.djangoproject.com/en/stable/ref/settings/#std:setting-EMAIL_USE_TLS)*, *Configuring outgoing e-mail in Docker container*

### **Executar por trás de um proxy reverso**

Vários recursos no Weblate dependem de ser capaz de obter o endereço IP do cliente. Isso inclui *Limitação de taxa*, *Spam protection* ou *Registo de auditoria*.

Na configuração predefinida, o Weblate analisa o endereço IP de REMOTE\_ADDR que é definido pelo manipulador WSGI.

[Se estiver a usar](#page-346-0) u[m proxy reverso, est](#page-12-0)e campo provavelmente conterá o seu endereço. Precis[a configurar o We](#page-347-0)blate para confiar em cabeçalhos HTTP adicionais e analisar o endereço IP destes. Isso não pode ser ativado por predefinição, porque permitiria a falsificação de endereços IP para instalações que não usam um proxy reverso. Ativar *IP\_BEHIND\_REVERSE\_PROXY* pode ser suficiente para as configurações mais usuais, mas podia precisar de ajustar *IP\_PROXY\_HEADER* e *IP\_PROXY\_OFFSET* também.

### **Veja também:**

*Spam protection*, *[Limitação de taxa](#page-296-0)*, *Registo de auditoria*, *IP\_BEHIND\_REVERSE\_PROXY*, *IP\_PROXY\_HEADER*, *IP\_P[ROXY\\_OFFSET](#page-297-0)*, SECUR[E\\_PROXY\\_SSL\\_HEAD](#page-297-1)ER

# **[Proxy HTTP](#page-346-0)**

[O Weblate executa com](#page-297-1)[andos VCS e esses que aceitam a confi](https://docs.djangoproject.com/en/stable/ref/settings/#std:setting-SECURE_PROXY_SSL_HEADER)guração proxy do ambiente. A abordagem recomendada é definir configurações de proxy em settings.py:

```
import os
```

```
os.environ["http_proxy"] = "http://proxy.example.com:8080"
os.environ["HTTPS_PROXY"] = "http://proxy.example.com:8080"
```
### **Veja também:**

Variáveis de Ambiente de Proxy

# **2.1.7 Ajustar a configuração**

#### **[Veja também:](https://ec.haxx.se/usingcurl/usingcurl-proxies#proxy-environment-variables)**

#### <span id="page-175-0"></span>*Sample configuration*

Copie weblate/settings\_example.py para weblate/settings.py e ajuste-o para corresponder à configuração. Provavelmente irá ajustar as opções a seguir: ADMINS

[Lista de admin](#page-313-0)istradores de sites para receber notificações quando algo dá errado, por exemplo, notificações em mesclagens fracassadas ou erros de Django.

### **Veja também:**

ADMINS

ALLOWED\_HOSTS

Precisa definir isso para listar os hosts que o seu site deve servir. Por exemplo:

```
ALLOWED_HOSTS = ["demo.weblate.org"]
```
### Alternativamente, pode incluir curinga:

ALLOWED\_HOSTS = ["\*"]

### **Veja também:**

ALLOWED\_HOSTS, *WEBLATE\_ALLOWED\_HOSTS*, *Configuração de hosts permitidos*

SESSION\_ENGINE

Configure como as suas sessões serão armazenadas. Caso mantenha o mecanismo de backend do banco de dados predefinido, deve agendar: **weblate clearsessions** para remover dados de sessão obsoletos do banco de dados.

Se estiver a usar o Redis como cache (veja *Ativar o cache*) é recomendado também usá-lo para sessões:

SESSION\_ENGINE = "django.contrib.sessions.backends.cache"

### **Veja também:**

Configuring the session engine, SESSION\_ENGINE

### DATABASES

Conetividade ao servidor de banco de dados, verifique a documentação do Django para obter mais de[talhes.](https://docs.djangoproject.com/en/stable/topics/http/sessions/#configuring-sessions)

### **Veja também:**

*Configuração de banco de dados para o Weblate*, DATABASES, Databases

#### DEBUG

Desative isto para qualquer servidor de produção. Com o modo de depuração ativado, o Django mostrará [backtraces em caso de erro aos utilizadores, qu](#page-171-0)a[ndo desativá-l](https://docs.djangoproject.com/en/stable/ref/settings/#std:setting-DATABASES)[o, erros ser](https://docs.djangoproject.com/en/stable/ref/databases/)ão enviados por e-mail para ADMINS (veja acima).

<span id="page-176-0"></span>O modo de depuração também desacelera o Weblate, já que o Django armazena muito mais informações internamente neste caso.

### **Veja também:**

#### DEBUG

DEFAULT\_FROM\_EMAIL

Endereço de remetente de e-mail para e-mail de saída, por exemplo, e-mails de registo.

#### **[Veja tam](https://docs.djangoproject.com/en/stable/ref/settings/#std:setting-DEBUG)bém:**

DEFAULT\_FROM\_EMAIL

#### SECRET\_KEY

Chave usada por Django para assinar informações em cookies, consulte *Chave secreta do Django* para [obter mais informações.](https://docs.djangoproject.com/en/stable/ref/settings/#std:setting-DEFAULT_FROM_EMAIL)

#### **Veja também:**

SECRET\_KEY

#### SERVER\_EMAIL

E-mail usado como endereço de remetente para envio de e-mails ao administrador, por exemplo, noti[ficações em mes](https://docs.djangoproject.com/en/stable/ref/settings/#std:setting-SECRET_KEY)clagens falhadas.

#### **Veja também:**

SERVER\_EMAIL

# **2.1.8 Preencher o banco de dados**

Depois que a sua configuração estiver pronta, pode executar weblate migrate para criar a estrutura do banco de dados. Agora deve ser capaz de criar projetos de tradução a usar a interface administrativa.

Caso quere executar uma instalação não interativamente, pode usar weblate migrate --noinput e depois criar um utilizador administrativo pelo comando *createadmin*.

Uma vez feito, também deve verificar o *Relatório de desempenho* na interface administrativa, o que lhe dará dicas de configuração potencial não ideal no seu site.

### **Veja também:**

*Configuração*, *Lista de privilégios*

# **2.1.9 Configuração de produção**

<span id="page-177-0"></span>[Para uma con](#page-285-0)[figuração de produç](#page-222-0)ão, deve realizar ajustes descritos nas seções a seguir. As configurações mais críticas acionarão um aviso, que é indicado por um ponto de exclamação na barra superior se esitver conectado como um superutilizador:

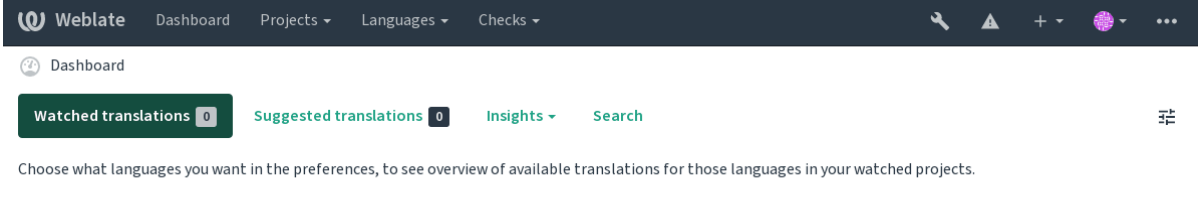

Powered by Weblate 4.5.2 About Weblate Legal Contact Documentation Donate to Weblate

Também é recomendado inspecionar verificações desencadeadas por Django (embora possa não precisar corrigir todas):

```
weblate check --deploy
```
You can also review the very same checklist from the *Interface de gestão*.

### **Veja também:**

Deployment checklist

# **Desativar o modo de depuração**

[Desative o modo de de](https://docs.djangoproject.com/en/stable/howto/deployment/checklist/)puração do Django (*DEBUG*) com:

```
DEBUG = False
```
Com o modo de depuração ativado, o Dj[ango arm](#page-176-0)azena todas as consultas executadas e mostra aos utilizadores backtraces de erros, o que não é desejado numa configuração de produção.

### **Veja também:**

*Ajustar a configuração*

## **Configurar administradores corretamente**

Defina os endereços de administração corretos à configuração *ADMINS* para definir quem receberá e-mails caso algo dê errado no servidor, por exemplo:

ADMINS = (("Your Name", "your\_email@example.com"),)

#### **Veja também:**

*Ajustar a configuração*

# **Definir domínio correto do site**

[Ajuste o nome e o dom](#page-175-0)ínio do site na interface administrativa, caso contrário, ligações no RSS ou e-mails de registo não funcionarão. Isto é configurado usando *SITE\_DOMAIN* que deve conter o nome de domínio do site.

<span id="page-178-1"></span>Alterado na versão 4.2: Antes da versão 4.2, a estrutura de sites do Django era usada em vez disso, consulte The "sites" framework.

### **Veja também:**

*Configuração de hosts permitidos*, *Configurar HTTPS corretamente SITE\_DOMAIN*, *WEBLATE\_SITE\_DOM[AIN](https://docs.djangoproject.com/en/stable/ref/contrib/sites/)*, *[ENABLE\\_HTTPS](https://docs.djangoproject.com/en/stable/ref/contrib/sites/)*

# **[Configurar HTTPS corretam](#page-180-0)[ente](#page-178-0)**

<span id="page-178-0"></span>[É fortemente reco](#page-294-1)mendado executar Weblate a com o protocolo criptografado HTTPS. Depois de ativá-lo, deve definir *ENABLE\_HTTPS* nas configurações:

ENABLE\_HTTPS = **True**

**Dica:** [Pode também con](#page-294-1)figurar o HSTS, consulte SSL/HTTPS para obter mais detalhes.

#### **Veja também:**

*ENABLE\_HTTPS*, *Configuração de hosts permitidos*, *[Definir do](https://docs.djangoproject.com/en/stable/topics/security/#security-recommendation-ssl)mínio correto do site*

### **Definir SECURE\_HSTS\_SECONDS corretamente**

[If your site is ser](#page-294-1)[ved over SSL, you have to con](#page-180-0)s[ider setting a value for](#page-178-1) SECURE\_HSTS\_SECONDS in the settings.py to enable HTTP Strict Transport Security. By default it's set to 0 as shown below.

SECURE\_HSTS\_SECONDS = 0

Se for definido como um valor inteiro não-zero, o cabeçalho dja[ngo.middleware.secur](https://docs.djangoproject.com/en/stable/ref/settings/#std:setting-SECURE_HSTS_SECONDS)ity. SecurityMiddleware define o cabeçalho HTTP Strict Transport Security em todas as respostas que ainda não o possuem.

**Aviso:** Definir isto incorretamente pode que[brar irreversivelmente \(por algu](https://docs.djangoproject.com/en/stable/ref/middleware/#http-strict-transport-security)[m tempo\) o seu site. Leia primeiro](https://docs.djangoproject.com/en/stable/ref/middleware/#django.middleware.security.SecurityMiddleware) [a documentação](https://docs.djangoproject.com/en/stable/ref/middleware/#django.middleware.security.SecurityMiddleware) HTTP Strict Transport Security.

# **Usar um poderoso mecanismo de banco de dados**

Por favor, use PostgreSQL para um ambiente de produção, consulte *Configuração de banco de dados para o Weblate* para obter mais informações.

### <span id="page-179-1"></span>**Veja também:**

*Configuração de banco de dados para o Weblate*, *Migrating from ot[her databases to PostgreSQL](#page-171-0)*, *Ajustar a configuração*, Databases

# **[Ativar o cache](#page-171-0)**

[Se f](#page-175-0)[or possível,](https://docs.djangoproject.com/en/stable/ref/databases/) use Redis do Django e ajuste a variável de configuração CACHES, por exemplo:

```
CACHES = \{"default": {
       "BACKEND": "django_redis.cache.RedisCache",
       "LOCATION": "redis://127.0.0.1:6379/0",
        # If redis is running on same host as Weblate, you might
        # want to use unix sockets instead:
        # 'LOCATION': 'unix:///var/run/redis/redis.sock?db=0',
        "OPTIONS": {
            "CLIENT_CLASS": "django_redis.client.DefaultClient",
            "PARSER_CLASS": "redis.connection.HiredisParser",
       },
    }
}
```
**Dica:** In case you change Redis settings for the cache, you might need to adjust them for Celery as well, see *Tarefas de fundo a usar o Celery*.

### **Veja também:**

*[Cache de avatares](#page-189-0)*, Django's cache framework

# **Cache de avatares**

[Além do cache de](#page-179-2) [Django, Weblate realiza ca](https://docs.djangoproject.com/en/stable/topics/cache/)che de avatares. Recomenda-se usar um cache separado, baseado em ficheiros para este fim:

```
CACHES = \{"default": {
        # Default caching backend setup, see above
       "BACKEND": "django_redis.cache.RedisCache",
       "LOCATION": "unix:///var/run/redis/redis.sock?db=0",
        "OPTIONS": {
            "CLIENT_CLASS": "django_redis.client.DefaultClient",
            "PARSER_CLASS": "redis.connection.HiredisParser",
       },
    },
    "avatar": {
        "BACKEND": "django.core.cache.backends.filebased.FileBasedCache",
        "LOCATION": os.path.join(DATA_DIR, "avatar-cache"),
        "TIMEOUT": 604800,
        "OPTIONS": {
            "MAX_ENTRIES": 1000,
       },
    },
}
```
### **Veja também:**

*ENABLE\_AVATARS*, *AVATAR\_URL\_PREFIX*, *Avatars*, *Ativar o cache*, Django's cache framework

### **Configurar envio de e-mail**

[O Weblate precisa en](#page-293-0)[viar e-mails em várias ocas](#page-287-0)i[ões e ess](#page-346-0)[es e-mails deve](#page-179-0)[m ter um endereço de reme](https://docs.djangoproject.com/en/stable/topics/cache/)tente correto, por favor, configure **:configuração:`SERVER\_EMAIL`** e *DEFAULT\_FROM\_EMAIL* para combinar com o seu ambiente, por exemplo:

```
SERVER_EMAIL = "admin@example.org"
DEFAULT_FROM_EMAIL = "weblate@example.org"
```
**Nota:** Para desativar o envio de e-mails pelo Weblate, defina EMAIL\_BACKEND a django.core.mail. backends.dummy.EmailBackend.

Isso desativará *toda* a entrega de e-mail, incluindo e-mails de registo ou redefinição de palavra-passe.

### **Veja também:**

```
Ajustar a configuração, Configuração de e-mail de saída, EMAIL_BACKEND, DEFAULT_FROM_EMAIL, SER-
VER_EMAIL
```
### **[Configuração de ho](#page-175-0)[sts permitidos](#page-174-0)**

[Django requer](https://docs.djangoproject.com/en/stable/ref/settings/#std:setting-SERVER_EMAIL) *ALLOWED\_HOSTS* para manter uma lista de nomes de domínio que o seu site pode servir, deixá-lo vazio bloqueará todas solicitações.

Caso isso não esteja configurado para corresponder ao seu servidor HTTP, terá erros como Invalid HTTP\_HOST header: '[1.1.1.1](#page-175-1)'[. Pode](#page-175-1) ter que adicionar '1.1.1.1' ao ALLOWED\_HOSTS.

**Dica:** No contentor Docker, isso está disponível como *WEBLATE\_ALLOWED\_HOSTS*.

#### **Veja também:**

*ALLOWED\_HOSTS*, *WEBLATE\_ALLOWED\_HOSTS*, *[Definir domínio correto do site](#page-140-0)*

### **Chave secreta do Django**

[A configuração](#page-175-1) *SECRET\_KEY* [é usada pelo Django p](#page-140-0)[ara assinar cookies e você deve](#page-178-0) realmente gerar o seu próprio valor em vez de usar o da configuração do exemplo.

Pode gerar uma nova chave por weblate/examples/generate-secret-key, que vem com o Weblate.

#### **Veja também:**

*SECRET\_KEY*

### **Directório inicial**

Alterado na versão 2.1: Isso não é mais necessário, agora o Weblate armazena todos os seus dados em *DATA\_DIR*.

O diretório home do utilizador que executa o Weblate deve existir e ser gravável por este utilizador. Isso é especialmente necessário se quiser usar o SSH para acessar repositórios privados, mas o Git pode precisar acessar este diretório também (dependendo da versão git que usa).

Pode alterar o di[retório](#page-290-0) usado pelo Weblate em settings.py, por exemplo, para defini-lo como diretório configuration na árvore do Weblate:

os.environ["HOME"] = os.path.join(BASE\_DIR, "configuration")

**Nota:** No Linux e em outros sistemas como UNIX, o caminho ao diretório home do utilizador é definido em /etc/ passwd. Muitas distribuições usam um diretório sem permissão de escrita como predefinição para utilizadores para servir conteúdo web (como apache, www-data ou wwwrun), então tem que executar o Weblate sob um utilizador diferente ou alterar essa configuração.

### **Veja também:**

*Accessing repositories*

### **Carregar modelos**

[Recomenda-se usar u](#page-78-0)m carregador de modelo em cache para Django. Armazena modelos analisados e evita a necessidade de analizar cada solicitação. Pode configurá-lo a usar o trecho a seguir (a configuração loaders é importante aqui):

```
TEMPLATES = [
    {
        "BACKEND": "django.template.backends.django.DjangoTemplates",
        "DIRS": [
            os.path.join(BASE_DIR, "templates"),
        ],
        "OPTIONS": {
            "context processors": [
                "django.contrib.auth.context_processors.auth",
                "django.template.context_processors.debug",
                "django.template.context_processors.i18n",
                "django.template.context_processors.request",
                "django.template.context_processors.csrf",
                "django.contrib.messages.context_processors.messages",
                "weblate.trans.context_processors.weblate_context",
            ],
            "loaders": [
                (
                    "django.template.loaders.cached.Loader",
                    [
                         "django.template.loaders.filesystem.Loader",
                        "django.template.loaders.app_directories.Loader",
                    ],
                ),
           ],
       },
    },
]
```
### **Veja também:**

django.template.loaders.cached.Loader

### **Executar tarefas de manutenção**

Para um desempenho ideal, é uma boa ideia executar algumas tarefas de manutenção em segundo plano. Isso agora é feito automaticamente por *Tarefas de fundo a usar o Celery* e abrange as seguintes tarefas:

- Verificação de saúde da configuração (de hora em hora).
- Realização de commits de alterações pendentes (de hora em hora), consulte *Commits adiados* e *commit\_pending*.
- Atualização de alertas de componentes (dialy).
- Atualização dos ramos remotos (nightly), consulte *AUTO\_UPDATE*.
- [Backup de memó](#page-331-0)ria de tradução para JSON (diariamente), consulte *dump\_memory*.
- Tarefas de manutenção de texto completo e banco de dados (tarefas diárias e semanais), consulte *cleanuptrans*.

Alterado na versão 3.2: Desde a versão 3.2, a maneira predefinida de e[xecutar essas tare](#page-332-0)fas é usar o Celery e o Weblate já vem com a configuração adequada, consulte *Tarefas de fundo a usar o Celery*.

### **Codificação e localidades do sistema**

As localidades do sistema devem ser configuradas para [UTF-8. Na maioria das distribui](#page-189-0)ções Linux, esta é a configuração predefinida. Se não é o caso no seu sistema, altere as localidades para a variante UTF-8.

<span id="page-182-0"></span>Por exemplo, a editar /etc/default/locale e a definir lá LANG="C.UTF-8".

Em alguns casos, os serviços individuais têm uma configuração separada para locais. Por exemplo, ao usar o Apache, pode defini-lo em /etc/apache2/envvars:

```
export LANG='en_US.UTF-8'
export LC_ALL='en_US.UTF-8'
```
### **Usar uma autoridade certificadora personalizada**

O Weblate verifica os certificados SSL durante as solicitações HTTP. Caso esteja a usar uma autoridade de certificação personalizada que não seja confiável em maços predefinidos, terá que adicionar o seu certificado como confiável.

A abordagem preferida é fazer isso no nível do sistema. Consulte a documentação da sua distro para mais detalhes (por exemplo, no Debian isso pode ser feito a por o certificado da AC em /usr/local/share/cacertificates/ e executando **update-ca-certificates**).

Uma vez feito isso, as ferramentas do sistema confiarão no certificado e isso inclui o Git.

Para código em Python, precisará configurar solicitações para usar o pacote de AC do sistema em vez do fornecido . Isso pode ser conseguido pondo os seguintes trechos em settings.py (o caminho é específico do Debian):

### **import os**

os.environ["REQUESTS\_CA\_BUNDLE"] = "/etc/ssl/certs/ca-certificates.crt"

### **Comprimir os ativos do cliente**

<span id="page-183-0"></span>O Weblate vem com um monte de ficheiros JavaScript e CSS. Por razões de desempenho, é bom comprimi-los antes de enviar para um cliente. Na configuração predefinida isso é feito rapidamente ao custo de pouca sobrecarga. Em grandes instalações, recomenda-se ativar o modo de compressão offline. Isso precisa ser feito na configuração e a compressão tem que ser acionada em cada atualização do Weblate.

A mudança da configuração é simples ao ativar django.conf.settings.COMPRESS\_OFFLINE e configuração django.conf.settings.COMPRESS\_OFFLINE\_CONTEXT (este último já está incluído na configuração do exemplo):

COMPRESS\_OFFLINE = **True**

Em c[ada implantação precisa compactar os ficheiros para corresponder à ve](https://django-compressor.readthedocs.io/en/stable/settings/#django.conf.settings.COMPRESS_OFFLINE_CONTEXT)rsão atual:

weblate compress

**Dica:** A imagem oficial do Docker já tem este recurso ativado.

### **Veja também:**

Common Deployment Scenarios, *Servir ficheiros estáticos*

### **2.1.10 Executar o servidor**

<span id="page-183-1"></span>**Dica:** In case you are not experienced with services described below, you might want to try *Installing using Docker*.

Precisará de vários serviços para executar o Weblate, a configuração recomendada consiste em:

- Servidor de banco de dados (consulte *Configuração de banco de dados para o Weblate*[\)](#page-135-0)
- Servidor de cache (consulte *Ativar o cache*)
- Servidor web frontend para ficheiros estáticos e terminação SSL (consulte *Servir ficheiros estáticos*)
- WSGI server for dynamic content (see *[Configuração de amostra para NGINX e uWSGI](#page-171-0)*)
- Celery para executar tarefas [em segundo pl](#page-179-0)ano (consulte *Tarefas de fundo a usar o Celery*)

**Nota:** Existem algumas dependências entre [os serviços, por exemplo, o cache e o banco de](#page-185-0) dados devem estar em execução ao iniciar os processos de Celery ou uwsgi.

Na maioria dos casos, executará todos os serviços num único servidor (virtual), mas se a sua instalação estar muito carregada, pode dividir os serviços. A única limitação disso é que os servidores Celery e Wsgi precisam acessar *DATA\_DIR*.

**Nota:** The WSGI process has to be executed under the same user the Celery process, otherwise files in the *[DATA\\_DIR](#page-290-0)* will be stored with mixed ownership, leading to runtime issues.

See also *Permissões do sistema de ficheiros* and *Tarefas de fundo a usar o Celery*.

### **Executar um servidor web**

Executar o Weblate não é diferente de executar qualquer outro programa baseado em Django. Django é geralmente executado como uWSGI ou fcgi (consulte exemplos para diferentes servidores web abaixo).

Para fins de teste, pode usar o servidor web incorporado no Django:

weblate runserver

**Aviso:** NÃO USE ESTE SERVIDOR NUMA CONFIGURAÇÃO DE PRODUÇÃO. Não passou por auditorias de segurança ou testes de desempenho. Veja também a documentação de Django no runserver.

**Dica:** O servidor embutido do Django serve apenas ficheiros estáticos com *DEBUG* ativado, pois é destinado apenas ao desenvolvimento. Para uso em produção, consulte as configurações de wsgi em *Confi[guração de am](https://docs.djangoproject.com/en/stable/ref/django-admin/#django-admin-runserver)ostra para NGINX e uWSGI*, *Configuração de amostra para Apache*, *Configuração de amostra para Apache and Gunicorn* e *Servir ficheiros estáticos*.

### **[Servir ficheiros est](#page-184-0)[áticos](#page-186-0)**

Alterado na versão 2.4: Antes da versão 2.4, o Weblate não usava a estrutura de ficheiros estáticos do Django corretamente e a configuração era mais complexa.

<span id="page-184-0"></span>Django precisa coletar os ficheiros estáticos dele num único diretório. Para isso, execute weblate collectstatic --noinput. Isso copiará os ficheiros estáticos num diretório especificado pela configuração STATIC\_ROOT (isso é a predefinição para um diretório static dentro de *DATA\_DIR*).

Recomenda-se servir ficheiros estáticos diretamente do seu servidor web. Deve usá-los para os seguintes caminhos:

**/static/** Serve ficheiros estáticos para Weblate e a interface de administração (definida por S[TATIC\\_ROOT](https://docs.djangoproject.com/en/stable/ref/settings/#std:setting-STATIC_ROOT)).

**/media/** Usado para o envio de mídia pelo utilizador (p[or exemplo, c](#page-290-0)apturas de ecrã).

**/favicon.ico** Deve ser reescrito para reescrever uma regra para servir /static/favicon.ico.

### **Veja também:**

*Configuração de amostra para NGINX e uWSGI*, *Configuração de amostra para Apache*, *Configuração de amostra para Apache and Gunicorn*, *Comprimir os ativos do cliente*, Deploying Django, Deploying static files

### **[Política de segurança de conteúdo](#page-185-0)**

[A configuração predefinida](#page-187-0) [do Weblate ativa o middleware](#page-183-0) [weblate.middl](https://docs.djangoproject.com/en/stable/howto/deployment/)[eware.Security](https://docs.djangoproject.com/en/stable/howto/static-files/deployment/)Middleware que define cabeçalhos HTTP relacionados à segurança como Content-Security-Policy ou X-XSS-Protection. São configurados por predefinição para funcionar com o Weblate e a configuração dele, mas isso pode precisar de personalização no seu ambiente.

### **Veja também:**

*CSP\_SCRIPT\_SRC*, *CSP\_IMG\_SRC*, *CSP\_CONNECT\_SRC*, *CSP\_STYLE\_SRC*, *CSP\_FONT\_SRC*

### <span id="page-185-0"></span>**Configuração de amostra para NGINX e uWSGI**

Para executar o servidor web de produção, use o wrapper wsgi instalado com Weblate (no caso de ambiente virtual é instalado como ~/weblate-env/lib/python3.7/site-packages/weblate/wsgi.py). Também não se esqueça de definir o caminho de pesquisa Python para o seu virtualenv (por exemplo, usando *virtualenv = /home/user/weblate-env`* no uWSGI).

A configuração a seguir executa o Weblate como uWSGI sob o servidor web NGINX.

A configuração para NGINX (também disponível como weblate/examples/weblate.nginx.conf):

```
# This example assumes Weblate is installed in virtualenv in /home/weblate/weblate-
,→env
# and DATA_DIR is set to /home/weblate/data, please adjust paths to match your␣
,→setup.
server {
   listen 80;
   server name weblate;
    # Not used
   root /var/www/html;
   location ~ ^/favicon.ico$ {
       # DATA_DIR/static/favicon.ico
       alias /home/weblate/data/static/favicon.ico;
       expires 30d;
    }
    location /static/ {
       # DATA_DIR/static/
       alias /home/weblate/data/static/;
       expires 30d;
    }
   location /media/ {
       # DATA_DIR/media/
       alias /home/weblate/data/media/;
       expires 30d;
    }
    location / {
       include uwsgi_params;
        # Needed for long running operations in admin interface
       uwsgi_read_timeout 3600;
       # Adjust based to uwsgi configuration:
       uwsgi_pass unix:///run/uwsgi/app/weblate/socket;
       # uwsgi_pass 127.0.0.1:8080;
    }
}
```
Configuração para uWSGI (também disponível como weblate/examples/weblate.uwsgi.ini):

```
# This example assumes Weblate is installed in virtualenv in /home/weblate/weblate-
,→env
# and DATA_DIR is set to /home/weblate/data, please adjust paths to match your␣
,→setup.
[uwsgi]
plugins = python3
master = true
protocol = uwsqi
socket = 127.0.0.1:8080wsgi-file = /home/weblate/weblate-env/lib/python3.7/site-packages/weblate/wsgi.
,→py
```

```
# Add path to Weblate checkout if you did not install
# Weblate by pip
# python-path = /path/to/weblate
# In case you're using virtualenv uncomment this:
virtualenv = /home/weblate/weblate-env
# Needed for OAuth/OpenID
buffer-size = 8192# Reload when consuming too much of memory
reload-on-rss = 250
# Increase number of workers for heavily loaded sites
workers = 8# Enable threads for Sentry error submission
enable-threads = true
# Child processes do not need file descriptors
close-on-exec = true
# Avoid default 0000 umask
umask = 0022# Run as weblate user
uid = weblateqid = weblate# Enable harakiri mode (kill requests after some time)
# harakiri = 3600
# harakiri-verbose = true
# Enable uWSGI stats server
# stats = :1717
# stats-http = true
# Do not log some errors caused by client disconnects
ignore-sigpipe = true
ignore-write-errors = true
disable-write-exception = true
```
### **Veja também:**

How to use Django with uWSGI

### **Configuração de amostra para Apache**

[It is recommended to use prefork](https://docs.djangoproject.com/en/stable/howto/deployment/wsgi/uwsgi/) MPM when using WSGI with Weblate.

<span id="page-186-0"></span>The following configuration runs Weblate as WSGI, you need to have enabled mod\_wsgi (available as weblate/ examples/apache.conf):

```
#
# VirtualHost for Weblate
#
# This example assumes Weblate is installed in virtualenv in /home/weblate/weblate-
,→env
# and DATA_DIR is set to /home/weblate/data, please adjust paths to match your␣
,→setup.
#
```

```
<VirtualHost *:80>
   ServerAdmin admin@weblate.example.org
   ServerName weblate.example.org
   # DATA_DIR/static/favicon.ico
   Alias /favicon.ico /home/weblate/data/static/favicon.ico
   # DATA_DIR/static/
   Alias /static/ /home/weblate/data/static/
   <Directory /home/weblate/data/static/>
       Require all granted
   </Directory>
   # DATA_DIR/media/
   Alias /media/ /home/weblate/data/media/
   <Directory /home/weblate/data/media/>
       Require all granted
   </Directory>
   # Path to your Weblate virtualenv
   WSGIDaemonProcess weblate python-home=/home/weblate/weblate-env user=weblate
   WSGIProcessGroup weblate
   WSGIApplicationGroup %{GLOBAL}
   WSGIScriptAlias / /home/weblate/weblate-env/lib/python3.7/site-packages/
,→weblate/wsgi.py process-group=weblate request-timeout=600
   WSGIPassAuthorization On
   <Directory /home/weblate/weblate-env/lib/python3.7/site-packages/weblate/>
       <Files wsgi.py>
       Require all granted
       </Files>
   </Directory>
</VirtualHost>
```
**Nota:** Weblate requires Python 3, so please make sure you are running Python 3 variant of the modwsgi. Usually it is available as a separate package, for example libapache2-mod-wsgi-py3.

#### **Veja também:**

*Codificação e localidades do sistema*, How to use Django with Apache and mod\_wsgi

### **Configuração de amostra para Apache and Gunicorn**

[A configuração seguinte executa o W](#page-182-0)e[blate em Gunicorn and Apache 2.4 \(disponível co](https://docs.djangoproject.com/en/stable/howto/deployment/wsgi/modwsgi/)mo weblate/examples/ apache.gunicorn.conf):

```
#
# VirtualHost for Weblate using gunicorn on localhost:8000
#
# This example assumes Weblate is installed in virtualenv in /home/weblate/weblate-
,→env
# and DATA_DIR is set to /home/weblate/data, please adjust paths to match your␣
,→setup.
#
<VirtualHost *:443>
    ServerAdmin admin@weblate.example.org
```

```
ServerName weblate.example.org
    # DATA_DIR/static/favicon.ico
   Alias /favicon.ico /home/weblate/data/static/favicon.ico
    # DATA_DIR/static/
   Alias /static/ /home/weblate/data/static/
   <Directory /home/weblate/data/static/>
       Require all granted
   </Directory>
    # DATA_DIR/media/
   Alias /media/ /home/weblate/data/media/
   <Directory /home/weblate/data/media/>
       Require all granted
   </Directory>
   SSLEngine on
   SSLCertificateFile /etc/apache2/ssl/https_cert.cert
   SSLCertificateKeyFile /etc/apache2/ssl/https_key.pem
   SSLProxyEngine On
   ProxyPass /favicon.ico !
   ProxyPass /static/ !
   ProxyPass /media/ !
   ProxyPass / http://localhost:8000/
   ProxyPassReverse / http://localhost:8000/
   ProxyPreserveHost On
</VirtualHost>
```
### **Veja também:**

How to use Django with Gunicorn

### **A executar o Weblate sob o caminho**

[Novo na versão 1.3.](https://docs.djangoproject.com/en/stable/howto/deployment/wsgi/gunicorn/)

It is recommended to use prefork MPM when using WSGI with Weblate.

A sample Apache configuration to serve Weblate under /weblate. Again using mod\_wsgi (also available as weblate/examples/apache-path.conf):

```
#
# VirtualHost for Weblate, running under /weblate path
#
# This example assumes Weblate is installed in virtualenv in /home/weblate/weblate-
,→env
# and DATA_DIR is set to /home/weblate/data, please adjust paths to match your␣
,→setup.
#
<VirtualHost *:80>
   ServerAdmin admin@weblate.example.org
   ServerName weblate.example.org
    # DATA_DIR/static/favicon.ico
   Alias /weblate/favicon.ico /home/weblate/data/static/favicon.ico
    # DATA_DIR/static/
   Alias /weblate/static/ /home/weblate/data/static/
```

```
<Directory /home/weblate/data/static/>
       Require all granted
   </Directory>
   # DATA_DIR/media/
   Alias /weblate/media/ /home/weblate/data/media/
   <Directory /home/weblate/data/media/>
       Require all granted
   </Directory>
   # Path to your Weblate virtualenv
   WSGIDaemonProcess weblate python-home=/home/weblate/weblate-env user=weblate
   WSGIProcessGroup weblate
   WSGIApplicationGroup %{GLOBAL}
   WSGIScriptAlias /weblate /home/weblate/weblate-env/lib/python3.7/site-packages/
,→weblate/wsgi.py process-group=weblate request-timeout=600
   WSGIPassAuthorization On
   <Directory /home/weblate/weblate-env/lib/python3.7/site-packages/weblate/>
       <Files wsgi.py>
       Require all granted
       </Files>
   </Directory>
</VirtualHost>
```
Additionally, you will have to adjust weblate/settings.py:

URL\_PREFIX = "/weblate"

### **2.1.11 Tarefas de fundo a usar o Celery**

Novo na versão 3.2.

<span id="page-189-0"></span>Weblate uses Celery to process background tasks. A typical setup using Redis as a backend looks like this:

```
CELERY_TASK_ALWAYS_EAGER = False
CELERY_BROKER_URL = "redis://localhost:6379"
CELERY_RESULT_BACKEND = CELERY_BROKER_URL
```
#### **Veja também:**

Redis broker configuration in Celery

For development, you might want to use eager configuration, which does process all tasks in place, but this will have performance impact on Weblate:

```
CELERY_TASK_ALWAYS_EAGER = True
CELERY_BROKER_URL = "memory://"
CELERY_TASK_EAGER_PROPAGATES = True
```
You should also start the Celery worker to process the tasks and start scheduled tasks, this can be done directly on the command line (which is mostly useful when debugging or developing):

```
./weblate/examples/celery start
./weblate/examples/celery stop
```
**Nota:** The Celery process has to be executed under the same user as the WSGI process, otherwise files in the *DATA\_DIR* will be stored with mixed ownership, leading to runtime issues.

### **Runni[ng Celery as system service](#page-171-1)**

Most likely you will want to run Celery as a daemon and that is covered by Daemonization. For the most common Linux setup using systemd, you can use the example files shipped in the examples folder listed below.

Systemd unit to be placed as /etc/systemd/system/celery-weblate.service:

```
[Unit]
Description=Celery Service (Weblate)
After=network.target
[Service]
Type=forking
User=weblate
Group=weblate
EnvironmentFile=/etc/default/celery-weblate
WorkingDirectory=/home/weblate
RuntimeDirectory=celery
RuntimeDirectoryPreserve=restart
LogsDirectory=celery
ExecStart=/bin/sh -c '${CELERY_BIN} multi start ${CELERYD_NODES} \
  -A ${CELERY_APP} --pidfile=${CELERYD_PID_FILE} \
  --logfile=${CELERYD_LOG_FILE} --loglevel=${CELERYD_LOG_LEVEL} ${CELERYD_OPTS}'
ExecStop=/bin/sh -c '${CELERY_BIN} multi stopwait ${CELERYD_NODES} \
  --pidfile=${CELERYD_PID_FILE}'
ExecReload=/bin/sh -c '${CELERY_BIN} multi restart ${CELERYD_NODES} \
 -A ${CELERY_APP} --pidfile=${CELERYD_PID_FILE} \
  --logfile=${CELERYD_LOG_FILE} --loglevel=${CELERYD_LOG_LEVEL} ${CELERYD_OPTS}'
[Install]
```
WantedBy=multi-user.target

Environment configuration to be placed as /etc/default/celery-weblate:

```
# Name of nodes to start
CELERYD_NODES="celery notify memory backup translate"
# Absolute or relative path to the 'celery' command:
CELERY_BIN="/home/weblate/weblate-env/bin/celery"
# App instance to use
# comment out this line if you don't use an app
CELERY_APP="weblate.utils"
# Extra command-line arguments to the worker,
# increase concurency if you get weblate.E019
CELERYD_OPTS="--beat:celery --queues:celery=celery --prefetch-multiplier:celery=4 \
    --queues:notify=notify --prefetch-multiplier:notify=10 \
    --queues:memory=memory --prefetch-multiplier:memory=10 \
    --queues:translate=translate --prefetch-multiplier:translate=4 \
    --concurrency:backup=1 --queues:backup=backup --prefetch-multiplier:backup=2"
# Logging configuration
# - %n will be replaced with the first part of the nodename.
# - %I will be replaced with the current child process index
  # and is important when using the prefork pool to avoid race conditions.
CELERYD_PID_FILE="/run/celery/weblate-%n.pid"
CELERYD_LOG_FILE="/var/log/celery/weblate-%n%I.log"
CELERYD_LOG_LEVEL="INFO"
```
*# Internal Weblate variable to indicate we're running inside Celery* CELERY\_WORKER\_RUNNING="1"

Additional configuration to rotate Celery logs using **logrotate** to be placed as /etc/logrotate.d/celery:

```
/var/log/celery/*.log {
        weekly
        missingok
        rotate 12
        compress
        notifempty
}
```
### **Periodic tasks using Celery beat**

Weblate comes with built-in setup for scheduled tasks. You can however define additional tasks in settings.py, for example see *Commits adiados*.

The tasks are supposed to be executed by Celery beats daemon. In case it is not working properly, it might not be running or its database was corrupted. Check the Celery startup logs in such case to figure out root cause.

### **Monitoring Celery status**

You can use *celery* queues to see current length of Celery task queues. In case the queue will get too long, you will also get configuration error in the admin interface.

**Aviso:** The Celery errors are by default only logged into Celery log and are not visible to user. In case you want to have ov[erview on such failur](#page-330-0)es, it is recommended to configure *Collecting error reports*.

#### **Veja também:**

Configuration and defaults, Workers Guide, Daemonization, [Monitoring and Ma](#page-191-0)nagement Guide, *celery\_queues*

### **2.1.12 [Monitoring W](https://docs.celeryproject.org/en/latest/userguide/configuration.html)e[blate](https://docs.celeryproject.org/en/latest/userguide/workers.html)**

[Weblate provides](#page-330-0) the /healthz/ URL to be used in simple health checks, for example using Kubernetes.

### **2.1.13 Collecting error reports**

<span id="page-191-0"></span>Weblate, as any other software, can fail. In order to collect useful failure states we recommend to use third party services to collect such information. This is especially useful in case of failing Celery tasks, which would otherwise only report error to the logs and you won't get notified on them. Weblate has support for the following services:

### **Sentry**

Weblate has built-in support for Sentry. To use it, it's enough to set *SENTRY\_DSN* in the settings.py:

```
SENTRY_DSN = "https://id@your.sentry.example.com/"
```
### **Rollbar**

Weblate has built-in support for Rollbar. To use it, it's enough to follow instructions for Rollbar notifier for Python.

In short, you need to adjust settings.py:

```
# Add rollbar as last middleware:
MIDDLEWARE = [
   # … other middleware classes …
    "rollbar.contrib.django.middleware.RollbarNotifierMiddleware",
]
# Configure client access
ROLLBAR = {
   "access_token": "POST_SERVER_ITEM_ACCESS_TOKEN",
    "client_token": "POST_CLIENT_ITEM_ACCESS_TOKEN",
    "environment": "development" if DEBUG else "production",
    "branch": "main",
    "root": "/absolute/path/to/code/root",
}
```
Everything else is integrated automatically, you will now collect both server and client side errors.

### **2.1.14 Migrating Weblate to another server**

Migrating Weblate to another server should be pretty easy, however it stores data in few locations which you should migrate carefully. The best approach is to stop Weblate for the migration.

### **Migrating database**

Depending on your database backend, you might have several options to migrate the database. The most straightforward one is to dump the database on one server and import it on the new one. Alternatively you can use replication in case your database supports it.

The best approach is to use database native tools, as they are usually the most effective (e.g. **mysqldump** or **pg\_dump**). If you want to migrate between different databases, the only option might be to use Django management to dump and import the database:

```
# Export current data
weblate dumpdata > /tmp/weblate.dump
# Import dump
weblate loaddata /tmp/weblate.dump
```
### **Migrating VCS repositories**

The VCS repositories stored under *DATA\_DIR* need to be migrated as well. You can simply copy them or use **rsync** to do the migration more effectively.

### **Other notes**

Don't forget to move other services Weblate might have been using like Redis, Cron jobs or custom authentication backends.

# **2.2 Implantações de Weblate**

O Weblate pode ser facilmente instalado na sua nuvem. Encontre um guia detalhado para sua plataforma:

- *Installing using Docker*
- *Installing on OpenShift*
- *Installing on Kubernetes*

# **2.2.1 [Third-party de](#page-165-0)ployments for Weblate**

**Nota:** Following deployments are not developed or supported by Weblate team. Parts of the setup might vary from what is described in this documentation.

### **Pilha Weblate para Bitnami**

Bitnami fornece uma pilha Weblate para muitas plataformas em <https://bitnami.com/stack/weblate>. A configuração será ajustada durante a instalação, consulte <https://bitnami.com/stack/weblate/README.txt> para mais documentação.

### **Weblate Cloudron Package**

Cloudron is a platform for self-hosting web applications. Weblate installed with Cloudron will be automatically kept up-to-date. The package is maintained by the Cloudron team at their Weblate package repo.

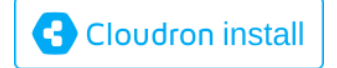

### **Weblate no YunoHost**

O projeto de hospedagem própria YunoHost fornece um pacote para Weblate. Uma vez que tenha a sua instalação YunoHost, pode instalar o Weblate como qualquer outra aplicação. Ele fornecerá uma pilha de trabalho completo com backup e restauração, mas ainda pode ter que editar seu ficheiro de configurações para usos específicos.

Pode usar a sua interface de admi[nistração ou](https://yunohost.org/) este botão (vai levá-lo ao seu servidor):

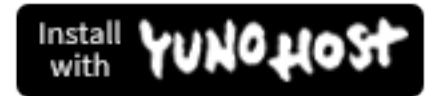

Também é possível usar a interface da linha de comando:

# **2.3 Upgrading Weblate**

### **2.3.1 Docker image upgrades**

The official Docker image (see *Installing using Docker*) has all upgrade steps integrated. There are no manual step besides pulling latest version.

### **2.3.2 Generic upgrad[e instructions](#page-135-0)**

<span id="page-194-0"></span>Before upgrading, please check the current *Requisitos de software* as they might have changed. Once all requirements are installed or updated, please adjust your settings.py to match changes in the configuration (consult settings example.py for correct values).

Always check *Version specific instructions* before upgrade. In case you are skipping some versions, please follow instructions for all versions you are skipping [in the upgrade. Somet](#page-168-0)imes it's better to upgrade to some intermediate version to ensure a smooth migration. Upgrading across multiple releases should work, but is not as well tested as single version upgrades.

**Nota:** It is recommended to perform a full database backup prior to upgrade so that you can roll back the database in case upgrade fails, see *Fazer backup e mover o Weblate*.

- 1. Stop wsgi and Celery processes. The upgrade can perform incompatible changes in the database, so it is always safer to avoid old [processes running while upgradin](#page-199-0)g.
- 2. Upgrade Weblate code.

For pip installs it can be achieved by:

pip install -U Weblate

With Git checkout you need to fetch new source code and update your installation:

```
cd weblate-src
git pull
# Update Weblate inside your virtualenv
. ~/weblate-env/bin/pip install -e .
# Install dependencies directly when not using virtualenv
pip install --upgrade -r requirements.txt
```
- 3. Upgrade configuration file, refer to settings\_example.py or *Version specific instructions* for needed steps.
- 4. Upgrade database structure:

weblate migrate --noinput

5. Collect updated static files (see *Executar o servidor* and *Servir ficheiros estáticos*):

weblate collectstatic --noinput

6. Compress JavaScript and CSS [files \(optional, see](#page-183-1) *Comp[rimir os ativos do cliente](#page-184-0)*):

```
weblate compress
```
7. If you are running version from Git, you should also regenerate locale files every time you are upgrading. You can do this by invoking:

```
weblate compilemessages
```
8. Verify that your setup is sane (see also *Configuração de produção*):

weblate check --deploy

9. Restart celery worker (see *Tarefas def[undo a usar o Celery](#page-177-0)*).

## **2.3.3 Version specific instructions**

### **Upgrade from 2.x**

If you are upgrading from 2.x release, always first upgrade to 3.0.1 and then continue upgrading in the 3.x series. Upgrades skipping this step are not supported and will break.

### **Veja também:**

Upgrade from 2.20 to 3.0 in Weblate 3.0 documentation

### **Upgrade from 3.x**

[If you are upgrading from 3.x release, always first upgra](https://docs.weblate.org/en/weblate-3.0.1/admin/upgrade.html#upgrade-3)de to 4.0.4 or 4.1.1 and then continue upgrading in the 4.x series. Upgrades skipping this step are not supported and will break.

### **Veja também:**

Upgrade from 3.11 to 4.0 in Weblate 4.0 documentation

### **Upgrade from 4.0 to 4.1**

Please follow *[Generic upgrade instructions](https://docs.weblate.org/en/weblate-4.0.4/admin/upgrade.html#upgrade-from-3-11-to-4-0)* in order to perform update.

Notable configuration or dependencies changes:

- There are several changes in settings\_example.py, most notable middleware changes, please adjust your se[ttings accordingly.](#page-194-0)
- There are new file formats, you might want to include them in case you modified the *WEBLATE\_FORMATS*.
- There are new quality checks, you might want to include them in case you modified the *CHECK\_LIST*.
- There is change in DEFAULT\_THROTTLE\_CLASSES setting to allow reporting of rate limiting in the API.
- There are some new and updated requirements.
- There is a change in INSTALLED\_APPS.
- The *DeepL* machine translation now defaults to v2 API, you might need to adjust *MT\_DEEPL\_API\_VERSION* in case your current DeepL subscription does not support that.

### **Veja também:**

*Generic up[grade i](#page-268-0)nstructions*

### **Upgrade from 4.1 to 4.2**

Please follow *Generic upgrade instructions* in order to perform update.

Notable configuration or dependencies changes:

- Upgrade from 3.x releases is not longer supported, please upgrade to 4.0 or 4.1 first.
- There [are some new and updated re](#page-194-0)quirements.
- There are several changes in settings\_example.py, most notable new middleware and changed application ordering.
- The keys for JSON based formats no longer include leading dot. The strings are adjusted during the database migration, but external components might need adjustment in case you rely on keys in exports or API.
- The Celery configuration was changed to no longer use memory queue. Please adjust your startup scripts and CELERY\_TASK\_ROUTES setting.
- The Weblate domain is now configured in the settings, see *SITE\_DOMAIN* (or *WEBLATE\_SITE\_DOMAIN*). You will have to configure it before running Weblate.
- The username and email fields on user database now should be case insensitive unique. It was mistakenly not enforced with PostgreSQL.

### **Veja também:**

*Generic upgrade instructions*

### **Upgrade from 4.2 to 4.3**

Please follow *[Generic upgrad](#page-194-0)e instructions* in order to perform update.

Notable configuration or dependencies changes:

- There are some changes in quality checks, you might want to include them in case you modified the *CHEC[K\\_LIST](#page-194-0)*.
- The source language attribute was moved from project to a component what is exposed in the API. You will need to update *Cliente Weblate* in case you are using it.
- [The database m](#page-289-0)igration to 4.3 might take long depending on number of strings you are translating (expect around one hour of migration time per 100,000 source strings).
- There is a change in [INSTALL](#page-128-0)ED\_APPS.
- There is a new setting *SESSION\_COOKIE\_AGE\_AUTHENTICATED* which complements SES-SION\_COOKIE\_AGE.
- In case you were using **hub** or **lab** [to inte](https://docs.djangoproject.com/en/stable/ref/settings/#std:setting-INSTALLED_APPS)grate with GitHub or GitLab, you will need to reconfigure this, see *GITHUB\_CREDENTIALS* and *[GITLAB\\_CREDENTIALS](#page-309-0)*.

[Alterado na versão 4.3.](https://docs.djangoproject.com/en/stable/ref/settings/#std:setting-SESSION_COOKIE_AGE)1: The Celery configuration was changed to add memory queue. Please adjust your startup scripts and CELERY\_TASK\_ROUTES setting.

[Alterado na versão 4.3.2: Th](#page-295-0)e p[ost\\_update](#page-294-0) method of addons now takes extra skip\_push parameter.

#### **Veja também:**

*Generic upgrade instructions*

### **Upgrade from 4.3 to 4.4**

Please follow *Generic upgrade instructions* in order to perform update.

Notable configuration or dependencies changes:

- There is a change in INSTALLED APPS, weblate.configuration has to be added there.
- Django [3.1 is now required.](#page-194-0)
- In case you are using MySQL or MariaDB, the minimal required versions have increased, see *MySQL e MariaDB*.

Alterado na versão 4.4.1: *Monolingual gettext* now uses both msgid and msgctxt when present. This will change identification of translation strings in such files breaking links to Weblate extended data such as screenshots or review states. Please make sure you commit pending changes in such files prio[r upgrading and](#page-173-0) [it is r](#page-173-0)ecommeded to force loading of affected component using *loadpo*. Increased minimal required version of translate-toolkit to addre[ss several file forma](#page-62-0)t issues.

### **Veja também:**

*Generic upgrade instructions*

### **Upgrade from 4.4 to 4.5**

Please follow *[Generic upgrad](#page-194-0)e instructions* in order to perform update.

Notable configuration or dependencies changes:

- The migration might take considerable time if you had big glossaries.
- Glossa[ries are now stored as regular](#page-194-0) components.
- The glossary API is removed, use regular translation API to access glossaries.
- There is a change in INSTALLED\_APPS weblate.metrics should be added.

Alterado na versão 4.5.1: There is a new dependency on the *pyahocorasick* module.

#### **Veja também:**

*Generic upgrade instructio[ns](https://docs.djangoproject.com/en/stable/ref/settings/#std:setting-INSTALLED_APPS)*

# **2.3.4 Upgrading from Python 2 to Python 3**

<span id="page-197-0"></span>[Weblate no longer supports](#page-194-0) Python older than 3.5. In case you are still running on older version, please perform migration to Python 3 first on existing version and upgrade later. See Upgrading from Python 2 to Python 3 in the Weblate 3.11.1 documentation.

### **2.3.5 Migrating from other databases to Postgr[eSQL](https://docs.weblate.org/en/weblate-3.11.1/admin/upgrade.html#upgrading-from-python-2-to-python-3)**

[If you are running Weblate on](https://docs.weblate.org/en/weblate-3.11.1/admin/upgrade.html#upgrading-from-python-2-to-python-3) other dabatase than PostgreSQL, you should migrate to PostgreSQL as that will be the only supported database backend in the 4.0 release. The following steps will guide you in migrating your data between the databases. Please remember to stop both web and Celery servers prior to the migration, otherwise you might end up with inconsistent data.

### **Criar um banco de dados no PostgreSQL**

Geralmente é uma boa ideia executar o Weblate num banco de dados separado e separar a conta do utilizador:

```
• # If PostgreSQL was not installed before, set the main password
sudo -u postgres psql postgres -c "\password postgres"
# Create a database user called "weblate"
sudo -u postgres createuser -D -P weblate
# Create the database "weblate" owned by "weblate"
sudo -u postgres createdb -O weblate weblate
```
### **Migrating using Django JSON dumps**

The simplest approach for migration is to utilize Django JSON dumps. This works well for smaller installations. On bigger sites you might want to use pgloader instead, see *Migrating to PostgreSQL using pgloader*.

1. Add PostgreSQL as additional database connection to the settings.py:

```
DATABASES = {"default": {
       # Database engine
        "ENGINE": "django.db.backends.mysql",
        # Database name
        "NAME": "weblate",
        # Database user
        "USER": "weblate",
        # Database password
        "PASSWORD": "password",
        # Set to empty string for localhost
        "HOST": "database.example.com",
        # Set to empty string for default
        "PORT": "",
        # Additional database options
        "OPTIONS": {
            # In case of using an older MySQL server, which has MyISAM as a␣
,→default storage
            # 'init_command': 'SET storage_engine=INNODB',
            # Uncomment for MySQL older than 5.7:
            # 'init_command': "SET sql_mode='STRICT_TRANS_TABLES'",
            # If your server supports it, see the Unicode issues above
            "charset": "utf8mb4",
            # Change connection timeout in case you get MySQL gone away error:
            "connect_timeout": 28800,
        },
    },
    "postgresql": {
        # Database engine
        "ENGINE": "django.db.backends.postgresql",
        # Database name
        "NAME": "weblate",
        # Database user
        "USER": "weblate",
        # Database password
        "PASSWORD": "password",
        # Set to empty string for localhost
        "HOST": "database.example.com",
        # Set to empty string for default
        "PORT": "",
```
},

}

2. Run migrations and drop any data inserted into the tables:

```
weblate migrate --database=postgresql
weblate sqlflush --database=postgresql | weblate dbshell --database=postgresql
```
3. Dump legacy database and import to PostgreSQL

```
weblate dumpdata --all --output weblate.json
weblate loaddata weblate.json --database=postgresql
```
4. Adjust DATABASES to use just PostgreSQL database as default, remove legacy connection.

Weblate should be now ready to run from the PostgreSQL database.

#### **Migratingt[o PostgreSQ](https://docs.djangoproject.com/en/stable/ref/settings/#std:setting-DATABASES)L using pgloader**

The pgloader is a generic migration tool to migrate data to PostgreSQL. You can use it to migrate Weblate database.

- 1. Adjust your settings.py to use PostgreSQL as a database.
- 2. Migrate the schema in the PostgreSQL database:

```
weblate migrate
weblate sqlflush | weblate dbshell
```
3. Run the pgloader to transfer the data. The following script can be used to migrate the database, but you might want to learn more about pgloader to understand what it does and tweak it to match your setup:

```
LOAD DATABASE
    FROM mysql://weblate:password@localhost/weblate
     INTO postgresql://weblate:password@localhost/weblate
WITH include no drop, truncate, create no tables, create no indexes, no␣
,→foreign keys, disable triggers, reset sequences, data only
ALTER SCHEMA 'weblate' RENAME TO 'public'
;
```
### **2.3.6 Migrating from Pootle**

<span id="page-199-1"></span>As Weblate was originally written as replacement from Pootle, it is supported to migrate user accounts from Pootle. You can dump the users from Pootle and import them using *importusers*.

# **2.4 Fazer backup e mover o Webl[ate](#page-335-0)**

### <span id="page-199-0"></span>**2.4.1 Backup automatizado pelo BorgBackup**

Novo na versão 3.9.

Weblate has built-in support for creating service backups using BorgBackup. Borg creates space-effective encrypted backups which can be safely stored in the cloud. The backups can be controlled in the management interface from the *Backups* tab.

Alterado na versão 4.4.1: Both PostgreSQL and MySQL/Maria[DB databases](https://www.borgbackup.org/) are included in the automated backups.

Os backups que usam o Borg são incrementais e o Weblate é configurado para manter os seguintes backups:

- Daily backups for 14 days back
- Weekly backups for 8 weeks back
- Monthly backups for 6 months back

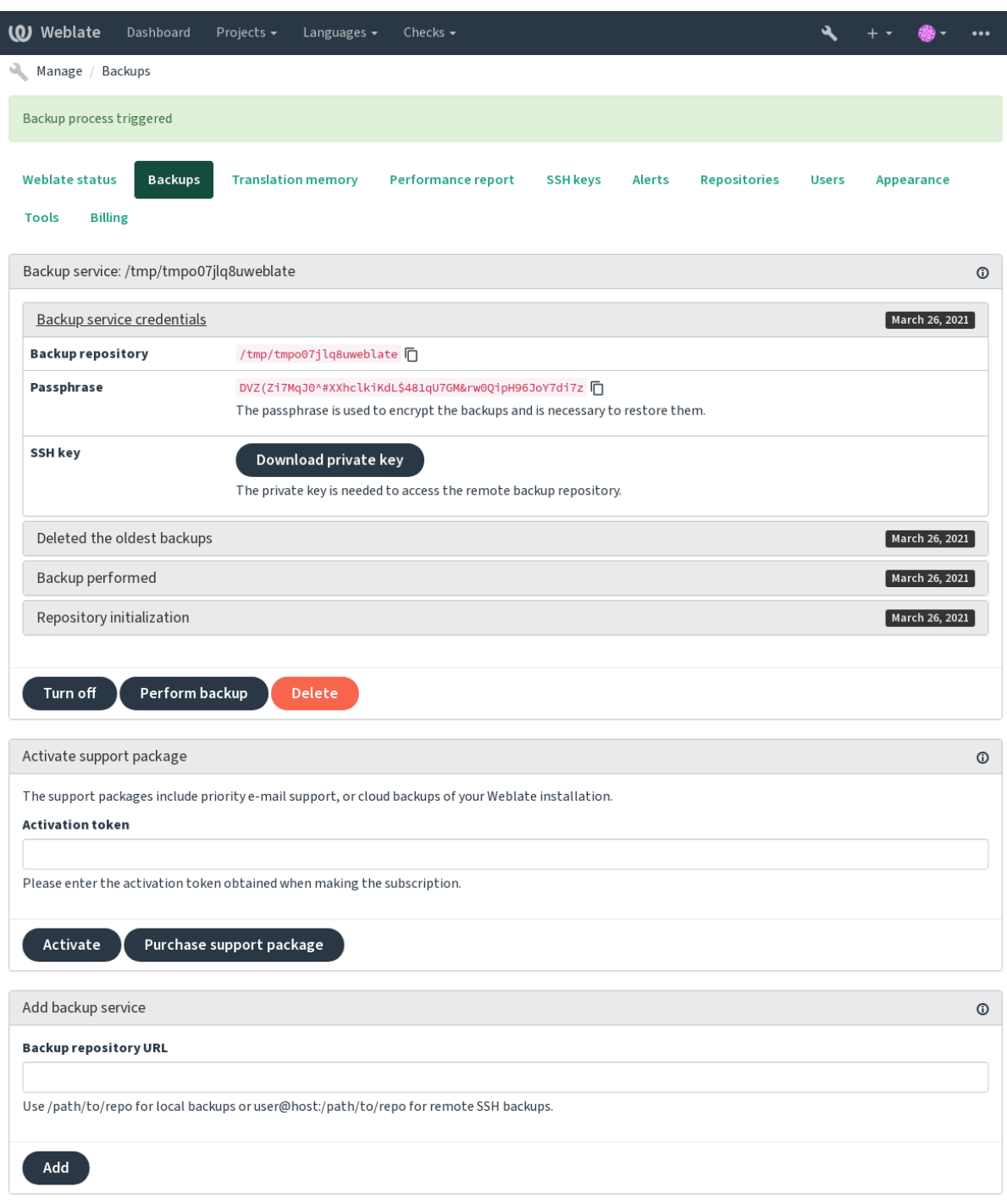

Powered by Weblate 4.5.2 About Weblate Legal Contact Documentation Donate to Weblate

### **Chave de criptografia do Borg**

BorgBackup creates encrypted backups and you wouldn't be able to restore them without the passphrase. The passphrase is generated when adding a new backup service and you should copy it and keep it in a secure place.

If you are using *Armazenamento de backup provisionado do Weblate*, please backup your private SSH key too, as it's [used to acces](https://www.borgbackup.org/)s your backups.

#### **Veja também:**

borg init

### **2.4.2 Armazenamento de backup provisionado do Weblate**

<span id="page-201-0"></span>[The easie](https://borgbackup.readthedocs.io/en/stable/usage/init.html)st way of backing up your Weblate instance is purchasing the backup service at weblate.org. This is how you get it running:

- 1. Purchase the *Backup service* on https://weblate.org/support/#backup.
- 2. Enter the obtained key in the management interface, see *Integran[do o apoio](https://weblate.org/support/#backup)*.
- 3. Weblate connects to the cloud service and obtains access info for the backups.
- 4. Turn on the new backup config[uration from the](https://weblate.org/support/#backup) *Backups* tab.
- 5. Backup your Borg credentials to be able to restore the ba[ckups, see](#page-358-0) *Chave de criptografia do Borg*.

**Dica:** The manual step of turning everything on is there for your safety. Without your consent no data is sent to the backup repository obtained through the registration process.

### **2.4.3 Usar armazenamento de backup personalizado**

You can also use your own storage for the backups. SSH can be used to store backups in the remote destination, the target server needs to have BorgBackup installed.

### **Veja também:**

General na documentação do Borg

### **Sistema de ficheiros local**

[It is rec](https://borgbackup.readthedocs.io/en/stable/usage/general.html)ommended to specify the absolute path for the local backup, for example */path/to/backup*. The directory has to be writable by the user running Weblate (see *Permissões do sistema de ficheiros*). If it doesn't exist, Weblate attempts to create it but needs the appropriate permissions to do so.

**Dica:** When running Weblate in Docker, please ensure the backup location is exposed as a volume from the Weblate container. Otherwise the backups will be discarded [by Docker upon restarting the cont](#page-171-1)ainer it is in.

One option is to place backups into an existing volume, for example /app/data/borgbackup. This is an existing volume in the container.

You can also add a new container for the backups in the Docker Compose file for example by using /borgbackup:

```
services:
 weblate:
   volumes:
      - /home/weblate/data:/app/data
      - /home/weblate/borgbackup:/borgbackup
```
The directory where backups will be stored have to be owned by UID 1000, otherwise Weblate won't be able to write the backups there.

### **Backups remotos**

In order to create the remote backups, you will have to install BorgBackup onto another server that's accessible via SSH. Make sure that it accepts the Weblate's client SSH key, i.e. the one it uses to connect to other servers.

**Dica:** *Armazenamento de backup provisionado do Weblate* fo[rnece backup](https://www.borgbackup.org/)s remotos automatizados.

#### **Veja também:**

*Weblat[e SSH key](#page-201-0)*

### **2.4.4 Restaurar do BorgBackup**

- 1. [Restaurar o](#page-79-0) acesso ao repositório de backup e preparar a sua palavra-passe de backup.
- 2. List all the backups on the server using borg list REPOSITORY.
- 3. Restore the desired backup to the current directory using borg extract REPOSITORY::ARCHIVE.
- 4. Restaure o banco de dados do despejo de SQL posto no diretório backup no diretório de dados do Weblate (veja :ref:"backup-dumps").
- 5. Copy the Weblate configuration (backups/settings.py, see *Dados despejados para backups*) to the correct location, see *Ajustar a configuração*.
- 6. Copy the whole restored data dir to the location configured by *DATA\_DIR*.

The Borg session might look like this:

```
$ borg list /tmp/xxx
Enter passphrase for key /tmp/xxx:
2019-09-26T14:56:08 Thu, 2019-09-26 14:56:08␣
,→[de0e0f13643635d5090e9896bdaceb92a023050749ad3f3350e788f1a65576a5]
$ borg extract /tmp/xxx::2019-09-26T14:56:08
Enter passphrase for key /tmp/xxx:
```
### **Veja também:**

borg list, borg extract

### **2.4.5 Backup manual**

[Dependi](https://borgbackup.readthedocs.io/en/stable/usage/list.html)[ng on what y](https://borgbackup.readthedocs.io/en/stable/usage/extract.html)ou want to save, back up the type of data Weblate stores in each respective place.

**Dica:** If you are doing the manual backups, you might want to silence Weblate's warning about a lack of backups by adding weblate.I028 to SILENCED\_SYSTEM\_CHECKS in settings.py or *WE-BLATE\_SILENCED\_SYSTEM\_CHECKS* for Docker.

```
SILENCED_SYSTEM_CHECKS.append("weblate.I028")
```
### **Banco de dados**

O local de armazenamento real depende da configuração do seu banco de dados.

**Dica:** The database is the most important storage. Set up regular backups of your database. Without the database, all the translations are gone.

### **Backup nativo do banco de dados**

The recommended approach is to save a dump of the database using database-native tools such as **pg\_dump** or **mysqldump**. It usually performs better than Django backup, and it restores complete tables with all their data.

You can restore this backup in a newer Weblate release, it will perform all the necessary migrations when running in migrate. Please consult *Upgrading Weblate* on more detailed info on how to upgrade between versions.

### **Backup do banco de dados do Django**

Alternatively, you can back up your database using Django's dumpdata command. That way the backup is database agnostic and can be used in case you want to change the database backend.

Prior to restoring the database you need to be running exactly the same Weblate version the backup was made on. This is necessary as the database structure does change between releases and you would end up corrupting the data in some way. After installing the same version, run all data[base migratio](https://docs.djangoproject.com/en/stable/ref/django-admin/#django-admin-dumpdata)ns using migrate.

Afterwards some entries will already be created in the database and you will have them in the database backup as well. The recommended approach is to delete such entries manually using the management shell (see *Invoking management commands*):

```
weblate shell
>>> from weblate.auth.models import User
>>> User.objects.get(username='anonymous').delete()
```
### **Ficheiros**

If you have enough backup space, simply back up the whole *DATA\_DIR*. This is a safe bet even if it includes some files you don't want. The following sections describe what you should back up and what you can skip in detail.

### **Dados despejados para backups**

Armazenados em *DATA\_DIR* /backups.

O Weblate despeja vários dados aqui e pode incluir esses ficheiros para backups mais completos. Os ficheiros são atualizados diariamente (requer um servidor de «beats» do Celery em execução, consulte *Tarefas de fundo a usar o Celery*). Atualme[nte, isto inclu](#page-290-0)i:

- Configurações do Weblate como settings.py (existe também a versão expandida em settingsexpanded.py).
- [•](#page-189-0) Backup de banco de dados PostgreSQL como database.sql.

The database backups are saved as plain text by default, but they can also be compressed or entirely skipped using *DATABASE\_BACKUP*.

### **Repositórios de controle de versão**

#### Armazenados em *DATA\_DIR* /vcs.

The version control repositories contain a copy of your upstream repositories with Weblate changes. If you have *Push on commit* enabled for all your translation components, all Weblate changes are included upstream. No need to back up the repositorie[s on the Web](#page-290-0)late side as they can be cloned again from the upstream location(s) with no data loss.

### **Chaves SSH e GPG**

Armazenados em *DATA\_DIR* /ssh e *DATA\_DIR* /home.

If you are using SSH or GPG keys generated by Weblate, you should back up these locations. Otherwise you will lose the private keys and you will have to regenerate new ones.

### **Ficheiros enviados pelo utilizador**

Armazenados em *DATA\_DIR* /media.

You should back up all user uploaded files (e.g. *Visual context for strings*).

### **Tarefas do Cel[ery](#page-290-0)**

The Celery task queue might contain some info, but is usually not needed for a backup. At most you will lose updates not yet been processed to translation memory. It is recommended to perform the fulltext or repository update upon restoration anyhow, so there is no problem in losing these.

### **Veja também:**

*Tarefas de fundo a usar o Celery*

#### **Linha de comando para backup manual**

[Using a cron job, you can set up](#page-189-0) a Bash command to be executed on a daily basis, for example:

```
$ XZ_OPT="-9" tar -Jcf ~/backup/weblate-backup-$(date -u +%Y-%m-%d_%H%M%S).xz␣
,→backups vcs ssh home media fonts secret
```
The string between the quotes after *XZ\_OPT* allows you to choose your xz options, for instance the amount of memory used for compression; see https://linux.die.net/man/1/xz

You can adjust the list of folders and files to your needs. To avoid saving the translation memory (in backups folder), you can use:

```
$ XZ_OPT="-9" tar -Jcf ~/backup/weblate-backup-$(date -u +%Y-%m-%d_%H%M%S).xz␣
,→backups/database.sql backups/settings.py vcs ssh home media fonts secret
```
## **2.4.6 Restaurar backup manual**

- 1. Restaure todos os dados dos quais tenha feito backup.
- 2. Atualize todos repositórios a usar o *updategit*.

```
weblate updategit --all
```
# **2.4.7 Mover uma instalação [do Weblat](#page-339-0)e**

Relocate your installation to a different system by following the backing up and restoration instructions above.

### **Veja também:**

*Upgrading from Python 2 to Python 3*, *Migrating from other databases to PostgreSQL*

# **2.5 [Autenticação](#page-197-0)**

# **2.5.1 Registo de utilizador**

A configuração predefinida para Weblate é usar python-social-auth, um formulário no site para lidar com o registo de novos utilizadores. Depois de confirmar o seu e-mail, um novo utilizador pode contribuir ou autenticar a usar um dos serviços de terceiros.

Também pode desativar o registo de novos utilizadores configurando *REGISTRATION\_OPEN*.

As tentativas de autenticação estão sujeitas a *Limitação de taxa*.

# **2.5.2 Backends de autenticação**

A solução embutida do Django é utilizada pa[ra autenticação, inc](#page-347-0)luindo várias opções sociais para fazê-lo. Utilizandoa, pode importar o banco de dados de utilizadores de outros projetos baseados no Django (veja *Migrating from Pootle*).

Django pode, adicionalmente, ser configurado para autenticar em outros meios também.

### **Veja também:**

*Authentication settings* descreve como configurar a autenticação na imagem oficial do Docker[.](#page-199-1)

# **2.5.3 Autenticação social**

Graças ao [Welcome to](#page-145-0) Python Social Auth's documentation!, o Weblate tem suporte a autenticação utilizando muitos serviços de terceiros, tais como GitLab, Ubuntu, Fedora, etc.

Por favor, verifique a documentação deles por instruções de configuração genéricas em Django Framework.

**Nota:** P[or predefinição, o Weblate conta com serviços de a](https://python-social-auth.readthedocs.io/en/latest/index.html)utenticação de terceiros para fornecer um endereço de e-mail validado. Se alguns dos serviços que deseja usar não suportarem isto, por favor [aplique a validação d](https://python-social-auth.readthedocs.io/en/latest/configuration/django.html)e e-mail no lado Weblate configurando FORCE\_EMAIL\_VALIDATION para eles. Por exemplo:

SOCIAL\_AUTH\_OPENSUSE\_FORCE\_EMAIL\_VALIDATION = **True**

### **Veja também:**

Pipeline

Permitir backends individuais é bastante fácil, é apenas uma questão de adicionar uma entrada à configuração AUTHENTICATION\_BACKENDS e possivelmente adicionar chaves necessárias para um determinado método de autenticação. Por favor, note que alguns backends não fornecem e-mails do utilizador por predefinição, tem que solicitá-lo explicitamente, caso contrário o Weblate não será capaz de corretamente dar mérito às contribuições que os utilizadores fazem.

### **[Veja também:](https://docs.djangoproject.com/en/stable/ref/settings/#std:setting-AUTHENTICATION_BACKENDS)**

Backend de Python Social Auth

### **Autenticação por OpenID**

[Para serviços baseados em Ope](https://python-social-auth.readthedocs.io/en/latest/backends/index.html)nID, geralmente é apenas uma questão de ativá-los. A secção a seguir permite a autenticação OpenID para OpenSUSE, Fedora e Ubuntu:

```
# Authentication configuration
AUTHENTICATION_BACKENDS = (
    "social_core.backends.email.EmailAuth",
    "social_core.backends.suse.OpenSUSEOpenId",
    "social_core.backends.ubuntu.UbuntuOpenId",
    "social_core.backends.fedora.FedoraOpenId",
    "weblate.accounts.auth.WeblateUserBackend",
)
```
### **Veja também:**

OpenID

### **Autenticação por GitHub**

[You nee](https://python-social-auth.readthedocs.io/en/latest/backends/openid.html)d to register an OAuth application on GitHub and then tell Weblate all its secrets:

```
# Authentication configuration
AUTHENTICATION_BACKENDS = (
    "social_core.backends.github.GithubOAuth2",
    "social_core.backends.email.EmailAuth",
    "weblate.accounts.auth.WeblateUserBackend",
)
# Social auth backends setup
SOCIAL_AUTH_GITHUB_KEY = "GitHub Client ID"
SOCIAL_AUTH_GITHUB_SECRET = "GitHub Client Secret"
SOCIAL_AUTH_GITHUB_SCOPE = ["user:email"]
```
O GitHub deve ser configurado para ter URL de um retorno de chamada como https://example.com/ accounts/complete/github/.

**Nota:** O Weblate fornecia URL de retorno de chamada durante a autenticação inclui domínio configurado. No caso de obter erros sobre incompatibilidade de URL, pode corrigir isso, consulte *Definir domínio correto do site*.

### **Veja também:**

**GitHub** 

### **Autenticação por Bitbucket**

Precisa registar uma aplicação no Bitbucket e dar todos os segredos dele ao Weblate:

```
# Authentication configuration
AUTHENTICATION_BACKENDS = (
    "social_core.backends.bitbucket.BitbucketOAuth",
    "social_core.backends.email.EmailAuth",
    "weblate.accounts.auth.WeblateUserBackend",
)
# Social auth backends setup
SOCIAL_AUTH_BITBUCKET_KEY = "Bitbucket Client ID"
SOCIAL_AUTH_BITBUCKET_SECRET = "Bitbucket Client Secret"
SOCIAL_AUTH_BITBUCKET_VERIFIED_EMAILS_ONLY = True
```
**Nota:** O Weblate fornecia URL de retorno de chamada durante a autenticação inclui domínio configurado. No caso de obter erros sobre incompatibilidade de URL, pode corrigir isso, consulte *Definir domínio correto do site*.

#### **Veja também:**

Bitbucket

### **OAuth 2 do Google**

[Para usar](https://python-social-auth.readthedocs.io/en/latest/backends/bitbucket.html) o OAuth 2 do Google, precisa registar-se numa aplicação em <https://console.developers.google.com/> e ativar a API do Google+.

```
A URL de redirecionamento é https://SERVIDOR WEBLATE/accounts/complete/google-
oauth2/
```

```
# Authentication configuration
AUTHENTICATION_BACKENDS = (
    "social_core.backends.google.GoogleOAuth2",
    "social_core.backends.email.EmailAuth",
    "weblate.accounts.auth.WeblateUserBackend",
)
# Social auth backends setup
SOCIAL_AUTH_GOOGLE_OAUTH2_KEY = "Client ID"
SOCIAL_AUTH_GOOGLE_OAUTH2_SECRET = "Client secret"
```
**Nota:** O Weblate fornecia URL de retorno de chamada durante a autenticação inclui domínio configurado. No caso de obter erros sobre incompatibilidade de URL, pode corrigir isso, consulte *Definir domínio correto do site*.

### **Veja também:**

Google

### **OAuth 2 do Facebook**

Como de costume com os serviços OAuth 2, precisa registar a sua aplicação no Facebook. Uma vez feito, pode configurar o Weblate para usá-lo:

A URL de redirecionamento é https://SERVIDOR WEBLATE/accounts/complete/facebook/

```
# Authentication configuration
AUTHENTICATION_BACKENDS = (
    "social_core.backends.facebook.FacebookOAuth2",
    "social_core.backends.email.EmailAuth",
    "weblate.accounts.auth.WeblateUserBackend",
)
# Social auth backends setup
SOCIAL_AUTH_FACEBOOK_KEY = "key"
SOCIAL_AUTH_FACEBOOK_SECRET = "secret"
SOCIAL_AUTH_FACEBOOK_SCOPE = ["email", "public_profile"]
```
**Nota:** O Weblate fornecia URL de retorno de chamada durante a autenticação inclui domínio configurado. No caso de obter erros sobre incompatibilidade de URL, pode corrigir isso, consulte *Definir domínio correto do site*.

### **Veja também:**

Facebook

### **OAuth 2 do GitLab**

[Para usar](https://python-social-auth.readthedocs.io/en/latest/backends/facebook.html) o OAuth 2 do GitLab, precisa registar uma aplicação em <https://gitlab.com/profile/applications>.

A URL de redirecionamento é https://SERVIDOR WEBLATE/accounts/complete/gitlab/ e garantir que marque o escopo *read\_user*.

```
# Authentication configuration
AUTHENTICATION_BACKENDS = (
    "social_core.backends.gitlab.GitLabOAuth2",
    "social_core.backends.email.EmailAuth",
    "weblate.accounts.auth.WeblateUserBackend",
)
# Social auth backends setup
SOCIAL_AUTH_GITLAB_KEY = "Application ID"
SOCIAL_AUTH_GITLAB_SECRET = "Secret"
SOCIAL_AUTH_GITLAB_SCOPE = ["read_user"]
# If you are using your own GitLab
# SOCIAL_AUTH_GITLAB_API_URL = 'https://gitlab.example.com/'
```
**Nota:** O Weblate fornecia URL de retorno de chamada durante a autenticação inclui domínio configurado. No caso de obter erros sobre incompatibilidade de URL, pode corrigir isso, consulte *Definir domínio correto do site*.

### **Veja também:**

GitLab

### **Active Directory do Microsoft Azure**

Weblate pode ser configurado para usar inquilinos comuns ou específicos para autenticação.

O URL de redirecionamento é https://SERVIDOR WEBLATE/accounts/complete/azureadoauth2/ para autenticação comum e https://SERVIDOR WEBLATE/accounts/complete/ azuread-tenant-oauth2/ para autenticação específica do inquilino.

```
# Azure AD common
# Authentication configuration
AUTHENTICATION_BACKENDS = (
   "social_core.backends.azuread.AzureADOAuth2",
    "social_core.backends.email.EmailAuth",
    "weblate.accounts.auth.WeblateUserBackend",
)
# OAuth2 keys
SOCIAL_AUTH_AZUREAD_OAUTH2_KEY = ""
SOCIAL_AUTH_AZUREAD_OAUTH2_SECRET = ""
# Azure AD Tenant
# Authentication configuration
AUTHENTICATION_BACKENDS = (
    "social_core.backends.azuread_tenant.AzureADTenantOAuth2",
    "social_core.backends.email.EmailAuth",
    "weblate.accounts.auth.WeblateUserBackend",
)
# OAuth2 keys
SOCIAL_AUTH_AZUREAD_TENANT_OAUTH2_KEY = ""
SOCIAL_AUTH_AZUREAD_TENANT_OAUTH2_SECRET = ""
```
*# Tenant ID* SOCIAL\_AUTH\_AZUREAD\_TENANT\_OAUTH2\_TENANT\_ID = ""

**Nota:** O Weblate fornecia URL de retorno de chamada durante a autenticação inclui domínio configurado. No caso de obter erros sobre incompatibilidade de URL, pode corrigir isso, consulte *Definir domínio correto do site*.

### **Veja também:**

Microsoft Azure Active Directory

### **Slack**

[Para usar o OAuth 2 do Slack, pre](https://python-social-auth.readthedocs.io/en/latest/backends/azuread.html)cisa registar uma aplicação em <https://api.slack.com/apps>.

A URL de redirecionamento é https://SERVIDOR WEBLATE/accounts/complete/slack/.

```
# Authentication configuration
AUTHENTICATION_BACKENDS = (
    "social_core.backends.slack.SlackOAuth2",
    "social_core.backends.email.EmailAuth",
    "weblate.accounts.auth.WeblateUserBackend",
)
# Social auth backends setup
SOCIAL_AUTH_SLACK_KEY = ""
SOCIAL_AUTH_SLACK_SECRET = ""
```
**Nota:** O Weblate fornecia URL de retorno de chamada durante a autenticação inclui domínio configurado. No caso de obter erros sobre incompatibilidade de URL, pode corrigir isso, consulte *Definir domínio correto do site*.

### **Veja também:**

Slack

### **Desativar autenticação por palavra-passe**

[Auten](https://python-social-auth.readthedocs.io/en/latest/backends/slack.html)ticação por e-mail e palavra-passe pode ser desativada através da remoção de social\_core.backends. email.EmailAuth de AUTHENTICATION\_BACKENDS. Mantenha sempre weblate.accounts.auth. WeblateUserBackend lá, pois é necessário para a funcionalidade central do Weblate.

**Dica:** Ainda pode usar autenticação por palavra-passe para a interface administrativa, para utilizadores que lá cria manualmente. Basta navegar para [/admin/](https://docs.djangoproject.com/en/stable/ref/settings/#std:setting-AUTHENTICATION_BACKENDS).

Por exemplo, a autenticação a usar apenas o provedor Open ID do openSUSE pode ser alcançada a usar o seguinte:

```
# Authentication configuration
AUTHENTICATION_BACKENDS = (
    "social_core.backends.suse.OpenSUSEOpenId",
    "weblate.accounts.auth.WeblateUserBackend",
)
```
# **2.5.4 Autenticação por palavra-passe**

A predefinição settings.py vem com um razoável conjunto de AUTH\_PASSWORD\_VALIDATORS:

- As palavras-passe não podem ser muito similares com as suas outras informações pessoais.
- As palavras-passe devem conter no mínimo de 10 caracteres.
- As palavras-passe não podem ser palaras-passe comumenteu[sadas.](https://docs.djangoproject.com/en/stable/ref/settings/#std:setting-AUTH_PASSWORD_VALIDATORS)
- As palavras-passe não podem ser inteiramente numéricas.
- As palavras-passe não podem consistir num único caractere ou apenas espaço em branco.
- As palavras-passe não podem corresponder a uma palavra-passe que já usou no passado.

Pode personalizar esta configuração para corresponder à sua política de palavra-passe.

Além disso, também pode instalar o django-zxcvbn-password o que dá bastante estimativas realistas de complexidade da palavra-passe e permite rejeitar palavras-passe abaixo de um determinado limite.

### **2.5.5 Autenticação por [SAML](https://pypi.org/project/django-zxcvbn-password/)**

Novo na versão 4.1.1.

Siga as instruções do Python Social Auth para configuração. Diferenças notáveis:

- Weblate tem suporte a único IDP que tem de ser chamado de weblate em SO-CIAL\_AUTH\_SAML\_ENABLED\_IDPS.
- A URL de metadados XML de SAML é /accounts/metadata/saml/.
- As configurações a seguir são preenchidas automaticamente: SOCIAL\_AUTH\_SAML\_SP\_ENTITY\_ID, SOCIAL\_AUTH\_SAML\_TECHNICAL\_CONTACT, SOCIAL\_AUTH\_SAML\_SUPPORT\_CONTACT

Exemplo de configuração:

```
# Authentication configuration
AUTHENTICATION_BACKENDS = (
    "social_core.backends.email.EmailAuth",
    "social_core.backends.saml.SAMLAuth",
    "weblate.accounts.auth.WeblateUserBackend",
)
# Social auth backends setup
SOCIAL_AUTH_SAML_SP_PUBLIC_CERT = "-----BEGIN CERTIFICATE-----"
SOCIAL_AUTH_SAML_SP_PRIVATE_KEY = "-----BEGIN PRIVATE KEY-----"
SOCIAL_AUTH_SAML_ENABLED_IDPS = {
    "weblate": {
        "entity_id": "https://idp.testshib.org/idp/shibboleth",
        "url": "https://idp.testshib.org/idp/profile/SAML2/Redirect/SSO",
        "x509cert": "MIIEDjCCAvagAwIBAgIBADA ... 8Bbnl+ev0peYzxFyF5sQA==",
        "attr_name": "full_name",
        "attr_username": "username",
        "attr_email": "email",
    }
}
```
### **Veja também:**

*Configurando SAML no Docker*, SAML

# **2.5.6 Autenticação por LDAP**

<span id="page-211-0"></span>[A autenticação por LDAP pode](#page-148-0) [ser mel](https://python-social-auth.readthedocs.io/en/latest/backends/saml.html)hor alcançada utilizando o pacote *django-auth-ldap*. Pode instalá-lo através dos meios habituais:

```
# Using PyPI
pip install django-auth-ldap>=1.3.0
# Using apt-get
apt-get install python-django-auth-ldap
```
**Aviso:** Com django-auth-ldap anterior a 1.3.0, o *Atribuições de grupo automáticas* não funcionarão corretamente para utilizadores recentemente criados.

**Nota:** Há algumas incompatibilidades no módulo [Python LDAP 3.1.0, o que o pode](#page-221-0) impedir de usar essa versão. Se obter o erro AttributeError: "module" object has no attribute "\_trace\_level", fayendo o downgrade para python-ldap 3.0.0 pode ajudar.

Uma vez qu[e tenha o pacote instalado, pode ligá-lo à autenticação do Django](https://github.com/python-ldap/python-ldap/issues/226):

```
# Add LDAP backed, keep Django one if you want to be able to sign in
# even without LDAP for admin account
AUTHENTICATION_BACKENDS = (
    "django_auth_ldap.backend.LDAPBackend",
    "weblate.accounts.auth.WeblateUserBackend",
)
# LDAP server address
AUTH_LDAP_SERVER_URI = "ldaps://ldap.example.net"
# DN to use for authentication
```

```
AUTH_LDAP_USER_DN_TEMPLATE = "cn=%(user)s,o=Example"
# Depending on your LDAP server, you might use a different DN
# like:
# AUTH_LDAP_USER_DN_TEMPLATE = 'ou=users,dc=example,dc=com'
# List of attributes to import from LDAP upon sign in
# Weblate stores full name of the user in the full_name attribute
AUTH_LDAP_USER_ATTR_MAP = {
   "full_name": "name",
    # Use the following if your LDAP server does not have full name
    # Weblate will merge them later
    # 'first_name': 'givenName',
    # 'last_name': 'sn',
    # Email is required for Weblate (used in VCS commits)
    "email": "mail",
}
# Hide the registration form
REGISTRATION_OPEN = False
```
Nota: Deve remover 'social\_core.backends.email.EmailAuth' da configuração AUTHENTICA-TION\_BACKENDS, caso contrário, os utilizadores poderão definir a palavra-passe deles no Weblate e autenticar a usar-a. Manter 'weblate.accounts.auth.WeblateUserBackend' ainda é necessário para fazer permissões e facilitar utilizadores anónimos. Também permitirá que faça login a usar uma conta administrativa local, se a criou (por exemplo, a usar *createadmin*).

### **Usando palavra-passe as[sociada](#page-331-1)**

Se não puder usar a associação direta para autenticação, precisará usar a pesquisa e fornecer um utilizador para associar à pesquisa. Por exemplo:

```
import ldap
from django_auth_ldap.config import LDAPSearch
AUTH_LDAP_BIND_DN = ""
AUTH_LDAP_BIND_PASSWORD = ""
AUTH_LDAP_USER_SEARCH = LDAPSearch(
    "ou=users,dc=example,dc=com", ldap.SCOPE_SUBTREE, "(uid=%(user)s)"
)
```
#### **Integração com o Active Directory**

```
import ldap
from django_auth_ldap.config import LDAPSearch, NestedActiveDirectoryGroupType
AUTH_LDAP_BIND_DN = "CN=ldap,CN=Users,DC=example,DC=com"
AUTH_LDAP_BIND_PASSWORD = "password"
# User and group search objects and types
AUTH_LDAP_USER_SEARCH = LDAPSearch(
    "CN=Users,DC=example,DC=com", ldap.SCOPE_SUBTREE, "(sAMAccountName=%(user)s)"
)
# Make selected group a superuser in Weblate
AUTH_LDAP_USER_FLAGS_BY_GROUP = {
```

```
# is_superuser means user has all permissions
    "is_superuser": "CN=weblate_AdminUsers,OU=Groups,DC=example,DC=com",
}
# Map groups from AD to Weblate
AUTH_LDAP_GROUP_SEARCH = LDAPSearch(
    "OU=Groups,DC=example,DC=com", ldap.SCOPE_SUBTREE, "(objectClass=group)"
)
AUTH_LDAP_GROUP_TYPE = NestedActiveDirectoryGroupType()
AUTH_LDAP_FIND_GROUP_PERMS = True
# Optionally enable group mirroring from LDAP to Weblate
# AUTH_LDAP_MIRROR_GROUPS = True
```
#### **Veja também:**

Django Authentication Using LDAP, Authentication

### **2.5.7 Autenticação por CAS**

[A autenticação por CAS pode ser alc](https://django-auth-ldap.readthedocs.io/en/latest/index.html)[ançada a usar um](https://django-auth-ldap.readthedocs.io/en/latest/authentication.html) pacote como o *django-cas-ng*.

<span id="page-213-0"></span>O primeiro passo é divulgar o campo de e-mail do utilizador via CAS. Isso tem que ser configurado no próprio servidor CAS e requer que utilize pelo menos CAS v2, já que o CAS v1 não tem suporte a atributos.

O segundo passo é atualizar a Weblate para utilizar o seu servidor CAS e os seus atributos.

Para instalar *django-cas-ng*:

pip install django-cas-ng

Uma vez que o pacote está instalado, pode conectá-lo ao sistema de autenticação do Django a modificar o ficheiro settings.py:

```
# Add CAS backed, keep the Django one if you want to be able to sign in
# even without LDAP for the admin account
AUTHENTICATION_BACKENDS = (
   "django_cas_ng.backends.CASBackend",
    "weblate.accounts.auth.WeblateUserBackend",
)
# CAS server address
CAS_SERVER_URL = "https://cas.example.net/cas/"
# Add django_cas_ng somewhere in the list of INSTALLED_APPS
INSTALLED_APPS = (..., "django_cas_ng")
```
Finalmente, um sinal pode ser usado para mapear o campo de e-mail para o objeto do utilizador. Para que isso funcione, tem que importar o sinal do pacote *django-cas-ng* e conectar o seu código com este sinal. Fazer isto em configurações de ficheiro pode causar problemas, portanto, é sugerido pôr-lo:

- No método django.apps.AppConfig.ready() da configuração do seu app
- No ficheiro urls.py do projeto (quando não há modelos)

```
from django_cas_ng.signals import cas_user_authenticated
from django.dispatch import receiver
@receiver(cas_user_authenticated)
def update_user_email_address(sender, user=None, attributes=None, **kwargs):
```

```
# If your CAS server does not always include the email attribute
# you can wrap the next two lines of code in a try/catch block.
user.email = attributes["email"]
user.save()
```
### **Veja também:**

Django CAS NG

### **2.5.8 Configurando autenticação por Django de terceiros**

[Geralmente, qual](https://github.com/django-cas-ng/django-cas-ng)quer extensão de autenticação Django deve funcionar com Weblate. Basta seguir as instruções da extensão, lembrando de manter o backend do utilizador Weblate instalado.

### **Veja também:**

#### *Autenticação por LDAP*, *Autenticação por CAS*

Normalmente, a instalação consiste em adicionar uma autenticação de backend a AUTHENTICA-TION\_BACKENDS`e a instalar uma app de autenticação (se houver) no :set[ting:`django:INS](#page-211-0)[TALLED\\_APPS](#page-213-0):

```
AUTHENTICATION_BACKENDS = (
    # Add authentication backend here
    "weblate.accounts.auth.WeblateUserBackend",
)
INSTALLED_APPS += (
    # Install authentication app here
)
```
# **2.6 Controlo de acesso**

Weblate comes with a fine-grained privilege system to assign user permissions for the whole instance, or in a limited scope.

Alterado na versão 3.0: Before Weblate 3.0, the privilege system was based on Django privilege system only, but is specifically built for Weblate now. If using anything older, please consult the documentation for the specific version you are using.

### **2.6.1 Simple access control**

If you are not administrating the whole Weblate installation and just have access to manage certain projects (like on Hosted Weblate), your access control management options are limited to following settings. If you don't need any complex setup, those are sufficient for you.

#### **Nota:** This feature is unavailable for the projects running Libre plan on Hosted Weblate.

You can limit user's access to individual projects by selecting a different *Access control* setting. Available options are:

**Pública** Publicly visible, translatable for all logged-in users.

**Protegido** Publicly visible, but translatable only for selected users.

**Privado** Visible and translatable only for selected users.

**Personalizado** *User management* features will be disabled; by default all users are forbidden to performed any actions on the project. You will have to set up all the permissions using *Controle de acesso personalizado*.

*Access control* can be changed in the *Access* tab of the configuration (*Manage* ↓ *Settings*) of each respective project.

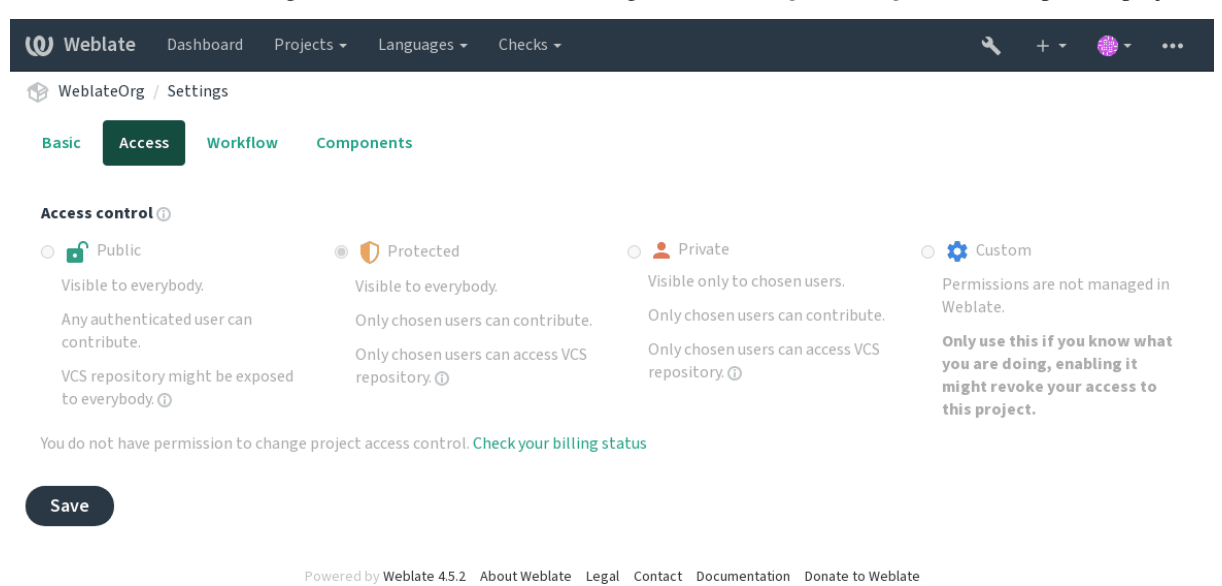

The default value can be changed by *DEFAULT\_ACCESS\_CONTROL*.

**Nota:** Even for *Private* projects, some info about your project will be exposed: statistics and language summary for the whole instance will include count[s for all projects despite the access](#page-291-0) control setting. Your project name and other information can't be revealed through this.

**Nota:** The actual set of permissions available for users by default in *Public*, *Protected*, and *Private* projects can be redefined by Weblate instance administrator using *custom settings*.

**Aviso:** By turning on *Custom* access control, W[eblate will remo](#page-218-0)ve all *special groups* it has created for a selected project. If you are doing this without admin permission for the whole Weblate instance, you will instantly lose your access to manage the project.

### **Veja também:**

*Controlo de acesso*
## **Managing per-project access control**

Users with the *Manage project access* privilege (see *Lista de privilégios*) can manage users in projects with non-*Custom* access control. They can assign users to one of the following groups.

<span id="page-216-0"></span>For *Public*, *Protected* and *Private* projects:

**Administração** Includes all permissions available [for the project.](#page-222-0)

**Review (only if** *review workflow* **is turned on)** Pode aprovar traduções durante a revisão.

For *Protected* and *Private* projects only:

**Traduzir** Can translate the project and upload translations made offline.

**Fontes** Can edi[t source strings \(i](#page-50-0)f allowed in the *project settings*) and source string info.

**Idiomas** Can manage translated languages (add or remove translations).

**Glossário** Can manage glossary (add or remove entries, also upload).

**Memória** Can manage translation memory.

**Capturas de ecrã** Can manage screenshots (add or remove them, and associate them to source strings).

**VCS** Pode gerir VCS e acessar o repositório exportado.

**Faturação** Can access billing info and settings (see *Faturação*).

Unfortunately, it's not possible to change this predefined set of groups for now. Also this way it's not possible to give just some additional permissions to all users.

**Nota:** For non-*Custom* access control an instance of [each group](#page-344-0) described above is actually defined for each project. The actual name of those groups will be Project@Group, also displayed in the Django admin interface this way. Although they can't be edited from Weblate user-interface.

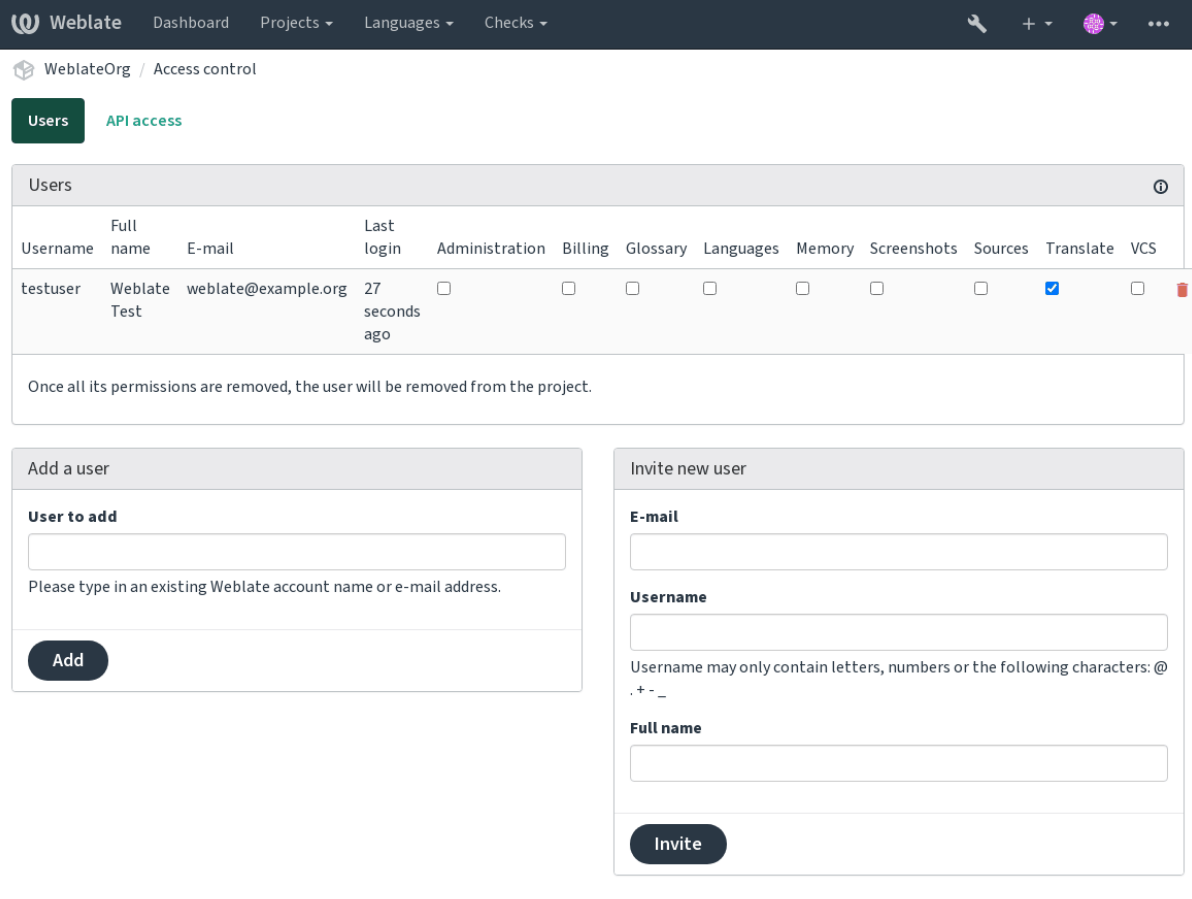

Powered by Weblate 4.5.2 About Weblate Legal Contact Documentation Donate to Weblate

These features are available on the *Access control* page, which can be accessed from the project's menu *Manage* ↓ *Users*.

## **New user invitation**

Also, besides adding an existing user to the project, it is possible to invite new ones. Any new user will be created immediately, but the account will remain inactive until signing in with a link in the invitation sent via an e-mail. It is not required to have any site-wide privileges in order to do so, access management permission on the project's scope (e.g. a membership in the *Administration* group) would be sufficient.

**Dica:** If the invited user missed the validity of the invitation, they can set their password using invited e-mail address in the password reset form as the account is created already.

Novo na versão 3.11: It is possible to resend the e-mail for user invitations (invalidating any previously sent invitation).

The same kind of invitations are available site-wide from the *management interface* on the *Users* tab.

#### **Per-project permission management**

You can set your projects to *Protected* or *Private*, and *manage users* per-project in the Weblate user interface.

By default this prevents Weblate from granting access provided by *Users* and *Viewers default groups* due to these groups' own configuration. This doesn't prevent you from granting permissions to those projects site-wide by altering default groups, creating a new one, or creating additi[onal custom s](#page-216-0)ettings for individual component as described in *Controle de acesso personalizado* below.

One of the main benefits of managing permissions through the Weblate user interfacei[s that you can](#page-223-0) delegate it to other users without giving them the superuser privilege. In order to do so, add them to the *Administration* group of [the project.](#page-218-0)

## **2.6.2 Controle de acesso personalizado**

<span id="page-218-0"></span>**Nota:** This feature is unavailable for the projects running Libre plan on Hosted Weblate.

The permission system is based on groups and roles, where roles define a set of permissions, and groups link them to users and translations, see *Users, roles, groups, and permissions* for more details.

The most powerful features of the Weblate's access control system for now are available only through the *Django admin interface*. You can use it to manage permissions of any project. You don't necessarily have to switch it to *Custom access control* tou[tilize it. However you must have supe](#page-219-0)ruser privileges in order to use it.

If you are not interested in details of implementation, and just want to create a simple-enough configuration based on the defaults, or don't have a site-wide access to the whole Weblate installation (like on Hosted Weblate), plea[se refer](#page-351-0) to the *[Simple ac](#page-351-0)[cess co](#page-215-0)ntrol* section.

#### **Configurações comuns**

Thiss[ection contains an ove](#page-214-0)rview of some common configurations you may be interested in.

#### **Site-wide permission management**

To manage permissions for a whole instance at once, add users to appropriate *default groups*:

- *Users* (this is done by default by the *automatic group assignment*).
- *Reviewers* (if you are using *review workflow* with dedicated reviewers).
- *Managers* (if you want to delegate most of the management operations [to somebody el](#page-223-0)se).

You should keep all projects configured as *Public* (see *[Controlo de ac](#page-221-0)esso ao projeto*), otherwise the site-wide permissions provided by membershi[p in the](#page-50-0) *Users* and *Reviewers* groups won't have any effect.

You may also grant some additional permissions of your choice to the default groups. For example, you may want to give a permission to manage screenshots to all the *Users*.

You can define some new custom groups as well. If you [want to keep managing your p](#page-215-0)ermissions site-wide for these groups, choose an appropriate value for the *Project selection* (e.g. *All projects* or *All public projects*).

### **Custom permissions for languages, components or projects**

You can create your own dedicated groups to manage permissions for distinct objects such as languages, components, and projects. Although these groups can only grant additional privileges, you can't revoke any permission granted by site-wide or per-project groups by adding another custom group.

### **Example:**

If you want (for whatever reason) to allow translation to a specific language (lets say *Czech*) only to a closed set of reliable translators while keeping translations to other languages public, you will have to:

1. Remove the permission to translate *Czech* from all the users. In the default configuration this can be done by altering the *Users default group*.

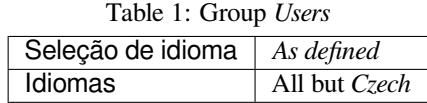

2. Add a dedicated group for *Czech* translators.

| Funções            | Power users         |
|--------------------|---------------------|
| Seleção de projeto | All public projects |
| Seleção de idioma  | As defined          |
| Idiomas            | Czech               |

Table 2: Group *Czech translators*

3. Add users you wish to give the permissions to into this group.

As you can see, permissions management this way is powerful, but can be quite a tedious job. You can't delegate it to another user, unless granting superuser permissions.

#### **Users, roles, groups, and permissions**

Os modelos de autenticação consistem em vários objetos:

- <span id="page-219-0"></span>*Permissão* Individual permission defined by Weblate. Permissions cannot be assigned to users. This can only be done through assignment of roles.
- *Função* A role defines a set of permissions. This allows reuse of these sets in several places, making the administration easier.

*Utilizador* User can belong to several groups.

*Grupo* Group connect roles, users, and authentication objects (projects, languages, and component lists).

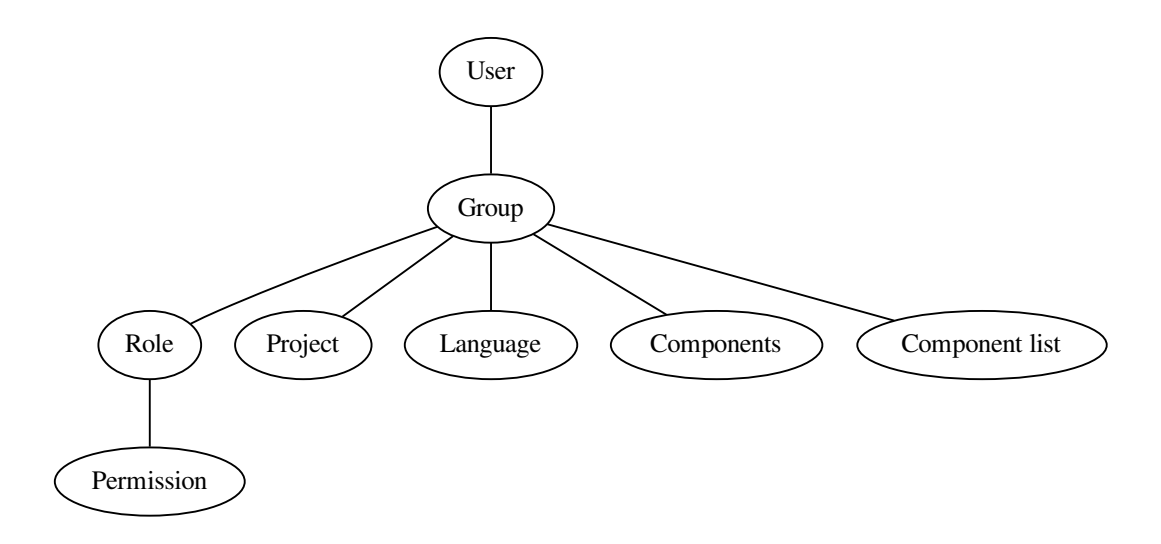

**Nota:** A group can have no roles assigned to it, in that case access to browse the project by anyone is assumed (see below).

## **Access for browse to a project**

A user has to be a member of a group linked to the project, or any component inside that project. Having membership is enough, no specific permissions are needed to browse the project (this is used in the default *Viewers* group, see *Lista de grupos*).

## **Access for browse to a component**

A user can access unrestricted components once able to access the components' project (and will have all the permissions the user was granted for the project). With *Restricted access* turned on, access to the component requires explicit permissions for the component (or a component list the component is in).

## **Scope of groups**

The scope of the permission assigned by the roles in the groups are applied by the following rules:

- If the group specifies any *Component list*, all the permissions given to members of that group are granted for all the components in the component lists attached to the group, and an access with no additional permissions is granted for all the projects these components are in. *Components* and *Projects* are ignored.
- If the group specifies any *Components*, all the permissions given to the members of that group are granted for all the components attached to the group, and an access with no additional permissions is granted for all the projects these components are in. *Projects* are ignored.
- Otherwise, if the group specifies any *Projects*, either by directly listing them or by having *Selected projects* set to a value like *All public*, all those permissions are applied to all the projects, which effectively grants the same permissions to access all projects *unrestricted components*.
- The restrictions imposed by a group's *Languages* are applied separately, when it's verified if a user has an access to perform certain actions. Namely, it's applied only to actions directly related to the translation process itself like reviewing, saving translations[, adding suggestions, etc](#page-237-0).

#### **Example:**

Let's say there is a project  $f \circ \circ$  with the components:  $f \circ \circ / \circ \circ \circ \circ \circ / \circ \circ \circ \circ \circ$  and the following group:

| Funções        | Review Strings, Manage repository |
|----------------|-----------------------------------|
| Componentes    | foo/bar                           |
| <b>Idiomas</b> | Spanish                           |

Table 3: Group *Spanish Admin-Reviewers*

Members of that group will have following permissions (assuming the default role settings):

- General (browsing) access to the whole project  $f \circ \circ$  including both components in it:  $f \circ \circ / \circ \circ f$ and foo/baz.
- Review strings in foo/bar Spanish translation (not elsewhere).
- Manage VCS for the whole  $f \circ \circ / \bar{b}$  ar repository e.g. commit pending changes made by translators for all languages.

## **Atribuições de grupo automáticas**

<span id="page-221-0"></span>On the bottom of the *Group* editing page in the *Django admin interface*, you can specify *Automatic group assignments*, which is a list of regular expressions used to automatically assign newly created users to a group based on their e-mail addresses. This assignment only happens upon account creation.

The most common use-case for the feature is to assign all new users to some default group. In order to do so, you will probably want to keep the default value ( $\hat{\ }$ ,  $\star$   $\hat{\ }$ [\) in the regular expressio](#page-351-0)n field. Another use-case for this option might be to give some additional privileges to employees of your company by default. Assuming all of them use corporate e-mail addresses on your domain, this can be accomplished with an expression like  $\land$ . \* @mycompany.com.

**Nota:** Automatic group assignment to *Users* and *Viewers* is always recreated when upgrading from one Weblate version to another. If you want to turn it off, set the regular expression to  $\hat{\ }$  (which won't match anything).

**Nota:** As for now, there is no way to bulk-add already existing users to some group via the user interface. For that, you may resort to using the *REST API*.

## **Grupos e funções pre[definidos](#page-85-0)**

After installation, a default set of groups is created (see *Lista de grupos*).

These roles and groups are created upon installation. The built-in roles are always kept up to date by the database migration when upgrading. You can't actually change them, please define a new role if you want to define your own set of permissions.

## **Lista de privilégios**

**Faturamento (consulte** *Faturação***)** Visualizar informações de faturamento [*Administração*, *Faturamento*]

<span id="page-222-0"></span>**Alterações** Descarrgar alterações [*Administração*]

**Comentários** Publicar comentário [*Administração*, *Editar fonte*, *Utiliyador avançado*, *Revisar cadeias*, *Traduzir*] Apagar comentário [*[Administ](#page-344-0)ração*]

**Componente** Editar configurações do componente [*Administração*]

Lock component, preventing translations [*Administration*]

**Glossário** Adicionar entrada do glossário [*Administração*, *Gerir glossário*, *Utilizador avançado*]

Editar entrada do glossário [*Administração*, *Gerir glossário*, *Utilizador avançado*]

Apagar entrada do glossário [*Administração*, *Gerir glossário*, *Utilizador avançado*]

Enviar entradas do glossário [*Administração*, *Gerir glossário*, *Utilizador avançado*]

- **Sugestões automáticas** Use automatic suggestions [*Administration*, *Edit source*, *Power user*, *Review strings*, *Translate*]
- **Memória de tradução** Edit translation memory [*Administration*, *Manage translation memory*] Delete translation memory [*Administration*, *Manage translation memory*]
- **Projetos** Editar configurações do projeto [*Administração*]

Gerir acesso do projeto [*Administração*]

**Relatórios** Descarragar relatórios [*Administração*]

- **Capturas de ecrã** Adicionar captura de ecrã [*Administração*, *Gerir capturas de ecrã*] Editar captura de ecrã [*Administração*, *Gerir capturas de ecrã*] Apagar captura de ecrã [*Administração*, *Gerir capturas de ecrã*]
- **Cadeias fonte** Edit additional string info [*Administration*, *Edit source*]

**Cadeias** Add new string [*Administration*]

Remove a string [*Administration*]

Ignore failing check [*Administration*, *Edit source*, *Power user*, *Review strings*, *Translate*]

Editar cadeias [*Administração*, *Editar fonte*, *Utilizador avançado*, *Revisar cadeias*, *Traduzir*]

Revisar cadeias [*Administração*, *Revisar cadeias*]

Edit string when suggestions are enforced [*Administration*, *Review strings*]

- Editar cadeias fonte [*Administração*, *Editar fonte*, *Utilizador avançado*]
- **Sugestões** Accept suggestion [*Administration*, *Edit source*, *Power user*, *Review strings*, *Translate*] Add suggestion [*Administration*, *Edit source*, *Add suggestion*, *Power user*, *Review strings*, *Translate*] Delete suggestion [*Administration*, *Power user*] Vote on suggestion [*Administration*, *Edit source*, *Power user*, *Review strings*, *Translate*]

**Traduções** Add language for translation [*Administration*, *Power user*, *Manage languages*] Efetuar tradução automática [*Administração*, *Gerir idiomas*] Delete existing translation [*Administration*, *Manage languages*] Add several languages for translation [*Administration*, *Manage languages*]

**Envios** Define author of uploaded translation [*Administration*]

Overwrite existing strings with upload [*Administration*, *Edit source*, *Power user*, *Review strings*, *Translate*] Upload translations [*Administration*, *Edit source*, *Power user*, *Review strings*, *Translate*]

**VCS** Access the internal repository [*Administration*, *Access repository*, *Power user*, *Manage repository*] Submeter as alterações ao repositório interno [*Administração*, *Geriar repositório*] Push change from the internal repository [*Administration*, *Manage repository*] Redefinir as alterações no repositório interno [*Administração*, *Gerir repositório*] View upstream repository location [*Administration*, *Access repository*, *Power user*, *Manage repository*] Atualizar o repositório interno [*Administração*, *Gerir repositório*]

**Privilégios para todo o site** Utilizar a interface de gestão

Adicionar novos projetos Adicionar definições de idioma Gerir definições de idioma Gerir grupos Gerir utilizadores Gerir funções Gerir anúncios Gerir a memória de tradução Gerir as listas de componentes

**Nota:** Site-wide privileges are not granted to any default role. These are powerful and quite close to superuser status. Most of them affect all projects in your Weblate installation.

## **Lista de grupos**

<span id="page-223-0"></span>The following groups are created upon installation (or after executing *setupgroups*) and you are free to modify them. The migration will, however, re-create them if you delete or rename them.

*Convidados* Defines permissions for non-authenticated users.

This group only contains anonymous users (see *ANONYMOUS\_[USER\\_NAME](#page-338-0)*).

You can remove roles from this group to limit permissions for non-authenticated users.

Funções predefinidas: *Adicionar sugestão*, *Acessar repositório*

*Visualizadores* This role ensures visibility of public [projects for all users. By defau](#page-286-0)lt, all users are members of this group.

By default, *automatic group assignment* makes all new accounts members of this group when they join.

Funções predefinidas: nenhuma

*Utilizadores* Grupo predefinido para todos os utilizadores.

By default, *[automatic group assignment](#page-221-0)* makes all new accounts members of this group when they join.

Funções predefinidas: *Utilizador avançado*

*Revisores* Grupo para revisores (consulte *Fluxos de trabalho de tradução*).

Funções predefinidas: *[Revisar cadeias](#page-221-0)*

*Gestores* Grupo pra administradores.

Funções predefinidas: *Administração*

**Aviso:** Never remove the predefined Weblate groups and users as this can lead to unexpected problems! If you have no use for them, you can removing all their privileges instead.

## **2.6.3 Additional access restrictions**

If you want to use your Weblate installation in a less public manner, i.e. allow new users on an invitational basis only, it can be done by configuring Weblate in such a way that only known users have an access to it. In order to do so, you can set *REGISTRATION\_OPEN* to False to prevent registrations of any new users, and set *REQUIRE\_LOGIN* to /.\* to require logging-in to access all the site pages. This is basically the way to lock your Weblate installation.

**Dica:** [You can use built-in](#page-308-0) *invitations* to add new users.

# **2.7 Projetos de [traduç](#page-216-0)ão**

## **2.7.1 Translation organization**

Weblate organizes translatable VCS content of project/components into a tree-like structure.

- The bottom level object is *Project configuration*, which should hold all translations belonging together (for example translation of an application in several versions and/or accompanying documentation).
- On the level above, *Component configuration*, which is actually the component to translate, you define the VCS repository to use, and the m[ask of files to translat](#page-229-0)e.
- Above *Component configuration* there are individual translations, handled automatically by Weblate as translation files (which match *[File mask](#page-231-0)* defined in *Component configuration*) appear in the VCS repository.

Weblate supports a wide range of translation formats (both bilingual and monolingual ones) supported by Translate Toolkit, see *[Formatos de ficheiros supo](#page-231-0)rtados*.

**Nota:** You can share cloned V[CS reposito](#page-232-0)ries using *[Weblate internal URLs](#page-231-0)*. Using this feature is highly recommended when you h[ave many components sharing the s](#page-59-0)ame VCS. It improves performance and decreases required disk space.

## **2.7.2 Adding translation projects a[nd components](#page-81-0)**

Alterado na versão 3.2: An interface for adding projects and components is included, and you no longer have to use *A interface administrativa do Django*.

Alterado na versão 3.4: The process of adding components is now multi staged, with automated discovery of most parameters.

[Based on your permissions, new trans](#page-351-0)lation projects and components can be created. It is always permitted for users with the *Add new projects* permission, and if your instance uses billing (e.g. like https://hosted.weblate.org/ see *Faturação*), you can also create those based on your plans allowance from the user account that manages billing.

You can view your current billing plan on a separate page:

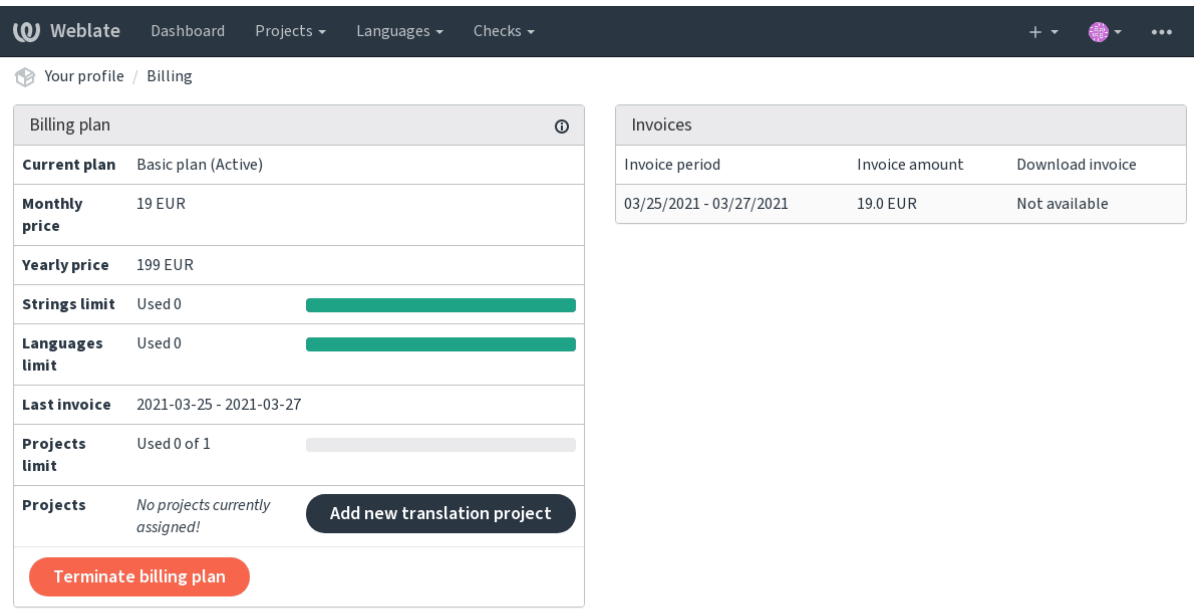

Powered by Weblate 4.5.2 About Weblate Legal Contact Documentation Donate to Weblate

The project creation can be initiated from there, or using the menu in the navigation bar, filling in basic info about the translation project to complete addition of it:

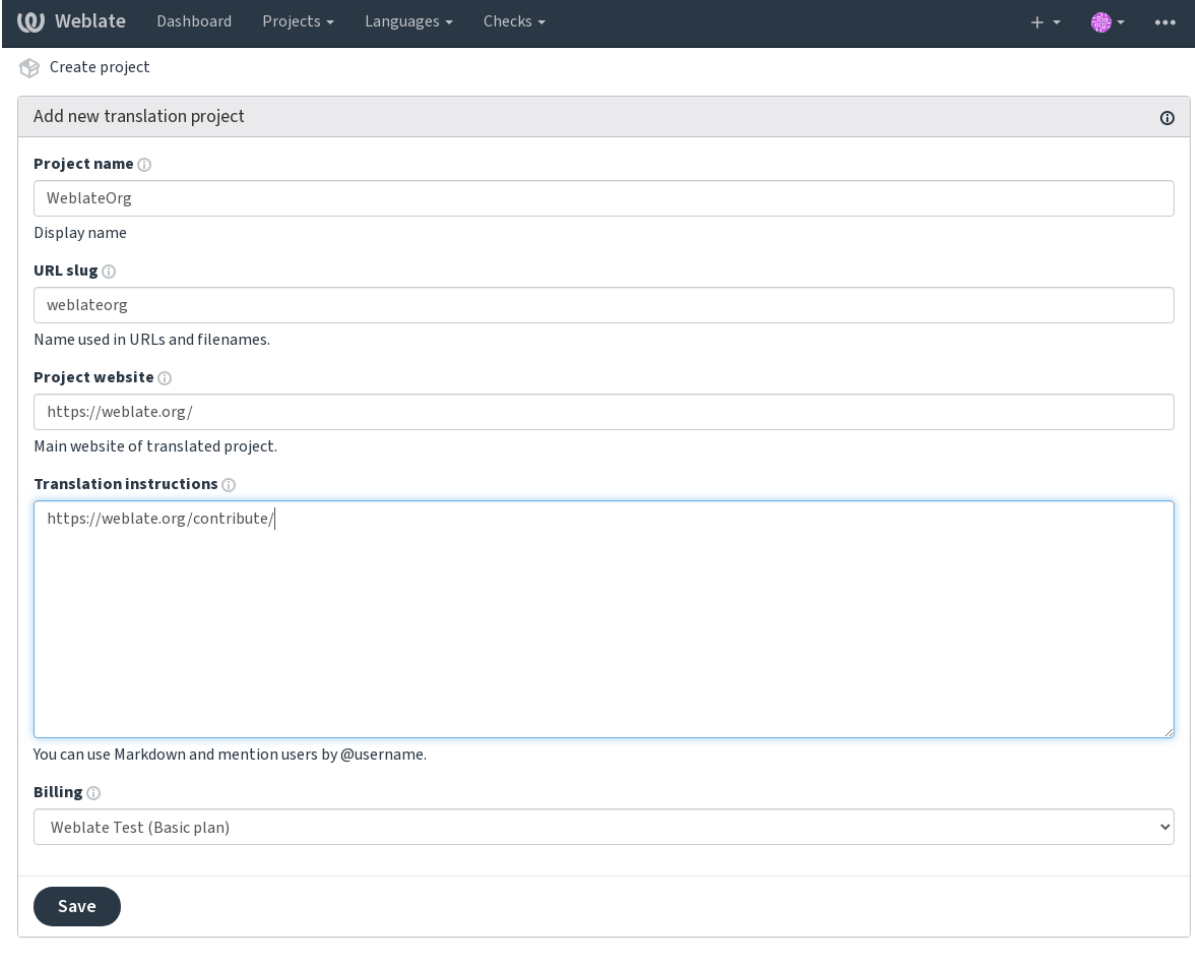

Powered by Weblate 4.5.2 About Weblate Legal Contact Documentation Donate to Weblate

After creating the project, you are taken directly to the project page:

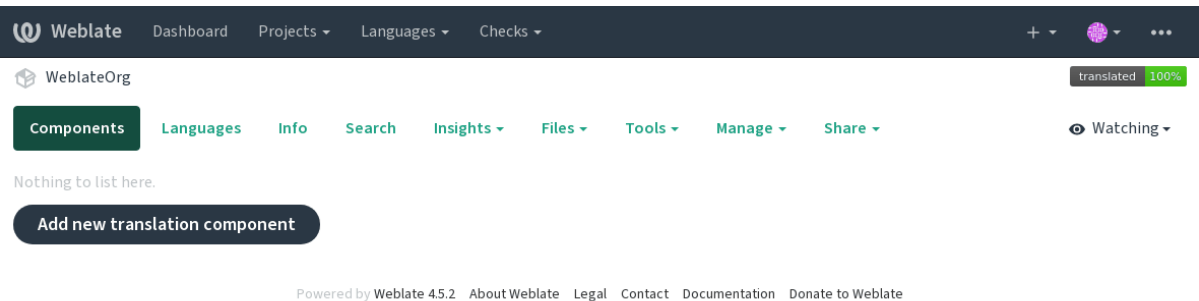

Creating a new translation component can be initiated via a single click there. The process of creating a component is multi-staged and automatically detects most translation parameters. There are several approaches to creating component:

**Do controle de versão** Creates component from remote version control repository.

**Do componente existente** Creates additional component to existing one by choosing different files.

**Ramo adicional** Creates additional component to existing one, just for different branch.

**Enviar ficheiros de tradução** Upload translation files to Weblate in case you do not have version control or do not want to integrate it with Weblate. You can later update the content using the web interface or *Weblate's REST API*.

**Traduzir documento** Upload single document and translate that.

**Começar do zero** Create blank translation project and add strings manually.

Once [you h](#page-85-0)ave existing translation components, you can also easily add new ones for additional files or branches using same repository.

First you need to fill in name and repository location:

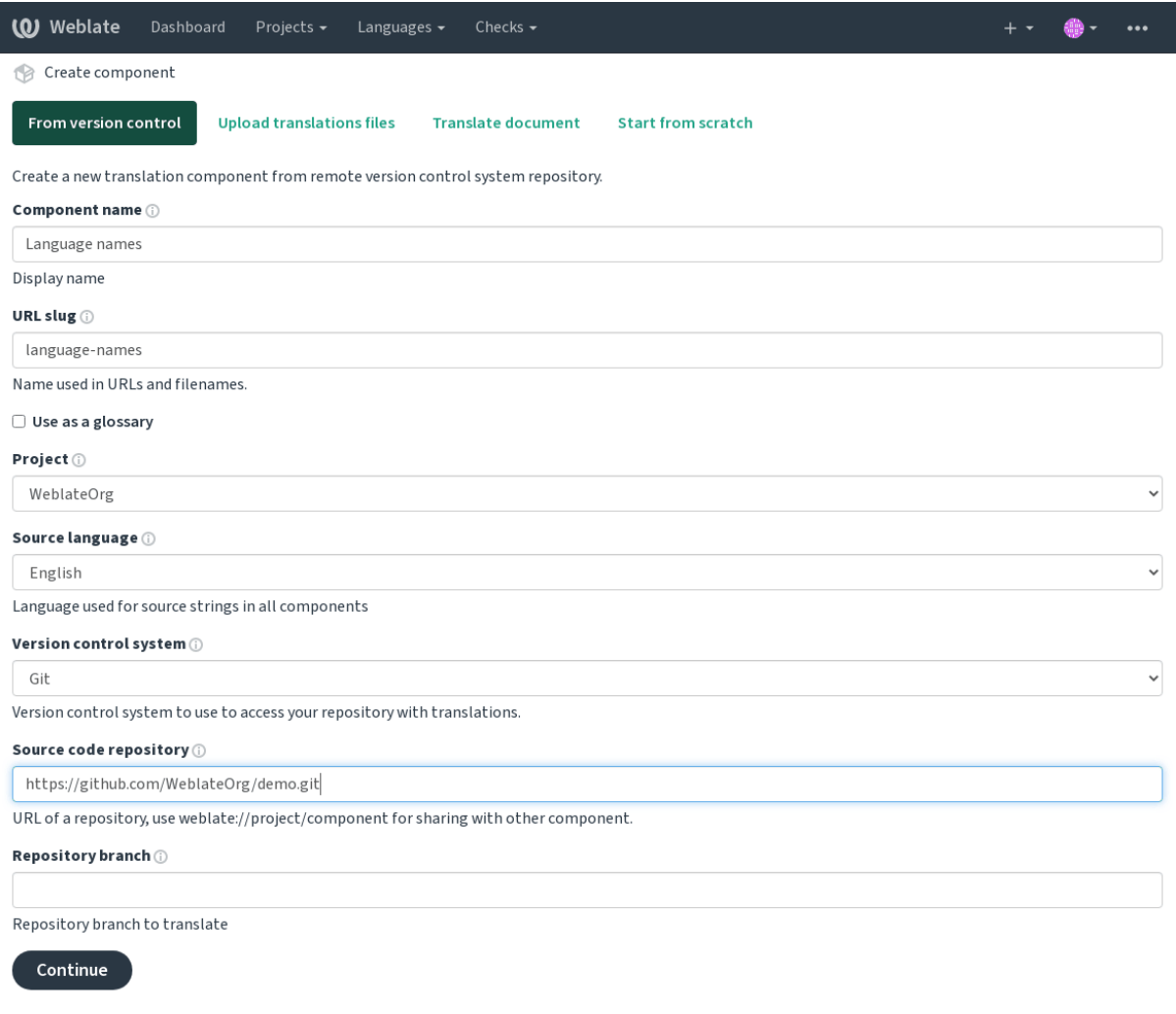

Powered by Weblate 4.5.2 About Weblate Legal Contact Documentation Donate to Weblate

On the next page, you are presented with a list of discovered translatable resources:

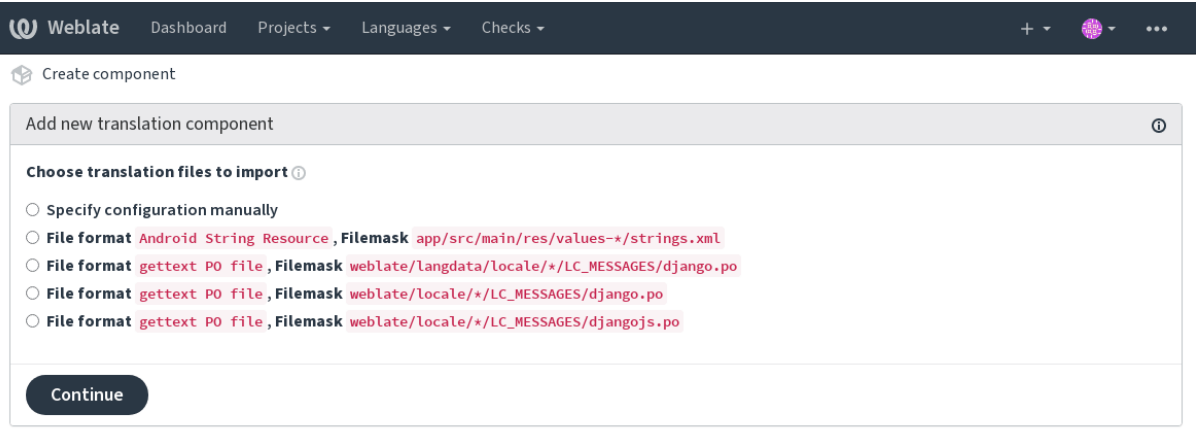

Powered by Weblate 4.5.2 About Weblate Legal Contact Documentation Donate to Weblate

As a last step, you review the translation component info and fill in optional details:

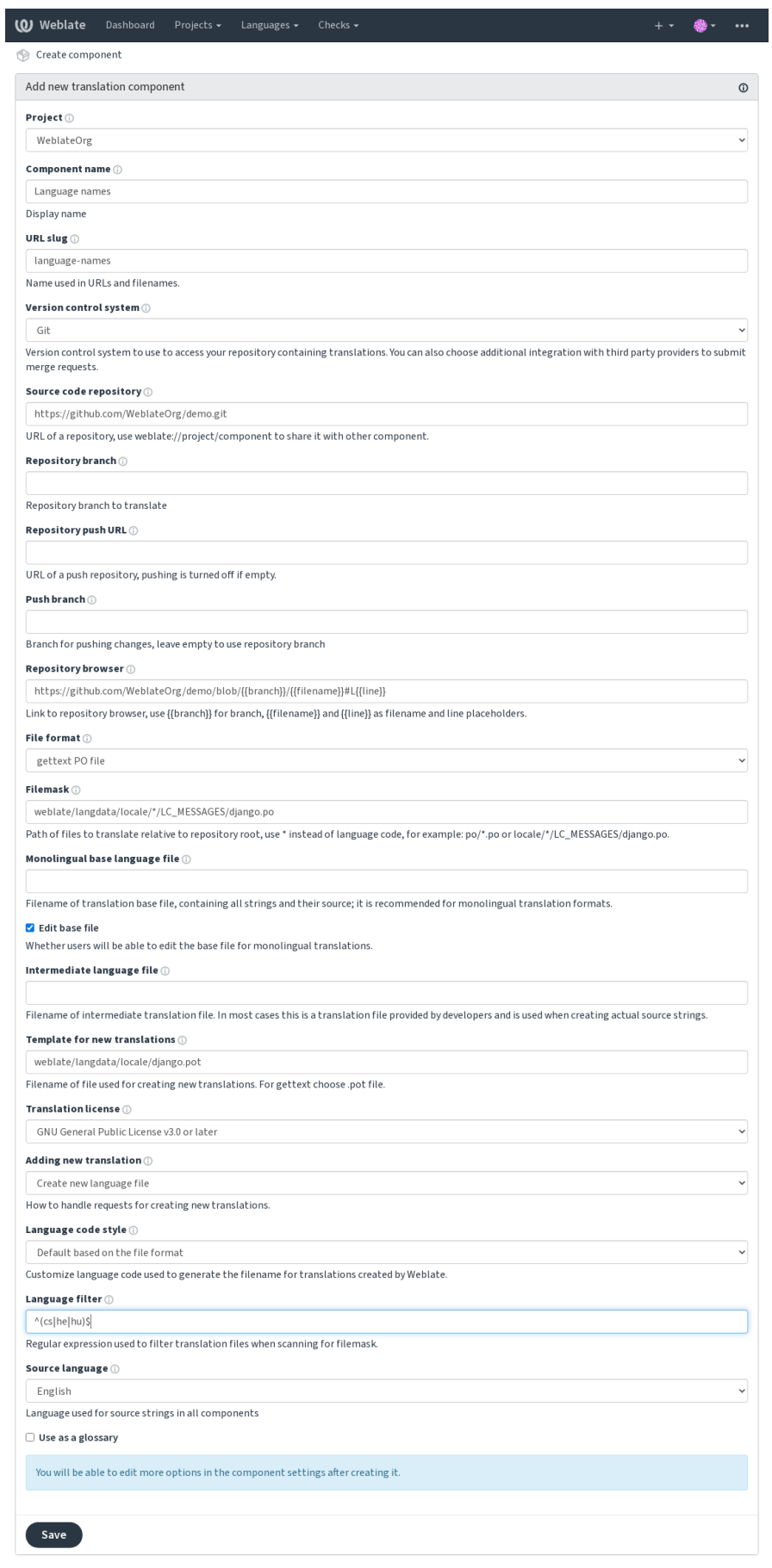

Powered by Weblate 4.5.2 About Weblate Legal Contact Documentation Donate to Weblate

*A interface administrativa do Django*, *Project configuration*, *Component configuration*

## **2.7.3 Project configuration**

<span id="page-229-0"></span>[Create a translation project and then a](#page-351-0)[dd a new component f](#page-229-0)[or translation in it. The pro](#page-231-0)ject is like a shelf, in which real translations are stacked. All components in the same project share suggestions and their dictionary; the translations are also automatically propagated through all components in a single project (unless turned off in the component configuration), see *Memória de Tradução*.

## **Veja também:**

/devel/integration

These basic attribu[tes set up and inform t](#page-283-0)ranslators of a project:

## **Nome do projeto**

Verbose project name, used to display the project name.

## **URL amigável**

Project name suitable for URLs.

## **Site da Web do Projeto**

URL where translators can find more info about the project.

This is a required parameter unless turned off by *WEBSITE\_REQUIRED*.

## **Instruções para tradução**

URL to more site with more detailed instructions [for translators.](#page-313-0)

## **Definir cabeçalho «Language-Team»**

Whether Weblate should manage the Language-Team header (this is a *GNU gettext* only feature right now).

## **Utilizar memória de tradução partilhada**

Whether to use shared translation memory, see *Memória de tradução com[partilhada](#page-62-0)* for more details. Default value is determined by *DEFAULT\_SHARED\_TM*.

#### **Contribuir à memória de tradução compartilhada**

Whether to contribute to shared translation memory, see *Memória de tradução compartilhada* for more details. Default value is determined by *DEFAULT\_SHARED\_TM*.

#### **Controlo de acesso**

Configure per project access control, see *[Controlo de aces](#page-293-0)so ao projeto* for more details. Default value can be changed by *DEFAULT\_ACCESS\_CONTROL*.

#### **Activar revisões**

Enable review workflow for translations, see *[Revisores dedicados](#page-291-0)*.

#### **Ativar revisões de fontes**

Enable review workflow for source strings, see *[Revisões de cadeia](#page-50-0)s fonte*.

#### **Veja também:**

report-source, *Comentários*

#### **Ativar hooks**

Whether unau[thenticated](#page-15-0) *Hooks de notificação* are to be used for this repository.

#### **Veja também:**

*Ficheiro de idioma intermédio*, *Portal de qualidade para cadeias fonte*, *Bilingual and monolingual formats*, *Language definitions*

#### **[Aliases do idioma](#page-233-0)**

[Define lan](#page-240-0)guage codes mapping when importing translations into Weblate. Use this when language codes are inconsistent in your repositories and you want to get a consistent view in Weblate or in case you want to use non-standard naming of your translation files.

The typical use case might be mapping American English to English: en\_US: en

Multiple mappings to be separated by comma: en\_GB:en, en\_US: en

Using non standard code: ia\_FOO:ia

**Dica:** The language codes are mapped when matching the translation files and the matches are case sensitive, so make sure you use the source language codes in same form as used in the filenames.

#### **Veja também:**

*Parsing language codes*

## **2.7.4 Component configuration**

A component is a grouping of something for translation. You enter a VCS repository location and file mask for which files you want translated, and Weblate automatically fetches from this VCS, and finds all matching translatable files.

#### <span id="page-231-0"></span>**Veja também:**

/devel/integration

You can find some examples of typical configurations in the *Formatos de ficheiros suportados*.

**Nota:** It is recommended to keep translation components to a reasonable size - split the translation by anything that makes sense in your case (individual apps or addons, bookc[hapters or websites\).](#page-59-0)

Weblate easily handles translations with 10000s of strings, but it is harder to split work and coordinate among translators with such large translation components.

Should the language definition for a translation be missing, an empty definition is created and named as «cs\_CZ (generated)». You should adjust the definition and report this back to the Weblate authors, so that the missing languages can be included in next release.

The component contains all important parameters for working with the VCS, and for getting translations out of it:

## **Nome do componente**

Verbose component name, used to display the component name.

## **Component slug**

Component name suitable for URLs.

## **Component project**

*Project configuration* where the component belongs.

## **Sistema de controlo de versões**

[VCS to use, see](#page-229-0) *Integração de controlo de versões* for details.

## <span id="page-231-1"></span>**Veja também:**

*Fazendo push das alterações do Weblate*

## **Repositório do código-fonte**

[VCS repository used to pull changes.](#page-248-0)

#### **Veja também:**

See *Accessing repositories* for more details on specifying URLs.

Dica: This can either be a real VCS URL or weblate://project/component indicating that the repository sho[uld be shared with ano](#page-78-0)ther component. See *Weblate internal URLs* for more details.

#### **URL de submissão do repositório**

Repository URL used for pushing. This setting is used only for *Git* and *Mercurial* and push support is turned off for these when this is empty.

#### <span id="page-232-1"></span>**Veja também:**

See *Accessing repositories* for more details on how to specify a [repo](#page-82-0)sito[ry URL an](#page-84-0)d *Fazendo push das alterações do Weblate* for more details on pushing changes from Weblate.

## **Na[vegador do reposi](#page-78-0)tório**

[URL of](#page-248-0) repository browser used to display source files (location of used messages). When empty, no such links will be generated. You can use *Template markup*.

For example on GitHub, use something like: https://github.com/WeblateOrg/hello/blob/ {{branch}}/{{filename}}#L{{line}}

In case your paths arer[elative to differen](#page-238-0)t folder, you might want to strip leading directory by parentdir filter (see *Template markup*): https://github.com/WeblateOrg/hello/blob/{{branch}}/ {{filename|parentdir}}#L{{line}}

## **URL do repo[sitório exporta](#page-238-0)do**

URL where changes made by Weblate are exported. This is important when *Tradução contínua* is not used, or when there is a need to manually merge changes. You can use *Git exporter* to automate this for Git repositories.

## **Ramo do repositório**

Which branch to checkout from the VCS, and where tol[ook for tran](#page-344-1)slations.

## **Ramo do push**

Branch for pushing changes, leave empty to use *Ramo do repositório*.

<span id="page-232-2"></span>**Nota:** This is currently only supported for Git, GitLab and GitHub, it is ignored for other VCS integrations.

#### **Veja também:**

*Fazendo push das alterações do Weblate*

## **File mask**

<span id="page-232-0"></span>[Mask of files to translate, including path.](#page-248-0) It should include one «\*» replacing language code (see *Language definitions* for info on how this is processed). In case your repository contains more than one translation file (e.g. more gettext domains), you need to create a component for each of them.

For example po/\*.po or locale/\*/LC\_MESSAGES/django.po.

In case your filename contains special characters such as [, ], these need to be escaped as [[] or [\[\]\]](#page-240-0).

#### **Veja também:**

*Bilingual and monolingual formats*, *What does mean «There are more files for the single language (en)»?*

## **Ficheiro de idioma base monolingue**

Base file containing string definitions for *Componentes monolínguas*.

## <span id="page-233-1"></span>**Veja também:**

*Bilingual and monolingual formats*, *What does mean «There are more files for the single language (en)»?*

#### **Editar ficheiro base**

[Whether to allow editing the base fi](#page-60-0)le for *[Componentes monolínguas](#page-58-0)*.

#### **Ficheiro de idioma intermédio**

Intermediate language file for *Component[es monolínguas](#page-356-0)*. In most cases this is a translation file provided by developers and is used when creating actual source strings.

<span id="page-233-0"></span>When set, the source strings are based on this file, but all other languages are based on *Ficheiro de idioma base monolingue*. In case the string is not translated into the source langugage, translating to other languages is prohibited. This provides *Portal de quali[dade para cadeias fonte](#page-356-0)*.

#### **Veja também:**

*[Portal de qu](#page-233-1)alidade para cadeias fonte*, *Bilingual and monolingual formats*, *What does me[an «There are more files](#page-233-1) for the singlel[anguage \(en\)»?](#page-51-0)*

#### **[Modelo para novas traduções](#page-51-0)**

[Base file used to generate new](#page-58-0) translations, e.g. . pot file with gettext.

<span id="page-233-2"></span>**Dica:** In many monolingual formats Weblate starts with blank file by default. Use this in case you want to have all strings present with empty value when creating new translation.

## **Veja também:**

adding-translation, *Adding new translations*, *Adicionar nova tradução*, *Bilingual and monolingual formats*, *What does mean «There are more files for the single language (en)»?*

#### **Formato de fic[heiro](#page-242-0)**

[Translation file format, see also](#page-58-0) *Formatos de ficheiros suportados*.

#### **Endereço para reportar erros na cadeia fonte**

Email address used for reportin[g upstream bugs. This address w](#page-59-0)ill also receive notification about any source string comments made in Weblate.

### **Permitir propagação da tradução**

You can turn off propagation of translations to this component from other components within same project. This really depends on what you are translating, sometimes it's desirable to have make use of a translation more than once.

It's usually a good idea to turn this off for monolingual translations, unless you are using the same IDs across the whole project.

Default value can be changed by *DEFAULT\_TRANSLATION\_PROPAGATION*.

#### **Ativar sugestões**

Whether translation suggestions [are accepted for this component.](#page-293-1)

#### **Votação de sugestão**

Turns on vote casting for suggestions, see *Votação de sugestão*.

#### **Aceitar sugestões automaticamente**

Automatically accept voted suggestions, see *[Votação de sugestã](#page-253-0)o*.

#### **Marcadores de tradução**

Customization of quality checks and other [Weblate behavior, see](#page-253-0) *Customizing behavior using flags*.

#### <span id="page-234-0"></span>**Verificações impostas**

List of checks which can not be ignored, see *Forçar verificações*.

**Nota:** Enforcing the check does not automatically enable it, you still should enabled it using *Customizing behavior using flags* in *Marcadores de tradução* or *Ad[ditional info on sour](#page-262-0)ce strings*.

#### **[Licença d](#page-259-0)a [tradução](#page-234-0)**

License of the translation (does not need to be the same as the source code license).

#### **Acordo de contribuidor**

Acordo do utilizador que tem de ser aprovado antes do utilizador poder traduzir este componente.

#### **Adicionar nova tradução**

How to handle requests for creation of new languages. Available options:

- **Contactar gestores** User can select desired language and the project maintainers will receive a notification about this. It is up to them to add (or not) the language to the repository.
- **Apontar para URL com instruções de tradução** User is presented a link to page which describes process of starting new translations. Use this in case more formal process is desired (for example forming a team of people before starting actual translation).

**Criar novo ficheiro de idioma** User can select language and Weblate automatically creates the file for it and translation can begin.

**Desativar adição de novas traduções** There will be no option for user to start new translation.

**Dica:** The project admins can add new translations even if it is disabled here when it is possible (either *Modelo para novas traduções* or the file format supports starting from an empty file).

#### **Veja também:**

[adding-translatio](#page-233-2)n, *Adding new translations*

#### **Manage strings**

Novo na versão 4.[5.](#page-242-0)

Configures whether users in Weblate will be allowed to add new strings and remove existing ones. Adjust this to match your localization workflow - how the new strings are supposed to be introduced.

For bilingual formats, the strings are typically extracted from the source code (for example by using **xgettext**) and adding new strings in Weblate should be disabled (they would be discarded next time you update the translation files). In Weblate you can manage strings for every translation and it does not enforce the strings in all translations to be consistent.

For monolingual formats, the strings are managed only on source language and are automatically added or removed in the translations. The strings appear in the translation files once they are translated.

#### **Veja também:**

*Bilingual and monolingual formats*, adding-new-strings, *POST /api/translations/ (string:project)/(string:component)/(string:language)/units/*

#### **[Estilo de código de idioma](#page-60-0)**

[Personalizar o código de idioma usado para gerar o nome do ficheiro para traduções criadas](#page-114-0) por Weblate.

#### <span id="page-235-0"></span>**Veja também:**

*Adding new translations*, *Código do idioma*, *Parsing language codes*

#### **Estilo de união**

[You can configure how](#page-242-0) [updates from the u](#page-241-0)[pstream repository are](#page-240-1) handled. This might not be supported for some VCSs. See *Mesclar ou rebase* for more details.

Default value can be changed by *DEFAULT\_MERGE\_STYLE*.

#### **Commit, [add, delete, me](#page-250-0)rge and addon messages**

Message used when committing [a translation, see](#page-293-2) *Template markup*.

Default value can be changed by *DEFAULT\_ADD\_MESSAGE*, *DEFAULT\_ADDON\_MESSAGE*, *DE-FAULT\_COMMIT\_MESSAGE*, *DEFAULT\_DELETE\_MESSAGE*, *DEFAULT\_MERGE\_MESSAGE*.

#### **Enviar ao submeter**

<span id="page-236-0"></span>Whether committed changes should be automatically pushed to the upstream repository. When enabled, the push is initiated once Weblate commits changes to its underlying repository (see *Commits adiados*). To actually enable pushing *Repository push URL* has to be configured as well.

## **Idade das alterações a fazer commit**

<span id="page-236-1"></span>Sets how old (in hours) changes have to be before they are committed by background task or the *commit\_pending* management command. All changes in a component are committed once there is at least one change older than this period.

Default value can be changed by *COMMIT\_PENDING\_HOURS*.

**Dica:** There are other situations where pending changes might be committed, see *Commits adiados*.

#### **Bloquear com erro**

Locks the component (and linked components, see *Weblate internal URLs*) upon the first failed push or merge into its upstream repository, or pull from it. This avoids adding another conflicts, which would have to be resolved manually.

The component will be automatically unlocked once there are no repository errors left.

#### **Idioma fonte**

Language used for source strings. Change this if you are translating from something else than English.

**Dica:** In case you are translating bilingual files from English, but want to be able to do fixes in the English translation as well, choose *English (Developer)* as a source language to avoid conflict between the name of the source language and the existing translation.

For monolingual translations, you can use intermediate translation in this case, see *Ficheiro de idioma intermédio*.

#### **Filtro de idioma**

Regular expression used to filter the translation when scanning for filemask. It can be used to limit the list of languages managed by Weblate.

**Nota:** You need to list language codes as they appear in the filename.

Some examples of filtering:

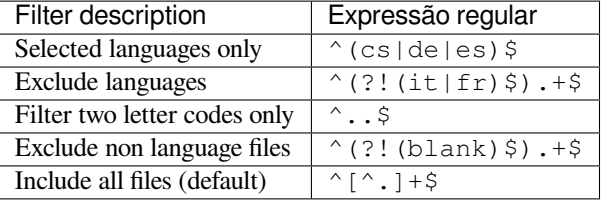

#### **Expressão regular das variantes**

Regular expression used to determine the variants of a string, see variants.

Nota: Most of the fields can be edited by project owners or managers, in the Weblate interface.

#### **Veja também:**

*Does Weblate support other VCSes than Git and Mercurial?*, alerts

#### **Prioridade**

[Componentes de prioridade mais elevada são oferecidos pr](#page-59-1)imeiro aos tradutores.

#### **Restricted access**

By default the component is visible to anybody who has access to the project, even if the person can not perform any changes in the component. This makes it easier to keep translation consistency within the project.

<span id="page-237-0"></span>Restricting access at a component, or component-list level takes over access permission to a component, regardless of project-level permissions. You will have to grant access to it explicitly. This can be done through granting access to a new user group and putting users in it, or using the default *custom* or *private* access control groups.

The default value can be changed in *DEFAULT\_RESTRICTED\_COMPONENT*.

**Dica:** This applies to project admins as well — please make sure you will not loose access to the component after toggling the status.

#### **Share in projects**

You can choose additional projects where the component will be visible. Useful for shared libraries which you use in several projects.

**Nota:** Sharing a component doesn't change its access control. It only makes it visible when browsing other projects. Users still need access to the actual component to browse or translate it.

#### **Use as a glossary**

Novo na versão 4.5.

Allows using this component as a glossary. You can configure how it will be listed using *Glossary color*.

The glossary will be accessible in all projects defined by *Share in projects*.

It is recommended to enable *Manage strings* on glossaries in order to allow adding new words to them.

#### **Veja também:**

*Glossário*

## **Glossary color**

Display color for a glossary used when showing word matches.

## **2.7.5 Template markup**

<span id="page-238-0"></span>Weblate uses simple markup language in several places where text rendering is needed. It is based on The Django template language, so it can be quite powerful.

Currently it is used in:

- Commit message formatting, see *Component configuration*
- **[Several add](https://docs.djangoproject.com/en/stable/ref/templates/language/)ons**
	- **–** *Descoberta de componentes*
	- **–** *Gerador de estatísticas*
	- **–** *Executar scripts de extensões*

There following [variables are available in the](#page-275-0) component templates:

- **{{ languag[e\\_code }}](#page-278-0)** Código do idioma
- **{{ language\_name }}** [Nome do idiom](#page-281-0)a
- **{{ component\_name }}** Nome do componente
- **{{ component\_slug }}** Component slug
- **{{ project\_name }}** Nome do projeto
- **{{ project\_slug }}** Project slug
- **{{ url }}** Translation URL
- **{{ filename }}** Nome do ficheiro de tradução
- **{{ stats }}** Translation stats, this has further attributes, examples below.
- **{{ stats.all }}** Total strings count
- **{{ stats.fuzzy }}** Count of strings needing review
- **{{ stats.fuzzy\_percent }}** Percent of strings needing review
- **{{ stats.translated }}** Translated strings count
- **{{ stats.translated\_percent }}** Translated strings percent
- **{{ stats.allchecks }}** Number of strings with failing checks
- **{{ stats.allchecks\_percent }}** Percent of strings with failing checks
- **{{ author }}** Author of current commit, available only in the commit scope.
- **{{ addon\_name }}** Name of currently executed addon, available only in the addon commit message.

The following variables are available in the repository browser or editor templates:

- **{{branch}}** current branch
- **{{line}}** line in file
- **{{filename}}** filename, you can also strip leading parts using the parentdir filter, for example {{filename|parentdir}}

You can combine them with filters:

*{{* component|title *}}*

You can use conditions:

*{%* **if** stats.translated\_percent > 80 *%}*Well translated!*{%* **endif** *%}*

There is additional tag available for replacing characters:

*{%* **replace** component "-" " " *%}*

You can combine it with filters:

*{%* **replace** component|capfirst "-" " " *%}*

There are also additional filter to manipulate with filenames:

```
Directory of a file: {{ filename|dirname }}
File without extension: {{ filename|stripext }}
File in parent dir: {{ filename|parentdir }}
It can be used multiple times: {{ filename|parentdir|parentdir }}
```
…and other Django template features.

## **2.7.6 Importing speed**

Fetching VCS repository and importing translations to Weblate can be a lengthy process, depending on size of your translations. Here are some tips:

#### **Optimize configuration**

The default configuration is useful for testing and debugging Weblate, while for a production setup, you should do some adjustments. Many of them have quite a big impact on performance. Please check *Configuração de produção* for more details, especially:

- Configure Celery for executing background tasks (see *Tarefas de fundo a usar o Celery*)
- *Ativar o cache*
- *Usar um poderoso mecanismo de banco de dados*
- *Desativar o modo de depuração*

#### **Chec[k resource limits](#page-179-0)**

If you [are importing huge translations](#page-177-0) or repositories, you might be hit by resource limitations of your server.

- Check the amount of free memory, having translation files cached by the operating system will greatly improve performance.
- Disk operations might be bottleneck if there is a lot of strings to process—the disk is pushed by both Weblate and the database.
- Additional CPU cores might help improve performance of background tasks (see *Tarefas de fundo a usar o Celery*).

#### **Disable unneeded checks**

Some quality checks can be quite expensive, and if not needed, can save you some time during import if omitted. See *CHECK\_LIST* for info on configuration.

## **2.7.7 Automatic creation of components**

Inc[ase your projec](#page-289-0)t has dozen of translation files (e.g. for different gettext domains, or parts of Android apps), you might want to import them automatically. This can either be achieved from the command line by using *import\_project* or *import\_json*, or by installing the *Descoberta de componentes* addon.

To use the addon, you first need to create a component for one translation file (choose the one that is the least likely to be renamed or removed in future), and install the addon on this component.

[For the manageme](#page-333-0)nt [commands, you n](#page-332-0)eed to create a proj[ect which will contain all co](#page-275-0)mponents and then run *[im](#page-333-0)port\_project* or *import\_json*.

#### **Veja também:**

*Management commands*, *Descoberta de componentes*

# **2.8 [Language](#page-328-0) [definitions](#page-275-0)**

<span id="page-240-0"></span>To present different translations properly, info about language name, text direction, plural definitions and language code is needed.

## **2.8.1 Parsing language codes**

<span id="page-240-1"></span>While parsing translations, Weblate attempts to map language code (usually the ISO 639-1 one) to any existing language object.

You can further adjust this mapping at project level by *Aliases do idioma*.

If no exact match can be found, an attempt will be made to best fit it into an existing language. Following steps are tried:

- Case insensitive lookups.
- Normalizing underscores and dashes.
- Looking up built in language aliases.
- Looking up by language name.
- Ignoring the default country code for a given language—choosing cs instead of cs\_cz.

Should that also fail, a new language definition will be created using the defaults (left to right text direction, one plural). The automatically created language with code xx\_XX will be named as *xx\_XX (generated)*. You might want to change this in the admin interface later, (see *Changing language definitions*) and report it to the issue tracker (see *Contribuir ao Weblate*), so that the proper definition can be added to the upcoming Weblate release.

**Dica:** In case you see something unwanted as [a language, you might want to](#page-241-1) adjust *Filtro de idioma* to ignore such [file when parsing trans](#page-362-0)lations.

#### **Veja também:**

*Código do idioma*, *Adding new translations*

## **2.8.2 Changing language definitions**

You can change language definitions in the languages interface (/languages/ URL).

<span id="page-241-1"></span>While editing, make sure all fields are correct (especially plurals and text direction), otherwise translators will be unable to properly edit those translations.

## **2.8.3 Built-in language definitions**

Definitions for about 600 languages are included in Weblate and the list is extended in every release. Whenever Weblate is upgraded (more specifically whenever **weblate migrate** is executed, see *Generic upgrade instructions*) the database of languages is updated to include all language definitions shipped in Weblate.

This feature can be disable using *UPDATE\_LANGUAGES*. You can also enforce updating the database to match Weblate built-in data using *setuplang*.

## **Veja também:**

The language definitions are in the [weblate-language-data re](#page-310-0)pository.

## **2.8.4 Ambiguous language codes and macrolanguages**

In many cases it is not a good idea [to use macro language code for a](https://github.com/WeblateOrg/language-data/) translation. The typical problematic case might be Kurdish language, which might be written in Arabic or Latin script, depending on actual variant. To get correct behavior in Weblate, it is recommended to use individual language codes only and avoid macro languages.

## **Veja também:**

Macrolanguages definition, List of macrolanguages

## **2.8.5 Language definitions**

[Each language consists of](https://iso639-3.sil.org/about/scope#Macrolanguages)[f](https://iso639-3.sil.org/about/scope#Macrolanguages)[ollowing fields:](https://iso639-3.sil.org/code_tables/macrolanguage_mappings/data)

## **Código do idioma**

Code identifying the language. Weblate prefers two letter codes as defined by ISO 639-1, but uses ISO 639-2 or ISO 639-3 codes for languages that do not have two letter code. It can also support extended codes as defined by BCP 47.

## <span id="page-241-0"></span>**Veja também:**

*Parsing language codes*, *Adding new translations*

## **Nome do idioma**

[Visible name of the lan](#page-240-1)[guage. The language nam](#page-242-0)es included in Weblate are also being localized depending on user interface language.

### **Direção do texto**

Determines whether language is written right to left or left to right. This property is autodetected correctly for most of the languages.

#### **Plural number**

Number of plurals used in the language.

## **Fórmula de plural**

Gettext compatible plural formula used to determine which plural form is used for given count.

#### **Veja também:**

*Plurais*, GNU gettext utilities: Plural forms, Language Plural Rules by the Unicode Consortium

## **2.8.6 Adding new translations**

[Alterad](#page-15-1)[o na versão 2.18: In versions prior t](https://www.gnu.org/software/gettext/manual/html_node/Plural-forms.html)[o 2.18 the behaviour of adding new translations was](https://unicode-org.github.io/cldr-staging/charts/37/supplemental/language_plural_rules.html) file format specific.

<span id="page-242-0"></span>Weblate can automatically start new translation for all of the file formats.

Some formats expect to start with an empty file and only translated strings to be included (for example *Android string resources*), while others expect to have all keys present (for example *GNU gettext*). In some situations this really doesn't depend on the format, but rather on the framework you use to handle the translation (for example with *JSON files*).

When you specify *Modelo para novas traduções* in *Component configuration*, Weblate will use thisfi[le to start new](#page-67-0) [translatio](#page-67-0)ns. Any exiting translations will be removed from the file whe[n doing so.](#page-62-0)

[Whe](#page-69-0)n *Modelo para novas traduções* is empty and the file format supports it, an empty file is created where news[trings](#page-69-0) will be added once [they are translated.](#page-233-2)

The *Estilo de código de idioma* allows you to custo[mize language code used in](#page-231-0) generated filenames:

**Prede[finição baseada no formato](#page-233-2) do ficheiro** Dependent on file format, for most of them POSIX is used.

- **Estilo POSIX utilizando o sublinhado como um separador** Typically used by gettext and related tools, produces [language codes like](#page-235-0) pt\_BR.
- **Estilo de POSIX utilizando o sublinhado como um separador, incluindo o código do país** POSIX style language code including the country code even when not necessary (for example  $cs_CZ$ ).
- **Estilo BCP utilizando o hífen como um separador** Typically used on web platforms, produces language codes like pt-BR.
- **Estilo de BCP utilizando o hífen como um separador, incluindo o código do país** BCP style language code including the country code even when not necessary (for example  $cs$  – $cz$ ).

**Estilo Android** Only used in Android apps, produces language codes like  $pt$ - $rBR$ .

**Estilo Java** Used by Java—mostly BCP with legacy codes for Chinese.

Additionally, any mappings defined in *Aliases do idioma* are applied in reverse.

**Nota:** Weblate recognizes any of these when parsing translation files, the above settings only influences how new files are created.

#### **Veja também:**

*Código do idioma*, *Parsing language codes*

# **2.9 Tradução contínua**

Há infraestrutura em vigor para que a sua tradução acompanhe o desenvolvimento de perto . Desta forma, os tradutores podem trabalhar em traduções o tempo todo, em vez de trabalhar com uma enorme quantidade de texto novo pouco antes do lançamento.

## **Veja também:**

/devel/integration describes basic ways to integrate your development with Weblate.

O processo é o seguinte:

- 1. Os programadores fazem alterações e fazem *push* delas so repositório VCS.
- 2. Opcionalmente, os ficheiros de tradução são atualizados (isso depende do formato do ficheiro, consulte *Why does Weblate still show old translation strings when I've updated the template?*).
- 3. O Weblate faz o *pull* das alterações do repositório VCS, consulte *Atualizar repositórios*.
- 4. Uma vez que o Weblate deteta alterações nas traduções, os tradutores são notificados com base na configur[ações](#page-57-0) [de assinatura deles.](#page-57-0)
- 5. Os tradutores enviam traduções a usar a interface web do Weblat[e ou enviam alteraçõe](#page-244-0)s feitas offline.
- 6. Uma vez que os tradutores acabaram, o Weblate faz commit das alterações no repositório local (veja *Commits adiados*) e faz *push* delas de volta se tiver permissões para fazê-lo (veja *Fazendo push das alterações do Weblate*).

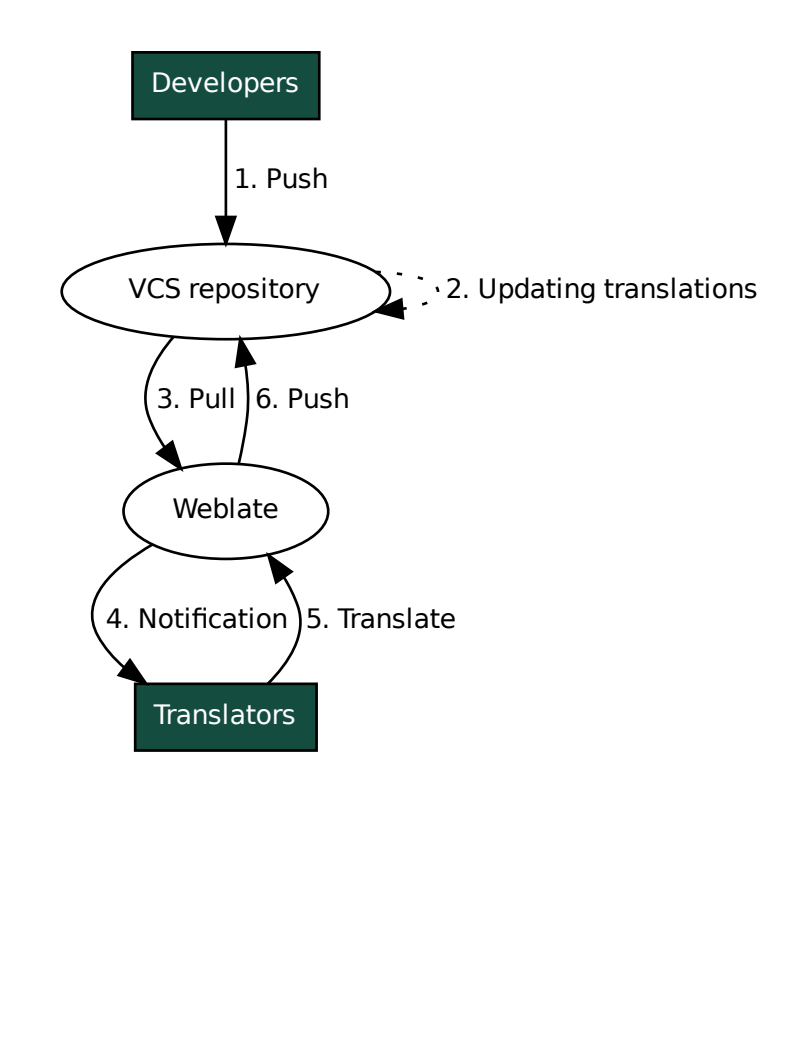

## **2.9.1 Atualizar repositórios**

Deve configurar alguma maneira de atualizar repositórios de backend a partir da fonte dele.

- <span id="page-244-0"></span>• Use *Hooks de notificação* to integrate with most of common code hosting services:
	- **–** *Receber alterações do GitHub automaticamente*
	- **–** *Receber alterações do GitLab automaticamente*
	- **–** *[Receber alterações d](#page-125-0)o Bitbucket automaticamente*
	- **–** *[Receber alterações do Pagure automaticamente](#page-245-0)*
	- **–** *[Receber alterações dos Azure Repos automatica](#page-246-0)mente*
- Acio[ne manualmente a atualização na gestão do reposi](#page-246-1)tório ou a usar *Weblate's REST API* ou *Cliente Weblate*
- Ative *AUTO\_UPDATE* [para atualizar todos os comp](#page-246-2)onentes na sua instância Weblate automaticamente
- Execute *updategit* [\(com a seleção de um projeto ou](#page-247-0) *–all* para atualizar tudo)

Sempre que o Weblate atualiza o repositório, as extensões de pós-atualizaçã[o serão acionadas, co](#page-85-0)nsulte *[Extensões](#page-128-0)*.

#### **Evitar confli[tos de mesc](#page-339-0)lagem**

Os conflitos de mesclagem do Weblate surgem quando o mesmo ficheiro foi alterado tanto no Weblat[e quanto fo](#page-273-0)ra dele. Existem duas abordagens para lidar com isso - evitar edições fora do Weblate ou integrar o Weblate no seu processo de atualização, de modo que descarte alterações antes de atualizar os ficheiros fora do Weblate.

A primeira abordagem é fácil com ficheiros monolingues - pode adicionar novas cadeias no Weblate e deixar a edição completa dos ficheiros lá. Para ficheiros bilíngues, geralmente há algum tipo de processo de extração de mensagens para gerar ficheiros traduzíveis do código-fonte. Em alguns casos, isso pode ser dividido em duas partes - uma para a extração gera modelo (por exemplo, o GETTEXT POT é gerado a usar **xgettext**) e depois o processo a seguir mescla-o em traduções reais (os ficheiros GETTEXT PO são atualizados a usar **msgmerge**). Pode executar o segundo passo dentro do Weblate e garantirá que todas as alterações pendentes sejam incluídas antes desta operação.

A segunda abordagem pode ser alcançada a usar o *Weblate's REST API* para forçar o Weblate a fazer push de todas as alterações pendentes e bloquear a tradução enquanto está fazendo alterações do seu lado.

O script para fazer atualizações pode ser assim:

```
# Lock Weblate translation
wlc lock
# Push changes from Weblate to upstream repository
wlc push
# Pull changes from upstream repository to your local copy
git pull
# Update translation files, this example is for Django
./manage.py makemessages --keep-pot -a
git commit -m 'Locale updates' -- locale
# Push changes to upstream repository
git push
# Tell Weblate to pull changes (not needed if Weblate follows your repo
# automatically)
wlc pull
# Unlock translations
wlc unlock
```
Se tiver vários componentes compartilhando o mesmo repositório, deve bloqueá-los todos separadamente:

wlc lock foo/bar wlc lock foo/baz wlc lock foo/baj **Nota:** O exemplo usa *Cliente Weblate*, que precisa de configuração (chaves de API) para ser capaz de controlar o Weblate remotamente. Também pode conseguir isso a usar qualquer cliente HTTP em vez de wlc, por exemplo, curl, ver *Weblate's REST API*.

#### **Veja também:**

*Clie[nte Weblate](#page-85-0)*

## **Receber alterações do GitHub automaticamente**

[O Weblate vem](#page-128-0) com suporte nativo ao GitHub.

<span id="page-245-0"></span>Se estiver a usar o Hosted Weblate, a abordagem recomendada é instalar o app Weblate, dessa forma terá a configuração correta sem ter que configurar muito. Também pode ser usado para fazer push de mudanças de volta.

Para receber notificações em cada push a um repositório do GitHub, adicione o webhook do Weblate nas configurações do repositório (*Webhooks*) como mostrado na imagem abaixo:

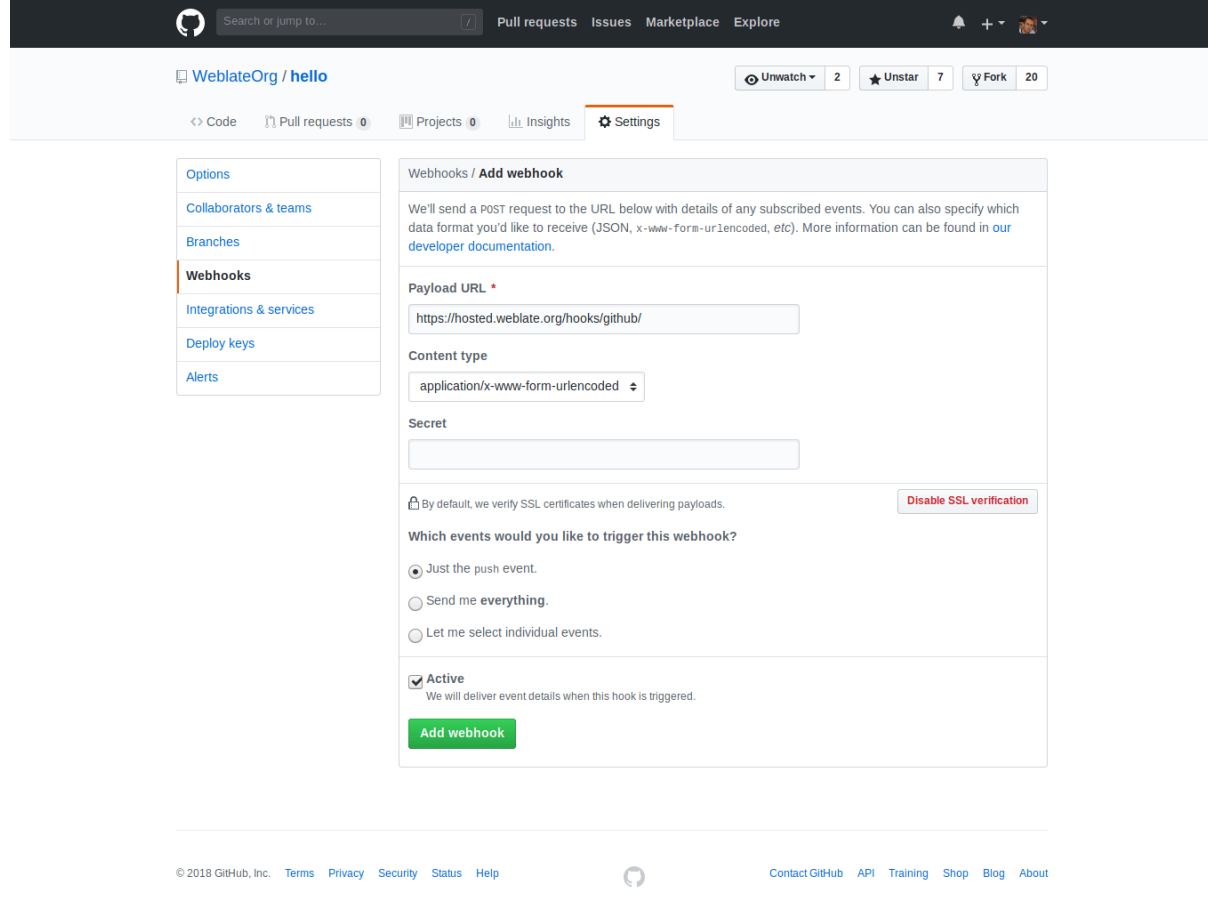

Para a URL de carga útil, anexar /hooks/github/ à URL do Weblate, por exemplo, para o serviço Hosted Weblate, este é https://hosted.weblate.org/hooks/github/.

Pode deixar outros valores nas configurações predefinidas (o Weblate pode lidar com ambos os tipos de conteúdo e consome apenas o evento *push*).

#### **Veja também:**

*POST /hooks/github/*, *Accessing repositories from Hosted Weblate*

## **Receber alterações do Bitbucket automaticamente**

<span id="page-246-1"></span>O Weblate tem suporte para webhooks do Bitbucket, adicione um webhook que aciona no push do repositório, com destino a URL /hooks/bitbucket/ na instalação do Weblate (por exemplo, https://hosted.weblate. org/hooks/bitbucket/).

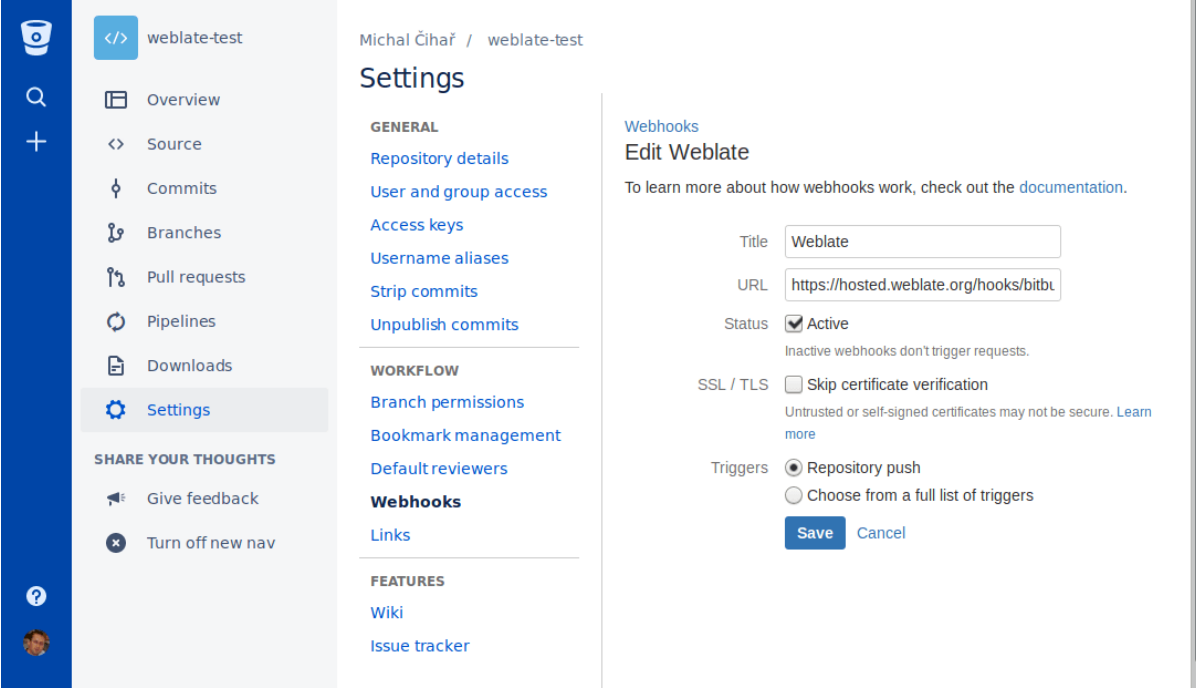

## **Veja também:**

*POST /hooks/bitbucket/*, *Accessing repositories from Hosted Weblate*

## **Receber alterações do GitLab automaticamente**

[O Weblate tem suporte para ganc](#page-125-1)[hos do GitLab, adiciona um webhook de pr](#page-78-1)ojeto com destino a URL /hooks/ gitlab/ na instalação do Weblate (por exemplo, https://hosted.weblate.org/hooks/gitlab/).

## <span id="page-246-0"></span>**Veja também:**

*POST /hooks/gitlab/*, *Accessing repositories from Hosted Weblate*

## **Receber alterações do Pagure automaticamente**

[Novo na versão 3.3.](#page-125-2)

<span id="page-246-2"></span>O Weblate tem suporte para ganchos Pagure. Adicione um webhook com destino a URL /hooks/pagure/ na instalação do Weblate (por exemplo, https://hosted.weblate.org/hooks/pagure/). Isso pode ser feito em *Web-hooks* em *Project options*:

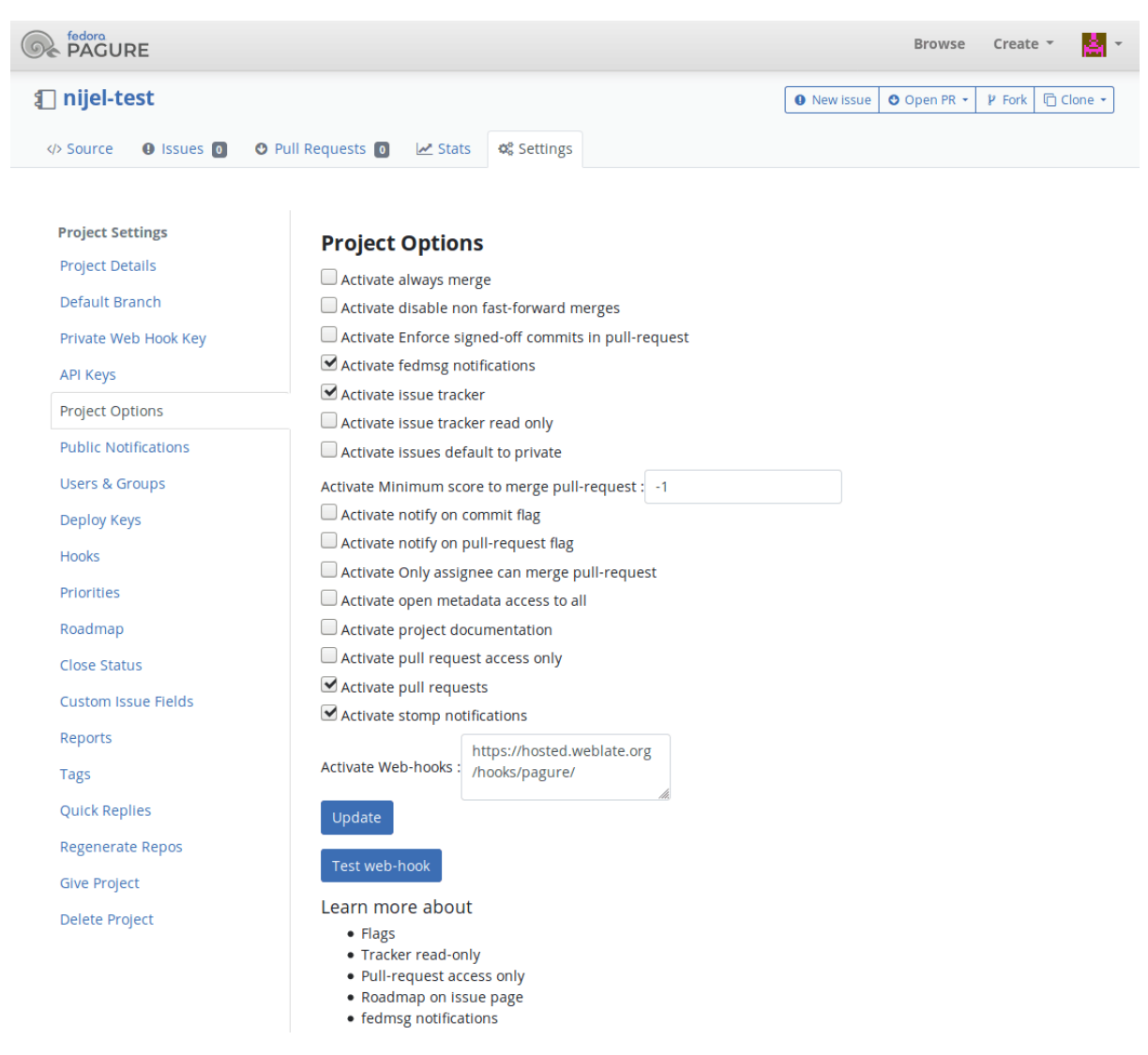

#### **Veja também:**

*POST /hooks/pagure/*, *Accessing repositories from Hosted Weblate*

## **Receber alterações dos Azure Repos automaticamente**

[Novo na versão 3.8.](#page-125-3)

<span id="page-247-0"></span>O Weblate tem suporte para webhooks dos Azure Repos, adicione um webhook para o evento *Code pushed* com destino para URL / ganchos/azure/ na instalação do Weblate (por exemplo, https://hosted.weblate. org/hooks/azure/). Isso pode ser feito em *Service hooks ` em :guilabel:`Project settings*.

#### **Veja também:**

Web hooks in Azure DevOps manual, *POST /hooks/azure/*, *Accessing repositories from Hosted Weblate*

## **Receber alterações dos Gitea Repos automaticamente**

#### Novo na versão 3.9.

Weblate tem suporte para webhooks do Gitea, adicione um *Gitea Webhook* para o evento *Push events* com destino ao URL /hooks/gitea/ na instalação do Weblate (por exemplo, https://hosted.weblate.org/hooks/ gitea/). Isso pode ser feito no *Webhooks* em *Settings* do repositório.

## **Veja também:**

Webhooks no manual do Gitea, *POST /hooks/gitea/*, *Accessing repositories from Hosted Weblate*

## **Receber alterações de Gitee Repos automaticamente**

#### [Novo na versão 3.9.](https://docs.gitea.io/en-us/webhooks/)

O Weblate tem suporte para webhooks Gitee, adicione um *WebHook* para o evento *Push* com destino para URL /hooks/gitee/ na instalação do Weblate (por exemplo, https://hosted.weblate.org/hooks/ gitee/). Isso pode ser feito em *WebHooks* sob *Management* do repositório.

#### **Veja também:**

Webhooks no manual do Gitee, *POST /hooks/gitee/*, *Accessing repositories from Hosted Weblate*

## **Atualizar repositórios** *nightly* **automaticamente**

[O Weblate busca automaticame](https://gitee.com/help/categories/40)[nte repositórios remotos](#page-126-0) *nightly* [para melhorar o desempenho ao mescla](#page-78-1)r alterações mais tarde. Pode opcionalmente transformar isso em fazer mesclagens noturnas também, ativando *AUTO\_UPDATE*.

## **2.9.2 Fazendo push das alterações do Weblate**

<span id="page-248-0"></span>Cada componente de tradução pode ter uma URL de push configurada (veja *URL de submissão [do repositório](#page-286-1)*) e, nesse caso, o Weblate será capaz de fazer push da alteração ao repositório remoto. O Weblate também pode ser configurado para fazer push automaticamente das alterações em cada commit (isso é a predefinição, veja *Enviar ao submeter*). Se não quiser que seja feito push automático das alterações, pode fazer-lo manualmente em *Manutenção do repositório* ou a usar API via *wlc push*.

As opções de push diferem com base no *Integração de controlo de versões* usado, mais detalhes são encontr[ados nesse](#page-236-0) [capítulo.](#page-236-0)

In case you do not want direct p[ushes by Web](#page-130-0)late, there is support for *GitHub*, *GitLab*, *Pagure* pull requests or *Gerrit* reviews, you can activate these by choosing *[GitHub](#page-77-0)*, *GitLab*, *Gerrit* or *Pagure* as *Sistema de controlo de versões* in *Component configuration*.

No geral, as opções a seguir estão disponíveis com Git, GitHub e Git[Lab:](#page-82-1)

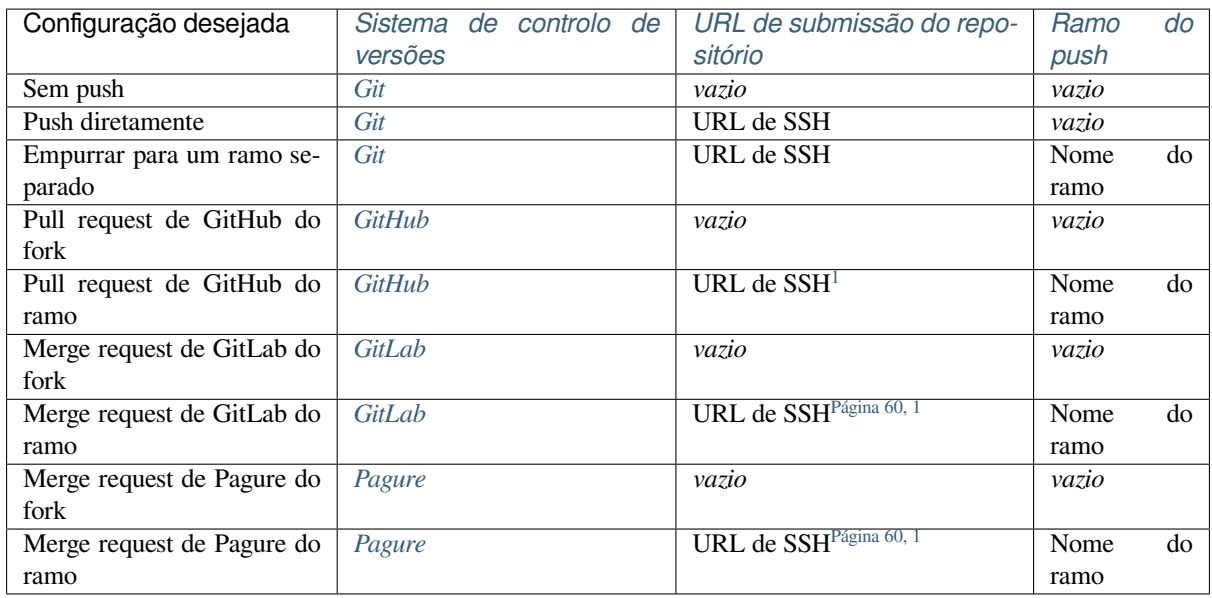

**Nota:** Também pode ativar o p[ush auto](#page-83-1)mático de alterações após o Weblate [fazer com](#page-62-1)mit, isso pode ser feito em *Enviar ao submeter*.

#### **Veja também:**

Consulte *[Accessing](#page-236-0) repositories* para configurar chaves de SSH e *Commits adiados* para obter informações sobre quando o Weblate decide fazer commit de alterações.

## **Ramos [protegidos](#page-78-0)**

Se estiver a usar o Weblate em ramo protegido, pode configurá-lo para usar pull requests e executar revisão real sobre as traduções (o que pode ser problemático para idiomas que não conhece). Uma abordagem alternativa é abrir mão desta limitação em favor do utilizador de push no Weblate.

Por exemplo, no GitHub, isso pode ser feito na configuração do repositório:

<span id="page-249-0"></span><sup>1</sup> Pode estar vazia caso o *Repositório do código-fonte* tenha suporte a push.

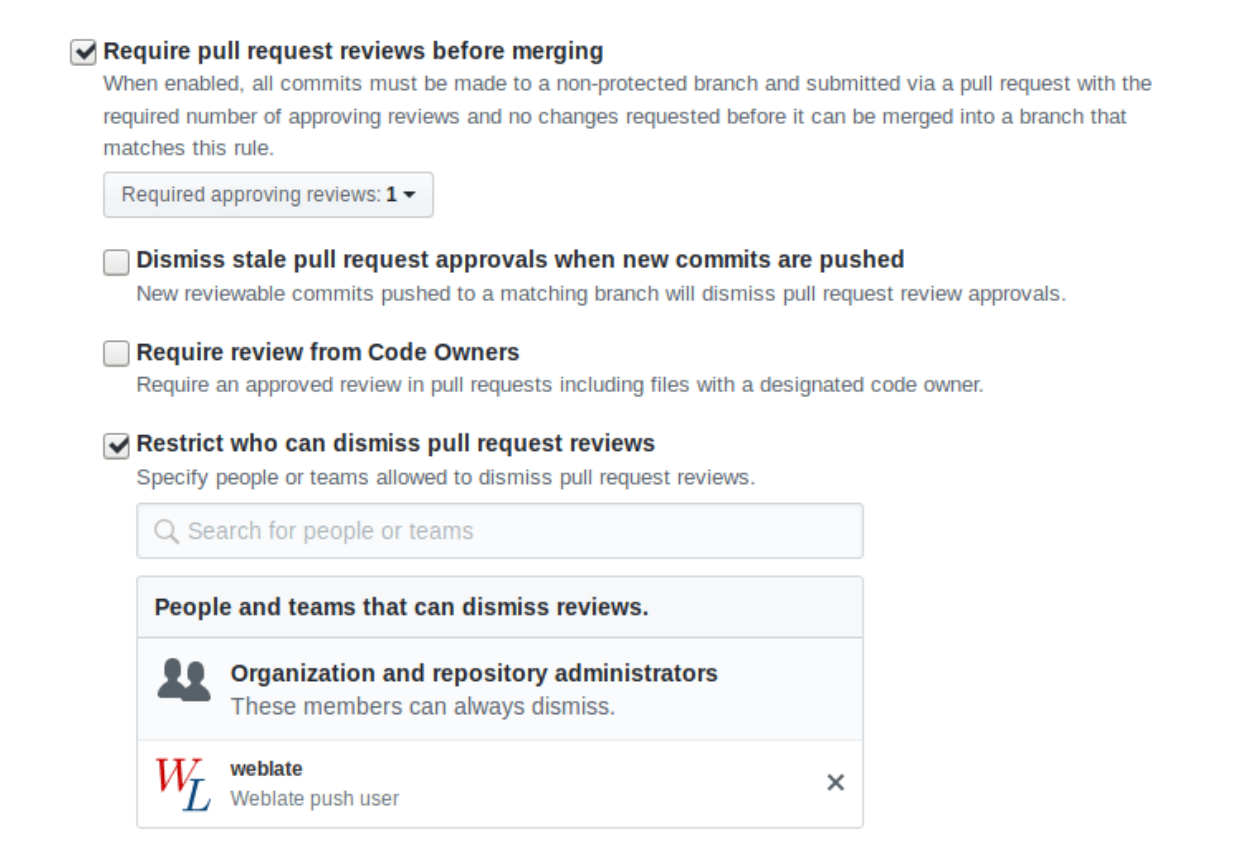

## **2.9.3 Mesclar ou rebase**

<span id="page-250-0"></span>Por predefinição, o Weblate mescla o repositório upstream para dentro do seu próprio. Esta é a maneira mais segura no caso de também acessar o repositório subjacente por outros meios. Caso não precise disso, pode permitir fazer rebase de alterações em upstream, o que produzirá um histórico com menos compromissos de mesclagem.

**Nota:** Rebasing pode causar problemas em caso de mesclagens complicadas, então considere cuidadosamente se quer ou não ativá-los.

## **2.9.4 Interagir com os outros**

O Weblate facilita a interação com outras pessoas a usar a API dele.

#### **Veja também:**

*Weblate's REST API*

## **2.9.5 Commits adiados**

O comportamento do Weblate é de agrupar commits do mesmo autor num só commit, se for possível. Isso reduz a quantidade de commits consideravelmente, no entanto, pode precisar de dizer explicitamente para fazer os commits no caso de querer deixar o repositório VCS em sincronia, por exemplo, para mesclarem (isso é por predefinição permitido para o grupo *Managers*, consulte *Lista de privilégios*).

As alterações neste modo têm o commit delas feitas assim que qualquer uma das seguintes condições são cumpridas:

- Outra pessoa altera uma cadeia já alterada.
- Um merge do upstream é feito.
- Um commit explícito é solicitado.
- Change is older than period defined as *Idade das alterações a fazer commit* on *Component configuration*.

**Dica:** Os commits são criados para cada componente. Então, caso tenha muitos componentes, ainda verá muitos commits. Pode utilizar a extensão *Squash de [commits git](#page-236-1)* neste caso.

Se quiser fazer commit das alterações com mais frequência e sem verificar a idade, pode agendar uma tarefa regular para realizar um commit:

```
CELERY BEAT SCHEDULE = \{# Unconditionally commit all changes every 2 minutes
    "commit": {
       "task": "weblate.trans.tasks.commit_pending",
        # Ommiting hours will honor per component settings,
        # otherwise components with no changes older than this
        # won't be committed
        "kwargs": {"hours": 0},
        # How frequently to execute the job in seconds
        "schedule": 120,
    }
}
```
## **2.9.6 Processar repositório com scripts**

A maneira de personalizar como o Weblate interage com o repositório é com *Extensões*. Consulte *Executar scripts de extensões* para obter informações sobre como executar scripts externos através de extensões.

## **2.9.7 Manter traduções iguais entre componentes**

[Uma vez](#page-281-0) que tenha vários componentes de tradução, pode garantir que as mesmas cadeias tenham a mesma tradução. Isso pode ser alcançado em vários níveis.

## **Propagação de tradução**

Com a propagação de tradução ativada (que é a predefinição, consulte *Component configuration*), todas as novas traduções são feitas automaticamente em todos os componentes com cadeias correspondentes. Estas traduções são devidamente creditadas ao utilizador que traduz atualmente em todos os componentes.

**Nota:** A propagação de tradução requer a chave para ser compatível c[om formatos de tradução](#page-231-0) monolíngue, por isso tenha isso em mente ao criar chaves de tradução.
#### **Verificação de consistência**

A verificação check-inconsistente é acionada sempre que as cadeias são diferentes. Pode usar isso para rever tais diferenças manualmente e escolher a tradução certa.

#### **Tradução automática**

A tradução automática com base em diferentes componentes pode ser uma maneira de sincronizar as traduções entre os componentes. Pode acioná-la manualmente (veja *Tradução automática*) ou fazê-la ser executada automaticamente na atualização do repositório a usar uma extensão (veja *Tradução automática*).

# **2.10 Licenciar traduções**

Pode especificar sob quais traduções de licença são contribuídas. Isto é especialmente importante se as traduções forem abertas ao público, para estipular para que elas possam ser usadas.

Deve especificar as informações da licença da *Component configuration*. Deve evitar exigir um contrato de licença de colaborador, embora seja possível.

### **2.10.1 Informações de licença**

Ao especificar informações de licenças (nome da licença e URL), essas informações são mostradas na secção de informações de tradução do respetivo *Component configuration*.

Normalmente este é o melhor lugar para publicar informações de licenciamento se nenhum consentimento explícito for necessário. Se o seu projeto ou tradução não for livre, provavelmente precisa de consentimento prévio.

### **2.10.2 Acordo de contribuidor**

Se especificar um contrato de licença de colaborador, apenas os utilizadores que concordaram com ele poderão contribuir. Este é um passo claramente visível ao acessar a tradução:

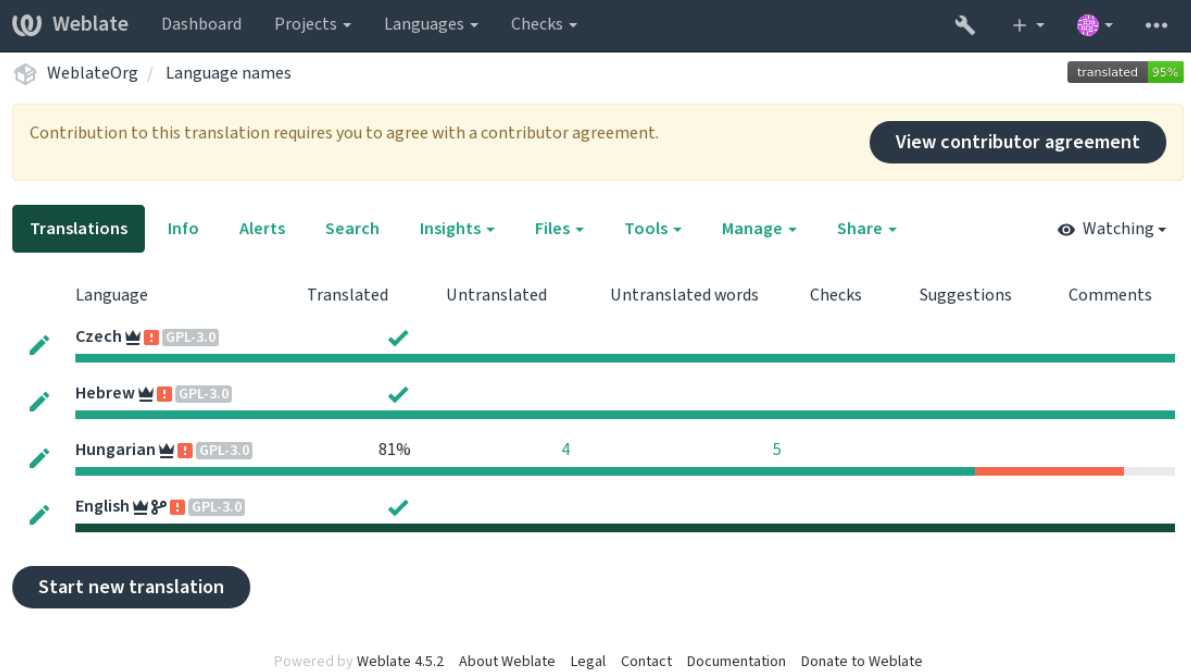

O texto inserido é formatado em parágrafos e ligações externas podem ser incluídas. A marcação HTML não pode ser usada.

## **2.10.3 Licenças de utilizador**

Todos utilizadores podem rever todas as licenças de tradução de todos os projetos públicos na instância do seu perfil:

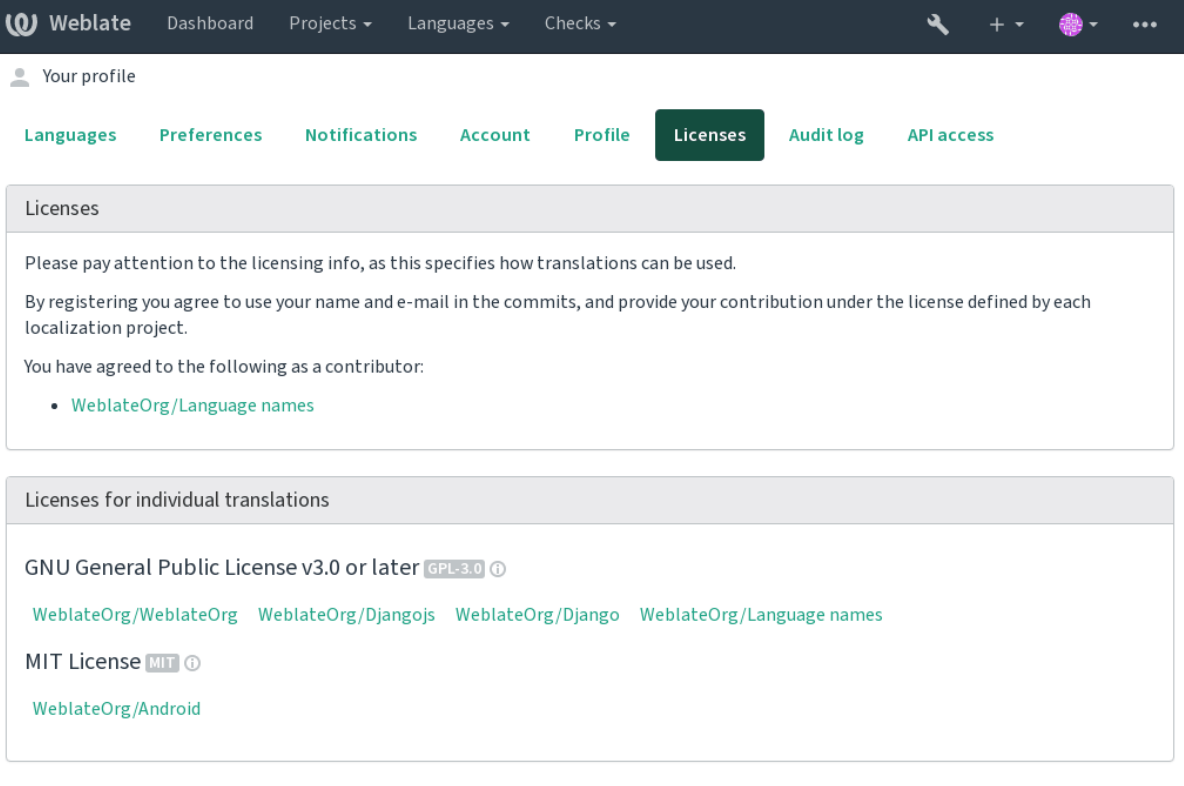

Powered by Weblate 4.5.2 About Weblate Legal Contact Documentation Donate to Weblate

# **2.11 Processo de tradução**

## **2.11.1 Votação de sugestão**

Everyone can add suggestions by default, to be accepted by signed in users. Suggestion voting can be used to make use of a string when more than one signed-in user agrees, by setting up the *Component configuration* configuration with *Suggestion voting* to turn on voting, and *Autoaccept suggestions* to set a threshold for accepted suggestions (this includes a vote from the user making the suggestion if it is cast).

**Nota:** Once automatic acceptance is set up, normal users lose the privileg[e to directly save translati](#page-231-0)ons or accept suggestions. This can be overridden with the *Edit string when suggestions are enforced permission*.

You can combine these with *access control* into one of the following setups:

- Users suggest and vote for suggestions and a limited group controls what is acce[pted. Tur](#page-222-0)n on voting. Turn off automatic acceptance. - Don't let users save translations.
- Users suggest and vot[e for suggestio](#page-214-0)ns with automatic acceptance once the defined number of them agree. Turn on voting. - Set the desired number of votes for automatic acceptance.

• Optional voting for suggestions. (Can optionally be used by users when they are unsure about a translation by making multiple suggestions.) - Only turn on voting.

## <span id="page-254-0"></span>**2.11.2 Additional info on source strings**

Enhance the translation process by adding additional info to the strings including explanations, string priorities, check flags and visual context. Some of that info may be extracted from the translation files and some may be added by editing the additional string info:

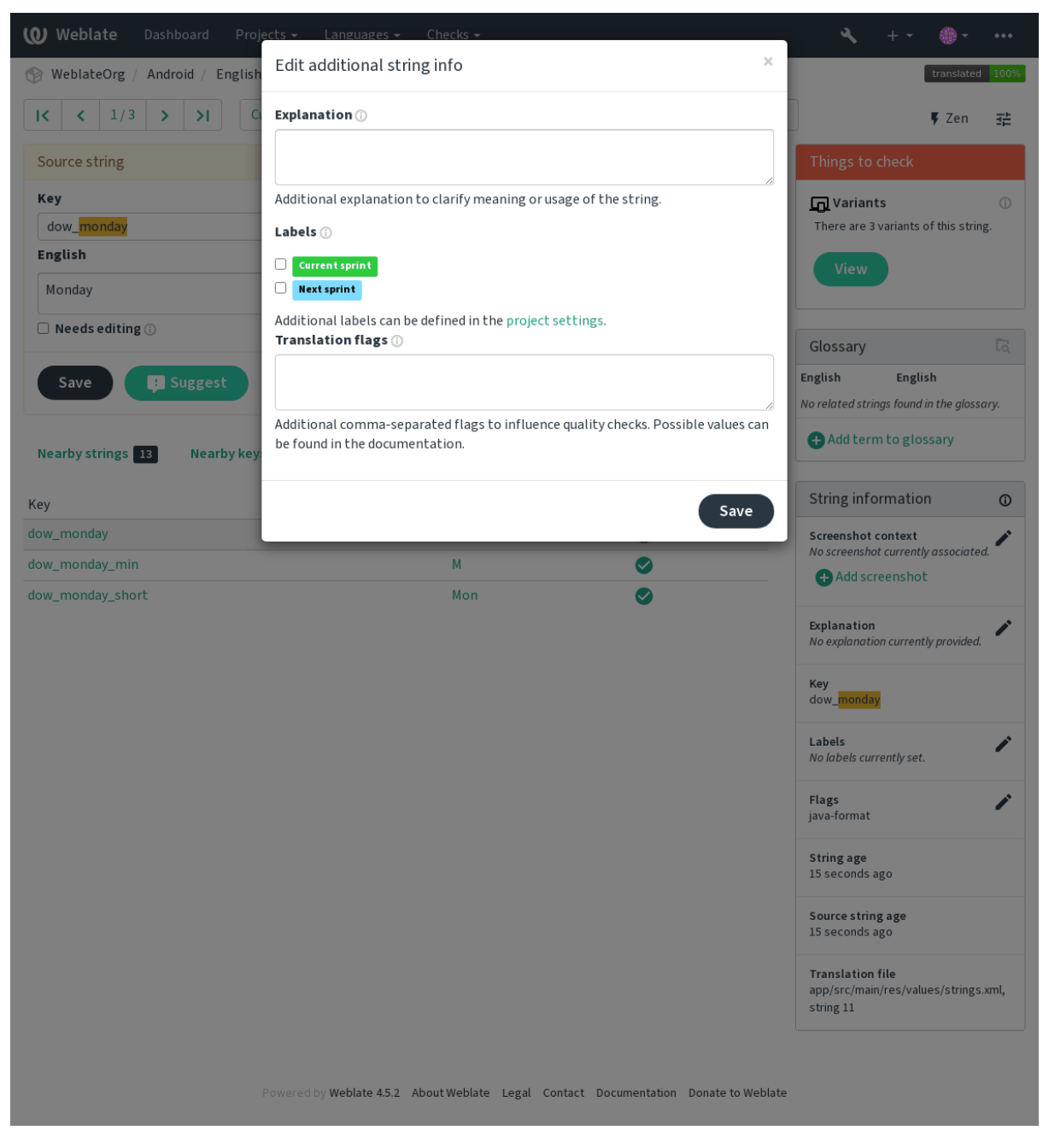

Access this directly from the translation interface by clicking the «Edit» icon next to *Screenshot context* or *Flags*.

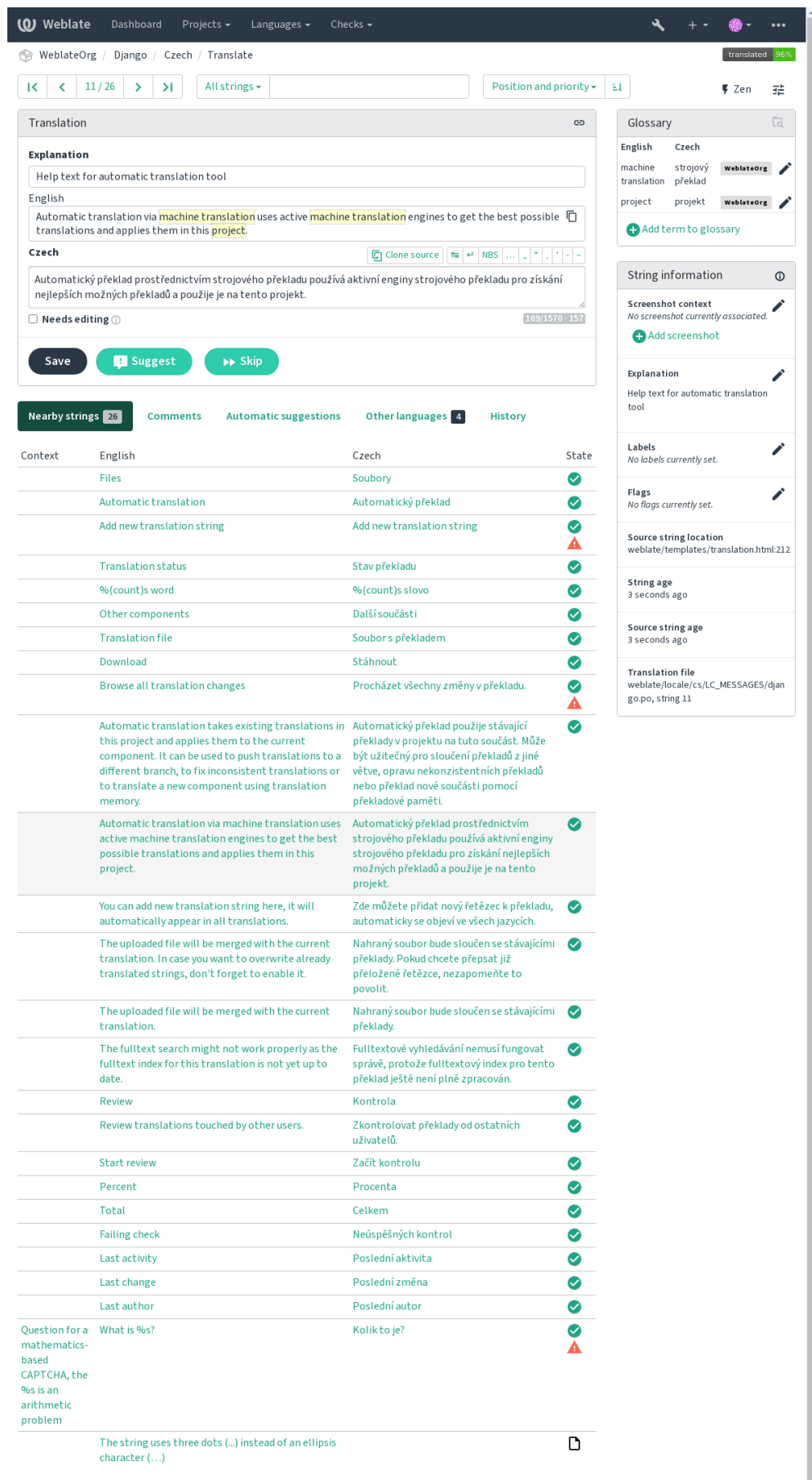

Powered by Weblate 4.5.2 About Weblate Legal Contact Documentation Donate to Weblate

### **Strings prioritization**

Novo na versão 2.0.

String priority can be changed to offer higher priority strings for translation earlier by using the priority flag.

**Dica:** This can be used to order the flow of translation in a logical manner.

#### **Veja também:**

*Verificações de qualidade*

#### **Marcadores de tradução**

[Novo na versão 2.4.](#page-29-0)

Alterado na versão 3.3: Previously called *Quality checks flags*, it no longer configures only checks.

The default set of translation flags is determined by the translation *Component configuration* and the translation file. However, you might want to use it to customize this per source string.

#### **Veja também:**

*Verificações de qualidade*

#### **Explicação**

[Alterado na versão 4.1: In](#page-29-0) previous versions this has been called *Extra context*.

Use the explanation to clarify scope or usage of the translation. You can use Markdown to include links and other markup.

#### **Visual context for strings**

Novo na versão 2.9.

You can upload a screenshot showing a given source string in use within your program. This helps translators understand where it is used, and how it should be translated.

The uploaded screenshot is shown in the translation context sidebar:

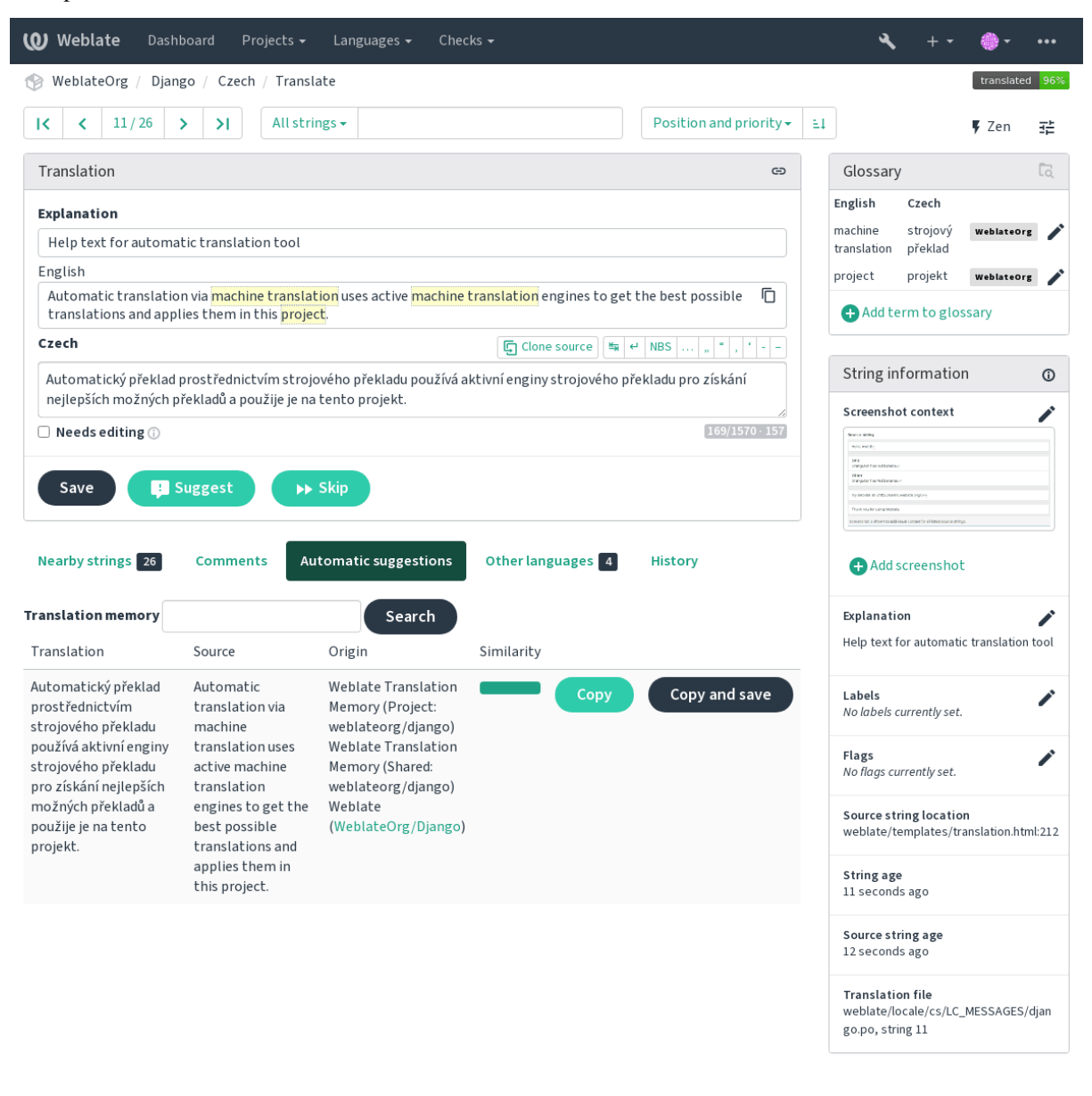

Powered by Weblate 4.5.2 About Weblate Legal Contact Documentation Donate to Weblate

In addition to *Additional info on source strings*, screenshots have a separate management interface under the *Tools* menu. Upload screenshots, assign them to source strings manually, or use optical character recognition to do so.

Once a screenshot is uploaded, this interface handles management and source string association:

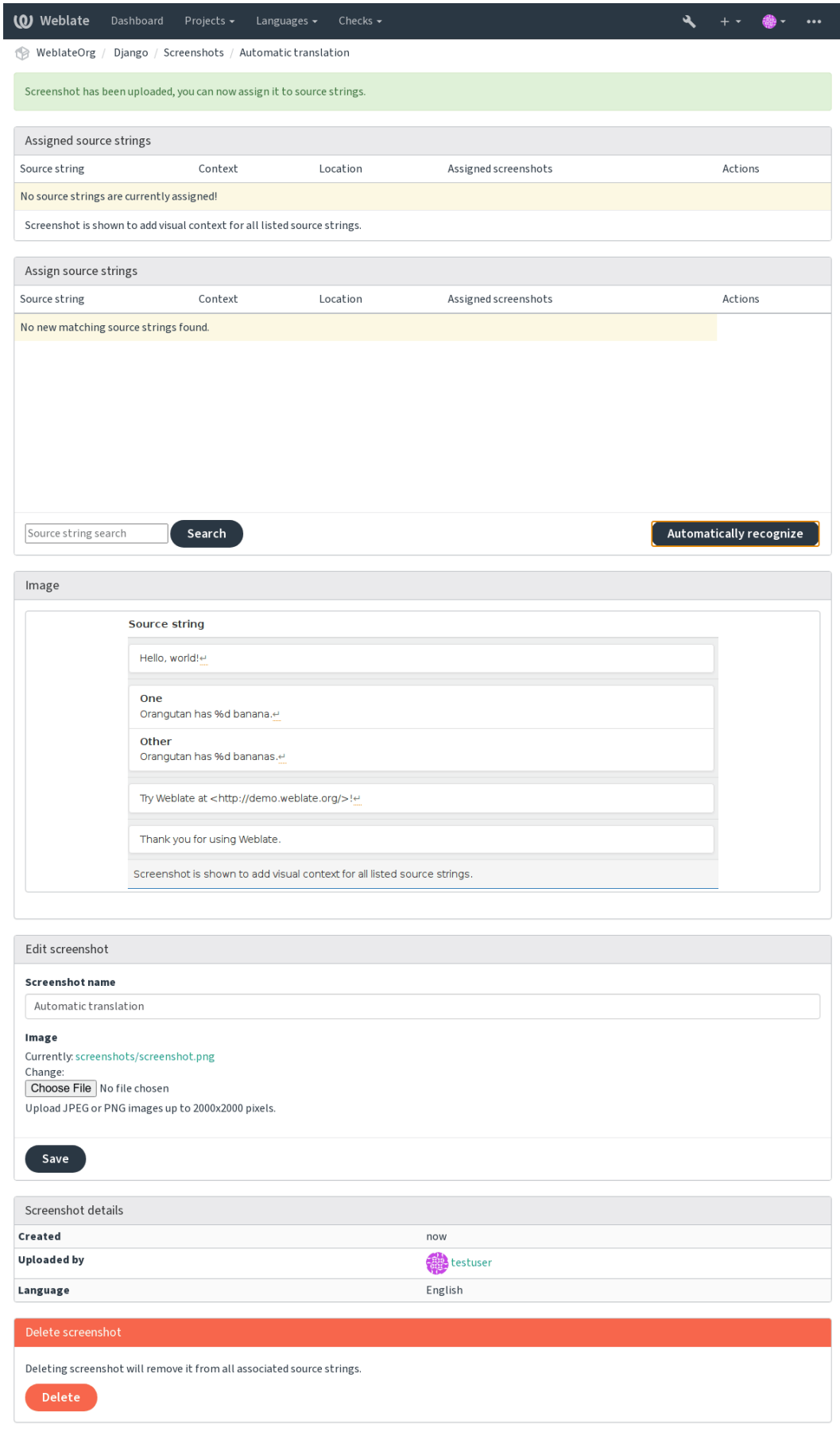

Powered by Weblate 4.5.2 About Weblate Legal Contact Documentation Donate to Weblate

# **2.12 Verificações e correções**

# **2.12.1 Correções automáticas personalizadas**

Também pode implementar a sua própria correção automática, além das predefinidas e incluí-las em *AUTO-FIX\_LIST*.

As correções automáticas são poderosas, mas também podem causar danos; tenha cuidado ao escrever uma.

Por exemplo, a correção automática a seguir iria substituir cada ocorrência da cadeia foo, numa tradução com [bar](#page-287-0):

```
#
# Copyright © 2012 - 2021 Michal Čihař <michal@cihar.com>
#
# This file is part of Weblate <https://weblate.org/>
#
# This program is free software: you can redistribute it and/or modify
# it under the terms of the GNU General Public License as published by
# the Free Software Foundation, either version 3 of the License, or
# (at your option) any later version.
#
# This program is distributed in the hope that it will be useful,
# but WITHOUT ANY WARRANTY; without even the implied warranty of
# MERCHANTABILITY or FITNESS FOR A PARTICULAR PURPOSE. See the
# GNU General Public License for more details.
#
# You should have received a copy of the GNU General Public License
# along with this program. If not, see <https://www.gnu.org/licenses/>.
#
from django.utils.translation import gettext_lazy as _
from weblate.trans.autofixes.base import AutoFix
class ReplaceFooWithBar(AutoFix):
    """Replace foo with bar."""
   name = ("Fookar")def fix_single_target(self, target, source, unit):
       if "foo" in target:
           return target.replace("foo", "bar"), True
       return target, False
```
Para instalar verificações personalizadas, forneça um caminho totalmente qualificado à classe Python em *AUTO-FIX\_LIST*, veja *Verificações de qualidade personalizadas, extensões e correções automáticas*.

# **2.12.2 Customizing behavior using flags**

<span id="page-259-0"></span>[Pode ajustar](#page-287-0) o co[mportamento de Weblate \(principalmente de verificações\) para cada cadeia fo](#page-349-0)nte (na revisão de cadeias fonte, veja *Additional info on source strings*) ou em *Component configuration* (*Marcadores de tradução*). Alguns formatos de ficheiro também permitem especificar sinalizadores diretamente no formato (veja *Formatos de ficheiros suportados*).

As etiquetas são separadas por vírgulas, os parâmetros são separados por caracter[es de dois pontos. Pode u](#page-234-0)sar aspas para incluir esp[aços em branco ou caracteres esp](#page-254-0)eciaisn[a cadeia. Por exemplo:](#page-231-0)

[placehol](#page-59-0)ders:"special:value":"other value", regex:.\*

Aqui está uma lista de sinalizadores atualmente aceitos:

**rst-text** Trata um texto como um documento reStructuredText, afeta *Tradução inalterada*.

- **md-text** Trata o texto como um documento de Markdown.
- **dos-eol** Usa marcadores de ponta de linha do DOS em vez dos Unix (\r\n em vez de \n).
- **url** A cadeia deve consistir apenas numa URL.
- **safe-html** A cadeia deve fazer seguro para HTML, veja *HTML inseguro*.
- **read-only** A cadeia é somente leitura e não deve ser editada no Weblate, veja *Cadeias somente leitura*.
- **priority:N** Prioridade da cadeia. As cadeias de maior prioridade são apresentados primeiro para tradução. A prioridade predefinida é 100, quanto maior prioridade [que um texto tem](#page-42-0), mais cedo é oferecido para tradução.

**max-length:N** Limita o comprimento máximo de uma cadeia a N caracteres, veja *[Tamanho máximo da](#page-77-0) tradução*.

- **xml-text** Trata o texto como documento XML, afeta *Sintaxe XML* e *Markup XML*.
- **font-family:NOME** Define a família de letras para verificações da renderização, veja *Gerir letras*.
- **font-weight:PESO** Define o peso da letra para verificações da renderização, veja *[Gerir letras](#page-37-0)*.
- **font-size:SIZE** Define o tamanho da letra para ve[rificações da r](#page-42-1)e[nderização, vej](#page-42-2)a *Gerir letras*.
- **font-spacing:ESPAÇAMENTO** Define letter spacing for rendering checks, see *Gerir [letras](#page-262-0)*.
- **placeholders:NAME:NAME2:...** Cadeias de espaço reservado esperados na tr[adução, veja](#page-262-0) *Espaços reservados*.
- **replacements:FROM:TO:FROM2:TO2...** Replacements to perform when [checking res](#page-262-0)ulting text parameters (for example in *Tamanho máximo da tradução* or *Tamanho máximo da tradução*). The typical use case for this is to expand placeables to ensure that the text fits even with long values, for example: [replace](#page-40-0)[men](#page-40-0)ts:%s:"John Doe".

**variants:SOURCE** M[ark this string as a variant of str](#page-38-0)ing [with matching source. See vari](#page-37-0)ants.

**regex:EXPRESSÃO REGULAR** Expressão regular para corresponder à tradução; veja *Expressão regular*.

**forbidden** Indicates forbidden translation in a glossary, see *Forbidden translations*.

- python-format, c-format, php-format, python-brace-format, javascript-format, c-sharp-format, java-Treats all strings like format strings, affects *Cadeias formatadas*, *Cadeias formatadas*, *[Cadeias form](#page-40-1)atadas*, *Cadeias formatadas*, *Cadeias formatadas*, *Cadeias formatadas*, *Cadeias formatadas*, *Cadeias formatadas*, *Cadeias formatadas*, *Cadeias formatadas*, *Cadeias formatadas*, *[Cadeias form](#page-27-0)atadas*, *Cadeias formatadas*, *Tradução inalterada*.
- **strict-same** Faz comq[ue «Tradução não alt](#page-30-0)e[rada» evite usar a lista negra de palavras embutidas, veja](#page-30-0) *Tradução [inalterada](#page-30-0)*.

**chec[k-glossary](#page-41-0)** Enable the «Does not follow glossary» quality check.

**ignore-bbcode** Pular a verificação de qualidade «Markup de BBcode».

**igno[re-dupl](#page-41-0)icate** Pular a verificação de qualidade «Palavras consecutivas duplicadas».

**ignore-check-glossary** Skip the «Does not follow glossary» quality check.

**ignore-double-space** Pular a verificação de qualidade «Espaço duplo».

**ignore-angularjs-format** Pular a verificação de qualidade «Cadeia de interpolação AngularJS».

**ignore-c-format** Pular a verificação de qualidade «Formato C».

**ignore-c-sharp-format** Pular a verificação de qualidade «Formato C#».

**ignore-es-format** Pular a verificação de qualidade «Literais de modelo de ECMAScript».

**ignore-i18next-interpolation** Pular a verificação de qualidade «Interpolação de i18next».

**ignore-java-format** Pular a verificação de qualidade «Formato Java».

**ignore-java-messageformat** Pular a verificação de qualidade «MessageFormat do Java».

**ignore-javascript-format** Pular a verificação de qualidade «Formato JavaScript». **ignore-lua-format** Skip the «Lua format» quality check. **ignore-percent-placeholders** Pular a verificação de qualidade «Espaços reservados de percentagem». **ignore-perl-format** Pular a verificação de qualidade «Formato Perl». **ignore-php-format** Pular a verificação de qualidade «Formato PHP». **ignore-python-brace-format** Pular a verificação de qualidade «Formato de chaves Python». **ignore-python-format** Pular a verificação de qualidade «Formato Python». **ignore-qt-format** Pular a verificação de qualidade «Formato Qt». **ignore-qt-plural-format** Pular a verificação de qualidade «Formato de plural Qt». **ignore-ruby-format** Pular a verificação de qualidade «Formato Ruby». **ignore-vue-format** Pular a verificação de qualidade «Formatação Vue I18n». **ignore-translated** Pular a verificação de qualidade «Foi traduzido». **ignore-inconsistent** Pular a verificação de qualidade «Inconsistente». **ignore-kashida** Pular a verificação de qualidade «Letra Kashida usada». **ignore-md-link** Pular a verificação de qualidade «Links Markdown». **ignore-md-reflink** Pular a verificação de qualidade «Referências Markdown». **ignore-md-syntax** Pular a verificação de qualidade «Sintaxe Markdown». **ignore-max-length** Pular a verificação de qualidade «Comprimento máximo da tradução». **ignore-max-size** Pular a verificação de qualidade «Tamanho máximo da tradução». **ignore-escaped-newline** Ignora a verificação de qualidade «n não correspondente». **ignore-end-colon** Ignora a verificação de qualidade «Caractere de dois pontos não correspondente». **ignore-end-ellipsis** Pular a verificação de qualidade «Reticências não correspondentes». **ignore-end-exclamation** Pular a verificação de qualidade «Ponto de exclamação não correspondente». **ignore-end-stop** Pular a verificação de qualidade «Ponto final não correspondente». **ignore-end-question** Pular a verificação de qualidade «Ponto de interrogação não correspondente». **ignore-end-semicolon** Pular a verificação de qualidade «Ponto e vírgula não correspondente». **ignore-newline-count** Pular a verificação de qualidade «Quebras de linha não correspondentes». **ignore-plurals** Pular a verificação de qualidade «Faltam plurais». **ignore-placeholders** Pular a verificação de qualidade «Espaços reservados». **ignore-punctuation-spacing** Ignora a verificação de qualidade «Espaçamento de pontuação». **ignore-regex** Pular a verificação de qualidade «Expressão regular». **ignore-same-plurals** Pular a verificação de qualidade «Mesmos plurais». **ignore-begin-newline** Pula a verificação de qualidade «Nova linha no início». **ignore-begin-space** Pular a verificação de qualidade «Espaços no início». **ignore-end-newline** Pular a verificação de qualidade «Nova linha no final». **ignore-end-space** Pular a verificação de qualidade «Espaço no final». **ignore-same** Ignora a verificação de qualidade «Tradução não alterada». **ignore-safe-html** Pular a verificação de qualidade «HTML inseguro». **ignore-url** Pular a verificação de qualidade «URL».

**ignore-xml-tags** Pular a verificação de qualidade «Marcação XML». **ignore-xml-invalid** Pular a verificação de qualidade «Sintaxe XML». **ignore-zero-width-space** Pular a verificação de qualidade «Espaço com largura zero». **ignore-ellipsis** Pular a verificação de qualidade «Reticências». **ignore-long-untranslated** Pular a verificação de qualidade «Não traduzido a muito tempo». **ignore-multiple-failures** Pular a verificação de qualidade «Várias verificações com falha». **ignore-unnamed-format** Pular a verificação de qualidade «Várias variáveis sem nome». **ignore-optional-plural** Pular a verificação de qualidade «Não pluralizado».

**Nota:** Geralmente, a regra é chamada ignore-\* para qualquer verificação, a usar o identificador dele, para que possa usá-la mesmo para as suas verificações personalizadas.

Essas etiquetas são entendidas tanto nas configurações de *Component configuration*, por configurações de cadeias fonte quanto no próprio ficheiro de tradução (por exemplo, no GNU gettext).

## **2.12.3 Forçar verificações**

Novo na versão 3.11.

Pode configurar uma lista de verificações que não podem ser ignoradas a definir *Verificações impostas* em *Component configuration*. Cada verificação listada não pode ser ignorada na interface do utilizador e qualquer cadeia com falha nesta verificação é marcada como *Precisa de edição* (veja *Translation states*).

## **[2.12.4](#page-231-0) Gerir letras**

Novo na versão 3.7.

<span id="page-262-0"></span>**Dica:** Fonts uploaded into Weblate are used purely for purposes of the *Tamanho máximo da tradução* check, they do not have an effect in Weblate user interface.

The *Tamanho máximo da tradução* check used to calculate dimensions [of the rendered text needs font t](#page-38-0)o be loaded into Weblate and selected using a translation flag (see *Customizing behavior using flags*).

Weblate font management tool in *Fonts* under the *Manage* menu of your translation project provides interface to uplo[ad and manage fonts. TrueTyp](#page-38-0)e or OpenType fonts can be uploaded, set up font-groups and use those in the check.

Os grupos de letras permitem definir letras diferentes [para idiomas diferentes, o que é](#page-259-0) normalmente necessário para idiomas não-latinos:

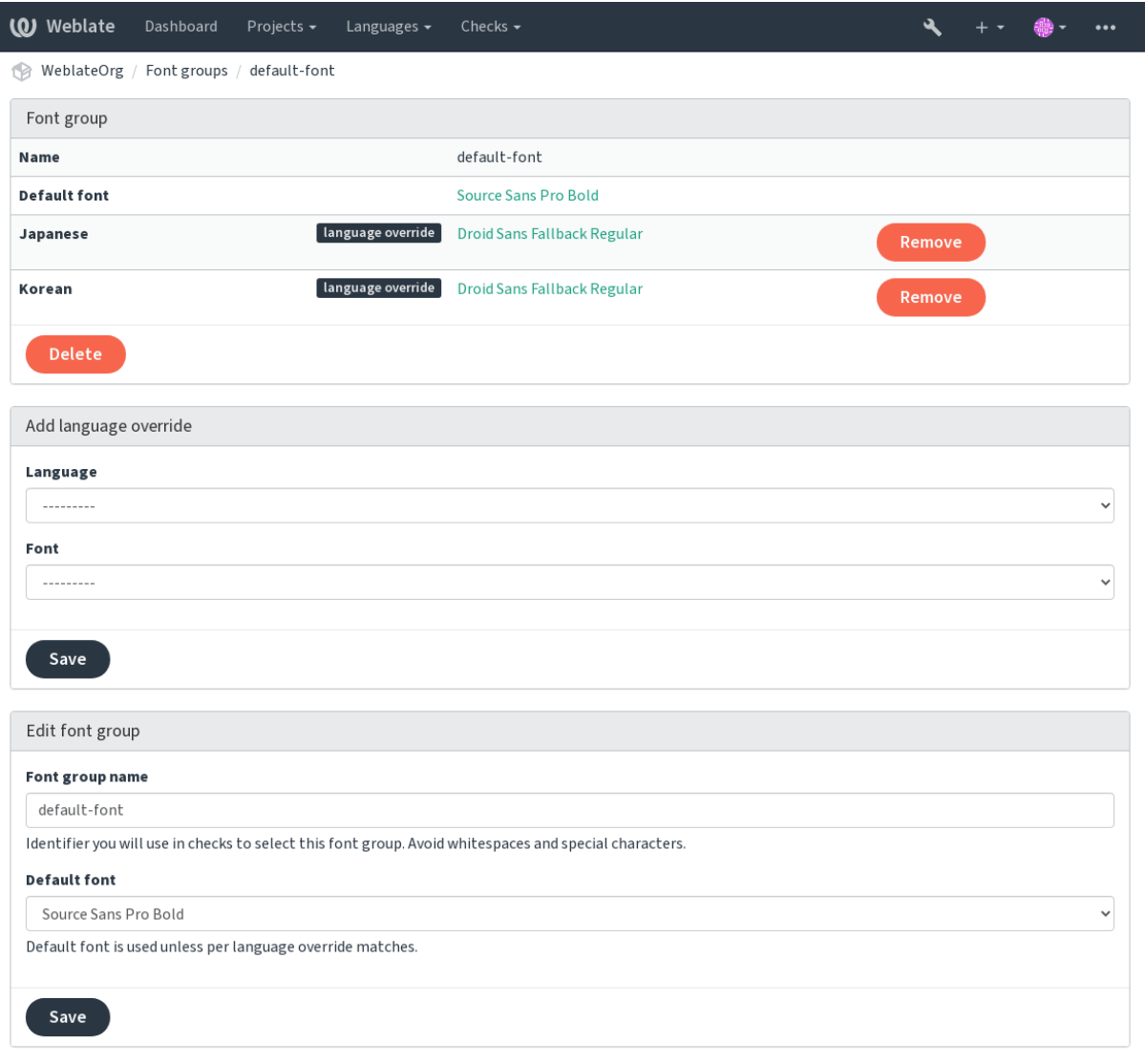

Powered by Weblate 4.5.2 About Weblate Legal Contact Documentation Donate to Weblate

O grupos de letras são identificados pelo nome, que não pode conter espaços ou caracteres especiais, de modo que ele pode ser facilmente utilizado na definição da verificação:

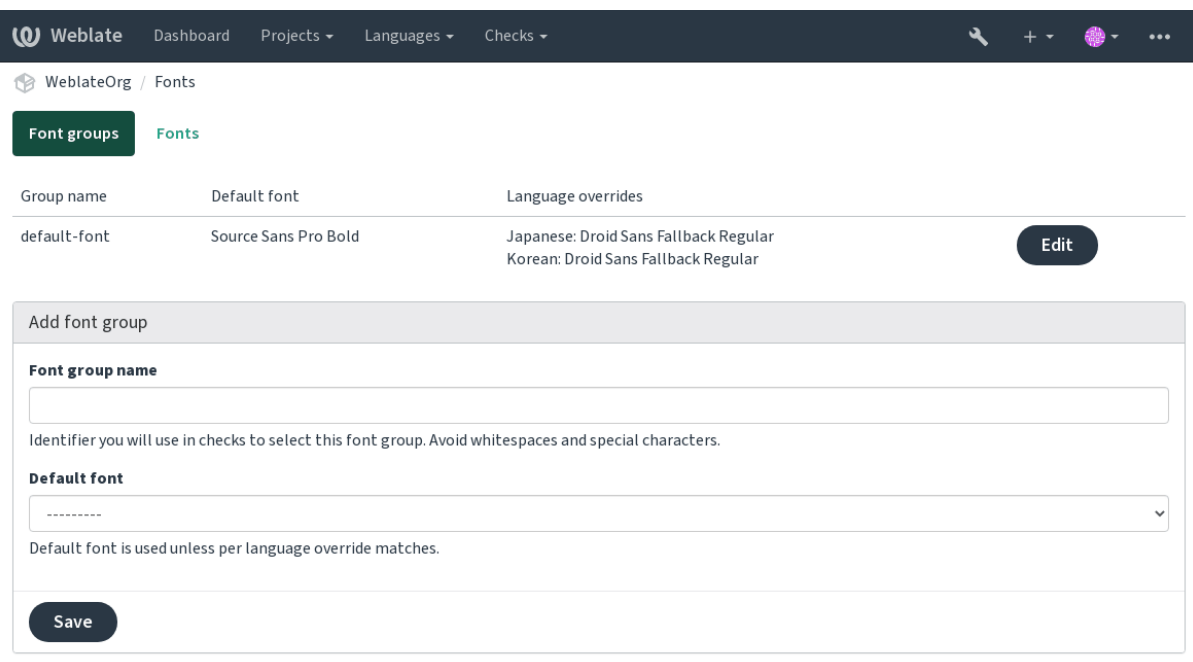

Powered by Weblate 4.5.2 About Weblate Legal Contact Documentation Donate to Weblate

A família de letras e o estilo são automaticamente reconhecidos após carregá-los:

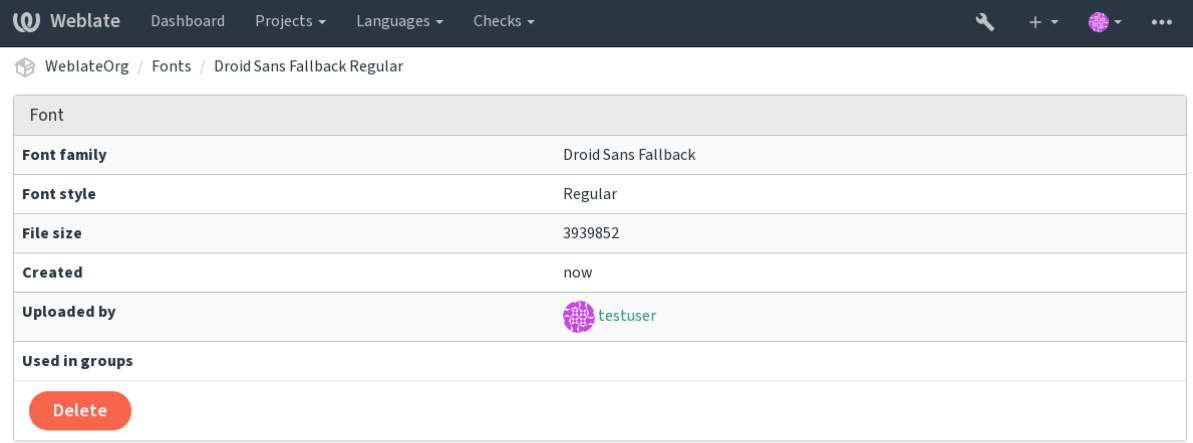

Powered by Weblate 4.5.2 About Weblate Legal Contact Documentation Donate to Weblate

Pode ter muitas letras carregadas para Weblate:

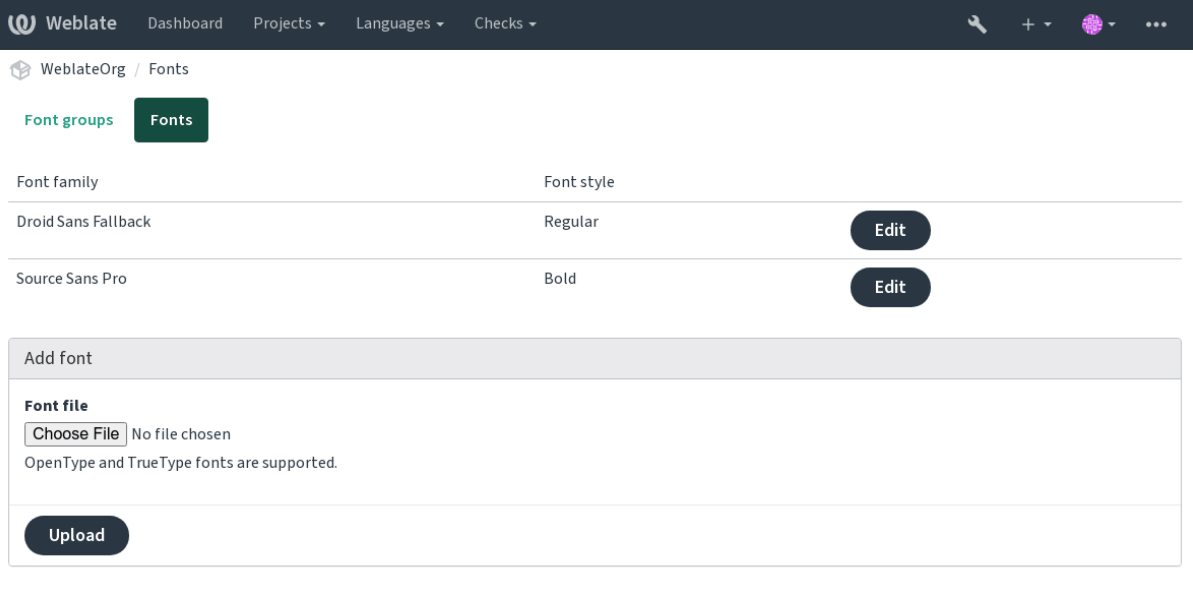

Powered by Weblate 4.5.2 About Weblate Legal Contact Documentation Donate to Weblate

Para usar as letras para verificar o comprimento da cadeia, passe-a os sinalizadores apropriados (veja *Customizing behavior using flags*). Provavelmente precisará dos seguintes:

**max-size:500** Define o máximo de largura.

**font-family:ubuntu** Define o grupo de letras para usar especificando seu identificador.

**[font-size:22](#page-259-0)** Define o tamanho da letra.

### **2.12.5 Escrever próprias verificações**

Uma ampla gama de verificações de qualidade são incorporadas, (veja *Verificações de qualidade*), embora eles possam não cobrir tudo o que deseja verificar. A lista de verificações realizadas pode ser ajustada a usar *CHECK\_LIST* e também pode adicionar verificações personalizadas.

- 1. Crie uma subclasse de *weblate.checks.Check*
- 2. Define alguns atributos.
- 3. Implemente o método check (se quiser lidar com plurais no seu código) ou o método check\_single (que faz isso por si).

Alguns exemplos:

*#*

Para instalar verificações personalizadas, forneça um caminho totalmente qualificado à classe Python em *CHECK\_LIST*, veja *Verificações de qualidade personalizadas, extensões e correções automáticas*.

#### **Verificar se o texto de tradução não contém «foo»**

[Esta é uma veri](#page-289-0)ficaçã[o bastante simples que apenas verifica se a tradução não possui a cadeia «fo](#page-349-0)o».

```
# Copyright © 2012 - 2021 Michal Čihař <michal@cihar.com>
#
# This file is part of Weblate <https://weblate.org/>
#
# This program is free software: you can redistribute it and/or modify
# it under the terms of the GNU General Public License as published by
 # the Free Software Foundation, either version 3 of the License, or
```
(continues on next page)

(continuação da página anterior)

```
# (at your option) any later version.
#
# This program is distributed in the hope that it will be useful,
# but WITHOUT ANY WARRANTY; without even the implied warranty of
# MERCHANTABILITY or FITNESS FOR A PARTICULAR PURPOSE. See the
# GNU General Public License for more details.
#
# You should have received a copy of the GNU General Public License
# along with this program. If not, see <https://www.gnu.org/licenses/>.
#
"""Simple quality check example."""
from django.utils.translation import gettext_lazy as _
from weblate.checks.base import TargetCheck
class FooCheck(TargetCheck):
    # Used as identifier for check, should be unique
    # Has to be shorter than 50 characters
    check_id = "foo"# Short name used to display failing check
   name = ("Foo check")# Description for failing check
   description = ("Your translation is foo")
    # Real check code
    def check_single(self, source, target, unit):
       return "foo" in target
```
#### **Verificando se os plurais de texto de tradução tcheca são diferentes**

Usa as informações de idioma para verificar se as duas formas plurais no idioma tcheco não são os mesmos.

```
#
# Copyright © 2012 - 2021 Michal Čihař <michal@cihar.com>
#
# This file is part of Weblate <https://weblate.org/>
#
# This program is free software: you can redistribute it and/or modify
# it under the terms of the GNU General Public License as published by
# the Free Software Foundation, either version 3 of the License, or
# (at your option) any later version.
#
# This program is distributed in the hope that it will be useful,
# but WITHOUT ANY WARRANTY; without even the implied warranty of
# MERCHANTABILITY or FITNESS FOR A PARTICULAR PURPOSE. See the
# GNU General Public License for more details.
#
# You should have received a copy of the GNU General Public License
# along with this program. If not, see <https://www.gnu.org/licenses/>.
#
"""Quality check example for Czech plurals."""
from django.utils.translation import gettext_lazy as _
from weblate.checks.base import TargetCheck
```
(continues on next page)

```
class PluralCzechCheck(TargetCheck):
    # Used as identifier for check, should be unique
    # Has to be shorter than 50 characters
   check_id = "foo"# Short name used to display failing check
   name = ("Foo check")# Description for failing check
   description = ("Your translation is foo")
    # Real check code
   def check_target_unit(self, sources, targets, unit):
        if self.is_language(unit, ("cs",)):
           return targets[1] == targets[2]
       return False
   def check_single(self, source, target, unit):
        """We don't check target strings here."""
        return False
```
# **2.13 Tradução automática**

Built-in support for several machine translation services and can be turned on by the administrator using *MT\_SERVICES* for each one. They come subject to their terms of use, so ensure you are allowed to use them how you want.

The source language can be configured at *Project configuration*.

### **2.13.1 amaGama**

Special installation of *tmserver* run by the [authors of Virtaal.](#page-229-0)

Turn on this service by adding weblate.machinery.tmserver.AmagamaTranslation to *MT\_SERVICES*.

#### **Veja também:**

Installing amaGama, Amagama, amaGama Translation Memory

#### **2.13.2 Apertium**

[A libre software mac](https://docs.translatehouse.org/projects/amagama/en/latest/installation.html#installation)[hine transla](http://docs.translatehouse.org/projects/virtaal/en/latest/amagama.html)[tion platform providing translati](https://amagama.translatehouse.org/)ons to a limited set of languages.

The recommended way to use Apertium is to run your own Apertium-APy server.

Turn on this service by adding weblate.machinery.apertium.ApertiumAPYTranslation to *MT\_SERVICES* and set *MT\_APERTIUM\_APY*.

#### **Veja também:**

*MT\_APERTIUM\_APY*, Apertium website, Apertium APy documentation

## **2.13.3 AWS**

Novo na versão 3.1.

Amazon Translate is a neural machine translation service for translating text to and from English across a breadth of supported languages.

- 1. Turn on this service by adding weblate.machinery.aws.AWSTranslation to *MT\_SERVICES*.
	- 2. Install the *boto3* module.
	- 3. Configure Weblate.

#### **Veja também:**

*MT\_AWS\_REGION*, *MT\_AWS\_ACCESS\_KEY\_ID*, *MT\_AWS\_SECRET\_ACCESS\_KEY* Amazon Translate Documentation

## **2.13.4 [Baidu A](#page-301-0)[PI machine translatio](#page-301-1)[n](#page-301-2)**

[Novo na v](https://docs.aws.amazon.com/translate/)ersão 3.2.

Machine translation service provided by Baidu.

This service uses an API and you need to obtain an ID and API key from Baidu to use it.

Turn on this service by adding weblate.machinery.baidu.BaiduTranslation to *MT\_SERVICES* and set *MT\_BAIDU\_ID* and *MT\_BAIDU\_SECRET*.

#### **Veja também:**

*MT\_BAIDU\_ID*, *MT\_BAIDU\_SECRET* Baidu Translate API

## **2.13.5 DeepL**

[Novo na versão 2](#page-301-3).[20.](#page-301-4)

DeepL is paid service providing good machine translation for a few languages. You need to purchase *DeepL API* subscription or you can use legacy *DeepL Pro (classic)* plan.

Turn on this service by adding weblate.machinery.deepl.DeepLTranslation to *MT\_SERVICES* and set *MT\_DEEPL\_KEY*.

**Dica:** In case you have subscription for CAT tools, you are supposed to use «v1 API» instead of default «v2» used by [Weblate \(it is not re](#page-302-0)ally an API version in this case). You can toggle this by *MT\_DEEPL\_A[PI\\_VERSION](#page-300-0)*.

#### **Veja também:**

*MT\_DEEPL\_KEY*, *MT\_DEEPL\_API\_VERSION*, DeepL website, DeepL pricing, [DeepL API documentatio](#page-302-1)n

## **2.13.6 Glosbe**

[Free dictionary and](#page-302-0) [translation memory for almost](#page-302-1) [every living lang](https://www.deepl.com/)[uage.](https://www.deepl.com/pro)

The API is gratis to use, but subject to the used data source license. There is a limit of calls that may be done from one IP in a set period of time, to prevent abuse.

Turn on this service by adding weblate.machinery.glosbe.GlosbeTranslation to *MT\_SERVICES*.

#### **Veja também:**

Glosbe website

## **2.13.7 Google Translate**

Machine translation service provided by Google.

This service uses the Google Translation API, and you need to obtain an API key and turn on billing in the Google API console.

To turn on this service, add weblate.machinery.google.GoogleTranslation to *MT\_SERVICES* and set *MT\_GOOGLE\_KEY*.

#### **Veja também:**

*MT\_GOOGLE\_KEY*, Google translate documentation

## **2.13.8 Google Translate API V3 (Advanced)**

[Machine translation](#page-302-2) [service provided by Google Clou](https://cloud.google.com/translate/docs)d services.

This service differs from the former one in how it authenticates. To enable service, add weblate.machinery. googlev3.GoogleV3Translation to *MT\_SERVICES* and set

- *MT\_GOOGLE\_CREDENTIALS*
- *MT\_GOOGLE\_PROJECT*

If *location* fails, you may also need to specify *[MT\\_GOOGLE\\_LO](#page-300-0)CATION*.

#### **Vejat[ambém:](#page-302-3)**

*MT\_G[OOGLE\\_CREDENTIALS](#page-302-4)*, *MT\_GOOGLE\_PROJECT*, *MT\_GOOGLE\_LOCATION* Google translate documentation

## **2.13.9 [Microsoft Cogn](#page-302-3)[itive Services Tran](#page-302-4)[slator](#page-302-5)**

[Novo](https://cloud.google.com/translate/docs) na versão 2.10.

Machine translation service provided by Microsoft in Azure portal as a one of Cognitive Services.

Weblate implements Translator API V3.

To enable this service, add weblate.machinery.microsoft.MicrosoftCognitiveTranslation to *MT\_SERVICES* and set *MT\_MICROSOFT\_COGNITIVE\_KEY*.

### **Translator Text API V2**

T[he key you use wit](#page-300-0)h Trans[lator API V2 can be used with API 3.](#page-303-0)

#### **Translator Text API V3**

You need to register at Azure portal and use the key you obtain there. With new Azure keys, you also need to set *MT\_MICROSOFT\_REGION* to locale of your service.

#### **Veja também:**

*MT\_MICROSOFT\_COGNITIVE\_KEY*, *MT\_MICROSOFT\_REGION*, Cognitive Services - Text Translation API, [Microsoft Azure Portal](#page-303-1)

## **2.13.10 Microsoft Terminology Service**

Novo na versão 2.19.

The Microsoft Terminology Service API allows you to programmatically access the terminology, definitions and user interface (UI) strings available in the Language Portal through a web service.

Turn this service on by adding weblate.machinery.microsoftterminology. MicrosoftTerminologyService to *MT\_SERVICES*.

#### **Veja também:**

Microsoft Terminology Service API

## **2.13.11 ModernMT**

[Novo na versão 4.2.](https://www.microsoft.com/en-us/language/Microsoft-Terminology-API)

Turn this service on by adding weblate.machinery.modernmt.ModernMTTranslation to *MT\_SERVICES* and configure *MT\_MODERNMT\_KEY*.

#### **Veja também:**

ModernMT API, *MT\_MODERNMT\_KEY*, *MT\_MODERNMT\_URL*

### **2.13.12 MyMemory**

[Huge translation](https://www.modernmt.com/api/translate/) [memory with machine t](#page-303-2)r[anslation.](#page-303-3)

Free, anonymous usage is currently limited to 100 requests/day, or to 1000 requests/day when you provide a contact e-mail address in *MT\_MYMEMORY\_EMAIL*. You can also ask them for more.

Turn on this service by adding weblate.machinery.mymemory.MyMemoryTranslation to *MT\_SERVICES* and set *MT\_MYMEMORY\_EMAIL*.

#### **Veja também:**

*MT\_MYMEMORY\_EMAIL*, *MT\_MYMEMORY\_USER*, *MT\_MYMEMORY\_KEY*, MyMemory website

## **2.13.13 NetEase Sight API machine translation**

[Novo na versão 3.3.](#page-303-4)

Machine translation service provided by Netease.

This service uses an API, and you need to obtain key and secret from NetEase.

Turn on this service by adding weblate.machinery.youdao.NeteaseSightTranslation to *MT\_SERVICES* and set *MT\_NETEASE\_KEY* and *MT\_NETEASE\_SECRET*.

#### **Veja também:**

*MT\_NETEASE\_KEY*, *MT\_NETEASE\_SECRET* Netease Sight Translation Platform

### **2.13.14 tmserver**

You can run your own translation memory server by using the one bundled with Translate-toolkit and let Weblate talk to it. You can also use it with an amaGama server, which is an enhanced version of tmserver.

1. First you will want to import some data to the translation memory:

2. Turn on this service by adding weblate.machinery.tmserver.TMServerTranslation to *MT\_SERVICES*.

```
build_tmdb -d /var/lib/tm/db -s en -t cs locale/cs/LC_MESSAGES/django.po
build_tmdb -d /var/lib/tm/db -s en -t de locale/de/LC_MESSAGES/django.po
build_tmdb -d /var/lib/tm/db -s en -t fr locale/fr/LC_MESSAGES/django.po
```
#### 3. Start tmserver to listen to your requests:

tmserver -d /var/lib/tm/db

#### 4. Configure Weblate to talk to it:

```
MT_TMSERVER = "http://localhost:8888/tmserver/"
```
#### **Veja também:**

*MT\_TMSERVER*, tmserver Installing amaGama, Amagama, Amagama Translation Memory

### **2.13.15 Yandex Translate**

[Machine translati](#page-304-0)[on service](http://docs.translatehouse.org/projects/translate-toolkit/en/latest/commands/tmserver.html) [provided by Yandex](https://docs.translatehouse.org/projects/amagama/en/latest/installation.html#installation).

This service uses a Translation API, and you need to obtain an API key from Yandex.

Turn on this service by adding weblate.machinery.yandex.YandexTranslation to *MT\_SERVICES*, and set *MT\_YANDEX\_KEY*.

#### **Veja também:**

*MT\_YANDEX\_KEY*, Yandex Translate API, Powered by Yandex.Translate

### **2.13.16 Youdao Zhiyun API machine translation**

[Novo na versão 3.2.](#page-304-1)

Machine translation service provided by Youdao.

This service uses an API, and you need to obtain an ID and an API key from Youdao.

Turn on this service by adding weblate.machinery.youdao.YoudaoTranslation to *MT\_SERVICES* and set *MT\_YOUDAO\_ID* and *MT\_YOUDAO\_SECRET*.

#### **Veja também:**

*MT\_YOUDAO\_ID*, *MT\_YOUDAO\_SECRET* Youdao Zhiyun Natural Language Translation Servic[e](#page-300-0)

## **2.13.17 Weblate**

Weblate can be the source of machine translations as well. It is based on the Woosh fulltext engine, and provides both exact and inexact matches.

Turn on these services by adding weblate.machinery.weblatetm.WeblateTranslation to *MT\_SERVICES*.

### **2.13.18 Weblate Translation Memory**

[Novo na versão 2](#page-300-0).20.

The *Memória de Tradução* can be used as a source for machine translation suggestions as well.

Turn on these services by adding weblate.memory.machine.WeblateMemory to the *MT\_SERVICES*. This service is turned on by default.

### **2.13.19 SAP Translation Hub**

Machine translation service provided by SAP.

You need to have a SAP account (and enabled the SAP Translation Hub in the SAP Cloud Platform) to use this service.

Turn on this service by adding weblate.machinery.saptranslationhub.SAPTranslationHub to *MT\_SERVICES* and set the appropriate access to either sandbox or the productive API.

**Nota:** To access the Sandbox API, you need to set *MT\_SAP\_BASE\_URL* and *MT\_SAP\_SANDBOX\_APIKEY*.

[To access the](#page-300-0) productive API, you need to set *MT\_SAP\_BASE\_URL*, *MT\_SAP\_USERNAME* and *MT\_SAP\_PASSWORD*.

#### **Veja também:**

```
MT_SAP_BASE_URL, MT_SAP_SANDBOX_APIKEY, MT_SAP_USERNAME, MT_SAP_PASSWORD,
MT_SAP_USE_MT SAP Translation Hub API
```
### **2.13.20 [Custom](#page-305-1) m[achine translation](#page-305-2)**

[You can also imple](#page-305-3)[ment your own machine tr](https://api.sap.com/shell/discover/contentpackage/SAPTranslationHub/api/translationhub)anslation services using a few lines of Python code. This example implements machine translation in a fixed list of languages using dictionary Python module:

```
#
# Copyright © 2012 - 2021 Michal Čihař <michal@cihar.com>
#
# This file is part of Weblate <https://weblate.org/>
#
# This program is free software: you can redistribute it and/or modify
# it under the terms of the GNU General Public License as published by
# the Free Software Foundation, either version 3 of the License, or
# (at your option) any later version.
#
# This program is distributed in the hope that it will be useful,
# but WITHOUT ANY WARRANTY; without even the implied warranty of
# MERCHANTABILITY or FITNESS FOR A PARTICULAR PURPOSE. See the
# GNU General Public License for more details.
#
# You should have received a copy of the GNU General Public License
```
(continues on next page)

```
# along with this program. If not, see <https://www.gnu.org/licenses/>.
#
"""Machine translation example."""
import dictionary
from weblate.machinery.base import MachineTranslation
class SampleTranslation(MachineTranslation):
    """Sample machine translation interface."""
   name = "Sample"
   def download_languages(self):
        """Return list of languages your machine translation supports."""
       return {"cs"}
   def download_translations(
       self,
       source,
       language,
       text: str,
       unit,
       user,
        search: bool,
       threshold: int = 75,
   ):
        """Return tuple with translations."""
        for t in dictionary.translate(text):
            yield {"text": t, "quality": 100, "service": self.name, "source": text}
```
You can list own class in  $MT\_SERVICES$  and Weblate will start using that.

# **2.14 Extensõ[es](#page-300-0)**

Novo na versão 2.19.

Addons provide ways to customize and automate the translation workflow. Admins can add and mangage addons from the *Manage* ↓ *Addons* menu of each respective translation component.

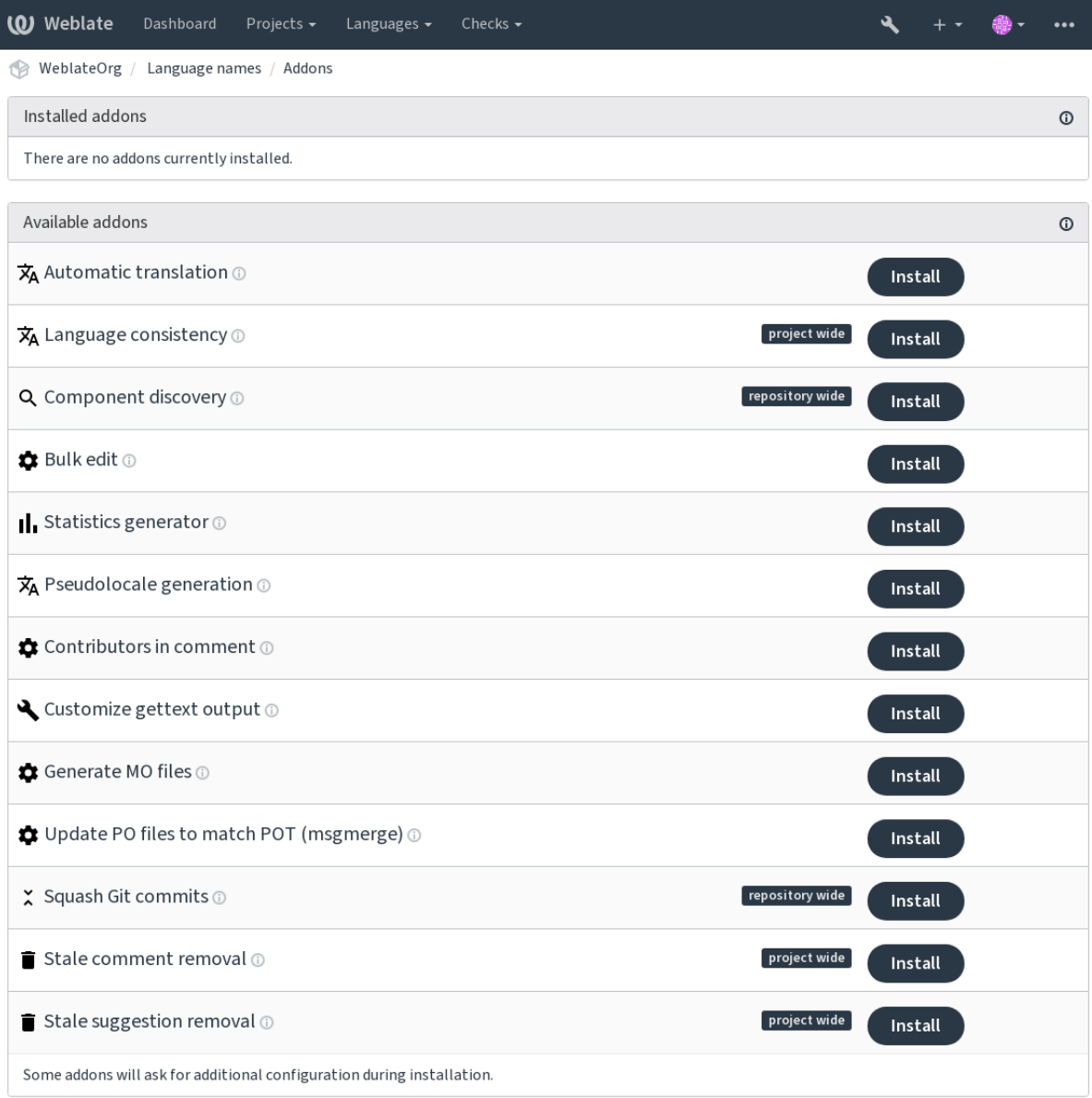

Powered by Weblate 4.5.2 About Weblate Legal Contact Documentation Donate to Weblate

# **2.14.1 Extensões embutidas**

#### **Tradução automática**

Novo na versão 3.9.

Traduz automaticamente as cadeias utilizando a tradução automática ou outros componentes.

It is triggered:

- When new strings appear in a component.
- Once in a month for every component, this can be configured using *BACKGROUND\_TASKS*.

#### **Veja também:**

*Tradução automática*, *Manter traduções iguais entre componentes*

#### **CDN de localização JavaScript**

Novo na versão 4.2.

Publica traduções na rede de distribuição de conteúdo para o uso na localização de JavaScript ou HTML.

Can be used to localize static HTML pages, or to load localization in the JavaScript code.

Generates a unique URL for your component you can include in HTML pages to localize them. See weblate-cdn for more details.

#### **Veja também:**

cdn-addon-config, weblate-cdn, cdn-addon-extract, cdn-addon-html

#### **Remover cadeias em branco**

Novo na versão 4.4.

Remove cadeias não traduzidas dos ficheiros de tradução.

Use this to not have any empty strings in translation files (for example if your localization library displays them as missing instead of falling back to the source string).

#### **Veja também:**

*Does Weblate update translation files besides translations?*

#### **Limpeza de ficheiros de tradução**

[Atualize todos os ficheiros de tradução para coincidirem co](#page-57-0)m o ficheiro monolingue base. Para a maioria dos formatos de ficheiro, significa remover as chaves de tradução obsoletas que já não existem no ficheiro base.

#### <span id="page-275-0"></span>**Veja também:**

*Does Weblate update translation files besides translations?*

#### **Consistência do idioma**

[Garante que todos os componentes dentro de um projeto](#page-57-0) tenham traduções para cada idioma traduzido adicionado, a criar traduções vazias em idiomas que não adicionaram componentes.

Missing languages are checked once every 24 hours, and when new languages are added in Weblate.

Ao contrário da maioria dos outros, esta extensão afeta todo o projeto.

**Dica:** Traduza as cadeias recém-adicionadas automaticamente com *Tradução automática*.

#### **Descoberta de componentes**

Adiciona ou remove automaticamente componentes do projeto com base em alterações de ficheiros no sistema de controlo de versão.

Triggered each time the VCS is updated, and otherwise similar to the *import\_project* management command. This way you can track multiple translation components within one VCS.

The matching is done using regular expressions enabling complex configuration, but some knowledge is required to do so. Some examples for common use cases can be found in the add[on help section.](#page-333-0)

Uma vez que acertar *Gravar*, uma prévia dos componentes correspondentes será apresentada, de onde pode verificar se a configuração realmente corresponde às suas necessidades:

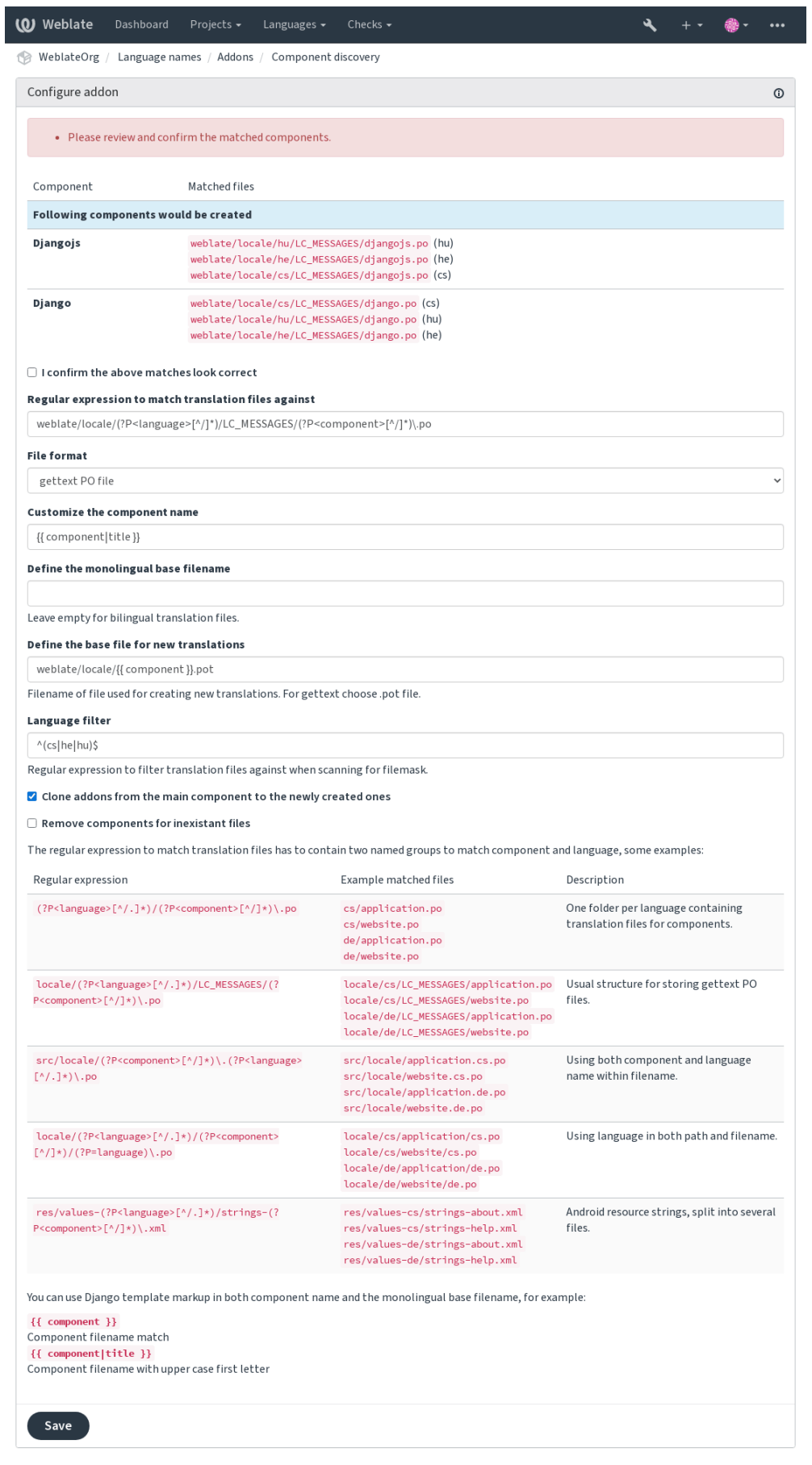

Powered by Weblate 4.5.2 About Weblate Legal Contact Documentation Donate to Weblate

**Dica:** Component discovery addon uses *Weblate internal URLs*. It's a convenient way to share VCS setup between multiple components. Linked components use the local repository of the main component set up by filling weblate://project/main-component into the *Repositório do código-fonte* field (in *Manage* ↓ *Settings* ↓ *Version control system*) of each respective component. This saves time with configuration and system resources too.

#### **Veja também:**

*Template markup*

#### **Edição em massa**

[Novo na versão 3](#page-238-0).11.

Edição em série de marcadores, etiquetas, ou estados de cadeias.

Automate labeling by starting out with the search query NOT has:label and add labels till all strings have all required labels. Other automated operations for Weblate metadata can also be done.

#### **Exemplos::**

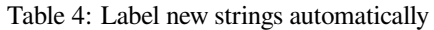

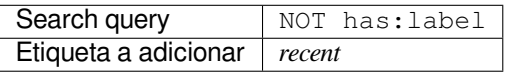

Table 5: Marking all Ficheiros de metadados da App Store changelog entries read-only

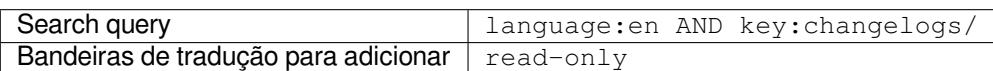

#### **Veja também:**

*Edição em massa*, *Customizing behavior using flags*, labels

#### **Marcar as traduções inalteradas como «Precisa de edição»**

[Novo na versão 3](#page-21-0).[1.](#page-259-0)

Sempre que uma nova cadeia traduzível é importada de VCS e corresponde a uma cadeia fonte, esta é marcada como precisa de edição no Weblate. Isto é especialmente útil para os formatos de ficheiro que incluem cadeias não traduzidas.

**Dica:** You might also want to tighthen the *Tradução inalterada* check by adding strict-same flag to *Marcadores de tradução*.

#### **Veja também:**

*[Translation](#page-234-0) states*

#### **Marcar as novas cadeias fonte como «Precisa de edição»**

Sempre que uma nova cadeia é importada de VCS, esta é marcada como precisa de edição no Weblate. Deste modo pode filtrar e editar facilmente as cadeias fonte escritas pelos programadores.

#### **Veja também:**

*Translation states*

#### **Marcar as novas traduções como «Precisa de edição»**

[Sempre que uma](#page-49-0) nova cadeia de tradução é importada de VCS, esta é marcada como precisa de edição no Weblate. Deste modo pode filtrar e editar facilmente as traduções criadas pelos programadores.

#### **Veja também:**

*Translation states*

### **Gerador de estatísticas**

[Gera um ficheiro](#page-49-0) que contêm a informação detalhada sobre o estado da tradução.

You can use a Django template in both filename and content, see *Template markup* for a detailed markup description.

For example generating a summary file for each translation:

**Nome do ficheiro gerado** locale/{{ language\_code }}.json

**Conteúdo**

```
{
   "language": "{{ language_code }}",
   "strings": "{{ stats.all }}",
   "translated": "{{ stats.translated }}",
   "last_changed": "{{ stats.last_changed }}",
   "last_author": "{{ stats.last_author }}",
}
```
#### **Veja também:**

*Template markup*

#### **Geração da pseudolocalidade**

[Gera uma traduçã](#page-238-0)o a adicionar um prefixo e sufixo às cadeias de origem automaticamente.

Pseudolocales are useful to find strings that are not prepared for localization. This is done by altering all translatable source strings to make it easy to spot unaltered strings when running the application in the pseudolocale language.

Finding strings whose localized counterparts might not fit the layout is also possible.

**Dica:** You can use real languages for testing, but there are dedicated pseudolocales available in Weblate - *en\_XA* and *ar\_XB*.

#### **Contribuintes em comentários**

Atualiza a parte do comentário no cabeçalho do ficheiro PO para incluir nomes de colaboradores e anos de contribuições.

The PO file header will look like this:

```
# Michal Čihař <michal@cihar.com>, 2012, 2018, 2019, 2020.
# Pavel Borecki <pavel@example.com>, 2018, 2019.
# Filip Hron <filip@example.com>, 2018, 2019.
# anonymous <noreply@weblate.org>, 2019.
```
#### **Atualizar a variável ALL\_LINGUAS no ficheiro «configure»**

Atualiza a variável ALL\_LINGUAS em ficheiros configure, configure.in ou configure.ac, quando uma nova tradução é adicionada.

#### **Personalizar a saída gettext**

Permite personalizar o comportamento da saída gettext, por exemplo, a quebra de linhas.

Oferece as seguintes opções:

- Quebrar linhas em 77 caracteres e em novas linhas
- Quebrar as linhas apenas nas novas linhas
- Sem quebra de linhas

**Nota:** By default gettext wraps lines at 77 characters and at newlines. With the  $-\text{no}-\text{wrap}}$  parameter, wrapping is only done at newlines.

#### **Atualizar ficheiro LINGUAS**

Atualiza o ficheiro LINGUAS quando é adicionada uma nova tradução.

#### **Gerar ficheiros MO**

Gera automaticamente um ficheiro MO para cada ficheiro PO alterado.

The location of the generated MO file can be customized and the field for it uses *Template markup*.

#### **Atualizar ficheiros PO para coincidir com POT (msgmerge)**

Updates all PO files (as configured by *File mask*) to match the POT file (as configured by *[Modelo para](#page-238-0) novas traduções*) using **msgmerge**.

Triggered whenever new changes are pulled from the upstream repository. Most msgmerge command-line options can be set up through the addon con[figuration.](#page-232-0)

#### **Veja também:**

*Does Weblate update translation files besides translations?*

#### **Squash de commits git**

Comprimir as submissões Git antes de enviar as alterações.

Git commits can be squashed prior to pushing changes in one of the following modes:

Novo na versão 3.4.

- Todos os commits num só
- Por idioma
- Por ficheiro

Novo na versão 3.5.

• Por autor

As mensagens de commit originais são mantidas, mas a autoria é perdida a menos que *Por autor* seja selecionada ou a mensagem de commit, seja personalizada para incluí-la.

Novo na versão 4.1.

As mensagens de commit originais podem opcionalmente ser substituídas por uma mensagem de commit personalizada.

Trailers (commit lines like  $Co-authored-by:$  ...) can optionally be removed from the original commit messages and appended to the end of the squashed commit message. This also generates proper Co-authored-by: credit for every translator.

#### **Personalizar a saída JSON**

Permite ajustar o comportamento da saída JSON, por exemplo, a indentação ou a ordenação.

#### **Formata as propriedades do ficheiro Java**

Ordena o ficheiro de propriedades Java.

#### **Purga de comentários obsoletos**

Novo na versão 3.7.

Definir um prazo para a remoção de comentários.

This can be useful to remove old comments which might have become outdated. Use with care as comments getting old does not mean they have lost their importance.

#### **Purga de sugestões obsoletas**

Novo na versão 3.7.

Definir um prazo para a remoção de sugestões.

Can be very useful in connection with suggestion voting (see *Revisão por pares*) to remove suggestions which don't receive enough positive votes in a given timeframe.

#### **Atualizar ficheiros RESX**

Novo na versão 3.9.

Atualize todos os ficheiros de tradução para que correspondam ao ficheiro base monolingue original. As cadeias não utilizadas são removidas e as cadeias novas são adicionadas como cópias da cadeia fonte.

**Dica:** Use *Limpeza de ficheiros de tradução* se só quiser remover chaves de tradução obsoletas.

#### **Veja também:**

*Does Webla[te update translation files besides t](#page-275-0)ranslations?*

#### **Personalizar a saída YAML**

[Novo na versão 3.10.2.](#page-57-0)

Permite ajustar o comportamento da saída YAML, por exemplo, o comprimento de linha ou novas linhas.

### **2.14.2 Personalizar a lista de extensões**

The list of addons is configured by *WEBLATE\_ADDONS*. To add another addon, simply include the absolute class name in this setting.

### **2.14.3 Escrever extensõ[es](#page-312-0)**

You can write your own addons too, create a subclass of *weblate.addons.base.BaseAddon* to define the addon metadata, and then implement a callback to do the processing.

#### **Veja também:**

*Developing addons*

### **2.14.4 Executar scripts de extensões**

[Extenções também](#page-372-0) podem ser usados para executar scripts externos. Isto estava integrado no Weblate, mas agora tem que escrever código para embrulhar o seu script numa extensão.

```
#
# Copyright © 2012 - 2021 Michal Čihař <michal@cihar.com>
#
# This file is part of Weblate <https://weblate.org/>
#
# This program is free software: you can redistribute it and/or modify
# it under the terms of the GNU General Public License as published by
# the Free Software Foundation, either version 3 of the License, or
# (at your option) any later version.
#
# This program is distributed in the hope that it will be useful,
# but WITHOUT ANY WARRANTY; without even the implied warranty of
# MERCHANTABILITY or FITNESS FOR A PARTICULAR PURPOSE. See the
# GNU General Public License for more details.
#
# You should have received a copy of the GNU General Public License
# along with this program. If not, see <https://www.gnu.org/licenses/>.
#
"""Example pre commit script."""
```
(continues on next page)

```
from django.utils.translation import gettext_lazy as _
from weblate.addons.events import EVENT_PRE_COMMIT
from weblate.addons.scripts import BaseScriptAddon
class ExamplePreAddon(BaseScriptAddon):
    # Event used to trigger the script
   events = (EVENT_PRE_COMMIT,)
    # Name of the addon, has to be unique
   name = "weblate.example.pre"
    # Verbose name and long descrption
   verbose = ("Execute script before commit")
   description = ( "This addon executes a script.")
    # Script to execute
   script = "/bin/true"
   # File to add in commit (for pre commit event)
    # does not have to be set
   add\_file = "po/{\{\{\} } \} and \phi
```
Para instruções de instalação, veja *Verificações de qualidade personalizadas, extensões e correções automáticas*.

repositório VCS para qualquer componente.

Além disso, as seguintes variáveis de ambiente estão disponíveis:

#### **WL\_VCS**

Sistema de controle de versão usado.

#### **WL\_REPO**

URL do repositório upstream.

#### **WL\_PATH**

Caminho absoluto ao repositório VCS.

#### **WL\_BRANCH**

Novo na versão 2.11.

Ramo do repositório configurado no componente atual.

#### **WL\_FILEMASK**

Máscara de ficheiro para componente atual.

#### **WL\_TEMPLATE**

Nome de ficheiro de modelo para traduções monolínguas (pode estar vazio).

#### **WL\_NEW\_BASE**

Novo na versão 2.14.

Nome do ficheiro usado para criar novas traduções (pode estar vazio).

#### **WL\_FILE\_FORMAT**

File format used in current component.

#### **WL\_LANGUAGE**

Language of currently processed translation (not available for component-level hooks).

#### **WL\_PREVIOUS\_HEAD**

Previous HEAD after update (only available after running the post-update hook).

#### **WL\_COMPONENT\_SLUG**

Novo na versão 3.9.

Slug do componente usado para construir a URL.

#### **WL\_PROJECT\_SLUG**

Novo na versão 3.9.

Slug de projeto usado para construir a URL.

#### **WL\_COMPONENT\_NAME**

Novo na versão 3.9.

Nome de componente.

#### **WL\_PROJECT\_NAME**

Novo na versão 3.9.

Nome do projeto.

#### **WL\_COMPONENT\_URL**

Novo na versão 3.9.

URL do componente.

#### **WL\_ENGAGE\_URL**

Novo na versão 3.9.

URL de engajamento do projeto.

#### **Veja também:**

*Component configuration*

#### **Post-update repository processing**

[Can be used to update tr](#page-231-0)anslation files when the VCS upstream source changes. To achieve this, please remember Weblate only sees files committed to the VCS, so you need to commit changes as a part of the script.

Por exemplo, com Gulp, pode fazê-lo a usar o código seguinte:

```
#! /bin/sh
gulp --gulpfile gulp-i18n-extract.js
git commit -m 'Update source strings' src/languages/en.lang.json
```
#### **Pre-commit processing of translations**

Use the commit script to automatically change a translation before it is committed to the repository.

É passado como um parâmetro único que consiste o nome de uma tradução atual.

# **2.15 Memória de Tradução**

Novo na versão 2.20.

Weblate comes with a built-in translation memory consisting of the following:

- Manually imported translation memory (see *User interface*).
- Automatically stored translations performed in Weblate (depending on *Translation memory scopes*).
- Automatically imported past translations.

Content in the translation memory can be applied [one of two way](#page-284-0)s:

- Manually, *Sugestões automáticas* view while translating.
- Automatically, by translating strings using *Tradução automática*, or *Tradução automática* addon.

For installation tips, see *Weblate Translation Memory*, which is turned on by default.

## **2.15.1 Translation memory scopes**

Novo na versão 3.2: In earlier versions translation memory could be only loaded from a file corresponding to the current imported translation memory scope.

The translation memory scopes are there to allow both privacy and sharing of translations, to suit the desired behavior.

#### **Imported translation memory**

Importing arbitrary translation memory data using the *import\_memory* command makes memory content available to all users and projects.

#### **Per user translation memory**

Stores all user translations automatically in the personal translation memory of each respective user.

#### **Per project translation memory**

All translations within a project are automatically stored in a project translation memory only available for this project.

#### **Memória de tradução compartilhada**

All translation within projects with shared translation memory turned on are stored in a shared translation memory available to all projects.

Please consider carefully whether to turn this feature on for shared Weblate installations, as it can have severe implications:

- The translations can be used by anybody else.
- This might lead to disclosing secret information.

### **2.15.2 Managing translation memory**

#### **User interface**

Novo na versão 3.2.

<span id="page-284-0"></span>In the basic user interface you can manage per user and per project translation memories. It can be used to download, wipe or import translation memory.

**Dica:** Translation memory in JSON can be imported into Weblate, TMX is provided for interoperability with other tools.

#### **Veja também:**

*Esquema de memória de tradução Weblate*

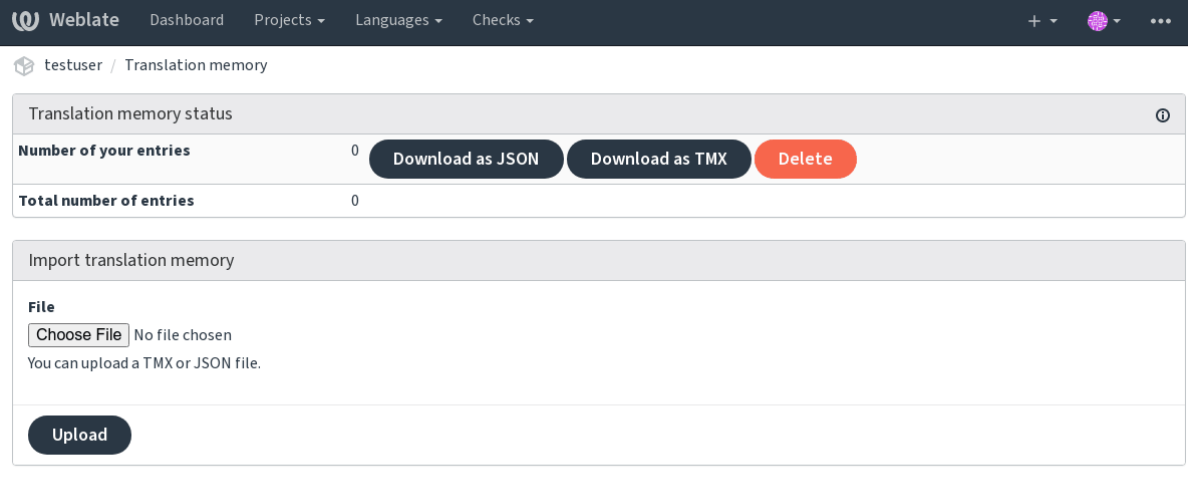

Powered by Weblate 4.5.2 About Weblate Legal Contact Documentation Donate to Weblate

### **Interface de gestão**

There are several management commands to manipulate the translation memory content. These operate on the translation memory as whole, unfiltered by scopes (unless requested by parameters):

*dump\_memory* Exports the memory into JSON

*import\_memory* Imports TMX or JSON files into the translation memory

# **2.16 [Confi](#page-332-0)[g](#page-333-1)uração**

Todas as configurações estão armazenadas em settings.py (como é habitual no Django).

**Nota:** Após alterar qualquer uma dessas configurações, precisa reiniciar o Weblate - tanto os processos WSGI quanto os Celery.

In case it is run as mod\_wsgi, you need to restart Apache to reload the configuration.

#### **Veja também:**

Verifique também :doc:**`**Django's documentation <django:ref/settings>`para parâmetros de configuração do próprio Django.

## **2.16.1 AKISMET\_API\_KEY**

O Weblate pode usar o Akismet para procurar sugestões recebidas anonimamente por spam. Visite akismet.com para comprar uma chave API e associá-la a um site.

## **2.16.2 ANONYMOUS\_USER\_NAME**

O nome de utilizadores não autenticados.

#### **Veja também:**

*Controlo de acesso*

## **2.16.3 AUDITLOG\_EXPIRY**

[Novo na versão 3.6](#page-214-0).

Quantos dias o Weblate deve manter registos de auditoria, que contêm informações sobre a atividade da conta.

A predefinição é de 180 dias.

## **2.16.4 AUTH\_LOCK\_ATTEMPTS**

Novo na versão 2.14.

Quantidade máxima de tentativas de autenticação que falharam antes da aplicação da limitação de taxa.

Atualmente, isto é aplicado nos locais seguintes:

- Logins. Apaga a palavra-passe da conta, impedindo que o utilizador entre sem solicitar uma nova palavrapasse.
- Redefinições de palavra-passe. Impede que novos e-mails sejam enviados, evitando o envio de spam aos utilizadores com muitas tentativas de redefinição de palavra-passe.

A predefinição é 10.

#### **Veja também:**

*Limitação de taxa*,

## **2.16.5 AUTO\_UPDATE**

[Novo na versão 3.](#page-347-0)2.

Alterado na versão 3.11: A opção original de ligar/desligar foi alterada para diferenciar quais cadeias são aceites. Atualiza todos repositórios diariamente.

**Dica:** Útil se não estiver a user *Hooks de notificação* para atualizar os repositórios do Weblate automaticamente.

**Nota:** Existem opções de ligar/[desligar, além da sele](#page-125-0)ção de cadeias para compatibilidade com versões anteriores.

As opções são:

**"none"** Sem atualizações diárias.

**"remote" e também False** Atualizar apenas os repositórios remotos.

**"full" e também True** Atualizar repositórios remotos e mesclar a cópia de trabalho.

**Nota:** Isto requer que *Tarefas de fundo a usar o Celery* esteja a funcionar e entrará em vigor após ser reiniciado.

## **2.16.6 AVATAR\_URL\_PREFIX**

Prefixo para construção de URLs de avatars: \${AVATAR\_URL\_PREFIX}/avatar/\${MAIL\_HASH}? \${PARAMS}. Os serviços seguintes funcionam:

**Gravatar (predefinição), conforme https://gravatar.com/** AVATAR\_URL\_PREFIX = 'https://www. gravatar.com/'

**Libravatar, conforme https://www.libravatar.org/** AVATAR\_URL\_PREFIX = 'https://www. libravatar.org/'

#### **Veja também:**

*Cache de avatares*, *EN[ABLE\\_AVATARS](https://www.libravatar.org/)*, *Avatars*

## **2.16.7 AUTH\_TOKEN\_VALID**

[Novo na versão 2.](#page-179-0)[14.](#page-293-0)

Por quanto tempo o token de autenticação e a palavra-passe temporária dos e-mails de redefinição de palavra-passe são válidos. Definido em número de segundos, usando 172800 (2 dias) como predefinição.

## **2.16.8 AUTH\_PASSWORD\_DAYS**

Novo na versão 2.15.

Quantos dias a usar a mesma palavra-passe deve ser permitido.

**Nota:** Mudanças de palavra-passe feitas anteriormente ao Weblate 2.15 não serão consideradas para essa política.

A predefinição é de 180 dias.

### **2.16.9 AUTOFIX\_LIST**

<span id="page-287-0"></span>Lista de correções automáticas para aplicar ao gravar uma cadeia.

**Nota:** Forneça um caminho totalmente qualificado à classe Python que implementa a interface de correção automática.

Correções disponíveis:

- **weblate.trans.autofixes.whitespace.SameBookendingWhitespace** Corresponde o espaço em branco no início e no fim da cadeia com a fonte.
- **weblate.trans.autofixes.chars.ReplaceTrailingDotsWithEllipsis** Replaces trailing dots (…) if the source string has a corresponding ellipsis (…).
- **weblate.trans.autofixes.chars.RemoveZeroSpace** Remove caracteres de espaço de largura zero se a fonte não contiver nenhum.
- **weblate.trans.autofixes.chars.RemoveControlChars** Remove caracteres de controle se a fonte não contiver nenhum.
- **weblate.trans.autofixes.html.BleachHTML** Remove a marcação HTML insegura das cadeias sinalizadas como safe-html (veja *HTML inseguro*).

Pode selecionar quais usar:
```
AUTOFIX_LIST = (
    "weblate.trans.autofixes.whitespace.SameBookendingWhitespace",
    "weblate.trans.autofixes.chars.ReplaceTrailingDotsWithEllipsis",
)
```
#### **Veja também:**

*Correções automáticas*, *Correções automáticas personalizadas*

# **2.16.10 BACKGROUND\_TASKS**

[Novo na versão 4.5.2.](#page-29-0)

Defines how often lengthy maintenance tasks should be triggered for a component.

Right now this controls:

- *Tradução automática* addon
- *Verificações e correções* recalculation

#### Possible choices:

- [monthly](#page-274-0) (this is the default)
- [weekly](#page-259-0)
- daily
- never

**Nota:** Increasing the frequency is not recommended when Weblate contains thousands of components.

### **2.16.11 BASE\_DIR**

Diretório base onde as fontes do Weblate estão localizadas. Usado para derivar vários outros caminhos por predefinição:

• *DATA\_DIR*

Valor predefinido: Diretório de nível superior de fontes do Weblate.

# **2.16.12 [BASI](#page-290-0)C\_LANGUAGES**

Novo na versão 4.4.

List of languages to offer users for starting new translation. When not specified built in list is used which includes all commonly used languages, but without country specific variants.

This only limits non privileged users to add unwanted languages. The project admins are still presented with full selection of languages defined in Weblate.

**Nota:** This does not define new languages for Weblate, it only filters existing ones in the database.

#### **Example:**

```
BASIC_LANGUAGES = \{ "cs", "it", "ja", "en" \}
```
#### **Veja também:**

*Language definitions*

#### **2.16.13 CSP\_SCRIPT\_SRC, CSP\_IMG\_SRC, CSP\_CONNECT\_SRC, CSP\_STYLE\_SRC, CSP\_FONT\_SRC**

Customize Content-Security-Policy header for Weblate. The header is automatically generated based on enabled integrations with third-party services (Matomo, Google Analytics, Sentry, …).

Todos esses tem uma lista vazia como predefinição.

#### **Example:**

```
# Enable Cloudflare Javascript optimizations
CSP_SCRIPT_SRC = ["ajax.cloudflare.com"]
```
#### **Veja também:**

*Política de segurança de conteúdo*, Content Security Policy (CSP)

#### **2.16.14 CHECK\_LIST**

[Lista de verificações de qualidade](#page-184-0) [para realizar numa tradução.](https://developer.mozilla.org/en-US/docs/Web/HTTP/CSP)

**Nota:** Forneça um caminho totalmente qualificado à classe Python que implementa a interface de verificação.

Ajuste a lista de verificações para incluir as relevantes para si.

Todas as *Verificações de qualidade* embutidas estão ativadas por predefinição, de onde pode alterar essas configurações. Por predefinição, eles são comentados em *Sample configuration* para que os valores predefinidos sejam usados. Novas verificações são realizadas para cada versão nova do Weblate.

Pode des[ativar todas as verificações](#page-29-1):

$$
CHECK_LIST = ()
$$

Pode ativar apenas algumas:

```
CHECK_LIST = (
    "weblate.checks.chars.BeginNewlineCheck",
    "weblate.checks.chars.EndNewlineCheck",
    "weblate.checks.chars.MaxLengthCheck",
)
```
**Nota:** Alterar esta configuração afeta apenas as traduções recém-alteradas, as verificações existentes ainda serão armazenadas no banco de dados. Para também aplicar alterações nas traduções armazenadas, execute *updatechecks*.

#### **Veja também:**

*[Verificaçõ](#page-339-0)es de qualidade*, *Customizing behavior using flags*

# **2.16.15 COMMENT\_CLEANUP\_DAYS**

Novo na versão 3.6.

Apaga comentários após uma determinada quantidade de dias. A predefinição é None, ou seja, nada apagado.

### **2.16.16 COMMIT\_PENDING\_HOURS**

Novo na versão 2.10.

Quantidade de horas entre fazer o commit de alterações pendentes por meio da tarefa de segundo plano.

#### **Veja também:**

*Component configuration*, *Idade das alterações a fazer commit*, *Executar tarefas de manutenção*, *commit\_pending*

#### **2.16.17 DATA\_DIR**

<span id="page-290-0"></span>[A pasta na qual Weblate](#page-231-0) [armazena todos os dados. Ela conté](#page-236-0)[m ligações para repositórios VCS](#page-182-0)[, um índice de texto e](#page-331-0) vários ficheiros de configuração para ferramentas externas.

Os subdiretórios seguintes geralmente existem:

**home** O diretório pessoal usado para invocar scripts.

**ssh** Chaves e configuração de SSH.

**static** Default location for static Django files, specified by STATIC\_ROOT. See *Servir ficheiros estáticos*.

**media** Default location for Django media files, specified by MEDIA\_ROOT. Contains uploaded screenshots.

**vcs** Version control repositories for translations.

**backups** Dados de backup diário. Confira *Dados despejad[os para backups](https://docs.djangoproject.com/en/stable/ref/settings/#std:setting-STATIC_ROOT)* para d[etalhes.](#page-184-1)

**celery** Celery scheduler data, see *Tarefas de fundo a usar [o Celery](https://docs.djangoproject.com/en/stable/ref/settings/#std:setting-MEDIA_ROOT)*.

**fonts:** User-uploaded fonts, see *Gerir letras*.

**Nota:** Este diretório tem que ser e[scrito pelo Weblate. Executá-lo c](#page-189-0)omo uWSGI significa que o utilizador wwwdata deve ter acesso de escrita.

A maneira mais fácil de conseguir [isto é fazer d](#page-262-0)o utilizador o proprietário do diretório:

sudo chown www-data:www-data -R \$DATA\_DIR

A predefinição é \$BASE\_DIR/data.

#### **Veja também:**

*BASE\_DIR*, *Permissões do sistema de ficheiros*, *Fazer backup e mover o Weblate*

# **2.16.18 DATABASE\_BACKUP**

Novo na versão 3.1.

Se os backups de banco de dados devem ser armazenados como texto simples, compactado ou ignorado. Os valores autorizados são:

- "plain"
- "compressed"
- "none"

**Veja também:**

*Fazer backup e mover o Weblate*

# **2.16.19 DEFAULT\_ACCESS\_CONTROL**

[Novo na versão 3.3.](#page-199-0)

A configuração predefinida de controle de acesso para novos projetos:

- **0** *Público*
- **1** *Protegido*
- **100** *Privado*
- **200** *Personalizado*

Use *Personalizado* se está a gerir a ACL manualmente, o que significa não confiar na gestão interna do Weblate.

#### **Veja também:**

*Controlo de acesso ao projeto*, *Controlo de acesso*

# **2.16.20 DEFAULT\_AUTO\_WATCH**

[Novo na versão 4.5.](#page-215-0)

Configures whether *Automatically watch projects on contribution* should be turned on for new users. Defaults to True.

#### **Veja também:**

*Notificações*

### **2.16.21 DEFAULT\_RESTRICTED\_COMPONENT**

[Novo na ver](#page-8-0)são 4.1.

O valor predefinido para a restrição de componentes.

**Veja também:**

*Restricted access*, *Scope of groups*

# **FAULT\_MERGE\_MESSAGE**

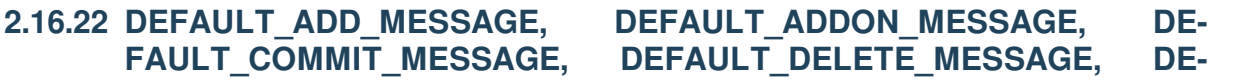

Enviar mensagens predefinidas para diferentes operações, consulte *Component configuration* para detalhes.

#### **Veja também:**

*Template markup*, *Component configuration*, *Commit, add, delete, merge and addon messages*

### **2.16.23 DEFAULT\_ADDONS**

<span id="page-292-1"></span>[Complementos pr](#page-238-0)[edefinidos para instalar em](#page-231-0) [cada componente criado.](#page-235-0)

**Nota:** Essa configuração afeta apenas componentes recém-criados.

Exemplo:

```
DEFAULT_ADDONS = {
    # Addon with no parameters
    "weblate.flags.target_edit": {},
    # Addon with parameters
    "weblate.autotranslate.autotranslate": {
        "mode": "suggest",
        "filter_type": "todo",
        "auto_source": "mt",
        "component": "",
        "engines": ["weblate-translation-memory"],
        "threshold": "80",
    },
}
```
#### **Veja também:**

*install\_addon*, *WEBLATE\_ADDONS*

#### **2.16.24 DEFAULT\_COMMITER\_EMAIL**

[Novo na versão 2.4.](#page-336-0)

Committer e-mail address defaulting to noreply@weblate.org.

#### **Veja também:**

*DEFAULT\_COMMITER\_NAME*

#### **2.16.25 DEFAULT\_COMMITER\_NAME**

[Novo na versão 2.4.](#page-292-0)

<span id="page-292-0"></span>Committer name defaulting to Weblate.

#### **Veja também:**

*DEFAULT\_COMMITER\_EMAIL*

# **2.16.26 DEFAULT\_LANGUAGE**

Novo na versão 4.3.2.

Default source language to use for example in *Idioma fonte*.

Defaults to *en*. The matching language object needs to exist in the database.

#### **Veja também:**

*Language definitions*, *Idioma fonte*

# **2.16.27 DEFAULT\_MERGE\_STYLE**

[Novo na versão 3.4.](#page-240-0)

Mescla o estilo para quaisquer componentes novos.

- *rebase* predefinição
- *merge*

#### **Veja também:**

*Component configuration*, *Estilo de união*

# **2.16.28 DEFAULT\_SHARED\_TM**

[Novo na versão 3.2.](#page-231-0)

Configures default value of *Utilizar memória de tradução partilhada* and *Contribuir à memória de tradução compartilhada*.

### **2.16.29 DEFAULT[\\_TRANSLATION\\_PROPAGAT](#page-229-0)IO[N](#page-230-0)**

[Novo n](#page-230-0)a versão 2.5.

Configuração predefinida para propagação de tradução, sendo a predefinição True.

**Veja também:**

*Component configuration*, *Permitir propagação da tradução*

# **2.16.30 DEFAULT\_PULL\_MESSAGE**

[Título para pull requests](#page-231-0) [novas, sendo a predefinição](#page-234-0) 'Update from Weblate'.

### **2.16.31 ENABLE\_AVATARS**

Se se deve ativar avatares baseados em Gravatar para os utilizadores. Por predefinição, isto está ativado.

Avatares são buscados e armazenados em cache no servidor, diminuindo o risco de vazamento de informações privadas, acelerando a experiência do utilizador.

#### **Veja também:**

*Cache de avatares*, *AVATAR\_URL\_PREFIX*, *Avatars*

### **2.16.32 ENABLE\_HOOKS**

Se se deve ativar ganchos remotos anônimos.

#### **Veja também:**

*Hooks de notificação*

### **2.16.33 ENABLE\_HTTPS**

[Se se deve enviar lig](#page-125-0)ações para Weblate como HTTPS ou HTTP. Esta configuração afeta os e-mails enviados e as URLs absolutas geradas.

<span id="page-294-1"></span>In the default configuration this is also used for several Django settings related to HTTPS - it enables secure cookies, toggles HSTS or enables redirection to HTTPS URL.

The HTTPS redirection might be problematic in some cases and you might hit issue with infinite redirection in case you are using a reverse proxy doing SSL termination which does not correctly pass protocol headers to Django. Please tweak your reverse proxy configuration to emit X-Forwarded-Proto or Forwarded headers or configure SECURE\_PROXY\_SSL\_HEADER to let Django correctly detect the SSL status.

#### **Veja também:**

```
SESSION_COOKIE_SECURE, CSRF_COOKIE_SECURE, SECURE_SSL_REDIRECT, SE-
CURE_PROXY_SSL_HEADER Definir domínio correto do site
```
#### **2.16.34 [ENABLE\\_SHA](https://docs.djangoproject.com/en/stable/ref/settings/#std:setting-SESSION_COOKIE_SECURE)RIN[G](https://docs.djangoproject.com/en/stable/ref/settings/#std:setting-CSRF_COOKIE_SECURE)**

[Ativa/desativa o menu](https://docs.djangoproject.com/en/stable/ref/settings/#std:setting-SECURE_PROXY_SSL_HEADER) *Compartilhar* [para que os utilizadores po](#page-178-0)ssam compartilhar o progresso da tradução nas redes sociais.

#### **2.16.35 GET\_HELP\_URL**

Novo na versão 4.5.2.

URL where support for your Weblate instance can be found.

### **2.16.36 GITLAB\_CREDENTIALS**

Novo na versão 4.3.

<span id="page-294-0"></span>Lista para credenciais para servidores de GitLab.

**Dica:** Use isto no caso de querer que o Weblate interaja com mais deles, para um único ponto final do GitLab com *GITLAB\_USERNAME* e *GITLAB\_TOKEN*.

```
GITLAB CREDENTIALS = {
    "gitlab.com": {
        "username": "weblate",
        "token": "your-api-token",
    },
    "gitlab.example.com": {
        "username": "weblate",
        "token": "another-api-token",
    },
}
```
### **2.16.37 GITLAB\_USERNAME**

O nome de utilizador GitLab para enviar merge requests para atualizações de tradução.

#### <span id="page-295-0"></span>**Veja também:**

*GITLAB\_CREDENTIALS*, *GitLab*

### **2.16.38 GITLAB\_TOKEN**

[Novo na versão 4.3.](#page-294-0)

<span id="page-295-1"></span>Token de acesso pessoal do GitLab usado para fazer chamadas API para atualizações de tradução.

#### **Veja também:**

*GITLAB\_CREDENTIALS*,:ref:*vcs-gitlab*, GitLab: Ficha de acesso pessoal

# **2.16.39 GITHUB\_CREDENTIALS**

[Novo na versão 4.3.](#page-294-0)

<span id="page-295-4"></span>Lista para credenciais para servidores GitHub.

**Dica:** Use isto no caso de querer que o Weblate interaja com mais deles, para um único ponto final do GitHub com *GITHUB\_USERNAME* e *GITHUB\_TOKEN*.

```
GITHUB CREDENTIALS = \{"api.github.com": {
        "username": "weblate",
        "token": "your-api-token",
    },
    "github.example.com": {
        "username": "weblate",
        "token": "another-api-token",
    },
}
```
#### **2.16.40 GITHUB\_USERNAME**

O nome de utilizador GitHub para enviar pull request para atualizações de tradução.

#### <span id="page-295-2"></span>**Veja também:**

*GITHUB\_CREDENTIALS*, *GitHub*

### **2.16.41 GITHUB\_TOKEN**

[Novo na versão 4.3.](#page-295-4)

<span id="page-295-3"></span>Token de acesso pessoal GitHub usado para fazer chamadas API para enviar pull requests de tradução.

#### **Veja também:**

*GITHUB\_CREDENTIALS*, *GitHub*, Creating a personal access token

# **2.16.42 GOOGLE\_ANALYTICS\_ID**

ID do Google Analytics para ativar o monitoramento do Weblate a usar o Google Analytics.

### **2.16.43 HIDE\_REPO\_CREDENTIALS**

Hide repository credentials from the web interface. In case you have repository URL with user and password, Weblate will hide it when related info is shown to users.

Por exemplo, em vez de https://utilizador:palavra-passe@git.example.com/repo.git, vai mostrar apenas ""https://git.example.com/repo.git""". Tenta limpar mensagens de erro VCS também de forma semelhante.

**Nota:** Isso está [ativado por predefinição.](https://git.example.com/repo.git)

#### **2.16.44 HIDE\_VERSION**

Novo na versão 4.3.1.

Hides version information from unauthenticated users. This also makes all documentation links point to latest version instead of the documentation matching currently installed version.

Ocultar a versão é uma prática de segurança recomendada em algumas empresas, mas não prevê invasores de descobrir a versão a sondar o comportamento.

**Nota:** Isto está desativado por predefinição.

### **2.16.45 IP\_BEHIND\_REVERSE\_PROXY**

Novo na versão 2.14.

<span id="page-296-0"></span>Indica se o Weblate está a ser usado através de um proxy reverso.

Se for definido como True, o Weblate obtém o endereço IP de um cabeçalho definido por *IP\_PROXY\_HEADER*.

**Aviso:** Certifique-se de que está realmente a usar um proxy reverso e que ele define este cabeçalho, caso contrário, os utilizadores poderão falsificar o endereço IP.

**Nota:** Isto está ligado por predefinição.

#### **Veja também:**

*Executar por trás de um proxy reverso*, *Limitação de taxa*, *IP\_PROXY\_HEADER*, *IP\_PROXY\_OFFSET*

# **2.16.46 IP\_PROXY\_HEADER**

Novo na versão 2.14.

Indica de qual cabeçalho o Weblate deve obter o endereço IP quando *IP\_BEHIND\_REVERSE\_PROXY* está ativado.

A predefinição é HTTP\_X\_FORWARDED\_FOR.

#### **Veja também:**

*Executar por trás de um proxy reverso*, *Limitação de taxa*, [SECURE\\_PROXY\\_SSL](#page-296-0)\_HEADER, *IP\_BEHIND\_REVERSE\_PROXY*, *IP\_PROXY\_OFFSET*

### **2.16.47 [IP\\_PROXY\\_OFFSET](#page-175-0)**

[Novo na versão 2.14.](#page-296-0)

Indica qual parte de *IP\_PROXY\_HEADER* é usada como endereço IP do cliente.

Dependendo da configuração, este cabeçalho pode consistir em vários endereços IP (por exemplo, X-Forwarded-For: a, b, client-ip) e pode configurar qual endereço do cabeçalho é usado como endereço IP do cliente aqui.

**Aviso:** Configurar isto afeta a segurança da sua instalação, por isso deve configurá-la só para usar proxies confiáveis para determinar o endereço IP.

A predefinição é 0.

#### **Veja também:**

*Executar por trás de um proxy reverso*, *Limitação de taxa*, SECURE\_PROXY\_SSL\_HEADER, *IP\_BEHIND\_REVERSE\_PROXY*, *IP\_PROXY\_HEADER*

#### **2.16.48 [LEGAL\\_URL](#page-175-0)**

[Novo na versão 3.5.](#page-296-0)

URL onde a sua instância de Weblate mostra os documentos legais dela.

**Dica:** Útil se hospeda os seus documentos legais fora do Weblate para incorporá-los ao Weblate, verifique *Legal* para obter detalhes.

Exemplo:

```
LEGAL_URL = "https://weblate.org/terms/"
```
#### **2.16.49 LICENSE\_EXTRA**

Licenças adicionais para incluir nas opções de licença.

**Nota:** Cada definição de licença deve ser uma tupla do seu nome curto, um nome longo e uma URL.

Por exemplo:

```
LICENSE_EXTRA = [
    (
        "AGPL-3.0",
        "GNU Affero General Public License v3.0",
        "https://www.gnu.org/licenses/agpl-3.0-standalone.html",
    ),
]
```
### **2.16.50 LICENSE\_FILTER**

Alterado na versão 4.3: A configurar este para valor em branco desativa o alerta de licença.

Filter list of licenses to show. This also disables the license alert when set to empty.

**Nota:** Este filtro usa os nomes de licença curtos.

Por exemplo:

LICENSE\_FILTER = {"AGPL-3.0", "GPL-3.0-or-later"}

O seguinte desativa o alerta de licença:

LICENSE\_FILTER = set()

#### **Veja também:**

alerts

#### **2.16.51 LICENSE\_REQUIRED**

Define se o atributo de licença em *Component configuration* é necessário.

**Nota:** Isto está desativado por predefinição.

### **2.16.52 LIMIT\_TRANSLATION\_LENGTH\_BY\_SOURCE\_LENGTH**

Se o comprimento de uma determinada tradução deve ser limitado. A restrição é o comprimento da cadeia fonte \* 10 caracteres.

**Dica:** Define isto como False para permitir traduções mais longas (até 10.000 caracteres) independentemente do comprimento da cadeia fonte.

**Nota:** A predefinição é «True».

# **2.16.53 LOCALIZE\_CDN\_URL e LOCALIZE\_CDN\_PATH**

<span id="page-299-0"></span>Essas configurações definem a extensão *CDN de localização JavaScript*. *LOCALIZE\_CDN\_URL* define a URL raiz onde o CDN de localização está disponível e *LOCALIZE\_CDN\_PATH* define o caminho onde o Weblate deve armazenar ficheiros gerados que serão servidos em *LOCALIZE\_CDN\_URL*.

Dica: O Hosted Weblate usa o https[://weblate-cdn.com/](#page-275-0).

#### **Veja também:**

*CDN de localização JavaScript*

### **2.16.54 LOGIN\_REQUIRED\_URLS**

<span id="page-299-1"></span>[Uma lista de URLs para as qua](#page-275-0)is deseja exigir autenticação. (Além das regras predefinidas incorporadas ao Weblate).

**Dica:** Isto permite que proteja toda a instalação com uma palavra-passe a usar:

```
LOGIN_REQUIRED_URLS = (r''/(.*)\", )
REST_FRAMEWORK["DEFAULT_PERMISSION_CLASSES"] = [
    "rest_framework.permissions.IsAuthenticated"
]
```
**Dica:** É desejável bloquear o acesso à API também, como mostrado no exemplo acima.

#### **Veja também:**

*REQUIRE\_LOGIN*

### **2.16.55 LOGIN\_REQUIRED\_URLS\_EXCEPTIONS**

[List of exceptions fo](#page-308-0)r *LOGIN\_REQUIRED\_URLS*. If not specified, users are allowed to access the sign in page.

Algumas das exceções que pode incluir:

```
LOGIN_REQUIRED_URLS_EXCEPTIONS = (
   r"/accounts/(.*)$", # Required for sign in
   r"/static/(.*)$", # Required for development mode
   r"/widgets/(.*)$", # Allowing public access to widgets
   r"/data/(.*)$", # Allowing public access to data exports
   r"/hooks/(.*)$", # Allowing public access to notification hooks
   r"/api/(.*)$", # Allowing access to API
   r"/js/i18n/$", # JavaScript localization
)
```
# **2.16.56 MATOMO\_SITE\_ID**

ID de um site em Matomo (anteriormente Piwik) que quer rastrear.

<span id="page-300-1"></span>**Nota:** Esta integração não suporta o Matomo Tag Manager.

#### **Veja também:**

*MATOMO\_URL*

#### **2.16.57 MATOMO\_URL**

<span id="page-300-0"></span>[URL completa](#page-300-0) (incluindo barra ao final) de uma instalação Matomo (anteriormente Piwik) que deseja usar para rastrear o uso do Weblate. Por favor, consulte <https://matomo.org/> para mais detalhes.

**Dica:** Esta integração não suporta o Matomo Tag Manager.

Por exemplo:

```
MATOMO SITE ID = 1
MATOMO_URL = "https://example.matomo.cloud/"
```
#### **Veja também:**

#### *MATOMO\_SITE\_ID*

#### **2.16.58 MT\_SERVICES**

[Alterado na versão](#page-300-1) 3.0: A configuração foi renomeada de MACHINE\_TRANSLATION\_SERVICES para MT\_SERVICES para ser consistente com outras configurações de tradução de máquina.

Lista de serviços de tradução de máquina ativados para uso.

**Nota:** Muitos dos serviços precisam de configuração adicional, como chaves de API, consulte a sua documentação *Tradução automática* para mais detalhes.

```
MT_SERVICES = (
    "weblate.machinery.apertium.ApertiumAPYTranslation",
    "weblate.machinery.deepl.DeepLTranslation",
    "weblate.machinery.glosbe.GlosbeTranslation",
    "weblate.machinery.google.GoogleTranslation",
    "weblate.machinery.microsoft.MicrosoftCognitiveTranslation",
    "weblate.machinery.microsoftterminology.MicrosoftTerminologyService",
    "weblate.machinery.mymemory.MyMemoryTranslation",
    "weblate.machinery.tmserver.AmagamaTranslation",
    "weblate.machinery.tmserver.TMServerTranslation",
    "weblate.machinery.yandex.YandexTranslation",
    "weblate.machinery.weblatetm.WeblateTranslation",
    "weblate.machinery.saptranslationhub.SAPTranslationHub",
    "weblate.memory.machine.WeblateMemory",
)
```
#### **Veja também:**

*Tradução automática*, *Sugestões automáticas*

# **2.16.59 MT\_APERTIUM\_APY**

URL do servidor Apertium-APy, https://wiki.apertium.org/wiki/Apertium-apy

**Veja também:**

*Apertium*, *Tradução automática*, *Sugestões automáticas*

# **2.16.60 MT\_AWS\_ACCESS\_KEY\_ID**

[ID da cha](#page-267-1)[ve de acesso para Ama](#page-267-0)[zon Translate.](#page-19-0)

#### **Veja também:**

*AWS*, *Tradução automática*, *Sugestões automáticas*

# **2.16.61 MT\_AWS\_SECRET\_ACCESS\_KEY**

[Chav](#page-268-0)[e secreta da API para](#page-267-0)[o](#page-267-0) [Amazon Translate.](#page-19-0)

**Veja também:** *AWS*, *Tradução automática*, *Sugestões automáticas*

# **2.16.62 MT\_AWS\_REGION**

[Nom](#page-268-0)[e da região para usar n](#page-267-0)[o Amazon Translate.](#page-19-0)

**Veja também:**

*AWS*, *Tradução automática*, *Sugestões automáticas*

# **2.16.63 MT\_BAIDU\_ID**

[ID do](#page-268-0) [cliente para a API do](#page-267-0) [Baidu Zhiyun, pode re](#page-19-0)gistar-se em https://api.fanyi.baidu.com/api/trans/product/index

#### **Veja também:**

*Baidu API machine translation*, *Tradução automática*, *Sugestões automáticas*

# **2.16.64 MT\_BAIDU\_SECRET**

[Segredo do cliente para a API](#page-268-1) [do Baidu Zhiyun, pode](#page-267-0) [registar-se em](#page-19-0) https://api.fanyi.baidu.com/api/trans/product/ index

#### **Veja também:**

*Baidu API machine translation*, *Tradução automática*, *Sugestões auto[máticas](https://api.fanyi.baidu.com/api/trans/product/index)*

# **2.16.65 MT\_DEEPL\_API\_VERSION**

Novo na versão 4.1.1.

Versão da API para usar com o serviço DeepL. A versão limita o escopo de uso:

**v1** Destina-se a ferramentas CAT e é utilizável com assinatura baseada no utilizador.

**v2** Destina-se ao uso da API e a assinatura é baseada em uso.

Anteriormente, o Weblate era classificado como uma ferramenta CAT pelo DeepL, por isso deveria usar a API v1, mas agora é entendido que deve usar a API v2. Portanto, a predefinição é v2 e pode alterar-lo para v1 no caso de ter uma assinatura CAT existente e querer que o Weblate use isso.

#### **Veja também:**

*DeepL*, *Tradução automática*, *Sugestões automáticas*

# **2.16.66 MT\_DEEPL\_KEY**

[Chave](#page-268-2) [de API ao API do Dee](#page-267-0)[pL, pode registar-se em](#page-19-0) https://www.deepl.com/pro.html

#### **Veja também:**

*DeepL*, *Tradução automática*, *Sugestões automáticas*

# **2.16.67 MT\_GOOGLE\_KEY**

[Chave](#page-268-2) [de API para a API v2](#page-267-0) [do Google Translate, p](#page-19-0)ode registar-se em https://cloud.google.com/translate/docs

#### **Veja também:**

*Google Translate*, *Tradução automática*, *Sugestões automáticas*

# **2.16.68 MT\_GOOGLE\_CREDENTIALS**

[Ficheiro de crede](#page-269-0)[nciais da API v3 do JS](#page-267-0)[ON obtido no console d](#page-19-0)e nuvem do Google. Por favor, forneça um caminho completo do sistema operacional. As credenciais são por conta de serviço afiliada ao projeto determinado . Por favor, verifique https://cloud.google.com/docs/authentication/getting-started para mais detalhes.

### **2.16.69 MT\_GOOGLE\_PROJECT**

ID de pr[ojeto da API v3 do Google Cloud com serviço de tradução ativ](https://cloud.google.com/docs/authentication/getting-started)ado e faturamento ativado. Por favor consulte https://cloud.google.com/appengine/docs/standard/nodejs/building-app/creating-project para mais detalhes

### **2.16.70 MT\_GOOGLE\_LOCATION**

[A API v3 do App Engine do Google Cloud pode ser específica para uma localidade. Alt](https://cloud.google.com/appengine/docs/standard/nodejs/building-app/creating-project)ere conforme o caso, se a predefinição``global`` não lhe servir.

Consulte https://cloud.google.com/appengine/docs/locations para mais detalhes

#### **Veja também:**

*Google Translate API V3 (Advanced)*

# **2.16.71 MT\_MICROSOFT\_BASE\_URL**

Domínio de URL base da região conforme definido na secção «URLs base».

A predefinição é api.cognitive.microsofttranslator.com para o Azure Global.

Para Azure China use api.translator.azure.cn.

# **2.16.72 MT\_MICROSOFT\_COGNITIVE\_KEY**

Chave do cliente para a API do Microsoft Cognitive Services Translator.

#### **Veja também:**

*Microsoft Cognitive Services Translator*, *Tradução automática*, *Sugestões automáticas*, Cognitive Services - Text Translation API, Microsoft Azure Portal

# **2.16.73 [MT\\_MICROSOFT\\_](#page-269-1)[REGION](#page-267-0)**

[Prefixo da](https://azure.microsoft.com/en-us/services/cognitive-services/translator/)r[egião conforme definido](https://portal.azure.com/) na secção «Autenticar com um recurso de vários serviços».

# **2.16.74 MT\_MICROSOFT\_ENDPOINT\_URL**

Domínio de URL de extremidade da região p[ara token de acesso definido na](https://docs.microsoft.com/pt-br/azure/cognitive-services/translator/reference/v3-0-reference#authenticating-with-a-multi-service-resource) secção «Autenticando com um token de acesso».

A predefinição é api.cognitive.microsoft.com para Azure Global.

Para Azure China, use o desfecho do Portal do Azure.

# **2.16.75 MT\_MODERNMT\_KEY**

Chave API ao motor de tradução automática ModernMT.

#### <span id="page-303-1"></span>**Veja também:**

*ModernMT MT\_MODERNMT\_URL*

### **2.16.76 MT\_MODERNMT\_URL**

[URL de Mo](#page-270-0)[dernMT. A predefiniçã](#page-303-0)o é https://api.modernmt.com/ para o serviço de nuvem.

#### <span id="page-303-0"></span>**Veja também:**

*ModernMT MT\_MODERNMT\_KEY*

### **2.16.77 MT\_MYMEMORY\_EMAIL**

[Endereço d](#page-270-0)[e e-mail de identificação](#page-303-1) do myMemory. Permite 1000 solicitações por dia.

#### **Veja também:**

*MyMemory*, *Tradução automática*, *Sugestões automáticas*, MyMemory: API technical specifications

# **2.16.78 MT\_MYMEMORY\_KEY**

Chave de acesso do MyMemory para memória de tradução privada. Use-a com *MT\_MYMEMORY\_USER*.

#### **Veja também:**

*MyMemory*, *Tradução automática*, *Sugestões automáticas*, MyMemory: API key generator

### **2.16.79 MT\_MYMEMORY\_USER**

[ID de utiliza](#page-270-1)[dor do MyMemory pa](#page-267-0)[ra a memória de traduç](#page-19-0)[ão privada. Use-o com](https://mymemory.translated.net/doc/keygen.php) *MT\_MYMEMORY\_KEY*.

#### **Veja também:**

*MyMemory*, *Tradução automática*, *Sugestões automáticas*, MyMemory: API key generator

# **2.16.80 MT\_NETEASE\_KEY**

[App key for](#page-270-1) [NetEase Sight API, yo](#page-267-0)[u can register at](#page-19-0) https:/[/sight.youdao.com/](https://mymemory.translated.net/doc/keygen.php)

#### **Veja também:**

*NetEase Sight API machine translation*, *Tradução automática*, *Sugestões automáticas*

# **2.16.81 MT\_NETEASE\_SECRET**

[App secret for the NetEase Sight API,](#page-270-2) [you can register at](#page-267-0) htt[ps://sight.youdao.com/](#page-19-0)

#### **Veja também:**

*NetEase Sight API machine translation*, *Tradução automática*, *Sugestões automáticas*

# **2.16.82 MT\_TMSERVER**

[URL onde o tmserver está funcionand](#page-270-2)[o.](#page-267-0)

**Veja também:**

*tmserver*, *Tradução automática*, *Sugestões automáticas*, tmserver

# **2.16.83 MT\_YANDEX\_KEY**

[Chave de](#page-271-0) [API para a API do Y](#page-267-0)a[ndex Translate, pode r](#page-19-0)[egistar-se](http://docs.translatehouse.org/projects/translate-toolkit/en/latest/commands/tmserver.html) em https://yandex.com/dev/translate/

#### **Veja também:**

*Yandex Translate*, *Tradução automática*, *Sugestões automáticas*

# **2.16.84 MT\_YOUDAO\_ID**

[ID do cliente para](#page-271-1) [a API do Youdao Zhi](#page-267-0)[yun, pode registar-se e](#page-19-0)m https://ai.youdao.com/product-fanyi-text.s.

#### **Veja também:**

*Youdao Zhiyun API machine translation*, *Tradução automática*, *Sugestões automáticas*

# **2.16.85 MT\_YOUDAO\_SECRET**

Segredo do cliente para a API do Youdao Zhiyun, pode registar-se em https://ai.youdao.com/product-fanyi-text.s.

#### **Veja também:**

*Youdao Zhiyun API machine translation*, *Tradução automática*, *Sugestões automáticas*

# **2.16.86 MT\_SAP\_BASE\_URL**

[URL de API ao serviço SAP Translation](#page-271-2) [Hub.](#page-267-0)

#### **Veja também:**

*SAP Translation Hub*, *Tradução automática*, *Sugestões automáticas*

# **2.16.87 MT\_SAP\_SANDBOX\_APIKEY**

[Chave de API para us](#page-272-0)[o de API em caixa de](#page-267-0) [proteção](#page-19-0)

#### **Veja também:**

*SAP Translation Hub*, *Tradução automática*, *Sugestões automáticas*

### **2.16.88 MT\_SAP\_USERNAME**

[O seu nome de utiliza](#page-272-0)[dor da SAP](#page-267-0)

#### **Veja também:**

*SAP Translation Hub*, *Tradução automática*, *Sugestões automáticas*

# **2.16.89 MT\_SAP\_PASSWORD**

[A sua palavra-passe d](#page-272-0)[a SAP](#page-267-0)

**Veja também:**

*SAP Translation Hub*, *Tradução automática*, *Sugestões automáticas*

### **2.16.90 MT\_SAP\_USE\_MT**

[Se se deve também u](#page-272-0)[sar serviços de traduç](#page-267-0)ã[o de máquina, além d](#page-19-0)o banco de dados de termos. Valores possíveis: True ou False

#### **Veja também:**

*SAP Translation Hub*, *Tradução automática*, *Sugestões automáticas*

### **2.16.91 NEARBY\_MESSAGES**

Quantas cadeia devem ser mostradas em torno da cadeia atualmente traduzida. Este é apenas um valor predefinido, os utilizadores podem ajustar-lo em *Perfil do utilizador*.

# **2.16.92 PAGURE\_CREDENTIALS**

Novo na versão 4.3.2.

<span id="page-306-2"></span>Lista para credenciais para servidores de Pagure.

**Dica:** Use isto no caso de querer que o Weblate interaja com mais deles, para um único ponto final do Pagure com *PAGURE\_USERNAME* e *PAGURE\_TOKEN*.

```
PAGURE_CREDENTIALS = {
    "pagure.io": {
        "username": "weblate",
        "token": "your-api-token",
    },
    "pagure.example.com": {
        "username": "weblate",
        "token": "another-api-token",
    },
}
```
### **2.16.93 PAGURE\_USERNAME**

Novo na versão 4.3.2.

<span id="page-306-0"></span>O nome de utilizador no Pagure para enviar merge requests para atualizações de tradução.

#### **Veja também:**

*PAGURE\_CREDENTIALS*, *Pagure*

#### **2.16.94 PAGURE\_TOKEN**

[Novo na versão 4.3.2.](#page-306-2)

<span id="page-306-1"></span>Token de acesso pessoal do Pagure usado para fazer chamadas API para atualizações de tradução.

#### **Veja também:**

*PAGURE\_CREDENTIALS*, *Pagure*, Pagure API

#### **2.16.95 RATELIMIT\_ATTEMPTS**

[Novo na versão 3.2.](#page-306-2)

<span id="page-306-3"></span>A quantidade máxima de tentativas de autenticação antes da limitação da taxa ser aplicada.

A predefinição é 5.

#### **Veja também:**

*Limitação de taxa*, *RATELIMIT\_WINDOW*, *RATELIMIT\_LOCKOUT*

### **2.16.96 RATELIMIT\_WINDOW**

Novo na versão 3.2.

Por quanto tempo a autenticação é aceita após a limitação da taxa ser aplicada.

Uma quantidade de segundos com a predefinição de 300 (5 minutos).

#### **Veja também:**

*Limitação de taxa*, *RATELIMIT\_ATTEMPTS*, *RATELIMIT\_LOCKOUT*

# **2.16.97 RATELIMIT\_LOCKOUT**

[Novo na versão 3.](#page-347-0)[2.](#page-306-3)

Por quanto tempo a autenticação é bloqueada após a limitação da taxa ser aplicada.

Uma quantidade de segundos com a predefinição de 600 (10 minutos).

#### **Veja também:**

*Limitação de taxa*, *RATELIMIT\_ATTEMPTS*, *RATELIMIT\_WINDOW*

#### **2.16.98 REGISTRATION\_ALLOW\_BACKENDS**

#### [Novo na versão 4.](#page-347-0)[1.](#page-306-3)

<span id="page-307-0"></span>A lista de backends de autenticação de onde permite o registo. Isso só limita novos registos, os utilizadores ainda se podem autenticar e adicionar autenticação por todos os backends de autenticação configurados.

É recomendado para manter *REGISTRATION\_OPEN* ativado enquanto limita os backends de registo, caso contrário, os utilizadores poderão se registar, mas o Weblate não mostrará ligações para se registar na interface do utilizador.

Exemplo:

REGISTRATION\_ALLOW\_BACKENDS = ["azuread-oauth2", "azuread-tenant-oauth2"]

**Dica:** Os nomes de backend correspondem aos nomes usados na URL para autenticação.

#### **Veja também:**

*REGISTRATION\_OPEN*, *Autenticação*

### **2.16.99 REGISTRATION\_CAPTCHA**

[Um valor de](#page-308-1) True ou False [indicando](#page-205-0) se o registo de contas novas é protegido pelo CAPTCHA. Esta configuração é opcional e uma predifinição de True será presumido se não for fornecido.

Se for ativado, um CAPTCHA é adicionado a todas as páginas onde um utilizador digita o endereço de e-mail dele:

- Registo de uma conta nova.
- Recuperação de palavra-passe.
- Adição de uma e-mail a uma conta.
- Formulário de contacto para utilizadores que não estão autenticados.

# **2.16.100 REGISTRATION\_EMAIL\_MATCH**

Novo na versão 2.17.

Permite filtrar quais endereços de e-mail podem ser registados.

A predefinição é .\*, que permite que registar qualquer endereço de e-mail.

Pode usá-lo para restringir o registo a um único domínio de e-mail:

REGISTRATION\_EMAIL\_MATCH = r"^.\*@weblate\.org\$"

# **2.16.101 REGISTRATION\_OPEN**

<span id="page-308-1"></span>Se o registo de contas novas é atualmente permitido. Esta configuração opcional pode permanecer com a predefinição True ou pode ser alterada para Falsa.

Esta configuração afeta a autenticação embutida por endereço de e-mail ou através do Python Social Auth (pode listar certos back-ends a usar *REGISTRATION\_ALLOW\_BACKENDS*).

**Nota:** Se estiver a usar métodos de autenticação de terceiros, como *Autenticação por LDAP*, ele apenas oculta o formulário de registo, [mas novos utilizadores ainda conseguem se](#page-307-0) autenticar e criar contas.

#### **Veja também:**

*REGISTRATION\_ALLOW\_BACKENDS*, *REGISTRATION\_EMAIL\_MATCH*, *[Autenticação](#page-211-0)*

# **2.16.102 REPOSITORY\_ALERT\_THRESHOLD**

[Novo na versão 4.0.2.](#page-307-0)

Limiar para acionar um alerta para repositórios desatualizados ou aqueles que contêm muitas alterações. A predefinçao é 25.

#### **Veja também:**

alerts

#### **2.16.103 REQUIRE\_LOGIN**

Novo na versão 4.1.

<span id="page-308-0"></span>This enables *LOGIN\_REQUIRED\_URLS* and configures REST framework to require authentication for all API endpoints.

**Nota:** This [is implemented in the](#page-299-1) *Sample configuration*. For Docker, use *WEBLATE\_REQUIRE\_LOGIN*.

### **2.16.104 SENTRY\_DSN**

Novo na versão 3.9.

DSN do Sentry para usar para *Collecting error reports*.

#### **Veja também:**

Integração Django para o Sentry

### **2.16.105 SESSION\_COOKIE\_AGE\_AUTHENTICATED**

#### [Novo na versão 4.3.](https://docs.sentry.io/platforms/python/guides/django/)

Set session expiry for authenticated users. This complements SESSION\_COOKIE\_AGE which is used for unauthenticated users.

#### **Veja também:**

SESSION\_COOKIE\_AGE

#### **2.16.106 SIMPLIFY\_LANGUAGES**

[Use códigos de idioma simp](https://docs.djangoproject.com/en/stable/ref/settings/#std:setting-SESSION_COOKIE_AGE)les para combinações predfinidas de idioma/país. Por exemplo, uma tradução de fr\_FR usará o código de idioma fr. Este é geralmente o comportamento desejado, pois simplifica a lista de idiomas para essas combinações predefinidas.

Desative isto se quiser traduções diferentes para cada variante.

#### **2.16.107 SITE\_DOMAIN**

Configura o domínio do site. Isso é necessário para produzir ligações absolutas corretas em muitos escopos (por exemplo, ativação de e-mails, notificações ou feeds RSS).

No caso de o Weblate estar a ser executado num porte fora do padrão, inclua-a aqui também.

#### **Exemplos::**

```
# Production site with domain name
SITE_DOMAIN = "weblate.example.com"
# Local development with IP address and port
SITE DOMAIN = "127.0.0.1:8000"
```
**Nota:** Esta configuração deve conter apenas o nome de domínio. Para configurar o protocolo (ativar e aplicar HTTPS), use *ENABLE\_HTTPS* e para alterar o URL, use *URL\_PREFIX*.

**Dica:** Num [contentor Docker, o](#page-294-1) domínio do site é config[urado através de](#page-311-0) *WEBLATE\_ALLOWED\_HOSTS*.

#### **Veja também:**

*Definir domínio correto do site*, *Configuração de hosts permitidos*, *[Configurar HTTPS corretamen](#page-140-0)te WE-BLATE\_SITE\_DOMAIN*, *ENABLE\_HTTPS*

### **2.16.108 SITE\_TITLE**

Título do site a ser usado para o site e e-mails enviados.

### **2.16.109 SPECIAL\_CHARS**

Caracteres adicionais para incluir no teclado visual, *Teclado visual*.

O valor predefinido é:

```
SPECIAL_CHARS = ("\t", "\n", "…")
```
### **2.16.110 SINGLE\_PROJECT**

Novo na versão 3.8.

Redireciona os utilizadores diretamente para um projeto ou componente em vez de mostrar o painel. Pode configurálo como True e, neste caso, só funciona no caso de haver realmente apenas um único projeto no Weblate. Alternativamente, define o projeto e redirecionará incondicionalmente para este projeto.

Alterado na versão 3.11: A configuração agora também aceita um slug de projeto, para forçar a exibição desse único projeto.

Exemplo:

```
SINGLE_PROJECT = "test"
```
#### **2.16.111 STATUS\_URL**

A URL onde a sua instância de Weblate relata o estado dela.

#### **2.16.112 SUGGESTION\_CLEANUP\_DAYS**

Novo na versão 3.2.1.

Apaga sugestões automaticamente após uma determinada quantidade de dias. A predeinição é None, ou seja, sem exclusões.

#### **2.16.113 UPDATE\_LANGUAGES**

Novo na versão 4.3.2.

Controls whether languages database should be updated when running database migration and is enabled by default. This setting has no effect on invocation of *setuplang*.

#### **Veja também:**

*Built-in language definitions*

# **2.16.114 URL\_PREFIX**

Esta configuração permite que execute Weblate em algum caminho (caso contrário, depende de ser executado a partir da raiz do servidor web).

<span id="page-311-0"></span>**Nota:** Para usar esta configuração, também precisa configurar o seu servidor para remover este prefixo. Por exemplo, com o WSGI, isso pode ser alcançado definindo WSGIScriptAlias.

**Dica:** O prefixo deve iniciar com um /.

Exemplo:

URL\_PREFIX = "/translations"

**Nota:** Esta configuração não funciona com o servidor embutido do Django, teria que ajustar urls.py para conter este prefixo.

#### **2.16.115 VCS\_BACKENDS**

Configuração de backends VCS disponíveis.

**Nota:** Weblate tenta usar todos os back-ends suportados para os seus utilizadores.

**Dica:** Pode limitar escolhas ou adicionar back-ends VCS personalizados a usar isto.

VCS\_BACKENDS = ("weblate.vcs.git.GitRepository",)

#### **Veja também:**

*Integração de controlo de versões*

#### **2.16.116 VCS\_CLONE\_DEPTH**

[Novo na versão 3.10.2.](#page-77-0)

Configura a profundidade a clonagem de repositórios Weblate deve ter.

**Nota:** Atualmente, isto só é suportado em *Git*. Por predefinição, o Weblate faz clones rasos dos repositórios para tornar a clonagem mais rápida e economizar espaço no disco. Dependendo do seu uso (por exemplo, ao usar o personalizado *Extensões*), pode aumentar a profundidade ou desligar os clones rasos completamente definindo isso para 0.

```
Dica: No caso de receber o erro fatal: protocol error: expected old/new/ref, got
'shallow <hash de commit>' ao fazer push do Weblate, desative clones rasos completamente configurando:
```
VCS\_CLONE\_DEPTH = 0

# **2.16.117 WEBLATE\_ADDONS**

Lista de extensões disponíveis para uso. Para usá-las, elas devem ser ativadas para um determinado componente de tradução. Por predefinição, isto inclui todas as extensões embutidas, ao estender a lista, provavelmente vai manter as existentes ativadas, por exemplo:

```
WEBLATE_ADDONS = (
    # Built-in addons
    "weblate.addons.gettext.GenerateMoAddon",
    "weblate.addons.gettext.UpdateLinguasAddon",
    "weblate.addons.gettext.UpdateConfigureAddon",
    "weblate.addons.gettext.MsgmergeAddon",
    "weblate.addons.gettext.GettextCustomizeAddon",
    "weblate.addons.gettext.GettextAuthorComments",
    "weblate.addons.cleanup.CleanupAddon",
    "weblate.addons.consistency.LangaugeConsistencyAddon",
    "weblate.addons.discovery.DiscoveryAddon",
    "weblate.addons.flags.SourceEditAddon",
    "weblate.addons.flags.TargetEditAddon",
    "weblate.addons.flags.SameEditAddon",
    "weblate.addons.flags.BulkEditAddon",
    "weblate.addons.generate.GenerateFileAddon",
    "weblate.addons.json.JSONCustomizeAddon",
    "weblate.addons.properties.PropertiesSortAddon",
    "weblate.addons.git.GitSquashAddon",
    "weblate.addons.removal.RemoveComments",
    "weblate.addons.removal.RemoveSuggestions",
    "weblate.addons.resx.ResxUpdateAddon",
    "weblate.addons.autotranslate.AutoTranslateAddon",
    "weblate.addons.yaml.YAMLCustomizeAddon",
    "weblate.addons.cdn.CDNJSAddon",
    # Addon you want to include
    "weblate.addons.example.ExampleAddon",
)
```
**Nota:** Removing the addon from the list does not uninstall it from the components. Weblate will crash in that case. Please uninstall addon from all components prior to removing it from this list.

#### **Veja também:**

*Extensões*, *DEFAULT\_ADDONS*

#### **2.16.118 WEBLATE\_EXPORTERS**

[Novo na v](#page-273-0)[ersão 4.2.](#page-292-1)

Lista de exportadores disponíveis que oferecem descarregar traduções ou glossários em vários formatos de ficheiro.

#### **Veja também:**

*Formatos de ficheiros suportados*

### **2.16.119 WEBLATE\_FORMATS**

Novo na versão 3.0.

Lista de formatos de ficheiro disponíveis para uso.

**Nota:** A lista predfinida já tem os formatos comuns.

#### **Veja também:**

*Formatos de ficheiros suportados*

#### **2.16.120 WEBLATE\_GPG\_IDENTITY**

[Novo na versão 3.1.](#page-59-0)

Identidade usada pelo Weblate para assinar os commits Git, por exemplo:

```
WEBLATE_GPG_IDENTITY = "Weblate <weblate@example.com>"
```
O chaveiro GPG do Weblate é pesquisado por uma chave correspondente (home/.gnupg em *DATA\_DIR*). Se não for encontrado, uma chave é gerada. Consulte *Signing Git commits with GnuPG* para mais detalhes.

#### **Veja também:**

*Signing Git commits with GnuPG*

#### **2.16.121 WEBSITE\_REQUIRED**

[Defines whether](#page-346-0) *Site da Web do Projeto* has to be specified when creating a project. Turned on by default as that suits public server setups.

# **2.17 Sa[mple configura](#page-229-1)tion**

The following example is shipped as weblate/settings\_example.py with Weblate:

```
#
# Copyright © 2012 - 2021 Michal Čihař <michal@cihar.com>
#
# This file is part of Weblate <https://weblate.org/>
#
# This program is free software: you can redistribute it and/or modify
# it under the terms of the GNU General Public License as published by
# the Free Software Foundation, either version 3 of the License, or
# (at your option) any later version.
#
# This program is distributed in the hope that it will be useful,
# but WITHOUT ANY WARRANTY; without even the implied warranty of
# MERCHANTABILITY or FITNESS FOR A PARTICULAR PURPOSE. See the
# GNU General Public License for more details.
#
# You should have received a copy of the GNU General Public License
# along with this program. If not, see <https://www.gnu.org/licenses/>.
#
```
**import os**

**import platform**

(continuação da página anterior)

```
from logging.handlers import SysLogHandler
#
# Django settings for Weblate project.
#
DEBUG = True
ADMINS = (
   # ("Your Name", "your_email@example.com"),
)
MANAGERS = ADMINS
DATABASES = {"default": {
        # Use "postgresql" or "mysql".
        "ENGINE": "django.db.backends.postgresql",
        # Database name.
        "NAME": "weblate",
        # Database user.
        "USER": "weblate",
        # Name of role to alter to set parameters in PostgreSQL,
        # use in case role name is different than user used for authentication.
        # "ALTER_ROLE": "weblate",
        # Database password.
        "PASSWORD": "",
        # Set to empty string for localhost.
        "HOST": "127.0.0.1",
        # Set to empty string for default.
        "PORT": "",
        # Customizations for databases.
        "OPTIONS": {
            # In case of using an older MySQL server,
            # which has MyISAM as a default storage
            # "init_command": "SET storage_engine=INNODB",
            # Uncomment for MySQL older than 5.7:
            # "init_command": "SET sql_mode='STRICT_TRANS_TABLES'",
            # Set emoji capable charset for MySQL:
            # "charset": "utf8mb4",
            # Change connection timeout in case you get MySQL gone away error:
            # "connect_timeout": 28800,
       },
   }
}
BASE_DIR = os.path.dirname(os.path.dirname(os.path.abspath(\_file)))
# Data directory
DATA_DIR = os.path.join(BASE_DIR, "data")
# Local time zone for this installation. Choices can be found here:
# http://en.wikipedia.org/wiki/List_of_tz_zones_by_name
# although not all choices may be available on all operating systems.
# In a Windows environment this must be set to your system time zone.
TIME_ZONE = "UTC"
# Language code for this installation. All choices can be found here:
# http://www.i18nguy.com/unicode/language-identifiers.html
LANGUAGE CODE = "en-us"
```

```
LANGUAGES = (
   (\texttt{"ar", "s_{\texttt{new}}$})("az", "Azərbaycan"),
    ("be", "Беларуская"),
    ("be@latin", "Biełaruskaja"),
    ("bg", "Български"),
    ("br", "Brezhoneg"),
    ("ca", "Català"),
    ("cs", "Čeština"),
    ("da", "Dansk"),
    ("de", "Deutsch"),
    ("en", "English"),
    ("el", "Ελληνικά"),
    ("en-gb", "English (United Kingdom)"),
    ("es", "Español"),
    ("fi", "Suomi"),
    ("fr", "Français"),
    ("gl", "Galego"),
    ("he", "⊓r"עברית"),
    ("hu", "Mayar")("hr", "Hrvatski"),
    ("id", "Indonesia"),
    ("is", "Íslenska"),
    ("it", "Italiano"),
    ("ja", "R2?")("kab", "Taqbaylit"),
    ("kk", "Қазақ тілі"),
    ("ko", "R2"("nb", "Norsk bokmål"),
    ("nl", "Nederlands"),
    ("pl", "Polski"),
    ("pt", "Português"),
    ("pt-br", "Português brasileiro"),
    ("ru", "Русский"),
    ("sk", "Slovenčina"),
    ("sl", "Slovenščina"),
    ("sq", "Shqip"),
    ("sr", "Српски"),
    ("sr-latn", "Srpski"),
    ("sv", "Svenska"),
    ("tr", "Türkçe"),
    ("uk", "Українська"),
    ("zh-hans", "RPR",("zh-hant", "333"),
)
SITE\_ID = 1# If you set this to False, Django will make some optimizations so as not
# to load the internationalization machinery.
USE_I18N = True
# If you set this to False, Django will not format dates, numbers and
# calendars according to the current locale.
USE_L10N = True
# If you set this to False, Django will not use timezone-aware datetimes.
USE_TZ = True
# Type of automatic primary key, introduced in Django 3.2
```

```
(continuação da página anterior)
```

```
DEFAULT_AUTO_FIELD = "django.db.models.AutoField"
# URL prefix to use, please see documentation for more details
URL_PREFIX = ""
# Absolute filesystem path to the directory that will hold user-uploaded files.
MEDIA_ROOT = os.path.join(DATA_DIR, "media")
# URL that handles the media served from MEDIA_ROOT. Make sure to use a
# trailing slash.
MEDIA_URL = f"{URL_PREFIX}/media/"
# Absolute path to the directory static files should be collected to.
# Don't put anything in this directory yourself; store your static files
# in apps' "static/" subdirectories and in STATICFILES_DIRS.
STATIC_ROOT = os.path.join(DATA_DIR, "static")
# URL prefix for static files.
STATIC_URL = f"{URL_PREFIX}/static/"
# Additional locations of static files
STATICFILES_DIRS = (
    # Put strings here, like "/home/html/static" or "C:/www/django/static".
    # Always use forward slashes, even on Windows.
    # Don't forget to use absolute paths, not relative paths.
\lambda# List of finder classes that know how to find static files in
# various locations.
STATICFILES_FINDERS = (
    "django.contrib.staticfiles.finders.FileSystemFinder",
    "django.contrib.staticfiles.finders.AppDirectoriesFinder",
    "compressor.finders.CompressorFinder",
)
# Make this unique, and don't share it with anybody.
# You can generate it using weblate/examples/generate-secret-key
SECRET KEY = ""_TEMPLATE_LOADERS = [
    "django.template.loaders.filesystem.Loader",
    "django.template.loaders.app_directories.Loader",
]
if not DEBUG:
   _TEMPLATE_LOADERS = [("django.template.loaders.cached.Loader", _TEMPLATE_
,→LOADERS)]
TEMPLATES = [
   {
        "BACKEND": "django.template.backends.django.DjangoTemplates",
        "OPTIONS": {
            "context_processors": [
                "django.contrib.auth.context_processors.auth",
                "django.template.context_processors.debug",
                "django.template.context_processors.i18n",
                "django.template.context_processors.request",
                "django.template.context_processors.csrf",
                "django.contrib.messages.context_processors.messages",
                "weblate.trans.context_processors.weblate_context",
            ],
            "loaders": TEMPLATE LOADERS,
        },
```

```
]
# GitHub username for sending pull requests.
# Please see the documentation for more details.
GITHUB_USERNAME = None
GITHUB_TOKEN = None
# GitLab username for sending merge requests.
# Please see the documentation for more details.
GITLAB_USERNAME = None
GITLAB_TOKEN = None
# Authentication configuration
AUTHENTICATION_BACKENDS = (
    "social_core.backends.email.EmailAuth",
    # "social_core.backends.google.GoogleOAuth2",
    # "social_core.backends.github.GithubOAuth2",
    # "social_core.backends.bitbucket.BitbucketOAuth",
    # "social_core.backends.suse.OpenSUSEOpenId",
    # "social_core.backends.ubuntu.UbuntuOpenId",
    # "social_core.backends.fedora.FedoraOpenId",
    # "social_core.backends.facebook.FacebookOAuth2",
    "weblate.accounts.auth.WeblateUserBackend",
\lambda# Custom user model
AUTH USER MODEL = "weblate auth.User"
# Social auth backends setup
SOCIAL_AUTH_GITHUB_KEY = ""
SOCIAL_AUTH_GITHUB_SECRET = ""
SOCIAL_AUTH_GITHUB_SCOPE = ["user:email"]
SOCIAL_AUTH_BITBUCKET_KEY = ""
SOCIAL_AUTH_BITBUCKET_SECRET = ""
SOCIAL_AUTH_BITBUCKET_VERIFIED_EMAILS_ONLY = True
SOCIAL AUTH FACEBOOK KEY = ""
SOCIAL_AUTH_FACEBOOK_SECRET = ""
SOCIAL_AUTH_FACEBOOK_SCOPE = ["email", "public_profile"]
SOCIAL_AUTH_FACEBOOK_PROFILE_EXTRA_PARAMS = {"fields": "id,name,email"}
SOCIAL_AUTH_GOOGLE_OAUTH2_KEY = ""
SOCIAL_AUTH_GOOGLE_OAUTH2_SECRET = ""
# Social auth settings
SOCIAL_AUTH_PIPELINE = (
    "social_core.pipeline.social_auth.social_details",
    "social_core.pipeline.social_auth.social_uid",
    "social_core.pipeline.social_auth.auth_allowed",
    "social_core.pipeline.social_auth.social_user",
    "weblate.accounts.pipeline.store_params",
    "weblate.accounts.pipeline.verify_open",
    "social_core.pipeline.user.get_username",
    "weblate.accounts.pipeline.require_email",
    "social_core.pipeline.mail.mail_validation",
    "weblate.accounts.pipeline.revoke_mail_code",
    "weblate.accounts.pipeline.ensure_valid",
    "weblate.accounts.pipeline.remove_account",
```
(continues on next page)

}

```
"social_core.pipeline.social_auth.associate_by_email",
    "weblate.accounts.pipeline.reauthenticate",
    "weblate.accounts.pipeline.verify_username",
    "social_core.pipeline.user.create_user",
    "social_core.pipeline.social_auth.associate_user",
    "social_core.pipeline.social_auth.load_extra_data",
    "weblate.accounts.pipeline.cleanup_next",
    "weblate.accounts.pipeline.user_full_name",
    "weblate.accounts.pipeline.store_email",
    "weblate.accounts.pipeline.notify_connect",
    "weblate.accounts.pipeline.password_reset",
)
SOCIAL_AUTH_DISCONNECT_PIPELINE = (
    "social_core.pipeline.disconnect.allowed_to_disconnect",
    "social_core.pipeline.disconnect.get_entries",
    "social_core.pipeline.disconnect.revoke_tokens",
    "weblate.accounts.pipeline.cycle_session",
    "weblate.accounts.pipeline.adjust_primary_mail",
    "weblate.accounts.pipeline.notify_disconnect",
    "social_core.pipeline.disconnect.disconnect",
    "weblate.accounts.pipeline.cleanup_next",
)
# Custom authentication strategy
SOCIAL_AUTH_STRATEGY = "weblate.accounts.strategy.WeblateStrategy"
# Raise exceptions so that we can handle them later
SOCIAL_AUTH_RAISE_EXCEPTIONS = True
SOCIAL_AUTH_EMAIL_VALIDATION_FUNCTION = "weblate.accounts.pipeline.send_validation"
SOCIAL_AUTH_EMAIL_VALIDATION_URL = f"{URL_PREFIX}/accounts/email-sent/"
SOCIAL_AUTH_LOGIN_ERROR_URL = f"{URL_PREFIX}/accounts/login/"
SOCIAL_AUTH_EMAIL_FORM_URL = f"{URL_PREFIX}/accounts/email/"
SOCIAL_AUTH_NEW_ASSOCIATION_REDIRECT_URL = f"{URL_PREFIX}/accounts/profile/#account
,→"
SOCIAL_AUTH_PROTECTED_USER_FIELDS = ("email",)
SOCIAL_AUTH_SLUGIFY_USERNAMES = True
SOCIAL_AUTH_SLUGIFY_FUNCTION = "weblate.accounts.pipeline.slugify_username"
# Password validation configuration
AUTH_PASSWORD_VALIDATORS = [
   {
        "NAME": "django.contrib.auth.password_validation.
,→UserAttributeSimilarityValidator" # noqa: E501, pylint: disable=line-too-long
   },
    {
        "NAME": "django.contrib.auth.password_validation.MinimumLengthValidator",
        "OPTIONS": {"min_length": 10},
    },
    {"NAME": "django.contrib.auth.password_validation.CommonPasswordValidator"},
    {"NAME": "django.contrib.auth.password_validation.NumericPasswordValidator"},
    {"NAME": "weblate.accounts.password_validation.CharsPasswordValidator"},
    {"NAME": "weblate.accounts.password_validation.PastPasswordsValidator"},
    # Optional password strength validation by django-zxcvbn-password
    # {
    # "NAME": "zxcvbn_password.ZXCVBNValidator",
          # "OPTIONS": {
              # "min_score": 3,
    # "user_attributes": ("username", "email", "full_name")
    # }
    # },
```

```
# Allow new user registrations
REGISTRATION_OPEN = True
# Shortcut for login required setting
REQUIRE_LOGIN = False
# Middleware
MIDDLEWARE = [
    "weblate.middleware.RedirectMiddleware",
    "weblate.middleware.ProxyMiddleware",
    "django.middleware.security.SecurityMiddleware",
    "django.contrib.sessions.middleware.SessionMiddleware",
    "django.middleware.csrf.CsrfViewMiddleware",
    "weblate.accounts.middleware.AuthenticationMiddleware",
    "django.contrib.messages.middleware.MessageMiddleware",
    "django.middleware.clickjacking.XFrameOptionsMiddleware",
    "social_django.middleware.SocialAuthExceptionMiddleware",
    "weblate.accounts.middleware.RequireLoginMiddleware",
    "weblate.api.middleware.ThrottlingMiddleware",
    "weblate.middleware.SecurityMiddleware",
]
ROOT_URLCONF = "weblate.urls"
# Django and Weblate apps
INSTALLED_APPS = [
    # Weblate apps on top to override Django locales and templates
    "weblate.addons",
    "weblate.auth",
    "weblate.checks",
    "weblate.formats",
    "weblate.glossary",
    "weblate.machinery",
    "weblate.trans",
    "weblate.lang",
    "weblate_language_data",
    "weblate.memory",
    "weblate.screenshots",
    "weblate.fonts",
    "weblate.accounts",
    "weblate.configuration",
    "weblate.utils",
    "weblate.vcs",
    "weblate.wladmin",
    "weblate.metrics",
    "weblate",
    # Optional: Git exporter
    "weblate.gitexport",
    # Standard Django modules
    "django.contrib.auth",
    "django.contrib.contenttypes",
    "django.contrib.sessions",
    "django.contrib.messages",
    "django.contrib.staticfiles",
    "django.contrib.admin.apps.SimpleAdminConfig",
    "django.contrib.admindocs",
    "django.contrib.sitemaps",
    "django.contrib.humanize",
    # Third party Django modules
```
(continues on next page)

]

```
"social_django",
    "crispy_forms",
    "compressor",
    "rest_framework",
    "rest_framework.authtoken",
    "django_filters",
]
# Custom exception reporter to include some details
DEFAULT_EXCEPTION_REPORTER_FILTER = "weblate.trans.debug.
,→WeblateExceptionReporterFilter"
# Default logging of Weblate messages
# - to syslog in production (if available)
# - otherwise to console
# - you can also choose "logfile" to log into separate file
  # after configuring it below
# Detect if we can connect to syslog
HAVE_SYSLOG = False
if platform.system() != "Windows":
   try:
        handler = SysLogHandler(address="/dev/log", facility=SysLogHandler.LOG_
,→LOCAL2)
       handler.close()
       HAVE_SYSLOG = True
    except OSError:
       HAVE_SYSLOG = False
if DEBUG or not HAVE_SYSLOG:
   DEFAULT_LOG = "console"
else:
    DEFAULT_LOG = "syslog"
DEFAULT_LOGLEVEL = "DEBUG" if DEBUG else "INFO"
# A sample logging configuration. The only tangible logging
# performed by this configuration is to send an email to
# the site admins on every HTTP 500 error when DEBUG=False.
# See http://docs.djangoproject.com/en/stable/topics/logging for
# more details on how to customize your logging configuration.
LOGGING = {
    "version": 1,
   "disable_existing_loggers": True,
    "filters": {"require_debug_false": {"()": "django.utils.log.RequireDebugFalse"}
,→},
    "formatters": {
        "syslog": {"format": "weblate[%(process)d]: %(levelname)s %(message)s"},
        "simple": {"format": "[%(asctime)s: %(levelname)s/%(process)s] %(message)s
,→"},
        "logfile": {"format": "%(asctime)s %(levelname)s %(message)s"},
        "django.server": {
            "()": "django.utils.log.ServerFormatter",
            "format": "[%(server_time)s] %(message)s",
        },
    },
    "handlers": {
        "mail_admins": {
            "level": "ERROR",
            "filters": ["require_debug_false"],
            "class": "django.utils.log.AdminEmailHandler",
            "include_html": True,
```

```
},
        "console": {
           "level": "DEBUG",
            "class": "logging.StreamHandler",
           "formatter": "simple",
        },
        "django.server": {
            "level": "INFO",
            "class": "logging.StreamHandler",
            "formatter": "django.server",
        },
        "syslog": {
            "level": "DEBUG",
            "class": "logging.handlers.SysLogHandler",
            "formatter": "syslog",
            "address": "/dev/log",
            "facility": SysLogHandler.LOG_LOCAL2,
        },
        # Logging to a file
        # "logfile": {
        # "level":"DEBUG",
        # "class":"logging.handlers.RotatingFileHandler",
        # "filename": "/var/log/weblate/weblate.log",
        # "maxBytes": 100000,
        # "backupCount": 3,
        # "formatter": "logfile",
        # },
    },
    "loggers": {
        "django.request": {
            "handlers": ["mail_admins", DEFAULT_LOG],
            "level": "ERROR",
            "propagate": True,
        },
        "django.server": {
            "handlers": ["django.server"],
            "level": "INFO",
            "propagate": False,
        },
        # Logging database queries
        # "django.db.backends": {
        # "handlers": [DEFAULT_LOG],
        # "level": "DEBUG",
        # },
        "weblate": {"handlers": [DEFAULT_LOG], "level": DEFAULT_LOGLEVEL},
        # Logging VCS operations
        "weblate.vcs": {"handlers": [DEFAULT_LOG], "level": DEFAULT_LOGLEVEL},
        # Python Social Auth
        "social": {"handlers": [DEFAULT_LOG], "level": DEFAULT_LOGLEVEL},
        # Django Authentication Using LDAP
        "django_auth_ldap": {"handlers": [DEFAULT_LOG], "level": DEFAULT_LOGLEVEL},
        # SAML IdP
        "djangosaml2idp": {"handlers": [DEFAULT_LOG], "level": DEFAULT_LOGLEVEL},
   },
# Remove syslog setup if it's not present
if not HAVE_SYSLOG:
   del LOGGING["handlers"]["syslog"]
# List of machine translations
```
(continues on next page)

}

```
MT_SERVICES = (
          # "weblate.machinery.apertium.ApertiumAPYTranslation",
    # "weblate.machinery.baidu.BaiduTranslation",
         # "weblate.machinery.deepl.DeepLTranslation",
    # "weblate.machinery.glosbe.GlosbeTranslation",
    # "weblate.machinery.google.GoogleTranslation",
    # "weblate.machinery.googlev3.GoogleV3Translation",
    # "weblate.machinery.microsoft.MicrosoftCognitiveTranslation",
    # "weblate.machinery.microsoftterminology.MicrosoftTerminologyService",
    # "weblate.machinery.modernmt.ModernMTTranslation",
    # "weblate.machinery.mymemory.MyMemoryTranslation",
    # "weblate.machinery.netease.NeteaseSightTranslation",
    # "weblate.machinery.tmserver.AmagamaTranslation",
    # "weblate.machinery.tmserver.TMServerTranslation",
    # "weblate.machinery.yandex.YandexTranslation",
    # "weblate.machinery.saptranslationhub.SAPTranslationHub",
    # "weblate.machinery.youdao.YoudaoTranslation",
    "weblate.machinery.weblatetm.WeblateTranslation",
    "weblate.memory.machine.WeblateMemory",
)
# Machine translation API keys
# URL of the Apertium APy server
MT_APERTIUM_APY = None
# DeepL API key
MT_DEEPL_KEY = None
# Microsoft Cognitive Services Translator API, register at
# https://portal.azure.com/
MT_MICROSOFT_COGNITIVE_KEY = None
MT_MICROSOFT_REGION = None
# ModernMT
MT_MODERNMT_KEY = None
# MyMemory identification email, see
# https://mymemory.translated.net/doc/spec.php
MT_MYMEMORY_EMAIL = None
# Optional MyMemory credentials to access private translation memory
MT_MYMEMORY_USER = None
MT_MYMEMORY_KEY = None
# Google API key for Google Translate API v2
MT_GOOGLE_KEY = None
# Google Translate API3 credentials and project id
MT_GOOGLE_CREDENTIALS = None
MT_GOOGLE_PROJECT = None
# Baidu app key and secret
MT_BAIDU_ID = None
MT_BAIDU_SECRET = None
# Youdao Zhiyun app key and secret
MT_YOUDAO_ID = None
MT_YOUDAO_SECRET = None
# Netease Sight (Jianwai) app key and secret
```

```
MT_NETEASE_KEY = None
MT_NETEASE_SECRET = None
# API key for Yandex Translate API
MT_YANDEX_KEY = None
# tmserver URL
MT_TMSERVER = None
# SAP Translation Hub
MT_SAP_BASE_URL = None
MT_SAP_SANDBOX_APIKEY = None
MT_SAP_USERNAME = None
MT_SAP_PASSWORD = None
MT_SAP_USE_MT = True
# Title of site to use
SITE_TITLE = "Weblate"
# Site domain
SITE_DOMAIN = ""
# Whether site uses https
ENABLE_HTTPS = False
# Use HTTPS when creating redirect URLs for social authentication, see
# documentation for more details:
# https://python-social-auth-docs.readthedocs.io/en/latest/configuration/settings.
,→html#processing-redirects-and-urlopen
SOCIAL_AUTH_REDIRECT_IS_HTTPS = ENABLE_HTTPS
# Make CSRF cookie HttpOnly, see documentation for more details:
# https://docs.djangoproject.com/en/1.11/ref/settings/#csrf-cookie-httponly
CSRF_COOKIE_HTTPONLY = True
CSRF_COOKIE_SECURE = ENABLE_HTTPS
# Store CSRF token in session
CSRF_USE_SESSIONS = True
# Customize CSRF failure view
CSRF_FAILURE_VIEW = "weblate.trans.views.error.csrf_failure"
SESSION_COOKIE_SECURE = ENABLE_HTTPS
SESSION_COOKIE_HTTPONLY = True
# SSL redirect
SECURE_SSL_REDIRECT = ENABLE_HTTPS
# Sent referrrer only for same origin links
SECURE_REFERRER_POLICY = "same-origin"
# SSL redirect URL exemption list
SECURE_REDIRECT_EXEMPT = (r"healthz/$",) # Allowing HTTP access to health check
# Session cookie age (in seconds)
SESSION_COOKIE_AGE = 1000
SESSION_COOKIE_AGE_AUTHENTICATED = 1209600
# Increase allowed upload size
DATA_UPLOAD_MAX_MEMORY_SIZE = 50000000
# Apply session coookie settings to language cookie as ewll
LANGUAGE_COOKIE_SECURE = SESSION_COOKIE_SECURE
LANGUAGE_COOKIE_HTTPONLY = SESSION_COOKIE_HTTPONLY
LANGUAGE_COOKIE_AGE = SESSION_COOKIE_AGE_AUTHENTICATED * 10
# Some security headers
SECURE_BROWSER_XSS_FILTER = True
X_FRAME_OPTIONS = "DENY"
```
```
(continuação da página anterior)
```

```
SECURE_CONTENT_TYPE_NOSNIFF = True
# Optionally enable HSTS
SECURE_HSTS_SECONDS = 31536000 if ENABLE_HTTPS else 0
SECURE_HSTS_PRELOAD = ENABLE_HTTPS
SECURE_HSTS_INCLUDE_SUBDOMAINS = ENABLE_HTTPS
# HTTPS detection behind reverse proxy
SECURE_PROXY_SSL_HEADER = None
# URL of login
LOGIN_URL = f"{URL_PREFIX}/accounts/login/"
# URL of logout
LOGOUT_URL = f"{URL_PREFIX}/accounts/logout/"
# Default location for login
LOGIN_REDIRECT_URL = f"{URL_PREFIX}/"
# Anonymous user name
ANONYMOUS_USER_NAME = "anonymous"
# Reverse proxy settings
IP_PROXY_HEADER = "HTTP_X_FORWARDED_FOR"
IP_BEHIND_REVERSE_PROXY = False
IP_PROXY_OFFSET = 0
# Sending HTML in mails
EMAIL_SEND_HTML = True
# Subject of emails includes site title
EMAIL_SUBJECT_PREFIX = f"[{SITE_TITLE}] "
# Enable remote hooks
ENABLE_HOOKS = True
# By default the length of a given translation is limited to the length of
# the source string * 10 characters. Set this option to False to allow longer
# translations (up to 10.000 characters)
LIMIT_TRANSLATION_LENGTH_BY_SOURCE_LENGTH = True
# Use simple language codes for default language/country combinations
SIMPLIFY_LANGUAGES = True
# Render forms using bootstrap
CRISPY_TEMPLATE_PACK = "bootstrap3"
# List of quality checks
# CHECK_LIST = (
# "weblate.checks.same.SameCheck",
# "weblate.checks.chars.BeginNewlineCheck",
# "weblate.checks.chars.EndNewlineCheck",
# "weblate.checks.chars.BeginSpaceCheck",
# "weblate.checks.chars.EndSpaceCheck",
# "weblate.checks.chars.DoubleSpaceCheck",
# "weblate.checks.chars.EndStopCheck",
# "weblate.checks.chars.EndColonCheck",
# "weblate.checks.chars.EndQuestionCheck",
# "weblate.checks.chars.EndExclamationCheck",
# "weblate.checks.chars.EndEllipsisCheck",
      # "weblate.checks.chars.EndSemicolonCheck",
```
(continuação da página anterior)

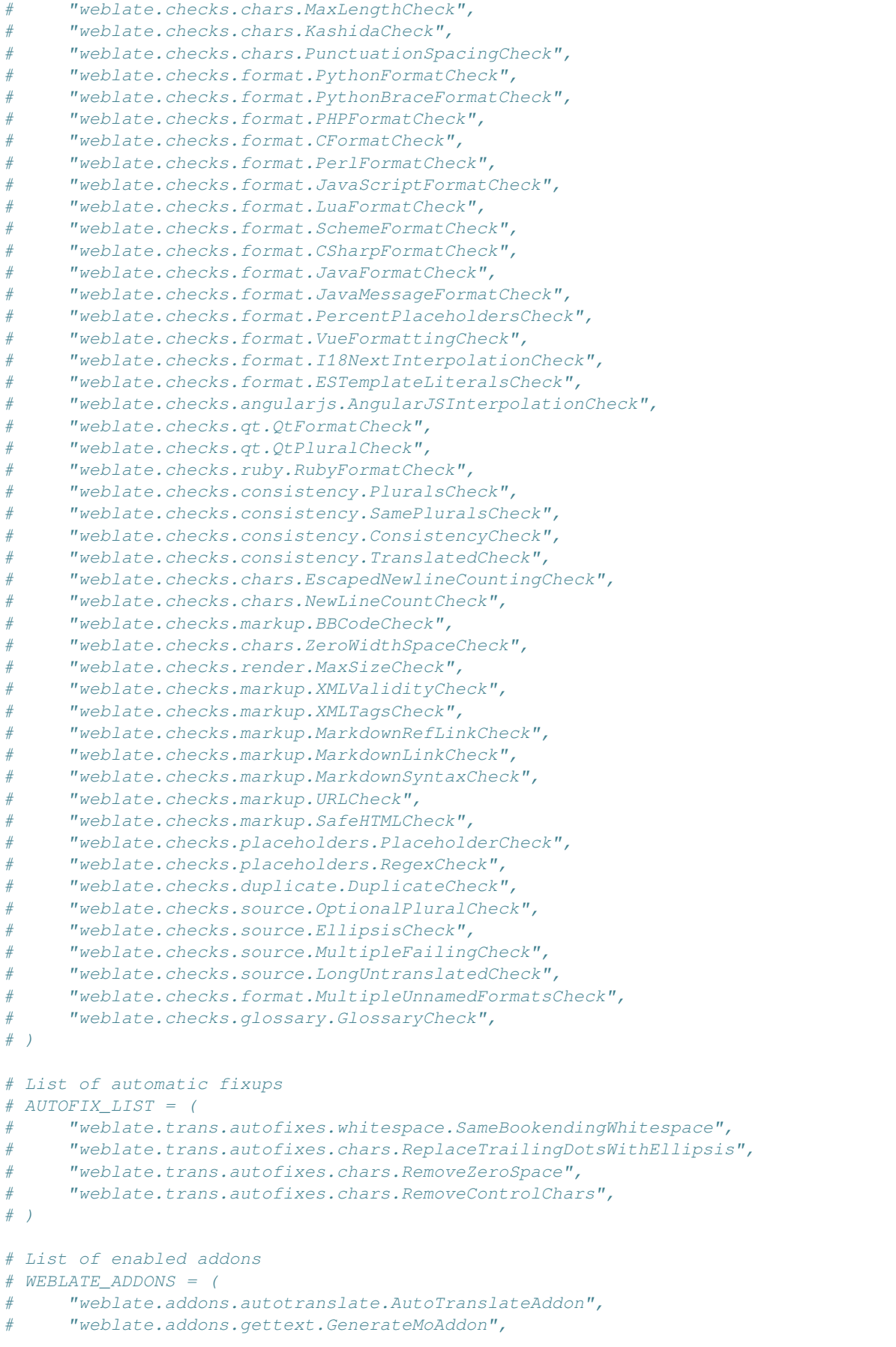

(continuação da página anterior)

```
# "weblate.addons.gettext.UpdateLinguasAddon",
# "weblate.addons.gettext.UpdateConfigureAddon",
# "weblate.addons.gettext.MsgmergeAddon",
# "weblate.addons.gettext.GettextCustomizeAddon",
# "weblate.addons.gettext.GettextAuthorComments",
# "weblate.addons.cleanup.CleanupAddon",
# "weblate.addons.cleanup.RemoveBlankAddon",
# "weblate.addons.consistency.LangaugeConsistencyAddon",
# "weblate.addons.discovery.DiscoveryAddon",
# "weblate.addons.autotranslate.AutoTranslateAddon",
# "weblate.addons.flags.SourceEditAddon",
# "weblate.addons.flags.TargetEditAddon",
# "weblate.addons.flags.SameEditAddon",
# "weblate.addons.flags.BulkEditAddon",
# "weblate.addons.generate.GenerateFileAddon",
# "weblate.addons.generate.PseudolocaleAddon",
# "weblate.addons.json.JSONCustomizeAddon",
# "weblate.addons.properties.PropertiesSortAddon",
# "weblate.addons.git.GitSquashAddon",
# "weblate.addons.removal.RemoveComments",
# "weblate.addons.removal.RemoveSuggestions",
# "weblate.addons.resx.ResxUpdateAddon",
# "weblate.addons.yaml.YAMLCustomizeAddon",
# "weblate.addons.cdn.CDNJSAddon",
# )
# E-mail address that error messages come from.
SERVER_EMAIL = "noreply@example.com"
# Default email address to use for various automated correspondence from
# the site managers. Used for registration emails.
DEFAULT_FROM_EMAIL = "noreply@example.com"
# List of URLs your site is supposed to serve
ALLOWED_HOSTS = ["*"]
# Configuration for caching
CACHES = \{"default": {
       "BACKEND": "django_redis.cache.RedisCache",
       "LOCATION": "redis://127.0.0.1:6379/1",
       # If redis is running on same host as Weblate, you might
        # want to use unix sockets instead:
        # "LOCATION": "unix:///var/run/redis/redis.sock?db=1",
       "OPTIONS": {
           "CLIENT_CLASS": "django_redis.client.DefaultClient",
           "PARSER_CLASS": "redis.connection.HiredisParser",
           # If you set password here, adjust CELERY_BROKER_URL as well
           "PASSWORD": None,
           "CONNECTION_POOL_KWARGS": {},
       },
       "KEY_PREFIX": "weblate",
   },
   "avatar": {
       "BACKEND": "django.core.cache.backends.filebased.FileBasedCache",
       "LOCATION": os.path.join(DATA_DIR, "avatar-cache"),
       "TIMEOUT": 86400,
       "OPTIONS": {"MAX_ENTRIES": 1000},
   },
}
```

```
(continuação da página anterior)
```

```
# Store sessions in cache
SESSION_ENGINE = "django.contrib.sessions.backends.cache"
# Store messages in session
MESSAGE_STORAGE = "django.contrib.messages.storage.session.SessionStorage"
# REST framework settings for API
REST_FRAMEWORK = {
   # Use Django's standard `django.contrib.auth` permissions,
    # or allow read-only access for unauthenticated users.
    "DEFAULT_PERMISSION_CLASSES": [
        # Require authentication for login required sites
        "rest_framework.permissions.IsAuthenticated"
       if REQUIRE_LOGIN
       else "rest_framework.permissions.IsAuthenticatedOrReadOnly"
    ],
    "DEFAULT_AUTHENTICATION_CLASSES": (
        "rest_framework.authentication.TokenAuthentication",
        "weblate.api.authentication.BearerAuthentication",
        "rest_framework.authentication.SessionAuthentication",
    ),
    "DEFAULT_THROTTLE_CLASSES": (
        "weblate.api.throttling.UserRateThrottle",
       "weblate.api.throttling.AnonRateThrottle",
   ),
    "DEFAULT_THROTTLE_RATES": {"anon": "100/day", "user": "5000/hour"},
    "DEFAULT_PAGINATION_CLASS": ("rest_framework.pagination.PageNumberPagination"),
    "PAGE_SIZE": 20,
    "VIEW_DESCRIPTION_FUNCTION": "weblate.api.views.get_view_description",
    "UNAUTHENTICATED_USER": "weblate.auth.models.get_anonymous",
}
# Fonts CDN URL
FONTS_CDN_URL = None
# Django compressor offline mode
COMPRESS_OFFLINE = False
COMPRESS_OFFLINE_CONTEXT = [
    {"fonts_cdn_url": FONTS_CDN_URL, "STATIC_URL": STATIC_URL, "LANGUAGE_BIDI":␣
,→True},
   {"fonts_cdn_url": FONTS_CDN_URL, "STATIC_URL": STATIC_URL, "LANGUAGE_BIDI":␣
,→False},
]
# Require login for all URLs
if REQUIRE_LOGIN:
   LOGIN_REQUIRED_URLS = (r''/(.^*) $",)
# In such case you will want to include some of the exceptions
# LOGIN_REQUIRED_URLS_EXCEPTIONS = (
# rf"{URL_PREFIX}/accounts/(.*)$", # Required for login
# rf"{URL_PREFIX}/admin/login/(.*)$", # Required for admin login
# rf"{URL_PREFIX}/static/(.*)$", # Required for development mode
# rf"{URL_PREFIX}/widgets/(.*)$", # Allowing public access to widgets
# rf"{URL_PREFIX}/data/(.*)$", # Allowing public access to data exports
# rf"{URL_PREFIX}/hooks/(.*)$", # Allowing public access to notification hooks
# rf"{URL_PREFIX}/healthz/$", # Allowing public access to health check
# rf"{URL_PREFIX}/api/(.*)$", # Allowing access to API
# rf"{URL_PREFIX}/js/i18n/$", # JavaScript localization
# rf"{URL_PREFIX}/contact/$", # Optional for contact form
# rf"{URL_PREFIX}/legal/(.*)$", # Optional for legal app
# )
```

```
# Silence some of the Django system checks
SILENCED_SYSTEM_CHECKS = [
   # We have modified django.contrib.auth.middleware.AuthenticationMiddleware
    # as weblate.accounts.middleware.AuthenticationMiddleware
    "admin.E408"
]
# Celery worker configuration for testing
# CELERY_TASK_ALWAYS_EAGER = True
# CELERY_BROKER_URL = "memory://"
# CELERY_TASK_EAGER_PROPAGATES = True
# Celery worker configuration for production
CELERY_TASK_ALWAYS_EAGER = False
CELERY_BROKER_URL = "redis://localhost:6379"
CELERY_RESULT_BACKEND = CELERY_BROKER_URL
# Celery settings, it is not recommended to change these
CELERY_WORKER_MAX_MEMORY_PER_CHILD = 200000
CELERY_BEAT_SCHEDULE_FILENAME = os.path.join(DATA_DIR, "celery", "beat-schedule")
CELERY_TASK_ROUTES = {
    "weblate.trans.tasks.auto_translate": {"queue": "translate"},
    "weblate.accounts.tasks.notify_*": {"queue": "notify"},
    "weblate.accounts.tasks.send_mails": {"queue": "notify"},
    "weblate.utils.tasks.settings_backup": {"queue": "backup"},
    "weblate.utils.tasks.database_backup": {"queue": "backup"},
    "weblate.wladmin.tasks.backup": {"queue": "backup"},
    "weblate.wladmin.tasks.backup_service": {"queue": "backup"},
    "weblate.memory.tasks.*": {"queue": "memory"},
}
# Enable plain database backups
DATABASE_BACKUP = "plain"
# Enable auto updating
AUTO_UPDATE = False
# PGP commits signing
WEBLATE_GPG_IDENTITY = None
# Third party services integration
MATOMO_SITE_ID = None
MATOMO_URL = None
GOOGLE_ANALYTICS_ID = None
SENTRY_DSN = None
AKISMET_API_KEY = None
```
## **2.18 Management commands**

**Nota:** Running management commands under a different user than the one running your webserver can result in files getting wrong permissions, please check *Permissões do sistema de ficheiros* for more details.

You will find basic management commands (available as  $\sqrt{m}$  manage. py in the Django sources, or as an extended set in a script called **weblate** installable at[op Weblate\).](#page-171-0)

## **2.18.1 Invoking management commands**

As mentioned before, invocation depends on how you installed Weblate.

If using virtualenv for Weblate, you can either specify the full path to **weblate**, or activate the virtualenv prior to invoking it:

```
# Direct invocation
~/weblate-env/bin/weblate
# Activating virtualenv adds it to search path
. ~/weblate-env/bin/activate
weblate
```
If you are using source code directly (either from a tarball or Git checkout), the management script is . /manage.py available in the Weblate sources. To run it:

```
python ./manage.py list_versions
```
If you've installed Weblate using the pip or pip3 installer, or by using the ./setup.py script, the **weblate** is installed to your path (or virtualenv path), from where you can use it to control Weblate:

```
weblate list_versions
```
For the Docker image, the script is installed like above, and you can run it using **docker exec**:

docker exec --user weblate <container> weblate list\_versions

For **docker-compose** the process is similar, you just have to use **docker-compose exec**:

docker-compose exec --user weblate weblate weblate list\_versions

In case you need to pass it a file, you can temporary add a volume:

```
docker-compose exec --user weblate /tmp:/tmp weblate weblate importusers /tmp/
,→users.json
```
### **Veja também:**

*Installing using Docker*, *Installing on Debian and Ubuntu*, *Installing on SUSE and openSUSE*, *Installing on RedHat, Fedora and CentOS*, *Installing from sources*

### **2.18.2 [add\\_sugg](#page-135-0)[estions](#page-154-0)**

#### **[weblate add\\_s](#page-159-0)[uggestions <proj](#page-165-0)ect> <component> <language> <file>**

Novo na versão 2.5.

Imports a translation from the file to use as a suggestion for the given translation. It skips duplicated translations; only different ones are added.

**--author** USER@EXAMPLE.COM

E-mail of author for the suggestions. This user has to exist prior to importing (you can create one in the admin interface if needed).

Exemplo:

```
weblate --author michal@cihar.com add_suggestions weblate application cs /tmp/
,→suggestions-cs.po
```
## **2.18.3 auto\_translate**

### **weblate auto\_translate <project> <component> <language>**

Novo na versão 2.5.

Performs automatic translation based on other component translations.

### **--source** PROJECT/COMPONENT

Specifies the component to use as source available for translation. If not specified all components in the project are used.

### **--user** USERNAME

Specify username listed as author of the translations. «Anonymous user» is used if not specified.

#### **--overwrite**

Whether to overwrite existing translations.

**--inconsistent**

Whether to overwrite existing translations that are inconsistent (see *Inconsistente*).

**--add**

Automatically add language if a given translation does not exist.

### **--mt** MT

Use machine translation instead of other components as machine tr[anslations.](#page-36-0)

**--threshold** THRESHOLD

Similarity threshold for machine translation, defaults to 80.

Exemplo:

```
weblate auto_translate --user nijel --inconsistent --source weblate/application.
,→weblate website cs
```
#### **Veja também:**

*Tradução automática*

### **2.18.4 celery\_queues**

### **[weblate celery](#page-19-0)\_queues**

Novo na versão 3.7.

Displays length of Celery task queues.

### **2.18.5 checkgit**

### **weblate checkgit <project|project/component>**

Prints current state of the back-end Git repository.

You can either define which project or component to update (for example weblate/application), or use -all to update all existing components.

## **2.18.6 commitgit**

### **weblate commitgit <project|project/component>**

Commits any possible pending changes to the back-end Git repository.

You can either define which project or component to update (for example weblate/application), or use -all to update all existing components.

### **2.18.7 commit\_pending**

#### **weblate commit\_pending <project|project/component>**

Commits pending changes older than a given age.

You can either define which project or component to update (for example weblate/application), or use -all to update all existing components.

**--age** HOURS

Age in hours for committing. If not specified the value configured in *Component configuration* is used.

**Nota:** This is automatically performed in the background by Weblate, so there no real need to invoke this manually, besides forcing an earlier commit than specified by *Component configuration*[.](#page-231-0)

#### **Veja também:**

*Executar tarefas de manutenção*, *COMMIT\_PENDI[NG\\_HOURS](#page-231-0)*

### **2.18.8 cleanuptrans**

#### **[weblate cleanuptrans](#page-182-0)**

Cleans up orphaned checks and translation suggestions. There is normally no need to run this manually, as the cleanups happen automatically in the background.

#### **Veja também:**

*Executar tarefas de manutenção*

### **2.18.9 createadmin**

### **[weblate createadmin](#page-182-0)**

Creates an admin account with a random password, unless it is specified.

```
--password PASSWORD
```
Provides a password on the command-line, to not generate a random one.

```
--no-password
```
Do not set password, this can be useful with *–update*.

**--username** USERNAME

Use the given name instead of admin.

```
--email USER@EXAMPLE.COM
```
Specify the admin e-mail address.

```
--name
```
Specify the admin name (visible).

```
--update
```
Update the existing user (you can use this to change passwords).

Alterado na versão 2.9: Added parameters --username, --email, --name and --update.

## **2.18.10 dump\_memory**

### **weblate dump\_memory**

Novo na versão 2.20.

Export a JSON file containing Weblate Translation Memory content.

### **Veja também:**

*Memória de Tradução*, *Esquema de memória de tradução Weblate*

## **2.18.11 dumpuserdata**

### **[weblate dumpuse](#page-283-0)[rdata <file.json>](#page-377-0)**

Dumps userdata to a file for later use by *importuserdata*

<span id="page-332-0"></span>**Dica:** This comes in handy when migrating or merging Weblate instances.

## **2.18.12 import\_demo**

### **weblate import\_demo**

Novo na versão 4.1.

Creates a demo project with components based on <https://github.com/WeblateOrg/demo>.

This can be useful when developing Weblate.

## **2.18.13 import\_json**

### **weblate import\_json <json-file>**

Novo na versão 2.7.

Batch import of components based on JSON data.

The imported JSON file structure pretty much corresponds to the component object (see *GET /api/ components/(string:project)/(string:component)/*). You have to include the name and filemask fields.

### **--project** PROJECT

[Specifies where the components will be imported from.](#page-102-0)

### **--main-component** COMPONENT

Use the given VCS repository from this component for all of them.

### **--ignore**

Skip (already) imported components.

### **--update**

Update (already) imported components.

Alterado na versão 2.9: The parameters  $-\text{i}$ gnore and  $-\text{update}$  are there to deal with already imported components.

Example of JSON file:

```
\lceil{
    "slug": "po",
    "name": "Gettext PO",
    "file_format": "po",
    "filemask": "po/*.po",
    "new_lang": "none"
 },
 {
    "name": "Android",
    "filemask": "android/values-*/strings.xml",
    "template": "android/values/strings.xml",
    "repo": "weblate://test/test",
    "file_format": "aresource"
  }
]
```
### **Veja também:**

*import\_memory*

### **2.18.14 import\_memory**

### **[weblate import](#page-333-0)\_memory <file>**

Novo na versão 2.20.

<span id="page-333-0"></span>Imports a TMX or JSON file into the Weblate translation memory.

### **--language-map** LANGMAP

Allows mapping languages in the TMX to the Weblate translation memory. The language codes are mapped after normalization usually done by Weblate.

--language-map en\_US:en will for example import all en\_US strings as en ones.

This can be useful in case your TMX file locales happen not to match what you use in Weblate.

### **Veja também:**

*Memória de Tradução*, *Esquema de memória de tradução Weblate*

## **2.18.15 import\_project**

### **[weblate import\\_](#page-283-0)[project <project> <gitrepo>](#page-377-0) <branch> <filemask>**

Alterado na versão 3.0: The import\_project command is now based on the *Descoberta de componentes* addon, leading to some changes in behavior and what parameters are accepted.

Batch imports components into project based on filemask.

*<project>* names an existing project, into which the components are to be [imported.](#page-275-0)

The *<gitrepo>* defines the Git repository URL to use, and *<branch>* signifies the Git branch. To import additional translation components from an existing Weblate component, use a *weblate://<project>/<component>* URL for the *<gitrepo>*.

The *<filemask>* defines file discovery for the repository. It can be either be made simple using wildcards, or it can use the full power of regular expressions.

The simple matching uses \*\* for component name and \* for language, for example: \*\*/\*.po

The regular expression has to contain groups named *component* and *language*. For example: (?P<language>[^/ ]\*)/(?P<component>[^-/]\*)\.po

The import matches existing components based on files and adds the ones that do not exist. It does not change already existing ones.

#### **--name-template** TEMPLATE

Customize the name of a component using Django template syntax.

For example: Documentation: { { component } }

#### **--base-file-template** TEMPLATE

Customize the base file for monolingual translations.

For example: {{ component }}/res/values/string.xml

### **--new-base-template** TEMPLATE

Customize the base file for addition of new translations.

For example: { { component } }/ts/en.ts

#### **--file-format** FORMAT

You can also specify the file format to use (see *Formatos de ficheiros suportados*), the default is auto-detection.

#### **--language-regex** REGEX

You can specify language filtering (see *Component configuration*) with this parameter. It has to be a valid regular expression.

### **--main-component**

You can specify which component will b[e chosen as the main one—](#page-231-0)the one actually containing the VCS repository.

#### **--license** NAME

Specify the overall, project or component translation license.

### **--license-url** URL

Specify the URL where the translation license is to be found.

### **--vcs** NAME

In case you need to specify which version control system to use, you can do it here. The default version control is Git.

To give you some examples, let's try importing two projects.

First The Debian Handbook translations, where each language has separate a folder with the translations of each chapter:

```
weblate import_project \
   debian-handbook \
   git://anonscm.debian.org/debian-handbook/debian-handbook.git \
    squeeze/master \
    1*/**.po'
```
Then the Tanaguru tool, where the file format needs be specified, along with the base file template, and how all components and translations are located in single folder:

```
weblate import_project \
   --file-format=properties \
   --base-file-template=web-app/tgol-web-app/src/main/resources/i18n/%s-I18N.
,→properties \
   tanaguru \
   https://github.com/Tanaguru/Tanaguru \
   master \
   web-app/tgol-web-app/src/main/resources/i18n/**-I18N_*.properties
```
More complex example of parsing of filenames to get the correct component and language out of a filename like src/security/Numerous security holes in  $0.10.1.$ de.po:

```
weblate import_project \
   tails \
    git://git.tails.boum.org/tails master \
    'wiki/src/security/(?P<component>.*)\.(?P<language>[^.]*)\.po$'
```
Filtering only translations in a chosen language:

```
./manage import_project \
   --language-regex '^(cs|sk)$' \
   weblate \
   https://github.com/WeblateOrg/weblate.git \
   'weblate/locale/*/LC_MESSAGES/**.po'
```
Importing Sphinx documentation split to multiple files:

```
$ weblate import_project --name-template 'Documentation: %s' \
   --file-format po \
   project https://github.com/project/docs.git master \
    'docs/locale/*/LC_MESSAGES/**.po'
```
Importing Sphinx documentation split to multiple files and directories:

```
$ weblate import_project --name-template 'Directory 1: %s' \
   --file-format po \
   project https://github.com/project/docs.git master \
    'docs/locale/*/LC_MESSAGES/dir1/**.po'
$ weblate import_project --name-template 'Directory 2: %s' \
    --file-format po \
    project https://github.com/project/docs.git master \
    'docs/locale/*/LC_MESSAGES/dir2/**.po'
```
### **Veja também:**

More detailed examples can be found in the starting chapter, alternatively you might want to use *import\_json*.

### **2.18.16 importuserdata**

### **weblate importuserdata <file.json>**

Imports user data from a file created by *dumpuserdata*

## **2.18.17 importusers**

```
weblate importusers --check <file.json>
```
Imports users from JSON dump of the Django auth\_users database.

**--check**

With this option it will just check whether a given file can be imported and report possible conflicts arising from usernames or e-mails.

You can dump users from the existing Django installation using:

weblate dumpdata auth.User > users.json

## **2.18.18 install\_addon**

Novo na versão 3.2.

### **weblate install\_addon --addon ADDON <project|project/component>**

Installs an addon to a set of components.

```
--addon ADDON
```
Name of the addon to install. For example weblate.gettext.customize.

**--configuration** CONFIG

JSON encoded configuration of an addon.

### **--update**

Update the existing addon configuration.

You can either define which project or component to install the addon in (for example weblate/application), or use --all to include all existing components.

To install *Personalizar a saída gettext* for all components:

```
weblate install_addon --addon weblate.gettext.customize --config '{"width": -1}' --
,→update --all
```
### **Veja tam[bém:](#page-279-0)**

*Extensões*

## **2.18.19 list\_languages**

### **[weblate](#page-273-0) list\_languages <locale>**

Lists supported languages in MediaWiki markup - language codes, English names and localized names.

This is used to generate <https://wiki.l10n.cz/Slovn%C3%ADk\_s\_n%C3%A1zvy\_jazyk%C5%AF>.

## **2.18.20 list\_translators**

### **weblate list\_tra[nslators <project|project/component>](https://wiki.l10n.cz/Slovn%C3%ADk_s_n%C3%A1zvy_jazyk%C5%AF)**

Lists translators by contributed language for the given project:

```
[French]
Jean Dupont <jean.dupont@example.com>
[English]
John Doe <jd@example.com>
```
### **--language-code**

List names by language code instead of language name.

You can either define which project or component to use (for example weblate/application), or use  $--$ all to list translators from all existing components.

## **2.18.21 list\_versions**

### **weblate list\_versions**

Lists all Weblate dependencies and their versions.

### **2.18.22 loadpo**

### **weblate loadpo <project|project/component>**

Reloads translations from disk (for example in case you have done some updates in the VCS repository).

**--force**

Force update, even if the files should be up-to-date.

**--lang** LANGUAGE

Limit processing to a single language.

You can either define which project or component to update (for example weblate/application), or use -all to update all existing components.

**Nota:** You seldom need to invoke this, Weblate will automatically load changed files for every VCS update. This is needed in case you manually changed an underlying Weblate VCS repository or in some special cases following an upgrade.

### **2.18.23 lock\_translation**

### **weblate lock\_translation <project|project/component>**

Prevents further translation of a component.

<span id="page-337-0"></span>**Dica:** Useful in case you want to do some maintenance on the underlying repository.

You can either define which project or component to update (for example weblate/application), or use -all to update all existing components.

#### **Veja também:**

*unlock\_translation*

### **2.18.24 move\_language**

#### **[weblate move\\_langua](#page-338-0)ge source target**

Novo na versão 3.0.

Allows you to merge language content. This is useful when updating to a new version which contains aliases for previously unknown languages that have been created with the *(generated)* suffix. It moves all content from the *source* language to the *target* one.

Exemplo:

weblate move\_language cze cs

After moving the content, you should check whether there is anything left (this is subject to race conditions when somebody updates the repository meanwhile) and remove the *(generated)* language.

## **2.18.25 pushgit**

### **weblate pushgit <project|project/component>**

Pushes committed changes to the upstream VCS repository.

#### **--force-commit**

Force commits any pending changes, prior to pushing.

You can either define which project or component to update (for example weblate/application), or use -all to update all existing components.

**Nota:** Weblate pushes changes automatically if *Enviar ao submeter* in *Component configuration* is turned on, which is the default.

### **2.18.26 unlock\_translation**

#### **weblate unlock\_translation <project|project/component>**

Unlocks a given component, making it available for translation.

<span id="page-338-0"></span>**Dica:** Useful in case you want to do some maintenance on the underlying repository.

You can either define which project or component to update (for example weblate/application), or use -all to update all existing components.

### **Veja também:**

*lock\_translation*

### **2.18.27 setupgroups**

### **[weblate setupgrou](#page-337-0)ps**

Configures default groups and optionally assigns all users to that default group.

### **--no-privs-update**

Turns off automatic updating of existing groups (only adds new ones).

### **--no-projects-update**

Prevents automatic updates of groups for existing projects. This allows adding newly added groups to existing projects, see *Controlo de acesso ao projeto*.

### **Veja também:**

*Lista de privilégios*

### **2.18.28 setuplang**

### **[weblate setup](#page-222-0)lang**

Updates list of defined languages in Weblate.

### **--no-update**

Turns off automatic updates of existing languages (only adds new ones).

## **2.18.29 updatechecks**

### **weblate updatechecks <project|project/component>**

Updates all checks for all strings.

**Dica:** Useful for upgrades which do major changes to checks.

You can either define which project or component to update (for example weblate/application), or use -all to update all existing components.

## **2.18.30 updategit**

### **weblate updategit <project|project/component>**

Fetches remote VCS repositories and updates the internal cache.

<span id="page-339-0"></span>You can either define which project or component to update (for example weblate/application), or use -all to update all existing components.

**Nota:** Usually it is better to configure hooks in the repository to trigger *Hooks de notificação*, instead of regular polling by *updategit*.

# **2.19 [Anúncios](#page-339-0)**

Alterado na versão 4.0: Em versões anteriores, esse recurso era chamado de mensagens de quadro de comunicações.

Forneça informações aos seus tradutores postando anúncios, em todo o site, por projeto, componente ou idioma.

Anuncie o propósito, prazos, estados ou especificar metas para tradução.

Os utilizadores receberão notificação sobre os anúncios de projetos assistidos (a menos que optem por não participar).

Isto pode ser útil para várias coisas, desde anunciar o propósito do site até especificar alvos para traduções.

Os anúncios podem ser publicados em cada nível no menu *Manage*, a usar :guilabel:"Publicar anúncio":

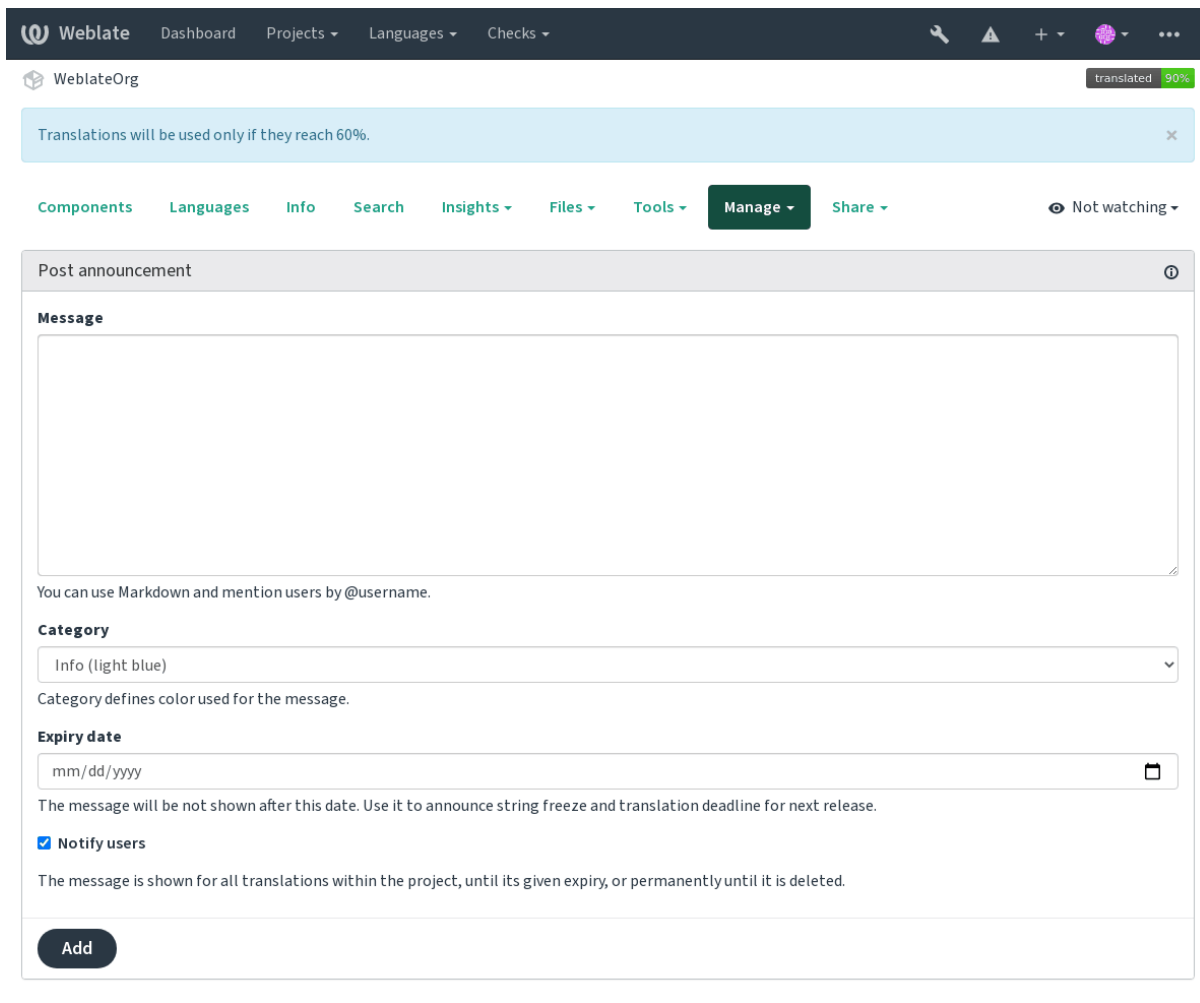

Powered by Weblate 4.5.2 About Weblate Legal Contact Documentation Donate to Weblate

Ele também pode ser adicionado a usar a interface administrativa:

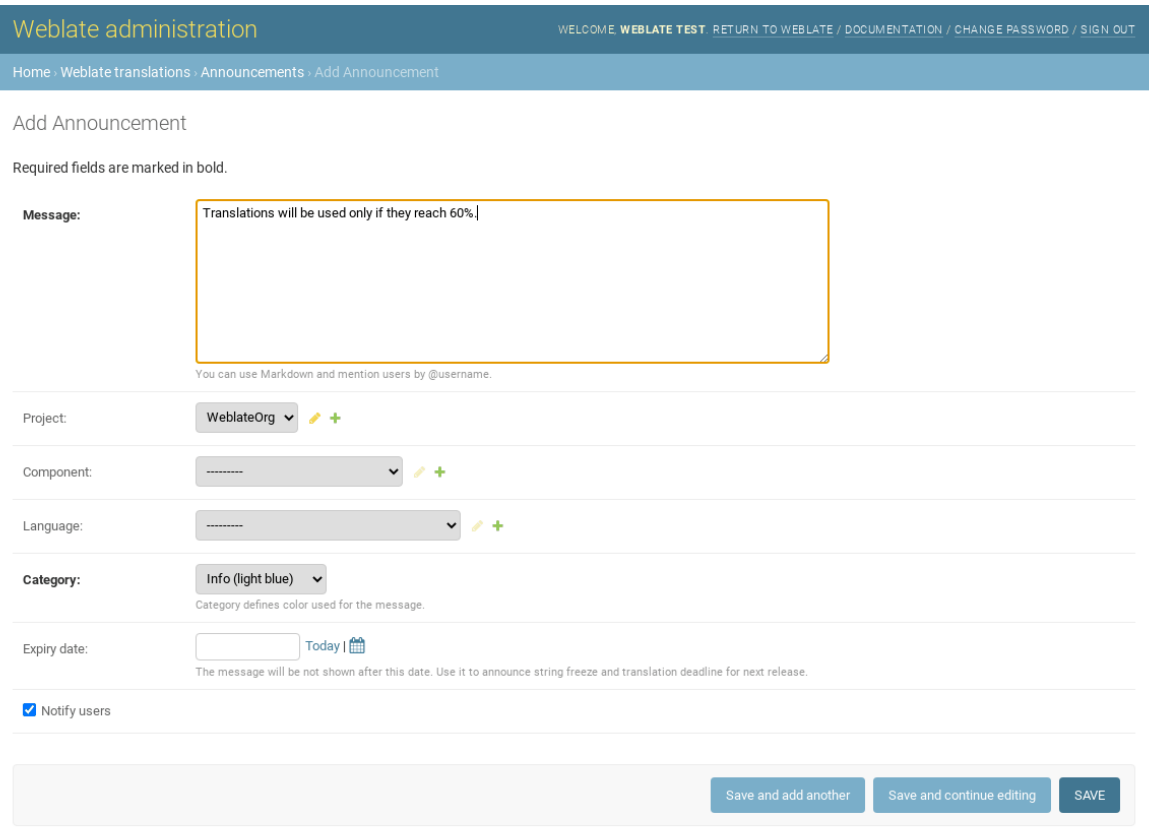

Os anúncios são então mostrados com base no seu contexto específico:

Nenhum contexto especificado

Mostrado no painel (página de chegada).

Projeto especificado

Mostrado dentro do projeto, incluindo todos os seus componentes e traduções.

Componente especificado

Mostrado para um determinado componente e todas as traduções dele.

Idioma especificado

Mostrado na visão geral do idioma e todas as traduções nesse idioma.

Esta é a aparência na página de visão geral do idioma:

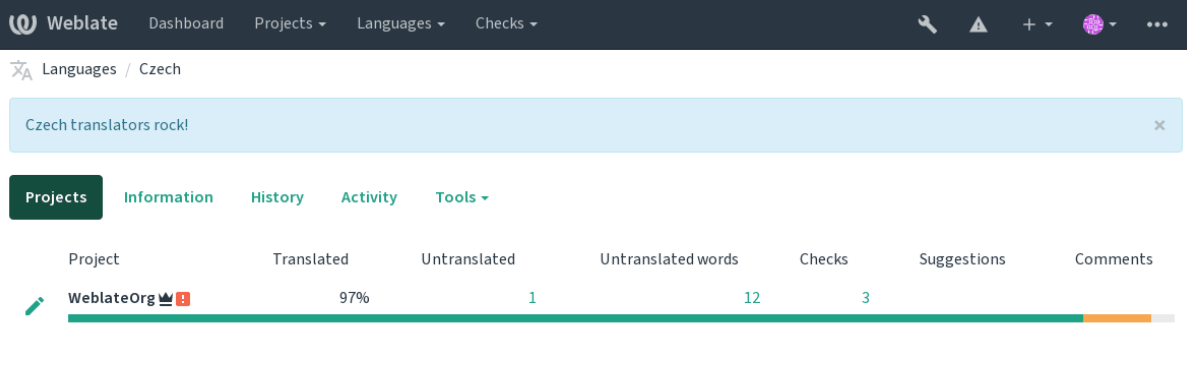

Powered by Weblate 4.5.2 About Weblate Legal Contact Documentation Donate to Weblate

# **2.20 Lista de componentes**

Especifique múltiplas listas de componentes para aparecer como opções no painel do utilizador, a partir do qual os utilizadores podem selecionar uma visualização como a visão predefinida. Veja *Painel* para saber mais.

Alterado na versão 2.20: Um estado vai ser apresentado para cada componente listado no painel.

Os nomes e conteúdos das listas de componentes podem ser especificados na interface administrativa, na secção *Component lists*. Cada lista de componentes deve ter um nome que é exibido ao [utilizad](#page-4-0)or e uma slug representando-a na URL.

Alterado na versão 2.13: Altera as configurações de painel para utilizadores anônimos da interface administrativa, a alterar qual painel é apresentado para utilizadores não autenticados.

### **2.20.1 Listas de componentes automáticas**

Novo na versão 2.13.

Adicione componentes à lista automaticamente com base nas suas slugs criando regras *Automatic component list assignment*.

• Útil para atualizar listas de componentes para grandes instalações, ou no caso de querer ter uma lista de componentes com todos os componentes na sua instalação do Weblate.

**Dica:** Faça uma lista de componentes contendo todos os componentes da sua instalação Weblate.

1. Define *Automatic component list assignment* with ^.\*\$ as regular expression in both the project and the component fields, as shown on this image:

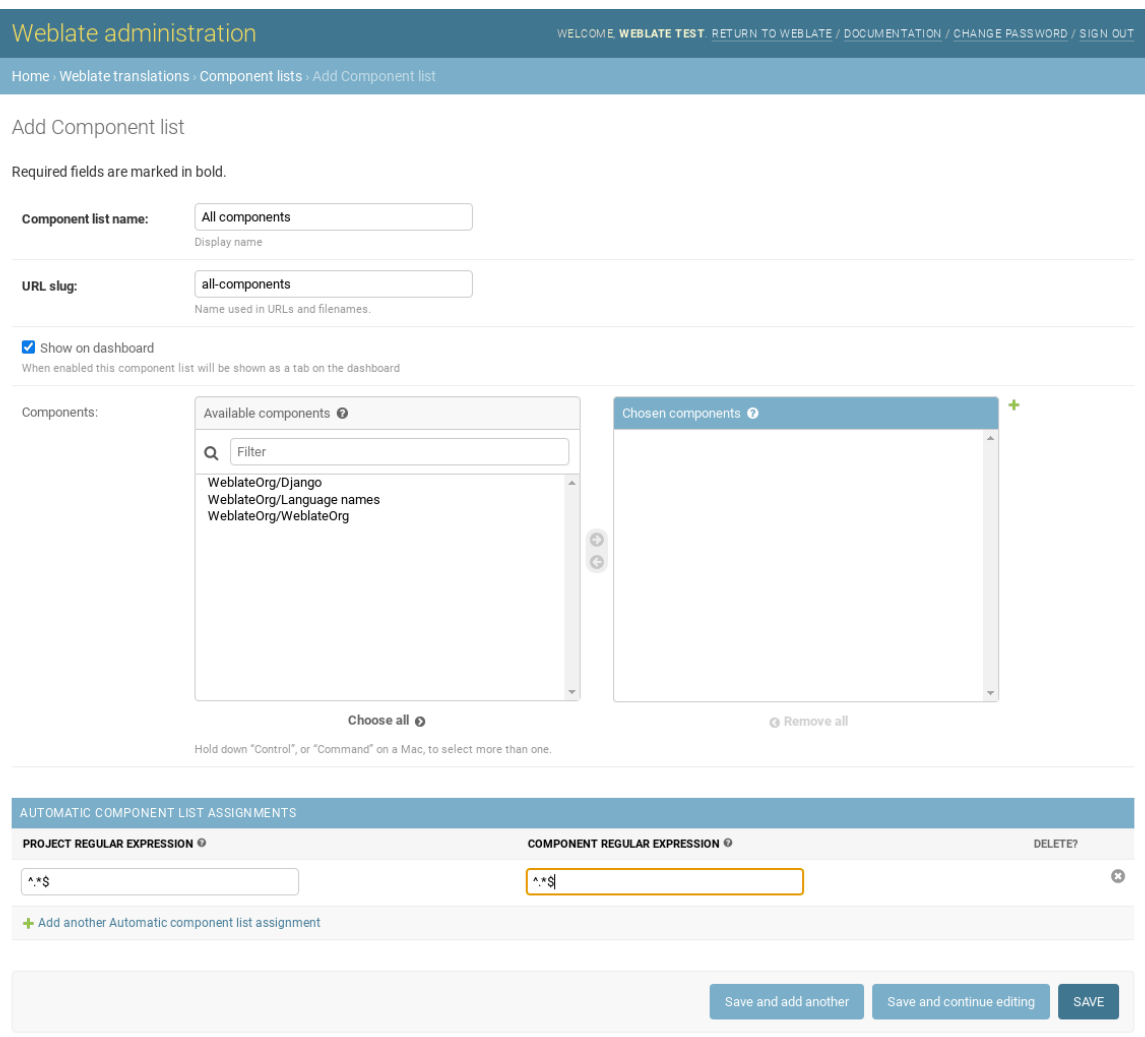

# **2.21 Optional Weblate modules**

Several optional modules are available for your setup.

## **2.21.1 Git exporter**

Novo na versão 2.10.

Provides you read-only access to the underlying Git repository using HTTP(S).

### **Instalação**

1. Add weblate.gitexport to installed apps in settings.py:

INSTALLED\_APPS += ("weblate.gitexport",)

2. Export existing repositories by migrating your database after installation:

weblate migrate

### **Usage**

The module automatically hooks into Weblate and sets the exported repository URL in the *Component configuration*. The repositories are accessible under the /git/ part of the Weblate URL, for example https://example. org/git/weblate/main/.

Repositories for publicly available projects can be cloned without authentication:

git clone 'https://example.org/git/weblate/main/'

Access to browse the repositories with restricted access (with *Private access control* or when *REQUIRE\_LOGIN* is enabled) requires an API token which can be obtained in your *user profile*:

git clone 'https://user:KEY@example.org/git/weblate/main/'

**Dica:** By default members or *Users* group and anonymous u[ser have acc](#page-5-0)ess to the repositories for public projects via *Access repository* and *Power user* roles.

### **2.21.2 Faturação**

Novo na versão 2.4.

This is used on Hosted Weblate to define billing plans, track invoices and usage limits.

### **Instalação**

```
1. Add weblate.billing to installed apps in settings.py:
```

```
INSTALLED APPS += ("weblate.billing",)
```
2. Run the database migration to optionally install additional database structures for the module:

weblate migrate

### **Usage**

After installation you can control billing in the admin interface. Users with billing enabled will get new *Billing* tab in their *Perfil do utilizador*.

The billing module additionally allows project admins to create new projects and components without being superusers (see *Adding translation projects and components*). This is possible when following conditions are met:

- [The billing is in i](#page-5-0)ts configured limits (any overusage results in blocking of project/component creation) and paid (if its price is non zero)
- [The user is admin of existing project with b](#page-224-0)illing or user is owner of billing (the latter is necessary when creating new billing for users to be able to import new projects).

Upon project creation user is able to choose which billing should be charged for the project in case he has access to more of them.

## **2.21.3 Legal**

Novo na versão 2.15.

This is used on Hosted Weblate to provide required legal documents. It comes provided with blank documents, and you are expected to fill out the following templates in the documents:

**legal/documents/tos.html** Terms of service document

**legal/docu[ments/priva](https://weblate.org/hosting/)cy.html** Privacy policy document

**legal/documents/summary.html** Short overview of the terms of service and privacy policy

**Nota:** Legal documents for the Hosted Weblate service are available in this Git repository <https://github.com/ WeblateOrg/wllegal/tree/main/wllegal/templates/legal/documents>.

Most likely these will not be directly usable to you, but might come in handy as a starting point if adjusted to meet your needs.

### **Instalação**

1. Add weblate.legal to installed apps in settings.py:

```
INSTALLED_APPS += ("weblate.legal",)
# Optional:
# Social auth pipeline to confirm TOS upon registration/subsequent sign in
SOCIAL_AUTH_PIPELINE += ("weblate.legal.pipeline.tos_confirm",)
# Middleware to enforce TOS confirmation of signed in users
MIDDLEWARE += [
    "weblate.legal.middleware.RequireTOSMiddleware",
]
```
2. Run the database migration to optionally install additional database structures for the module:

weblate migrate

3. Edit the legal documents in the weblate/legal/templates/legal/ folder to match your service.

### **Usage**

After installation and editing, the legal documents are shown in the Weblate UI.

## **2.21.4 Avatars**

Avatars are downloaded and cached server-side to reduce information leaks to the sites serving them by default. The built-in support for fetching avatars from e-mails addresses configured for it can be turned off using *ENA-BLE\_AVATARS*.

Weblate currently supports:

- Gravatar
- [Libravatar](#page-293-0)

### **Veja também:**

*Cache [de avata](https://gravatar.com/)res*, *AVATAR\_URL\_PREFIX*, *ENABLE\_AVATARS*

## **2.21.5 Spam protection**

[You can protect ag](#page-179-0)[ainst spamming by users by](#page-287-0) [using the](#page-293-0) Akismet service.

- 1. Install the *akismet* Python module (this is already included in the official Docker image).
- 2. Obtain the Akismet API key.
- 3. Store it as *AKISMET\_API\_KEY* or *WEBLATE\_[AKISMET](https://akismet.com/)\_API\_KEY* in Docker.

Following content is sent to Akismet for checking:

- Suggestions from unauthenticated users
- Project an[d component descriptio](#page-285-0)ns [and links](#page-143-0)

**Nota:** This (among other things) relies on IP address of the client, please see *Executar por trás de um proxy reverso* for properly configuring that.

### **Veja também:**

*Executar por trás de um proxy reverso*, *AKISMET\_API\_KEY*, *WEBLATE\_A[KISMET\\_API\\_KEY](#page-175-0)*

## **2.21.6 Signing Git commits with GnuPG**

[Novo na versão 3.1.](#page-175-0)

All commits can be signed by the GnuPG key of the Weblate instance.

1. Turn on *WEBLATE\_GPG\_IDENTITY*. (Weblate will generate a GnuPG key when needed and will use it to sign all translation commits.)

This feature needs GnuPG 2.1 or newer installed.

You can fin[d the key in the](#page-313-0) *DATA\_DIR* and the public key is shown on the «About» page:

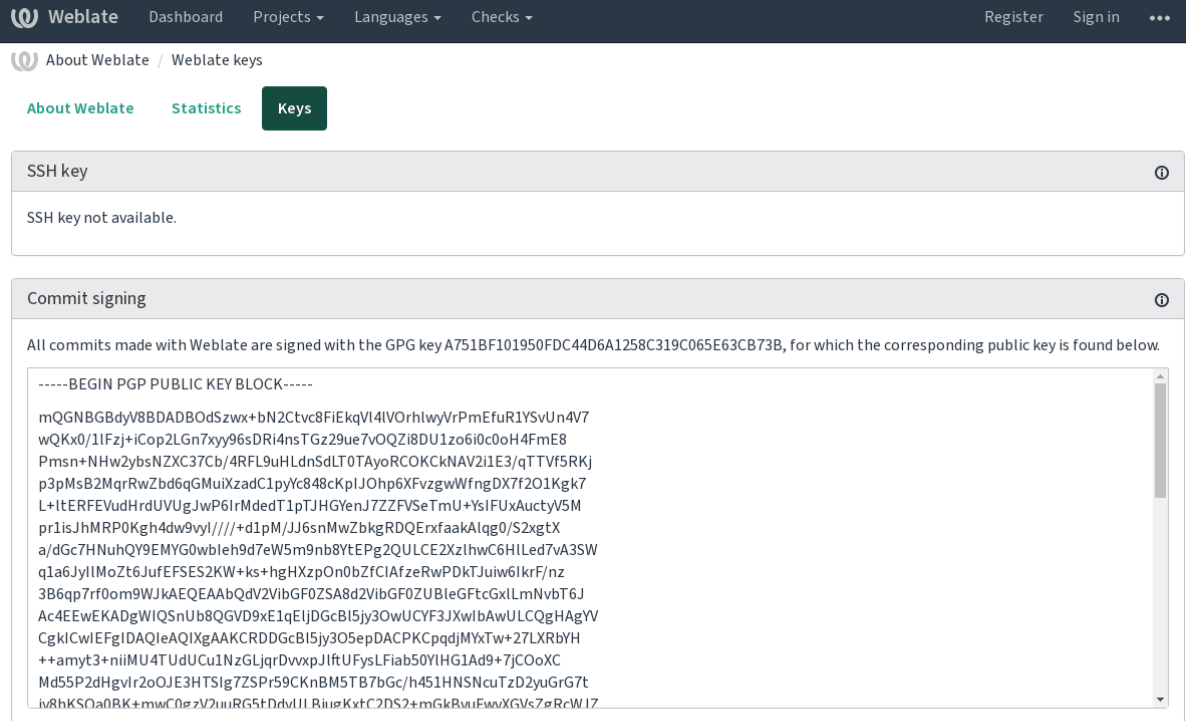

Powered by Weblate 4.5.2 About Weblate Legal Contact Documentation Donate to Weblate

2. Alternatively you can also import existing keys into Weblate, just set HOME=\$DATA\_DIR/home when invoking gpg.

### **Veja também:**

*WEBLATE\_GPG\_IDENTITY*

## **2.21.7 Limitação de taxa**

[Alterado na versão 3.2: The rat](#page-313-0)e limiting now accepts more fine-grained configuration.

Several operations in Weblate are rate limited. At most *RATELIMIT\_ATTEMPTS* attempts are allowed within *RA-TELIMIT\_WINDOW* seconds. The user is then blocked for *RATELIMIT\_LOCKOUT*. There are also settings specific to scopes, for example RATELIMIT\_CONTACT\_ATTEMPTS or RATELIMIT\_TRANSLATE\_ATTEMPTS. The table below is a full list of available scopes.

[The following operati](#page-307-0)ons are subject to rate limiting:

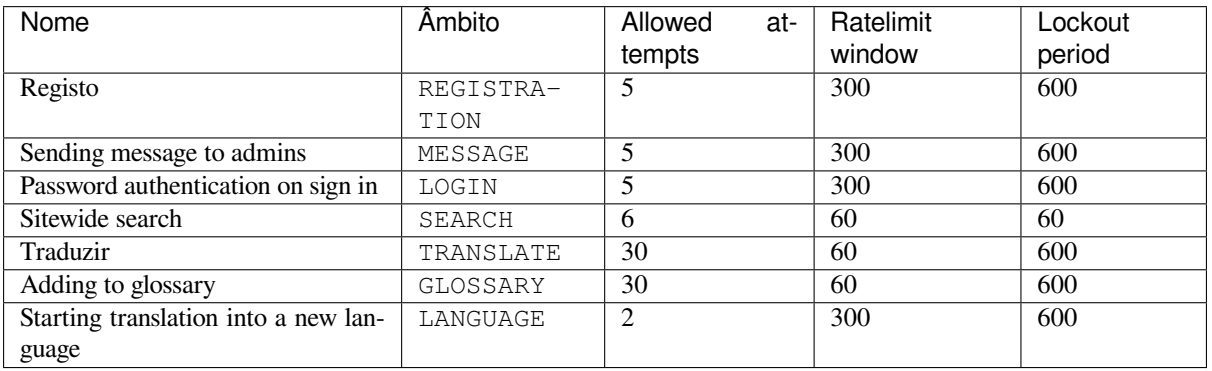

If a user fails to log in *AUTH\_LOCK\_ATTEMPTS* times, password authentication will be turned off on the account until having gone through the process of having its password reset.

The API has separate rate limiting settings, see *API rate limiting*.

### **Veja também:**

*Limitação de taxa*, *Executar por trás de um proxy reverso*, *API rate limiting*

## **2.21.8 Fedora Messaging integration**

[Fedora Messaging](#page-21-0) [is AMQP-based publisher for all chang](#page-175-0)[es happening in W](#page-87-0)eblate. You can hook additional services on changes happening in Weblate using this.

The Fedora Messaging integration is available as a separate Python module weblate-fedora-messaging. Please see <https://github.com/WeblateOrg/fedora\_messaging/> for setup instructions.

# **2.22 P[ersonalizar o Weblate](https://github.com/WeblateOrg/fedora_messaging/)**

Amplie e personalize a usar Django e Python. Contribua as suas alterações para o upstream acima para que todos possam se beneficiar. Isso reduz os seus custos de manutenção; código no Weblate é cuidado ao alterar interfaces internas ou refatorar o código.

**Aviso:** Nem interfaces internas nem modelos são considerados uma API estável. Por favor, revise as suas próprias personalizações para cada atualização, as interfaces ou a semântica deles podem mudar sem aviso prévio.

### **Veja também:**

*Contribuir ao Weblate*

## **2.22.1 Criar um módulo Python**

[Se não conheçe o Pyth](#page-362-0)on, pode olhar para Python For Beginners, que explica o básico e aponta aos tutoriais adicionais.

<span id="page-348-0"></span>Para escrever algum código Python personalizado (chamado de módulo), é necessário um lugar para armazená-lo, seja no caminho do sistema (geralmente algo como /usr/lib/python3.7/site-packages/) ou no diretório Weblate, que também é adicionado ao ca[minho de pesquisa do](https://www.python.org/about/gettingstarted/) interpretador.

Melhor ainda, transforme a sua personalização num pacote Python adequado:

- 1. Crie uma pasta para o seu pacote (usaremos *weblate\_customization*).
- 2. Dentro dele, crie um ficheiro setup.py para descrever o pacote:

```
from setuptools import setup
setup(
  name="weblate_customization",
   version="0.0.1",
   author="Your name",
   author_email="yourname@example.com",
   description="Sample Custom check for Weblate.",
   license="GPLv3+",
   keywords="Weblate check example",
   packages=["weblate_customization"],
)
```
- 3. Crie uma pasta para o módulo Python (também chamado de weblate\_customization) para o código de personalização.
- 4. Dentro dele, crie um ficheiro \_\_init\_\_.py para garantir que o Python possa importar o módulo.
- 5. Este pacote agora pode ser instalado a usar **pip install -e**. Mais informações a serem encontradas em "Editable" Installs.
- 6. Uma vez instalado, o módulo pode ser usado na configuração Weblate (por exemplo, weblate\_customization.checks.FooCheck).

Sua es[trutura de módulo](https://pip.pypa.io/en/stable/reference/pip_install/#editable-installs) deve ser assim:

```
weblate_customization
  - setup.py
 - weblate_customization
     - \__init\__.py
       - addons.py
     - checks.py
```
Pode encontrar um exemplo de personalização do Weblate em <https://github.com/WeblateOrg/ customize-example>, ele abrange todos os tópicos descritos abaixo.

### **2.22.2 Alterar o logotipo**

1. [Create a simp](https://github.com/WeblateOrg/customize-example)le Django app containing the static files you want to overwrite (see *Criar um módulo Python*).

A marca aparece nos ficheiros seguintes:

**icons/weblate.svg** Logotipo mostrado na barra de navegação.

**logo-\*.png** Ícones web dependendo da resolução do ecrã e do navegador we[b.](#page-348-0)

**favicon.ico** Ícone web usado por navegadores legados.

**weblate-\*.png** Avatares para bots ou utilizadores anônimos. Alguns navegadores web usam-nos como ícones de atalho.

**email-logo.png** Usado em e-mails de notificações.

2. Adicione-o a INSTALLED\_APPS:

```
INSTALLED_APPS = (
    # Add your customization as first
    "weblate_customization",
    # Weblate apps are here…
)
```
3. Execute weblate collectstatic --noinput, para coletar ficheiros estáticos servidos aos clientes.

#### **Veja também:**

Managing static files (e.g. images, JavaScript, CSS), *Servir ficheiros estáticos*

### **2.22.3 Verificações de qualidade personalizadas, extensões e correções auto[máticas](https://docs.djangoproject.com/en/stable/howto/static-files/)**

To install your code for *Correções automáticas personalizadas*, *Escrever próprias verificações* or *Escrever extensões* in Weblate:

- 1. Place the files into your Python module containing the Weblate customization (see *Criar um módulo Python*).
- 2. Adicione o ca[minho totalmente qualificado dele à](#page-259-0) [classe Python nas configur](#page-265-0)aç[ões dedicadas \(](#page-281-0)*WE-BLATE\_ADDONS*, *CHECK\_LIST* ou *AUTOFIX\_LIST*):

```
# Checks
CHECK LIST += ("weblate customization.checks.FooCheck",)
# Autofixes
```

```
AUTOFIX LIST += ("weblate customization.autofix.FooFixer",)
# Addons
WEBLATE_ADDONS += ("weblate_customization.addons.ExamplePreAddon",)
```
### **Veja também:**

*Correções automáticas personalizadas*, *Escrever próprias verificações*, *Escrever extensões*, *Executar scripts de extensões*

# **2.23 [Interface de ges](#page-259-0)[tão](#page-265-0)**

The management interface offer administration settings under the /manage/ URL. It is available for users signed in with admin privileges, accessible by using the wrench icon top right:

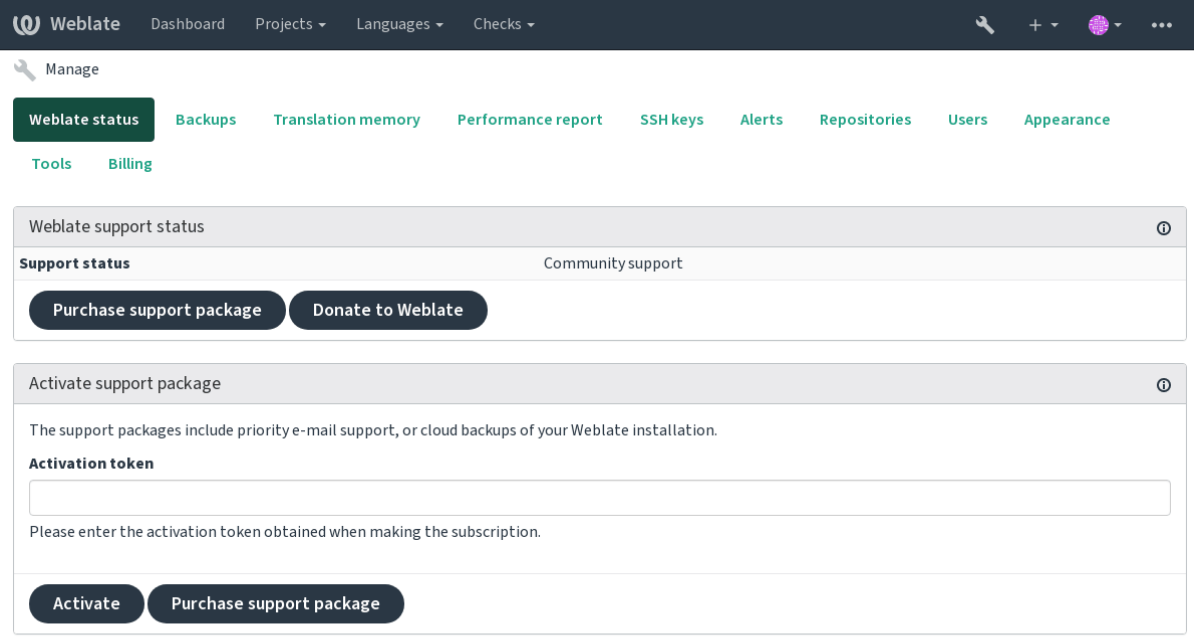

Powered by Weblate 4.5.2 About Weblate Legal Contact Documentation Donate to Weblate

It includes basic overview of your Weblate:

- Support status, see *Obter suporte para o Weblate*
- Backups, see *Fazer backup e mover o Weblate*
- Shared translation memory, see *Memória de Tradução*
- Performance repor[t to review Weblate health and](#page-358-0) length of Celery queues
- SSH keys management, see *[SSH repositories](#page-199-0)*
- Alerts overview for all compon[ents, see alerts](#page-283-0)

## **2.23.1 A interface administrativa do Django**

**Aviso:** Será removido no futuro, pois o uso dele é desencorajado — a maioria das funcionalidades pode ser geridas diretamente no Weblate.

Aqui pode gerir objetos armazenados no banco de dados, tais como utilizadores, traduções e outras configurações:

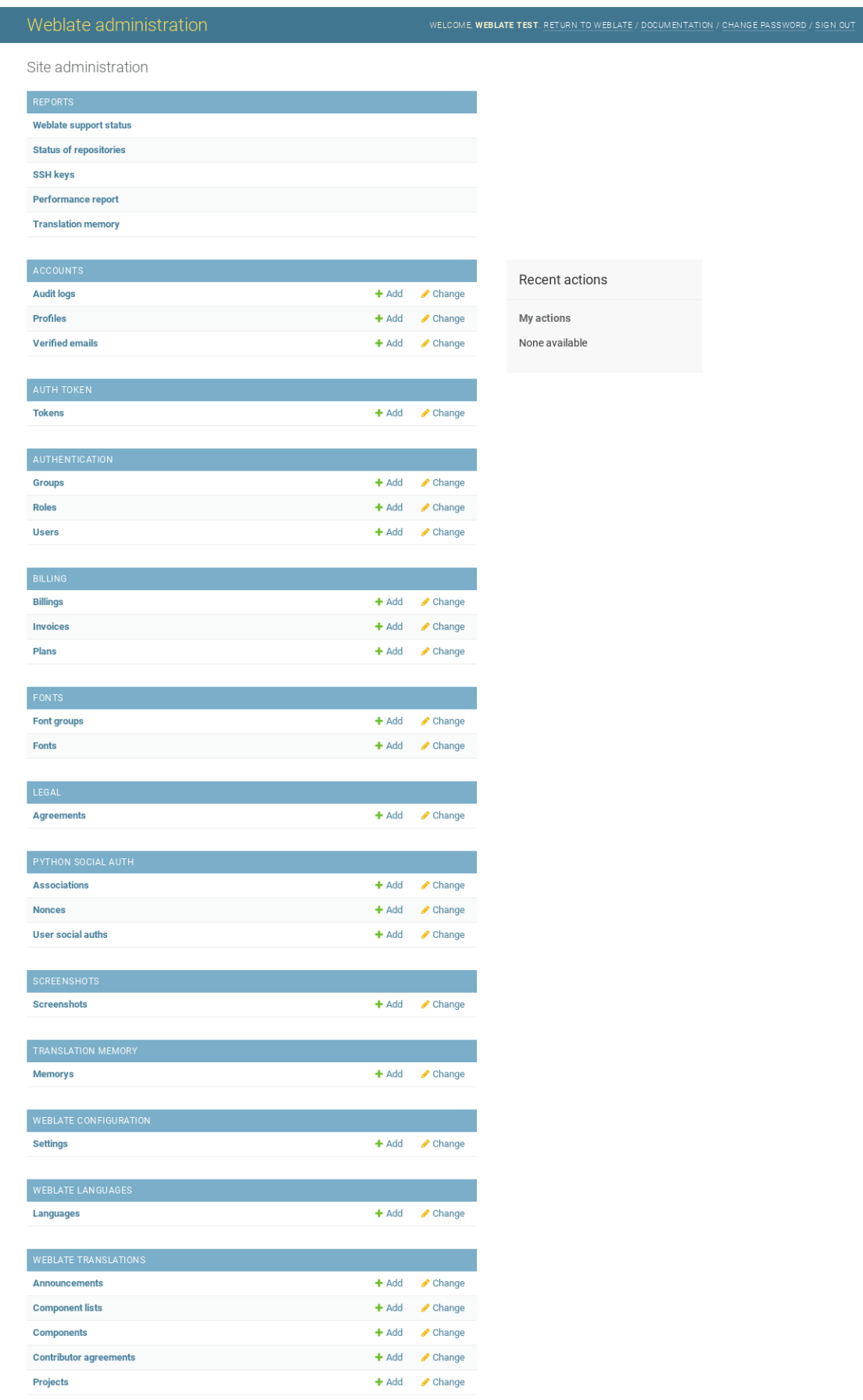

Na secção *Relatórios* pode verificar o estado do seu site, ajustá-lo para produção ou gerir chaves SSH usadas para acessar *Accessing repositories*.

Gerir objetos de banco de dados em qualquer uma das secções abaixo. A mais interessante é provavelmente *Traduções do Weblate*, onde pode gerir projetos traduzíveis, veja *Project configuration* e *Component configuration*.

*Idiomas [do Weblate](#page-78-0)* detém as definições de idiomas, explicado melhor em *Language definitions*.

### **Adicionar um projeto**

A adição de um projeto serve como contentor para todos os componente[s. Normalmente cria](#page-240-0) um projeto para um software, ou livro (Veja *Project configuration* para informações sobre parâmetros individuais):

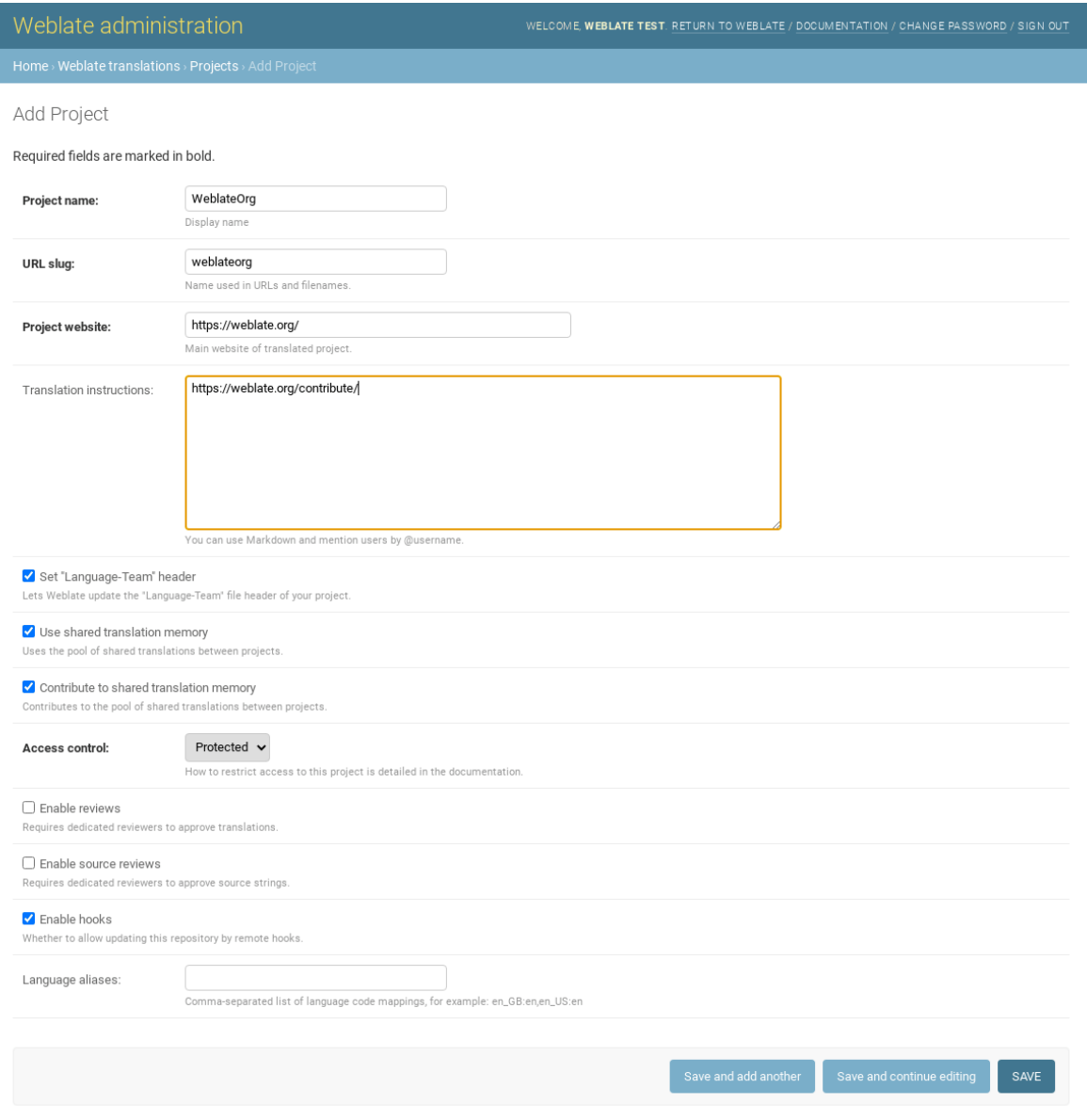

### **Veja também:**

*Project configuration*

## **Componentes bilíngues**

Uma vez que adicionou um projeto, os componentes de tradução podem ser adicionados-lo. (Ver *Component configuration* para obter informações sobre parâmetros individuais):

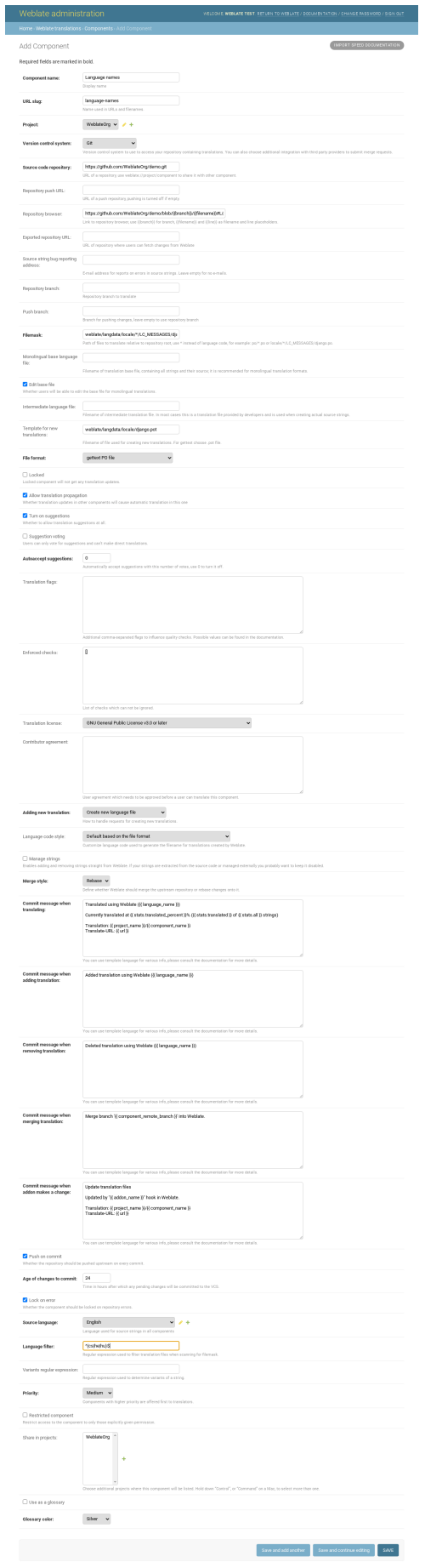

### **Veja também:**

*Component configuration*, *Bilingual and monolingual formats*

### **Componentes monolínguas**

[Para facilitar a tradução](#page-231-0) [destes, forneça um ficheiro de mode](#page-60-0)lo contendo o mapeamento de IDs de mensagem para respectivo idioma fonte dele (geralmente inglês). (Ver *Component configuration* para obter informações sobre parâmetros individuais):

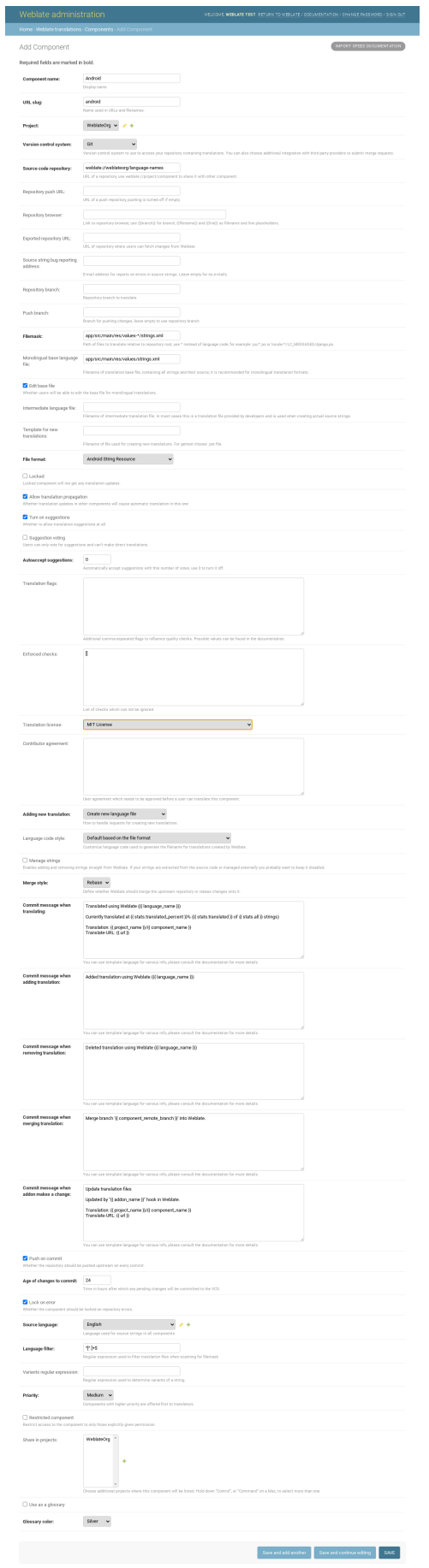

*Component configuration*, *Bilingual and monolingual formats*

# **2.24 [Obter sup](#page-231-0)[orte para o Weblate](#page-60-0)**

<span id="page-358-0"></span>Weblate é um software livre protegido por copyleft e com apoio comunitário. Os assinantes recebem apoio prioritário sem custo adicional. Pacotes de ajuda pré-pago estão disponíveis para todos. Pode encontrar mais informações sobre as ofertas de apoio atuais em <https://weblate.org/support/>.

## **2.24.1 Integrando o apoio**

Novo na versão 3.8.

Os pacotes de apoio adquiridos podem ser integrados opcionalmente à sua gestão de assinatura do Weblate, de onde encontrará uma ligação a ele. Detalhes básicos da instância sobre a sua instalação também são relatados de volta ao Weblate desta forma.

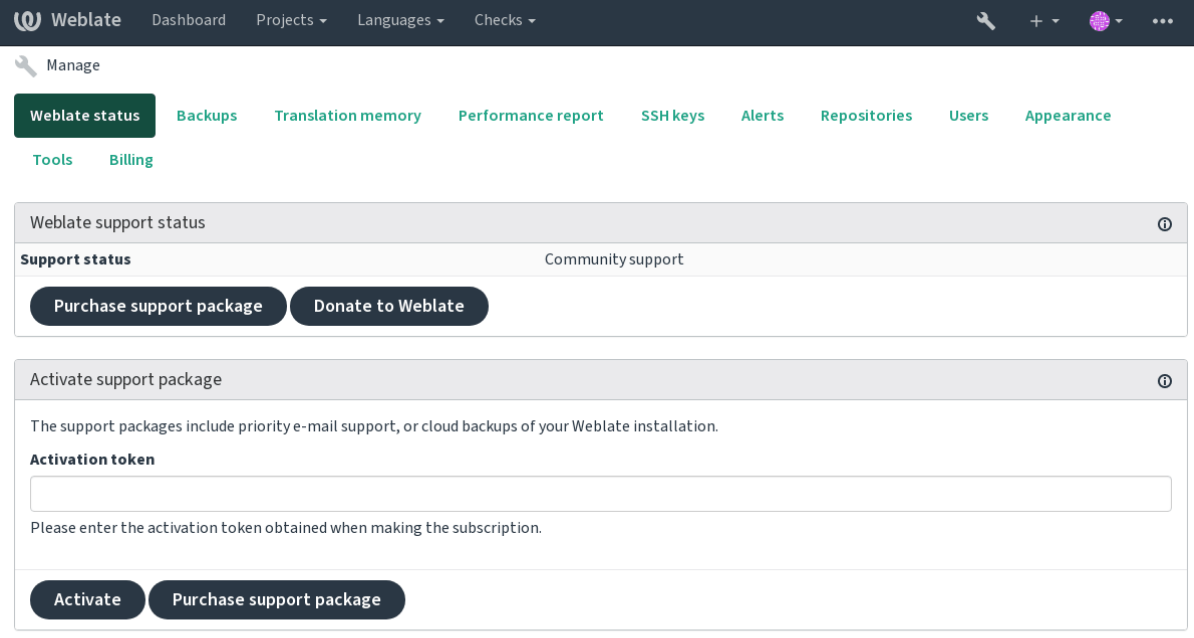

Powered by Weblate 4.5.2 About Weblate Legal Contact Documentation Donate to Weblate

## **2.24.2 Dados enviados ao Weblate**

- URL onde a sua instância do Weblate está configurada
- <span id="page-358-1"></span>• Título do seu site
- A versão do Weblate que está a executar
- Contagem de alguns objetos no seu banco de dados Weblate (projetos, componentes, idiomas, cadeias fonte e utilizadores)
- A chave pública SSH da sua instância

Additionally, when *Discover Weblate* is turned on:

• List of public projects (name, URL and website)

Nenhum outro dado é enviado.

## **2.24.3 Serviços de integração**

- Veja se o seu pacote de apoio ainda é válido
- *Armazenamento de backup provisionado do Weblate*
- *Discover Weblate*

**Dica:** [Os pacotes de apoio adquiridos já estão ativados no](#page-201-0) momento da compra e podem ser usados sem integrá-los.

## **2.24.4 Discover Weblate**

Novo na versão 4.5.2.

**Nota:** This feature is currently in early beta.

Discover Weblate is an opt-in service that makes it easier for users to find Weblate servers and communities. Users can browse registered services on <https://weblate.org/discover/>, and find there projects to contribute.

### **Getting listed**

**Dica:** Participating in Discover Weblate makes Weblate submit some information about your server, please see *Dados enviados ao Weblate*.

To list your server with an active support subscription (see *Integrando o apoio*) in Discover Weblate all you need to [do is turn this on in the man](#page-358-1)agement panel:

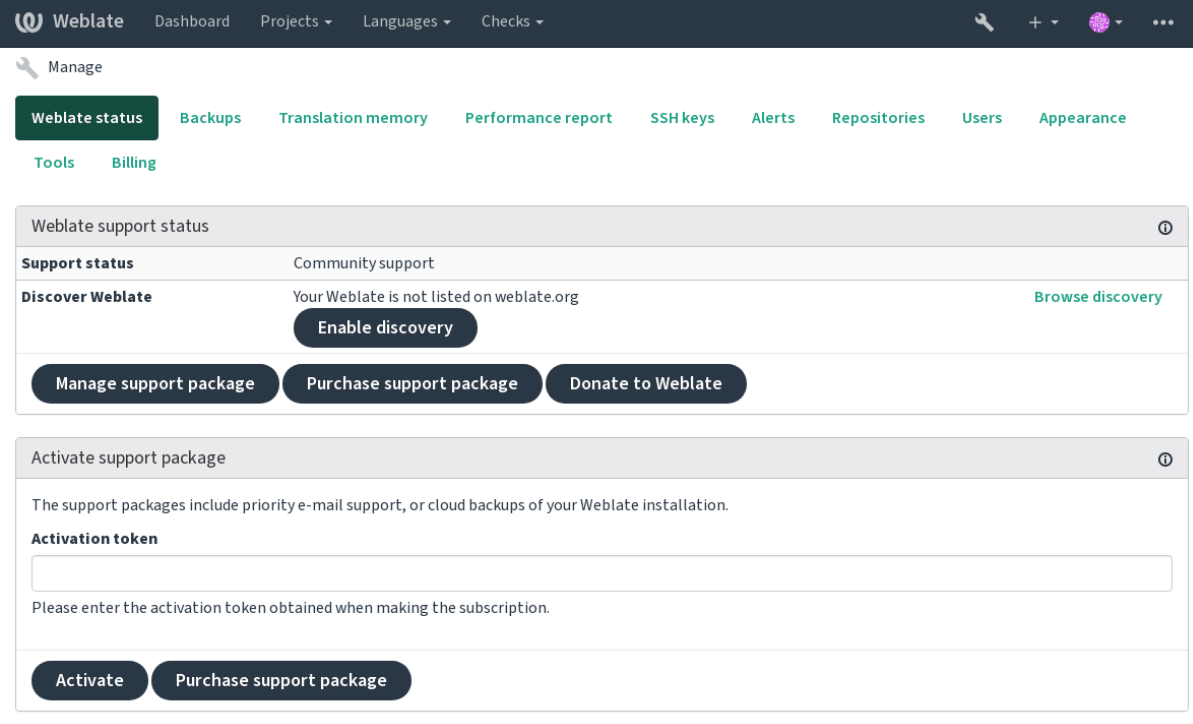

Powered by Weblate 4.5.2 About Weblate Legal Contact Documentation Donate to Weblate

Listing your server without a support subsription in Discover Weblate:
- 1. Register yourself at <https://weblate.org/user/>
- 2. Register your Weblate server in the discovery database at <https://weblate.org/subscription/discovery/>
- 3. Confirm the service activation in your Weblate and turn on the discovery listing in your Weblate management page using *Enable discovery* [button:](https://weblate.org/user/)

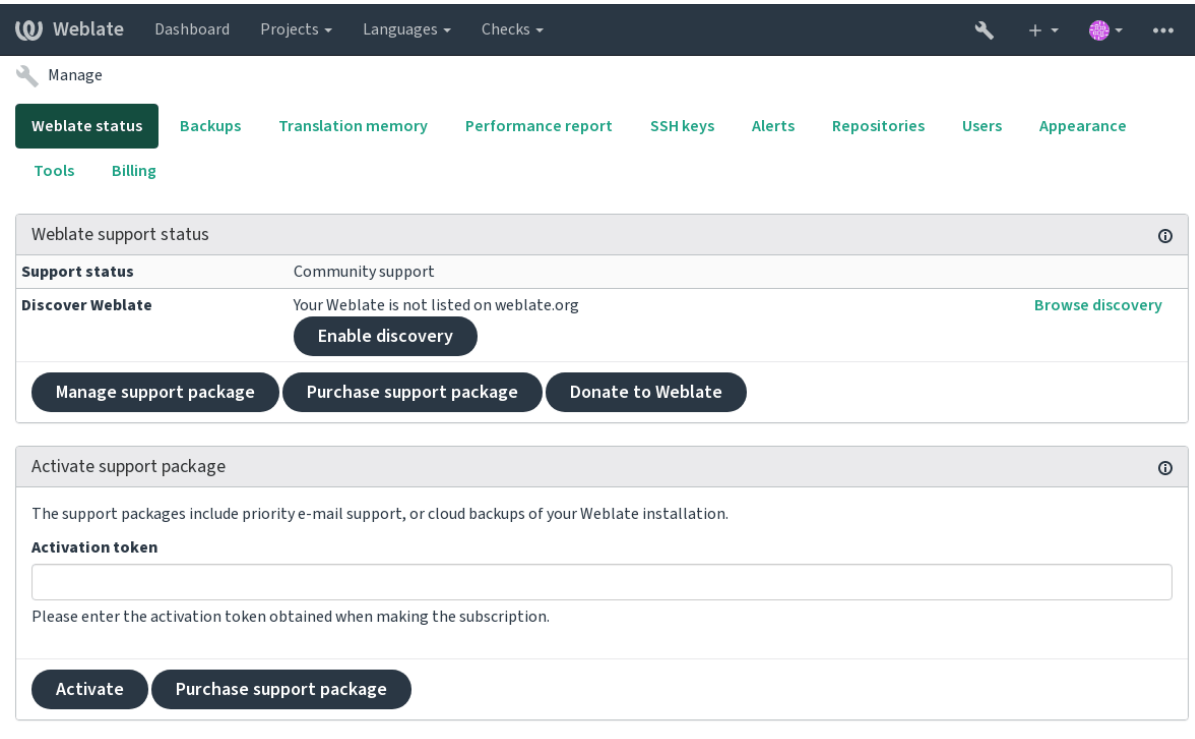

Powered by Weblate 4.5.2 About Weblate Legal Contact Documentation Donate to Weblate

#### **Customizing listing**

You can customize the listing by providing a text and image (570 x 260 pixels) at <https://weblate.org/user/>.

## **2.25 Documentos legais**

**Nota:** Aqui encontrará várias informações legais que pode precisar para operar Weblate em certas jurisdições legais. É fornecido como um meio de orientação, sem qualquer garantia de precisão ou correção. Em última análise, é a sua responsabilidade de garantir que o seu uso do Weblate esteja em conformidade com todas as leis e regulamentos aplicáveis.

## **2.25.1 ITAR e outros controles de exportação**

O Weblate pode ser usado dentro do seu próprio datacenter ou nuvem privada virtual. Como tal, ele pode ser usado para armazenar informações ITAR ou outras controladas por exportação; no entanto, os utilizadores finais são responsáveis por garantir tal conformidade.

O serviço Hosted Weblate não foi auditado pela conformidade com ITAR ou outros controles de exportação e atualmente não oferece a capacidade de restringir traduções de acesso por país.

## **2.25.2 Controlos de criptografia dos EUA**

O Weblate não contém nenhum código criptográfico, mas pode ser objeto de controles de exportação, pois usa componentes de terceiros utilizando criptografia para autenticação, integridade de dados e confidencialidade.

Provavelmente Weblate seria classificado como ECCN 5D002 ou 5D992 e, como software livre publicamente disponível, não deve ser sujeito ao EAR (veja «Itens de criptografia NÃO estão sujeitos a EAR <https://www.bis.doc. gov/index.php/policy-guidance/encryption/1-encryption-items-not-subject-to-the-ear>`\_).

Componentes de software utilizados por Weblate (listando somente os componentes relacionados à função criptográfica):

**Python** Veja [https://wiki.python.org/moin/PythonSoftwareFoundationLicense](https://www.bis.doc.gov/index.php/policy-guidance/encryption/1-encryption-items-not-subject-to-the-ear)Faq#Is[\\_Python\\_subject\\_to\\_](https://www.bis.doc.gov/index.php/policy-guidance/encryption/1-encryption-items-not-subject-to-the-ear) export\_laws.3F

**GnuPG** Opcionalmente usado pelo Weblate

**[Git](https://www.python.org/)** Opcionalmente [usado pelo Weblate](https://wiki.python.org/moin/PythonSoftwareFoundationLicenseFaq#Is_Python_subject_to_export_laws.3F)

**curl** [Usado pelo Git](https://wiki.python.org/moin/PythonSoftwareFoundationLicenseFaq#Is_Python_subject_to_export_laws.3F)

**[OpenSS](https://www.gnupg.org/)L** Usado pelo Python e cURL

[A fo](https://git-scm.com/)rça de chaves de criptografia depende da configuração do Weblate e os componentes de terceiros que interage [com](https://curl.se/) ele, mas em qualquer decente instalação, irá incluir todas as funções criptográficas com exportação restrita:

- [Em](https://www.openssl.org/) excesso de 56 bits para um algoritmo simétrico
- Fatorização de inteiros acima de 512 bits para um algoritmo assimétrico
- Cálculo de logaritmos discretos num grupo multiplicativo de um campo finito de tamanho maior do que 512 bits para um algoritmo assimétrico
- Logaritmos discretos num grupo diferente do que acima de 112 bits para um algoritmo assimétrico

O Weblate não tem nenhum recurso de ativação criptográfica, mas pode ser configurado de maneira sem ter nenhum código de criptografia envolvido. Os recursos criptográficos incluem:

- Acessar servidores remotos a usar protocolos seguros (HTTPS)
- Gerar assinaturas para commits de código (PGP)

#### **Veja também:**

Controles de Exportação (EAR) em Software de Código Aberto *(inglês)*

# CAPÍTULO 3

## Documentação de colaborador

## **3.1 Contribuir ao Weblate**

There are dozens of ways to improve Weblate. You can choose the one you feel comfortable with, be it coding, graphics design, documentation, sponsorship, or an idea:

- *Reporting issues in Weblate*
- *Starting contributing code to Weblate*
- *Traduzir o Weblate*
- *[Contribute to Weblate docum](#page-375-0)entation*
- *[Weblate discussions](#page-364-0)*
- *[Financiar o desenvo](#page-362-0)lvimento do Weblate*

### **3.1.1 [Traduzir o W](#page-363-0)eblate**

<span id="page-362-0"></span>Webla[te is continually being](#page-363-1) translated using Weblate itself. Feel free to take your part in the effort of making Weblate available in as many human languages as possible. It brings Weblate closer to its users!

If you find a possible mistake in the source string, you can mark it with a comment in the Weblate editor. This way, it can be discussed and corrected. If you're certain, you can also click on the link in the *Source string location* section and submit a PR with your [correction.](https://hosted.weblate.org/)

### **3.1.2 Contribute to Weblate documentation**

You are welcome to improve the documentation page of your choice. Do it easily by clicking the *Edit on GitHub* button in the top-right corner of the page.

Please respect these guidelines while writing:

- 1. Don't remove part of the documentation if it's valid.
- 2. Use clear and easily-understandable language. You are writing tech docs, not a poem. Not all docs readers are native speakers, be thoughtful.
- 3. Don't be affraid to ask if you are not certain. If you have to ask about some feature while editing, don't change its docs before you have the answer. This means: You change or ask. Don't do both at the same time.
- 4. Verify your changes by performing described actions while following the docs.
- 5. Send PR with changes in small chunks to make it easier and quicker to review and merge.
- 6. If you want to rewrite and change the structure of a big article, do it in two steps:
	- 1. Rewrite
	- 2. Once the rewrite is reviewed, polished, and merged, change the structure of the paragraphs in another PR.

**Dica:** You can translate the docs.

### **3.1.3 Webl[ate discussio](https://hosted.weblate.org/projects/weblate/documentation/)ns**

<span id="page-363-0"></span>If you have an idea and not sure if it's suitable for an issue, don't worry. You can join the community in GitHub discussions.

### **3.1.4 Financiar o desenvolvimento do Weblate**

<span id="page-363-1"></span>[You can bo](https://github.com/WeblateOrg/weblate/discussions)ost Weblate's development on the donate page. Funds collected there are used to enable gratis hosting for libre software projects and further development of Weblate. Please check the donate page for options, such as funding goals and the rewards you get as a proud funder.

#### **Apoiadores que financiaram o Weblat[e](https://weblate.org/donate/)**

Lista de apoiadores do Weblate:

- Yashiro Ccs
- Cheng-Chia Tseng
- Timon Reinhard
- Cassidy James
- Loic Dachary
- Marozed
- [https://freedom](https://cassidyjames.com/)box.org/
- GNU Solidario (GNU Health)
- BallotReady
- [Richard Nespithal](https://freedombox.org/)

Gostaria de estar na lista? Veja as opções em Doar ao Weblate.

## **3.2 Starting contributing code to Weblate**

<span id="page-364-0"></span>Understand the Weblate source code by going through *Código-fonte do Weblate*, *Weblate frontend* and *Weblate internals*.

## **3.2.1 Starting with the codebase**

[Fam](#page-370-0)iliarize yourself with the Weblate codebase, by having a go at the bugs labelled good first issue.

## **3.2.2 Execução local de Weblate**

The most comfortable approach to get started with Weblate development is to follow *[Installing from](https://github.com/WeblateOrg/weblate/labels/good%20first%20issue) sources*. It will get you a virtualenv with editable Weblate sources.

1. Clone the Weblate source code:

```
git clone https://github.com/WeblateOrg/weblate.git
cd weblate
```
2. Create a virtualenv:

```
virtualenv .venv
.venv/bin/activate
```
3. Install Weblate (for this you need some system dependencies, see *Installing from sources*):

pip install -e .

3. Install all dependencies useful for development:

```
pip install -r requirements-dev.txt
```
4. Start a development server:

weblate runserver

5. Depending on your configuration, you might also want to start Celery workers:

```
./weblate/examples/celery start
```
6. To run a test (see *Local testing* for more details):

```
. scripts/test-database
```
./manage.py test

#### **Veja também:**

*Installing from sources*

### **3.2.3 Running Weblate locally in Docker**

If you have Docker and docker-compose installed, you can spin up the development environment by simply running:

./rundev.sh

It will create a development Docker image and start it. Weblate is running on <http://127.0.0.1:8080/> and you can sign in as the user admin using admin as the password. The new installation is empty, so you might want to continue with *Adding translation projects and components*.

The Dockerfile and docker-compose.yml for this are located in the [dev-docker](http://127.0.0.1:8080/) directory.

The script also accepts some parameters, to execute tests, run it with the test parameter and then specify any test para[meters, for example:](#page-224-0)

./rundev.sh test --failfast weblate.trans

**Nota:** Be careful that your Docker containers are up and running before running the tests. You can check that by running the docker ps command.

To display the logs:

./rundev.sh logs

To stop the background containers, run:

./rundev.sh stop

Running the script without arguments will re-create the Docker container and restart it.

**Nota:** This is not a suitable setup for production, as it includes several hacks which are insecure, but they make development easier.

### **3.2.4 Coding Weblate with PyCharm**

PyCharm is a known IDE for Python, here are some guidelines to help you set up your Weblate project in it.

Considering you have just cloned the GitHub repository to a folder, just open it with PyCharm. Once the IDE is open, the first step is to specify the interpreter you want to use:

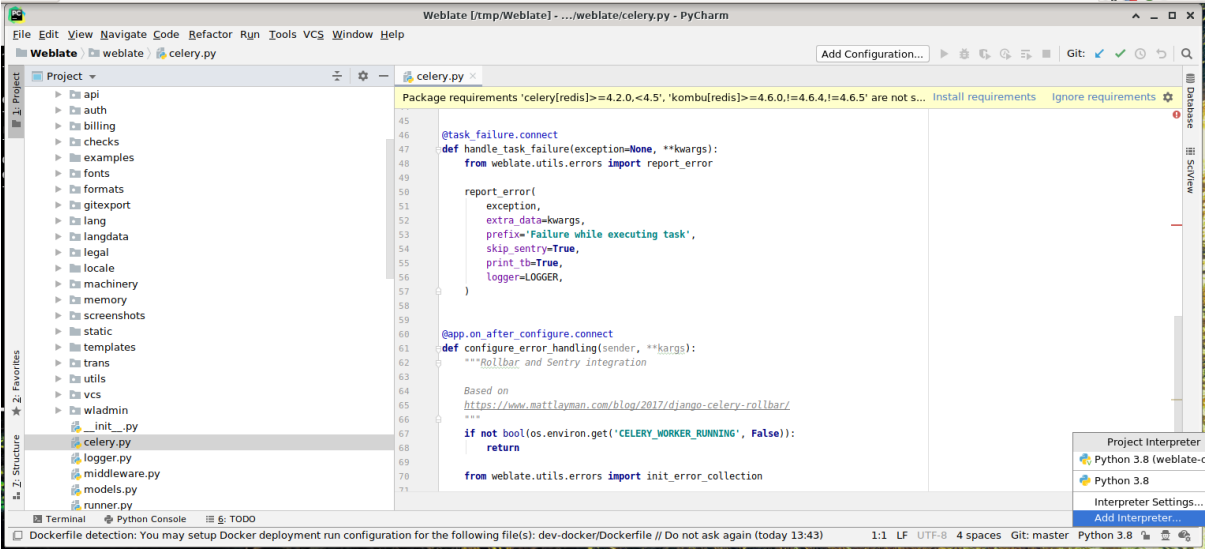

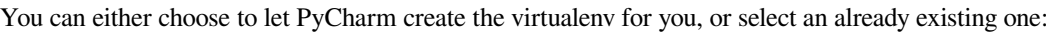

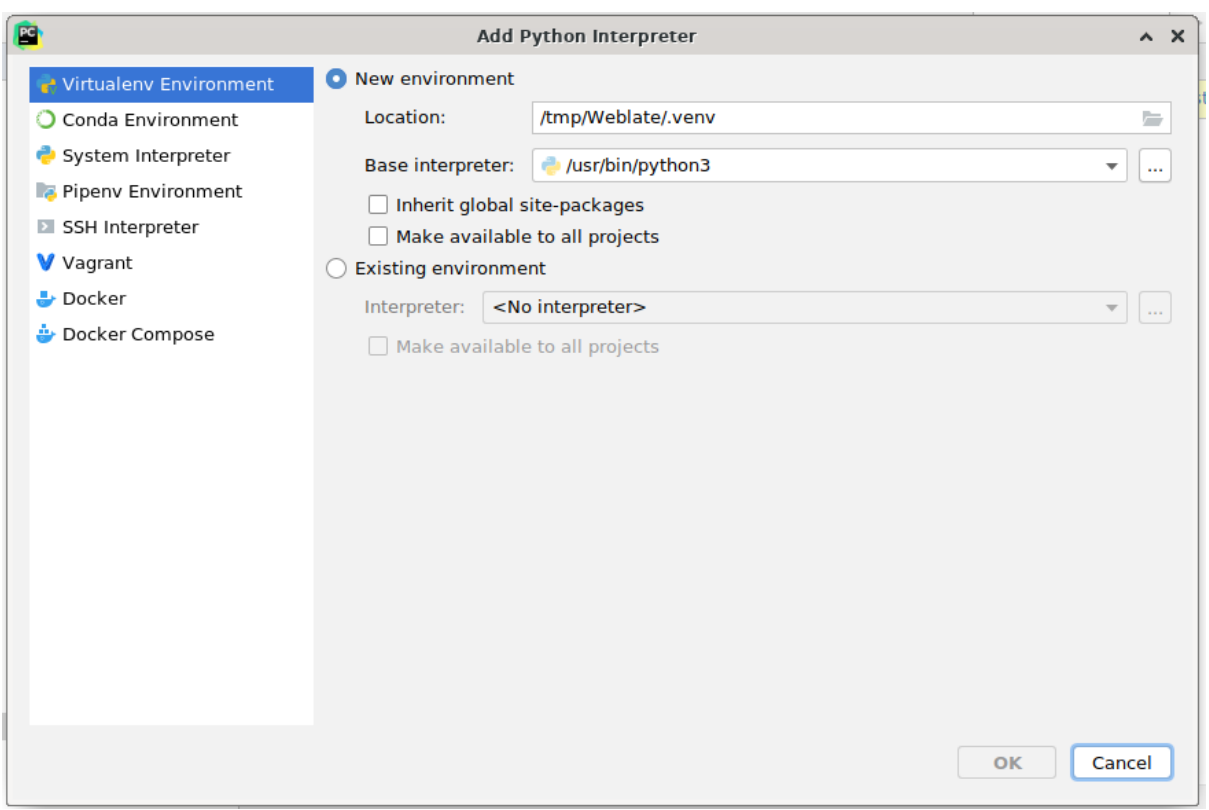

Don't forget to install the dependencies once the interpreter is set: Either through the console (the console from the IDE will directly use your virtualenv by default), or through the interface when you get a warning about missing dependencies.

The second step is to set the right info to use Django natively inside PyCharm: The idea is to be able to immediately trigger the unit tests in the IDE. For that you need to specify the root path of the Django project and the path to its settings:

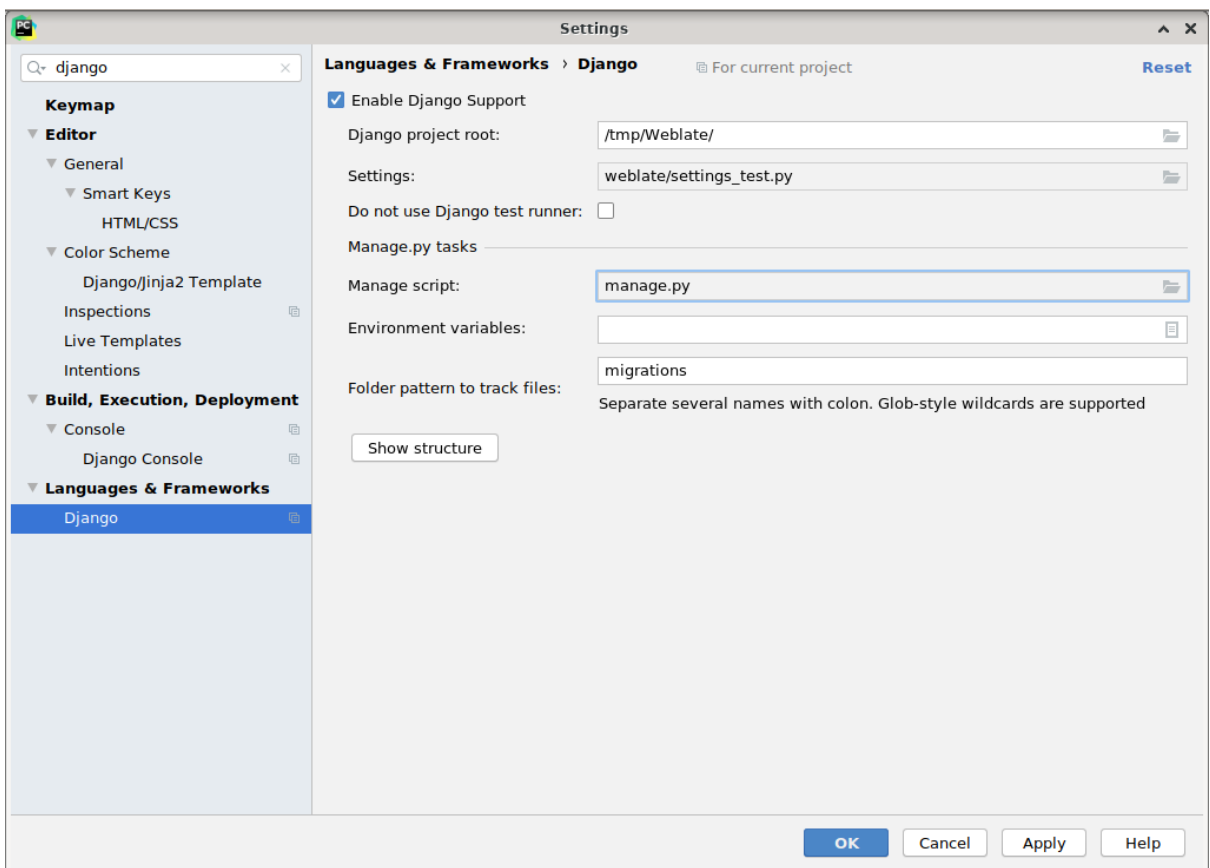

Be careful, the *Django project root* is the actual root of the repository, not the Weblate sub-directory. About the settings, you could use the weblate/settings\_test.py from the repository, but you could create your own setting and set it there.

The last step is to run the server and to put breakpoints in the code to be able to debug it. This is done by creating a new *Django Server* configuration:

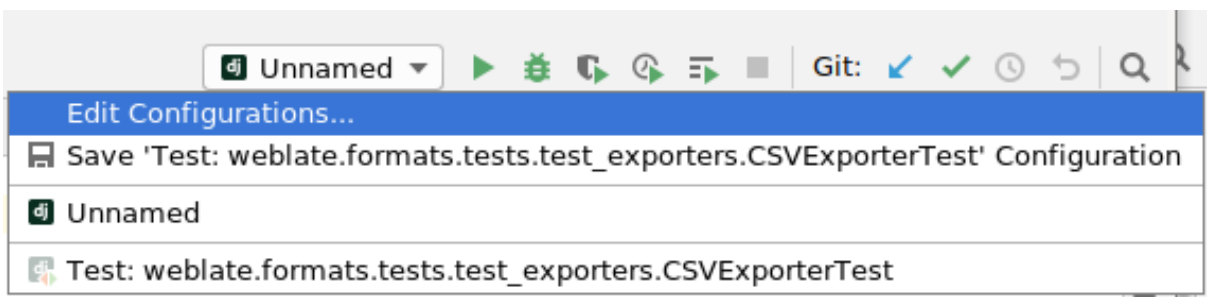

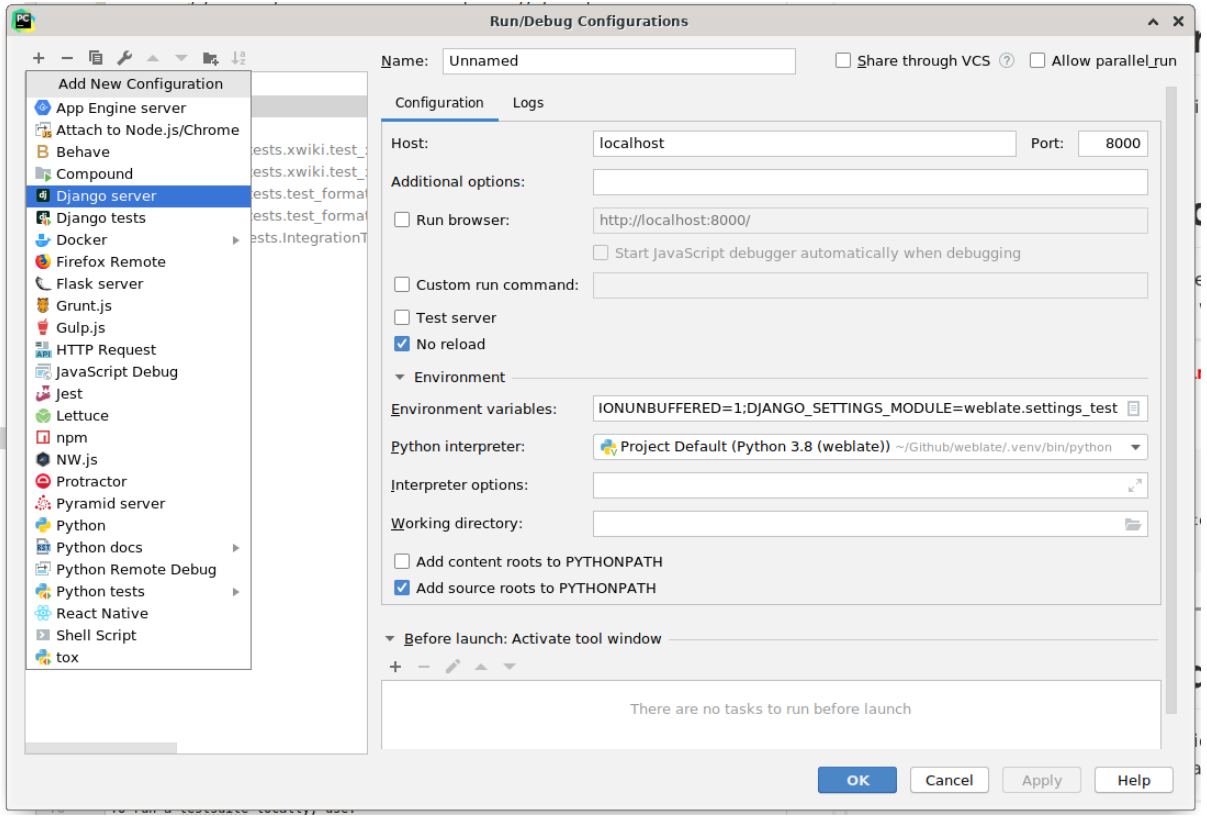

**Dica:** Be careful with the property called *No reload*: It prevents the server from being reloaded live if you modify files. This allows the existing debugger breakpoints to persist, when they normally would be discarded upon reloading the server.

## **3.2.5 Bootstrapping your devel instance**

You might want to use *import\_demo* to create demo translations and *createadmin* to make an admin user.

## **3.3 Código-f[onte do W](#page-332-0)eblate**

O Weblate é desenvolvido no GitHub. É bem-vindo para criar um fork do código e abrir pull requests. Patches em qualquer outra forma também são bem-vindos.

#### **Veja também:**

Confira *Weblate internals* par[a ver com](https://github.com/WeblateOrg/weblate)o o Weblate se parece por dentro.

## **3.3.1 Princípios de Segurança por Design**

Qualquer código para Weblate deve ser escrito com *Princípios de Segurança por Design* (inglês) em mente.

### <span id="page-369-0"></span>**3.3.2 Padrão de codificação**

O código deve seguir as diretrizes de codificação PE[P-8 e deve ser formatado a usar o fo](#page-369-0)rmatador de código **black**.

Para verificar a qualidade do código, pode usar o **:programa:`flake8`**, os plugins recomendados estão listados em .pre-commit-config.yaml e a configuração dele está em setup.cfg.

A abordagem mais fácil para impor tudo isso é instalar pre-commit. O repositório do Weblate contém a configuração para verificar se os ficheiros do commit estão sãos. Depois de instalá-lo (ele já está incluído no requirementslint.txt), ative-o executando pré-commit install na sua cópia do Weblate. Desta forma, todas as suas alterações serão verificadas automaticamente.

Também pode acionar a verificação manualmente, par[a verificar to](https://pre-commit.com/)dos os ficheiros execute:

pre-commit run --all

## **3.4 Debugging Weblate**

Bugs can behave as application crashes or as misbehavior. You are welcome to collect info on any such issue and submit it to the issue tracker.

### **3.4.1 Modo de depuração**

Turning on de[bug mode wil](https://github.com/WeblateOrg/weblate/issues)l make the exceptions show in the browser. This is useful to debug issues in the web interface, but not suitable for production environment as it has performance consequences and might leak private data.

#### **Veja também:**

*Desativar o modo de depuração*

### **3.4.2 Weblate logs**

<span id="page-369-1"></span>[Weblate can produce detailed lo](#page-177-0)gs of what is going in the background. In the default configuration it uses syslog and that makes the log appear either in /var/log/messages or /var/log/syslog (depending on your syslog daemon configuration).

The Celery process (see *Tarefas de fundo a usar o Celery*) usually produces own logs as well. The example systemwide setups log to several files under /var/log/celery/.

Docker containers log to their output (as usual in the Docker world), so you can look at the logs using dockercompose logs.

#### **Veja também:**

*Sample configuration* contains LOGGING configuration.

## **3.4.3 Not processing background tasks**

Lot of things happen in background Celery workers. In case things like sending out e-mails or component removal does not work, there might be some issue with it.

<span id="page-370-1"></span>Things to check in that case:

- Check Celery process is running, see *Tarefas de fundo a usar o Celery*
- Check Celery queue status either in *Interface de gestão* or using *celery\_queues*
- Look into Celery logs for errors (see *Weblate logs*)

## **3.4.4 Not receiving e-mailsfr[om Weblate](#page-350-0)**

You can verify whether outgoing e-mail is w[orking correc](#page-369-1)tly by using the sendtestemail management command (see *Invoking management commands* for instructions on how to invoke it in different environments) or using *Interface de gestão* under the *Tools* tab.

These send e-mail directly, so this verifies that your SMTP configuration is correct (see *Configuração de e-mail de saída*). Most of the e-mails from Weblate are however sent in the back[ground and there mig](https://docs.djangoproject.com/en/stable/ref/django-admin/#django-admin-sendtestemail)ht be some is[sues with](#page-350-0) [Cele](#page-350-0)[ry involved as well, please see](#page-329-0) *Not processing background tasks* for debugging that.

## **[3.4.5](#page-174-0) Análise de falhas de aplicação**

In case the application crashes, it [is useful to collect as much info](#page-370-1) about the crash as possible. The easiest way to achieve this is by using third-party services which can collect such info automatically. You can find info on how to set this up in *Collecting error reports*.

### **3.4.6 Silent failures**

Lots of tasks [are offloaded to Celery](#page-191-0) for background processing. Failures are not shown in the user interface, but appear in the Celery logs. Configuring *Collecting error reports* helps you to notice such failures easier.

### **3.4.7 Performance issues**

In case Weblate performs badly in som[e situation, please collec](#page-191-0)t the relevant logs showing the issue, and anything that might help figuring out where the code might be improved.

In case some requests take too long without any indication, you might want to install dogslow along with *Collecting error reports* and get pinpointed and detailed tracebacks in the error collection tool.

## **3.5 [We](#page-191-0)blate internals**

<span id="page-370-0"></span>**Nota:** This chapter will give you basic overview of Weblate internals.

Weblate derives most of its code structure from, and is based on Django.

### **3.5.1 Directory structure**

Quick overview of directory structure of Weblate main repository:

**docs** Source code for this documentation, which can be built using Sphinx.

**dev-docker** Docker code to run development server, see *Running Weblate locally in Docker*.

**weblate** Source code of Weblate as a Django application, see *Weblate internals*.

**weblate/static** Client files (CSS, Javascript and images), see *[Weblate](https://www.sphinx-doc.org/) frontend*.

### **3.5.2 Modules**

Weblate consists of several Django applications (some optional, see *[Optional Weblate](#page-374-0) modules*):

accounts

User account, profiles and notifications.

addons

Addons to tweak Weblate behavior, see *Extensões*.

api

API based on Django REST framework.

auth

Autenticação e permissões.

#### billing

The optional *Faturação* module.

#### checks

Translation string *Verificações de qualidade* module.

#### fonts

Font rendering checks module.

#### formats

File format abstraction layer based on translate-toolkit.

gitexport

The optional *Git exporter* module.

#### lang

Module defining language and plural models.

#### legal

The optional *Legal* module.

```
machinery
```
Integration of machine translation services.

#### memory

Built in translation memory, see *Memória de Tradução*.

screenshots

Screenshots management and OCR module.

trans

Main module handling translations.

utils

Várias utilidades de ajuda.

vcs

Version control system abstraction.

wladmin

Django admin interface customization.

## **3.6 Developing addons**

*Extensões* are way to customize localization workflow in Weblate.

```
class weblate.addons.base.BaseAddon(storage=None)
```

```
classmethod can_install(component, user)
    Check whether addon is compatible with given component.
```
**configure**(*settings*) Save configuration.

- **daily**(*component*) Hook triggered daily.
- **classmethod get\_add\_form**(*user*, *component*, *\*\*kwargs*) Return configuration form for adding new addon.
- **get\_settings\_form**(*user*, *\*\*kwargs*) Return configuration form for this addon.
- **post\_add**(*translation*) Hook triggered after new translation is added.
- **post\_commit**(*component*) Hook triggered after changes are committed to the repository.

#### **post\_push**(*component*)

Hook triggered after repository is pushed upstream.

**post\_update**(*component*, *previous\_head: str*, *skip\_push: bool*) Hook triggered after repository is updated from upstream.

#### **Parâmetros**

- **previous\_head** (*str*) [H](https://docs.python.org/3.9/library/stdtypes.html#str)EAD of the [repo](https://docs.python.org/3.9/library/functions.html#bool)sitory prior to update, can be blank on initial clone.
- **skip** push (*bool*) Whether the addon operation should skip pushing changes upstream. Usually youc[an pa](https://docs.python.org/3.9/library/stdtypes.html#str)ss this to underlying methods as commit\_and\_push or commit\_pending.

#### **pre\_commit**(*translation*, *author*)

Hook triggered before cha[nges ar](https://docs.python.org/3.9/library/functions.html#bool)e committed to the repository.

#### **pre\_push**(*component*)

Hook triggered before repository is pushed upstream.

```
pre_update(component)
```
Hook triggered before repository is updated from upstream.

```
save_state()
```
Save addon state information.

#### **stay\_on\_create = False**

Base class for Weblate addons.

```
store_post_load(translation, store)
```
Hook triggered after a file is parsed.

It receives an instance of a file format class as a argument.

This is useful to modify file format class parameters, for example adjust how the file will be saved.

**unit\_pre\_create**(*unit*)

Hook triggered before new unit is created.

Aqui está um exemplo de extensão:

```
#
# Copyright © 2012 - 2021 Michal Čihař <michal@cihar.com>
#
# This file is part of Weblate <https://weblate.org/>
#
# This program is free software: you can redistribute it and/or modify
# it under the terms of the GNU General Public License as published by
# the Free Software Foundation, either version 3 of the License, or
# (at your option) any later version.
#
# This program is distributed in the hope that it will be useful,
# but WITHOUT ANY WARRANTY; without even the implied warranty of
# MERCHANTABILITY or FITNESS FOR A PARTICULAR PURPOSE. See the
# GNU General Public License for more details.
#
# You should have received a copy of the GNU General Public License
# along with this program. If not, see <https://www.gnu.org/licenses/>.
#
from django.utils.translation import gettext_lazy as _
from weblate.addons.base import BaseAddon
from weblate.addons.events import EVENT_PRE_COMMIT
class ExampleAddon(BaseAddon):
    # Filter for compatible components, every key is
    # matched against property of component
   compat = {\text{``file\_format'': '}}} {\text{``po''}, \text{ "po-mono''}}}# List of events addon should receive
   events = (EVENT_PRE_COMMIT,)
    # Addon unique identifier
   name = "weblate.example.example"
    # Verbose name shown in the user interface
   verbose = ("Example addon")
    # Detailed addon description
   description = ("This addon does nothing it is just an example.")
    # Callback to implement custom behavior
    def pre_commit(self, translation, author):
        return
```
## **3.7 Weblate frontend**

<span id="page-374-0"></span>The frontend is currently built using Bootstrap, jQuery and few third party libraries.

## **3.7.1 Supported browsers**

Weblate supports the latest, stable releases of all major browsers and platforms.

Alternative browsers which use the latest version of WebKit, Blink, or Gecko, whether directly or via the platform's web view API, are not explicitly supported. However, Weblate should (in most cases) display and function correctly in these browsers as well.

Older browsers might work, but some features might be limited.

### **3.7.2 Dependency management**

The yarn package manager is used to update third party libraries. The configuration lives in scripts/yarn and there is a wrapper script scripts/yarn-update to upgrade the libraries, build them and copy to correct locations in weblate/static/vendor, where all third partly frontend code is located.

Adding new third-party library typically consists of:

```
# Add a yarn package
yarn --cwd scripts/yarn add PACKAGE
# Edit the script to copy package to the static folder
edit scripts/yarn-update
# Run the update script
./scripts/yarn-update
# Add files to git
git add .
```
## **3.7.3 Coding style**

Weblate relies on Prettier for the code formatting for both JavaScript and CSS files.

We also use ESLint to check the JavaScript code.

## **3.7.4 Tradu[ção](https://prettier.io/)**

Should you [need any](https://eslint.org/) user visible text in the frontend code, it should be localizable. In most cases all you need is to wrap your text inside gettext function, but there are more complex features available:

```
document.write(gettext('this is to be translated'));
var object_count = 1 // or 0, or 2, or 3, ...
s = ngettext('literal for the singular case',
        'literal for the plural case', object count);
fmts = ngettext('There is %s object. Remaining: %s',
        'There are %s objects. Remaining: %s', 11);
s = interpolate(fmts, [11, 20]);
// s is 'There are 11 objects. Remaining: 20'
```
#### **Veja também:**

Translation topic in the Django documentation

## **3.7.5 Icons**

Weblate currently uses material design icons. In case you are looking for new symbol, check Material Design Icons or Material Design Resources.

Additionally, there is scripts/optimize-svg to reduce size of the SVG as most of the icons are embedded inside the HTML to allow styling of the paths.

## **3.8 Reporting issues in Weblate**

<span id="page-375-0"></span>Weblate issue tracker is hosted at GitHub.

Feel welcome to report any issues you have, or suggest improvement for Weblate there. There are various templates prepared to comfortably guide you through the issue report.

If what [you have foun](https://github.com/WeblateOrg/weblate/issues)d is a security issue in Weblate, please consult the *Problemas de segurança* section below.

If you are not sure about your bug report or feature request, you can try *Weblate discussions*.

### **3.8.1 Problemas de segurança**

In order to give the community time to respond and upgrade, you are [strongly urged to r](#page-363-0)eport all security issues privately. HackerOne is used to handle security issues, and can be reported directly at HackerOne. Once you submit it there, community has limited but enough time to solve the incident.

Alternatively, report to security@weblate.org, which ends up on HackerOne as well.

If you don't want to use HackerOne, for whatever reason, you can send the report by [e-mail to](https://hackerone.com/weblate) michal@cihar.com. You can choose to encrypt it using this PGP key *3CB 1DF1 EF12 CF2A C0EE 5A32 9C27 B313 42B7 511D*. You can also get the PGP key from [Keybase.](mailto:security@weblate.org)

**Nota:** Weblate depends on third-party components for many things. In case you find a vulner[ability affecting one](mailto:michal@cihar.com) of those components in genera[l, please r](https://keybase.io/nijel)eport it directly to the respective project.

Some of these are:

- Django
- Django REST framework
- Python Social Auth

## **3.9 [Weblate tes](https://github.com/python-social-auth)tsuite and continuous integration**

Testsuites exist for most of the current code, increase coverage by adding testcases for any new functionality, and verify that it works.

### **3.9.1 Continuous integration**

Current test results can be found on GitHub Actions and coverage is reported on Codecov.

<span id="page-376-0"></span>There are several jobs to verify different aspects:

- Unit tests
- Documentation build and ext[ernal links](https://github.com/WeblateOrg/weblate/actions)
- Migration testing from all supported releases
- Code linting
- Setup verification (ensures that generated dist files do not miss anything and can be tested)

The configuration for the CI is in .github/workflows directory. It heavily uses helper scripts stored in ci directory. The scripts can be also executed manually, but they require several environment variables, mostly defining Django settings file to use and database connection. The example definition of that is in scripts/testdatabase:

```
# Simple way to configure test database from environment
# Database backend to use postgresql / mysql / mariadb
export CI_DATABASE=${1:-postgresql}
# Database server configuration
export CI_DB_USER=weblate
export CI_DB_PASSWORD=weblate
export CI_DB_HOST=127.0.0.1
# Django settings module to use
export DJANGO_SETTINGS_MODULE=weblate.settings_test
```
The simple execution can look like:

```
. scripts/test-database
./ci/run-migrate
./ci/run-test
./ci/run-docs
```
#### **3.9.2 Local testing**

To run a testsuite locally, use:

DJANGO\_SETTINGS\_MODULE=weblate.settings\_test ./manage.py test

**Dica:** You will need a database (PostgreSQL) server to be used for tests. By default Django creates separate database to run tests with test\_ prefix, so in case your settings is configured to use weblate, the tests will use test\_weblate database. See *Configuração de banco de dados para o Weblate* for setup instructions.

The weblate/settings\_test.py is used in CI environment as well (see *Continuous integration*) and can be tuned using environment variable[s:](#page-171-0)

```
# Simple way to configure test database from environment
# Database backend to use postgresql / mysql / mariadb
export CI_DATABASE=${1:-postgresql}
# Database server configuration
export CI_DB_USER=weblate
```
(continues on next page)

```
export CI_DB_PASSWORD=weblate
export CI_DB_HOST=127.0.0.1
# Django settings module to use
export DJANGO_SETTINGS_MODULE=weblate.settings_test
```
Prior to running tests you should collect static files as some tests rely on them being present:

DJANGO\_SETTINGS\_MODULE=weblate.settings\_test ./manage.py collectstatic

You can also specify individual tests to run:

DJANGO\_SETTINGS\_MODULE=weblate.settings\_test ./manage.py test weblate.gitexport

**Dica:** The tests can also be executed inside developer docker container, see *Running Weblate locally in Docker*.

#### **Veja também:**

See Testing in Django for more info on running and writing tests for Django.

## **3.10 [Data sc](https://docs.djangoproject.com/en/stable/topics/testing/)hemas**

Weblate uses JSON Schema to define layout of external JSON files.

### **3.10.1 Esquema de memória de tradução Weblate**

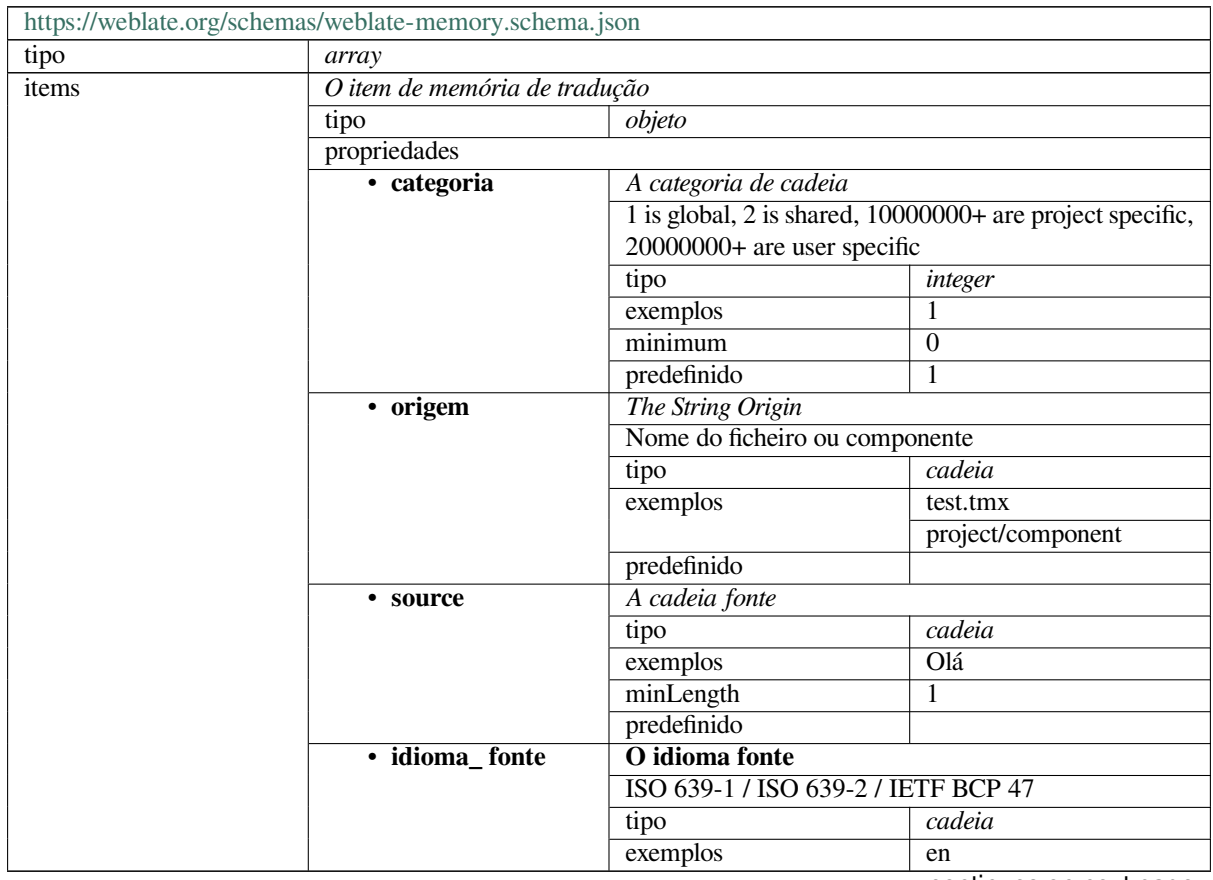

continues on next page

### Table 1 – continuação da página anterior

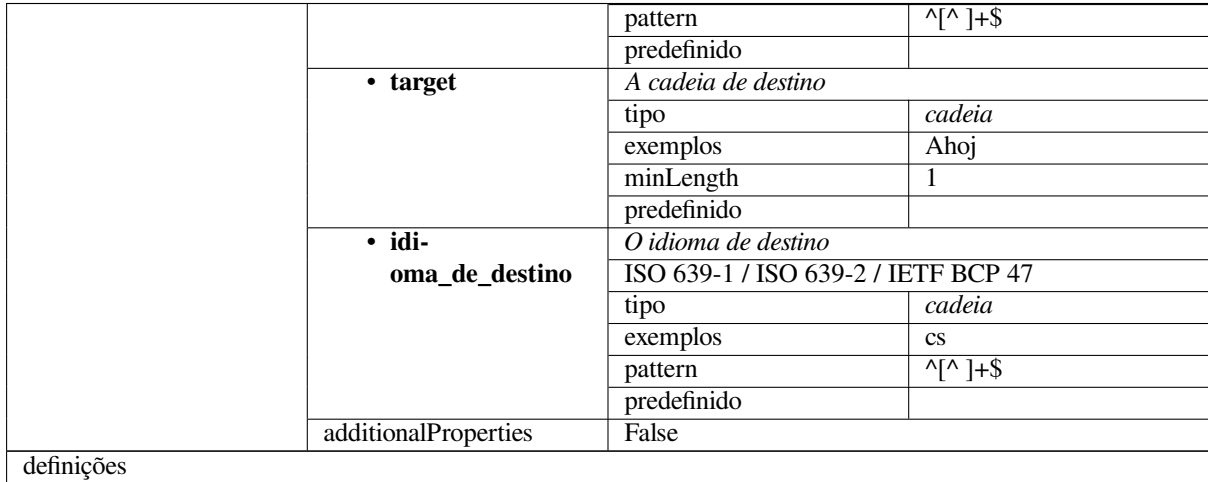

### **Veja também:**

*Memória de Tradução*, *dump\_memory*, *import\_memory*

## **3.10.2 Exportação de dados de utilizadores do Weblate**

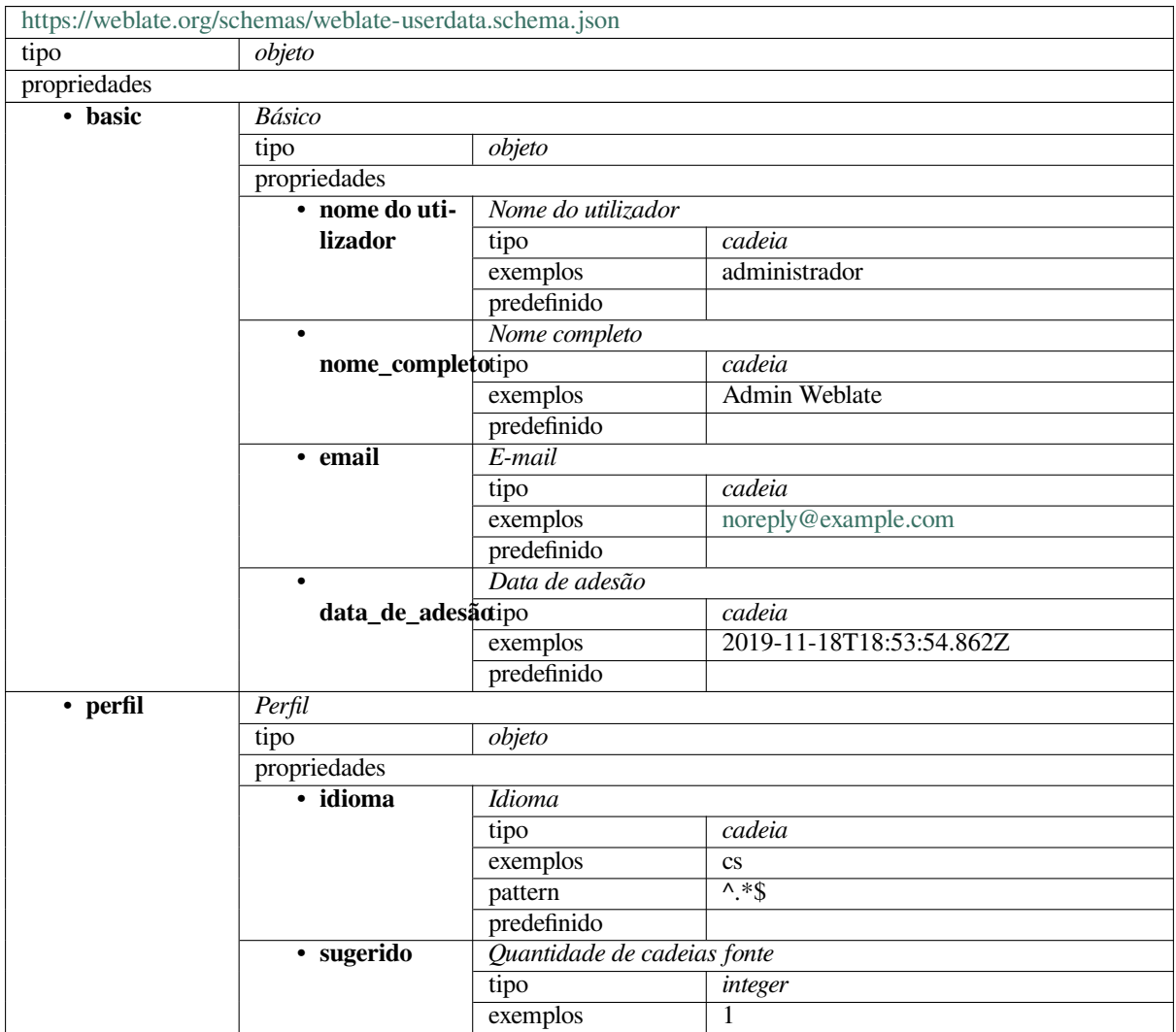

continues on next page

|                           | onimaayao aa pagma amom                   |                                                    |                        |  |  |
|---------------------------|-------------------------------------------|----------------------------------------------------|------------------------|--|--|
|                           | predefinido<br>$\Omega$                   |                                                    |                        |  |  |
| • traduzido               | Quantidade de cadeias traduzidas          |                                                    |                        |  |  |
|                           | tipo                                      | integer                                            |                        |  |  |
|                           | exemplos                                  | 24                                                 |                        |  |  |
|                           | predefinido                               | $\overline{0}$                                     |                        |  |  |
| • enviado                 | Quantidade de capturas de ecrã enviadas   |                                                    |                        |  |  |
|                           | tipo                                      | integer                                            |                        |  |  |
|                           | exemplos                                  | 1                                                  |                        |  |  |
|                           | predefinido                               | $\Omega$                                           |                        |  |  |
|                           | Ocultar as traduções completas no painel  |                                                    |                        |  |  |
| hide_completedtipo        |                                           | boolean                                            |                        |  |  |
|                           | exemplos                                  | False                                              |                        |  |  |
|                           | predefinido                               | True                                               |                        |  |  |
| • secon-                  | Mostrar traduções secundárias no modo Zen |                                                    |                        |  |  |
| dary_in_zen               | tipo                                      | boolean                                            |                        |  |  |
|                           | exemplos                                  | True                                               |                        |  |  |
|                           | predefinido                               | True                                               |                        |  |  |
|                           |                                           | Ocultar a fonte se existir uma tradução secundária |                        |  |  |
| hide_source_secondary     |                                           | boolean                                            |                        |  |  |
|                           | exemplos                                  | False                                              |                        |  |  |
|                           | predefinido                               | True                                               |                        |  |  |
| • hiperliga-              | Hiperligação_do_editor                    |                                                    |                        |  |  |
| ção_do_editor             | tipo                                      | cadeia                                             |                        |  |  |
|                           | exemplos                                  |                                                    |                        |  |  |
|                           | pattern                                   | $\overline{\wedge}$ *\$                            |                        |  |  |
|                           | predefinido                               |                                                    |                        |  |  |
|                           | Modo do editor de tradução                |                                                    |                        |  |  |
|                           | modo_de_traducão<br>integer               |                                                    |                        |  |  |
|                           | exemplos                                  | $\theta$                                           |                        |  |  |
|                           | predefinido                               | $\mathbf{0}$                                       |                        |  |  |
| • zen_mode                | Modo de editor Zen                        |                                                    |                        |  |  |
|                           | tipo                                      | integer                                            |                        |  |  |
|                           | exemplos                                  | 0                                                  |                        |  |  |
|                           | predefinido                               | $\overline{0}$                                     |                        |  |  |
| • carate-                 | Carateres especiais                       |                                                    |                        |  |  |
| res_especiais             | tipo                                      | cadeia                                             |                        |  |  |
|                           | exemplos                                  |                                                    |                        |  |  |
|                           | pattern                                   | $^{\circ}$ .*\$                                    |                        |  |  |
|                           | predefinido                               |                                                    |                        |  |  |
| $\bullet$                 | Vista predefinida do painel               |                                                    |                        |  |  |
| vista_do_paineltipo       |                                           | integer                                            |                        |  |  |
|                           | exemplos                                  | 1                                                  |                        |  |  |
|                           | predefinido                               | $\theta$                                           |                        |  |  |
| · dashbo-                 | Lista predefinida de componentes          |                                                    |                        |  |  |
| ard_componentplistefinido |                                           | null                                               |                        |  |  |
|                           | anyOf                                     | tipo                                               | null                   |  |  |
|                           |                                           | tipo                                               | integer                |  |  |
| · idiomas                 | Idiomas traduzidos                        |                                                    |                        |  |  |
|                           | tipo                                      | array                                              |                        |  |  |
|                           | predefinido                               |                                                    |                        |  |  |
|                           | items                                     | Código do idioma                                   |                        |  |  |
|                           |                                           | tipo                                               | cadeia                 |  |  |
|                           |                                           | exemplos                                           | $\mathbf{c}\mathbf{s}$ |  |  |
|                           |                                           | pattern                                            | $^{\wedge}$ .*\$       |  |  |
|                           |                                           | predefinido                                        |                        |  |  |
| · idio-                   | Idiomas secundários                       |                                                    |                        |  |  |
| mas_secundários           |                                           |                                                    | continues on next page |  |  |

Table 2 – continuação da página anterior

|              |                      | .                    |                      |                           |  |
|--------------|----------------------|----------------------|----------------------|---------------------------|--|
|              |                      | tipo                 | array                |                           |  |
|              |                      | predefinido          |                      |                           |  |
|              |                      | items                | Código do idioma     |                           |  |
|              |                      |                      | tipo                 | cadeia                    |  |
|              |                      |                      | exemplos             | $\overline{sk}$           |  |
|              |                      |                      | pattern              | $\overline{\wedge}$ *\$   |  |
|              |                      |                      | predefinido          |                           |  |
|              | · observado          | Projetos vigiados    |                      |                           |  |
|              |                      | tipo                 | array                |                           |  |
|              |                      | predefinido          |                      |                           |  |
|              |                      | items                | Slug do projeto      |                           |  |
|              |                      |                      | tipo                 | cadeia                    |  |
|              |                      |                      | exemplos             | weblate                   |  |
|              |                      |                      | pattern              | $\overline{\wedge}$ *\$   |  |
|              |                      |                      | predefinido          |                           |  |
| • registo de | Registo de auditoria |                      |                      |                           |  |
| auditoria    | tipo                 | array                |                      |                           |  |
|              | predefinido          |                      |                      |                           |  |
|              | items                | <b>Items</b>         |                      |                           |  |
|              |                      | tipo                 | objeto               |                           |  |
|              |                      | propriedades         |                      |                           |  |
|              |                      | · endereço           | Endereço IP          |                           |  |
|              |                      |                      | tipo                 | cadeia                    |  |
|              |                      |                      | exemplos             | 127.0.0.1                 |  |
|              |                      |                      | pattern              | $^{\prime}$ .*\$          |  |
|              |                      |                      | predefinido          |                           |  |
|              |                      |                      | Agente do utilizador |                           |  |
|              |                      | agente_do_utilizador |                      | cadeia                    |  |
|              |                      |                      | exemplos             | PC / Linux / Firefox      |  |
|              |                      |                      |                      | 70.0                      |  |
|              |                      |                      | pattern              | $\overline{\wedge}$ *\$   |  |
|              |                      |                      | predefinido          |                           |  |
|              |                      | • timestamp          | Timestamp            |                           |  |
|              |                      |                      | tipo                 | cadeia                    |  |
|              |                      |                      | exemplos             | $2019 - 11$               |  |
|              |                      |                      |                      | 18T18:58:30.845Z          |  |
|              |                      |                      | pattern              | $\overline{\Lambda}$ * \$ |  |
|              |                      |                      | predefinido          |                           |  |
|              |                      | · atividade          | Atividade            |                           |  |
|              |                      |                      | tipo                 | cadeia                    |  |
|              |                      |                      | exemplos             | sessão                    |  |
|              |                      |                      | pattern              | $^{\prime}$ .*\$          |  |
|              |                      |                      | predefinido          |                           |  |
| definições   |                      |                      |                      |                           |  |

Table 2 – continuação da página anterior

### **Veja também:**

*Perfil do utilizador*, *dumpuserdata*

## **3.11 Releasing Weblate**

## **3.11.1 Releasing schedule**

Weblate has two month release cycle for releases (x.y). These are usually followed by a bunch of bugfix releases to fix issues which slip into them  $(x,y,z)$ .

The change in the major version indicates that the upgrade process can not skip this version - you always have to upgrade to x.0 before upgrading to higher x.y releases.

#### **Veja também:**

*Upgrading Weblate*

## **3.11.2 Release planning**

[The features for up](#page-194-0)coming releases are collected using GitHub milestones, you can see our roadmap at <https:// github.com/WeblateOrg/weblate/milestones>.

### **3.11.3 Release process**

[Things to check prior to release:](https://github.com/WeblateOrg/weblate/milestones)

- 1. Check newly translated languages by **./scripts/list-translated-languages**.
- 2. Set final version by **./scripts/prepare-release**.
- 3. Make sure screenshots are up to date **make -C docs update-screenshots**.
- 4. Merge any possibly pending translations **wlc push; git remote update; git merge origin/ weblate**

Realizar o lançamento:

5. Create a release **./scripts/create-release --tag** (see below for requirements).

Post release manual steps:

- 6. Update Docker image.
- 7. Close GitHub milestone.
- 8. Once the Docker image is tested, add a tag and push it.
- 9. Update Helm chart to new version.
- 10. Include new version in .github/workflows/migrations.yml to cover it in migration testing.
- 11. Increase version in the website download links.
- 12. Increase version in the repository by **./scripts/set-version**.

To create tags using the **./scripts/create-release** script you will need following:

- GnuPG with private key used to sign the release
- Push access to Weblate git repositories (it pushes tags)
- Configured **hub** tool and access to create releases on the Weblate repo
- SSH access to Weblate download server (the Website downloads are copied there)

## **3.12 Security and privacy**

**Dica:** No Weblate, a segurança mantém um ambiente que valoriza a privacidade dos nossos utilizadores.

Development of Weblate adheres to the Best Practices of the Linux Foundation's Core Infrastructure Initiative.

### **3.12.1 Tracking dependencies for vulnerabilities**

Security issues in our dependencies are monitored using [Dependabot. This covers the Python and JavaScript libr](https://bestpractices.coreinfrastructure.org/projects/552)aries, and the latest stable release has its dependencies updated to avoid vulnerabilities.

**Dica:** There might be vulnerabilities in third-party libr[aries which d](https://dependabot.com/)o not affect Weblate, so those are not addressed by releasing bugfix versions of Weblate.

### **3.12.2 Docker container security**

The Docker containers are scanned using Anchore and Trivy.

This allows us to detect vulnerabilities early and release improvements quickly.

You can get the results of these scans at GitHub — they are stored as artifacts on our CI in the SARIF format (Static Analysis Results Interchange Format).

#### **Veja também:**

*Continuous integration*

## **3.13 [Sobre o](#page-376-0) Weblate**

#### **3.13.1 Objetivos do projeto**

Ferramenta de localização contínua baseada na web com *Integração de controlo de versões* suportando uma ampla gama de *Formatos de ficheiros suportados*, facilitando a contribuição dos tradutores.

### **3.13.2 Nome do projeto**

«Weblat[e» é uma palavra-valise das palav](#page-59-0)ras «web» e «translate».

### **3.13.3 Site da Web do Projeto**

The landing page is https://weblate.org and a cloud hosted service at https://hosted.weblate.org. This documentation can be found on https://docs.weblate.org.

## **3.13.4 Logotipos do projeto**

Os logotipos do projeto e outros gráficos estão disponíveis no repositório <https://github.com/WeblateOrg/ graphics/>.

## **3.13.5 Liderança**

Este projeto é mantido por Michal Čihař <michal@cihar.com>.

### **3.13.6 Autores**

Weblate foi iniciado por Michal Čihař <michal@cihar.com>. Desde a criação em 2012, milhares de pessoas contribuíram.

## **3.14 Licença**

Copyright (C) 2012 - 2021 Michal Čihař <michal@cihar.com>

Este programa é um software livre: pode redistribuí-lo e/ou modificá-lo sob os termos da Licença Pública Geral GNU, conforme publicado pela Free Software Foundation, seja a versão 3 da Licença, ou (ao seu critério) qualquer versão posterior.

Este programa é distribuído na esperança [de que ele seja útil, m](mailto:michal@cihar.com)as sem qualquer garantia; sem sequer a garantia implícita de COMERCIALIZAÇÃO ou ADEQUAÇÃO PARA UM PROPÓSITO ESPECÍFICO. Consulte a Licença Pública Geral GNU para obter mais detalhes.

Deve ter recebido uma cópia da Licença Pública Geral GNU junto com este programa. Caso contrário, veja <https: //www.gnu.org/licenses/>.

# CAPÍTULO 4

## Histórico de alterações

## **4.1 Weblate 4.5.2**

Released on March 26th 2021.

- Configurable schedule for automatic translation.
- Added Lua format check.
- Ignore format strings in the *Palavras consecutivas duplicadas* check.
- Allow uploading screenshot from a translate page.
- Added forced file synchronization to the repository maintenance.
- Fixed automatic suggestion[s for languages with a longer code](#page-29-0).
- Improved performance when adding new strings.
- Several bug fixes in quality checks.
- Several performance improvements.
- Added integration with *Discover Weblate*.
- Fixed checks behavior with read-only strings.

## **4.2 Weblate 4.5.[1](#page-359-0)**

Released on March 05th 2021.

- Fixed editing of glossary flags in some corner cases.
- Extend metrics usage to improve performance of several pages.
- Store correct source language in TMX files.
- Better handling for uploads of monolingual PO using API.
- Improved alerts behavior glossaries.
- Improved Markdown link checks.
- Indicate glossary and source language in breadcrumbs.
- Paginated component listing of huge projects.
- Improved performance of translation, component or project removal.
- Improved bulk edit performance.
- Fixed preserving «Needs editing» and «Approved» states for ODF files.
- Improved interface for customizing translation-file downloads

## **4.3 Weblate 4.5**

Released on February 19th 2021.

- Added support for lua-format used in gettext PO.
- Added support for sharing a component between projects.
- Fixed multiple unnamed variables check behavior with multiple format flags.
- Dropped mailing list field on the project in favor of generic instructions for translators.
- Added pseudolocale generation addon.
- Added support for TermBase eXchange files.
- Added support for manually defining string variants using a flag.
- Improved performance of consistency checks.
- Improved performance of translation memory for long strings.
- Added support for searching in explanations.
- Strings can now be added and removed in bilingual formats as well.
- Extend list of supported languages in Amazon Translate machine translation.
- Automatically enable Java MessageFormat checks for Java Properties.
- Added a new upload method to add new strings to a translation.
- Added a simple interface to browse translation.
- Glossaries are now stored as regular components.
- Dropped specific API for glossaries as component API is used now.
- Added simplified interface to toggle some of the flags.
- Added support for non-translatable or forbidden terms in the glossary.
- Added support for defining terminology in a glossary.
- Moved text direction toggle to get more space for the visual keyboard.
- Added option to automatically watch projects user-contributed to.
- Added check whether translation matches the glossary.
- Added support for customizing navigation text color.

## **4.4 Weblate 4.4.2**

Released on January 14th 2021.

• Fixed corruption of one distributed MO file.

## **4.5 Weblate 4.4.1**

Released on January 13th 2021.

- Fixed reverting plural changes.
- Fixed displaying help for project settings.
- Improved administration of users.
- Improved handling of context in monolingual PO files.
- Fixed cleanup addon behavior with HTML, ODF, IDML and Windows RC formats.
- Fixed parsing of location from CSV files.
- Use content compression for file downloads.
- Improved user experience on importing from ZIP file.
- Improved detection of file format for uploads.
- Avoid duplicate pull requests on Pagure.
- Improved performance when displaying ghost translations.
- Reimplemented translation editor to use native browser textarea.
- Fixed cleanup addon breaking adding new strings.
- Added API for addons.

## **4.6 Weblate 4.4**

Released on December 15th 2020.

- Improved validation when creating a component.
- Weblate now requires Django 3.1.
- Added support for appearance customization in the management interface.
- Fixed read-only state handling in bulk edit.
- Improved CodeMirror integration.
- Added addon to remove blank strings from translation files.
- The CodeMirror editor is now used for translations.
- Syntax highlighting in translation editor for XML, HTML, Markdown and reStructuredText.
- Highlight placeables in translation editor.
- Improved support for non-standard language codes.
- Added alert when using ambiguous language codes.
- The user is now presented with a filtered list of languages when adding a new translation.
- Extended search capabilities for changes in history.
- Improved billing detail pages and libre hosting workflow.
- Extended translation statistics API.
- Improved «other translations» tab while translating.
- Added tasks API.
- Improved performance of file upload.
- Improved display of user defined special characters.
- Improved performance of auto-translation.
- Several minor improvements in the user interface.
- Improved naming of ZIP downloads.
- Added option for getting notifications on unwatched projects.

## **4.7 Weblate 4.3.2**

Released on November 4th 2020.

- Fixed crash on certain component filemasks.
- Improved accuracy of the consecutive duplicated words check.
- Suporte adicional para solicitações de Pagure.
- Improved error messages for failed registrations.
- Reverted rendering developer comments as Markdown.
- Simplified setup of Git repositories with different default branch than «master».
- Newly created internal repositories now use main as the default branch.
- Reduced false positives rate of unchanged translation while translating reStructuredText.
- Fixed CodeMirror display issues in some situations.
- Renamed Template group to «Sources» to clarify its meaning.
- Fixed GitLab pull requests on repositories with longer paths.

## **4.8 Weblate 4.3.1**

Released on October 21st 2020.

- Improved auto-translation performance.
- Expiração da sessão para utilizadores autenticados corrigida.
- Suporte para ocultar informações da versão adicionado.
- Improve hooks compatibility with Bitbucket Server.
- Improved performance of translation memory updates.
- Reduced memory usage.
- Improved performance of Matrix view.
- Added confirmation before removing a user from a project.

## **4.9 Weblate 4.3**

Released on October 15th 2020.

- Include user stats in the API.
- Fixed component ordering on paginated pages.
- Define source language for a glossary.
- Rewritten support for GitHub and GitLab pull requests.
- Contagens de estatísticas corrigidas após a remoção da sugestão.
- Perfil do utilizador público estendido.
- Fixed configuration of enforced checks.
- Improve documentation about built-in backups.
- Moved source language attribute from project to a component.
- Adicionar a verificação de formatação Vue I18n.
- Generic placeholders check now supports regular expressions.
- Improved look of Matrix mode.
- A maquinaria é agora chamada sugestões automáticas.
- Added support for interacting with multiple GitLab or GitHub instances.
- Extended API to cover project updates, unit updates and removals and glossaries.
- Unit API now properly handles plural strings.
- Component creation can now handle ZIP file or document upload.
- Consolidated API response status codes.
- Support Markdown in contributor agreement.
- Rastreamento de cadeias de origem melhorado.
- Improved JSON, YAML and CSV formats compatibility.
- Suporte adicional para remover cadeias.
- Improved performance of file downloads.
- Improved repository management view.
- Automatically enable java-format for Android.
- Suporte adicional para capturas de ecrã localizadas.
- Suporte adicional para Python 3.9.
- Fixed translating HTML files under certain conditions.

## **4.10 Weblate 4.2.2**

Released on September 2nd 2020.

- Correspondência de textos fonte para formatos JSON corrigido.
- Fixed login redirect for some authentication configurations.
- Autenticação LDAP corrigida com sincronização de grupo.
- Falha na comunicação do progresso da tradução automática corrigida.
- Fixed Git commit squashing with trailers enabled.
- Fixed creating local VCS components using API.

## **4.11 Weblate 4.2.1**

Released on August 21st 2020.

- Fixed saving plurals for some locales in Android resources.
- Fixed crash in the cleanup addon for some XLIFF files.
- Allow setting up localization CDN in Docker image.

## **4.12 Weblate 4.2**

Released on August 18th 2020.

- Improved user pages and added listing of users.
- Dropped support for migrating from 3.x releases, migrate through 4.1 or 4.0.
- Added exports into several monolingual formats.
- Improved activity charts.
- Number of displayed nearby strings can be configured.
- Suporte adicionado para bloquear componentes com erros no repositório.
- Simplified main navigation (replaced buttons with icons).
- Improved language code handling in Google Translate integration.
- The Git squash addon can generate Co-authored-by: trailers.
- Improved query search parser.
- Improved user feedback from format strings checks.
- Improved performance of bulk state changes.
- Added compatibility redirects after project or component renaming.
- Added notifications for strings approval, component locking and license change.
- Added support for ModernMT.
- Allow to avoid overwriting approved translations on file upload.
- Dropped support for some compatibility URL redirects.
- Verificação para literais de modelo de ECMAScript adicionada.
- A opção para observar um componente foi adicionada.
- Removed leading dot from JSON unit keys.
- Fila separada de Celery para memória de tradução foi removida.
- Permitir a tradução de todos os componentes de uma só vez.
- Allow to configure Content-Security-Policy HTTP headers.
- Added support for aliasing languages at project level.
- New addon to help with HTML or JavaScript localization, see *CDN de localização JavaScript*.
- The Weblate domain is now configured in the settings, see *SITE\_DOMAIN*.
- Adicionar suporte para a pesquisa por componente e projeto.

## **4.13 Weblate 4.1.1**

Released on June 19th 2020.

- Fixed changing autofix or addons configuration in Docker.
- Fixed possible crash in «About» page.
- Improved installation of byte-compiled locale files.
- Fixed adding words to glossary.
- Fixed keyboard shortcuts for machinery.
- Removed debugging output causing discarding log events in some setups.
- Fixed lock indication on project listing.
- Fixed listing GPG keys in some setups.
- Added option for which DeepL API version to use.
- Added support for acting as SAML Service Provider, see *Autenticação por SAML*.

## **4.14 Weblate 4.1**

Released on June 15th 2020.

- Added support for creating new translations with included country code.
- Added support for searching source strings with screenshot.
- Extended info available in the stats insights.
- Improved search editing on «Translate» pages.
- Improve handling of concurrent repository updates.
- Include source language in project creation form.
- Include changes count in credits.
- Fixed UI language selection in some cases.
- Allow to whitelist registration methods with registrations closed.
- Improved lookup of related terms in glossary.
- Improved translation memory matches.
- Group same machinery results.
- Add direct link to edit screenshot from translate page.
- Improved removal confirmation dialog.
- Include templates in ZIP download.
- Add support for Markdown and notification configuration in announcements.
- Extended details in check listings.
- Added support for new file formats: *Cadeias de PHP Laravel*, *HTML files*, *OpenDocument Format*, *IDML Format*, *Windows RC files*, *INI translations*, *Traduções Inno Setup INI*, *Propriedades GWT*, *go-i18n JSON files*, *ARB File*.
- Consistently use dismissed as state of [dismissed checks.](#page-68-0)
- [Add sup](#page-77-0)[port for configurin](#page-75-0)[g default addons](#page-65-0) [to enable.](#page-66-0)
- [Fixed edi](#page-71-0)tor keyboard shortcut to dismiss checks.
- Improved machine translation of strings with placeholders.
- Show ghost translation for user languages to ease starting them.
- Improved language code parsing.
- Show translations in user language first in the list.
- Renamed shapings to more generic name variants.
- Added new quality checks: *Várias variáveis sem nome*, *Não traduzido há muito tempo*, *Palavras consecutivas duplicadas*.
- Reintroduced support for wiping translation memory.
- Fixed option to ignore sour[ce checks.](#page-43-0)
- [Added supp](#page-29-0)ort for configuring different branch for pushing changes.
- API now reports rate limiting status in the HTTP headers.
- Added support for Google Translate V3 API (Advanced).
- Added ability to restrict access on component level.
- Added support for whitespace and other special chars in translation flags, see *Customizing behavior using flags*.
- Always show rendered text check if enabled.
- API now supports filtering of changes.
- Added support for sharing glossaries between projects.

## **4.15 Weblate 4.0.4**

Released on May 07th 2020.

- Fixed testsuite execution on some Python 3.8 environments.
- Typo fixes in the documentation.
- Fixed creating components using API in some cases.
- Fixed JavaScript errors breaking mobile navigation.
- Fixed crash on displaying some checks.
- Fixed screenshots listing.
- Fixed monthly digest notifications.
- Fixed intermediate translation behavior with units non existing in translation.

## **4.16 Weblate 4.0.3**

Released on May 02nd 2020.

- Fixed possible crash in reports.
- User mentions in comments are now case insensitive.
- Fixed PostgreSQL migration for non superusers.
- Fixed changing the repository URL while creating component.
- Fixed crash when upstream repository is gone.

## **4.17 Weblate 4.0.2**

Released on April 27th 2020.

- Improved performance of translation stats.
- Improved performance of changing labels.
- Improved bulk edit performance.
- Melhoria do desempenho da memória de tradução.
- Fixed possible crash on component deletion.
- Fixed displaying of translation changes in some corner cases.
- Improved warning about too long celery queue.
- Fixed possible false positives in the consistency check.
- Fixed deadlock when changing linked component repository.
- Included edit distance in changes listing and CSV and reports.
- Avoid false positives of punctuation spacing check for Canadian French.
- Fixed XLIFF export with placeholders.
- Fixed false positive with zero width check.
- Improved reporting of configuration errors.
- Fixed bilingual source upload.
- Automatically detect supported languages for DeepL machine translation.
- Fixed progress bar display in some corner cases.
- Fixed some checks triggering on non translated strings.

## **4.18 Weblate 4.0.1**

Released on April 16th 2020.

• Fixed package installation from PyPI.

## **4.19 Weblate 4.0**

Released on April 16th 2020.

- Weblate now requires Python 3.6 or newer.
- Added management overview of component alerts.
- Added component alert for broken repository browser URLs.
- Improved sign in and registration pages.
- Project access control and workflow configuration integrated to project settings.
- Added check and highlighter for i18next interpolation and nesting.
- Added check and highlighter for percent placeholders.
- Mostrar falhas nas verificações de sugestões.
- Record source string changes in history.
- Upgraded Microsoft Translator to version 3 API.
- Reimplemented translation memory backend.
- Added support for several is: lookups in *Searching*.
- Allow to make *Tradução inalterada* avoid internal blacklist.
- Improved comments extraction from monolingual po files.
- Renamed whiteboard messages to announc[ements.](#page-44-0)
- Fixed occasion[al problems with regi](#page-41-0)stration mails.
- Improved LINGUAS update addon to handle more syntax variants.
- Fixed editing monolingual XLIFF source file.
- Added support for exact matching in *Searching*.
- Extended API to cover screenshots, users, groups, componentlists and extended creating projects.
- Add support for source upload on bilingual translations.
- Added support for intermediate lang[uage from](#page-44-0) developers.
- Added support for source strings review.
- Extended download options for platform wide translation memory.

## **4.20 Weblate 3.x series**

### **4.20.1 Weblate 3.11.3**

Released on March 11th 2020.

- Fixed searching for fields with certain priority.
- Fixed predefined query for recently added strings.
- Fixed searching returning duplicate matches.
- Fixed notifications rendering in Gmail.
- Fixed reverting changes from the history.
- Added links to events in digest notifications.
- Fixed email for account removal confirmation.
- Added support for Slack authentication in Docker container.
- Avoid sending notifications for not subscribed languages.
- Include Celery queues in performance overview.
- Fixed documentation links for addons.
- Reduced false negatives for unchanged translation check.
- Raised bleach dependency to address CVE-2020-6802.
- Fixed listing project level changes in history.
- Fixed stats invalidation in some corner cases.
- Fixed searching for certain string states.
- Improved format string checks behavior on missing percent.
- Fixed authentication using some third party providers.

### **4.20.2 Weblate 3.11.2**

Released on February 22nd 2020.

- Fixed rendering of suggestions.
- Fixed some strings wrongly reported as having no words.

### **4.20.3 Weblate 3.11.1**

Released on February 20th 2020.

- Documented Celery setup changes.
- Improved filename validation on component creation.
- Fixed minimal versions of some dependencies.
- Fixed adding groups with certain Django versions.
- Fixed manual pushing to upstream repository.
- Improved glossary matching.

### **4.20.4 Weblate 3.11**

Released on February 17th 2020.

- Allow using VCS push URL during component creation via API.
- Rendered width check now shows image with the render.
- Fixed links in notifications e-mails.
- Improved look of plaintext e-mails.
- Display ignored checks and allow to make them active again.
- Display nearby keys on monolingual translations.
- Suporte adicionado para agrupar formas de cadeias.
- Recommend upgrade to new Weblate versions in the system checks.
- Provide more detailed analysis for duplicate language alert.
- Include more detailed license info on the project pages.
- Automatically unshallow local copies if needed.
- Fixed download of strings needing action.
- New alert to warn about using the same filemask twice.
- Improve XML placeables extraction.
- The *SINGLE\_PROJECT* can now enforce redirection to chosen project.
- Added option to resolve comments.
- Added bulk editing of flags.
- Add[ed support for labels.](#page-310-0)
- Added bulk edit addon.
- Added option for *Forçar verificações*.
- Increased default validity of confirmation links.
- Improved Matomo integration.
- Fixed *Foi traduzido* [to correctly hand](#page-262-0)le source string change.
- Extended automatic updates configuration by *AUTO\_UPDATE*.
- LINGUAS addons now do full sync of translations in Weblate.

### **4.20.5 Weblate 3.10.3**

Released on January 18th 2020.

• Support for translate-toolkit 2.5.0.

### **4.20.6 Weblate 3.10.2**

Released on January 18th 2020.

- Add lock indication to projects.
- Fixed CSS bug causing flickering in some web browsers.
- Fixed searching on systems with non-English locales.
- Improved repository matching for GitHub and Bitbucket hooks.
- Fixed data migration on some Python 2.7 installations.
- Allow configuration of Git shallow cloning.
- Improved background notification processing.
- Fixed broken form submission when navigating back in web browser.
- New addon to configure YAML formatting.
- Fixed same plurals check to not fire on single plural form languages.
- Fixed regex search on some fields.
#### **4.20.7 Weblate 3.10.1**

Released on January 9th 2020.

- Extended API with translation creation.
- Fixed several corner cases in data migrations.
- Compatibility with Django 3.0.
- Improved data clean-up performance.
- Added support for customizable security.txt.
- Improved breadcrumbs in changelog.
- Improved translations listing on dashboard.
- Improved HTTP responses for webhooks.
- Added support for GitLab merge requests in Docker container.

#### **4.20.8 Weblate 3.10**

Released on December 20th 2019.

- Interface de utilizador da aplicação melhorada.
- Added doublespace check.
- Fixed creating new languages.
- Avoid sending auditlog notifications to deleted e-mails.
- Added support for read only strings.
- Added support for Markdown in comments.
- Allow placing translation instruction text in project info.
- Add copy to clipboard for secondary languages.
- Improved support for Mercurial.
- Improved Git repository fetching performance.
- Add search lookup for age of string.
- Show source language for all translations.
- Show context for nearby strings.
- Added support for notifications on repository operations.
- Improved translation listings.
- Extended search capabilities.
- Added support for automatic translation strings marked for editing.
- Avoid sending duplicate notifications for linked component alerts.
- Improve default merge request message.
- Better indicate string state in Zen mode.
- Added support for more languages in Yandex Translate.
- Improved look of notification e-mails.
- Provide choice for translation license.

#### **4.20.9 Weblate 3.9.1**

Released on October 28th 2019.

- Remove some unneeded files from backups.
- Fixed potential crash in reports.
- Fixed cross database migration failure.
- Added support for force pushing Git repositories.
- Reduced risk of registration token invalidation.
- Fixed account removal hitting rate limiter.
- Added search based on priority.
- Fixed possible crash on adding strings to JSON file.
- Safe HTML check and fixup now honor source string markup.
- Avoid sending notifications to invited and deleted users.
- Fix SSL connection to redis in Celery in Docker container.

#### **4.20.10 Weblate 3.9**

Released on October 15th 2019.

- Include Weblate metadata in downloaded files.
- Improved UI for failing checks.
- Indicate missing strings in format checks.
- Separate check for French punctuation spacing.
- Add support for fixing some of quality checks errors.
- Add separate permission to create new projects.
- Extend stats for char counts.
- Improve support for Java style language codes.
- Added new generic check for placeholders.
- Added support for WebExtension JSON placeholders.
- Added support for flat XML format.
- Extended API with project, component and translation removal and creation.
- Added support for Gitea and Gitee webhooks.
- Added new custom regex based check.
- Allow to configure contributing to shared translation memory.
- Added ZIP download for more translation files.
- Make XLIFF standard compliant parsing of maxwidth and font.
- Added new check and fixer for safe HTML markup for translating web applications.
- Add component alert on unsupported configuration.
- Added automatic translation addon to bootstrap translations.
- Extend automatic translation to add suggestions.
- Display addon parameters on overview.
- Sentry is now supported through modern Sentry SDK instead of Raven.
- Changed example settings to be better fit for production environment.
- Added automated backups using BorgBackup.
- Split cleanup addon for RESX to avoid unwanted file updates.
- Added advanced search capabilities.
- Allow users to download their own reports.
- Added localization guide to help configuring components.
- Added support for GitLab merge requests.
- Improved display of repository status.
- Perform automated translation in the background.

#### **4.20.11 Weblate 3.8**

Released on August 15th 2019.

- Added support for simplified creating of similar components.
- Added support for parsing translation flags from the XML based file formats.
- Log exceptions into Celery log.
- Improve performance of repository scoped addons.
- Improved look of notification e-mails.
- Fixed password reset behavior.
- Improved performance on most of translation pages.
- Fixed listing of languages not known to Weblate.
- Add support for cloning addons to discovered components.
- Add support for replacing file content with uploaded.
- Add support for translating non VCS based content.
- Added OpenGraph widget image to use on social networks.
- Added support for animated screenshots.
- Improved handling of monolingual XLIFF files.
- Avoid sending multiple notifications for single event.
- Add support for filtering changes.
- Extended predefined periods for reporting.
- Added webhook support for Azure Repos.
- New opt-in notifications on pending suggestions or untranslated strings.
- Add one click unsubscribe link to notification e-mails.
- Fixed false positives with Has been translated check.
- New management interface for admins.
- String priority can now be specified using flags.
- Added language management views.
- Add checks for Qt library and Ruby format strings.
- Added configuration to better fit single project installations.
- Notify about new string on source string change on monolingual translations.
- Added separate view for translation memory with search capability.

#### **4.20.12 Weblate 3.7.1**

Released on June 28th 2019.

- Documentation updates.
- Fixed some requirements constraints.
- Updated language database.
- Localization updates.
- Various user interface tweaks.
- Improved handling of unsupported but discovered translation files.
- More verbosely report missing file format requirements.

#### **4.20.13 Weblate 3.7**

Released on June 21st 2019.

- Added separate Celery queue for notifications.
- Use consistent look with application for API browsing.
- Include approved stats in the reports.
- Report progress when updating translation component.
- Allow to abort running background component update.
- Extend template language for filename manipulations.
- Use templates for editor link and repository browser URL.
- Indicate max length and current characters count when editing translation.
- Improved handling of abbreviations in unchanged translation check.
- Refreshed landing page for new contributors.
- Add support for configuring msgmerge addon.
- Delay opening SMTP connection when sending notifications.
- Improved error logging.
- Allow custom location in MO generating addon.
- Added addons to cleanup old suggestions or comments.
- Added option to enable horizontal mode in the Zen editor.
- Improved import performance with many linked components.
- Fixed examples installation in some cases.
- Improved rendering of alerts in changes.
- Added new horizontal stats widget.
- Improved format strings check on plurals.
- Added font management tool.
- New check for rendered text dimensions.
- Added support for subtitle formats.
- Include overall completion stats for languages.
- Added reporting at project and global scope.
- Improved user interface when showing translation status.
- New Weblate logo and color scheme.
- New look of bitmap badges.

#### **4.20.14 Weblate 3.6.1**

Released on April 26th 2019.

- Improved handling of monolingual XLIFF files.
- Fixed digest notifications in some corner cases.
- Fixed addon script error alert.
- Fixed generating MO file for monolingual PO files.
- Fixed display of uninstalled checks.
- Indicate administered projects on project listing.
- Allow update to recover from missing VCS repository.

#### **4.20.15 Weblate 3.6**

Released on April 20th 2019.

- Add support for downloading user data.
- Addons are now automatically triggered upon installation.
- Improved instructions for resolving merge conflicts.
- Cleanup addon is now compatible with app store metadata translations.
- Configurable language code syntax when adding new translations.
- Warn about using Python 2 with planned termination of support in April 2020.
- Extract special characters from the source string for visual keyboard.
- Extended contributor stats to reflect both source and target counts.
- Admins and consistency addons can now add translations even if disabled for users.
- Fixed description of toggle disabling Language-Team header manipulation.
- Notify users mentioned in comments.
- Removed file format autodetection from component setup.
- Fixed generating MO file for monolingual PO files.
- Added digest notifications.
- Added support for muting component notifications.
- Added notifications for new alerts, whiteboard messages or components.
- Notifications for administered projects can now be configured.
- Improved handling of three letter language codes.

#### **4.20.16 Weblate 3.5.1**

Released on March 10th 2019.

- Fixed Celery systemd unit example.
- Fixed notifications from HTTP repositories with login.
- Fixed race condition in editing source string for monolingual translations.
- Include output of failed addon execution in the logs.
- Improved validation of choices for adding new language.
- Allow to edit file format in component settings.
- Update installation instructions to prefer Python 3.
- Performance and consistency improvements for loading translations.
- Make Microsoft Terminology service compatible with current Zeep releases.
- Localization updates.

#### **4.20.17 Weblate 3.5**

Released on March 3rd 2019.

- Improved performance of built-in translation memory.
- Added interface to manage global translation memory.
- Improved alerting on bad component state.
- Added user interface to manage whiteboard messages.
- Addon commit message now can be configured.
- Reduce number of commits when updating upstream repository.
- Fixed possible metadata loss when moving component between projects.
- Improved navigation in the Zen mode.
- Added several new quality checks (Markdown related and URL).
- Added support for app store metadata files.
- Added support for toggling GitHub or Gerrit integration.
- Added check for Kashida letters.
- Added option to squash commits based on authors.
- Improved support for XLSX file format.
- Compatibility with Tesseract 4.0.
- Billing addon now removes projects for unpaid billings after 45 days.

#### **4.20.18 Weblate 3.4**

Released on January 22nd 2019.

- Added support for XLIFF placeholders.
- Celery can now utilize multiple task queues.
- Added support for renaming and moving projects and components.
- Include characters counts in reports.
- Added guided adding of translation components with automatic detection of translation files.
- Customizable merge commit messages for Git.
- Added visual indication of component alerts in navigation.
- Improved performance of loading translation files.
- New addon to squash commits prior to push.
- Improved displaying of translation changes.
- Changed default merge style to rebase and made that configurable.
- Better handle private use subtags in language code.
- Improved performance of fulltext index updates.
- Extended file upload API to support more parameters.

#### **4.20.19 Weblate 3.3**

Released on November 30th 2018.

- Added support for component and project removal.
- Improved performance for some monolingual translations.
- Added translation component alerts to highlight problems with a translation.
- Expose XLIFF string resname as context when available.
- Added support for XLIFF states.
- Added check for non writable files in DATA\_DIR.
- Improved CSV export for changes.

#### **4.20.20 Weblate 3.2.2**

Released on October 20th 2018.

- Remove no longer needed Babel dependency.
- Updated language definitions.
- Improve documentation for addons, LDAP and Celery.
- Fixed enabling new dos-eol and auto-java-messageformat flags.
- Fixed running setup.py test from PyPI package.
- Improved plurals handling.
- Fixed translation upload API failure in some corner cases.
- Fixed updating Git configuration in case it was changed manually.

#### **4.20.21 Weblate 3.2.1**

Released on October 10th 2018.

- Document dependency on backports.csv on Python 2.7.
- Fix running tests under root.
- Improved error handling in gitexport module.
- Fixed progress reporting for newly added languages.
- Correctly report Celery worker errors to Sentry.
- Fixed creating new translations with Qt Linguist.
- Fixed occasional fulltext index update failures.
- Improved validation when creating new components.
- Added support for cleanup of old suggestions.

#### **4.20.22 Weblate 3.2**

Released on October 6th 2018.

- Add install\_addon management command for automated addon installation.
- Allow more fine grained ratelimit settings.
- Added support for export and import of Excel files.
- Improve component cleanup in case of multiple component discovery addons.
- Rewritten Microsoft Terminology machine translation backend.
- Weblate now uses Celery to offload some processing.
- Improved search capabilities and added regular expression search.
- Added support for Youdao Zhiyun API machine translation.
- Added support for Baidu API machine translation.
- Integrated maintenance and cleanup tasks using Celery.
- Improved performance of loading translations by almost 25%.
- Removed support for merging headers on upload.
- Removed support for custom commit messages.
- Configurable editing mode (zen/full).
- Added support for error reporting to Sentry.
- Added support for automated daily update of repositories.
- Added support for creating projects and components by users.
- Built in translation memory now automatically stores translations done.
- Users and projects can import their existing translation memories.
- Better management of related strings for screenshots.
- Added support for checking Java MessageFormat.

See 3.2 milestone on GitHub for detailed list of addressed issues.

#### **4.20.23 Weblate 3.1.1**

Released on July 27th 2018.

• Fix testsuite failure on some setups.

#### **4.20.24 Weblate 3.1**

Released on July 27th 2018.

- Upgrades from older version than 3.0.1 are not supported.
- Allow to override default commit messages from settings.
- Improve webhooks compatibility with self hosted environments.
- Added support for Amazon Translate.
- Compatibility with Django 2.1.
- Django system checks are now used to diagnose problems with installation.
- Removed support for soon shutdown libravatar service.
- New addon to mark unchanged translations as needing edit.
- Add support for jumping to specific location while translating.
- Downloaded translations can now be customized.
- Improved calculation of string similarity in translation memory matches.
- Added support by signing Git commits by GnuPG.

#### **4.20.25 Weblate 3.0.1**

Released on June 10th 2018.

- Fixed possible migration issue from 2.20.
- Localization updates.
- Removed obsolete hook examples.
- Improved caching documentation.
- Fixed displaying of admin documentation.
- Improved handling of long language names.

#### **4.20.26 Weblate 3.0**

Released on June 1st 2018.

- Rewritten access control.
- Several code cleanups that lead to moved and renamed modules.
- New addon for automatic component discovery.
- The import\_project management command has now slightly different parameters.
- Added basic support for Windows RC files.
- New addon to store contributor names in PO file headers.
- The per component hook scripts are removed, use addons instead.
- Add support for collecting contributor agreements.
- Access control changes are now tracked in history.
- New addon to ensure all components in a project have same translations.
- Support for more variables in commit message templates.
- Add support for providing additional textual context.

## **4.21 Weblate 2.x series**

#### **4.21.1 Weblate 2.20**

Released on April 4th 2018.

- Improved speed of cloning subversion repositories.
- Changed repository locking to use third party library.
- Added support for downloading only strings needing action.
- Added support for searching in several languages at once.
- New addon to configure gettext output wrapping.
- New addon to configure JSON formatting.
- Added support for authentication in API using RFC 6750 compatible Bearer authentication.
- Added support for automatic translation using machine translation services.
- Added support for HTML markup in whiteboard messages.
- Added support for mass changing state of strings.
- Translate-toolkit at least 2.3.0 is now required, older versions are no longer supported.
- Added built in translation memory.
- Added componentlists overview to dashboard and per component list overview pages.
- Added support for DeepL machine translation service.
- Machine translation results are now cached inside Weblate.
- Adicionado suporte para reordenar alterações de commits feitos.

#### **4.21.2 Weblate 2.19.1**

Released on February 20th 2018.

- Fixed migration issue on upgrade from 2.18.
- Improved file upload API validation.

#### **4.21.3 Weblate 2.19**

Released on February 15th 2018.

- Fixed imports across some file formats.
- Display human friendly browser information in audit log.
- Added TMX exporter for files.
- Various performance improvements for loading translation files.
- Added option to disable access management in Weblate in favor of Django one.
- Improved glossary lookup speed for large strings.
- Compatibility with django auth Idap 1.3.0.
- Configuration errors are now stored and reported persistently.
- Honor ignore flags in whitespace autofixer.
- Improved compatibility with some Subversion setups.
- Improved built in machine translation service.
- Added support for SAP Translation Hub service.
- Added support for Microsoft Terminology service.
- Removed support for advertisement in notification e-mails.
- Improved translation progress reporting at language level.
- Improved support for different plural formulas.
- Added support for Subversion repositories not using stdlayout.
- Added addons to customize translation workflows.

#### **4.21.4 Weblate 2.18**

Released on December 15th 2017.

- Extended contributor stats.
- Improved configuration of special characters virtual keyboard.
- Added support for DTD file format.
- Changed keyboard shortcuts to less likely collide with browser/system ones.
- Improved support for approved flag in XLIFF files.
- Added support for not wrapping long strings in gettext PO files.
- Added button to copy permalink for current translation.
- Dropped support for Django 1.10 and added support for Django 2.0.
- Removed locking of translations while translating.
- Added support for adding new strings to monolingual translations.
- Added support for translation workflows with dedicated reviewers.

#### **4.21.5 Weblate 2.17.1**

Released on October 13th 2017.

- Fixed running testsuite in some specific situations.
- Locales updates.

#### **4.21.6 Weblate 2.17**

Released on October 13th 2017.

- Weblate by default does shallow Git clones now.
- Improved performance when updating large translation files.
- Added support for blocking certain e-mails from registration.
- Users can now delete their own comments.
- Added preview step to search and replace feature.
- Client side persistence of settings in search and upload forms.
- Extended search capabilities.
- More fine grained per project ACL configuration.
- Default value of BASE\_DIR has been changed.
- Added two step account removal to prevent accidental removal.
- Project access control settings is now editable.
- Added optional spam protection for suggestions using Akismet.

#### **4.21.7 Weblate 2.16**

Released on August 11th 2017.

- Various performance improvements.
- Added support for nested JSON format.
- Added support for WebExtension JSON format.
- Fixed git exporter authentication.
- Improved CSV import in certain situations.
- Improved look of Other translations widget.
- The max-length checks is now enforcing length of text in form.
- Make the commit\_pending age configurable per component.
- Various user interface cleanups.
- Fixed component/project/site wide search for translations.

#### **4.21.8 Weblate 2.15**

Released on June 30th 2017.

- Show more related translations in other translations.
- Add option to see translations of current string to other languages.
- Use 4 plural forms for Lithuanian by default.
- Fixed upload for monolingual files of different format.
- Improved error messages on failed authentication.
- Keep page state when removing word from glossary.
- Added direct link to edit secondary language translation.
- Added Perl format quality check.
- Added support for rejecting reused passwords.
- Extended toolbar for editing RTL languages.

#### **4.21.9 Weblate 2.14.1**

Released on May 24th 2017.

- Fixed possible error when paginating search results.
- Fixed migrations from older versions in some corner cases.
- Fixed possible CSRF on project watch and unwatch.
- The password reset no longer authenticates user.
- Fixed possible CAPTCHA bypass on forgotten password.

#### **4.21.10 Weblate 2.14**

Released on May 17th 2017.

- Add glossary entries using AJAX.
- The logout now uses POST to avoid CSRF.
- The API key token reset now uses POST to avoid CSRF.
- Weblate sets Content-Security-Policy by default.
- The local editor URL is validated to avoid self-XSS.
- The password is now validated against common flaws by default.
- Notify users about important activity with their account such as password change.
- The CSV exports now escape potential formulas.
- Various minor improvements in security.
- The authentication attempts are now rate limited.
- Suggestion content is stored in the history.
- Store important account activity in audit log.
- Ask for password confirmation when removing account or adding new associations.
- Show time when suggestion has been made.
- There is new quality check for trailing semicolon.
- Ensure that search links can be shared.
- Included source string information and screenshots in the API.
- Allow to overwrite translations through API upload.

#### **4.21.11 Weblate 2.13.1**

Released on Apr 12th 2017.

- Fixed listing of managed projects in profile.
- Fixed migration issue where some permissions were missing.
- Fixed listing of current file format in translation download.
- Return HTTP 404 when trying to access project where user lacks privileges.

#### **4.21.12 Weblate 2.13**

Released on Apr 12th 2017.

- Fixed quality checks on translation templates.
- Added quality check to trigger on losing translation.
- Add option to view pending suggestions from user.
- Add option to automatically build component lists.
- Default dashboard for unauthenticated users can be configured.
- Add option to browse 25 random strings for review.
- History now indicates string change.
- Better error reporting when adding new translation.
- Added per language search within project.
- Group ACLs can now be limited to certain permissions.
- The per project ALCs are now implemented using Group ACL.
- Added more fine grained privileges control.
- Various minor UI improvements.

#### **4.21.13 Weblate 2.12**

Released on Mar 3rd 2017.

- Improved admin interface for groups.
- Added support for Yandex Translate API.
- Improved speed of site wide search.
- Added project and component wide search.
- Added project and component wide search and replace.
- Improved rendering of inconsistent translations.
- Added support for opening source files in local editor.
- Added support for configuring visual keyboard with special characters.
- Improved screenshot management with OCR support for matching source strings.
- Default commit message now includes translation information and URL.
- Added support for Joomla translation format.
- Improved reliability of import across file formats.

#### **4.21.14 Weblate 2.11**

Released on Jan 31st 2017.

- Include language detailed information on language page.
- Mercurial backend improvements.
- Added option to specify translation component priority.
- More consistent usage of Group ACL even with less used permissions.
- Added WL\_BRANCH variable to hook scripts.
- Improved developer documentation.
- Better compatibility with various Git versions in Git exporter addon.
- Incluído por projecto e estatísticas de componentes.
- Added language code mapping for better support of Microsoft Translate API.
- Moved fulltext cleanup to background job to make translation removal faster.
- Fixed displaying of plural source for languages with single plural form.
- Improved error handling in import project.
- Various performance improvements.

#### **4.21.15 Weblate 2.10.1**

Released on Jan 20th 2017.

• Do not leak account existence on password reset form (CVE-2017-5537).

#### **4.21.16 Weblate 2.10**

Released on Dec 15th 2016.

- Added quality check to check whether plurals are translated differently.
- Fixed GitHub hooks for repositories with authentication.
- Added optional Git exporter module.
- Support for Microsoft Cognitive Services Translator API.
- Simplified project and component user interface.
- Added automatic fix to remove control characters.
- Added per language overview to project.
- Added support for CSV export.
- Added CSV download for stats.
- Added matrix view for quick overview of all translations.
- Added basic API for changes and strings.
- Added support for Apertium APy server for machine translations.

#### **4.21.17 Weblate 2.9**

Released on Nov 4th 2016.

- Extended parameters for createadmin management command.
- Extended import\_json to be able to handle with existing components.
- Added support for YAML files.
- Project owners can now configure translation component and project details.
- Use «Watched» instead of «Subscribed» projects.
- Projects can be watched directly from project page.
- Added multi language status widget.
- Highlight secondary language if not showing source.
- Record suggestion deletion in history.
- Improved UX of languages selection in profile.
- Fixed showing whiteboard messages for component.
- Keep preferences tab selected after saving.
- Show source string comment more prominently.
- Automatically install Gettext PO merge driver for Git repositories.
- Added search and replace feature.
- Added support for uploading visual context (screenshots) for translations.

#### **4.21.18 Weblate 2.8**

Released on Aug 31st 2016.

- Documentation improvements.
- Translations.
- Updated bundled javascript libraries.
- Added list\_translators management command.
- Django 1.8 is no longer supported.
- Fixed compatibility with Django 1.10.
- Added Subversion support.
- Separated XML validity check from XML mismatched tags.
- Fixed API to honor HIDE\_REPO\_CREDENTIALS settings.
- Show source change in Zen mode.
- Alt+PageUp/PageDown/Home/End now works in Zen mode as well.
- Add tooltip showing exact time of changes.
- Add option to select filters and search from translation page.
- Added UI for translation removal.
- Improved behavior when inserting placeables.
- Fixed auto locking issues in Zen mode.

#### **4.21.19 Weblate 2.7**

Released on Jul 10th 2016.

- Removida a tradução automática da web do Google.
- Improved commit message when adding translation.
- Fixed Google Translate API for Hebrew language.
- Compatibility with Mercurial 3.8.
- Added import\_json management command.
- Correct ordering of listed translations.
- Show full suggestion text, not only a diff.
- Extend API (detailed repository status, statistics, …).
- Testsuite no longer requires network access to test repositories.

#### **4.21.20 Weblate 2.6**

Released on Apr 28th 2016.

- Fixed validation of components with language filter.
- Improved support for XLIFF files.
- Fixed machine translation for non English sources.
- Added REST API.
- Django 1.10 compatibility.
- Added categories to whiteboard messages.

#### **4.21.21 Weblate 2.5**

Released on Mar 10th 2016.

- Fixed automatic translation for project owners.
- Improved performance of commit and push operations.
- New management command to add suggestions from command line.
- Added support for merging comments on file upload.
- Added support for some GNU extensions to C printf format.
- Documentation improvements.
- Added support for generating translator credits.
- Added support for generating contributor stats.
- Site wide search can search only in one language.
- Improve quality checks for Armenian.
- Support for starting translation components without existing translations.
- Support for adding new translations in Qt TS.
- Improved support for translating PHP files.
- Performance improvements for quality checks.
- Pesquisa corrigida para todo o site por verificações com falha.
- Added option to specify source language.
- Improved support for XLIFF files.
- Extended list of options for import\_project.
- Improved targeting for whiteboard messages.
- Support for automatic translation across projects.
- Optimized fulltext search index.
- Added management command for auto translation.
- Added placeables highlighting.
- Added keyboard shortcuts for placeables, checks and machine translations.
- Improved translation locking.
- Added quality check for AngularJS interpolation.
- Added extensive group based ACLs.
- Clarified terminology on strings needing edit (formerly fuzzy).
- Clarified terminology on strings needing action and not translated strings.
- Support for Python 3.
- Dropped support for Django 1.7.
- Dropped dependency on msginit for creating new gettext PO files.
- Added configurable dashboard views.
- Improved notifications on parse errors.
- Added option to import components with duplicate name to import\_project.
- Improved support for translating PHP files.
- Added XLIFF export for dictionary.
- Added XLIFF and gettext PO export for all translations.
- Documentation improvements.
- Added support for configurable automatic group assignments.
- Improved adding of new translations.

#### **4.21.22 Weblate 2.4**

Released on Sep 20th 2015.

- Improved support for PHP files.
- Ability to add ACL to anonymous user.
- Improved configurability of import\_project command.
- Added CSV dump of history.
- Avoid copy/paste errors with whitespace characters.
- Added support for Bitbucket webhooks.
- Tighter control on fuzzy strings on translation upload.
- Several URLs have changed, you might have to update your bookmarks.
- Hook scripts are executed with VCS root as current directory.
- Hook scripts are executed with environment variables describing current component.
- Add management command to optimize fulltext index.
- Added support for error reporting to Rollbar.
- Projects now can have multiple owners.
- Project owners can manage themselves.
- Added support for javascript-format used in gettext PO.
- Support for adding new translations in XLIFF.
- Improved file format autodetection.
- Extended keyboard shortcuts.
- Improved dictionary matching for several languages.
- Improved layout of most of pages.
- Support for adding words to dictionary while translating.
- Added support for filtering languages to be managed by Weblate.
- Added support for translating and importing CSV files.
- Rewritten handling of static files.
- Direct login/registration links to third-party service if that's the only one.
- Commit pending changes on account removal.
- Add management command to change site name.
- Add option to configure default committer.
- Add hook after adding new translation.
- Add option to specify multiple files to add to commit.

#### **4.21.23 Weblate 2.3**

Released on May 22nd 2015.

- Dropped support for Django 1.6 and South migrations.
- Support for adding new translations when using Java Property files.
- Allow to accept suggestion without editing.
- Improved support for Google OAuth 2.0.
- Added support for Microsoft .resx files.
- Tuned default robots.txt to disallow big crawling of translations.
- Simplified workflow for accepting suggestions.
- Added project owners who always receive important notifications.
- Allow to disable editing of monolingual template.
- More detailed repository status view.
- Direct link for editing template when changing translation.
- Allow to add more permissions to project owners.
- Allow to show secondary language in Zen mode.
- Support for hiding source string in favor of secondary language.

#### **4.21.24 Weblate 2.2**

Released on Feb 19th 2015.

- Performance improvements.
- Fulltext search on location and comments fields.
- New SVG/javascript based activity charts.
- Support for Django 1.8.
- Support for deleting comments.
- Added own SVG badge.
- Added support for Google Analytics.
- Improved handling of translation filenames.
- Added support for monolingual JSON translations.
- Record component locking in a history.
- Support for editing source (template) language for monolingual translations.
- Added basic support for Gerrit.

#### **4.21.25 Weblate 2.1**

Released on Dec 5th 2014.

- Added support for Mercurial repositories.
- Replaced Glyphicon font by Awesome.
- Added icons for social authentication services.
- Better consistency of button colors and icons.
- Documentation improvements.
- Various bugfixes.
- Automatic hiding of columns in translation listing for small screens.
- Changed configuration of filesystem paths.
- Improved SSH keys handling and storage.
- Improved repository locking.
- Customizable quality checks per source string.
- Allow to hide completed translations from dashboard.

#### **4.21.26 Weblate 2.0**

Released on Nov 6th 2014.

- New responsive UI using Bootstrap.
- Rewritten VCS backend.
- Documentation improvements.
- Added whiteboard for site wide messages.
- Configurable strings priority.
- Added support for JSON file format.
- Fixed generating mo files in certain cases.
- Added support for GitLab notifications.
- Added support for disabling translation suggestions.
- Django 1.7 support.
- ACL projects now have user management.
- Extended search possibilities.
- Give more hints to translators about plurals.
- Fixed Git repository locking.
- Compatibility with older Git versions.
- Improved ACL support.
- Added buttons for per language quotes and other special characters.
- Support for exporting stats as JSONP.

### **4.22 Weblate 1.x series**

#### **4.22.1 Weblate 1.9**

Released on May 6th 2014.

- Django 1.6 compatibility.
- No longer maintained compatibility with Django 1.4.
- Management commands for locking/unlocking translations.
- Improved support for Qt TS files.
- Users can now delete their account.
- Avatars can be disabled.
- Merged first and last name attributes.
- Avatars are now fetched and cached server side.
- Added support for shields.io badge.

#### **4.22.2 Weblate 1.8**

Released on November 7th 2013.

- Please check manual for upgrade instructions.
- Nicer listing of project summary.
- Better visible options for sharing.
- More control over anonymous users privileges.
- Supports login using third party services, check manual for more details.
- Users can login by e-mail instead of username.
- Documentation improvements.
- Improved source strings review.
- Searching across all strings.
- Better tracking of source strings.
- Captcha protection for registration.

#### **4.22.3 Weblate 1.7**

Released on October 7th 2013.

- Please check manual for upgrade instructions.
- Support for checking Python brace format string.
- Per component customization of quality checks.
- Detailed per translation stats.
- Changed way of linking suggestions, checks and comments to strings.
- Users can now add text to commit message.
- Support for subscribing on new language requests.
- Support for adding new translations.
- Widgets and charts are now rendered using Pillow instead of Pango + Cairo.
- Add status badge widget.
- Dropped invalid text direction check.
- Changes in dictionary are now logged in history.
- Performance improvements for translating view.

#### **4.22.4 Weblate 1.6**

Released on July 25th 2013.

- Nicer error handling on registration.
- Browsing of changes.
- Fixed sorting of machine translation suggestions.
- Improved support for MyMemory machine translation.
- Added support for Amagama machine translation.
- Various optimizations on frequently used pages.
- Highlights searched phrase in search results.
- Support for automatic fixups while saving the message.
- Tracking of translation history and option to revert it.
- Added support for Google Translate API.
- Added support for managing SSH host keys.
- Various form validation improvements.
- Various quality checks improvements.
- Performance improvements for import.
- Added support for voting on suggestions.
- Cleanup of admin interface.

#### **4.22.5 Weblate 1.5**

Released on April 16th 2013.

- Please check manual for upgrade instructions.
- Added public user pages.
- Better naming of plural forms.
- Added support for TBX export of glossary.
- Added support for Bitbucket notifications.
- Activity charts are now available for each translation, language or user.
- Extended options of import\_project admin command.
- Compatible with Django 1.5.
- Avatars are now shown using libravatar.
- Added possibility to pretty print JSON export.
- Various performance improvements.
- Indicate failing checks or fuzzy strings in progress bars for projects or languages as well.
- Added support for custom pre-commit hooks and committing additional files.
- Rewritten search for better performance and user experience.
- New interface for machine translations.
- Added support for monolingual po files.
- Extend amount of cached metadata to improve speed of various searches.
- Now shows word counts as well.

#### **4.22.6 Weblate 1.4**

Released on January 23rd 2013.

- Fixed deleting of checks/comments on string deletion.
- Added option to disable automatic propagation of translations.
- Added option to subscribe for merge failures.
- Correctly import on projects which needs custom ttkit loader.
- Added sitemaps to allow easier access by crawlers.
- Provide direct links to string in notification e-mails or feeds.
- Various improvements to admin interface.
- Provide hints for production setup in admin interface.
- Added per language widgets and engage page.
- Improved translation locking handling.
- Show code snippets for widgets in more variants.
- Indicate failing checks or fuzzy strings in progress bars.
- More options for formatting commit message.
- Fixed error handling with machine translation services.
- Improved automatic translation locking behaviour.
- Support for showing changes from previous source string.
- Added support for substring search.
- Various quality checks improvements.
- Support for per project ACL.
- Basic code coverage by unit tests.

#### **4.22.7 Weblate 1.3**

Released on November 16th 2012.

- Compatibility with PostgreSQL database backend.
- Removes languages removed in upstream git repository.
- Melhoria do processamento dos controlos de qualidade.
- Added new checks (BB code, XML markup and newlines).
- Support for optional rebasing instead of merge.
- Possibility to relocate Weblate (for example to run it under /weblate path).
- Support for manually choosing file type in case autodetection fails.
- Better support for Android resources.
- Support for generating SSH key from web interface.
- More visible data exports.
- New buttons to enter some special characters.
- Support for exporting dictionary.
- Support for locking down whole Weblate installation.
- Checks for source strings and support for source strings review.
- Support for user comments for both translations and source strings.
- Better changes log tracking.
- Changes can now be monitored using RSS.
- Improved support for RTL languages.

#### **4.22.8 Weblate 1.2**

Released on August 14th 2012.

- Weblate now uses South for database migration, please check upgrade instructions if you are upgrading.
- Fixed minor issues with linked git repos.
- New introduction page for engaging people with translating using Weblate.
- Added widgets which can be used for promoting translation projects.
- Added option to reset repository to origin (for privileged users).
- Project or component can now be locked for translations.
- Possibility to disable some translations.
- Configurable options for adding new translations.
- Configuration of git commits per project.
- Simple antispam protection.
- Better layout of main page.
- Support for automatically pushing changes on every commit.
- Support for e-mail notifications of translators.
- List only used languages in preferences.
- Improved handling of not known languages when importing project.
- Support for locking translation by translator.
- Optionally maintain Language-Team header in po file.
- Include some statistics in about page.
- Supports (and requires) django-registration 0.8.
- Caching counts of strings with failing checks.
- Checking of requirements during setup.
- Documentation improvements.

#### **4.22.9 Weblate 1.1**

Released on July 4th 2012.

- Improved several translations.
- Better validation while creating component.
- Added support for shared git repositories across components.
- Do not necessary commit on every attempt to pull remote repo.
- Added support for offloading indexing.

#### **4.22.10 Weblate 1.0**

Released on May 10th 2012.

- Improved validation while adding/saving component.
- Experimental support for Android component files (needs patched ttkit).
- Updates from hooks are run in background.
- Improved installation instructions.
- Improved navigation in dictionary.

## **4.23 Weblate 0.x series**

#### **4.23.1 Weblate 0.9**

Released on April 18th 2012.

- Fixed import of unknown languages.
- Improved listing of nearby messages.
- Improved several checks.
- Documentation updates.
- Added definition for several more languages.
- Várias limpezas de código.
- Documentation improvements.
- Alteração do layout do ficheiro.
- Update helper scripts to Django 1.4.
- Improved navigation while translating.
- Better handling of po file renames.
- Better validation while creating component.
- Integrated full setup into syncdb.
- Added list of recent changes to all translation pages.
- Check for not translated strings ignores format string only messages.

#### **4.23.2 Weblate 0.8**

Released on April 3rd 2012.

- Replaced own full text search with Whoosh.
- Various fixes and improvements to checks.
- New command updatechecks.
- Lot of translation updates.
- Added dictionary for storing most frequently used terms.
- Added /admin/report/ for overview of repositories status.
- Machine translation services no longer block page loading.
- Management interface now contains also useful actions to update data.
- Records log of changes made by users.
- Ability to postpone commit to Git to generate less commits from single user.
- Possibility to browse failing checks.
- Automatic translation using already translated strings.
- New about page showing used versions.
- Django 1.4 compatibility.
- Ability to push changes to remote repo from web interface.
- Added review of translations done by others.

#### **4.23.3 Weblate 0.7**

Released on February 16th 2012.

- Direct support for GitHub notifications.
- Added support for cleaning up orphaned checks and translations.
- Displays nearby strings while translating.
- Displays similar strings while translating.
- Improved searching for string.

#### **4.23.4 Weblate 0.6**

Released on February 14th 2012.

- Added various checks for translated messages.
- Tunable access control.
- Improved handling of translations with new lines.
- Added client side sorting of tables.
- Please check upgrading instructions in case you are upgrading.

#### **4.23.5 Weblate 0.5**

Released on February 12th 2012.

- **Support for machine translation using following online services:**
	- **–** Apertium
	- **–** Microsoft Translator
	- **–** MyMemory
- Várias traduções novas.
- Improved merging of upstream changes.
- Better handle concurrent git pull and translation.
- Propagating works for fuzzy changes as well.
- Propagating works also for file upload.
- Fixed file downloads while using FastCGI (and possibly others).

#### **4.23.6 Weblate 0.4**

Released on February 8th 2012.

- Added usage guide to documentation.
- Fixed API hooks not to require CSRF protection.

#### **4.23.7 Weblate 0.3**

Released on February 8th 2012.

- Better display of source for plural translations.
- New documentation in Sphinx format.
- Displays secondary languages while translating.
- Improved error page to give list of existing projects.
- New per language stats.

#### **4.23.8 Weblate 0.2**

Released on February 7th 2012.

- Improved validation of several forms.
- Warn users on profile upgrade.
- Lembre-se de URL para fazer o login.
- Naming of text areas while entering plural forms.
- Automatic expanding of translation area.

#### **4.23.9 Weblate 0.1**

Released on February 6th 2012.

• Initial release.

Índice de Módulos do Python

#### w

wlc, 131 wlc.config, 131 wlc.main, 132

# HTTP Routing Table

GET /api/components/(string:project)/(string:compone

### /

ANY /, 83

### /api

GET /api/, 85

## /api/a[dd](#page-85-0)ons

GET /api/addons/, 120 GET /api/[add](#page-87-0)ons/(int:id)/, 120 PUT /api/addons/(int:id)/, 120 DELETE /api/addons/(int:id)/, 121 PATCH /api/addon[s/\(i](#page-122-0)nt:id)/, 120

## /api/changes

GET /api/changes/, 117 GET /api/changes/(int:id)/, 1[17](#page-122-1)

## /api/component-lists

GET /api/componen[t-li](#page-119-0)sts/, 121 GET /api/component-lists/([str](#page-119-1):slug) 121 POST /api/component lists/(str:slug)/co[mpo](#page-123-0)nents/, 122 PUT /a[pi/](#page-123-1)component-lists/(str:slug) 121 DELETE /api/component [lis](#page-124-0)ts/(str:slug)/, 122 DELETE /api/component [lis](#page-123-2)ts/(str:slug)/components/ 122 PATCH /a[pi/c](#page-124-1)omponent lists/(str:slug)/, 121

## /api/c[omp](#page-124-2)onents

GET /api/components/, 100

GET /api/components/(str[ing:](#page-123-3)project

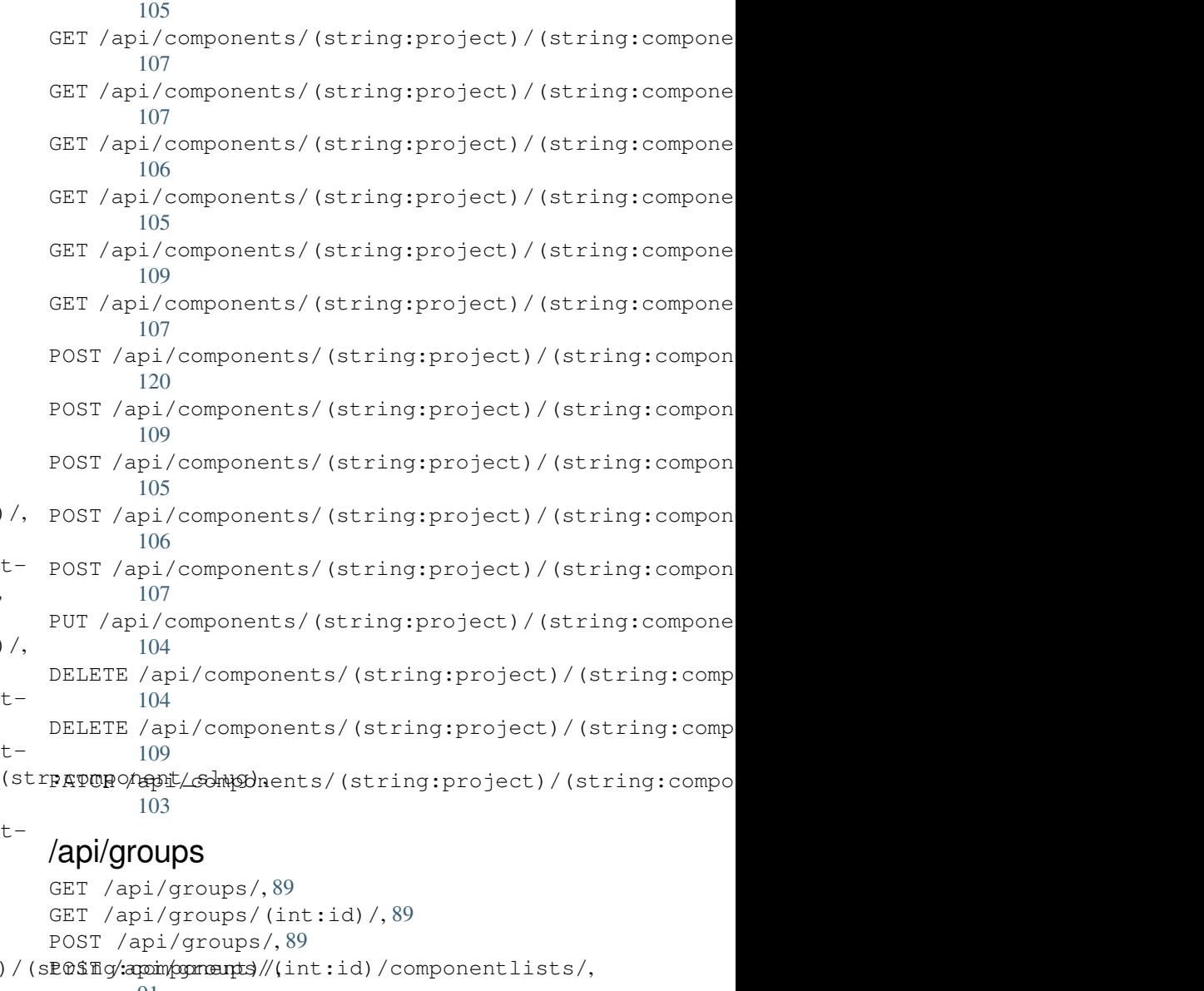

- 100 91
- GET /api/[co](#page-91-0)mponents/(string:project)/(sPO\$fig/appin/ggmanpts//changeds)//components/, 104 91
- GET /api/components/(string:project)/(sl0\$fig:/apmip/spmentp)s//l[\(i](#page-91-1)nnlts/i,d)/languages/, [109](#page-102-0) [91](#page-93-0)

POST /api/groups/(int:id)/projects/, POST /api/roles/, 92 91 POST /api/groups/(int:id)/roles/, 90 PUT /api/groups/(int:id)/, 90 DELETE /api/groups/(int:id)/, 90 ------ / .p-, , .co., . .co., ., ., ...<br>DELETE [/a](#page-93-1)pi/groups/(int:[id\)](#page-94-1)/componentlikapi/SCICCORSOO\$St\_li[s](#page-94-0)t\_id), 91 DELETE /api/groups/(int:id[\)/](#page-92-1)compo[ne](#page-92-0)nts/dent/gonponeetashots/(int:[id\)](#page-94-2)/,118 **Q1** DELETE /api/groups/(int:id)/l[an](#page-92-2)guages/(string:µaaguage\_code), **[91](#page-93-2)** DELETE /api/groups/(int:id)/projects/(iptsproyect/secretations/(int:id)[/fi](#page-120-1)le/, [91](#page-93-3) PATCH /api/groups/(int:id)/, 90 /api/la[ng](#page-93-4)uages GET /a[pi/](#page-93-5)languages/, 93 GET /api/languages/(string:l[an](#page-92-3)guage)/, DELETE /api/screenshots/(int:id)/units/(int:unit\_id), 93 GET /api/languages/(string:language[\)/](#page-121-1)stBAIGHi¢api/screenshots/(int:id)/,119 94 POST /api/languages/, [9](#page-95-0)3 PUT /ap[i/](#page-95-1)languages/(string:language)/,  $Q_{\Delta}$ DELETE [/a](#page-96-0)pi/languages/(string:language)/, 94 PATCH /api/languages/(string:language)/GET /api/transl[atio](#page-124-3)ns/,110 [94](#page-96-1) /api/pr[oj](#page-96-2)ects GET /api/projects/, 95 GET /[ap](#page-96-3)i/projects/(string:project)/, 95 GET /api/projects/(string:project)/changes/<sub>/api/translations/(string:project)/(string:compo</sub> 96 GET /api/projects/([st](#page-97-0)ring:project)/compents/i/translations/(string:project)/(string:compo [97](#page-97-1) GET /api/projects/(string:project)/languages/pi/translations/(string:project)/(string:compo [100](#page-98-0) GET /api/projects/(string:project)/reposas er Mapi/translations/(string:project)/(string:comp [96](#page-99-0) GET /api/projects/(string:project)/stat $\frac{1}{2}$ g $\frac{1}{2}$ c $\frac{1}{2}$ pi/translations/(string:project)/(string:comp [100](#page-102-1) POST /api/projects/, 95 POST /a[pi](#page-98-1)/projects/(string:project)/components $/$ <sub>14</sub> 97 <code>POST</code> /a[pi/](#page-102-2)projects/(string:project)/repository $\gamma_{12}^{\prime}$ 97 PUT /api/projects/[\(st](#page-97-2)ring:project)/, [96](#page-99-1) DELETE /api/projects/(string:project)/,**/api/unitS** [96](#page-99-2) PATCH /api/projects/(string:project)/, [96](#page-98-2) /api/ro[le](#page-98-3)s GET /api/roles/, 92 GET /a[pi/](#page-98-4)roles/(int:id)/, 92 PUT /api/roles/(int:id)/, 92 DELETE /api/roles/(int:id)/, 93 PATCH /api/roles/(int:id)/, 92 GET /api/screenshots/, 118 GET /api/screenshots/(int:id)/file/, POST /api/screenshots/, [11](#page-120-0)9 118 POST /[api/](#page-120-2)screenshots/(int:id)/units/, 118 PUT /api/screenshots/([int:](#page-121-0)id)/, 119 DELETE [/ap](#page-120-3)i/screenshots/(int:id)/, 120 [119](#page-120-4) /api/tasks GET /a[pi/t](#page-121-2)asks/, 122 GET /api/tasks/(str:uuid)/, 122 /api/translations GET /api/translations/(stri[ng:](#page-124-4)project)/(string:compo 110 GET /api/translations/(string:project)/(string:compo 112 GET /api/translations/(string:project)/(string:compo [113](#page-112-0) [114](#page-114-0) [114](#page-115-0) [112](#page-116-0) [113](#page-116-1) [113](#page-114-1) POST /api/translations/(string:project)/(string:comp POST /api/translations/(string:project)/(string:comp DELETE /api/translations/(string:project)/(string:co [112](#page-116-2) GET /api/units/, 115 GET /a[pi/u](#page-114-3)nits/(int:id)/, 115 PUT /api/units/(int:id)/, 116 DELETE /api/units/(int:id)/, 117 PATCH /api/unit[s/\(i](#page-117-0)nt:id)/, 116

## /api/users

```
GET /api/users/, 86
GET /api/users/(str:username)/, 86
GET /api/users/(str:username)/notifications/,
       88
GET /api/users/(str:username)/notifications/(int:subscription_id)/,
       88
GET /api/users/(str:username)/statistics/,
       88
POST /api/users/, 86
POST /api/users/(str:username)/groups/,
       87
POST /api/users/(str:username)/notifications/,
      88
PUT /api/users/(str:username)/, 87
PUT /api/users/(str:username)/notifications/(int:subscription_id)/,
      88
DELETE /api/users/(str:username)/, 87
DELETE /api/users/(str:username)/notifications/(int:subscription_id)/,
       89
PATCH /api/users/(str:username)/, 87
PATCH /api/users/(str:username)/notifications/(int:subscription_id)/,
      88
```
### /expor[ts](#page-91-2)

```
GET /exports/rss/, 126
GET /exports/rss/(string:project)/, 126
GET /exports/rss/(string:project)/(string:component)/,
       126
GET /exports/rss/(string:project)/(string:component)/(string:language)/,
       126
GET /exports/rss/language/(string:language)/,
       126
GET /exports/stats/(string:project)/(string:component)/,
       124
```
## /hook[s](#page-128-4)

```
GET /hooks/update/(string:project)/,
       123
GET /hooks/update/(string:project)/(string:component)/,
       123
POST /hooks/azure/, 124
POST /hooks/bitbucket/, 123
POST /hooks/gitea/, 124
POST /hooks/gitee/, 124
POST /hooks/github/, 123
POST /hooks/gitlab/, 123
POST /hooks/pagure/, 123
```
### Símbolos

.XML resource file file format, 70 --add auto\_translate command line option, 328 --addon ADDON install\_addon command line option, 334 --age [HOUR](#page-330-0)S commit\_pending command line option, 329 --auth[or U](#page-336-0)SER@EXAMPLE.COM add suggestions command line option, 327 --base[-fil](#page-331-0)e-template TEMPLATE import\_project command line option, 332 --check importus[ers](#page-329-0) command line option, 333 --config PATH wlc [co](#page-334-0)mmand line option, 127 --config-section SECTION wlc command line option, 127 --configuration CONFIG install\_addon command l[ine](#page-129-0) option, 334 --convert wlc command line option, 129 --email USER@EXAMPLE.COM cre[ate](#page-336-0)admin command line option, 329 --file-format FORMAT import\_project command l[ine](#page-131-0) option, 332 --force loadpo command line option, 335 --force-commit pus[hgi](#page-334-0)t command line option, 336 --format {csv,json,text,html} wlc command line option, 127 --ignore import\_json command line opt[ion](#page-338-0), 330 --inconsistent

auto\_translate command line option, 328 --input wlc command line option, 129 --key KEY wlc [co](#page-330-0)mmand line option, 127 --lang LANGUAGE loadpo command line opt[ion](#page-131-0), 335 --language-code list\_translators comman[d l](#page-129-0)ine option, 334 --language-map LANGMAP import\_memory command line [opt](#page-337-0)ion, 331 --language-[reg](#page-336-0)ex REGEX import\_project command line option, 332 --lice[nse](#page-333-0) NAME import\_project command line option, 332 --lice[nse-](#page-334-0)url URL import\_project command line option, 332 --main[-com](#page-334-0)ponent import\_project command line option, 332 --main[-com](#page-334-0)ponent COMPONENT import\_json command line option, 330 --mt MT aut[o\\_t](#page-334-0)ranslate command line option, 328 --name createadmin command line option, [329](#page-332-0) --name-template TEMPLATE imp[ort](#page-330-0)\_project command line option, 332 --new-base-template TEMPLATE import\_project command line option, 332 --no-p[assw](#page-334-0)ord createadmin command line option, 329 --no-privs-update set[upg](#page-334-0)roups command line option, 336 --no-projects-update

setupgroups command line option, 336 --no-update setuplang command line option, 336 --output wlc command line option, 129 --overwrite auto translate command line op[tion](#page-338-0), 328 wlc command line option, [129](#page-131-0) --password PASSWORD createadmin command line option, 329 --proj[ect](#page-330-0) PROJECT import\_json command line [op](#page-131-0)tion, 330 --source PROJECT/COMPONENT auto\_translate command line opt[ion](#page-331-0), 328 --threshold THRESHOLD auto\_translate command line opt[ion](#page-332-0), 328 --upda[te](#page-330-0) createadmin command line option, 329 import\_json command line option, 330 ins[tal](#page-330-0)l\_addon command line option, 334 --url URL wlc command line option, 127 --user USERNAME aut[o\\_t](#page-336-0)ranslate command line option, 328 --username USERNAME createadmin command line [op](#page-129-0)tion, 329 --vcs NAME imp[ort](#page-330-0)\_project command line option, 332

# A

add\_suggestions web[lat](#page-334-0)e admin command, 327 add\_suggestions command line option --author USER@EXAMPLE.COM, 327 ADMINS setting, 173 AKISMET\_API\_KEY setting, 283 ALLOWED\_HOSTS setting, [173](#page-175-0) Android file fo[rmat](#page-285-0), 65 ANONYMOUS\_USER\_NAME setting, [283](#page-175-0) API, 83, 126, 130 Apple strings file format, [66](#page-67-0) ARB [fil](#page-85-1)[e f](#page-128-5)[orm](#page-132-0)[at](#page-285-0), 69 AUDITLOG\_EXPIRY setting, 284 AUTH\_LOCK\_ATTEM[PT](#page-68-0)S

```
setting, 284
AUTH_TOKEN_VALID
    setting, 285
auto_translate
    weblate admin command, 328
auto_translate command line option
    -8
    --inconsistent, 328
    --mt MT, 328
    --overwrite, 328
    --source PROJECT/COMPONENT, 328
    --threshold THRESHOLD, 328
    --user USERNAME, 328
AUTO_UPDATE
    setting, 284
AUTOFIX_LIST
    setting, 285
AVATAR_URL_PREFIX
    setting, 284
```
## B

```
BACKGROUND_TASKS
    setting, 286
BASE_DIR
    setting, 286
BaseAddon (classe em weblate.addons.base), 370
BASIC_LANGUAGES
    setting, 286
bilingual
    translation, 58
```
## C

can\_install() (*método de classe weblate.addons[.ba](#page-60-0)se.BaseAddon*), 370 celery\_queues weblate admin command, 328 changes wlc command line option, [129](#page-372-0) CHECK\_LIST setting, 287 checkgit weblate admin command, 32[8](#page-131-0) cleanup wlc com[mand](#page-289-0) line option, 128 cleanuptrans weblate admin command, [329](#page-330-0) Comma separated values file format, 70 Command (*classe em wlc.main*), 132 COMMENT\_CLEANUP\_DAYS setting, 287 commit wlc command [li](#page-72-0)ne o[pti](#page-134-0)on, 128 commit\_pending weblate [adm](#page-289-0)in command, 329 commit\_pending command line option --age HOURS, 329 COMMIT\_PENDING\_HOURS

```
setting, 288
commitgit
   weblate admin command, 329
configure() (método we-
       blate.addons.base.BaseAddon), 370
createadmin
   weblate admin command, 329
createadmin command line option
   --email USER@EXAMPLE.COM, 329
   --name, 329
   --no-password, 329
   --password PASSWORD, 329
   --update, 329
   --username USERNAME, 329
CSP_CONNECT_SRC
   setting, 286
CSP_FONT_SRC
   setting, 286
CSP_IMG_SRC
   setting, 286
CSP_SCRIPT_SRC
   setting, 286
CSP_STYLE_SRC
  setting, 286
CSV
   file format, 70
```
# D

daily() (*método weblate.addons.base.BaseAddon*), 370 DATA\_DIR setting, 288 DATABASE\_BACKUP set[tin](#page-372-0)g, 288 DATABASES setting, [174](#page-290-0) DEBUG setting, [174](#page-290-0) DEFAULT\_ACCESS\_CONTROL setting, [289](#page-176-0) DEFAULT\_ADD\_MESSAGE setting, [289](#page-176-0) DEFAULT\_ADDON\_MESSAGE setting, [289](#page-291-0) DEFAULT\_ADDONS setting, [290](#page-291-0) DEFAULT\_AUTO\_WATCH setting, [289](#page-291-0) DEFAULT\_COMMIT\_MESSAGE setting, [289](#page-292-0) DEFAULT\_COMMITER\_EMAIL setting, [290](#page-291-0) DEFAULT\_COMMITER\_NAME setting, [290](#page-291-0) DEFAULT\_DELETE\_MESSAGE setting, [289](#page-292-0) DEFAULT\_FROM\_EMAIL setting, [174](#page-292-0)

DEFAULT\_LANGUAGE setting, 290 DEFAULT\_MERGE\_MESSAGE setting, 289 DEFAULT\_MERGE\_STYLE setting, [291](#page-292-0) DEFAULT\_PULL\_MESSAGE setting, [291](#page-291-0) DEFAULT\_RESTRICTED\_COMPONENT setting, [289](#page-293-0) DEFAULT\_SHARED\_TM setting, [291](#page-293-0) DEFAULT\_TRANSLATION\_PROPAGATION setting, [291](#page-291-0) download wlc com[mand](#page-293-0) line option, 129 DTD file fo[rmat](#page-293-0), 72 dump\_memory weblate admin command, 33[0](#page-131-0) dumpuserdata weblate adm[in](#page-74-0) command, 330

## E

```
ENABLE_AVATARS
    setting, 291
ENABLE_HOOKS
    setting, 291
ENABLE_HTTPS
    setting, 292
ENABLE_SHARING
    setting, 292
```
## F

```
file format
    .XML resource file, 70
   Android, 65
   Apple strings, 66
   ARB, 69
   Comma separated values, 70
   CSV, 70
   DTD, 72
   gettext, 60
   go-i18n, 68
   GWT properties, 63
   i18next, 68
   INI translations, 63, 64
   Java properties, 63
   Joomla translations, 64
   JSON, 67
   PHP strings, 66
   PO, 60
   Qt, 65
   RC, 73
   RESX, 70
   Ruby YAML, 71
   Ruby YAML Ain't Markup Language, 71
   string resources, 65
```
TS, 65 XLIFF, 61 XML, 72 YAML, 71 YA[ML](#page-67-0) Ain't Markup Language, 71

## G

get() (*mé[tod](#page-73-0)o wlc.Weblate*), 131 get\_add\_form() (*método de cl[asse](#page-73-0) weblate.addons.base.BaseAddon*), 370 GET\_HELP\_URL setting, 292 get\_settings\_form() (*método weblate.addons.base.BaseAddon*), [370](#page-372-0) gettext file fo[rmat](#page-294-0), 60 GITHUB\_CREDENTIALS setting, 293 GITHUB\_TOKEN setting, 293 GITHUB\_USERNAME setting, [293](#page-295-0) GITLAB\_CREDENTIALS setting, [292](#page-295-0) GITLAB\_TOKEN setting, [293](#page-295-0) GITLAB\_USERNAME setting, [292](#page-294-0) go-i18n file fo[rmat](#page-295-0), 68 GOOGLE\_ANALYTICS\_ID setting, [293](#page-294-0) GWT properties file format, [63](#page-70-0)

# H

HIDE\_REPO\_CREDENTIALS setting, 294 HIDE\_VERSION setting, 294

## I

i18next file fo[rmat](#page-296-0), 68 import\_demo weblate admin command, 330 import\_json weblate adm[in](#page-70-0) command, 330 import\_json command line option --ignore, 330 --main-component COMPONENT, 330 --project PROJECT, 330 --update, 330 import\_memor[y](#page-332-0) weblate admin command, 331 import\_memory command [li](#page-332-0)ne option --langua[ge-m](#page-332-0)ap LANGMAP, 331 import\_project

weblate admin command, 331 import\_project command line option --base-file-template TEMPLATE, 332 --file-format FORMAT, 332 --language-regex REGEX, [33](#page-333-0)2 --license NAME, 332 --license-url URL, 332 --main-component, 332 --name-template TEMP[LATE](#page-334-0), 332 --new-base-tem[plat](#page-334-0)e TEMPLATE, 332  $vcs$  NAME, 332 importuserdata weblate admin co[mman](#page-334-0)d, 333 importusers weblate ad[min](#page-334-0) command, 333 importusers command line option  $--check, 333$ INI translations file format, 63, 64 install\_addon weblate [adm](#page-335-0)in command, 334 install\_addon command line option --addon ADD[ON](#page-65-0), [334](#page-66-0) --configuration CONFIG, 334 --update, 334 IP\_BEHIND\_REVERSE\_PROXY setting, 294 IP\_PROXY\_HEADER setting, 2[94](#page-336-0) IP\_PROXY\_OFFSET setting, [295](#page-296-0) iPad transla[tion](#page-296-0), 66 iPhone transla[tion](#page-297-0), 66

## J

Java properties file format, [63](#page-68-0) Joomla translations file format, 64 JSON file format, [67](#page-65-0)

## L

LEGAL\_URL setting, 295 LICENSE\_EXTRA setting, 295 LICENSE\_FILTER setting, [296](#page-297-0) LICENSE\_REQUIRED setting, [296](#page-297-0) LIMIT\_TRANSLATION\_LENGTH\_BY\_SOURCE\_LENGTH setting, [296](#page-298-0) list\_languages weblate [adm](#page-298-0)in command, 334 list\_translators
weblate admin command, 334 list\_translators command line option --language-code, 334 list\_versions weblate admin command, [335](#page-336-0) list-components wlc command lin[e op](#page-336-0)tion, 128 list-languages wlc command line opti[on](#page-337-0), 128 list-projects wlc command line option, [128](#page-130-0) list-translations wlc command line option, [128](#page-130-0) load() (*método wlc.config.WeblateConfig*), 131 loadpo weblate admin command, 33[5](#page-130-0) loadpo command line option  $--force, 335$ --lang LANGUAGE, 335 LOCALIZE\_CDN\_PATH setting, 296 LOCALIZE\_CD[N\\_U](#page-337-0)RL setting, 296 lock wlc com[mand](#page-298-0) line option, 128 lock\_translation weblate [adm](#page-298-0)in command, 335 lock-status wlc command line option, [128](#page-130-0) LOGIN\_REQUIRED\_URLS setting, 297 LOGIN\_REQUIRED\_URLS\_EXCEP[TIO](#page-337-0)NS setting, 297 ls wlc com[mand](#page-299-0) line option, 128

## M

MACHINE\_TRANSLATION\_SERVICES setting, 298 main() (*no módulo wlc.main*), 132 MATOMO\_SITE\_ID setting, 297 MATOMO\_URL setting, [298](#page-300-0) monolingual transla[tion](#page-299-0), 58 move\_language weblate [adm](#page-300-0)in command, 335 MT\_APERTIUM\_APY setting, 298 MT\_AWS\_ACCESS\_KEY\_ID setting, 299 MT\_AWS\_REGION setting, [299](#page-300-0) MT\_AWS\_SECRET\_ACCESS\_KEY setting, [299](#page-301-0) MT\_BAIDU\_ID setting, [299](#page-301-0)

MT\_BAIDU\_SECRET setting, 299 MT\_DEEPL\_API\_VERSION setting, 299 MT\_DEEPL\_KEY setting, [300](#page-301-0) MT\_GOOGLE\_CREDENTIALS setting, [300](#page-301-0) MT\_GOOGLE\_KEY setting, [300](#page-302-0) MT\_GOOGLE\_LOCATION setting, [300](#page-302-0) MT\_GOOGLE\_PROJECT setting, [300](#page-302-0) MT\_MICROSOFT\_BASE\_URL setting, [300](#page-302-0) MT\_MICROSOFT\_COGNITIVE\_KEY setting, [301](#page-302-0) MT\_MICROSOFT\_ENDPOINT\_URL setting, [301](#page-302-0) MT\_MICROSOFT\_REGION setting, [301](#page-303-0) MT\_MODERNMT\_KEY setting, [301](#page-303-0) MT\_MODERNMT\_URL setting, [301](#page-303-0) MT\_MYMEMORY\_EMAIL setting, [301](#page-303-0) MT\_MYMEMORY\_KEY setting, [301](#page-303-0) MT\_MYMEMORY\_USER setting, [302](#page-303-0) MT\_NETEASE\_KEY setting, [302](#page-303-0) MT\_NETEASE\_SECRET setting, [302](#page-304-0) MT\_SAP\_BASE\_URL setting, [303](#page-304-0) MT\_SAP\_PASSWORD setting, [303](#page-304-0) MT\_SAP\_SANDBOX\_APIKEY setting, [303](#page-305-0) MT\_SAP\_USE\_MT setting, [303](#page-305-0) MT\_SAP\_USERNAME setting, [303](#page-305-0) MT\_SERVICES setting, [298](#page-305-0) MT\_TMSERVER setting, [302](#page-305-0) MT\_YANDEX\_KEY setting, [302](#page-300-0) MT\_YOUDAO\_ID setting, [302](#page-304-0) MT\_YOUDAO\_SECRET setting, [302](#page-304-0) módulo wlc, 131

wlc.config, 131 wlc.main, 132

#### N

NEARBY\_MESSAGE[S](#page-133-0) setting, 3[03](#page-134-0)

#### P

PAGURE\_CREDENTIALS setting, [304](#page-305-0) PAGURE\_TOKEN setting, 304 PAGURE\_USERNAME setting, [304](#page-306-0) PHP strings file fo[rmat](#page-306-0), 66 PIWIK\_SITE\_ID setting, [297](#page-306-0) PIWIK\_URL setting, 298 PO file fo[rmat](#page-299-0), 60 post() (*método wlc.Weblate*), 131 post\_add() (*método weblate.addons.base.BaseAddon*), 370 post\_commit() (*método weblate.addons[.ba](#page-62-0)se.Bas[eAdd](#page-133-0)on*), 370 post\_push() (*método weblate.addons.base.BaseAddon*), [370](#page-372-0) post\_update() (*método weblate.addons.base.BaseAddon*), [370](#page-372-0) pre\_commit() (*método weblate.addons.base.BaseAddon*), [370](#page-372-0) pre\_push() (*método weblate.addons.base.BaseAddon*), [370](#page-372-0) pre\_update() (*método weblate.addons.base.BaseAddon*), [370](#page-372-0) pull wlc command line option, [128](#page-372-0) push wlc command line option, [128](#page-372-0) pushgit weblate admin command, 33[6](#page-130-0) pushgit command line option --force-commit, 336 Python, 130

## Q

Qt fil[e fo](#page-132-0)rmat, 65

## R

RATELIMIT\_ATTEMPTS setting, 304 RATELIMIT\_LOCKOUT setting, 305 RATELIMIT\_WINDOW setting, [304](#page-306-0)

#### RC

file format, 73 register\_command() (*no módulo wlc.main*), 132 REGISTRATION\_ALLOW\_BACKENDS setting, 305 REGISTRATION\_CA[PT](#page-75-0)CHA setting, 305 REGISTRATION\_EMAIL\_MATCH setting, [305](#page-307-0) REGISTRATION\_OPEN setting, [306](#page-307-0) repo wlc com[mand](#page-307-0) line option, 128 REPOSITORY\_ALERT\_THRESHOLD setting, [306](#page-308-0) REQUIRE\_LOGIN setting, 306 reset wlc com[mand](#page-308-0) line option, 128 REST, 83 RESX file format, 70 RFC R[FC](#page-85-0) 4646, 57 Ruby YAML file format, [71](#page-72-0) Ruby YAML Ain't Markup Language file for[mat](#page-59-0), 71

### S

save\_state() (*método weblate.addons[.ba](#page-73-0)se.BaseAddon*), 370 SECRET\_KEY setting, 174 SENTRY\_DSN setting, 306 SERVER\_EMAIL setting, [174](#page-176-0) SESSION COOKIE AGE AUTHENTICATED setting, [307](#page-308-0) SESSION\_ENGINE setting, [173](#page-176-0) setting ADMINS, 1[73](#page-309-0) AKISMET\_API\_KEY, 283 ALLOWED[\\_HOS](#page-175-0)TS, 173 ANONYMOUS\_USER\_NAME, 283 AUDITL[OG\\_E](#page-175-0)XPIRY, 284 AUTH\_LOCK\_ATTEM[PTS](#page-285-0), 284 AUTH\_TOKEN\_VA[LID](#page-175-0), 285 AUTO\_UPDATE, 284 AUTOFIX\_LIST, 285 AVATAR\_URL\_PREF[IX](#page-286-0), 2[84](#page-286-0) BACKGROUND\_TASKS, [286](#page-287-0) BASE\_DIR, 286 BASIC\_LANGU[A](#page-286-0)[GES](#page-287-0), 286 CHECK\_LIST, 287 COMMENT\_CLEANUP\_[DAYS](#page-288-0), 287

COMMIT\_PENDING\_HOURS, 288 CSP\_CONNECT\_SRC, 286 CSP\_FONT\_SRC, 286 CSP\_IMG\_SRC, 286 CSP\_SCRIPT\_SRC, 286 CSP\_STYLE\_SRC, 28[6](#page-288-0) DATA\_DIR, 288 DATABASE\_BA[CKUP](#page-288-0), 288 DATABASES, 174 DEBUG, 174 DEFAULT\_[ACCE](#page-290-0)S[S\\_CO](#page-288-0)NTROL, 289 DEFAULT\_ADD\_MES[SAGE](#page-290-0), 289 DEFAULT\_A[DDON](#page-176-0)\_MESSAGE, 289 DEFAU[LT\\_A](#page-176-0)DDONS, 290 DEFAULT\_AUTO\_WATCH, 289 DEFAULT\_COMMIT\_MESS[AGE](#page-291-0), [289](#page-291-0) DEFAULT\_COMMITER\_EMAIL, [29](#page-291-0)0 DEFAULT\_COMMIT[ER\\_N](#page-292-0)AME, 290 DEFAULT\_DELETE\_MES[SAGE](#page-291-0), 289 DEFAULT\_FROM\_EMAIL, 174 DEFAULT\_LANGUAGE, 290 DEFAULT\_MERGE\_MESSAGE, [289](#page-292-0) DEFAULT\_MERGE\_STYLE, 291 DEFAULT\_PULL\_MESSA[GE](#page-176-0), 291 DEFAULT\_RESTRICT[ED\\_C](#page-292-0)OMPONENT, 289 DEFAULT\_SHARED\_TM, 291 DEFAULT TRANSLATION PRO[PA](#page-291-0)GATION, 291 ENABLE\_AVATARS, 291 ENABLE\_HOOKS, 291 ENABLE\_HTTPS, 292 ENA[BLE](#page-293-0)\_SHARING, 292 GET HELP URL, [2](#page-293-0)92 GITHUB\_CREDE[NTIA](#page-293-0)LS, 293 GITHUB\_TOKEN, [293](#page-294-0) GITHUB\_USERNAME, [29](#page-294-0)3 GITLAB\_CREDE[NTIA](#page-294-0)LS, 292 GITLAB\_TOKEN, 293 GITLAB\_USERN[AME](#page-295-0), 292 GOOGLE\_ANALYTIC[S\\_ID](#page-295-0), 293 HIDE\_REPO\_CREDENTI[ALS](#page-294-0), 294 HIDE\_VERSION, [294](#page-295-0) IP\_BEHIND\_REVER[SE\\_P](#page-294-0)ROXY, 294 IP\_PROXY\_HEADER, 294 IP\_PROXY\_OFFSET, 295 LEGAL\_URL, 295 LICENSE\_EXTRA, 295 LICENSE\_FILTER, 2[96](#page-296-0) LICENSE\_REQUIRED, [29](#page-297-0)6 LIMIT\_TRA[NSLA](#page-297-0)TION\_LENGTH\_BY\_SOURCE\_LENGSENTRY\_DSN, 306 296 LOCALIZE\_CDN\_[P](#page-297-0)[ATH](#page-298-0), 296 LOCALIZE\_CDN\_URL, [296](#page-298-0) LOGIN\_REQUIRED\_URLS, 297 LOG[IN\\_](#page-298-0)REQUIRED\_URLS\_EXCEPTIONS, 297 MACHINE\_TRANSLATI[ON\\_S](#page-298-0)ERVICES, 298 MATOMO\_SITE\_ID, 29[7](#page-298-0) MATOMO\_URL, 298

MT\_APERTIUM\_APY, 298 MT\_AWS\_ACCESS\_KEY\_ID, 299 MT\_AWS\_REGION, 299 MT\_AWS\_SECRET\_ACCESS\_KEY, 299 MT\_BAIDU\_ID, 299 MT\_BAIDU\_SECRET, [299](#page-300-0) MT\_DEEPL\_API\_[VERS](#page-301-0)ION, [299](#page-301-0) MT\_DEEPL\_KEY, 300 MT\_GOOGLE\_C[REDE](#page-301-0)NTIALS, 300 MT\_GOOGLE\_KEY, 30[0](#page-301-0) MT\_GOOGLE\_LOCATION, 30[0](#page-301-0) MT\_GOOGLE\_PR[OJEC](#page-302-0)T, 300 MT\_MICROSOFT\_BASE\_URL, [300](#page-302-0) MT\_MICROSOFT\_[COGN](#page-302-0)ITIVE\_KEY, 301 MT\_MICROSOFT\_ENDPO[INT\\_](#page-302-0)URL, 301 MT\_MICROSOFT\_REGI[ON](#page-302-0), 301 MT\_MODERNMT\_KEY, 301 MT\_MODERNMT\_URL, 301 MT\_MYMEMORY\_EMAIL, 301 MT\_MYMEMORY\_KEY, 301 MT\_MYMEMORY\_USER, [30](#page-303-0)2 MT\_NETEASE\_KEY, 3[02](#page-303-0) MT\_NETEASE\_SECRET, [302](#page-303-0) MT\_SAP\_BASE\_URL, [303](#page-303-0) MT\_SAP\_PASSWORD, 3[03](#page-304-0) MT\_SAP\_SANDBOX[\\_API](#page-304-0)KEY, 303 MT\_SAP\_USE\_MT, 303 MT\_SAP\_USERNAME, [303](#page-305-0) MT\_SERVICES, 298 MT\_TMSERVER, 302 MT\_YANDEX\_KEY, [302](#page-305-0) MT\_YOUDAO\_ID, 302 MT\_YOUDAO\_S[ECRE](#page-300-0)T, [30](#page-305-0)2 NEARBY\_MESS[AGES](#page-304-0), 303 PAGURE\_CREDEN[TIAL](#page-304-0)S, 304 PAGURE\_TOKEN, [304](#page-304-0) PAGURE\_USERNAME, 3[04](#page-304-0) PIWIK\_SITE\_ID, 29[7](#page-305-0) PIWIK\_URL, 298 RATELIMIT\_AT[TEMP](#page-306-0)TS, [304](#page-306-0) RATELIMIT\_LOCKO[UT](#page-306-0), 305 RATELIMIT\_WIN[DOW](#page-299-0), 304 REGISTRAT[ION\\_](#page-300-0)ALLOW\_BACKENDS, 305 REGISTRATION\_CAPTC[HA](#page-306-0), 305 REGISTRATION\_EMAI[L\\_MA](#page-307-0)TCH, 305 REGISTRATION\_OPEN, [30](#page-306-0)6 REPOSITORY\_ALERT\_THRESHOLD, 3[06](#page-307-0) REQUIRE\_LOGIN, 306 SECRET\_KEY, 174 SERVER\_EMAIL, 174 SESSION\_COOKI[E\\_AG](#page-308-0)E\_AUTHENT[ICAT](#page-308-0)ED, 307 SESSION\_EN[GINE](#page-308-0), 173 SIMPLIFY\_LAN[GUAG](#page-176-0)ES, 307 SINGLE\_PROJECT, 308 SIT[E\\_D](#page-309-0)OMAIN, 307 SITE TITLE, 307

SPECIAL\_CHARS, 308 STATUS\_URL, 308 SUGGESTION\_CLEANUP\_DAYS, 308 UPDATE\_LANGUAGES, 308 URL\_PREFIX, 308 VCS\_BACKEN[DS](#page-310-0), 3[09](#page-310-0) VCS\_CLONE\_DEPTH, 309 WEBLATE\_ADDONS, 30[9](#page-310-0) WEBLATE\_EX[PORT](#page-310-0)ERS, 310 WEBLATE\_FORM[ATS](#page-311-0), 310 WEBLATE\_GPG\_IDE[NTIT](#page-311-0)Y, 311 WEBSITE\_REQUIR[ED](#page-311-0), 311 setupgroups weblate admin c[ommand](#page-312-0), 336 setupgroups command line [op](#page-313-0)tion --no-privs-update, [33](#page-313-0)6 --no-projects-update, 336 setuplang weblate admin command, 336 setuplang command lin[e o](#page-338-0)ption --no-update, 336 show wlc command line opti[on](#page-338-0), 128 SIMPLIFY\_LANGUAGES setting, 307 SINGLE\_PROJECT setting, 308 SITE\_DOMAIN setting, [307](#page-309-0) SITE TITLE setting, [307](#page-310-0) SPECIAL\_CHARS setting, [308](#page-309-0) statistics wlc com[mand](#page-309-0) line option, 128 STATUS\_URL setting, [308](#page-310-0) stay\_on\_create (*atributo weblate.addons.base.BaseAddon*), [370](#page-130-0) store\_post\_load() (*método weblate.a[ddon](#page-310-0)s.base.BaseAddon*), 371 string resources file format, 65 SUGGESTION\_CLEANUP\_DAYS setting, 308

# T

```
translation
   bilingual, 58
   iPad, 66
   iPhone, 66
   monolingual, 58
TS
   file format, 65
```
## U

unit\_pre\_create() (*método weblate.addons[.ba](#page-67-0)se.BaseAddon*), 371

unlock wlc command line option, 128 unlock\_translation weblate admin command, 336 UPDATE\_LANGUAGES setting, 308 updatechecks weblate admin command, [337](#page-338-0) updategit weblate [adm](#page-310-0)in command, 337 upload wlc command line opti[on](#page-339-0), 129 URL\_PREFIX setting, 308

### V

variável de ambiente CELERY\_[BACK](#page-310-0)UP\_OPTIONS, 150 CELERY\_BEAT\_OPTIONS, 150 CELERY\_MAIN\_OPTIONS, 150 CELERY\_MEMORY\_OPTIONS, 150 CELERY\_NOTIFY\_OPTIONS, [150](#page-152-0) CELERY\_TRANSLATE\_OP[TION](#page-152-0)S, 150 POSTGRES\_ALTER\_ROLE, [146](#page-152-0) POSTGRES\_DATABASE, 146 POSTGRES\_HOST, 146 POSTGRES\_PASSWORD, 146 POSTGRES\_PORT, 146 POSTGRES\_SSL\_MODE, [146](#page-148-0) POSTGRES\_USER, [146](#page-148-0) REDIS\_DB, 147 REDIS\_HOST, 147 REDIS\_PASSWORD, [14](#page-148-0)7 REDIS\_PORT, 147 REDIS\_TLS, [14](#page-149-0)7 REDIS\_VERI[FY\\_S](#page-149-0)SL, 147 ROLLBAR\_ENVIRO[NMEN](#page-149-0)T, 148 ROLLBAR\_KEY, [14](#page-149-0)8 SENTRY\_DSN, [14](#page-149-0)8 SENTRY\_ENVIRONME[NT](#page-149-0), 148 SOCIAL\_AUTH\_SLACK\_S[ECRE](#page-150-0)T, 145 UWSGI\_WORKE[RS](#page-150-0), 150 WEBLATE ADD ADDONS, 149 WEBLATE\_ADD\_APPS, 14[9](#page-150-0) WEBLATE ADD AUTOFIX, 149 WEBLATE ADD C[HECK](#page-152-0), 149 WEBLATE ADD LOGIN [REQU](#page-151-0)IRED URLS EXCEPTIONS, 140 WEBLATE ADMIN EMAIL, [137](#page-151-0), 138, 142 WEBLATE ADMIN NAME, [13](#page-151-0)7, 138 WEBLATE\_ADMIN\_PASSWORD, 134, 137, 138 WEB[LAT](#page-142-0)E\_AKISMET\_API\_KEY, 141, 344 WEBLATE\_ALLOWED\_HOS[TS](#page-139-0), [138,](#page-140-0) [173](#page-144-0), 178, 307 WEBLATE\_AUTH\_LDAP\_[BIND](#page-139-0)[\\_DN](#page-136-0), [143](#page-139-0) WEBLATE\_AUTH\_LDAP\_BIND\_[PASS](#page-143-0)[WOR](#page-346-0)[D](#page-140-0), 143

WEBLATE\_AUTH\_LDAP\_CONNECTION\_OPTION\_REFERRALS, WEBLATE\_MT\_AWS\_ACCESS\_KEY\_ID, 141 143 WEBLATE\_AUTH\_LDAP\_SERVER\_URI, 143 WEBLATE\_AUTH\_LDAP\_USER\_ATTR\_MAP, 143 WEB[LAT](#page-145-0)E\_AUTH\_LDAP\_USER\_DN\_TEMPLATE, 143 WEBLATE AUTH LDAP USER SEARCH, [14](#page-145-0)3 WEB[LAT](#page-145-0)E\_AUTH\_LDAP\_USER\_SEARCH\_FILTER, 143 WEB[LAT](#page-145-0)E\_AUTH\_LDAP\_USER\_SEARCH\_UNION, 143 WEBLATE\_AUTH\_LDAP\_USER\_SEARCH[\\_UNI](#page-145-0)ON\_DELIMITER, [143](#page-145-0) WEBLATE\_BASIC\_LANGUAGES, 141 WEB[LAT](#page-145-0)E CSP\_CONNECT\_SRC, 141 WEBLATE\_CSP\_FONT\_SRC, 141 WEB[LAT](#page-145-0)E\_CSP\_IMG\_SRC, 141 WEBLATE\_CSP\_SCRIPT\_SRC, 1[41](#page-143-0) WEBLATE\_CSP\_STYLE\_SRC, 14[1](#page-143-0) WEBLATE\_DATABASE\_BAC[KUP](#page-143-0), 146 WEBLATE\_DEBUG, 137 WEBLATE\_DEFAULT\_ACCESS[\\_CON](#page-143-0)TROL, 140 WEBLATE\_DEFAULT\_AUTO\_[WATC](#page-143-0)H, 141 WEBLATE\_DEFAULT\_COMMITE[R\\_EM](#page-148-0)AIL, 140 WEBLATE\_DEFAU[LT\\_C](#page-139-0)OMMITER\_NAME, 140 WEBLATE DEFAULT FROM EMAIL, 138 WEBLATE\_DEFAULT\_RESTRICTED[\\_COM](#page-143-0)[PONE](#page-142-0)NT, 140 WEBLATE\_DEFAULT\_SHARED\_TM, 141 WEBLATE\_DEFAULT\_TRANSLATIO[N\\_PR](#page-140-0)[OPA](#page-142-0)GATION, WEBLATE\_REMOVE\_APPS, 149 140 WEB[LAT](#page-142-0)E\_EMAIL\_BACKEND, 148 WEBLATE\_EMAIL\_HOST, 147 WEBLATE\_EMAIL\_HOST\_PASSWO[RD](#page-143-0), 148 WEB[LAT](#page-142-0)E\_EMAIL\_HOST\_USER, 147 WEBLATE\_EMAIL\_PORT, 147, [148](#page-150-0) WEBLATE\_EMAIL\_USE\_[SSL](#page-149-0), 147, 148 WEBLATE\_EMAIL\_USE\_TLS, 147, 148 WEBLATE\_ENABLE\_HTTPS, 138 WEBLATE\_GET\_HELP\_U[RL](#page-149-0), 1[48](#page-150-0) WEBLATE GITHUB TOKEN, 1[40](#page-149-0) WEBLATE GITHUB USERNA[ME](#page-149-0), 1[40](#page-150-0) WEBLATE GITLAB TOKEN, [140](#page-140-0) WEBLATE\_GITLAB\_USERN[AME](#page-150-0), 140 WEBLATE GOOGLE ANALY[TICS](#page-142-0) ID, 140 WEBLATE GPG IDENTITY, 141 WEBLATE HIDE VERSION, [141](#page-142-0) WEBLATE IP PROXY HEADER, [139](#page-142-0) WEBLATE LEGAL URL, 148 WEBLATE\_LICENSE\_FILT[ER](#page-143-0), 141 WEBLATE\_LICENSE\_REQU[IRED](#page-143-0), 141 WEBLATE\_LOCALIZE\_CDN\_PA[TH](#page-141-0), 149 WEBLATE\_LOCALIZE\_[CDN\\_](#page-150-0)URL, 149 WEBLATE\_LOGIN\_REQUIRED[\\_URL](#page-143-0)S\_EXCEPTIONS, 139 WEBLATE\_LOGLEVEL, 137 WEBLATE\_MT\_APERTIUM\_APY, 1[41](#page-151-0) WEBLATE\_MT\_AWS\_REGION, 141 WEBLATE\_MT\_AWS\_SECRET\_ACCESS\_KEY, 141 WEBLATE\_MT\_DEEPL\_API\_VERSION, [142](#page-143-0) WEBLATE\_MT\_DEEPL\_KEY, 1[42](#page-143-0) WEBLATE MT GLOSBE ENABLED, 142 WEB[LAT](#page-143-0)E MT GOOGLE KEY, 142 WEBLATE\_MT\_MICROSOFT\_BASE\_URL, [14](#page-144-0)2 WEBLATE\_MT\_MICROSOFT[\\_COG](#page-144-0)NITIVE\_KEY, 142 WEBLATE\_MT\_MICROSOFT\_[ENDPOINT](#page-144-0)\_URL, WEBLATE MT MICROSOFT REGION, 14[2](#page-144-0) WEB[LAT](#page-144-0)E MT\_MICROSOFT\_TERMINOLOGY\_ENABLED, 142 WEB[LAT](#page-144-0)E\_MT\_MODERNMT\_KEY, 142 WEBLATE\_MT\_MYMEMORY\_ENABLED, [142](#page-144-0) WEBLATE\_MT\_SAP\_BASE\_URL, 142 WEB[LAT](#page-144-0)E MT SAP PASSWORD, 142 WEBLATE\_MT\_SAP\_SANDBOX\_[APIK](#page-144-0)EY, 142 WEBLATE\_MT\_SAP\_USE\_MT, 142 WEBLATE\_MT\_SAP\_USERNAME, [142](#page-144-0) WEBLATE\_NO\_EMAIL\_AUTH, 14[6](#page-144-0) WEBLATE\_PAGURE\_TOKEN, 140 WEBLATE\_PAGURE\_USERNA[ME](#page-144-0), 140 WEBLATE\_REGISTRATION\_AL[LOW\\_](#page-144-0)BACKENDS, 138 WEBLATE\_REGISTRATION[\\_OPE](#page-142-0)[N](#page-148-0), 138 WEBLATE\_REMOVE\_ADDONS, 14[9](#page-142-0) WEB[LAT](#page-140-0)E\_REMOVE\_AUTOFIX, 149 WEBLATE\_REMOVE\_CHECK, 149 WEBLATE\_REMOVE\_LOGIN\_[REQU](#page-151-0)[IRED](#page-140-0)\_URLS\_EXCEPTIONS, 140 WEBLATE\_REQUIRE\_LOG[IN](#page-151-0), 1[39,](#page-151-0) 306 WEBLATE\_SAML\_IDP\_ENT[ITY\\_](#page-151-0)ID, 146 WEBLATE\_SAML\_IDP\_URL, 146 WEB[LAT](#page-142-0)E SAML IDP X509CERT, 146 WEBLATE\_SECURE\_PROXY\_[SSL\\_](#page-141-0)[HEA](#page-308-0)DER, 139 WEBLATE SERVER EMAIL, [138](#page-148-0) WEBLATE\_SILENCED\_SYSTEM\_C[HECK](#page-148-0)S. 141, 200 WEB[LAT](#page-141-0)E SIMPLIFY LANGUAGES, 140 WEBLATE\_SITE\_DOMAIN, 1[37,](#page-140-0) 176, 194, 307 WEBLATE SITE TITLE, 137 WEB[LAT](#page-143-0)[E\\_SO](#page-202-0)CIAL\_AUTH\_AZUREAD\_OAUTH2\_KEY, 145 WEBLATE SOCIAL AUTH AZU[REA](#page-178-0)D O[AUTH](#page-309-0)2 SECRET, 145 WEBLATE\_SOCIAL\_AUT[H\\_AZ](#page-139-0)UREAD\_TENANT\_OAUTH2\_KEY, [145](#page-147-0) WEBLATE\_SOCIAL\_AUTH\_AZUREAD\_TENANT\_OAUTH2\_SECRET, [145](#page-147-0) WEBLATE\_SOCIAL\_AUTH\_AZUREAD\_TENANT\_OAUTH2\_TENANT [145](#page-147-0)

WEBLATE\_SOCIAL\_AUTH\_BITBUCKET\_KEY, 144 WEBLATE\_SOCIAL\_AUTH\_BITBUCKET\_SECRET,CS\_BACKENDS 144 WEBLATE\_SOCIAL\_AUTH\_FACEBOOK\_KEY, [144](#page-146-0) WEBLATE\_SOCIAL\_AUTH\_FACEBOOK\_SECRET, version [144](#page-146-0) WEBLATE\_SOCIAL\_AUTH\_FEDORA, 145 WEB[LAT](#page-146-0)E SOCIAL AUTH GITHUB KEY, 144 WEBLATE\_SOCIAL\_AUTH\_GITHUB\_SECRET, [144](#page-146-0) WEBLATE\_SOCIAL\_AUTH\_GITLAB[\\_API](#page-147-0)\_URL, 144 WEBLATE\_SOCIAL\_AUTH\_GITLAB\_KEY, [144](#page-146-0) WEB[LAT](#page-146-0)E\_SOCIAL\_AUTH\_GITLAB\_SECRET, 144 WEB[LAT](#page-146-0)E\_SOCIAL\_AUTH\_GOOGLE\_OAUTH2\_KEY, 144 WEBLATE\_SOCIAL\_AUTH\_GOOGLE\_OAUTH2\_SECRE<sub>c</sub>Featead[min](#page-330-0), 32[9](#page-330-0) [144](#page-146-0) WEBLATE\_SOCIAL\_AUTH\_GOOGLE\_OAUTH2\_WHITE<del>JUMPIF3er[0](#page-331-0)2YPa</del>,%30 [144](#page-146-0) WEBLATE\_SOCIAL\_AUTH\_GOOGLE\_OAUTH2\_WHITE<del>LMSJED\_FSGN</del>,5\$0 [144](#page-146-0) WEBLATE\_SOCIAL\_AUTH\_KEYCLOAK\_ACCESS\_TOKENDURL\_proje[ct](#page-332-0), 331 [145](#page-146-0) WEBLATE\_SOCIAL\_AUTH\_KEYCLOAK\_ALGORITHM, importusers, [333](#page-332-0) [145](#page-146-0) WEBLATE\_SOCIAL\_AUTH\_KEYCLOAK\_AUTHORIZATI<del>QN\_URIn</del>guages,[334](#page-333-0) [145](#page-147-0) WEBLATE\_SOCIAL\_AUTH\_KEYCLOAK\_KEY, [145](#page-147-0) WEBLATE\_SOCIAL\_AUTH\_KEYCLOAK\_PUBLIC\_KEY<sub>lock\_translat[ion](#page-336-0), 335</sub> [145](#page-147-0) WEBLATE\_SOCIAL\_AUTH\_KEYCLOAK\_SECRET, [145](#page-147-0) WEBLATE\_SOCIAL\_AUTH\_OPENSUSE, 145 WEB[LAT](#page-147-0)E\_SOCIAL\_AUTH\_SLACK\_KEY, 145 WEBLATE\_SOCIAL\_AUTH\_UBUNTU, 145 WEB[LAT](#page-147-0)E STATUS URL, 148 WEBLATE TIME ZONE, 138 WEBLATE URL PREFIX, 141 WEBLATE\_WEBSITE\_REQUIRED, [1](#page-147-0)41 WL\_BRANCH, 280 WL COMPONENT NAME, [281](#page-140-0) WL COMPONENT SLUG, 2[80](#page-143-0) WL COMPONENT URL, 281 WL ENGAGE URL, 281 WL\_FILE\_FORMAT, 280 WL\_FILEMASK, 280 WL\_LANGUAGE, 280 WL\_NEW\_BASE, 28[0](#page-283-0) WL\_PATH, 280 WL\_PREVIOUS[\\_HEAD](#page-282-0), 280 WL PROJECT [NAME](#page-282-0), 281 WL\_PROJECT\_[SLUG](#page-282-0), 281 WL\_REPO, [280](#page-282-0) WL\_TEMPLATE, 280 WL\_VCS, 280 setting, 309 VCS\_CLONE\_DEPTH setting, [30](#page-282-0)9 wlc com[mand](#page-311-0) line option, 128 W Weblate (*classe em wlc*), 131 weblate admin command add suggestions, 327 auto\_translate, 328 celery\_queues, 3[28](#page-133-0) checkgit, 328 cleanuptrans, 329 commit\_pending, [329](#page-330-0) commitgit, 329 dump\_memory, 3[30](#page-331-0) import\_de[mo](#page-331-0), 330 import\_memo[ry](#page-332-0), 331 importuserd[ata](#page-332-0), 333 install\_addon, [334](#page-333-0) list\_translato[rs](#page-335-0), 334 list\_versio[ns](#page-335-0), 335 loadpo, 335 move\_language, 335 pushgit, 336 setupg[roup](#page-337-0)s, 33[6](#page-337-0) setuplang, 336 unlock\_transl[ation](#page-337-0), 336 updatec[heck](#page-338-0)s, 337 updategit, 33[7](#page-338-0) WEBLATE\_ADDON[S](#page-338-0) setting, 309 WEBLATE\_ADMIN\_EM[AIL](#page-339-0), 137, [13](#page-338-0)8, 142 WEBLATE\_ADMIN[\\_NA](#page-339-0)ME, 137, 138 WEBLATE\_ADMIN\_PASSWORD, 134, 137, 138 WEBLATE\_AKI[SME](#page-311-0)T\_API\_KEY, 344 WEBLATE ALLOWED HOS[TS](#page-139-0), 1[73,](#page-140-0) 1[78,](#page-144-0) 307 WEBLATE\_EMAIL\_PORT, [147](#page-139-0), [148](#page-140-0) WEBLATE\_EMAIL\_USE\_SSL, 1[47,](#page-136-0) 1[48](#page-139-0) WEBLATE\_EMAIL\_USE\_TLS, 147, [14](#page-346-0)8 WEBLATE\_EXPORTERS setting, 310 WEBLATE\_FORMATS setting, 310 WEBLATE\_GPG\_IDENTITY setting, [311](#page-312-0) WEBLATE\_LOCALIZE\_CDN\_PATH, 149

```
WEBLATE_REQUIRE_LOGIN
, 306
WEBLATE_SECURE_PROXY_SSL_HEADER
, 139
WEBLATE_SILENCED_SYSTEM_CHECKS
, 200
WEBLATE_SITE_DOMAIN
, 176
, 194
, 307
WeblateConfig
(classe em wlc.config), 131
WeblateException
, 131
WEBSITE_REQUIRED
    setting
, 311
wlc
, 126
    módulo
, 131
wlc command line option
    g PATH, 127
    --config-section SECTION, 127
    --convert
, 129
    --format {csv,json,text,html}, 127
    --input
, 129
    --key KEY, 127
    --output
, 129
    --overwrite
, 129
    RL, 127
    changes
, 129
    cleanup
, 128
    commit
, 128
    download
, 129
    list-components
, 128
    list-languages
, 128
    list-projects
, 128
    list-translations
, 128
    lock
, 128
    lock-status
, 128
    ls
, 128
    pull
, 128
    push
, 128
    repo
, 128
    reset
, 128
    show
, 128
    statistics
, 128
    unlock
, 128
    upload
, 129
    version
, 128
wlc.config
    módulo
, 131
wlc.main
    módulo
, 132
```
# X

XLIFF file f[orma](#page-134-0)t , 61 XML file format , 72

## Y

YAML file format , [71](#page-74-0) YAML Ain't Markup Language file format , 71